9.3

# *Monitorování a výkon pro produkt IBM MQ*

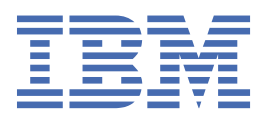

#### **Poznámka**

Než začnete používat tyto informace a produkt, který podporují, přečtěte si informace, které uvádí ["Poznámky" na stránce 387.](#page-386-0)

Toto vydání se vztahuje na verzi 9 vydání 3 produktu IBM® MQ a na všechna následná vydání a úpravy, není-li v nových vydáních uvedeno jinak.

Když odešlete informace na adresu IBM, udělujete IBM nevýhradní právo používat nebo distribuovat informace libovolným způsobem, který považuje za odpovídající, aniž by vám tím vznikl jakýkoliv závazek.

**© Copyright International Business Machines Corporation 2007, 2024.**

# **Obsah**

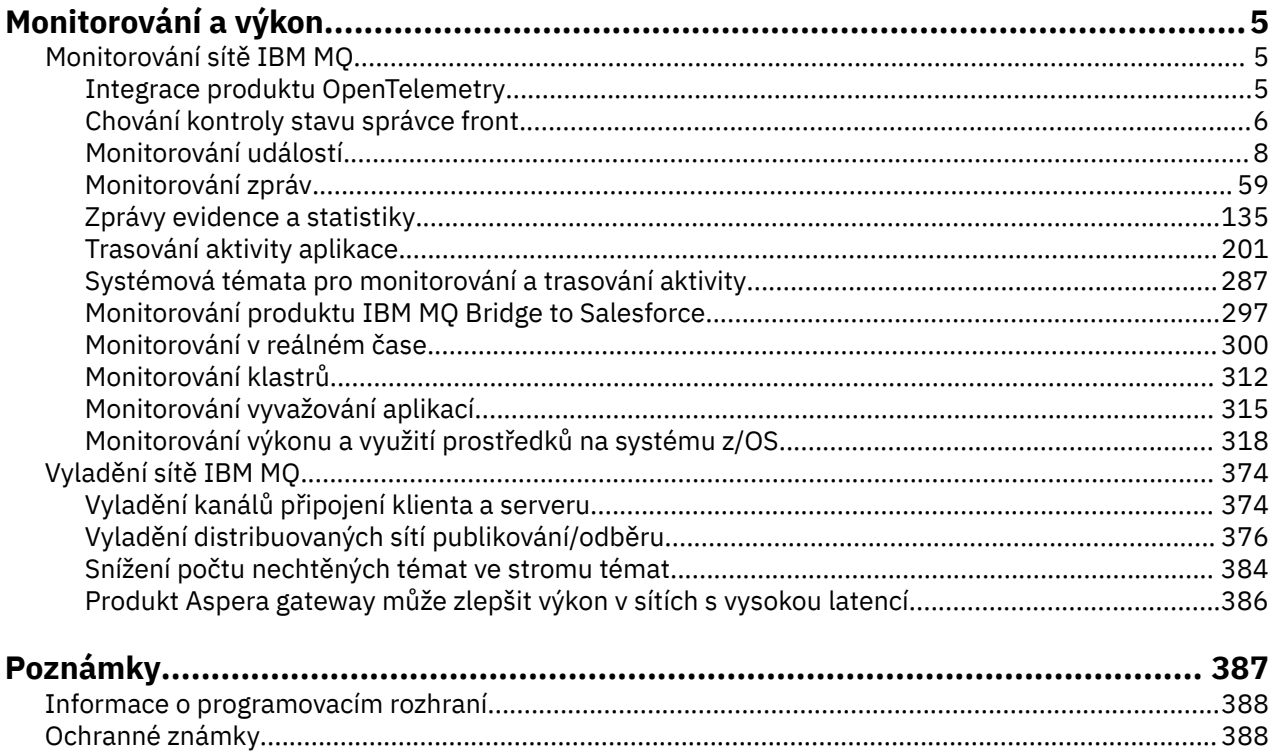

# <span id="page-4-0"></span>**IBM MQ Monitorování a výkon**

Pomocí monitorovacích informací a pokynů v této části a specifických rad pro vyladění můžete zlepšit výkon sítě správce front.

### **Informace o této úloze**

V závislosti na velikosti a složitosti sítě správců front můžete získat řadu informací z monitorování sítě. Tyto informace můžete použít spolu s informacemi poskytnutými v konkrétních radách pro vyladění, které vám pomohou vyladit výkon sítě.

# **Monitorování sítě IBM MQ**

V produktu IBM MQ je k dispozici řada technik monitorování pro získání statistických údajů a dalších specifických informací o způsobu spuštění sítě správce front. Informace o monitorování a pokyny v této části vám pomohou zlepšit výkon sítě správců front.

V následujícím seznamu jsou uvedeny příklady příčin monitorování sítě správců front:

- Zjistěte problémy v síti správce front.
- Pomoc při určování příčin problémů v síti správce front.
- Zvyšte efektivitu sítě správců front.
- Seznamte se se spuštěním sítě správce front.
- Ověřte, že síť správce front pracuje správně.
- Generovat zprávy, když dojde k určitým událostem.
- Zaznamenat aktivitu zprávy.
- Určete poslední známé umístění zprávy.
- Zkontrolujte různé statistiky sítě správce front v reálném čase.
- Vygenerujte záznam pro audit.
- Účet pro využití prostředků aplikace.
- Plánování kapacity.

#### $V5.3.5$ **Integrace produktu OpenTelemetry DESCRIPTION**

Produkt IBM MQ můžete integrovat se systémem trasování OpenTelemetry .

# **Trasování OpenTelemetry**

Trasování OpenTelemetry vám umožňuje sledovat, jak se aplikace chovají v rámci datového toku. Datový tok může a často zahrnuje několik různých aplikací. Trasování vám může ukázat celou cestu a poskytnout náhled na chování jednotlivých aplikací. Produkt IBM MQ poskytuje službu trasování, která umožňuje integraci se systémem trasování OpenTelemetry .

Služba trasování IBM MQ OpenTelemetry je implementována jako uživatelská procedura rozhraní API IBM MQ . Je poskytován jako podpůrný program IBM , což znamená, že máte oprávnění používat službu trasování a získat podporu jako součást svého oprávnění IBM MQ . Všimněte si, že vaše oprávnění IBM MQ povoluje pouze použití komponenty výstupního bodu trasování IBM MQ podpůrného programu IBM Instana .

Problémy vyplývající z použití uživatelské procedury musí být nahlášeny podpoře IBM MQ , pokud nepoužíváte uživatelskou proceduru trasování s IBM Instana monitorovacím systémem a oprávněním IBM Instana .

Uživatelskou proceduru lze stáhnout zde:<https://ibm.biz/mqinstanaexit>.

# <span id="page-5-0"></span>**Instalace a konfigurace služby trasování IBM MQ Open Telemetry**

Úplné podrobnosti o způsobu instalace a konfigurace trasování produktu IBM MQ naleznete zde: [IBM MQ](https://www.ibm.com/docs/en/instana-observability/current?topic=mq-tracing#ibm-mq-tracing) [Trasování.](https://www.ibm.com/docs/en/instana-observability/current?topic=mq-tracing#ibm-mq-tracing)

Podrobnosti o podporovaných platformách pro uživatelskou proceduru IBM Instana IBM MQ naleznete zde: [Podporované platformy pro lokální IBM MQ](https://www.ibm.com/docs/en/instana-observability/current?topic=mq-tracing#supported-platforms-for-on-premises-ibm-mq).

# **Chování kontroly stavu správce front**

Správce front provádí pravidelné kontroly stavu, aby zajistil stabilní a spolehlivý výkon. Toto téma popisuje některé kontroly stavu, které provádí správce front, a vysvětluje, jak je lze konfigurovat na základě požadavků na prostředí.

Ve většině prostředí je výchozí konfigurace vhodná a není třeba měnit, jak často se tyto kontroly provádějí. I při použití výchozího nastavení může být užitečné porozumět chování správce front při zjištění problému a problémům s prostředím, které mohou způsobit selhání kontroly. Toto téma je určeno k vysvětlení některých těchto chování.

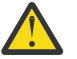

**POZOR:** Neprovádějte žádné změny frekvence těchto kontrol, pokud vám to nedoporučí podpora IBM .

Různé komponenty správce front používají různé prostředky ke zjištění a vyřešení nekonzistencí a toto téma není určeno k popisu všech těchto mechanizmů. Například procesy IBM MQ používají různé mechanizmy, aby zajistily, že ostatní procesy, na kterých závisí, jsou stále spuštěny. Popsaná chování jsou ta chování, která jsou pravidelně prováděna řadičem provedení, aby bylo možné rozpoznat prostředí nebo jiné neočekávané situace. (Řadič provedení je primární proces IBM MQ , který spouští a spravuje většinu ostatních procesů správce front.) Vzhledem k tomu, že se jedná o pravidelné kontroly, provádějí se ve specifických intervalech, které lze do určité míry upravit nastavením příslušných parametrů ladění.

Některé z popsaných kontrol jsou provedeny vyhrazeným podprocesem kontroly stavu. Pokud je zjištěn problém se samotným podprocesem kontroly stavu, do protokolů chyb správce front se zapíše varovná zpráva AMQ5066 .

Chování popsané v tomto tématu se může v budoucích verzích změnit, například pokud je na konkrétní platformě nebo konfiguraci pozorována větší stabilita jiné výchozí hodnoty.

# **Všeobecné hygienické kontroly**

Správce front provádí řadu kontrol v pravidelném intervalu. Standardně se tyto kontroly provádějí každých 10 sekund (v některých případech kontrola umožňuje dva cykly před nahlášením chyby, což má za následek 20sekundový interval pro takové kontroly). Během kontrol se správce front ujistí, že různé procesy, které jsou spuštěny jako součást správce front, jsou stále spuštěny. V případě nativního správce front HA kontroluje, zda správce front úspěšně replikuje data do instancí v pohotovostním režimu.

Pokud v tomto okamžiku selže kritická kontrola (například pokud již není spuštěn proces amqzmuc0 ), nebude moci správce front pokračovat ve zpracování. Většina kontrol je však provedena s cílem uklidit systémové prostředky, které již nejsou potřebné, a může to vést k zápisu zprávy do protokolů chyb správce front.

Ve většině případů není nutné měnit četnost těchto obecných zdravotních kontrol. Většina událostí ve správci front nebo v provozním prostředí je detekována okamžitě, aniž by bylo nutné, aby je zjistil obecný proces kontroly stavu. Tento proces slouží jako pravidelná kontrola čehokoli, co nebylo zjištěno jinde ve správci front. V případě potřeby lze frekvenci konfigurovat pomocí parametru ladění **ECHeartBeatLen** . Minimální hodnota je 10000 milisekund (10 sekund). Maximální hodnota je 60000 milisekund (60 sekund). Je-li nastavena maximální hodnota 60000, může to mít za následek dvouminutovou prodlevu pro určité kontroly.

# **Kontroluje, zda probíhá zpracování protokolu.**

Kontroly správce front, které zapisují do protokolu, jsou prováděny v rozumné míře. Nejedná se o kontrolu, zda je výkon modulu protokolování optimální, ale zda je navržen tak, aby zjišťoval podmínky, které by

mohly vyžadovat další pozornost. Pokud je například disk, na kterém jsou ukládány soubory protokolu, obzvláště pomalý, nebo pokud správce front nedostává dostatek času CPU v kontejnerovém prostředí, aby mohl provést veškerou svou práci.

Pokud se tato kontrola nezdaří, závisí akce prováděná správcem front na typu používaného správce front:

- Ve správci front, který není HA:
	- Je zapsán xecL\_W\_PERFORMANCE\_BOTTLENECK FDC. To lze použít jako indikaci, že některá část systému může vyžadovat další pozornost. Správce front zůstává spuštěn. Pokud jsou v adresáři chyb vidět data FDC xecL\_W\_PERFORMANCE\_BOTTLENECK, může být nezbytné pracovat s vaším týmem pro úložiště nebo platformu, abyste pochopili, zda jsou základní systémové prostředky dostatečné pro spuštění produktu IBM MQ . Pokud je produkt IBM MQ spouštěn v kontejnerech na neúměrně potvrzených uzlech, nemusí produkt IBM MQ obdržet dostatek plánovaného času CPU k provedení celé pracovní zátěže systému zpráv.
	- $-$  V  $\overline{3.3.0}$  V systému IBM MQ 9.3.0je do protokolů chyb správce front zapsána varovná zpráva AMQ5068W a není zapsán žádný kód xecL\_W\_PERFORMANCE\_BOTTLENECK FDC. Pokud jsou v protokolech zobrazeny zprávy AMQ5068W , může být nezbytné spolupracovat s vaším týmem pro úložiště nebo platformu, abyste pochopili, zda základní systémové prostředky postačují ke spuštění produktu IBM MQ . Pokud je produkt IBM MQ spouštěn v kontejnerech na neúměrně potvrzených uzlech, nemusí produkt IBM MQ obdržet dostatek plánovaného času CPU k provedení celé pracovní zátěže systému zpráv. Pokud je v posloupnosti zapsáno pět varovných zpráv AMQ5068W , zapíše se xecL\_W\_PERFORMANCE\_BOTTLENECK FDC.
- Ve správci front s více instancemi:
	- Pokud se kontrola stavu průběhu protokolu nezdaří, primární instance skončí. Je-li rezervní instance k dispozici, spustí se a stane se primární instancí.
	- V 9.3.0 V systému IBM MQ 9.3.0primární instance před ukončením zkontroluje, zda je rezervní instance k dispozici. Je-li k dispozici rezervní správce front pro překonání selhání na ukončení primární instance. Dále se do protokolů chyb správce front zapíše varovná zpráva AMQ5068W .
- V nativním správci front HA se tato kontrola chová stejně jako správce front, který není HA.
- V RDQM (správce front replikovaných dat) se tato kontrola chová stejně jako správce front, který není HA.

Je možné, že problém s postupem protokolu IBM MQ je způsoben problémem s výkonem v samotném správci front.

Standardně se tato kontrola provádí každých 60 sekund, ačkoli správce front před provedením akce čeká na dva cykly kontroly. To znamená, že při výchozím nastavení budou muset uplynout dvě minuty před tím, než správce front napsal chybovou zprávu (nebo v případě správce front s vysokou dostupností došlo k selhání).

Ve většině případů je výchozí chování vhodné i v případě, že je systém souborů pomalý nebo je správci front přiděleno malé množství času CPU, protože jiné kontroly, jako například zamykání souborů (viz ["Kontroluje, zda jsou zámky souboru stále zadrženy." na stránce 8\)](#page-7-0) a základní operace systému souborů, způsobí překonání selhání primární instance před provedením této kontroly. V případě potřeby lze frekvenci této kontroly konfigurovat pomocí parametru ladění **LivenessHeartBeatLen** . Maximální hodnota, na kterou lze konfigurovat, je 600 sekund (10 minut). Minimální hodnota 0 má za následek zakázání kontroly úplně. Pro správce front, který není HA, je jediným efektem kontroly další varovná zpráva v protokolech chyb správce front. Pro správce front s více instancemi můžete nakonfigurovat produkt **LivenessHeartBeatLen** tak, aby způsobil rychlejší překonání selhání primární instance správce front (snížením hodnoty) nebo pomaleji (zvýšením hodnoty). Zvýšení hodnoty pro snížení frekvence kontroly průběhu protokolu může být užitečné v případě, že se ve vašem prostředí občas vyskytne velmi pomalý vstup/výstup systému souborů, ale kde byste raději, aby primární instance správce front zůstala spuštěná. To může být užitečné, pokud máte aplikace, které nejsou navrženy tak, aby se automaticky znovu připojovaly k instanci v pohotovostním režimu a vyžadovaly ruční zásah, aby je bylo možné restartovat.

<span id="page-7-0"></span>**Poznámka:** Pokud byl **ECHeartBeatLen** zvýšen, ovlivní to časování kontrol **LivenessHeartBeatLen** . Kontroly průběhu protokolu se provádějí při provádění obecných kontrol stavu, takže snížení frekvence obecných kontrol stavu (**ECHeartBeatLen**) může vést k tomu, že kontroly průběhu protokolu budou provedeny až 30 sekund po nakonfigurované **LivenessHeartBeatLen**.

# **Obecný výkon souborového systému protokolování**

 $V5.3.4$ 

V systému IBM MQ 9.3.4je v protokolu chyb správce front vydána varovná zpráva AMQ6729W , pokud se zdá, že obecné operace čtení/zápisu do tohoto úložiště trvají déle, než bylo očekáváno. Proměnné prostředí **AMQ\_IODELAY** můžete použít k vyladění diagnostiky a časování, abyste buď napomáhali při diagnostice problémů s výkonem úložiště, nebo abyste zvýšili toleranci pro taková zpoždění. Další informace viz AMQ\_IODELAY, AMQ\_IODELAY\_INMS a AMQ\_IODELAY\_FFST.

# **Kontroluje, zda jsou zámky souboru stále zadrženy.**

V případě správce front s více instancemi řadič provedení pravidelně kontroluje, zda stále drží výlučný zámek na primárním souboru s více instancemi. V mnoha případech, pokud je zámek ztracen kvůli problému se serverem NFS , primární instance téměř okamžitě selže (před provedením této kontroly). Provádějí se další pravidelné kontroly zámků souborů, aby se zajistilo, že primární správce front v případě neobvyklého problému se systémem souborů selže.

Standardně se tyto kontroly zámků souborů provádějí každých 20 sekund. V případě potřeby lze tuto hodnotu změnit nastavením parametru ladění **FileLockHeartBeatLen** . Výchozí hodnota parametru ladění je 10 sekund (správce front před provedením akce povolí dva cykly kontroly, což povede k výchozímu chování kontroly každých 20 sekund). Minimální hodnota parametru ladění je 10 sekund, maximální hodnota je 600 sekund (10 minut).

**Poznámka:** Pokud byl parametr **ECHeartBeatLen** zvýšen, ovlivní to časování kontrol **FileLockHeartBeatLen** . Kontroly uzamčení souboru se provádějí při provádění obecných kontrol stavu, takže snížení frekvence obecných kontrol stavu (**ECHeartBeatLen**) může vést k vytvoření kontrol uzamčení souboru až do 30 sekund po nakonfigurované **FileLockHeartBeatLen**.

# **Kontroly stavu uživatelské aplikace**

Správce front pravidelně kontroluje, zda všechny lokálně vázané aplikace, které již nejsou spuštěny, provedly před ukončením volání MQDISC MQI. Tyto kontroly se provádějí současně s obecnými kontrolami stavu popsanými v části ["Všeobecné hygienické kontroly" na stránce 6.](#page-5-0) Výchozí interval pro takové kontroly je tedy 10000 milisekund (10 sekund) a změna hodnoty parametru ladění **ECHeartBeatLen** změní frekvenci, při které jsou prováděny. Tato kontrola má především zajistit, aby všechny prostředky přidružené k připojené aplikaci byly uvolněné, nezpůsobí ukončení HA nebo správce front, který není HA, nebo překonání selhání na alternativní instanci.

Klientské aplikace systému IBM MQ , které byly ukončeny bez volání MQDISC MQI, jsou procesem agenta zjištěny odděleně a veškeré prostředky přidružené k připojení jsou uvolněny.

#### **Související pojmy**

Konfigurace vysoké dostupnosti

# **Monitorování událostí**

Monitorování událostí je proces zjišťování výskytů *událostí přípravy nástrojů* v síti správce front. Událost přípravy nástrojů je logická kombinace událostí, která je zjištěna správcem front nebo instancí kanálu. Taková událost způsobí, že správce front nebo instance kanálu vloží do fronty událostí speciální zprávu nazvanou *zpráva události*.

Události instrumentace IBM MQ poskytují informace o chybách, varováních a dalších významných výskytech ve správci front. Tyto události slouží k monitorování činnosti správců front v síti správců front za účelem dosažení následujících cílů:

- Zjistěte problémy v síti správce front.
- Pomoc při určování příčin problémů v síti správce front.
- Vygenerujte záznam pro audit.
- Reagovat na změny stavu správce front

#### **Související odkazy**

["Typy událostí" na stránce 12](#page-11-0) Na této stránce můžete zobrazit typy událostí instrumentace, které může hlásit správce front nebo instance kanálu.

Odkaz na zprávu události Formát zprávy události

# **Publikování zpráv událostí systému IBM MQ**

Jak připravujete produkt IBM MQ na publikování zpráv událostí.

# **Informace o této úloze**

Zprávy událostí se zapisují do speciálně pojmenovaných front s názvem SYSTEM.ADMIN.<feature name>.EVENT.

Důležité je poznamenat si o těchto frontách událostí, že je to název, na kterém záleží. Ve výchozím nastavení jsou ve správci front všechny fronty událostí definovány jako lokální fronty. Tyto fronty však můžete odstranit a předefinovat je, například jako vzdálenou frontu, aby byly všechny události funkční pro vyhrazeného správce front pro zpracování událostí. Případně můžete použít alias frontu, která ukazuje na objekt tématu.

V obou případech jakákoli technika přesměrování vyžaduje, aby aplikace, které čtou fronty událostí, neměly pevně naprogramovaný název fronty, ze které se má číst. Proto musíte být schopni konfigurovat frontu, ze které aplikace načítají.

Následující příkazy ukazují, jak můžete předefinovat fronty událostí tak, aby byly zprávy událostí publikovány, s použitím následujících předpokladů. Máte následující:

- Nespuštěno s použitím událostí, nebo
- Všechny zprávy byly odebrány z existujících front událostí a před těmito kroky byly odstraněny lokální fronty.

Tyto kroky zobrazují pouze fronty událostí QMGR a CHANNEL, které jsou předefinovány, ale lze je rozšířit pro všechny události.

**Poznámka:** Řetězec tématu je navržen tak, aby se aplikace mohla přihlásit k odběru všech událostí pomocí zástupného znaku nebo specifických událostí podle potřeby.

#### **Postup**

Zadejte následující příkazy:

```
DEFINE TOPIC(ADMIN.QMGR.EVENT) TOPICSTR('Events/QMgr')
DEFINE TOPIC(ADMIN.CHANNEL.EVENT) TOPICSTR('Events/Channel')
DEFINE QALIAS(SYSTEM.ADMIN.QMGR.EVENT) TARGTYPE(TOPIC) TARGET(ADMIN.QMGR.EVENT)
DEFINE QALIAS(SYSTEM.ADMIN.CHANNEL.EVENT) TARGTYPE(TOPIC) TARGET(ADMIN.CHANNEL.EVENT)
DEFINE QLOCAL(ADMIN.EVENT)
DEFINE QLOCAL(ADMIN.QMGR.EVENT)
DEFINE SUB(EVENTS.ALL) TOPICSTR('Events/+') PSPROP(NONE)
 DESTCLAS(PROVIDED) DEST(ADMIN.EVENT)
DEFINE SUB(EVENTS.QMGR) TOPICSTR('Events/QMgr') PSPROP(NONE)
 DESTCLAS(PROVIDED) DEST(ADMIN.QMGR.EVENT)
```
<span id="page-9-0"></span>Za předpokladu, že vaše aplikace pro čtení událostí je schopna číst zprávy událostí z libovolné fronty, lze tuto aplikaci podle potřeby překonfigurovat tak, aby četla z jedné z front definovaných výše.

Konfigurace PSPROP(NONE) v příkazech DEFINE SUB má zajistit, aby do zprávy události nebyla přidána žádná z vlastností zprávy přidaných strojem publikování/odběru, například MQTopicString, což zajistí, že existující aplikace budou i nadále pracovat beze změny.

Kromě toho se mohou aplikace přihlásit k odběru přímo pomocí volání MQSUB pro příjem informací jako alternativní způsob namísto použití administrativního příkazu DEFINE SUB.

Nyní může více aplikací přijímat informace vysílané v událostech správcem front.

# **Události instrumentace**

Událost přípravy nástrojů je logickou kombinací podmínek, které správce front nebo instance kanálu zjistí a vloží do fronty událostí speciální zprávu nazvanou *zpráva události*.

Události instrumentace IBM MQ poskytují informace o chybách, varováních a dalších významných výskytech ve správci front. Tyto události můžete použít k monitorování operací správců front (s jinými metodami, jako např. Tivoli NetView for z/OS ).

[Obrázek 1 na stránce 11](#page-10-0) ilustruje koncept událostí instrumentace.

<span id="page-10-0"></span>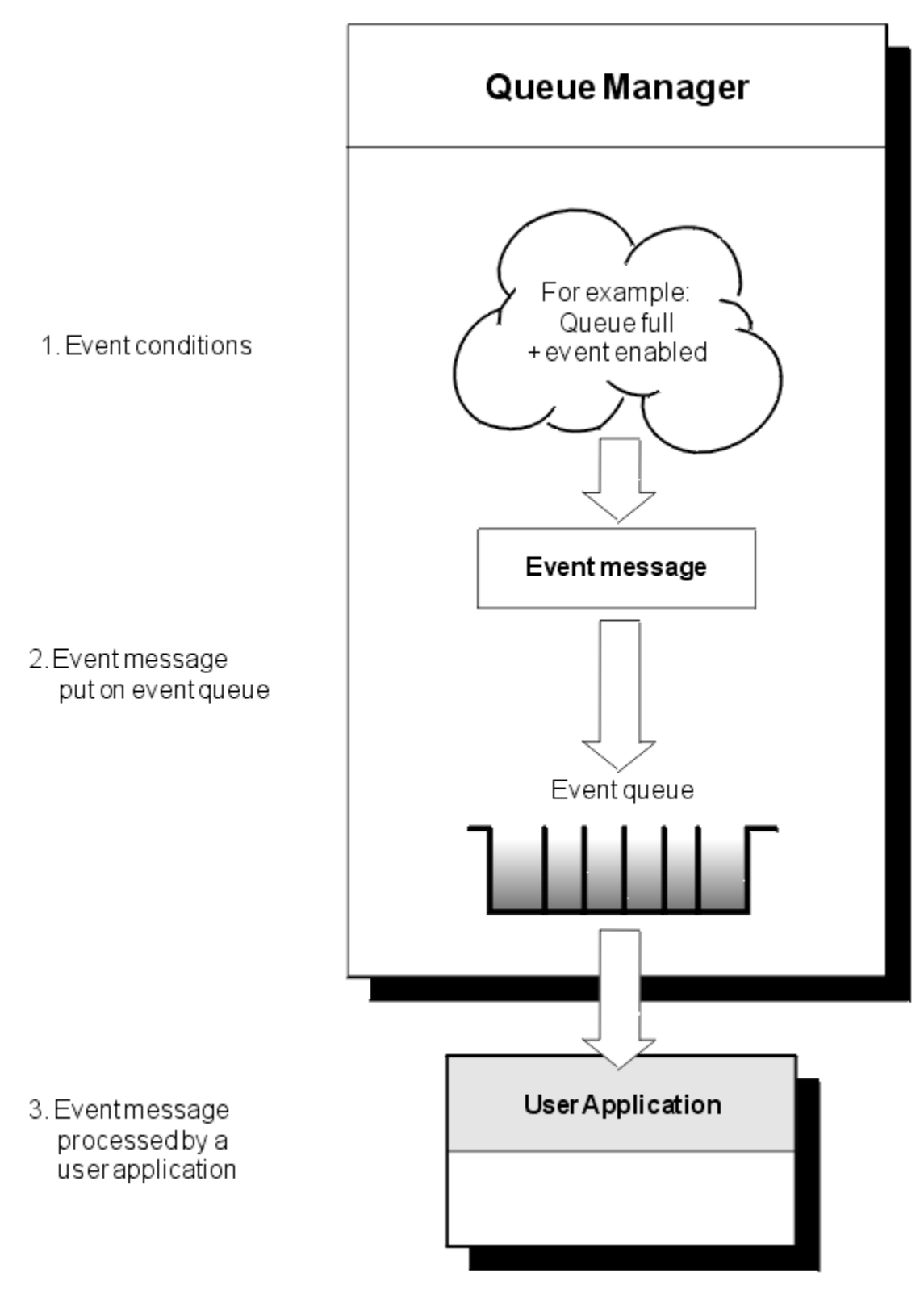

*Obrázek 1. Základní informace o událostech instrumentace*

# **Aplikace monitorování událostí**

Aplikace, které používají události k monitorování správců front, musí obsahovat následující ustanovení:

1. Nastavte kanály mezi správci front ve vaší síti.

<span id="page-11-0"></span>2. Implementujte požadované převody dat. Použijí se normální pravidla pro převod dat. Pokud například monitorujete události ve správci front systému UNIX ze správce front z/OS , ujistěte se, že jste převedli EBCDIC na ASCII.

# **Oznámení události prostřednictvím front událostí**

Dojde-li k události, správce front vloží zprávu události do příslušné fronty událostí, je-li definována. Zpráva události obsahuje informace o události, kterou můžete načíst napsáním vhodného aplikačního programu MQI, který provede následující kroky:

- Získejte zprávu z fronty.
- Zpracujte zprávu pro extrakci dat události.

Související informace popisují formát zpráv událostí.

# **Podmínky, které způsobují události**

Následující seznam uvádí příklady podmínek, které mohou způsobit události instrumentace:

- Byl dosažen limit prahové hodnoty pro počet zpráv ve frontě.
- Instance kanálu je spuštěna nebo zastavena.
- Správce front se stane aktivním nebo bude požádán o zastavení.
- Aplikace se pokusí otevřít frontu uvedením ID uživatele, které není autorizováno na systémech IBM MQ for IBM i, AIX, Linux®, and Windows.
- Objekty jsou vytvářeny, odstraňovány, měněny nebo obnovovány.
- Příkaz MQSC nebo PCF byl úspěšně spuštěn.
- Správce front začne zapisovat do nové oblasti protokolu.
- Vložení zprávy do fronty nedoručených zpráv, pokud jsou splněny podmínky události.

#### **Související pojmy**

#### ["Události výkonu" na stránce 24](#page-23-0)

Události výkonu se vztahují k podmínkám, které mohou ovlivnit výkon aplikací, které používají uvedenou frontu. Rozsah událostí výkonu je fronta. Volání **MQPUT** a **MQGET** v jedné frontě neovlivňují generování událostí výkonu v jiné frontě.

["Ukázkový program pro monitorování událostí instrumentace na platformě Multiplatforms" na stránce](#page-55-0) [56](#page-55-0)

Produkt **amqsevt** formátuje události přípravy nástrojů, které může správce front vytvořit, a je dodáván s produktem IBM MQ for Multiplatforms. Program čte zprávy z front událostí a formátuje je do čitelných řetězců.

# *Typy událostí*

Na této stránce můžete zobrazit typy událostí instrumentace, které může hlásit správce front nebo instance kanálu.

Události přípravy nástrojů IBM MQ mají následující typy:

- Události správce front
- Události kanálu a mostu
- Události výkonu
- Události konfigurace
- Události příkazů
- Události modulu protokolování
- Lokální události

Pro každého správce front má každá kategorie událostí vlastní frontu událostí. Všechny události v této kategorii vedou k vložení zprávy události do stejné fronty.

#### **Tato fronta událostí: Obsahuje zprávy od:**

SYSTEM.ADMIN.OMGR.EVENT University Události správce front SYSTEM.ADMIN.CHANNEL.EVENT Události kanálů SYSTEM.ADMIN.PERFM.EVENT VERTHELL Události výkonu SYSTEM.ADMIN.CONFIG.EVENT Události konfigurace SYSTEM.ADMIN.COMMAND.EVENT Události příkazů SYSTEM.ADMIN.LOGGER.EVENT UDálosti modulu protokolování SYSTEM.ADMIN.PUBSUB.EVENT Získá události související s publikování/

odběratelem. Používá se pouze s výběrové vysílání. Další informace naleznete v tématu Monitorování aplikací výběrového vysílání.

Začleněním událostí instrumentace do vlastní aplikace pro správu systému můžete monitorovat aktivity v rámci mnoha správců front, v mnoha různých uzlech a pro více aplikací IBM MQ . Konkrétně můžete monitorovat všechny uzly v systému z jednoho uzlu (pro ty uzly, které podporují události IBM MQ ), jak ukazujeObrázek 2 na stránce 13.

Události instrumentace lze hlásit prostřednictvím mechanizmu vytváření sestav napsaného uživatelem do administrační aplikace, která může události prezentovat operátorovi.

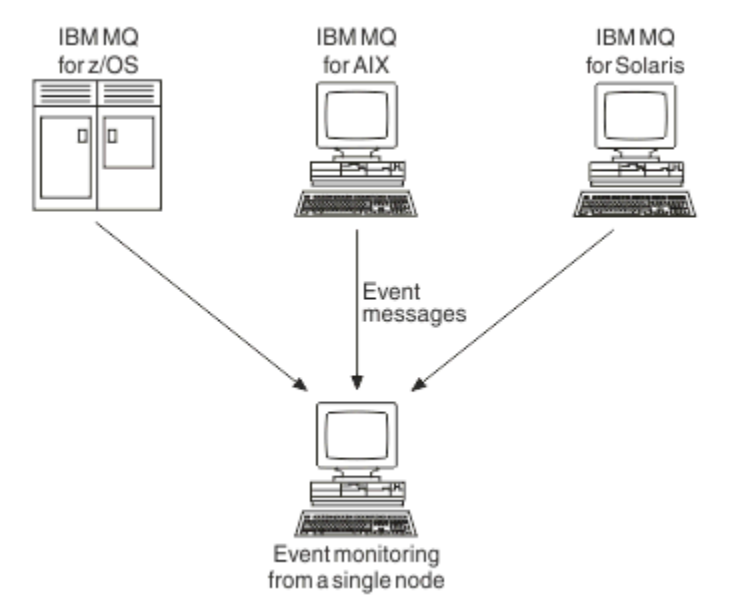

#### *Obrázek 2. Monitorování správců front na různých platformách v jednom uzlu*

Události instrumentace také umožňují aplikacím, které vystupují jako agenti pro jiné administrativní sítě, například Tivoli NetView for z/OS, monitorovat sestavy a vytvářet odpovídající výstrahy.

#### *Události správce front*

Události správce front souvisejí s použitím prostředků v rámci správců front. Událost správce front je například generována v případě, že se aplikace pokusí vložit zprávu do fronty, která neexistuje.

V následujících příkladech jsou uvedeny podmínky, které mohou způsobit událost správce front:

• Aplikace vydá volání MQI, které selže. Kód příčiny z volání je stejný jako kód příčiny ve zprávě události.

Podobný stav může nastat během interní operace správce front, například při generování zprávy sestavy. Kód příčiny ve zprávě události se může shodovat s kódem příčiny MQI, i když není přidružen k žádné aplikaci. Nepředpokládejte, že vzhledem k tomu, že kód příčiny zprávy události vypadá jako kód příčiny MQI, byla událost nutně způsobena neúspěšným voláním MQI z aplikace.

- Pro správce front je zadán příkaz a zpracování tohoto příkazu způsobí událost. Příklad:
	- Správce front je zastaven nebo spuštěn.
	- Je vydán příkaz, kde přidružené ID uživatele není autorizováno pro tento příkaz.

Produkt IBM MQ vkládá zprávy pro události správce front do systému SYSTEM.ADMIN.QMGR.EVENT podporuje následující typy událostí správce front:

## **CALW C**oprávnění (pouze v systému AIX, Linux, and Windows )

Události oprávnění hlásí autorizaci, například aplikaci, která se pokouší otevřít frontu, pro kterou nemá požadované oprávnění, nebo příkaz, který byl vydán z ID uživatele, které nemá požadované oprávnění. Zpráva události oprávnění může obsahovat následující data události:

- Bez autorizace (typ 1)
- Bez autorizace (typ 2)
- Bez autorizace (typ 3)
- Bez oprávnění (typ 4)
- Bez autorizace (typ 5)
- Bez oprávnění (typ 6)

Všechny události oprávnění jsou platné pouze v systému AIX, Linux, and Windows .

#### **Blokovat**

Události blokování indikují, že byl proveden pokus o operaci MQPUT nebo MQGET pro frontu, pro kterou je fronta blokována pro operace vložení nebo získání, nebo pro téma, pro které je blokováno téma pro publikování. Blokovací zpráva události může obsahovat následující data události:

- Získávání blokováno
- Vkládání blokováno

#### **Lokální**

Pokud aplikace nebo správce front nemají přístup k lokální frontě nebo jinému lokálnímu objektu, například protože objekt nebyl definován, může správce front vygenerovat lokální zprávu události. Lokální zpráva události může obsahovat následující data události:

- Chyba typu základní alias fronty
- Neznámá základní alias fronta
- Neznámý název objektu

#### **Vzdálený**

Pokud aplikace nebo správce front nemůže přistupovat ke vzdálené frontě v jiném správci front, například pokud není správně definována přenosová fronta, může správce front vygenerovat zprávu vzdálené události. Zpráva vzdálené události může obsahovat následující data události:

- Chyba výchozího typu přenosové fronty
- Chyba výchozího využití přenosové fronty
- Chyba typu fronty
- Chyba názvu vzdálené fronty
- Chyba typu přenosové fronty
- Chyba použití přenosové fronty
- Neznámá výchozí přenosová fronta
- Neznámý vzdálený správce front
- Neznámá přenosová fronta

#### **spuštění a zastavení**

Události spuštění a zastavení označují, že správce front byl spuštěn nebo byl požádán o zastavení nebo uvedení do klidového stavu.

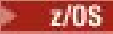

z/08 Produkt z/OS podporuje pouze události zahájení.

Události zastavení se nezaznamenávají, pokud není výchozí perzistence zpráv systému SYSTEM.ADMIN.QMGR.EVENT je definována jako trvalá. Zpráva události spuštění a zastavení může obsahovat následující data události:

- Správce front je aktivní
- Správce front je neaktivní

Pro každý typ události v tomto seznamu můžete nastavit atribut správce front, který povolí nebo zakáže typ události.

#### *Události kanálu a mostu*

Kanály hlásí tyto události jako výsledek podmínek zjištěných během jejich provozu. Například při zastavení instance kanálu.

Události kanálu jsou generovány za následujících okolností:

- Když příkaz spustí nebo zastaví kanál.
- Při spuštění nebo zastavení instance kanálu.
- Když kanál obdrží při získávání zprávy varování o chybě převodu.
- Dojde-li k pokusu o automatické vytvoření kanálu; událost je generována bez ohledu na to, zda byl pokus úspěšný nebo se nezdařil.

**Poznámka:** Připojení klienta nezpůsobují události Spuštěný kanál nebo Zastavený kanál.

Je-li ke spuštění kanálu použit příkaz, dojde k vygenerování události. Při spuštění instance kanálu se vygeneruje jiná událost. Spuštění kanálu modulem listener, příkazem **runmqchl** nebo zprávou spouštěče správce front však událost negeneruje. V těchto případech je událost generována pouze při spuštění instance kanálu.

Příkaz pro úspěšné spuštění nebo zastavení kanálu generuje alespoň dvě události. Tyto události jsou generovány pro oba správce front připojené kanálem (za předpokladu, že podporují události).

Pokud je událost kanálu vložena do fronty událostí, chybový stav způsobí, že správce front vytvoří událost.

Zprávy událostí pro události kanálu a mostu jsou vloženy do systému SYSTEM.ADMIN.CHANNEL.EVENT .

Zprávy událostí kanálu mohou obsahovat následující data události:

- Kanál aktivován
- Chyba automatické definice kanálu
- Automatická definice kanálu OK
- Chyba převodu kanálu
- Kanál neaktivován
- Kanál spuštěn
- Kanál zastaven
- Kanál zastaven uživatelem
- Kanál blokován

# **IMS (pouze z/OS )**

 $\approx$  z/OS

Tyto události jsou hlášeny při spuštění nebo zastavení mostu IMS .

Zprávy událostí mostu IMS mohou obsahovat následující data události:

- Most spuštěn
- Most zastaven

# **Události SSL**

Jedinou událostí TLS je chybová událost SSL kanálu. Tato událost je ohlášena, když se kanálu používajícím protokol TLS nepodaří navázat připojení TLS.

Zprávy události SSL mohou obsahovat následující data události:

- Chyba zabezpečení SSL kanálu
- Varování kanálu SSL

#### *Události výkonu*

Události výkonu jsou oznámení, že prostředek dosáhl podmínky prahové hodnoty. Bylo například dosaženo limitu hloubky fronty.

Události výkonu se vztahují k podmínkám, které mohou ovlivnit výkon aplikací, které používají uvedenou frontu. Nejsou generovány pro samotné fronty událostí.

Typ události je vrácen v poli identifikátoru příkazu v datech zprávy.

Pokud se správce front pokusí vložit událost správce front nebo zprávu události výkonu do fronty událostí a je zjištěna chyba, která by obvykle vytvořila událost, jiná událost se nevytvoří a neprovede se žádná akce.

Volání MQGET a MQPUT v rámci transakce mohou generovat události výkonu bez ohledu na to, zda je jednotka práce potvrzena nebo vrácena zpět.

Zprávy událostí pro události výkonu jsou vloženy do SYSTEM.ADMIN.PERFM.EVENT .

Existují dva typy událostí výkonu:

#### **Události hloubky fronty**

Události hloubky fronty se vztahují k počtu zpráv ve frontě; to znamená, jak je fronta plná nebo prázdná. Tyto události jsou podporovány pro sdílené fronty. Zprávy události hloubky fronty mohou obsahovat následující data události:

- Příliš dlouhá fronta
- Příliš krátká fronta
- Plná fronta

#### **Události servisního intervalu fronty**

Události intervalu služby fronty se vztahují k tomu, zda jsou zprávy zpracovány v rámci uživatelem určeného časového intervalu. Tyto události nejsou podporovány pro sdílené fronty.

 $\blacktriangleright$   $\blacktriangleright$   $\blacktriangler$ (SHARED), ale ne události intervalu služby. Události správce front a kanálu zůstávají sdílenými frontami nedotčeny. Zprávy událostí služby fronty mohou obsahovat následující data události:

- Dlouhý servisní interval fronty
- Servisní interval fronty v pořádku

#### *Události konfigurace*

Události konfigurace jsou generovány, když je událost konfigurace požadována explicitně, nebo automaticky, když je objekt vytvořen, upraven nebo odstraněn.

Zpráva události konfigurace obsahuje informace o atributech objektu. Zpráva události konfigurace se například vygeneruje při vytvoření objektu seznamu názvů a obsahuje informace o atributech objektu seznamu názvů.

Zprávy událostí pro události konfigurace jsou vloženy do SYSTEM.ADMIN.CONFIG.EVENT .

Události konfigurace pracují následujícím způsobem:

• Záznam pro audit změn v konfiguraci správce front je uchováván prostřednictvím zpráv událostí, které jsou zapsány do SYSTEM.ADMIN.CONFIG.EVENT . Tyto události můžete povolit, aby se zapisovaly pomocí parametru **CONFIGEV** v příkazu ALTER QMGR .

- Tyto události jsou generovány při použití příkazu DEFINE, ALTER nebo DELETE na objekt nebo volání MQSET.
- Základní obrázek aktuální konfigurace správce front můžete vytvořit pomocí příkazu REFRESH QMGR TYPE (CONFIGEV), který vytvoří zprávu události pro každý objekt ve správci front. Povšimněte si, že pokud máte mnoho objektů, může to být časově náročná operace, a proto můžete úlohu rozdělit na menší sady objektů pomocí kvalifikátorů NAME a OBJECT v příkazu.
- Zpráva o události zaznamenává jeden ze čtyř možných důvodů:
	- MQRC\_CONFIG\_CHANGE\_OBJECT
	- MQRC\_CONFIG\_CREATE\_OBJECT
	- MQRC\_CONFIG\_DELETE\_OBJECT
	- MQRC\_CONFIG\_REFRESH\_OBJECT

MORC\_CONFIG\_CHANGE\_OBJECT, MORC\_CONFIG\_CREATE\_OBJECT nebo MQRC\_CONFIG\_DELETE\_OBJECT se vyskytnou pro příslušné příkazy MQSC nebo PCF, které můžete zadat pro objekt.

MQRC\_CONFIG\_REFRESH\_OBJECT se vyskytne pro ty zprávy událostí, které byly zapsány při vytváření základního obrázku.

Existují čtyři typy událostí konfigurace:

#### **Vytvořit události objektu**

Události vytvoření objektu jsou generovány při vytvoření objektu. Zpráva události obsahuje následující data události: Vytvořit objekt.

#### **Události změny objektu**

Události změny objektu jsou generovány při změně objektu. Zpráva události obsahuje následující data události: Změnit objekt.

#### **Odstranit události objektu**

Události odstranění objektu jsou generovány při odstranění objektu. Zpráva události obsahuje následující data události: Odstranit objekt.

#### **Události aktualizace objektu**

Události aktualizace objektu jsou generovány explicitním požadavkem na aktualizaci. Zpráva události obsahuje následující data události: Obnovit objekt.

#### *Události příkazů*

Události příkazu jsou hlášeny při úspěšném spuštění příkazu MQSC nebo PCF.

Zpráva události příkazu obsahuje informace o původu, kontextu a obsahu příkazu. Zpráva události příkazu je například generována s takovými informacemi, pokud je příkaz MQSC ALTER QLOCAL úspěšně spuštěn.

Zprávy událostí pro události příkazů jsou vloženy do SYSTEM.ADMIN.COMMAND.EVENT .

Události příkazu obsahují následující data události: Příkaz.

# *Události modulu protokolování*

Události modulu protokolování jsou hlášeny, když správce front, který používá lineární protokolování,

začne zapisovat záznamy protokolu do nové oblasti protokolu **nebo, nebo, v systému IBM i, do** 

nového žurnálového zásobníku. 2005 Události modulu protokolování nejsou v produktu IBM MQ for z/OSk dispozici.

Zpráva události modulu protokolování obsahuje informace určující oblasti protokolu vyžadované správcem front pro restartování správce front nebo pro zotavení z médií.

Zprávy událostí pro události modulu protokolování jsou vloženy do SYSTEM.ADMIN.LOGGER.EVENT .

Zpráva události modulu protokolování obsahuje následující data události: Logger.

*Souhrn dat zprávy události*

Tento souhrn použijte k získání informací o datech události, která může obsahovat každý typ zprávy události.

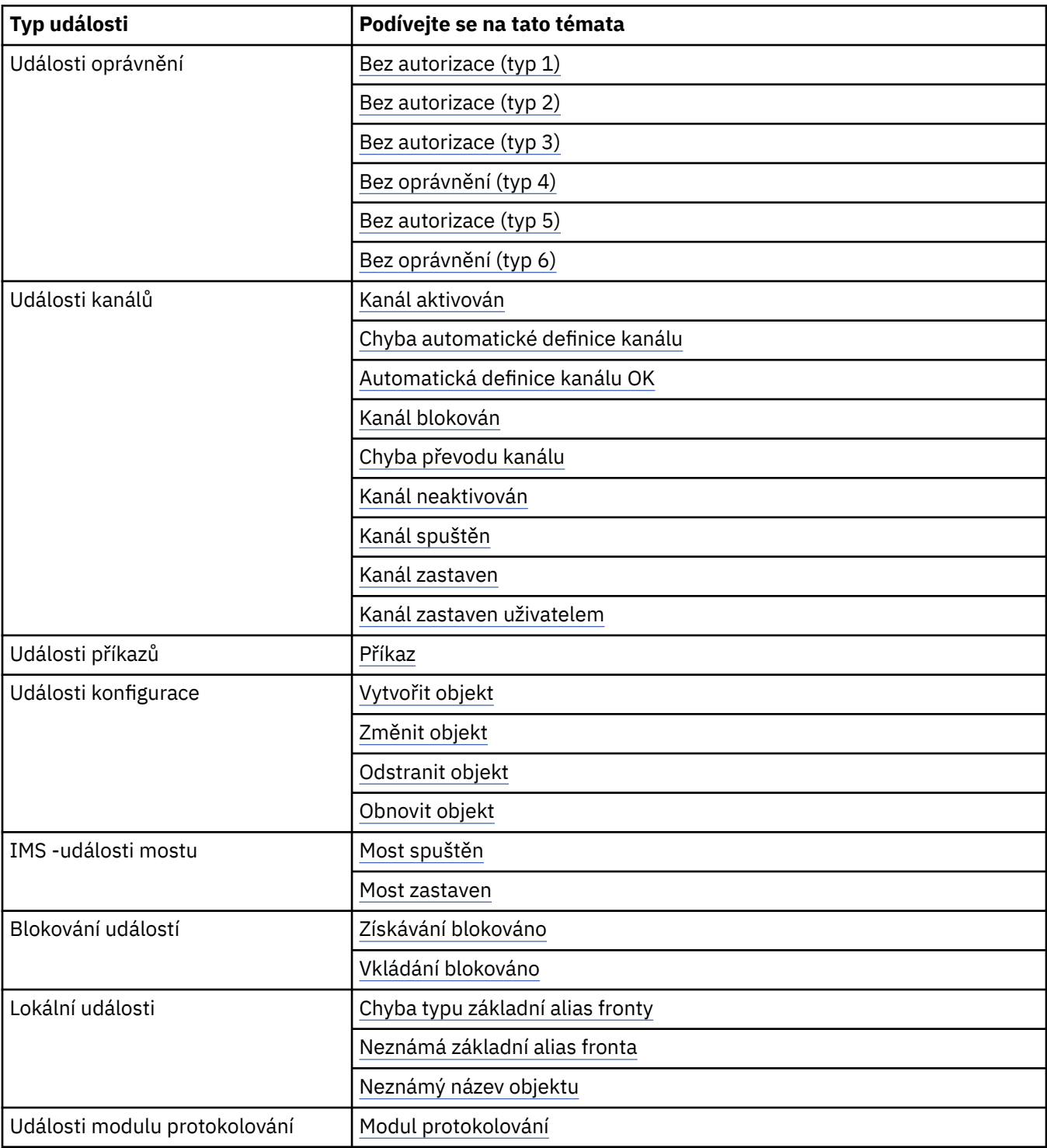

<span id="page-18-0"></span>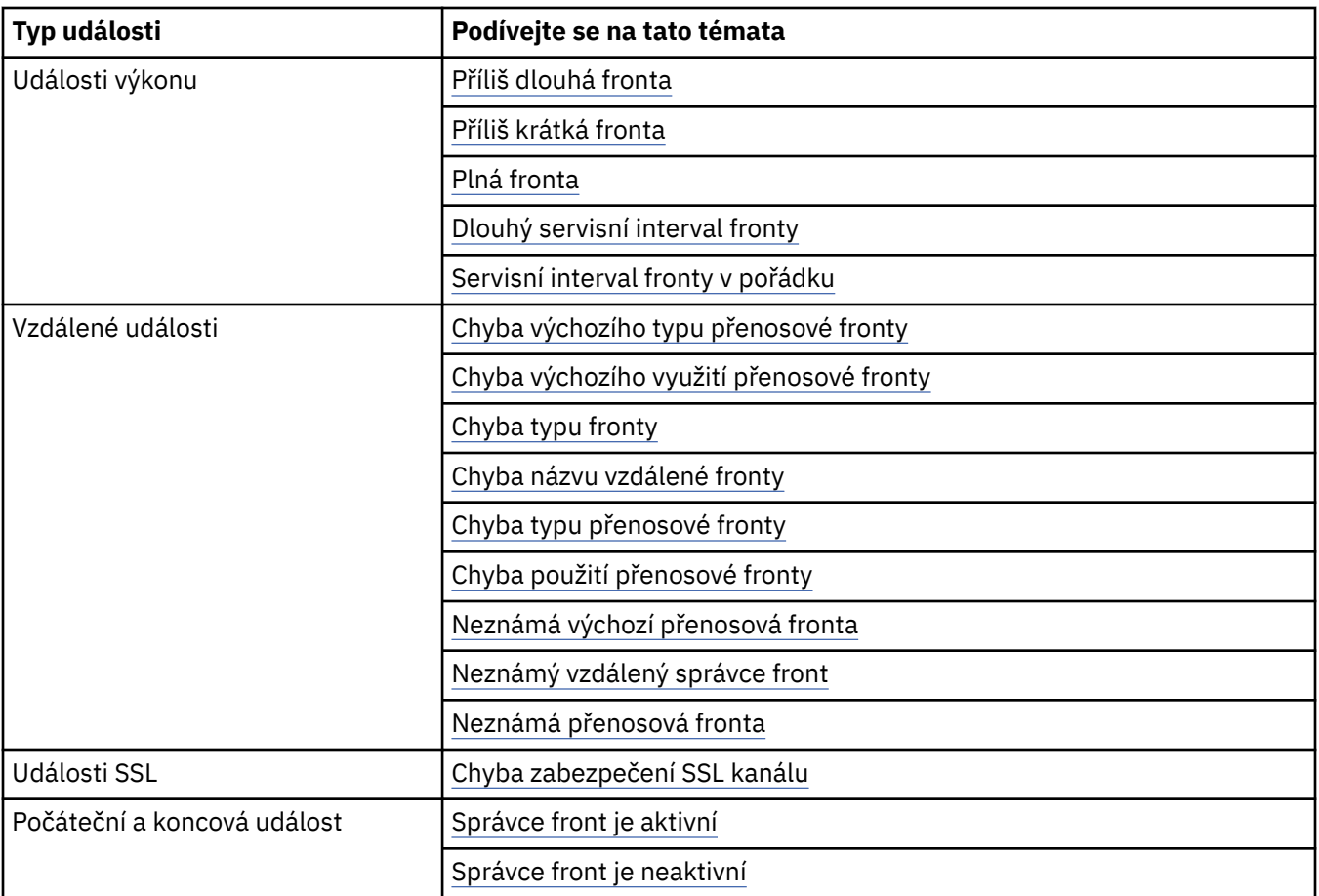

# *Řízení událostí*

Události můžete povolit nebo zakázat určením příslušných hodnot pro správce front, atributy fronty nebo obojí v závislosti na typu události.

Musíte povolit každou událost instrumentace, kterou chcete generovat. Například podmínky, které způsobují událost zaplnění fronty, jsou:

- Události zaplnění fronty jsou povoleny pro určenou frontu a
- Aplikace vydá požadavek MQPUT pro vložení zprávy do této fronty, ale požadavek selže, protože fronta je plná.

Povolte a zakažte události pomocí některé z následujících technik:

- Příkazy skriptu IBM MQ (MQSC).
- Odpovídající příkazy PCF IBM MQ .
- **z/08** Operace a řídicí panely pro správce front v systému z/OS.
- IBM MQ Explorer.

**Poznámka:** Atributy související s událostmi můžete nastavit pro fronty i správce front pouze pomocí příkazu. Volání MQI MQSET nepodporuje atributy související s událostmi.

#### **Související pojmy**

#### ["Události instrumentace" na stránce 10](#page-9-0)

Událost přípravy nástrojů je logickou kombinací podmínek, které správce front nebo instance kanálu zjistí a vloží do fronty událostí speciální zprávu nazvanou *zpráva události*.

Použití operací a ovládacích panelů na z/OS

# **Související úlohy**

Automatizace administrativních úloh

#### Použití programovatelných formátů příkazů

#### **Související odkazy**

["Typy událostí" na stránce 12](#page-11-0)

Na této stránce můžete zobrazit typy událostí instrumentace, které může hlásit správce front nebo instance kanálu.

#### Příkazy MQSC

#### *Řízení událostí správce front*

Události správce front můžete řídit pomocí atributů správce front. Chcete-li povolit události správce front, nastavte příslušný atribut správce front na hodnotu POVOLENO. Chcete-li zakázat události správce front, nastavte příslušný atribut správce front na hodnotu DISABLED.

Chcete-li povolit nebo zakázat události správce front, použijte příkaz MQSC **ALTER QMGR**s uvedením příslušného atributu správce front. Tabulka 1 na stránce 20 shrnuje, jak povolit události správce front. Chcete-li zakázat událost správce front, nastavte příslušný parametr na hodnotu DISABLED.

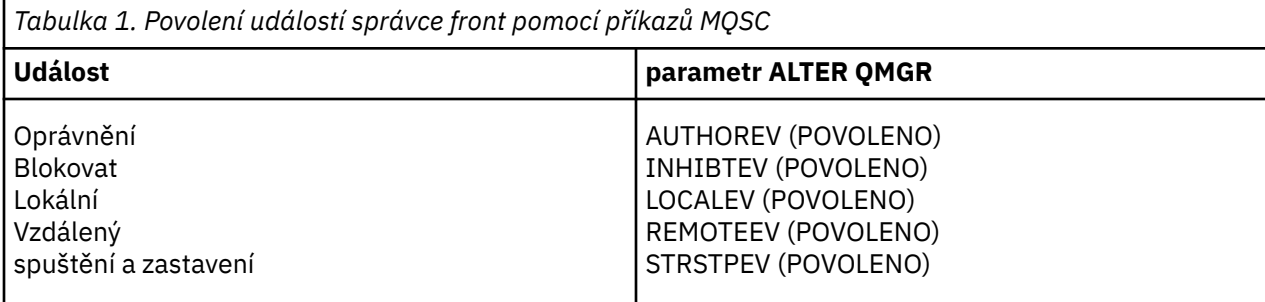

#### *Řízení událostí kanálu a mostu*

Události kanálu můžete řídit pomocí atributů správce front. Chcete-li povolit události kanálu, nastavte příslušný atribut správce front na hodnotu POVOLENO. Chcete-li zakázat události kanálu, nastavte příslušný atribut správce front na hodnotu DISABLED.

Chcete-li povolit nebo zakázat události kanálů, použijte příkaz MQSC **ALTER QMGR**a zadejte příslušný atribut správce front. Tabulka 2 na stránce 20 shrnuje, jak povolíte události kanálu a mostu. Chcete-li zakázat událost správce front, nastavte příslušný parametr na hodnotu DISABLED.

**Omezení: 2005 Waldalosti automatické definice kanálu nejsou v systému IBM MQ for** z/OSk dispozici.

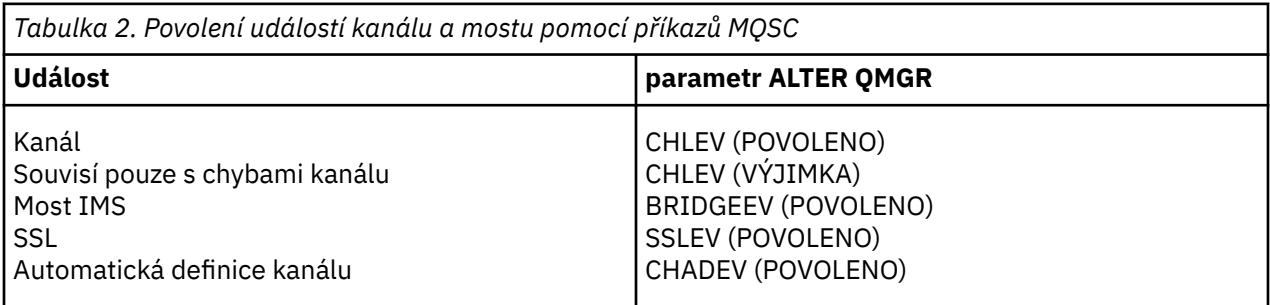

Při nastavení CHLEV na výjimku jsou generovány následující návratové kódy a odpovídající kvalifikátory příčiny:

- MORC CHANNEL ACTIVATED
- MQRC\_CHANNEL\_CONV\_ERROR
- MORC CHANNEL NOT ACTIVATED
- MORC CHANNEL STOPPED
	- s následujícím ReasonQualifiers:
		- MQRQ\_CHANNEL\_STOPPED\_ERROR
- MQRQ\_CHANNEL\_STOPPED\_RETRY
- MORO CHANNEL STOPPED DISABLED
- MQRC\_CHANNEL\_STOPPED\_BY\_USER
- MQRC\_CHANNEL\_BLOCKED
	- s následujícím ReasonQualifiers:
		- MQRQ\_CHANNEL\_BLOCKED\_NOACCESS
		- MQRQ\_CHANNEL\_BLOCKED\_USERID
		- MQRQ\_CHANNEL\_BLOCKED\_ADDRESS

#### *Řízení událostí výkonu*

Události výkonu řídíte pomocí atributu správce front PERFMEV. Chcete-li povolit události výkonu, nastavte volbu PERFMEV na hodnotu POVOLENO. Chcete-li zakázat události výkonu, nastavte atribut správce front PERFMEV na hodnotu DISABLED.

Chcete-li nastavit atribut správce front PERFMEV na hodnotu ENABLED, použijte následující příkaz MQSC:

ALTER QMGR PERFMEV (ENABLED)

Chcete-li povolit specifické události výkonu, nastavte odpovídající atribut fronty. Zadejte také podmínky, které způsobí událost.

#### **Události hloubky fronty**

Standardně jsou všechny události hloubky fronty zakázány. Chcete-li konfigurovat frontu pro kteroukoli z událostí hloubky fronty, postupujte takto:

- 1. Povolte události výkonu ve správci front.
- 2. Povolte událost v požadované frontě.
- 3. V případě potřeby nastavte limity na příslušné úrovně vyjádřené jako procentní část maximální hloubky fronty.

#### **Události servisního intervalu fronty**

Chcete-li konfigurovat frontu pro události intervalu služby fronty, musíte provést následující akce:

- 1. Povolte události výkonu ve správci front.
- 2. Podle potřeby nastavte atribut ovládacího prvku pro událost Interval služby fronty Vysoká nebo OK ve frontě.
- 3. Zadejte čas intervalu služby nastavením atributu QSVCINT pro frontu na odpovídající dobu.

**Poznámka:** Je-li tato volba povolena, událost intervalu služby fronty může být generována kdykoli a nemusí nutně čekat na vyvolání MQI pro frontu. Pokud se však ve frontě používá volání MQI k vložení nebo odebrání zprávy, vygeneruje se v tuto chvíli jakákoli použitelná událost výkonu. Událost se negeneruje, když se uplynulá doba rovná času intervalu služby.

#### *Řízení událostí konfigurace, příkazu a modulu protokolování*

Události konfigurace, příkazu a modulu protokolování můžete řídit pomocí atributů správce front CONFIGEV, CMDEV a LOGGEREV. Chcete-li tyto události povolit, nastavte příslušný atribut správce front na hodnotu POVOLENO. Chcete-li tyto události zakázat, nastavte příslušný atribut správce front na hodnotu DISABLED.

#### **Události konfigurace**

Chcete-li povolit události konfigurace, nastavte parametr CONFIGEV na ENABLED. Chcete-li zakázat události konfigurace, nastavte parametr CONFIGEV na DISABLED. Můžete například povolit události konfigurace pomocí následujícího příkazu MQSC:

ALTER QMGR CONFIGEV (ENABLED)

#### **Události příkazů**

Chcete-li povolit události příkazu, nastavte CMDEV na ENABLED. Chcete-li povolit události příkazů pro příkazy s výjimkou příkazů DISPLAY MQSC a Inquire PCF, nastavte parametr CMDEV na hodnotu NODISPLAY. Chcete-li zakázat události příkazu, nastavte CMDEV na hodnotu DISABLED. Můžete například povolit události příkazů pomocí následujícího příkazu MQSC:

ALTER QMGR CMDEV (ENABLED)

#### **Události modulu protokolování**

Chcete-li povolit události modulu protokolování, nastavte parametr LOGGEREV na hodnotu ENABLED. Chcete-li zakázat události modulu protokolování, nastavte parametr LOGGEREV na hodnotu DISABLED. Můžete například povolit události modulu protokolování pomocí následujícího příkazu MQSC:

ALTER QMGR LOGGEREV(ENABLED)

# *fronty událostí*

Dojde-li k události, správce front vloží zprávu události do definované fronty událostí. Zpráva události obsahuje informace o události.

Fronty událostí můžete definovat buď jako:

- Lokální fronty
- Alias fronty
- Lokální definice vzdálených front nebo jako
- Fronty vzdáleného klastru

Pokud definujete všechny své fronty událostí jako lokální definice stejné vzdálené fronty v jednom správci front, můžete své aktivity monitorování centralizovat.

Fronty událostí nesmíte definovat jako přenosové fronty, protože zprávy událostí mají formáty nekompatibilní s formátem zpráv, který je požadován pro přenosové fronty.

Sdílené fronty událostí jsou lokální fronty definované s hodnotou QSGDISP (SHARED).

Další informace o definování sdílených front v systému z/OSnaleznete v tématu Programování aplikací se sdílenými frontami.

# **Když je fronta událostí nedostupná**

Pokud dojde k události, když fronta událostí není k dispozici, zpráva události se ztratí. Pokud například nedefinujete frontu událostí pro kategorii událostí, všechny zprávy událostí pro tuto kategorii budou ztraceny. Zprávy událostí se například neukládají do fronty nedoručených zpráv (nedoručených zpráv).

Můžete však definovat frontu událostí jako vzdálenou frontu. Pokud pak ve vzdáleném systému dojde k problému při vkládání zpráv do vyřešené fronty, zpráva o události dorazí do fronty nedoručených zpráv vzdáleného systému.

Fronta událostí může být nedostupná z mnoha různých příčin, včetně:

- Fronta nebyla definována.
- Fronta byla odstraněna.
- Fronta je plná.
- Fronta byla zablokována.

Nepřítomnost fronty událostí nebrání výskytu události. Například po události výkonu správce front změní atributy fronty a resetuje statistiku fronty. K této změně dochází bez ohledu na to, zda je zpráva události vložena do fronty událostí výkonu, či nikoli. Totéž platí v případě událostí konfigurace a příkazů.

# **Použití front spouštěných událostí**

Fronty událostí můžete nastavit pomocí spouštěčů tak, aby při generování události zpráva události vkládaná do fronty událostí spustila aplikaci monitorování napsanou uživatelem. Tato aplikace může zpracovat zprávy událostí a provést odpovídající akci. Například určité události mohou vyžadovat, aby byl operátor informován, jiné události mohou spustit aplikaci, která provádí některé administrativní úlohy automaticky.

Fronty událostí mohou mít přidružené akce spouštěče a mohou vytvářet zprávy spouštěče. Pokud však tyto zprávy spouštěče postupně způsobí podmínky, které by normálně generovaly událost, žádná událost se nevygeneruje. negenerování události v této instanci zajistí, že nedojde ke smyčce.

#### **Související pojmy**

#### ["Řízení událostí" na stránce 19](#page-18-0)

Události můžete povolit nebo zakázat určením příslušných hodnot pro správce front, atributy fronty nebo obojí v závislosti na typu události.

#### "Formát zpráv událostí" na stránce 23

Zprávy událostí obsahují informace o události a její příčině. Stejně jako ostatní zprávy systému IBM MQ má zpráva události dvě části: deskriptor zprávy a data zprávy.

Programování aplikací se sdílenými frontami

Podmínky pro událost spouštěče

## **Související odkazy**

QSGDisp (MQLONG)

#### *Formát zpráv událostí*

Zprávy událostí obsahují informace o události a její příčině. Stejně jako ostatní zprávy systému IBM MQ má zpráva události dvě části: deskriptor zprávy a data zprávy.

- Deskriptor zprávy je založen na struktuře MQMD.
- Data zprávy se skládají z *záhlaví události* a *dat události*. Záhlaví události obsahuje kód příčiny, který identifikuje typ události. Vložení zprávy události a jakékoli následné akce neovlivní kód příčiny vrácený voláním MQI, které událost způsobilo. Data události poskytují další informace o události.

Zprávy událostí obvykle zpracováváte pomocí aplikace pro správu systému, která je přizpůsobena tak, aby splňovala požadavky podniku, ve kterém jsou spuštěny.

Když správci front ve skupině sdílení front zjistí podmínky pro generování zprávy události, několik správců front může vygenerovat zprávu události pro sdílenou frontu, což má za následek několik zpráv události. Aby bylo zajištěno, že systém může korelovat více zpráv událostí z různých správců front, mají tyto zprávy událostí jedinečný identifikátor korelace *(CorrelId)* nastavený v deskriptoru zprávy (MQMD).

#### **Související odkazy**

["Zpráva o činnosti MQMD \(deskriptor zprávy\)" na stránce 99](#page-98-0) Na této stránce můžete zobrazit hodnoty obsažené ve struktuře MQMD pro sestavu aktivity.

["Sestava aktivit MQEPH \(záhlaví Embedded PCF\)" na stránce 103](#page-102-0) Na této stránce můžete zobrazit hodnoty obsažené ve struktuře MQEPH pro sestavu aktivity.

["Sestava aktivity MQCFH \(záhlaví PCF\)" na stránce 104](#page-103-0) Na této stránce můžete zobrazit hodnoty PCF obsažené ve struktuře MQCFH pro sestavu aktivity.

Odkaz na zprávu události Formát zprávy události MQMD zprávy události (deskriptor zprávy) Zpráva události MQCFH (záhlaví PCF) Popisy zpráv událostí

# <span id="page-23-0"></span>**Události výkonu**

Události výkonu se vztahují k podmínkám, které mohou ovlivnit výkon aplikací, které používají uvedenou frontu. Rozsah událostí výkonu je fronta. Volání **MQPUT** a **MQGET** v jedné frontě neovlivňují generování událostí výkonu v jiné frontě.

Zprávy událostí výkonu mohou být generovány kdykoli a nemusí nutně čekat na vydání volání MQI pro danou frontu. Pokud však k vložení nebo odebrání zprávy použijete volání MQI ve frontě, budou v této době vygenerovány všechny příslušné události výkonu.

Každá vygenerovaná zpráva události výkonu je umístěna do fronty SYSTEM.ADMIN.PERFM.EVENT.

Data události obsahují kód příčiny, který identifikuje příčinu události, sadu statistik událostí výkonu a další data. Typy dat událostí, které lze vrátit ve zprávách událostí výkonu, jsou popsány v následujícím seznamu:

- Příliš dlouhá fronta
- Příliš krátká fronta
- Plná fronta
- Dlouhý servisní interval fronty
- Servisní interval fronty v pořádku

Příklady, které ilustrují použití událostí výkonu, předpokládají, že nastavíte atributy fronty pomocí příslušných příkazů IBM MQ (MQSC). V systému z/OSmůžete také nastavit atributy fronty pomocí panelů operací a ovládacích prvků pro správce front.

#### **Související odkazy**

#### ["Typy událostí" na stránce 12](#page-11-0)

Na této stránce můžete zobrazit typy událostí instrumentace, které může hlásit správce front nebo instance kanálu.

# *Statistika událostí výkonu*

Data události výkonu ve zprávě události obsahují statistiku o události. Pomocí statistiky analyzujte chování určené fronty.

Data události ve zprávě události obsahují informace o události pro programy správy systému. Pro všechny události výkonu data události obsahují názvy správce front a fronty přidružené k události. Data události také obsahují statistiky související s událostí. Tabulka 3 na stránce 24 shrnuje statistiku událostí, kterou můžete použít k analýze chování fronty. Všechny statistiky odkazují na to, co se stalo od posledního resetování statistiky.

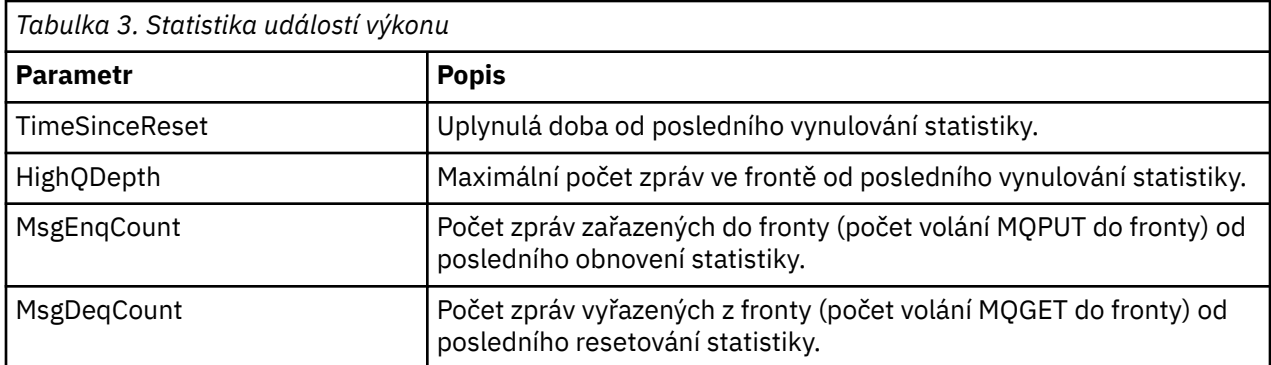

Statistika událostí výkonu se resetuje, když dojde k některé z následujících změn:

- Dojde k události výkonu (statistické údaje jsou resetovány pro všechny aktivní správce front).
- Správce front se zastaví a restartuje.
- Příkaz PCF (Reset Queue Statistics) je zadán z aplikačního programu.

**1705** Pouze v systému z/OS je na konzole zadán příkaz RESET QSTATS.

#### <span id="page-24-0"></span>**Související pojmy**

#### ["Události výkonu" na stránce 24](#page-23-0)

Události výkonu se vztahují k podmínkám, které mohou ovlivnit výkon aplikací, které používají uvedenou frontu. Rozsah událostí výkonu je fronta. Volání **MQPUT** a **MQGET** v jedné frontě neovlivňují generování událostí výkonu v jiné frontě.

#### ["Časovač služby" na stránce 26](#page-25-0)

Události intervalu služby fronty používají interní časovač nazvaný *časovač služby*, který je řízen správcem front. Časovač služby se používá pouze v případě, že je povolena událost intervalu služby fronty.

#### ["Pravidla pro události intervalu služby fronty" na stránce 27](#page-26-0)

Formální pravidla řídí, když je nastaven časovač služby a jsou generovány události intervalu služby fronty.

#### **Související úlohy**

["Povolení událostí intervalu služby fronty" na stránce 27](#page-26-0) Chcete-li konfigurovat frontu pro události intervalu služby fronty, nastavte příslušné atributy správce front a fronty.

#### **Související odkazy**

Příliš dlouhá fronta Obnovit statistiku front RESETOVAT QSTATS

#### *Události servisního intervalu fronty*

Události intervalu služby fronty označují, zda byla operace provedena ve frontě v uživatelem definovaném časovém intervalu nazvaném *interval služby*. V závislosti na vaší instalaci můžete pomocí událostí intervalu služby fronty monitorovat, zda jsou zprávy z front odebírán dostatečně rychle.

Události intervalu služby fronty nejsou podporovány ve sdílených frontách.

Mohou se vyskytnout následující typy událostí intervalu služby fronty, kde výraz *operace získání* odkazuje na volání **MQGET** nebo aktivitu, která odebírá zprávy z fronty, například pomocí příkazu **CLEAR QLOCAL** :

#### **Servisní interval fronty v pořádku**

Označuje, že po jedné z následujících operací:

- Volání MQPUT
- Operace získání, která opouští neprázdnou frontu.

Operace získání byla provedena v rámci uživatelem definovaného časového období, známého jako *servisní interval*.

Zprávu události OK intervalu služby fronty může způsobit pouze operace získání. Události OK intervalu služby fronty jsou někdy popsány jako události OK.

#### **Dlouhý servisní interval fronty**

Označuje, že po jedné z následujících operací:

- Volání MQPUT
- Operace získání, která opouští neprázdnou frontu.

Operace získání **nebyla** provedena v rámci uživatelem definovaného servisního intervalu.

Buď operace get, nebo volání MQPUT může způsobit zprávu události Vysoký servisní interval fronty. Události vysokého servisního intervalu fronty jsou někdy popsány jako události vysokého.

Chcete-li povolit obě události Interval služby fronty OK a Vysoký interval služby fronty, nastavte atribut ovládacího prvku QServiceIntervalEvent na hodnotu Vysoká. Události OK servisního intervalu fronty jsou automaticky povoleny, když je generována událost Vysoká hodnota servisního intervalu fronty. Není nutné povolit události OK intervalu služby fronty nezávisle.

<span id="page-25-0"></span>Události OK a Vysoká se vzájemně vylučují, takže pokud je jedna povolena, druhá je zakázána. Obě události však mohou být současně zakázány.

Obrázek 3 na stránce 26 zobrazuje graf hloubky fronty v čase. V čase P1aplikace vydá příkaz MQPUT, aby vložila zprávu do fronty. V čase G1vydá jiná aplikace příkaz MQGET k odebrání zprávy z fronty.

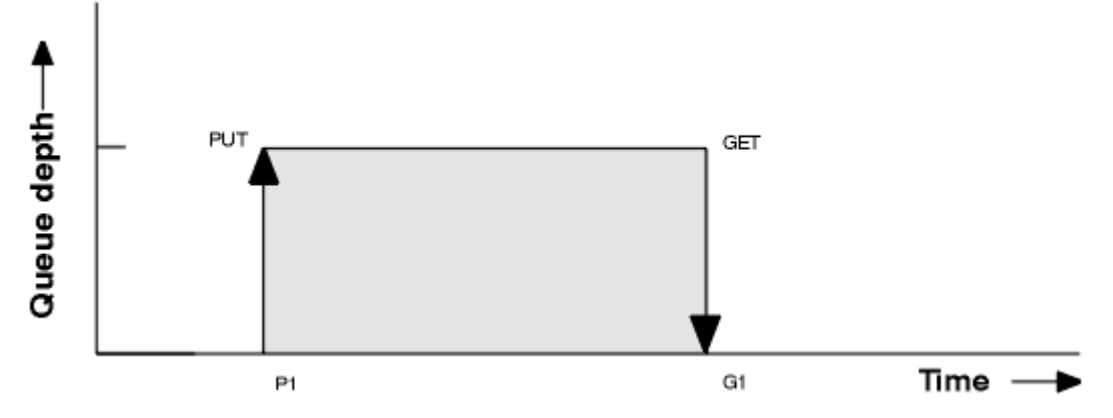

*Obrázek 3. Základní informace o událostech intervalu služby fronty*

Možné výsledky událostí intervalu služby fronty jsou následující:

- Pokud je uplynulá doba mezi vložením a získáním menší nebo rovna servisnímu intervalu:
	- Událost *Interval služby fronty OK* je generována v čase G1, pokud jsou povoleny události intervalu služby fronty
- Pokud je uplynulá doba mezi vložením a získáním větší než interval služby:
	- Událost *Vysoký interval služby fronty* je generována v čase G1, pokud jsou povoleny události intervalu služby fronty.

Algoritmus pro spuštění časovače služby a generování událostí je popsán v části ["Pravidla pro události](#page-26-0) [intervalu služby fronty" na stránce 27](#page-26-0).

#### **Související odkazy**

Servisní interval fronty v pořádku Dlouhý servisní interval fronty Událost QServiceInterval(MQLONG) Událost QServiceInterval(10místné celé číslo se znaménkem)

#### *Časovač služby*

Události intervalu služby fronty používají interní časovač nazvaný *časovač služby*, který je řízen správcem front. Časovač služby se používá pouze v případě, že je povolena událost intervalu služby fronty.

#### **Co přesně měří časovač služby?**

Časovač služby měří uplynulou dobu mezi voláním MQPUT do prázdné fronty nebo operace get a dalším vložením nebo získáním za předpokladu, že hloubka fronty mezi těmito dvěma operacemi je nenulová.

#### **Kdy je časovač služby aktivní?**

Časovač služby je vždy aktivní (spuštěný), pokud fronta obsahuje zprávy (hloubka je nenulová) a je povolena událost intervalu služby fronty. Pokud se fronta stane prázdnou (hloubka fronty nula), časovač se uvede do stavu OFF, aby se restartoval při příštím vložení.

#### **Kdy je časovač služby resetován?**

Časovač služby je po operaci získání vždy resetován. Je také resetován voláním MQPUT do prázdné fronty. Nemusí se však nutně resetovat v události intervalu služby fronty.

#### **Jak se používá časovač služby?**

Po provedení operace získání nebo volání MQPUT správce front porovná uplynulý čas měřený časovačem služby s intervalem služby definovaným uživatelem. Výsledkem tohoto srovnání je, že:

- <span id="page-26-0"></span>• Událost OK je generována, pokud existuje operace získání a uplynulá doba je menší nebo rovna intervalu služby, A tato událost je povolena.
- Vysoká událost je generována, pokud je uplynulá doba větší než interval služby, a tato událost je povolena.

#### **Mohou aplikace číst časovač služby?**

Ne, časovač služby je interní časovač, který není k dispozici pro aplikace.

#### **A co parametr** *TimeSinceReset* **?**

Parametr *TimeSinceReset* je vrácen jako součást statistiky událostí v datech události. Určuje čas mezi následnými událostmi intervalu služby fronty, pokud nejsou statistiky událostí resetovány.

*Pravidla pro události intervalu služby fronty*

Formální pravidla řídí, když je nastaven časovač služby a jsou generovány události intervalu služby fronty.

## **Pravidla pro časovač služby**

Časovač služby je resetován na nulu a restartován následujícím způsobem:

- Po volání MQPUT do prázdné fronty.
- Není-li po volání MQGET fronta po volání MQGET prázdná.

Resetování časovače nezávisí na tom, zda byla generována událost.

Při spuštění správce front je časovač služby nastaven na dobu spuštění, pokud je hloubka fronty větší než nula.

Pokud je fronta po operaci get prázdná, je časovač uveden do stavu OFF.

#### **Události vysokého intervalu služby fronty**

Událost Interval služby fronty musí být povolena (nastavena na hodnotu HIGH).

Události vysokého intervalu služby fronty jsou automaticky povoleny, když je generována událost OK intervalu služby fronty.

Pokud je doba služby větší než interval služby, je událost generována na další operaci MQPUT nebo get nebo před ní.

#### **Události OK servisního intervalu fronty**

Události OK servisního intervalu fronty jsou automaticky povoleny, když je generována událost Vysoká hodnota servisního intervalu fronty.

Je-li doba služby (uplynulá doba) menší nebo rovna intervalu služby, vygeneruje se událost v operaci příštího získání nebo před ní.

#### **Související úlohy**

"Povolení událostí intervalu služby fronty" na stránce 27

Chcete-li konfigurovat frontu pro události intervalu služby fronty, nastavte příslušné atributy správce front a fronty.

#### *Povolení událostí intervalu služby fronty*

Chcete-li konfigurovat frontu pro události intervalu služby fronty, nastavte příslušné atributy správce front a fronty.

# **Informace o této úloze**

Vysoké události a události OK se vzájemně vylučují; to znamená, že když je jedna povolena, druhá je automaticky zakázána:

- Je-li ve frontě generována vysoká událost, správce front automaticky zakáže vysoké události a povolí pro tuto frontu události OK.
- Je-li ve frontě generována událost OK, správce front automaticky zakáže události OK a povolí pro tuto frontu vysoké události.

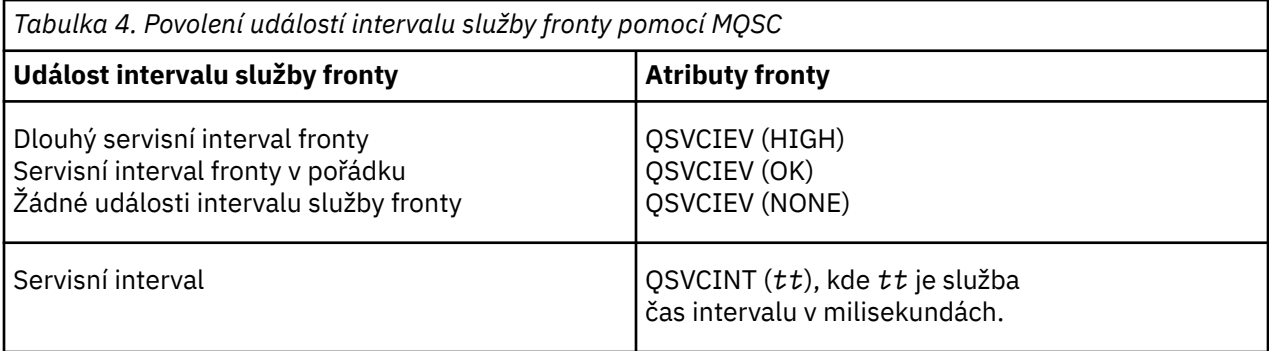

Chcete-li povolit události intervalu služby fronty, postupujte takto:

## **Postup**

- 1. Nastavte atribut správce front **PERFMEV** na hodnotu POVOLENO. Ve správci front jsou povoleny události výkonu.
- 2. Podle potřeby nastavte atribut ovládacího prvku **QSVCIEV**pro událost Interval služby fronty High nebo OK ve frontě.
- 3. Nastavte atribut **QSVCINT** pro frontu tak, aby uváděli odpovídající čas servisního intervalu.

#### **Příklad**

.

Chcete-li povolit vysoké události servisního intervalu fronty s dobou servisního intervalu 10 sekund (10 000 milisekund), použijte následující příkazy MQSC:

 ALTER QMGR PERFMEV(ENABLED) ALTER QLOCAL('MYQUEUE') QSVCINT(10000) QSVCIEV(HIGH)

# *Příklady událostí intervalu služby fronty*

Použijte příklady v této sekci, abyste porozuměli informacím, které můžete získat z událostí intervalu služby fronty.

Tři příklady podtémat poskytují postupně složitější ilustrace použití událostí intervalu služby fronty.

Čísla, která doprovázejí příklady v každém podtématu, mají stejnou strukturu:

- Obrázek 1 je graf hloubky fronty v čase zobrazující jednotlivá volání MQGET a MQPUT.
- Sekce Komentář zobrazuje porovnání časových omezení. Existují tři časová období, která musíte zvážit:
	- Interval služby definovaný uživatelem.
	- Čas měřený časovačem služby.
	- Čas od posledního resetování statistiky událostí (TimeSinceReset v datech události).
- Sekce Souhrn statistiky událostí zobrazuje, které události jsou povoleny v libovolném okamžiku a jaké události jsou generovány.

Příklady ilustrují následující aspekty událostí intervalu služby fronty:

- Způsob, jakým se hloubka fronty mění v průběhu času.
- Jak se porovnává uplynulá doba měřená časovačem služby s intervalem služby.
- Která událost je povolena.
- Které události jsou generovány.

**Zapamatujte si:** Příklad 1 ukazuje jednoduchý případ, kdy jsou zprávy přerušované a každá zpráva je odebrána z fronty před tím, než dorazí další. Z dat události víte, že maximální počet zpráv ve frontě byl jeden. Můžete tedy zjistit, jak dlouho byla každá zpráva ve frontě.

V obecném případě, kdy je ve frontě více než jedna zpráva a posloupnost volání MQGET a volání MQPUT není předvídatelná, však nelze pomocí událostí intervalu služby fronty vypočítat, jak dlouho jednotlivá zpráva zůstává ve frontě. Parametr TimeSinceReset, který je vrácen v datech události, může zahrnovat poměrnou část času, když ve frontě nejsou žádné zprávy. Proto jsou všechny výsledky, které odvozujete z těchto statistik, implicitně zprůměrovány tak, aby zahrnovaly tyto časy.

#### **Související pojmy**

#### ["Události servisního intervalu fronty" na stránce 25](#page-24-0)

Události intervalu služby fronty označují, zda byla operace provedena ve frontě v uživatelem definovaném časovém intervalu nazvaném *interval služby*. V závislosti na vaší instalaci můžete pomocí událostí intervalu služby fronty monitorovat, zda jsou zprávy z front odebírán dostatečně rychle.

#### ["Časovač služby" na stránce 26](#page-25-0)

Události intervalu služby fronty používají interní časovač nazvaný *časovač služby*, který je řízen správcem front. Časovač služby se používá pouze v případě, že je povolena událost intervalu služby fronty.

#### *Události intervalu služby fronty: příklad 1*

Základní posloupnost volání MQGET a volání MQPUT, kde hloubka fronty je vždy jedna nebo nula.

<span id="page-29-0"></span>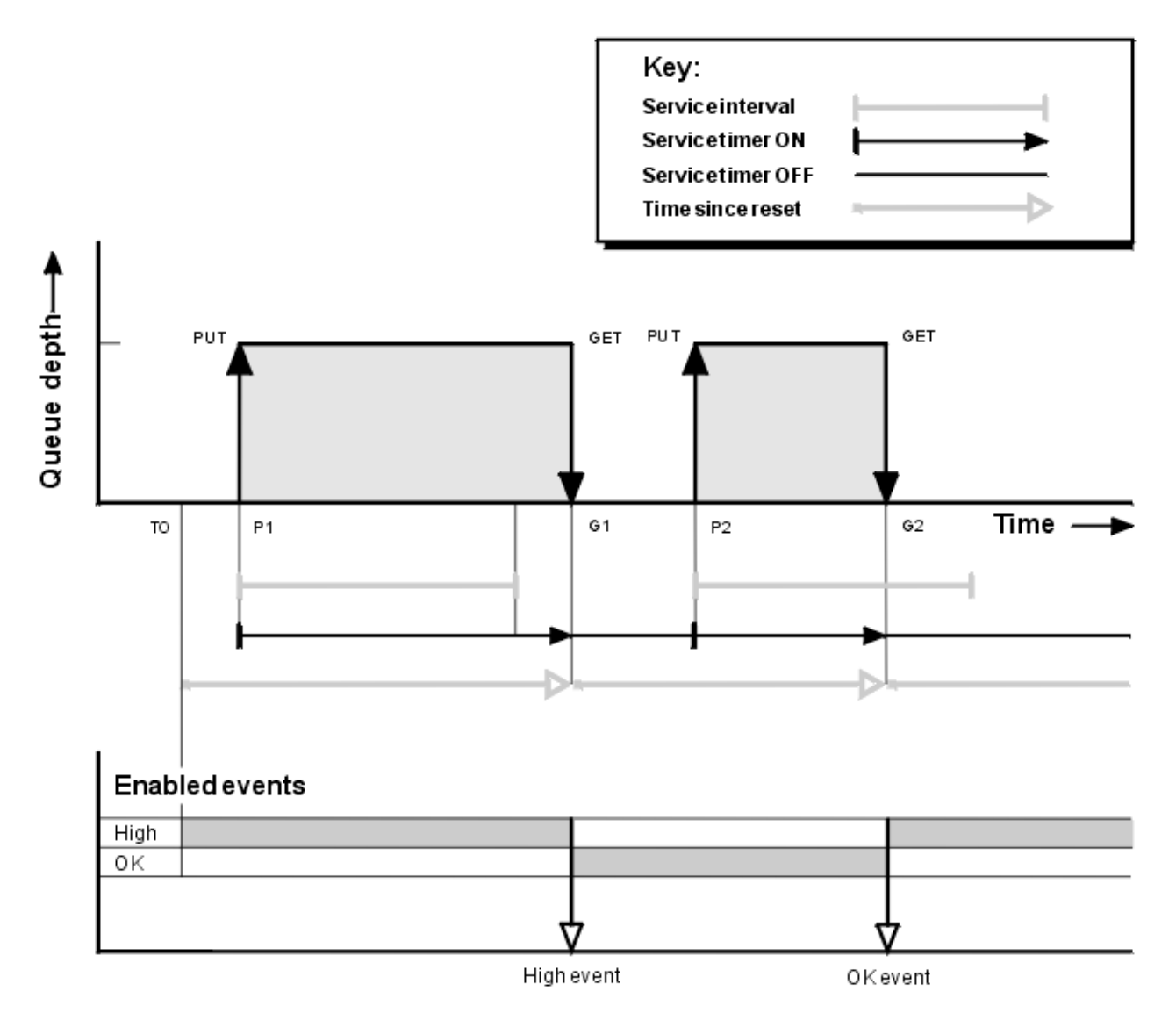

*Obrázek 4. Události intervalu služby fronty-příklad 1*

# **Komentář**

1. V poli P1aplikace vloží zprávu do prázdné fronty. Tím se spustí časovač služby.

Všimněte si, že T0 může být čas spuštění správce front.

- 2. Ve frontě G1obdrží zprávu z fronty jiná aplikace. Vzhledem k tomu, že uplynulá doba mezi P1 a G1 je větší než interval služby, je při volání MQGET na adrese G1generována událost Vysoký interval služby fronty. Když je generována vysoká událost, správce front resetuje atribut řízení události tak, aby:
	- a. Událost OK je automaticky povolena.
	- b. Vysoká událost je zakázána.

Vzhledem k tomu, že fronta je nyní prázdná, je časovač služby přepnut do stavu OFF.

- 3. V poli P2je do fronty vložena druhá zpráva. Tím se restartuje časovač služby.
- 4. Ve frontě G2je zpráva odebrána z fronty. Protože však uplynulá doba mezi P2 a G2 je menší než interval služby, událost Interval služby fronty OK se vygeneruje ve volání MQGET na adrese G2. Když je generována událost OK, správce front resetuje řídicí atribut tak, aby:
	- a. Vysoká událost je automaticky povolena.
	- b. Událost OK je zakázána.

Protože je fronta prázdná, časovač služby se znovu přepne do stavu OFF.

# **Souhrn statistiky událostí**

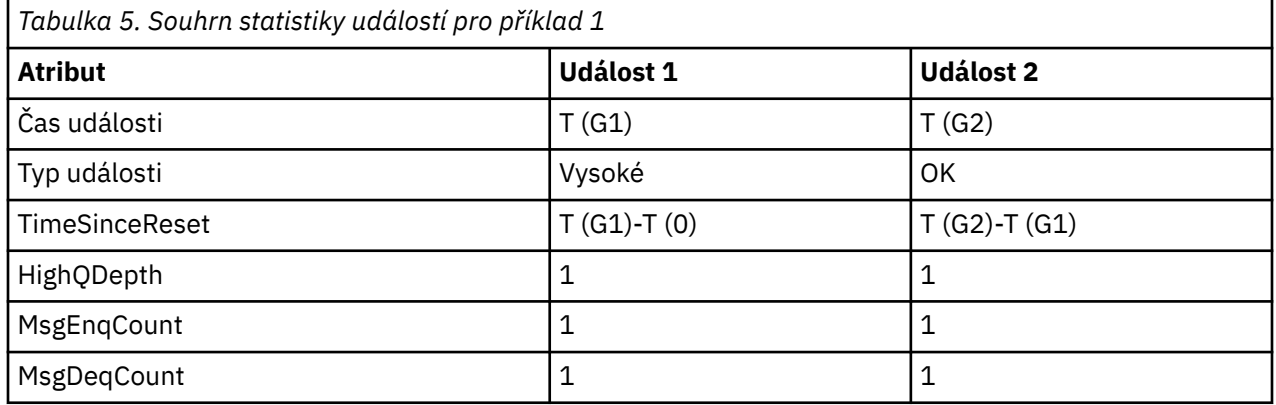

Tabulka 5 na stránce 31 shrnuje statistiku událostí pro tento příklad.

Střední část produktu [Obrázek 4 na stránce 30](#page-29-0) zobrazuje uplynulou dobu měřenou časovačem služby v porovnání s intervalem služby pro tuto frontu. Chcete-li zjistit, zda se může vyskytnout událost intervalu služby fronty, porovnejte délku vodorovné čáry představující časovač služby (se šipkou) s délkou čáry představující interval služby. Je-li linka časovače služby delší a je-li povolena událost Vysoký interval služby fronty, dojde při příštím získání k události Vysoký interval služby fronty. Je-li řádek časovače kratší a je-li povolena událost Interval služby fronty OK, dojde při příštím získání k události Interval služby fronty OK.

#### *Události intervalu služby fronty: příklad 2*

Posloupnost volání MQPUT a MQGET, kde hloubka fronty není vždy jedna nebo nula.

Tento příklad také zobrazuje instance resetovaného časovače bez generování událostí, například v čase P2.

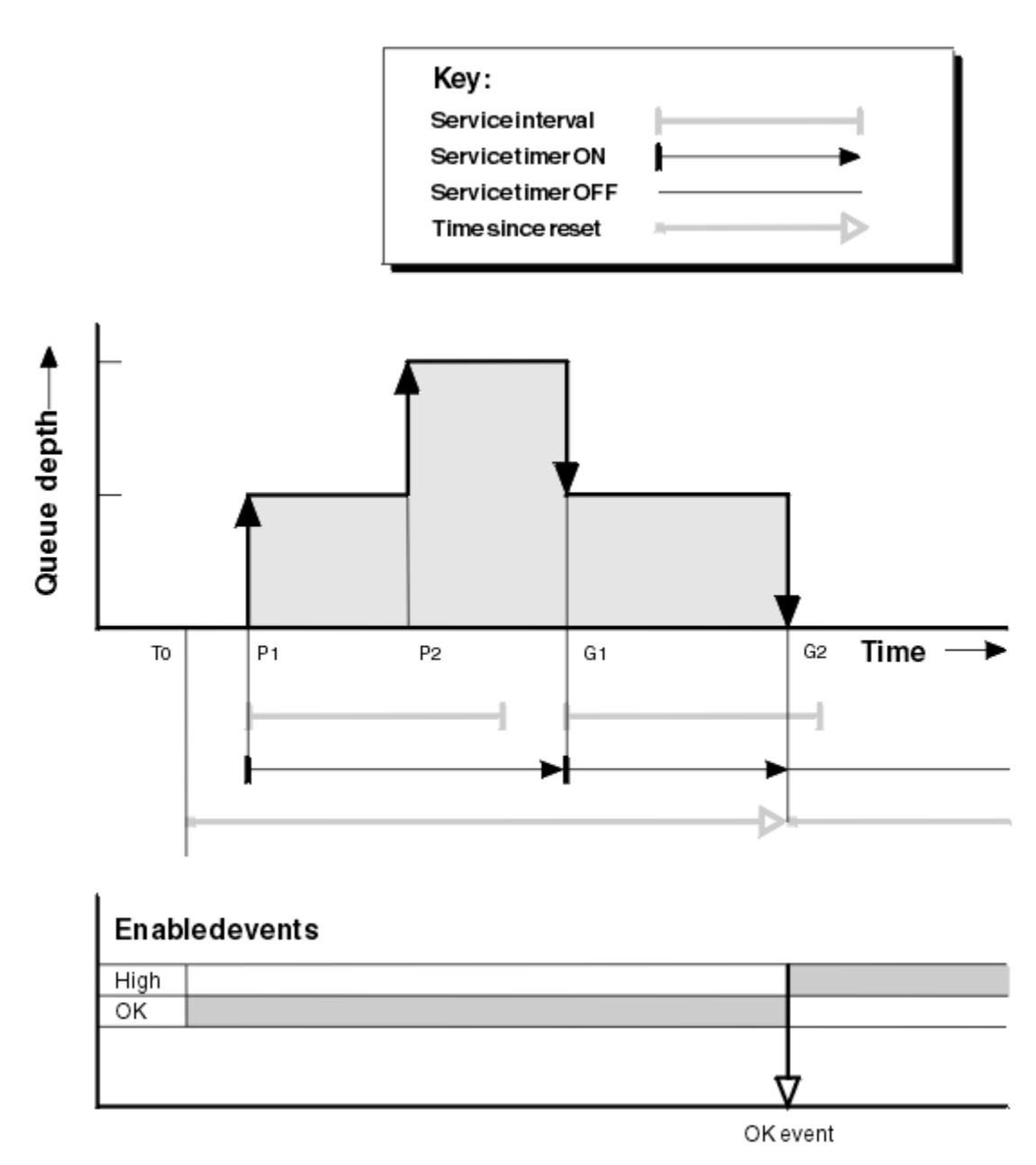

*Obrázek 5. Události intervalu služby fronty-příklad 2*

# **Komentář**

V tomto příkladu jsou na počátku povoleny události OK a v čase T0byly vynulovány statistiky fronty.

- 1. Při hodnotě P1první vložení spustí časovač služby.
- 2. Na P2druhé vložení negeneruje událost, protože vložení nemůže způsobit událost OK.
- 3. Na G1byl nyní překročen interval služby, a proto není generována událost OK. Volání MQGET však způsobí resetování časovače služby.
- 4. V G2se druhé získání vyskytne v rámci intervalu služby a tentokrát se vygeneruje událost OK. Správce front resetuje atribut řízení událostí tak, aby:

a. Vysoká událost je automaticky povolena.

b. Událost OK je zakázána.

Vzhledem k tomu, že fronta je nyní prázdná, je časovač služby přepnut do stavu OFF.

# **Souhrn statistiky událostí**

Tabulka 6 na stránce 33 shrnuje statistiku událostí pro tento příklad.

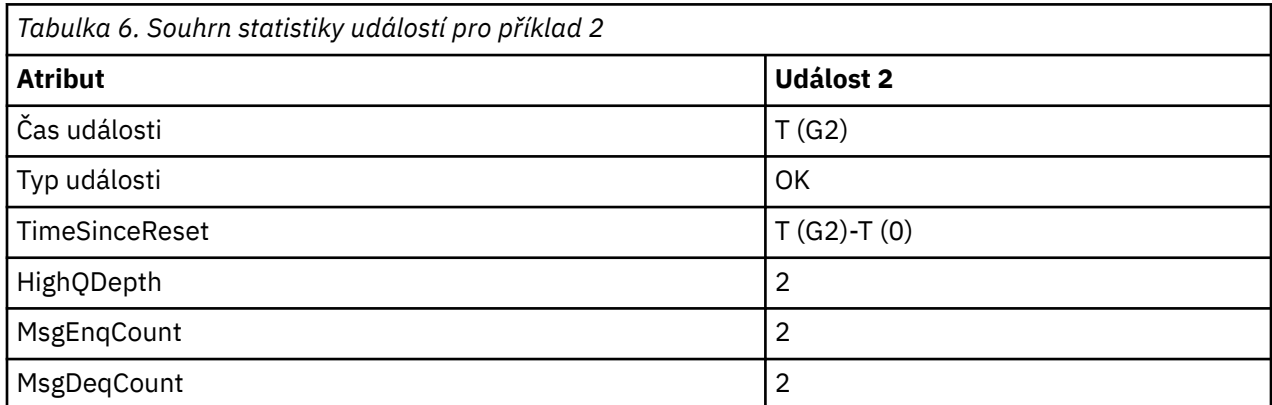

*Události intervalu služby fronty: příklad 3*

Posloupnost volání MQGET a MQPUT, která je sporadičtější než předchozí příklady.

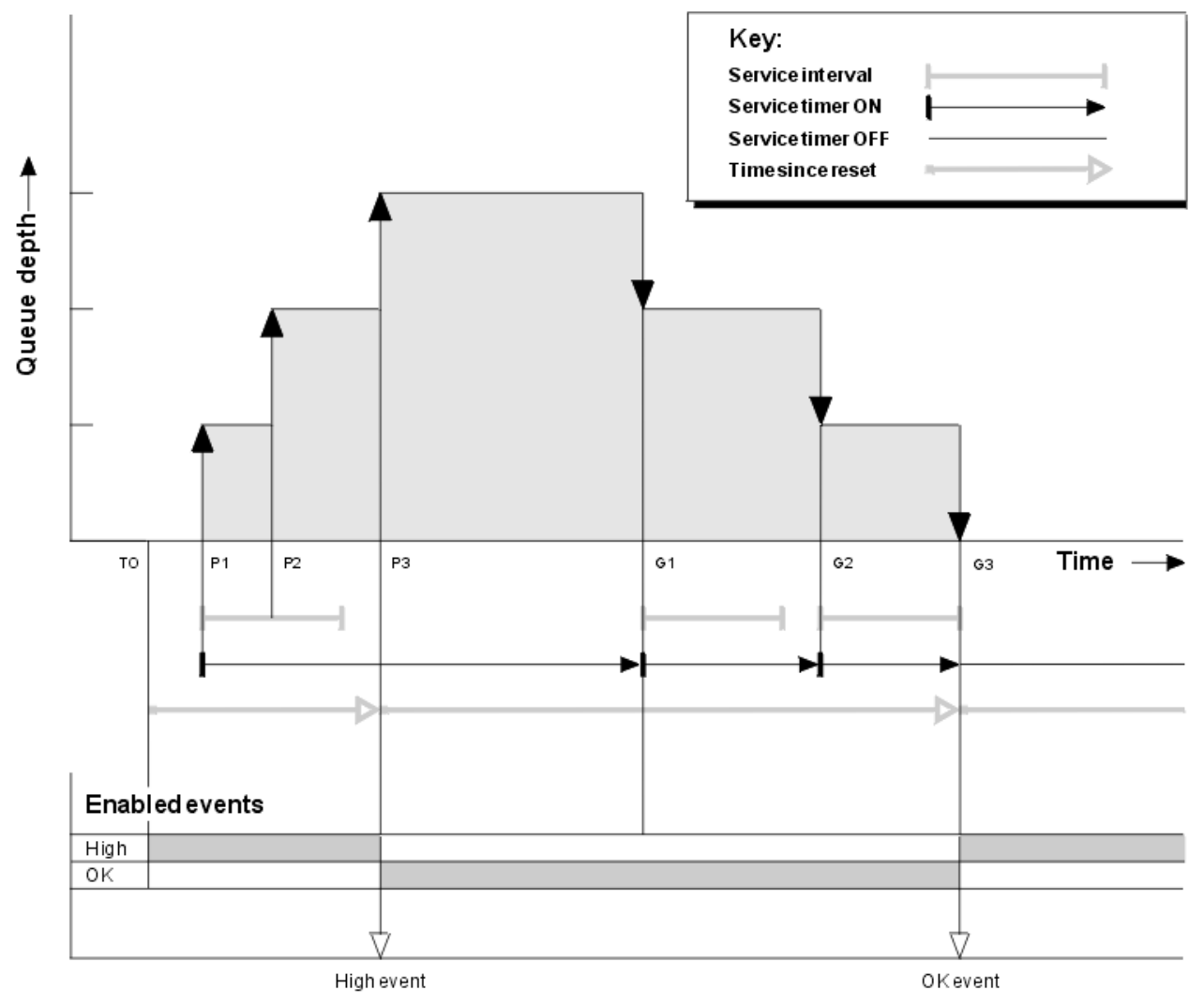

*Obrázek 6. Události intervalu služby fronty-příklad 3*

# **Komentář**

- 1. V čase T (0) jsou statistiky fronty resetovány a události Vysoká hodnota intervalu služby fronty jsou povoleny.
- 2. Při hodnotě P1první vložení spustí časovač služby.
- 3. Při hodnotě P2druhé vložení zvýší hloubku fronty na dvě. Zde není generována vysoká událost, protože nebyl překročen časový interval služby.
- 4. Ve volbě P3třetí vložení způsobí vygenerování vysoké události. (Časovač překročil interval služby.) Časovač není resetován, protože hloubka fronty nebyla před vložením nulová. Události OK jsou však povoleny.
- 5. V G1volání MQGET negeneruje událost, protože byl překročen interval služby a jsou povoleny události OK. Volání MQGET však resetuje časovač služby.
- 6. Ve volbě G2volání MQGET negeneruje událost, protože byl překročen interval služby a jsou povoleny události OK. Opět volání MQGET resetuje časovač služby.
- 7. Ve volbě G3třetí získání vyprázdní frontu a časovač služby se bude rovnat intervalu služby. Proto je generována událost OK. Časovač služby je resetován a jsou povoleny vysoké události. Volání MQGET vyprázdní frontu, což uvede časovač do stavu OFF.

## **Souhrn statistiky událostí**

Tabulka 7 na stránce 34 shrnuje statistiku událostí pro tento příklad.

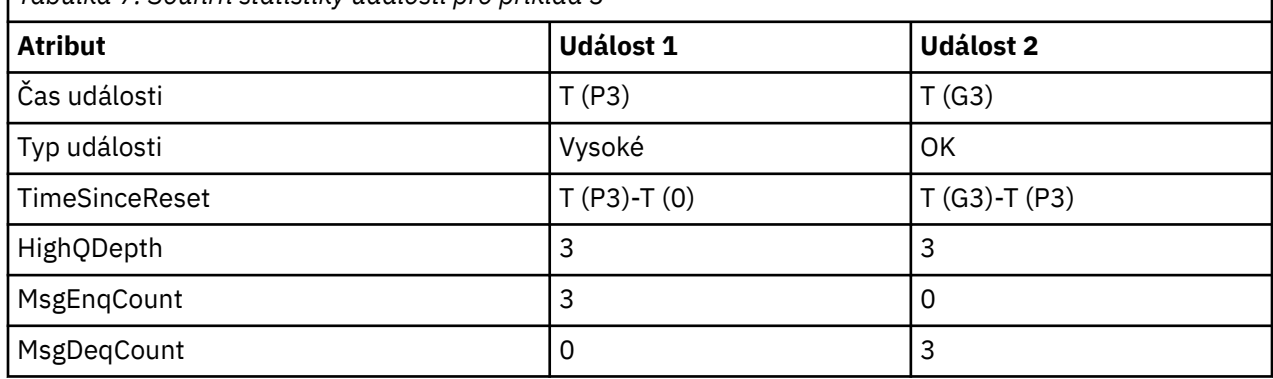

*Tabulka 7. Souhrn statistiky událostí pro příklad 3*

# *Události hloubky fronty*

Události hloubky fronty souvisí s hloubkou fronty, tj. s počtem zpráv ve frontě.

V aplikacích IBM MQ se fronty nesmí zaplňovat. Pokud tak učiní, aplikace již nemohou vkládat zprávy do fronty, kterou zadávají. I když zpráva není ztracena, pokud k tomu dojde, plná fronta může způsobit značné nepříjemnosti. Počet zpráv, které mohou být ve frontě sestaveny, pokud jsou zprávy vkládány do fronty rychleji než aplikace, které je zpracovávají, je mohou sundat.

Řešení tohoto problému závisí na konkrétních okolnostech, ale může zahrnovat:

- Přesměrování některých zpráv do jiné fronty.
- Spuštění nových aplikací pro vyřazení více zpráv z fronty.
- Zastavení nepodstatných přenosů zpráv.
- Zvýšení hloubky fronty pro překonání přechodného maxima.

Předběžné varování, že problémy mohou být na cestě, usnadňuje provedení preventivních opatření. Za tímto účelem produkt IBM MQ poskytuje následující události hloubky fronty:

#### **Události horní meze hloubky fronty**

Označuje, že hloubka fronty se zvýšila na předdefinovanou prahovou hodnotu s názvem Horní limit hloubky fronty.

#### **Události dolní meze hloubky fronty**

Označuje, že hloubka fronty se snížila na předdefinovanou prahovou hodnotu s názvem Dolní limit hloubky fronty.

#### **Události plné fronty**

Označuje, že fronta dosáhla své maximální hloubky, to znamená, že fronta je plná.

Událost zaplnění fronty je generována, když se aplikace pokusí vložit zprávu do fronty, která dosáhla své maximální hloubky. Události vysoké hloubky fronty předem upozorňují, že se fronta zaplňuje. To znamená, že po přijetí této události musí administrátor systému provést určitou preventivní akci. Správce front můžete nakonfigurovat tak, aby v případě, že je preventivní akce úspěšná a hloubka fronty klesne na bezpečnější úroveň, vygeneroval správce front událost dolní hloubka fronty.

První příklad události hloubky fronty ilustruje efekt předpokládané akce, která brání zaplnění fronty.

#### **Související pojmy**

["Příklady událostí hloubky fronty" na stránce 38](#page-37-0) Použijte tyto příklady, abyste porozuměli informacím, které můžete získat z událostí hloubky fronty

#### **Související odkazy**

Plná fronta Příliš dlouhá fronta Příliš krátká fronta

#### *Povolení událostí hloubky fronty*

Chcete-li konfigurovat frontu pro kteroukoli z událostí hloubky fronty, nastavte příslušného správce front a atributy fronty.

#### **Informace o této úloze**

Standardně jsou všechny události hloubky fronty zakázány. Je-li tato volba povolena, události hloubky fronty se generují následujícím způsobem:

- Událost Vysoká hloubka fronty je generována při vložení zprávy do fronty, což způsobí, že hloubka fronty bude větší nebo rovna hodnotě nastavené pro **QDepthHighLimit**.
	- Událost Vysoká hloubka fronty je automaticky povolena událostí Nízká hloubka fronty ve stejné frontě.
	- Událost Hloubka fronty-Vysoká automaticky povoluje jak událost Hloubka fronty, tak událost Úplná fronta ve stejné frontě.
- Multi Událost Hloubka fronty je generována při odebrání zprávy z fronty operací GET, což způsobí, že hloubka fronty bude menší nebo rovna hodnotě nastavené pro **QDepthLowLimit**.

 $\blacktriangleright$   $\blacktriangleright$   $\blacktriangleright$   $\blacktriangleright$   $\blacktriangleright$   $\blacktriangleright$   $\blacktriangleright$   $\blacktriangleleft$   $\blacktriangleleft$   $\blacktriangleright$   $\blacktriangleleft$   $\blacktriangleleft$   $\black$ nebo by byla odebrána, ale od té doby vypršela, což způsobí, že hloubka fronty je menší nebo rovna hodnotě nastavené pro **QDepthLowLimit**.

- Událost Nízká hloubka fronty je automaticky povolena událostí Vysoká hloubka fronty nebo Událost Úplná fronta ve stejné frontě.
- Událost Nízká hloubka fronty automaticky povoluje událost Vysoká hloubka fronty i Úplná fronta ve stejné frontě.
- Událost zaplnění fronty je generována, když aplikace nemůže vložit zprávu do fronty, protože fronta je plná.
	- Událost zaplnění fronty je automaticky povolena událostí Vysoká hloubka fronty nebo Nízká hloubka fronty ve stejné frontě.
	- Událost Zaplnění fronty automaticky povoluje událost Hloubka fronty ve stejné frontě.

Chcete-li konfigurovat frontu pro kteroukoli z událostí hloubky fronty, postupujte takto:

# **Postup**

- 1. Povolte události výkonu ve správci front pomocí atributu správce front **PERFMEV**. Události přejdou do fronty SYSTEM.ADMIN.PERFM.EVENT.
- 2. Nastavte jeden z následujících atributů pro povolení události v požadované frontě:
	- *QDepthHigh* (**QDPHIEV** v MQSC)
	- *QDepthLow* (**QDPLOEV** v MQSC)
	- *QDepthMaxUdálost* (**QDPMAXEV** v MQSC)
- 3. Volitelné: Chcete-li nastavit omezení, přiřaďte následující atributy jako procentní část maximální hloubky fronty:
	- *QDepthHighLimit* (**QDEPTHHI** v MQSC)
	- *QDepthLowLimit* (**QDEPTHLO** v MQSC)

**Omezení: QDEPTHHI** nesmí být menší než **QDEPTHLO**.

Pokud je hodnota **QDEPTHHI** rovna **QDEPTHLO** , je zpráva události generována pokaždé, když hloubka fronty předá hodnotu v obou směrech, protože horní prahová hodnota je povolena, když je hloubka fronty pod hodnotou a dolní prahová hodnota je povolena, když je hloubka nad hodnotou.

# **Výsledky**

#### **Poznámka:**

Událost Nízká hloubka fronty není generována, když jsou zprávy s vypršenou platností odebrány z fronty operací GET, což způsobí, že hloubka fronty je menší nebo rovna hodnotě nastavené pro **QDepthLowLimit**. Produkt IBM MQ generuje zprávu události dolní meze hloubky fronty pouze během úspěšné operace GET. Proto, když jsou zprávy s vypršenou platností odebrány z fronty, není generována žádná zpráva události s nízkou hloubkou fronty. Po odebrání těchto zpráv s vypršenou platností z fronty navíc *QDepthHigh* a *QDepthLow* nejsou resetovány.

 $z/0S$ Produkt IBM MQ generuje zprávu události dolní meze hloubky fronty během úspěšné destruktivní operace GET nebo destruktivní operace GET, která by byla úspěšná, kdyby odpovídající zpráva nevypršela. Jinak, když jsou zprávy s vypršenou platností odebrány z fronty během obecného zpracování na pozadí, není generována žádná zpráva události s nízkou hloubkou fronty. Po odebrání zpráv s vypršenou platností z fronty během obecného zpracování na pozadí navíc nedojde k resetování událostí *QDepthHighEvent* a *QDepthLowEvent* . Další informace o zpracování zpráv s vypršenou platností naleznete v tématu Vyladění správce front v systému IBM MQ for z/OS.

#### **Příklad**

Chcete-li povolit události s vysokou hloubkou fronty ve frontě MYQUEUE s limitem nastaveným na 80%, použijte následující příkazy MQSC:

```
 ALTER QMGR PERFMEV(ENABLED)
 ALTER QLOCAL('MYQUEUE') QDEPTHHI(80) QDPHIEV(ENABLED)
```
Chcete-li povolit události dolní meze hloubky fronty ve frontě MYQUEUE s limitem nastaveným na 20%, použijte následující příkazy MQSC:

 ALTER QMGR PERFMEV(ENABLED) ALTER QLOCAL('MYQUEUE') QDEPTHLO(20) QDPLOEV(ENABLED)

Chcete-li povolit události zaplnění fronty ve frontě MYQUEUE, použijte následující příkazy MQSC:

```
 ALTER QMGR PERFMEV(ENABLED)
 ALTER QLOCAL('MYQUEUE') QDPMAXEV(ENABLED)
```
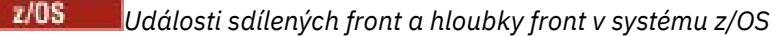

V systému IBM MQ for z/OSje monitorování událostí jednodušší pro aplikaci, která používá sdílené fronty, pokud všichni správci front ve skupině sdílení front mají stejné nastavení pro atribut PERFMEV.

Dojde-li k události hloubky fronty ve sdílené frontě a atribut správce front **PERFMEV** je nastaven na hodnotu ENABLED, vytvoří správci front ve skupině sdílení front zprávu události. Je-li parametr **PERFMEV** v některých správcích front nastaven na hodnotu DISABLED , nejsou zprávy událostí vytvářeny těmito správci front, což ztěžuje monitorování událostí z aplikace. Pro přehlednější monitorování dejte každému správci front stejné nastavení pro atribut **PERFMEV** .

Tato zpráva události, kterou generuje každý správce front, představuje individuální využití sdílené fronty. Pokud správce front neprovádí žádnou aktivitu ve sdílené frontě, mají různé hodnoty ve zprávě události hodnotu null nebo nula. Zprávy událostí s hodnotou null můžete použít takto:

- Zkontrolujte, zda každý aktivní správce front ve skupině sdílení front generuje jednu zprávu události.
- Zvýraznit případy bez aktivity ve sdílené frontě pro správce front, který vytvořil zprávu události

## **Koordinace správce front**

Když správce front vydá událost hloubky fronty, aktualizuje definici objektu sdílené fronty tak, aby přepínala aktivní atributy události výkonu. V závislosti na definici atributů fronty například událost Vysoká hloubka fronty povoluje událost Nízká hloubka fronty a Úplná fronta. Po úspěšné aktualizaci sdíleného objektu fronty se správce front, který zjistil událost výkonu, stane *koordinačním správcem front*.

Je-li povoleno pro události výkonu, koordinující správce front provede následující akce:

- 1. Vydá zprávu události, která zachytí všechna data o výkonu sdílené fronty, která shromáždila od posledního vytvoření zprávy události, nebo od posledního resetování statistiky fronty. Deskriptor zprávy (MQMD) této zprávy obsahuje jedinečný identifikátor korelace (*CorrelId*) vytvořený koordinačním správcem front.
- 2. Vysílá všem ostatním *aktivním* správcům front ve stejné skupině sdílení front, aby si vyžádali produkci zprávy události pro sdílenou frontu. Vysílání obsahuje identifikátor korelace vytvořený koordinačním správcem front pro sadu zpráv událostí.

Po přijetí požadavku od koordinačního správce front platí, že pokud ve skupině sdílení front existuje aktivní správce front, který má povoleny události výkonu, vydá aktivní správce front zprávu události pro sdílenou frontu. Vydaná zpráva události obsahuje informace o všech operacích provedených přijímajícím (aktivním) správcem front od posledního vytvoření zprávy události nebo od posledního vynulování statistiky. Deskriptor zprávy (MQMD) této zprávy události obsahuje jedinečný identifikátor korelace (*CorrelId*) určený koordinačním správcem front.

Dojde-li k událostem výkonu ve sdílené frontě, jsou vytvořeny *n* zprávy událostí, kde *n* je číslo od 1 do počtu aktivních správců front ve skupině sdílení front. Každá zpráva události obsahuje data související s aktivitou sdílené fronty pro správce front, který generoval zprávu události.

# **Rozdíly mezi sdílenými a nesdílenými frontami**

Povolení událostí hloubky front ve sdílených frontách se liší od jejich povolení v nesdílených frontách. Rozdíl v klíči spočívá v tom, že pro sdílené fronty jsou povoleny události i v případě, že je pro správce front nastavena hodnota **PERFMEV** DISABLED . Toto není případ nesdílených front.

Zvažte následující příklad, který ilustruje tento rozdíl:

- QM1 je správce front s volbou *PerformanceEvent* (**PERFMEV** v MQSC) nastavenou na hodnotu DISABLED.
- SQ1 je sdílená fronta s **QSGDISP** nastavenou na (SHARED) QLOCAL v prostředí MQSC.
- LQ1 je nesdílená fronta s hodnotou **QSGDISP** nastavenou na (QMGR) QLOCAL v prostředí MQSC.

Obě fronty mají ve svých definicích nastaveny následující atributy:

• **QDPHIEV (ENABLED)**

• **QDPLOEV (DISABLED)**

## • **QDPMAXEV (DISABLED)**

Pokud jsou zprávy umístěny v obou frontách tak, aby hloubka splňovala nebo překračovala prahovou hodnotu **QDEPTHHI** , hodnota **QDPHIEV** v SQ1 se přepne na DISABLED. Také **QDPLOEV** a **QDPMAXEV** jsou přepnuty na POVOLENO. Atributy SQ1se automaticky přepínají pro každou událost výkonu v době, kdy jsou splněna kritéria události.

Naproti tomu atributy pro LQ1 zůstávají nezměněné, dokud **PERFMEV** ve správci front není POVOLENO. To znamená, že pokud má například atribut **PERFMEV** správce front hodnotu ENABLED, DISABLED a poté je znovu nastaven na hodnotu ENABLED , nemusí být nastavení událostí výkonu ve sdílených frontách konzistentní s nastaveními pro nesdílené fronty, i když na počátku mohla být stejná.

## *Příklady událostí hloubky fronty*

Použijte tyto příklady, abyste porozuměli informacím, které můžete získat z událostí hloubky fronty

První příklad poskytuje základní ilustraci událostí hloubky fronty. Druhý příklad je rozsáhlejší, ale principy jsou stejné jako u prvního příkladu. Oba příklady používají stejnou definici fronty, jak je uvedeno níže:

Fronta MYQUEUE1má maximální hloubku 1000 zpráv. Horní limit hloubky fronty je 80% a dolní limit hloubky fronty je 20%. Na počátku jsou povoleny události s vysokou hloubkou fronty, zatímco ostatní události s hloubkou fronty jsou zakázány.

Příkazy IBM MQ (MQSC) pro konfiguraci této fronty jsou:

ALTER QMGR PERFMEV(ENABLED)

```
DEFINE QLOCAL('MYQUEUE1') MAXDEPTH(1000) QDPMAXEV(DISABLED) QDEPTHHI(80)
QDPHIEV(ENABLED) QDEPTHLO(20) QDPLOEV(DISABLED)
```
#### **Související pojmy**

["Události hloubky fronty" na stránce 34](#page-33-0) Události hloubky fronty souvisí s hloubkou fronty, tj. s počtem zpráv ve frontě.

#### **Související úlohy**

["Povolení událostí hloubky fronty" na stránce 35](#page-34-0) Chcete-li konfigurovat frontu pro kteroukoli z událostí hloubky fronty, nastavte příslušného správce front a atributy fronty.

#### **Související odkazy**

Příkazy MQSC

*Události hloubky fronty: příklad 1* Základní posloupnost událostí hloubky fronty.

[Obrázek 7 na stránce 39](#page-38-0) zobrazuje variaci hloubky fronty v čase.

<span id="page-38-0"></span>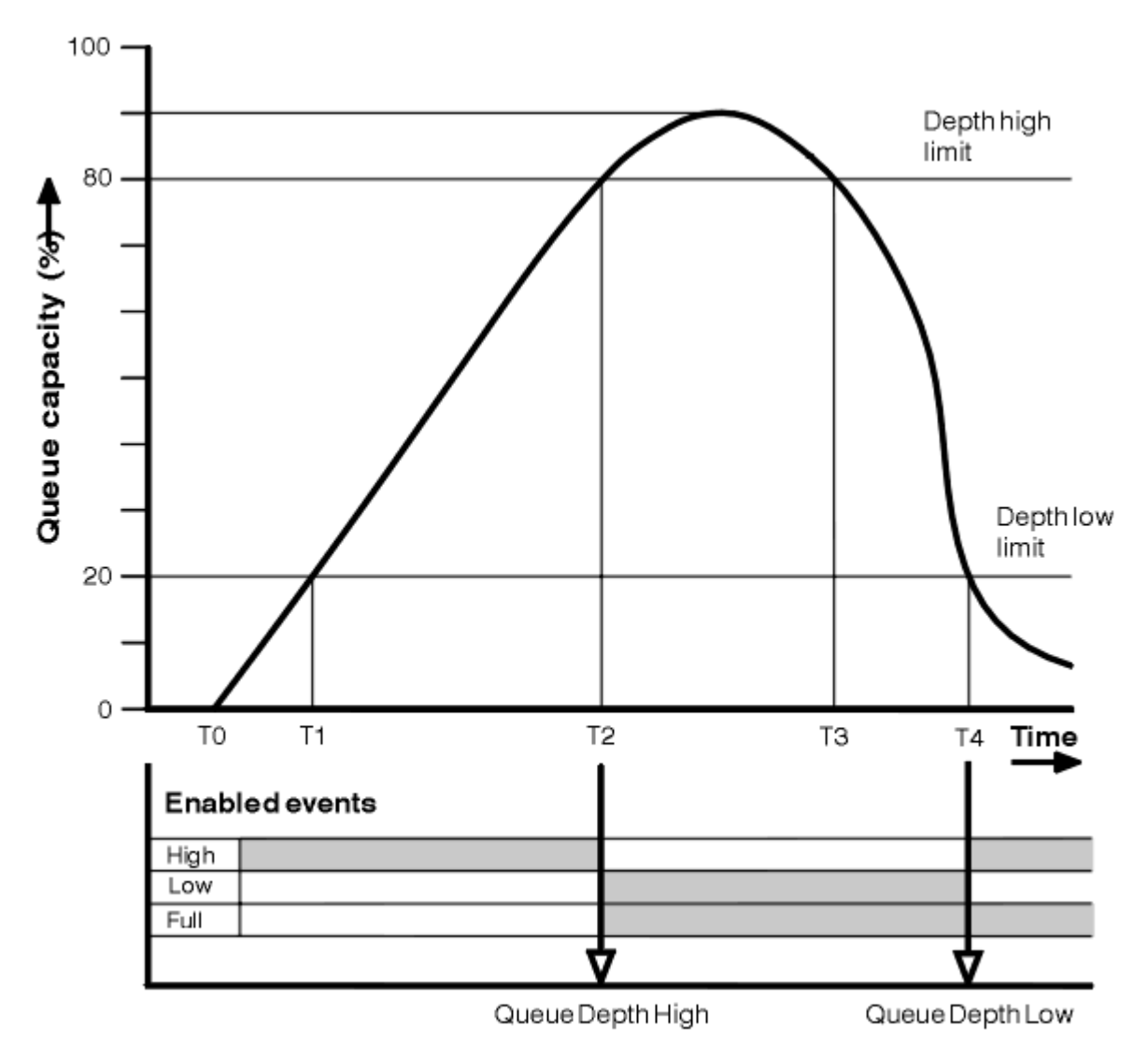

*Obrázek 7. Události hloubky fronty (1)*

# **Komentář**

- 1. V T (1) se hloubka fronty zvyšuje (více volání MQPUT než volání MQGET) a překračuje dolní limit hloubky fronty. V tuto chvíli není generována žádná událost.
- 2. Hloubka fronty se nadále zvyšuje až do T (2), kdy je dosažen horní limit hloubky (80%) a je generována událost Velká hloubka fronty.

To umožňuje události zaplnění fronty i dolní hloubka fronty.

- 3. (předpokládané) preventivní akce vyvolané událostí zabraňují zaplnění fronty. V čase T (3) byl znovu dosažen horní limit hloubky fronty, tentokrát shora. V tuto chvíli není generována žádná událost.
- 4. Hloubka fronty nadále klesá až do doby T (4), kdy dosáhne dolní hranice hloubky (20%) a je generována událost dolní hloubky fronty.

To umožňuje události zaplnění fronty i vysoké hloubky fronty.

# **Souhrn statistiky událostí**

[Tabulka 8 na stránce 40](#page-39-0) shrnuje statistiku událostí fronty a [Tabulka 9 na stránce 40](#page-39-0) shrnuje, které události jsou povoleny.

<span id="page-39-0"></span>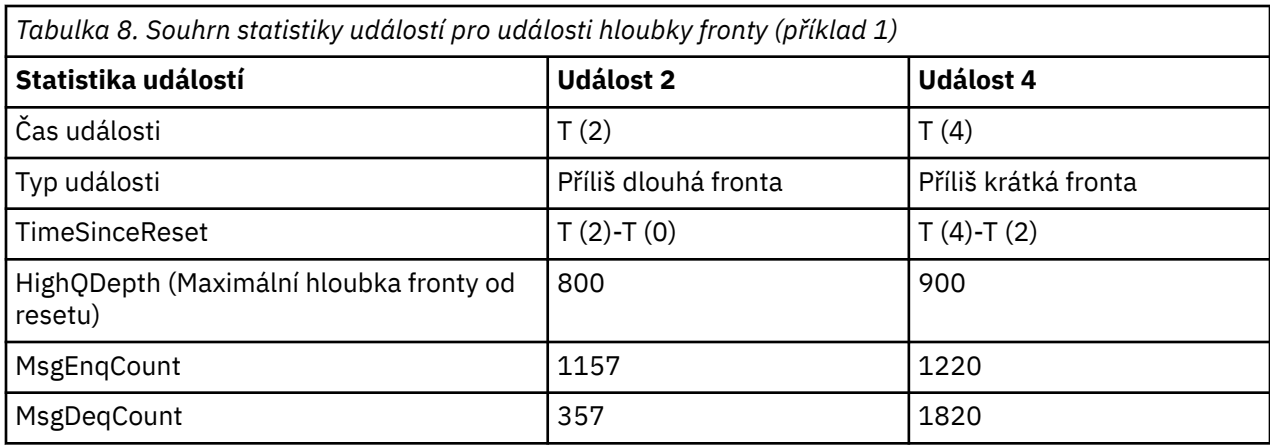

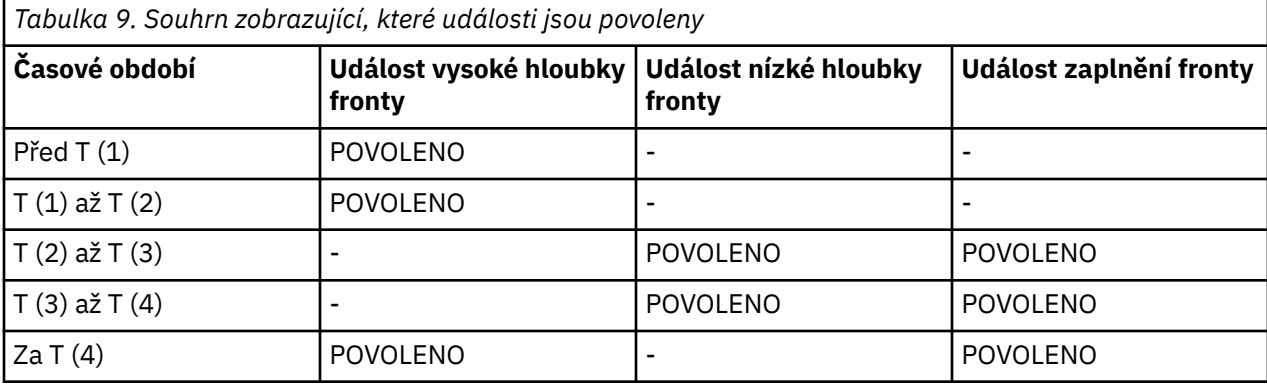

*Události hloubky fronty: příklad 2* Rozsáhlejší posloupnost událostí hloubky fronty.

[Obrázek 8 na stránce 41](#page-40-0) zobrazuje variaci hloubky fronty v čase.

<span id="page-40-0"></span>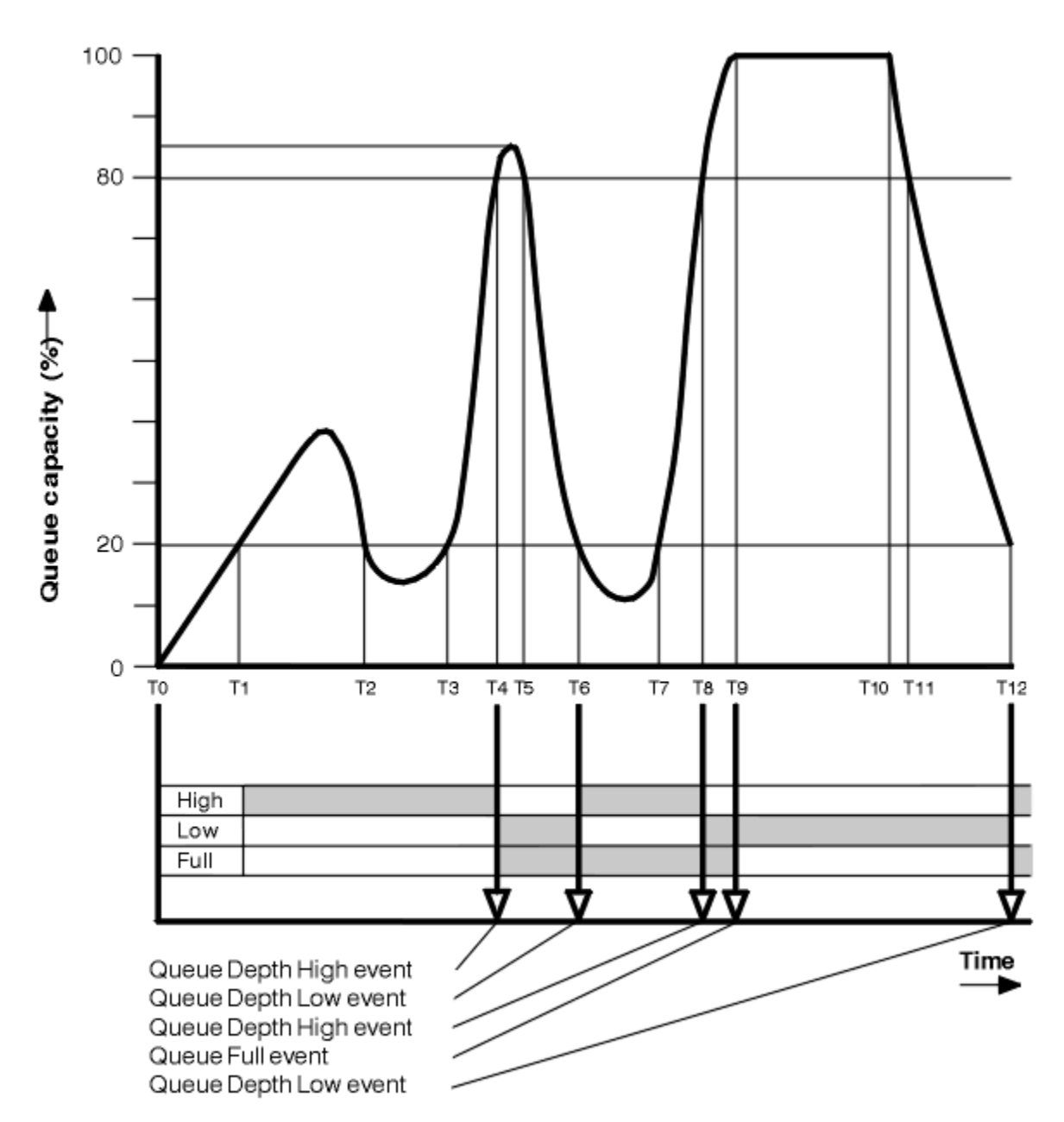

*Obrázek 8. Události hloubky fronty (2)*

# **Komentář**

- 1. Událost Nízká hloubka fronty není generována v následujících časech:
	- T (1) (hloubka fronty se zvyšuje a není povolena)
	- T (2) (není povoleno)
	- T (3) (hloubka fronty se zvyšuje a není povolena)
- 2. V T (4) dojde k události Velká hloubka fronty. To umožňuje události zaplnění fronty i dolní hloubka fronty.
- 3. V T (9) dojde k události zaplnění fronty **po** první zprávě, kterou nelze vložit do fronty, protože fronta je plná.
- 4. V T (12) dojde k události Nejnižší hloubka fronty.

# <span id="page-41-0"></span>**Souhrn statistiky událostí**

Tabulka 10 na stránce 42 shrnuje statistiku událostí fronty a Tabulka 11 na stránce 42 shrnuje, které události jsou pro tento příklad povoleny v různých časech.

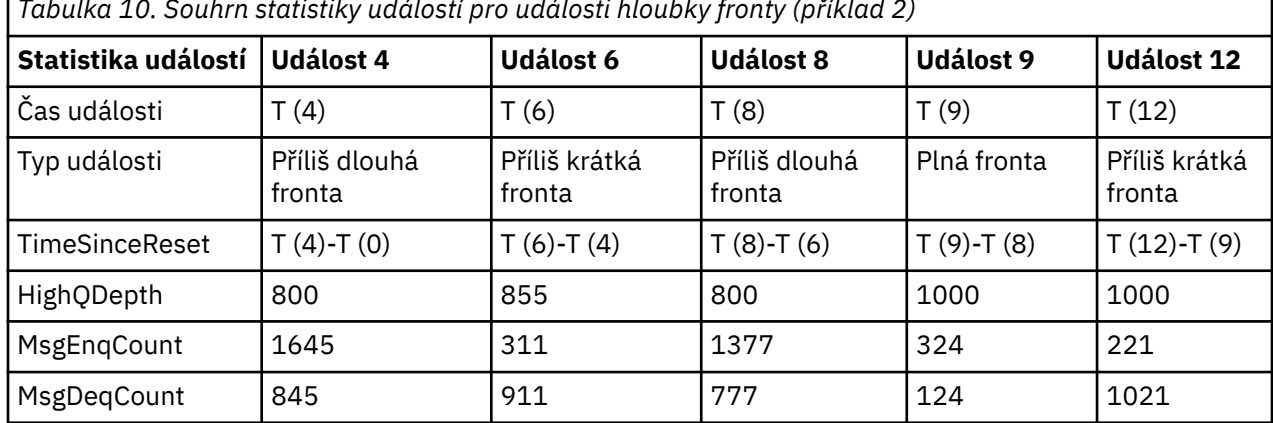

*Tabulka 10. Souhrn statistiky událostí pro události hloubky fronty (příklad 2)*

*Tabulka 11. Souhrn zobrazující, které události jsou povoleny*

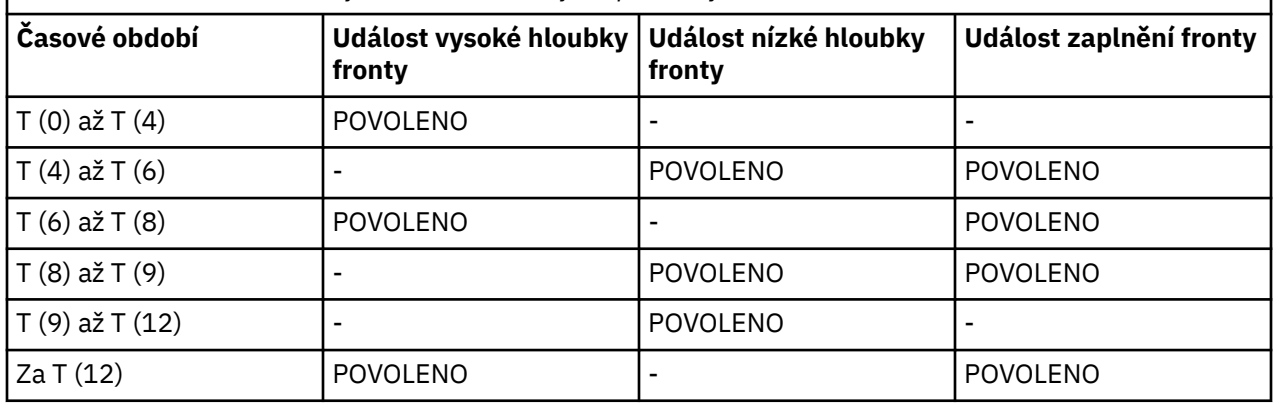

**Poznámka:** Události jsou mimo synchronizační bod. Proto můžete mít prázdnou frontu, pak ji naplňte, což způsobí událost, a pak odvolte všechny zprávy pod kontrolou správce synchronizačního bodu. Povolení události však bylo automaticky nastaveno tak, aby při příštím zaplňování fronty nebyla generována žádná událost.

# **Události konfigurace**

Události konfigurace jsou oznámení, která jsou generována při vytvoření, změně nebo odstranění objektu, a mohou být také generována explicitními požadavky.

Informace o tom, jak zapnout události, viz ["Řízení událostí konfigurace, příkazu a modulu protokolování"](#page-20-0) [na stránce 21](#page-20-0) .

Události konfigurace vás upozorní na změny v atributech objektu. Existují čtyři typy událostí konfigurace:

- Vytvořit události objektu
- Události změny objektu
- Odstranit události objektu
- Události aktualizace objektu

Data události obsahují následující informace:

## **Informace o původu**

Obsahuje správce front, ze kterého byla změna provedena, ID uživatele, který změnu provedl, a způsob, jakým ke změně došlo, například příkazem konzoly.

#### **Informace o kontextu**

replika informací o kontextu v datech zprávy z příkazové zprávy.

Informace o kontextu jsou zahrnuty do dat události pouze v případě, že byl příkaz zadán jako zpráva v systému SYSTEM.COMMAND.INPUT .

#### **Identita objektu**

se skládá z názvu, typu a dispozice objektu.

#### **Atributy objektů**

zahrnuje hodnoty všech atributů v objektu.

Událost je zpráva ve formátu PCF. Další informace naleznete v následujících tématech:

- Změnit objekt
- Vytvořit objekt
- Odstranit objekt
- Obnovit objekt

V případě událostí změny objektu se vytvoří zpráva před a zpráva po. Mají společná následující pole, takže můžete identifikovat odpovídající zprávy:

- Stejné ID korelace
- V záhlaví PCF:
	- Záhlaví předchozí zprávy má hodnotu MsgSeqNumber': 1, 'Control': 'NOT\_LAST'
	- Záhlaví následující zprávy má hodnotu MsgSeqNumber': 2, 'Control': 'LAST' .

Každá vygenerovaná zpráva události konfigurace je umístěna do fronty SYSTEM.ADMIN.CONFIG.EVENT.

#### **Související pojmy**

#### ["Události konfigurace" na stránce 16](#page-15-0)

Události konfigurace jsou generovány, když je událost konfigurace požadována explicitně, nebo automaticky, když je objekt vytvořen, upraven nebo odstraněn.

#### **Související odkazy**

Vytvořit objekt Změnit objekt Odstranit objekt Aktualizovat objekt ["Typy událostí" na stránce 12](#page-11-0) Na této stránce můžete zobrazit typy událostí instrumentace, které může hlásit správce front nebo instance kanálu.

## *Generování událostí konfigurace*

Na této stránce můžete zobrazit příkazy, které způsobují generování událostí konfigurace, a porozumět okolnostem, za kterých nejsou generovány události konfigurace.

Zpráva události konfigurace je vložena do fronty událostí konfigurace, když je atribut správce front CONFIGEV ENABLED a

- byly vydány následující příkazy nebo jejich ekvivalent PCF:
	- DELETE AUTHINFO (ODSTRANĚNÍ)
	- DELETE CFSTRUCT (ODSTRANĚNÍ)
	- Odstranit kanál
	- Odstranit seznam názvů
	- Odstranit proces
	- ODSTRANĚNÍ QMODEL/QALIAS/QREMOTE
	- ODSTRANIT STGCLASS
- Odstranit téma
- AKTUALIZOVAT SPRÁVCE FRONT
- kterýkoli z následujících příkazů nebo jejich ekvivalent PCF jsou vydány i v případě, že nedojde ke změně objektu:
	- DEFINE/ALTER AUTHINFO
	- DEFINE/ALTER CFSTRUCT
	- DEFINE/ALTER CHANNEL
	- DEFINE/ALTER NAMELIST
	- DEFINE/ALTER PROCESS
	- DEFINE/ALTER QMODEL/QALIAS/QREMOTE
	- PŘEDEFINOVÁNO/ALTER STGCLASS
	- DEFINE/ALTER TOPIC
	- PŘEDEFINOVÁNO MAXSMSGS
	- NASTAVIT CHLAUTH
	- ALTER QMGR, pokud není atribut CONFIGEV DISABLED a není změněn na ENABLED
- kterýkoli z následujících příkazů nebo jejich ekvivalent PCF jsou vydány pro lokální frontu, která není dočasná dynamická, a to i v případě, že nedojde ke změně fronty.
	- ODSTRANIT QLOCAL
	- PŘEDEFINOVÁNO QLOCAL
- Je vydáno jiné volání MQSET než pro dočasnou dynamickou frontu, a to i v případě, že nedojde ke změně objektu.

## **Když nejsou generovány události konfigurace**

Zprávy událostí konfigurace nejsou generovány za následujících okolností:

- Když příkaz nebo volání MQSET selže
- Když správce front zjistí chybu při pokusu o vložení události konfigurace do fronty událostí. V takovém případě je příkaz nebo volání MQSET dokončeno, ale není vygenerována žádná zpráva události.
- Pro dočasnou dynamickou frontu
- Při provedení interních změn v atributu fronty TRIGGER
- Pro frontu událostí konfigurace SYSTEM.ADMIN.CONFIG.EVENT, s výjimkou příkazu REFRESH QMGR
- Pro příkazy REFRESH/RESET CLUSTER a RESUME/SUSPEND QMGR, které způsobují změny v klastrování.
- Při vytváření nebo odstraňování správce front

## **Související pojmy**

Úvod do programovatelných formátů příkazů

["Události konfigurace" na stránce 42](#page-41-0)

Události konfigurace jsou oznámení, která jsou generována při vytvoření, změně nebo odstranění objektu, a mohou být také generována explicitními požadavky.

## **Související odkazy**

Příkazy MQSC MQSET-Nastavení atributů objektu MQSET-Nastavení atributů objektu

## *Použití události konfigurace*

Na této stránce můžete zobrazit, jak můžete použít události konfigurace k získání informací o vašem systému a k pochopení faktorů, jako např. CMDSCOPE, které mohou ovlivnit vaše použití událostí konfigurace.

Události konfigurace můžete použít pro následující účely:

- 1. Chcete-li vytvořit a udržovat centrální úložiště konfigurace, ze kterého lze vytvářet sestavy a generovat informace o struktuře systému.
- 2. Chcete-li vygenerovat záznam pro audit. Pokud se například objekt neočekávaně změní, lze uložit informace o tom, kdo provedl změnu a kdy byla provedena.

To může být užitečné zejména v případě, že jsou povoleny také události příkazu. Pokud příkaz MQSC nebo PCF způsobí vygenerování události konfigurace a události příkazu, budou obě zprávy události sdílet ve svém deskriptoru zprávy stejný identifikátor korelace.

Pro volání MQSET nebo některý z následujících příkazů:

- Objekt DEFINE
- Objekt ALTER
- Odstranit objekt

Pokud je povolen atribut CONFIGEV správce front, ale zprávu události konfigurace nelze vložit do fronty událostí konfigurace, například fronta událostí nebyla definována, příkaz nebo volání MQSET se provede bez ohledu na to.

# **Účinky CMDSCOPE**

Pro příkazy, v nichž je použit CMDSCOPE, bude zpráva nebo zprávy události konfigurace vygenerovány ve správci front nebo správcích front, v nichž je příkaz proveden, nikoli v místě zadání příkazu. Veškeré informace o původu a kontextu v datech události se však budou vztahovat k původnímu zadanému příkazu, a to i v případě, že příkaz používající CMDSCOPE je takový, který byl vygenerován zdrojovým správcem front.

V případě, že skupina sdílení front obsahuje správce front, kteří nejsou v aktuální verzi, budou události generovány pro všechny příkazy prováděné pomocí CMDSCOPE ve správci front, který je v aktuální verzi, nikoli však v předchozí verzi. K tomu dochází i v případě, že správce front, ve kterém byl příkaz zadán, má předchozí verzi, ačkoli v takovém případě nejsou do dat události zahrnuty žádné informace o kontextu.

## **Související pojmy**

Úvod do programovatelných formátů příkazů

["Události konfigurace" na stránce 42](#page-41-0)

Události konfigurace jsou oznámení, která jsou generována při vytvoření, změně nebo odstranění objektu, a mohou být také generována explicitními požadavky.

## **Související odkazy**

MQSET-Nastavení atributů objektu MQSET-Nastavení atributů objektu

## *Událost aktualizace konfigurace objektu*

Událost Aktualizovat konfiguraci objektu se liší od ostatních událostí konfigurace, protože k ní dochází pouze v případě explicitního požadavku.

Události vytvoření, změny a odstranění jsou generovány voláním MQSET nebo příkazem ke změně objektu, ale událost obnovení objektu se vyskytne pouze v případě, že je to výslovně požadováno příkazem MQSC, REFRESH QMGR nebo jeho ekvivalentem PCF.

Příkaz REFRESH QMGR se liší od všech ostatních příkazů, které generují události konfigurace. Všechny ostatní příkazy platí pro konkrétní objekt a generují pro tento objekt jedinou událost konfigurace. Příkaz REFRESH QMGR může vytvořit mnoho zpráv událostí konfigurace, které potenciálně představují každou definici objektu uloženou správcem front. Pro každý vybraný objekt se vygeneruje jedna zpráva události.

Příkaz REFRESH QMGR používá kombinaci tří kritérií výběru k filtrování počtu zahrnutých objektů:

- Název objektu
- Typ objektu

<span id="page-45-0"></span>• Obnovovací interval

Pokud v příkazu REFRESH QMGR nezadáte žádné z kritérií výběru, budou pro jednotlivá kritéria výběru použity výchozí hodnoty a pro každou definici objektu uloženou správcem front bude vygenerována zpráva o události aktualizace konfigurace. To může způsobit nepřijatelné doby zpracování a generování zpráv události. Zvažte zadání některých kritérií výběru.

Příkaz REFRESH QMGR, který generuje události aktualizace, lze použít v následujících situacích:

• Když jsou konfigurační data hledána pro všechny nebo některé objekty v systému bez ohledu na to, zda byly objekty v poslední době manipulovány, například když jsou poprvé povoleny události konfigurace.

Zvažte použití několika příkazů, z nichž každý má jiný výběr objektů, ale všechny jsou zahrnuty.

• Pokud došlo k chybě v SYSTEM.ADMIN.CONFIG.EVENT . Za této situace se pro události Vytvořit, Změnit nebo Odstranit nevygenerují žádné zprávy události konfigurace. Po opravě chyby ve frontě lze použít příkaz Aktualizovat správce front k vyžádání generování zpráv událostí, které byly ztraceny v době, kdy došlo k chybě ve frontě. V této situaci zvažte nastavení obnovovacího intervalu na dobu, po kterou byla fronta nedostupná.

#### **Související pojmy**

["Události konfigurace" na stránce 42](#page-41-0) Události konfigurace jsou oznámení, která jsou generována při vytvoření, změně nebo odstranění objektu, a mohou být také generována explicitními požadavky.

#### **Související odkazy**

AKTUALIZOVAT SPRÁVCE FRONT Aktualizovat správce front

# **Události příkazů**

Události příkazu jsou oznámení, že příkaz MQSC nebo PCF byl úspěšně spuštěn.

Data události obsahují následující informace:

#### **Informace o původu**

obsahuje správce front, ze kterého byl příkaz zadán, ID uživatele, který příkaz vydal, a způsob, jakým byl příkaz zadán, například příkazem konzoly.

#### **Informace o kontextu**

replika informací o kontextu v datech zprávy z příkazové zprávy. Není-li příkaz zadán pomocí zprávy, informace o kontextu jsou vynechány.

Informace o kontextu jsou zahrnuty do dat události pouze v případě, že byl příkaz zadán jako zpráva v systému SYSTEM.COMMAND.INPUT .

#### **Informace o příkazu**

typ příkazu, který byl vydán.

#### **Data příkazu**

- pro příkazy PCF replika dat příkazu
- pro příkazy MQSC text příkazu

Formát dat příkazu nemusí nutně odpovídat formátu původního příkazu. Například v systému Multiplatforms je datový formát příkazu vždy ve formátu PCF, a to i v případě, že původní požadavek byl příkazem MQSC.

Každá vygenerovaná zpráva události příkazu je umístěna do fronty událostí příkazu SYSTEM.ADMIN.COMMAND.EVENT.

#### **Související odkazy**

#### Příkaz

["Typy událostí" na stránce 12](#page-11-0)

Na této stránce můžete zobrazit typy událostí instrumentace, které může hlásit správce front nebo instance kanálu.

# <span id="page-46-0"></span>*Generování událostí příkazu*

Na této stránce můžete zobrazit situace, které způsobují generování událostí příkazu, a porozumět okolnostem, za kterých nejsou generovány události příkazu.

Zpráva události příkazu je generována v následujících situacích:

- Je-li atribut správce front CMDEV určen jako ENABLED a příkaz MQSC nebo PCF je úspěšně spuštěn.
- Je-li atribut správce front CMDEV zadán jako NODISPLAY a všechny příkazy jsou úspěšně spuštěny, s výjimkou příkazů DISPLAY (MQSC) a Inquire (PCF).
- Když spustíte příkaz MQSC, ALTER QMGR nebo příkaz PCF, Change Queue Manager a atribut správce front CMDEV splňuje jednu z následujících podmínek:
	- CMDEV není po změně uveden jako DISABLED.
	- CMDEV nebyl uveden jako DISABLED před změnou

Pokud se příkaz spustí pro frontu událostí příkazu, SYSTEM.ADMIN.COMMAND.EVENT, událost příkazu je generována, pokud fronta stále existuje a není blokována.

# **Když nejsou generovány události příkazu**

Zpráva události příkazu není generována za následujících okolností:

- Když příkaz selže
- Když správce front zjistí chybu při pokusu o vložení události příkazu do fronty událostí, v takovém případě se příkaz spustí bez ohledu na to, ale není generována žádná zpráva události.
- Pro příkaz MQSC REFRESH QMGR TYPE (EARLY)
- Pro příkaz MQSC START QMGR MQSC
- Pro příkaz MQSC SUSPEND QMGR, pokud je zadán parametr LOG.
- Pro příkaz MQSC RESUME QMGR, pokud je zadán parametr LOG.

#### **Související pojmy**

["Události příkazů" na stránce 46](#page-45-0) Události příkazu jsou oznámení, že příkaz MQSC nebo PCF byl úspěšně spuštěn.

## **Související odkazy**

AKTUALIZOVAT SPRÁVCE FRONT Začátek QMGR SUSPEND QMgr OBNOVTE SPRÁVCE FRONT POZASTAVTE SPRÁVCE FRONT, OBNOVTE SPRÁVCE FRONT A KLASTRY

## *Použití události příkazu*

Na této stránce můžete zobrazit, jak můžete použít události příkazů ke generování záznamu pro audit příkazů, které byly spuštěny.

Pokud se například objekt neočekávaně změní, lze uložit informace o tom, kdo provedl změnu a kdy byla provedena. To může být užitečné zejména v případě, že jsou povoleny také události konfigurace. Pokud příkaz MQSC nebo PCF způsobí vygenerování události příkazu a události konfigurace, budou obě zprávy události sdílet ve svém deskriptoru zprávy stejný identifikátor korelace.

Pokud je generována zpráva události příkazu, ale nelze ji vložit do fronty událostí příkazu, například pokud fronta událostí příkazu nebyla definována, příkaz, pro který byla událost příkazu generována, se stále spustí bez ohledu na to.

# **Účinky CMDSCOPE**

Pro příkazy, v nichž je použita funkce CMDSCOPE, bude zpráva nebo zprávy události příkazu vygenerovány ve správci front nebo správcích front, v nichž je příkaz spuštěn, nikoli v místě zadání příkazu. Veškeré

<span id="page-47-0"></span>informace o původu a kontextu v datech události se však budou vztahovat k původnímu zadanému příkazu, a to i v případě, že příkaz používající CMDSCOPE je takový, který byl vygenerován zdrojovým správcem front.

## **Související pojmy**

["Události příkazů" na stránce 46](#page-45-0) Události příkazu jsou oznámení, že příkaz MQSC nebo PCF byl úspěšně spuštěn.

["Generování událostí příkazu" na stránce 47](#page-46-0)

Na této stránce můžete zobrazit situace, které způsobují generování událostí příkazu, a porozumět okolnostem, za kterých nejsou generovány události příkazu.

#### **Související odkazy**

Příkazy MQSC

Příkazy a odpovědi PCF ve skupinách

# **Události modulu protokolování**

Události modulu protokolování jsou oznámení, že správce front začal zapisovat do nové oblasti protokolu

**IBM i zap**nebo, v systému IBM i, do žurnálového zásobníku. **Zapráv** zprávy událostí modulu protokolování nejsou k dispozici s produktem IBM MQ for z/OS.

Data události obsahují následující informace:

- Název aktuální oblasti pro rozšíření protokolu.
- Název nejstaršího rozsahu protokolu potřebného pro zotavení při restartu.
- Název nejstaršího rozsahu protokolu potřebného pro zotavení média.
- Adresář, ve kterém jsou umístěny oblasti protokolu.
- Název nejstaršího rozsahu protokolu, pro který je vyžadováno oznámení o archivaci.

Z produktu IBM MQ 9.1.0je generována událost modulu protokolování pro správu protokolu archivace, tj. když se změní produkt **ARCHLOG** , a hodnota **ARCHLOG** bude zahrnuta do zprávy události modulu protokolování.

Další informace o všech těchto parametrech viz DISPLAY QMSTATUS .

Pomocí hodnot **CURRLOG** a **ARCHLOG** můžete určit, co se má archivovat. Kdykoli se produkt **CURRLOG** změní, soubory s čísly menšími než **CURRLOG** lze odeslat k archivaci a po dokončení archivace pro oblast byste měli zavolat SET LOG a upozornit správce front.

**ARCHLOG** je nejstarší oblast, která vyžaduje archivaci. Pokud jste tuto oblast archivovali a vyvolali jste příkaz SET LOG s cílem oznámit správci front, že byl archivován, přesune se správce front **ARCHLOG** do další oblasti v posloupnosti. Správce front plánuje oblasti starší než **ARCHLOG**, které mají být odstraněny nebo znovu použity.

Po volání **SET LOG** pro tento rozsah je vydána nová událost, protože se změní **ARCHLOG** a vy potřebujete vědět, co je třeba archivovat po nové události.

Pokud z nějakého důvodu proces archivace selže a dojde k velkému sestavení oznámení, může administrátor ručně zadat příkaz RESET QMGR TYPE (**ARCHLOG**). To oznámí správci front, že může znovu použít nebo odstranit všechny oblasti pro rozšíření, které jsou starší než zadaná oblast, včetně této oblasti.

Každá vygenerovaná zpráva události modulu protokolování je umístěna do fronty událostí modulu protokolování SYSTEM.ADMIN.LOGGER.EVENT.

#### **Související odkazy**

Modul protokolování

["Typy událostí" na stránce 12](#page-11-0)

Na této stránce můžete zobrazit typy událostí instrumentace, které může hlásit správce front nebo instance kanálu.

# *Generování událostí modulu protokolování*

<span id="page-48-0"></span>Na této stránce můžete zobrazit situace, které způsobují generování událostí modulu protokolování, a porozumět okolnostem, za kterých nejsou generovány události modulu protokolování.

Zpráva události modulu protokolování je generována v následujících situacích:

- Když je atribut správce front LOGGEREV uveden jako ENABLED a správce front začne zapisovat do nové oblasti protokolu nebo, v systému IBM i, do žurnálového zásobníku.
- Když je atribut správce front LOGGEREV uveden jako ENABLED a správce front se spustí.
- Při změně atributu správce front LOGGEREV z hodnoty DISABLED na hodnotu ENABLED.
- Když je atributu správce front LOGGEREV oznámeno, že byl archivován název nejstarší oblasti protokolu, pro kterou správce front čeká na oznámení o archivaci (ARCHLOG).

**Tip:** Pomocí příkazu RESET QMGR MQSC můžete požádat správce front o zahájení zápisu do nové oblasti protokolu.

# **Když nejsou generovány události modulu protokolování**

Zpráva události modulu protokolování není generována za následujících okolností:

• Je-li správce front konfigurován tak, aby používal kruhové protokolování.

V tomto případě je atribut správce front LOGGEREV nastaven na hodnotu DISABLED a nelze jej změnit.

• Když správce front zjistí chybu při pokusu o vložení události modulu protokolování do fronty událostí, v takovém případě se akce, která událost způsobila, dokončí, ale nevygeneruje se žádná zpráva události.

## **Související pojmy**

["Události modulu protokolování" na stránce 48](#page-47-0)

Události modulu protokolování jsou oznámení, že správce front začal zapisovat do nové oblasti protokolu

**IBM i**nebo, v systému IBM i, do žurnálového zásobníku. **ZAVINA Za**zprávy událostí modulu protokolování nejsou k dispozici s produktem IBM MQ for z/OS.

## **Související odkazy**

LoggerEvent (MQLONG) LoggerEvent (10místné celé číslo se znaménkem) RESET QMGR

# *Použití události modulu protokolování*

Na této stránce můžete zobrazit způsob použití událostí modulu protokolování k určení oblastí protokolu, které již nejsou vyžadovány pro restartování správce front nebo obnovení médií.

Před odebráním nadbytečných oblastí protokolu z adresáře aktivního protokolu můžete archivovat nadbytečné oblasti protokolu na médium, například na pásku pro zotavení z havárie. Pravidelné odebírání nadbytečných oblastí protokolu udržuje minimální využití prostoru na disku.

Pokud je povolen atribut správce front LOGGEREV, ale zprávu události modulu protokolování nelze vložit do fronty událostí modulu protokolování, například protože fronta událostí nebyla definována, akce, která způsobila událost, pokračuje bez ohledu na to.

## **Související pojmy**

["Události modulu protokolování" na stránce 48](#page-47-0) Události modulu protokolování jsou oznámení, že správce front začal zapisovat do nové oblasti protokolu **2008 – IBM i zap**nebo, v systému IBM i, do žurnálového zásobníku. **Zapráv zapráv**y událostí modulu

protokolování nejsou k dispozici s produktem IBM MQ for z/OS.

## **Související odkazy**

LoggerEvent (MQLONG) LoggerEvent (10místné celé číslo se znaménkem) "Generování událostí modulu protokolování" na stránce 49 <span id="page-49-0"></span>Na této stránce můžete zobrazit situace, které způsobují generování událostí modulu protokolování, a porozumět okolnostem, za kterých nejsou generovány události modulu protokolování.

#### Multi *Ukázkový program v jazyce C pro monitorování fronty událostí modulu*

## *protokolování*

Na této stránce můžete zobrazit ukázkový program v jazyce C, který monitoruje frontu událostí modulu protokolování, zda neobsahuje nové zprávy událostí, čte tyto zprávy a vkládá obsah zprávy do souboru stdout.

```
/******************************************************************************/
/\star \star/* Program name: AMQSLOG0.C */
/\star \star /\star/* Description: Sample C program to monitor the logger event queue and */
\frac{1}{x} display formatted messsage content to stdout when a logger<br>\frac{1}{x} event occurs
              /* event occurs */
/* <copyright */
/* notice="lm-source-program" */
% pids="5724-H72,"<br>
/* years="2005, 202<br>
/* crc="186943832"
    years="2005, 2024"
/* crc="186943832" > */
/* Licensed Materials - Property of IBM */
/\star \star /\star/* 5724-H72,<br>/*<br>/* (C) Copyr
/\star \star /\star(C) Copyright IBM Corp. 2005, 2024. All Rights Reserved.
/\star \star/* US Government Users Restricted Rights - Use, duplication or \star/<br>/* disclosure restricted by GSA ADP Schedule Contract with \star/
\overline{y} disclosure restricted by GSA ADP Schedule Contract with \overline{y} \overline{y} \overline{y} \overline{y} \overline{y}IBM Corp.
/* </copyright> */
/******************************************************************************/
/\star \star /\star/\star Function: AMQSLOG is a sample program which monitors the logger event \star//* queue for new event messages, reads those messages, and displays the \star/
/* formatted contents of the message to stdout. *//\star \star/******************************************************************************/
/\star \star /\star/* AMQSLOG has 1 parameter - the queue manager name (optional, if not \star//* specified then the default queue manager is implied) \begin{array}{c} \star/ \star \\ \star \end{array}/\star \star/******************************************************************************/
/******************************************************************************/
/* Includes
/******************************************************************************/
#include <stdlib.h>
#include <stdio.h>
#include <string.h>
#include <cmqc.h> /* MQI constants*/
#include \leq \leq \leq \leq \leq \leq \leq \leq \leq \leq \leq \leq \leq \leq \leq \leq \leq \leq \leq \leq \leq \leq \leq \leq \leq \leq \leq \leq \leq \leq \leq \leq \leq \leq \leq \leq 
/******************************************************************************/
/* Constants
/******************************************************************************/
#define MAX_MESSAGE_LENGTH 8000
typedef struct _ParmTableEntry
{
 MQLONG ConstVal;
 PMQCHAR Desc;
} ParmTableEntry;
ParmTableEntry ParmTable[] =
\{{0<br>{MQCA_Q_MGR_NAME ,"Queue Manager Name"}<br>{MQCMD_LOGGER_EVENT ,"Logger Event Command
 {MQCA_Q_MGR_NAME ,"Queue Manager Name"},
 {MQCMD_LOGGER_EVENT ,"Logger Event Command"},
 {MQRC_LOGGER_STATUS ,"Logger Status"},
 {MQCACF_ARCHIVE_LOG_EXTENT_NAME,"Archive Log Extent"},
 {MQCACF_CURRENT_LOG_EXTENT_NAME,"Current Log Extent"},
 {MQCACF_RESTART_LOG_EXTENT_NAME,"Restart Log Extent"},
 {MQCACF_MEDIA_LOG_EXTENT_NAME ,"Media Log Extent"},
```

```
 {MQCACF_LOG_PATH ,"Log Path"}
};
#if defined(MQ_64_BIT)
  #define Int32
#else
  #define Int32 "l"
#endif
/******************************************************************************/
/* Function prototypes
/******************************************************************************/
static void ProcessPCF(MQHCONN hConn,
                        MQHOBJ hEventQueue,<br>PMQCHAR pBuffer);
                                   pBuffer);
static PMQCHAR ParmToString(MQLONG Parameter);
/******************************************************************************/
/* Function: main
/******************************************************************************/
int main(int argc, char \star argv[])
{
 MQLONG CompCode;<br>MOLONG Reason;
 MQLONG Reason;
 MQHCONN hConn = MQHC_UNUSABLE_HCONN;
MQOD ObjDesc = \{ MQOD\_DEFAULT \}; MQCHAR QMName[MQ_Q_MGR_NAME_LENGTH+1] = "";
 MQCHAR LogEvQ[MQ_Q_NAME_LENGTH] = "SYSTEM.ADMIN.LOGGER.EVENT";
 MQHOBJ hEventQueue = MQHO_UNUSABLE_HOBJ;
  PMQCHAR pBuffer = NULL;
 printf("\n/*************************************/\n");
printf("/* Sample Logger Event Monitor start \star/\langle n^{\pi}\rangle;
  printf("/*************************************/\n");
   /********************************************************************/
  /* Parse any command line options
   /********************************************************************/
  if (\text{argc} > 1)\Sigma strncpy(QMName, argv[1], (size_t)MQ_Q_MGR_NAME_LENGTH);
   }
   pBuffer = (PMQCHAR)malloc(MAX_MESSAGE_LENGTH);
   if (pBuffer == NULL)
  \{ printf("Can't allocate %d bytes\n", MAX_MESSAGE_LENGTH);
     goto MOD_EXIT;
   }
   /********************************************************************/
  /* Connect to the specified (or default) queue manager
   /********************************************************************/
   MQCONN( QMName,
          &hConn,
          &CompCode,
          &Reason);
   if (Reason != MQRC_NONE)
  \Sigma printf("MQCONN ended with reason code %" Int32 "d\n", Reason);
     goto MOD_EXIT;
   }
   /********************************************************************/
  /* Open the logger event queue for input
   /********************************************************************/
 strncpy(ObjDesc.ObjectQMgrName, QMName, MQ_Q_MGR_NAME_LENGTH);
 strncpy(ObjDesc.ObjectName, LogEvQ, MQ_Q_NAME_LENGTH);
   MQOPEN( hConn,
          &ObjDesc,
           MQOO_INPUT_EXCLUSIVE,
          &hEventQueue,
          &CompCode,
          &Reason );
   if (Reason != MQRC_NONE)
   {
```

```
 printf("MQOPEN failed for queue manager %.48s Queue %.48s Reason: %" Int32 "d\n",
                  ObjDesc.ObjectQMgrName,
           ObjDesc.ObjectName,
           Reason);
    goto MOD_EXIT;
 }
  else
  {
     /******************************************************************/
   /* Start processing event messages */
     /******************************************************************/
    ProcessPCF(hConn, hEventQueue, pBuffer);
  }
MOD_FXTT:
  if (pBuffer != NULL)
 \Sigma free(pBuffer);
 }
   /********************************************************************/
  /* Close the logger event queue
   /********************************************************************/
  if (hEventQueue != MQHO_UNUSABLE_HOBJ)
  {
    MQCLOSE(hConn, &hEventQueue, MQCO_NONE, &CompCode, &Reason);
  }
   /********************************************************************/
  /* Disconnect
   /********************************************************************/
  if (hConn != MQHC_UNUSABLE_HCONN)
 \mathcal{F} MQDISC(&hConn, &CompCode, &Reason);
  }
  return 0;
}
/******************************************************************************/
\overline{A} Function: ProcessPCF \overline{A}/******************************************************************************/
/\star */
/* Input Parameters: Handle to queue manager connection \star/<br>/*                   Handle to the opened logger event queue object             */
                    Handle to the opened logger event queue object
/* Pointer to a memory buffer to store the incoming PCF */
/\star message \star//\star */
/* Output Parameters: None */
/\star \star /\star/\star Logic: Wait for messages to appear on the logger event queue and display \star/
\overline{\phantom{a}} their formatted contents. \overline{\phantom{a}} \overline{\phantom{a}} \overline{\phantom{a}} \overline{\phantom{a}} \overline{\phantom{a}}/\star */
/******************************************************************************/
static void ProcessPCF(MQHCONN hConn,<br>MQHOBJ hEvent
                     MQHOBJ hEventQueue,<br>PMOCHAR pBuffer)
                                pBuffer)
{
 MQCFH * pCfh;
MQCFST \star pCfst;MQGMO Gmo = { MQGMO DEFAULT };
MQMD Mqmd = {MQMD\_DEFAULT} = {MQMD\_DEFAULT}PMQCHAR pPCFCmd;<br>MQLONG CompCode
           CompCode = MQCC_OK;MQLONG Reason = MQRC_NONE;<br>MQLONG MsgLen;
 MQLONG MsgLen;<br>PMOCHAR Parm =
         Param = NULL; Gmo.Options = MQGMO_WAIT +
              MQGMO_CONVERT +
                MQGMO_FAIL_IF_QUIESCING;
 Gmo.WaitInterval = \overline{M}QWI_UNLIMITED; /* Set timeout value */
   /********************************************************************/
  /* Process response Queue
   /********************************************************************/
  while (Reason == MQRC_NONE)
\{ memcpy(&Mqmd.MsgId, MQMI_NONE, sizeof(Mqmd.MsgId));
    memset(&Mqmd.CorrelId, 0, sizeof(Mqmd.CorrelId));
```

```
 MQGET( hConn,
            hEventQueue,
          &Mqmd,
 &Gmo,
 MAX_MESSAGE_LENGTH,
           pBuffer,
          &MsgLen,
          &CompCode,
          &Reason );
    if (Reason != MQRC_NONE)
   \overline{z} switch(Reason)
       {
         case MQRC_NO_MSG_AVAILABLE:
              printf("Timed out");
              break;
        default:
             printf("MQGET ended with reason code %" Int32 "d\n", Reason);
              break;
      }
      goto MOD_EXIT;
    }
     /******************************************************************/
   /* Only expect PCF event messages on this queue
     /******************************************************************/
    if (memcmp(Mqmd.Format, MQFMT_EVENT, MQ_FORMAT_LENGTH))
   \Sigma printf("Unexpected message format '%8.8s' received\n", Mqmd.Format);
      continue;
    }
    /*******************************************************************/
/\star Build the output by parsing the received PCF message, first the \star//\star header, then each of the parameters \star/ /*******************************************************************/
   pCfh = (MQCFH * )pBuffer; if (pCfh->Reason != MQRC_NONE)
   \Sigma printf("-----------------------------------------------------------------\n");
      printf("Event Message Received\n");
      Parm = ParmToString(pCfh->Command);
      if (Parm != NULL)
      \{printf("Command :%s \n", Parm);
       }
      else
      {
        printf("Command :%" Int32 "d \n",pCfh->Command);
      }
      printf("CompCode :%" Int32 "d\n" ,pCfh->CompCode);
      Parm = ParmToString(pCfh->Reason);
      if (Parm != NULL)
      {
       printf("Reason :%s \n", Parm);
       }
      else
     \{5\}printf("Reason :%" Int32 "d \n", pCfh->Reason);
      }
    }
 pPCFCmd = (PMQCHAR) (pCfh+1);
 printf("-----------------------------------------------------------------\n");
    while(pCfh->ParameterCount--)
   ₹
      pCfst = (MQCFST \star) pPCFCmd; switch(pCfst->Type)
      \mathcal{E} case MQCFT_STRING:
         Parm = ParmToString(pCfst->Parameter);
          if (Parm != NULL)
           {
             printf("%-32s",Parm);
          }
```

```
 else
           {
             printf("%-32" Int32 "d",pCfst->Parameter);
           }
           fwrite(pCfst->String, pCfst->StringLength, 1, stdout);
           pPCFCmd += pCfst->StrucLength;
           break;
         default:
           printf("Unrecognised datatype %" Int32 "d returned\n", pCfst->Type);
           goto MOD_EXIT;
\frac{3}{2} putchar('\n');
    }
```
# **Ukázkový výstup**

Tato aplikace vytváří následující formu výstupu:

```
/*************************************/
/* Sample Logger Event Monitor start */
/*************************************/
-----------------------------------------------------------------
Event Message Received 
Command :Logger Event Command 
CompCode :0 
Reason :Logger Status 
-----------------------------------------------------------------
Queue Manager Name CSIM
Current Log Extent AMQA000001 
Restart Log Extent AMQA000001 
Media Log Extent AMQA000001 
Log Path QMCSIM 
-----------------------------------------------------------------
```
## **Související pojmy**

["Použití události modulu protokolování" na stránce 49](#page-48-0) Na této stránce můžete zobrazit způsob použití událostí modulu protokolování k určení oblastí protokolu, které již nejsou vyžadovány pro restartování správce front nebo obnovení médií.

#### ["Použití události příkazu" na stránce 47](#page-46-0)

Na této stránce můžete zobrazit, jak můžete použít události příkazů ke generování záznamu pro audit příkazů, které byly spuštěny.

#### **Související odkazy**

["Generování událostí modulu protokolování" na stránce 49](#page-48-0) Na této stránce můžete zobrazit situace, které způsobují generování událostí modulu protokolování, a porozumět okolnostem, za kterých nejsou generovány události modulu protokolování.

# **Události konfigurace oprávnění**

Události konfigurace oprávnění jsou výstupem, když je provedena změna z libovolné operace řízení zabezpečení přes příkazový řádek, MQSC, PCF nebo odpovídající příkazy IBM i .

Data události obsahují následující informace:

#### **Informace o původu**

Obsahuje správce front, ze kterého byla změna provedena, ID uživatele, který změnu provedl, a způsob, jakým ke změně došlo, například příkazem konzoly.

#### **Informace o kontextu**

replika informací o kontextu v datech zprávy z příkazové zprávy.

Informace o kontextu jsou zahrnuty v datech události, když byl příkaz zadán jako zpráva v SYSTEM.ADMIN.COMMAND.QUEUE .

#### **Identita záznamu oprávnění**

se skládá z názvu profilu a typu objektu záznamu oprávnění.

#### **Atributy objektů**

zahrnuje hodnoty všech atributů v záznamu autority.

V případě událostí záznamu oprávnění změny se vygenerují dvě zprávy, jedna s informacemi před změnou, druhá s informacemi po změně.

Každá generovaná zpráva události je umístěna do SYSTEM.ADMIN.CONFIG.EVENT .

## **Související odkazy**

["Typy událostí" na stránce 12](#page-11-0)

Na této stránce můžete zobrazit typy událostí instrumentace, které může hlásit správce front nebo instance kanálu.

## *Generování událostí konfigurace oprávnění*

Na této stránce můžete zobrazit situace, které způsobují generování událostí konfigurace oprávnění, a porozumět okolnostem, za kterých nejsou generovány události konfigurace oprávnění.

Události konfigurace oprávnění vás upozorní na změny atributů záznamu oprávnění. Existují tři typy událostí konfigurace oprávnění:

- Změnit záznam oprávnění
- Odstranit záznam oprávnění
- Aktualizovat záznam oprávnění

Zpráva události oprávnění je vložena do fronty událostí konfigurace, když je atribut správce front **CONFIGEV** nastaven na hodnotu *ENABLED* a jsou vydány všechny následující příkazy nebo jejich ekvivalent MQSC, a to i v případě, že nedošlo ke skutečné změně záznamu oprávnění:

- Odstranění záznamu oprávnění příkaz PCF
- Nastavit záznam oprávnění , příkaz PCF
- Řídicí příkaz setmqaut
- Příkaz CL RVKMQMAUT
- Příkaz CL GRTMQMAUT

# **Když nejsou generovány události konfigurace oprávnění**

Zprávy události konfigurace oprávnění nejsou generovány za následujících okolností:

- Když příkaz selže
- Když správce front zjistí chybu při pokusu o vložení zprávy do fronty událostí, v takovém případě se příkaz dokončí, ale nevygeneruje se žádná zpráva události.
- Při vytváření nebo odstraňování správce front
- Když je objekt odstraněn bez ohledu na volbu **AUTHREC** v příkazu delete. Odpovídající událost příkazu zobrazuje tuto operaci, která se nevztahuje na záznam oprávnění pro jednotlivé uživatele.

#### **Související pojmy**

["Události příkazů" na stránce 46](#page-45-0) Události příkazu jsou oznámení, že příkaz MQSC nebo PCF byl úspěšně spuštěn.

**Související odkazy** AKTUALIZOVAT SPRÁVCE FRONT

# **Ukázkový program pro monitorování událostí instrumentace na platformě Multiplatforms**

Produkt **amqsevt** formátuje události přípravy nástrojů, které může správce front vytvořit, a je dodáván s produktem IBM MQ for Multiplatforms. Program čte zprávy z front událostí a formátuje je do čitelných řetězců.

Jako ukázkový program jsou poskytnuty jak zdrojové, tak binární. Ukázka je k dispozici na všech platformách Multiplatforms, včetně IBM i.

Jeden binární soubor amqsevt (nebo amqsevt.exe) se dodává v sadě souborů ukázek a je nainstalován v adresáři bin ukázek (tools\c\samples\bin nebo bin64).

Zdrojové soubory amqsevta.c jsou také dodávány v sadě souborů ukázek a jsou instalovány v adresáři ukázek, tj. tools\c\samples on Windows.

Všimněte si, že program může číst z více front událostí a přihlásit se k odběru více témat pomocí příkazu MQCB k načtení zpráv.

Při spuštění jako klient se ukázka může připojit k libovolnému správci front včetně z/OS.

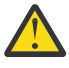

**Upozornění:** Program můžete použít bez zadání parametrů. V takovém případě se program pokusí připojit k výchozímu správci front a číst zprávy ze standardní sady front událostí (SYSTEM.ADMIN. \*.UDÁLOST).

V této situaci program navždy čeká na zprávy, dokud nestisknete klávesu Enter pro ukončení programu.

Je však pravděpodobnější, že budete program používat s různými popsanými možnostmi.

## **Syntaxe**

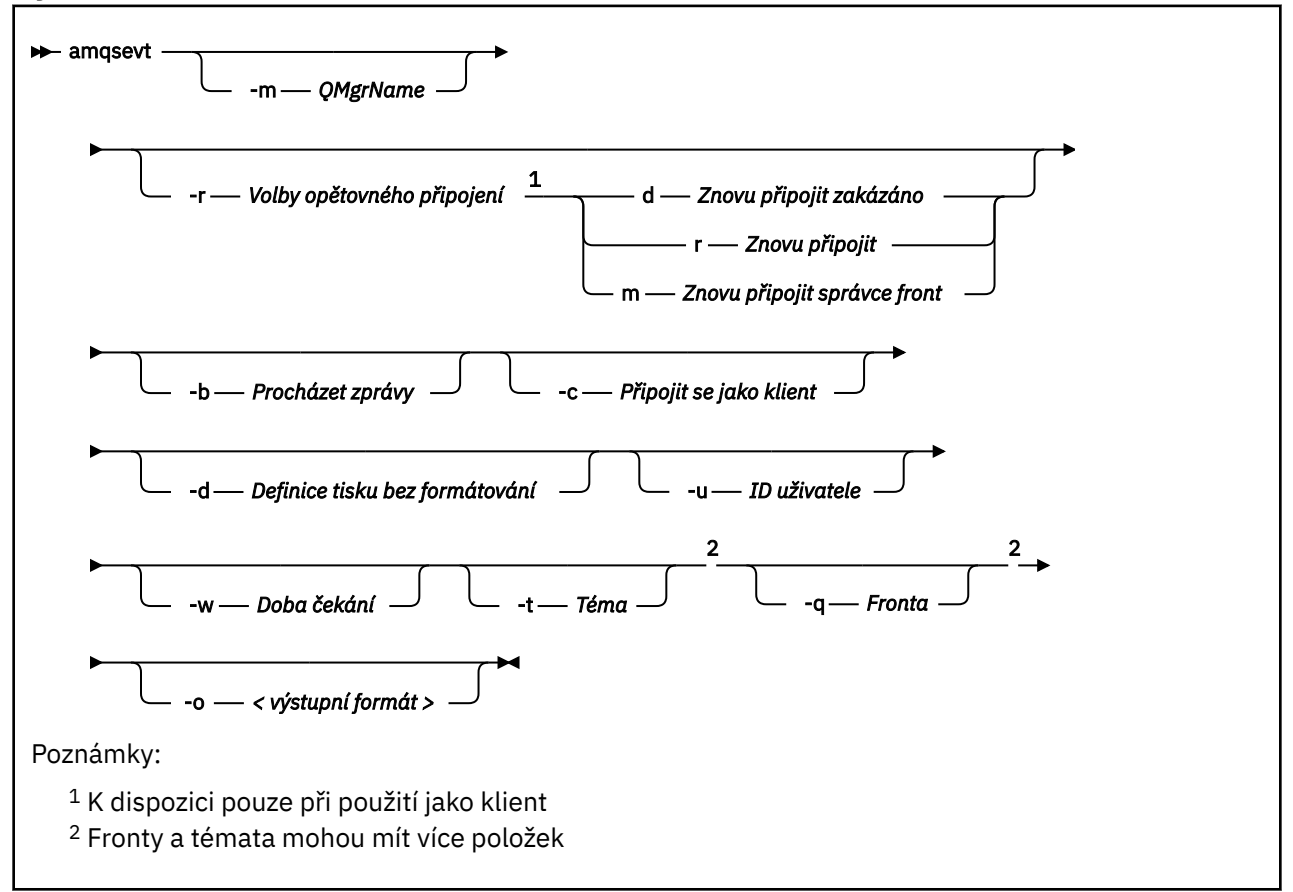

# **Nepovinné parametry**

#### **-m** *QueueManagerName*

Zadejte specifického správce front pro čtení událostí.

#### **-r** *Reconnection Options*

Volby automatického opětovného připojení při použití jako klient. Možné hodnoty jsou:

## **d**

Znovu připojit klienta zakázáno

#### **r**

Znovu připojit klienta

#### **m**

Znovu připojit správce front

#### **-b**

Procházet pouze záznamy, spíše než destruktivně číst zprávy

**-c**

Vybere připojení jako klienta.

**-d**

Vybere režim tisku použitý v druhém příkladu. Konstanty MQI jsou vytištěny přesně tak, jak jsou uvedeny v hlavičkových souborech.

## **-u** *User ID*

Uveďte specifického uživatele a způsobí, že se objeví výzva požadující heslo

## **-w** *Wait*

Způsobí ukončení programu, pokud během zadaného počtu sekund nedorazily žádné zprávy o události.

Všimněte si, že pokud neuvedete čas, program skončí pouze normálně, když stisknete klávesu Enter.

## **-t** *Topic* **a**

## **-q** *Queue*

Volby **-q** i **-t** lze na příkazovém řádku zadat vícekrát.

Proto je možné číst z některých standardních front a také z témat (pokud jsou do nich odesílány události) z jednoho spuštění programu.

Nejsou-li na příkazovém řádku uvedeny žádné fronty nebo témata, otevřou se výchozí fronty událostí.

**Poznámka:** Program zjistí, zda se připojil ke správci front z/OS jako klient, a odpovídajícím způsobem změní výchozí sadu front událostí, protože produkt z/OS nemá systém SYSTEM.ADMIN.LOGGER.EVENT .

Při použití témat program používá netrvalý odběr se spravovanou frontou, takže při ukončení dojde k vyčištění všech položek.

## **-o** *<output format>*

Formát výstupu. Možné hodnoty jsou:

#### **text**

Standardní textový formát; toto je výchozí hodnota.

**json**

.

Standardní formát JSON; každá aplikace, která rozumí formátu JSON, může převzít tento výstup a zpracovat jej přímo.

# **Ukázkový výstup**

Následující tři příklady ukazují výstup z programu.

První příklad používá výchozí volbu formátování, kde program vezme definici MQI pole a formátuje výstup tak, aby byl čitelnější.

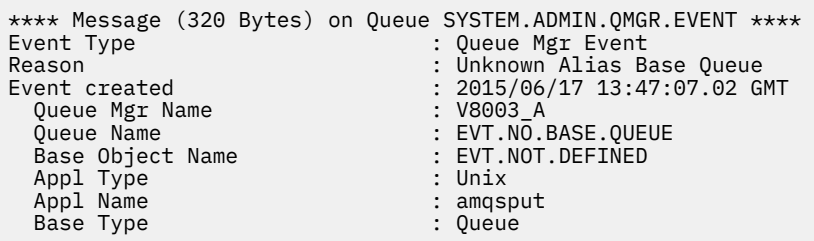

Druhý příklad ukazuje alternativní formátování pomocí volby -d , která se nepokouší překládat konstanty MQI. To může být vhodnější pro některé skriptovací nástroje, které hledají specifické hodnoty MQI.

```
**** Message (320 Bytes) on Queue SYSTEM.ADMIN.QMGR.EVENT ****
                           : MOCMD O MGR EVENT
Reason : MQRC_UNKNOWN_ALIAS_BASE_Q
Event created : 2015/06/17 13:52:48.18 GMT<br>MOCA 0 MGR NAME : 20003_A
  MQCA_Q_MGR_NAME : V8003_A
 MQCA_Q_NAME : EVT.NO.BASE.QUEUE
 MQCA_BASE_OBJECT_NAME : EVT.NOT.DEFINED
 MQIA_APPL_TYPE : MQAT_UNIX
 MQCACF_APPL_NAME : amqsput<br>MQIA_BASE_TYPE : MQOT_Q
 MQIA_BASE_TYPE
```
Třetí příklad zobrazuje výstup JSON z příkazu

```
amqsevt -m QM1 -q SYSTEM.ADMIN.TRACE.ACTIVITY.QUEUE -o json
```

```
{
"eventSource" : { "objectName": "SYSTEM.ADMIN.TRACE.ACTIVITY.QUEUE",
                     "objectType" : "Queue" },
"eventType" : {
 "name" : "Activity Trace",
 "value" : 209
 },
"eventReason" : {
 "name" : "None",
 "value" : 0
  },
"eventCreation" : {
 "timeStamp" : "2018-07-10T12:44:26Z",
   "epoch" : 1531226666
  },
"eventData" : {
 "queueMgrName" : "QM1",
 "hostName" : "<yourhostname>",
 "startDate" : "2018-07-10",
 "startTime" : "13:44:25",
 "endDate" : "2018-07-10",
 "endTime" : "13:44:26",
   "commandLevel" : 910,
...
```
# **Příklad použití**

Následující příklad ukazuje, jak použít více než jednu frontu:

```
amqsevt -m QM1 -q SYSTEM.ADMIN.QMGR.EVENT -q SYSTEM.ADMIN.PERM.EVENT -w 1
```
#### **Související pojmy**

["Monitorování událostí" na stránce 8](#page-7-0)

Monitorování událostí je proces zjišťování výskytů *událostí přípravy nástrojů* v síti správce front. Událost přípravy nástrojů je logická kombinace událostí, která je zjištěna správcem front nebo instancí kanálu. Taková událost způsobí, že správce front nebo instance kanálu vloží do fronty událostí speciální zprávu nazvanou *zpráva události*.

["Události instrumentace" na stránce 10](#page-9-0)

<span id="page-58-0"></span>Událost přípravy nástrojů je logickou kombinací podmínek, které správce front nebo instance kanálu zjistí a vloží do fronty událostí speciální zprávu nazvanou *zpráva události*.

## **Související odkazy**

## Programování v C

["Ukázkový program v jazyce C pro monitorování fronty událostí modulu protokolování" na stránce 50](#page-49-0) Na této stránce můžete zobrazit ukázkový program v jazyce C, který monitoruje frontu událostí modulu protokolování, zda neobsahuje nové zprávy událostí, čte tyto zprávy a vkládá obsah zprávy do souboru stdout.

# **Monitorování zpráv**

Monitorování zpráv je proces identifikace přenosové cesty, kterou zpráva prošla sítí správců front. Identifikací typů aktivit a posloupností aktivit prováděných jménem zprávy lze určit trasu zpráv.

Při průchodu zprávy sítí správců front provádějí různé procesy aktivity jménem zprávy. K určení trasy zpráv použijte jednu z následujících technik:

- Aplikace zobrazení trasy IBM MQ (dspmqrte)
- Záznam činnosti
- Systém zpráv trasovací trasy

Všechny tyto techniky generují speciální zprávy, které obsahují informace o aktivitách prováděných ve zprávě při průchodu sítí správců front. Informace vrácené v těchto speciálních zprávách použijte k dosažení následujících cílů:

- Zaznamenat aktivitu zprávy.
- Určete poslední známé umístění zprávy.
- Zjistěte problémy se směrováním v síti správce front.
- Pomoc při určování příčin problémů se směrováním v síti správce front.
- Ověřte, že síť správce front pracuje správně.
- Seznamte se se spuštěním sítě správce front.
- Trasování publikovaných zpráv.

#### **Související pojmy**

Typy zpráv

# **Činnosti a činnosti**

Aktivity jsou diskrétní akce, které aplikace provádí jménem zprávy. Aktivity se skládají z operací, což jsou jednotlivé části práce, které aplikace provádí.

Následující akce jsou příklady aktivit:

- Agent kanálu zpráv (MCA) odešle zprávu z přenosové fronty mimo kanál.
- Agent MCA přijme zprávu z kanálu a vloží ji do cílové fronty.
- Aplikace, která získává zprávu z fronty a vkládá zprávu odpovědi do odpovědi.
- Generátor publikování/odběru IBM MQ zpracovává zprávu.

Aktivity se skládají z jedné nebo více *operací*. Operace jsou jednotlivé části práce, které aplikace provádí. Například aktivita agenta MCA odesílajícího zprávu z přenosové fronty mimo kanál se skládá z následujících operací:

- 1. Získání zprávy z přenosové fronty (operace *Získat* ).
- 2. Odeslání zprávy mimo kanál (operace *Odeslat* ).

V síti publikování/odběru může aktivita stroje publikování/odběru produktu IBM MQ , který zpracovává zprávu, sestávat z následujících více operací:

1. Vložení zprávy do řetězce tématu (operace *Vložit* ).

2. Nula nebo více operací pro každého z odběratelů, kteří jsou považováni za příjemce zprávy (operace *Publikovat* , operace *Vyřazené publikování* nebo operace *Vyloučené publikování* ).

## **Informace z činností**

Posloupnost aktivit prováděných se zprávou lze identifikovat zaznamenáváním informací při směrování zprávy prostřednictvím sítě správců front. Můžete určit trasu zprávy prostřednictvím sítě správců front z posloupnosti aktivit prováděných na zprávě a získat následující informace:

#### **Poslední známé umístění zprávy**

Pokud zpráva nedosáhne zamýšleného cíle, můžete určit poslední známé umístění zprávy z úplné nebo částečné trasy zpráv.

#### **Problémy s konfigurací v síti správce front**

Při zkoumání trasy zprávy prostřednictvím sítě správců front se může zobrazit, že zpráva nešla tam, kde se očekávalo. Existuje mnoho příčin, proč k tomu může dojít, například pokud je kanál neaktivní, zpráva může mít alternativní trasu.

V případě aplikace publikování/odběru můžete také určit trasu zprávy publikované do tématu a všechny zprávy, které jsou v síti správců front v důsledku publikování pro odběratele.

V takových situacích může administrátor systému určit, zda se v síti správce front vyskytují nějaké problémy, a v případě potřeby je opravit.

# **Trasy zpráv**

V závislosti na příčině pro určení trasy zpráv můžete použít následující obecné přístupy:

#### **Použití informací o aktivitě zaznamenaných pro zprávu trasování trasy**

Zprávy trasovací trasy zaznamenávají informace o aktivitě pro specifický účel. Můžete je použít k určení problémů s konfigurací v síti správce front nebo k určení posledního známého umístění zprávy. Pokud je vygenerována zpráva trasovací trasy, která určuje poslední známé umístění zprávy, která nedosáhla zamýšleného cíle, může napodobit původní zprávu. To dává zprávě trace-route největší šanci na sledování trasy, kterou převzala původní zpráva.

Aplikace zobrazení trasy IBM MQ může generovat zprávy trasování trasy.

## **Použití informací o aktivitě zaznamenaných pro původní zprávu**

Můžete povolit libovolnou zprávu pro záznam aktivity a nechat informace o aktivitě zaznamenat jejím jménem. Pokud zpráva nedosáhne zamýšleného cíle, můžete pomocí zaznamenaných informací o aktivitě určit poslední známé umístění zprávy. Pomocí informací o aktivitě z původní zprávy lze určit nejpřesnější možnou trasu zpráv, která vede k poslednímu známému umístění. Chcete-li použít tento přístup, musí být pro záznam aktivity povolena původní zpráva.

**Varování:** Vyvarujte se povolení všech zpráv v síti správce front pro záznam aktivity. Zprávy povolené pro záznam aktivity mohou mít mnoho sestav aktivity generovaných jejich jménem. Pokud je pro záznam aktivity povolena každá zpráva v síti správce front, může se provoz na síti správce front zvýšit na nepřijatelnou úroveň.

## **Související pojmy**

#### ["Monitorování zpráv" na stránce 59](#page-58-0)

Monitorování zpráv je proces identifikace přenosové cesty, kterou zpráva prošla sítí správců front. Identifikací typů aktivit a posloupností aktivit prováděných jménem zprávy lze určit trasu zpráv.

#### ["Techniky směrování zpráv" na stránce 61](#page-60-0)

Záznam aktivity a systém zpráv trasovací trasy jsou techniky, které vám umožňují zaznamenávat informace o aktivitě pro zprávu, jak je směrována přes síť správce front.

#### ["Systém zpráv trasovací trasy" na stránce 67](#page-66-0)

Systém zpráv trasovací trasy je technika, která používá *trasovací zprávy* k záznamu informací o aktivitě pro zprávu. Systém zpráv trasovací trasy zahrnuje odeslání zprávy trasovací trasy do sítě správce front.

## **Související úlohy**

Psaní vlastních agentů kanálů zpráv

# <span id="page-60-0"></span>**Techniky směrování zpráv**

Záznam aktivity a systém zpráv trasovací trasy jsou techniky, které vám umožňují zaznamenávat informace o aktivitě pro zprávu, jak je směrována přes síť správce front.

## **Záznam činnosti**

Pokud má zpráva určenou odpovídající volbu sestavy, vyžaduje, aby aplikace generovaly *sestavy aktivity* , jak jsou směrovány přes síť správců front. Když aplikace provádí aktivitu jménem zprávy, může být vygenerována sestava aktivity a doručena do odpovídajícího umístění. Sestava aktivity obsahuje informace o aktivitě, která byla provedena na zprávě.

Informace o aktivitě shromážděné pomocí sestav aktivity musí být uspořádány tak, aby bylo možné určit trasu zpráv.

## **Systém zpráv trasovací trasy**

*zasílání zpráv trasovací trasy* je technika, která zahrnuje odeslání *zprávy trasovací trasy* do sítě správce front. Když aplikace provádí aktivitu jménem zprávy trace-route, mohou být informace o aktivitě shromažďovány v datech zprávy trace-route nebo mohou být generovány sestavy aktivity. Pokud se informace o aktivitě shromáždí v datech zprávy trace-route, když dosáhne cílové fronty, může být zpráva s odpovědí trace-route obsahující všechny informace ze zprávy trace-route generována a doručena na odpovídající místo.

Vzhledem k tomu, že zpráva trasovací trasy je vyhrazena pro záznam posloupnosti aktivit prováděných jejím jménem, je k dispozici více voleb zpracování v porovnání s běžnými zprávami, které požadují sestavy aktivity.

# **Porovnání záznamu aktivity a systému zpráv trasování trasy**

Záznam aktivity i systém zpráv trasovací trasy mohou poskytovat informace o aktivitě k určení trasy, kterou zpráva absolvovala prostřednictvím sítě správce front. Obě metody mají své vlastní výhody.

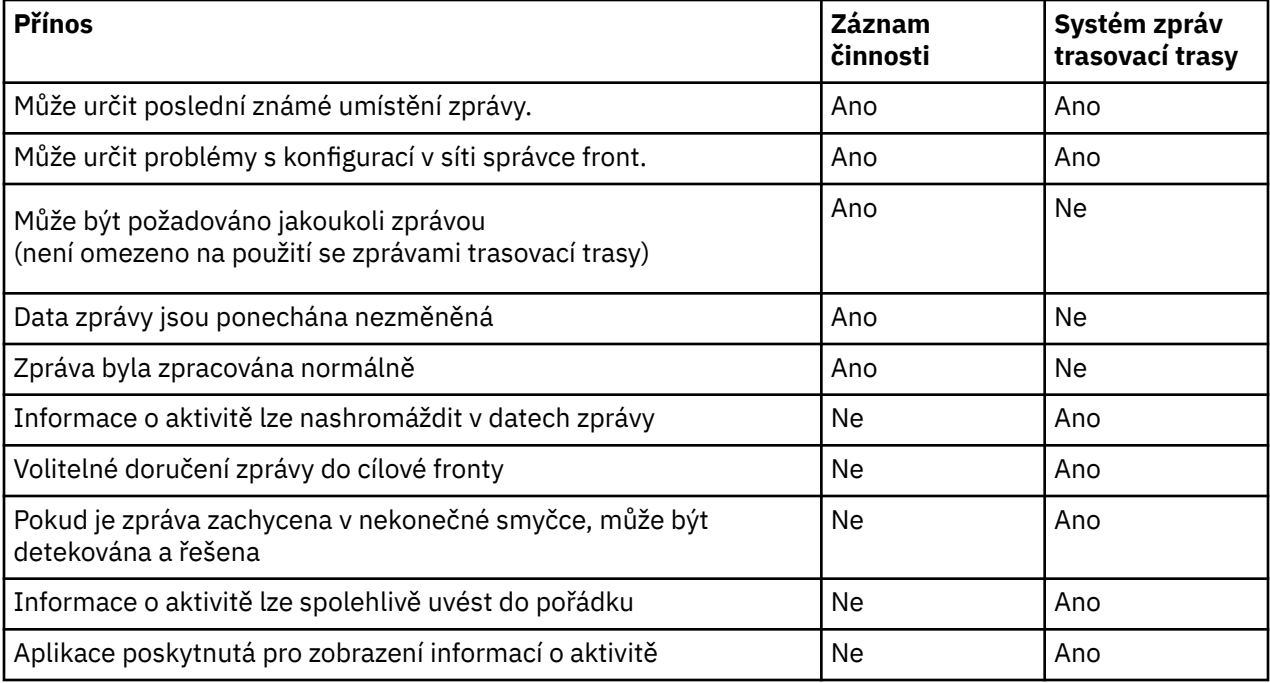

# **Úplnost trasy zpráv**

V některých případech není možné identifikovat úplnou posloupnost aktivit prováděných jménem zprávy, takže lze určit pouze částečnou trasu zpráv. Úplnost trasy zpráv je přímo ovlivněna sítí správců front, přes kterou jsou zprávy směrovány.

Adaptéry MCA a aplikace napsané uživatelem připojené ke správcům front mohou zaznamenávat informace související s aktivitami prováděnými jménem zprávy. Záznam informací o aktivitě je řízen atributy správce front ACTIVREC a ROUTEREC. Síť správce front může určovat úplné trasy zpráv.

# **Jak se ukládají informace o aktivitě**

Produkt IBM MQ ukládá informace o aktivitě do sestav aktivity, zpráv trasovací trasy nebo zpráv odpovědi trasovací trasy. V každém případě jsou informace uloženy ve struktuře nazvané skupina PCF *Aktivita* . Zpráva trasovací trasy nebo zpráva odpovědi trasovací trasy může obsahovat mnoho skupin PCF aktivity, v závislosti na počtu aktivit provedených na zprávě. Sestavy aktivity obsahují jednu skupinu Activity PCF, protože pro každou zaznamenanou aktivitu je generována samostatná sestava aktivity.

Při použití systému zpráv trasovací trasy lze zaznamenávat další informace. Tyto další informace jsou uloženy ve struktuře nazvané *TraceRoute* skupina PCF. Skupina PCF TraceRoute obsahuje řadu struktur PCF, které se používají k ukládání dalších informací o aktivitě a k určení voleb, které určují, jak se má zacházet se zprávou trasovací trasy, jak je směrována přes síť správce front.

## **Související pojmy**

## "Záznam činnosti" na stránce 62

Záznam aktivity je technika pro určení tras, které zprávy procházejí sítí správců front. Chcete-li určit trasu, kterou zpráva provedla, zaznamenají se aktivity prováděné jménem zprávy.

## ["Systém zpráv trasovací trasy" na stránce 67](#page-66-0)

Systém zpráv trasovací trasy je technika, která používá *trasovací zprávy* k záznamu informací o aktivitě pro zprávu. Systém zpráv trasovací trasy zahrnuje odeslání zprávy trasovací trasy do sítě správce front.

## **Související odkazy**

## ["skupina PCF TraceRoute" na stránce 72](#page-71-0)

Atributy ve skupině *TraceRoute* PCF řídí chování zprávy trasovací trasy. Skupina *TraceRoute* PCF je v datech zpráv každé zprávy trasovací trasy.

## ["Data zprávy sestavy aktivity" na stránce 106](#page-105-0)

Na této stránce můžete zobrazit parametry obsažené ve skupině PCF *Aktivita* ve zprávě sestavy aktivity. Některé parametry jsou vráceny pouze v případě, že byly provedeny specifické operace.

# **Záznam činnosti**

Záznam aktivity je technika pro určení tras, které zprávy procházejí sítí správců front. Chcete-li určit trasu, kterou zpráva provedla, zaznamenají se aktivity prováděné jménem zprávy.

Při použití záznamu aktivity lze každou aktivitu prováděnou jménem zprávy zaznamenat do sestavy aktivity. Sestava aktivity je typem zprávy sestavy. Každá sestava aktivity obsahuje informace o aplikaci, která aktivitu provedla jménem zprávy, kdy byla aktivita provedena, a informace o operacích, které byly provedeny jako součást aktivity. Sestavy aktivit jsou obvykle doručovány do fronty pro odpovědi, kde jsou shromažďovány společně. Prostudováním sestav aktivity souvisejících se zprávou můžete určit trasu, kterou zpráva prošla sítí správců front.

# **Využití sestavy aktivity**

Při směrování zpráv prostřednictvím sítě správců front lze generovat sestavy aktivity. Informace o sestavě aktivity můžete použít následujícími způsoby:

## **Určení posledního známého umístění zprávy**

Pokud zpráva, která je povolena pro záznam aktivity, nedosáhne zamýšleného cíle, sestavy aktivity generované pro zprávu tak, jak byla směrována prostřednictvím sítě správce front, lze prostudovat, aby bylo možné určit poslední známé umístění zprávy.

## **Určení problémů s konfigurací v síti správce front**

Do sítě správce front lze odeslat několik zpráv povolených pro záznam aktivity. Studiem zpráv o činnosti souvisejících s každou zprávou může být zřejmé, že neabsolvovali očekávanou trasu. Existuje mnoho příčin, proč k tomu může dojít, například kanál mohl být zastaven a vynutit, aby zpráva <span id="page-62-0"></span>přijala alternativní trasu. V těchto situacích může administrátor systému určit, zda se v síti správce front vyskytují problémy, a pokud ano, opravit je.

**Poznámka:** Záznam aktivity můžete použít ve spojení se zprávami trasování trasy pomocí aplikace zobrazení trasy IBM MQ .

## **Formát sestavy aktivity**

Sestavy aktivit jsou zprávy PCF generované aplikacemi, které provedly aktivitu jménem zprávy. Sestavy aktivity jsou standardní zprávy sestavy IBM MQ obsahující deskriptor zprávy a data zprávy, jak je uvedeno níže:

#### **Deskriptor zprávy**

• Struktura MQMD

#### **Data zprávy**

- Vložené záhlaví PCF (MQEPH)
- Data zprávy sestavy aktivity

Data zprávy sestavy aktivity se skládají ze skupiny PCF *Aktivita* , a pokud jsou generována pro zprávu trasovací trasy, ze skupiny PCF *TraceRoute* .

#### **Související odkazy**

MQMD-Deskriptor zpráv MQEPH-Vložené záhlaví PCF

# *Řízení záznamu aktivity*

Povolte záznam aktivity na úrovni správce front. Chcete-li povolit celou síť správců front, jednotlivě povolte pro každý správce front v síti záznam aktivity. Pokud povolíte více správců front, bude vygenerováno více sestav aktivit.

# **Informace o této úloze**

Chcete-li generovat sestavy aktivity pro zprávu, jak je směrována prostřednictvím správce front: definujte zprávu pro vyžádání sestav aktivity; povolte pro správce front záznam aktivity; a zajistěte, aby aplikace provádějící aktivity ve zprávě mohly generovat sestavy aktivity.

Nechcete-li generovat sestavy aktivit pro zprávu tak, jak je směrována prostřednictvím správce front, *zakažte* správce front pro záznam aktivity.

## **Postup**

- 1. Sestavy aktivity požadavku pro zprávu
	- a) V deskriptoru zprávy zadejte do pole *Sestava* hodnotu MQRO\_ACTIVITY.
	- b) V deskriptoru zprávy zadejte název fronty pro odpověď do pole *ReplyToQ* .

**Varování:** Vyvarujte se povolení všech zpráv v síti správce front pro záznam aktivity. Zprávy povolené pro záznam aktivity mohou mít mnoho sestav aktivity generovaných jejich jménem. Pokud je pro záznam aktivity povolena každá zpráva v síti správce front, může se provoz na síti správce front zvýšit na nepřijatelnou úroveň.

2. Povolte nebo zakažte správce front pro záznam aktivity.

Pomocí příkazu MQSC ALTER QMGRs parametrem ACTIVRECzměňte hodnotu atributu správce front. Hodnota může být následující:

**zpr**

Pro správce front je povolen záznam aktivity. Všechny vygenerované sestavy aktivity jsou doručeny do fronty pro odpověď určené v deskriptoru zprávy. Toto je výchozí hodnota.

## **QUEUE**

Pro správce front je povolen záznam aktivity. Všechny vygenerované sestavy aktivity jsou doručeny do fronty lokálního systému SYSTEM.ADMIN.ACTIVITY.QUEUE. Systémovou frontu lze také použít k postoupení sestav aktivity do společné fronty.

## **VYPNUTO**

Správce front je pro záznam aktivity zakázán. V rozsahu tohoto správce front nejsou generovány žádné sestavy aktivity.

Chcete-li například povolit záznam aktivity pro správce front a určit, že všechny generované sestavy aktivity budou doručeny do fronty lokálního systému SYSTEM.ADMIN.ACTIVITY.QUEUE, použijte následující příkaz MQSC:

ALTER QMGR ACTIVREC(QUEUE)

**Zapamatujte si:** Pokud upravíte atribut správce front *ACTIVREC* , spuštěný agent MCA nezjistí změnu, dokud nebude kanál restartován.

- 3. Ujistěte se, že vaše aplikace používá stejný algoritmus jako MCA k určení, zda generovat sestavu aktivity pro zprávu:
	- a) Ověřte, že zpráva požadovala generování sestav aktivity.
	- b) Ověřte, zda je pro správce front, ve kterém je aktuálně umístěna zpráva, povoleno zaznamenávání aktivity.
	- c) Vložte sestavu aktivity do fronty určené atributem správce front *ACTIVREC* .

## *Nastavení společné fronty pro sestavy aktivity*

Chcete-li určit umístění sestav aktivity souvisejících se specifickou zprávou, když jsou sestavy doručeny do fronty lokálního systému, je efektivnější použít společnou frontu na jednom uzlu.

## **Než začnete**

Nastavte parametr **ACTIVREC** , chcete-li povolit správci front záznam aktivity a určit, že všechny generované sestavy aktivity budou doručeny do fronty lokálního systému SYSTEM.ADMIN.ACTIVITY.QUEUE.

# **Informace o této úloze**

Je-li řada správců front v síti správců front nastavena tak, aby doručovala sestavy aktivity do fronty lokálního systému, může být časově náročné určit umístění sestav aktivit souvisejících se specifickou zprávou. Případně použijte jeden uzel, což je správce front, který je hostitelem společné fronty. Všichni správci front v síti správců front mohou doručovat sestavy aktivity do této společné fronty. Výhodou použití společné fronty je, že správci front nemusí doručovat sestavy aktivity do fronty pro odpověď určené ve zprávě a při určování umístění sestav aktivity souvisejících se zprávou se dotazujete pouze na jednu frontu.

Chcete-li nastavit společnou frontu, postupujte takto:

# **Postup**

- 1. Vybrat nebo definovat správce front jako jeden uzel
- 2. V jednom uzlu vyberte nebo definujte frontu, která se má použít jako společná fronta.
- 3. Ve všech správcích front, kde mají být sestavy aktivity doručeny do společné fronty, předefinujte frontu lokálního systému SYSTEM.ADMIN.ACTIVITY.QUEUE jako definici vzdálené fronty:
	- a) Zadejte název jednoho uzlu jako název vzdáleného správce front
	- b) Uveďte název obecné fronty jako název vzdálené fronty

# *Určení informací o trase zpráv*

Chcete-li určit trasu zpráv, získejte informace ze shromážděných sestav aktivity. Určete, zda je ve frontě pro odpověď dostatek sestav aktivity, abyste mohli určit požadované informace a uspořádat sestavy aktivity v požadovaném pořadí.

## **Informace o této úloze**

Pořadí, ve kterém jsou sestavy aktivity vloženy do fronty pro odpověď, nemusí nutně korelovat s pořadem, ve kterém byly aktivity provedeny. Sestavy aktivity musíte seřadit ručně, pokud nejsou generovány pro zprávu trasování trasy, a v takovém případě můžete použít aplikaci zobrazení trasy IBM MQ k seřazení sestav aktivity.

Určete, zda je ve frontě pro odpověď dostatek sestav aktivity, abyste získali potřebné informace:

## **Postup**

- 1. Identifikujte všechny související sestavy aktivity ve frontě pro odpověď porovnáním identifikátorů sestav aktivity a původní zprávy. Ujistěte se, že jste nastavili volbu sestavy původní zprávy tak, aby sestavy aktivity mohly být korelovány s původní zprávou.
- 2. Seřaďte identifikované sestavy aktivity z fronty pro odpověď.

Ze sestavy aktivity můžete použít následující parametry:

## *OperationType*

Typy provedených operací vám mohou umožnit určit sestavu aktivity, která byla vygenerována přímo před aktuální sestavou aktivity nebo po ní.

Například sestava aktivity obsahuje podrobnosti o tom, že agent MCA odeslal zprávu z přenosové fronty mimo kanál. Poslední operace podrobná v sestavě aktivity má hodnotu *OperationType* send a podrobnosti o tom, že zpráva byla odeslána pomocí kanálu CH1do cílového správce front QM1. To znamená, že další aktivita provedená na zprávě bude provedena ve správci front QM1a že bude zahájena operací receive z kanálu CH1. Pomocí těchto informací můžete identifikovat další sestavu aktivity, pokud existuje a byla získána.

## *OperationDate* **a** *OperationTime*

Můžete určit obecné pořadí aktivit z dat a časů operací v každé sestavě aktivity.

**Varování:** Pokud nemá každý správce front v síti správce front synchronizované systémové hodiny, řazení podle data a času nezaručuje, že sestavy aktivit jsou ve správném pořadí. Objednávku musíte zavést ručně.

Pořadí sestav aktivity představuje přenosovou cestu nebo dílčí přenosovou cestu, kterou zpráva prošla sítí správce front.

3. Získejte potřebné informace z informací o aktivitě v seřazených sestavách aktivity.

Máte-li nedostatečné informace o zprávě, můžete získat další sestavy aktivit.

## *Načítání dalších sestav aktivit*

Chcete-li určit trasu zpráv, musí být k dispozici dostatek informací ze shromážděných sestav aktivity. Pokud načtete sestavy aktivity související se zprávou z fronty pro odpověď, kterou zpráva zadala, ale nemáte potřebné informace, vyhledejte další sestavy aktivity.

## **Informace o této úloze**

Chcete-li určit umístění dalších sestav aktivit, postupujte takto:

## **Postup**

1. Pro všechny správce front v síti správců front, kteří doručují sestavy aktivit do společné fronty, načtěte sestavy aktivit z obecné fronty, která má hodnotu *CorrelId* odpovídající hodnotě *MsgId* původní zprávy.

- 2. Pro všechny správce front v síti správců front, kteří nedoručují sestavy aktivit do společné fronty, načtěte sestavy aktivit následujícím způsobem:
	- a) Prozkoumejte existující sestavy aktivit a identifikujte správce front, prostřednictvím kterých byla zpráva směrována.
	- b) Pro tyto správce front identifikujte správce front, kteří mají povolen záznam aktivity.
	- c) Pro tyto správce front identifikujte všechny, které nevrátily sestavy aktivity do určené fronty pro odpověď.
	- d) Pro každého identifikovaného správce front zkontrolujte systémovou frontu SYSTEM.ADMIN.ACTIVITY.QUEUE a načtěte všechny sestavy aktivit, které mají *CorrelId* odpovídající *MsgId* původní zprávy.
	- e) Pokud v systémové frontě nenaleznete žádné sestavy aktivity, zkontrolujte frontu nedoručených zpráv správce front, pokud existuje.

Sestavu aktivity lze doručit do fronty nedoručených zpráv pouze v případě, že je nastavena volba sestavy MORO\_DEAD\_LETTER\_Q.

3. Uspořádejte všechny získané sestavy aktivity v pořadí.

Pořadí sestav aktivity pak představuje trasu, nebo dílčí trasu, kterou zpráva zabrala.

4. Získejte potřebné informace z informací o aktivitě v seřazených sestavách aktivity.

Za určitých okolností nemohou zaznamenané informace o aktivitě dosáhnout uvedené fronty pro odpověď, společné fronty nebo systémové fronty.

## *Okolnosti, kdy nejsou získány informace o činnosti*

Chcete-li určit úplnou posloupnost aktivit prováděných jménem zprávy, musí být získány informace související s každou aktivitou. Pokud informace týkající se jakékoli aktivity nebyly zaznamenány nebo nebyly získány, můžete určit pouze částečnou posloupnost aktivit.

Informace o činnosti se nezaznamenávají za následujících okolností:

- Zpráva je zpracována správcem front starším než IBM WebSphere MQ 6.0.
- Zpráva je zpracována správcem front, který není povolen pro záznam aktivity.
- Aplikace, která očekávala zpracování zprávy, není spuštěna.

Zaznamenané informace o aktivitě nemohou dosáhnout určené fronty pro odpověď za následujících okolností:

- Není definován žádný kanál pro směrování sestav aktivity do fronty pro odpověď.
- Kanál pro směrování sestav aktivity do fronty pro odpověď není spuštěn.
- Definice vzdálené fronty pro směrování sestav aktivity zpět do správce front, kde je umístěna fronta pro odpověď (alias správce front), není definována.
- Uživatel, který vygeneroval původní zprávu, nemá oprávnění k otevření nebo vložení k aliasu správce front.
- Uživatel, který vygeneroval původní zprávu, nemá oprávnění k otevření nebo vložení do fronty pro odpověď.
- Fronta pro odpověď je zablokována.

Zaznamenané informace o aktivitě nemohou dosáhnout systémové fronty nebo společné fronty za následujících okolností:

- Má-li být použita společná fronta a není definován žádný kanál pro směrování sestav aktivity do společné fronty.
- Má-li být použita společná fronta a kanál pro směrování sestav aktivity do společné fronty není spuštěn.
- Má-li být použita společná fronta a systémová fronta je nesprávně definována.
- Uživatel, který vygeneroval původní zprávu, nemá oprávnění k otevření nebo vložení do systémové fronty.
- Vkládání systémové fronty je zablokováno.
- <span id="page-66-0"></span>• Má-li se použít společná fronta a uživatel, který vygeneroval původní zprávu, nemá otevřené nebo vkládané oprávnění ke společné frontě.
- Má-li být použita společná fronta a je-li zablokována společná fronta.

Za těchto okolností, za předpokladu, že sestava aktivity nemá uvedenou volbu sestavy MQRO\_DISCARD\_MSG, může být sestava aktivity načtena z fronty nedoručených zpráv, pokud byla definována ve správci front, kde byla sestava aktivity odmítnuta. Sestava aktivity bude mít tuto volbu sestavy určenou pouze v případě, že původní zpráva, ze které byla sestava aktivity generována, měla v poli Sestava deskriptoru zprávy uvedeno MQRO\_PASS\_DISCARD\_AND\_EXPIRAČNÍ i MQRO\_DISCARD\_MSG.

# **Systém zpráv trasovací trasy**

Systém zpráv trasovací trasy je technika, která používá *trasovací zprávy* k záznamu informací o aktivitě pro zprávu. Systém zpráv trasovací trasy zahrnuje odeslání zprávy trasovací trasy do sítě správce front.

Při směrování zprávy trasovací trasy přes síť správce front jsou zaznamenávány informace o aktivitě. Tyto informace o aktivitě zahrnují informace o aplikacích, které aktivity provedly, o tom, kdy byly provedeny, a o operacích, které byly provedeny jako součást aktivit. Informace zaznamenané pomocí systému zpráv trasování trasy můžete použít pro následující účely:

## **Určení posledního známého umístění zprávy**

Pokud zpráva nedosáhne zamýšleného cíle, můžete pomocí informací o aktivitě zaznamenaných pro zprávu trasování trasy určit poslední známé umístění zprávy. Zpráva trasovací trasy je odeslána do sítě správce front se stejným cílovým místem určení jako původní zpráva a má v úmyslu sledovat stejnou trasu. Informace o aktivitě lze akumulovat v datech zprávy trasovací trasy nebo zaznamenávat pomocí sestav aktivity. Chcete-li zvýšit pravděpodobnost, že zpráva trasovací trasy bude sledovat stejnou trasu jako původní zpráva, můžete upravit zprávu trasovací trasy tak, aby napodobovala původní zprávu.

#### **Určení problémů s konfigurací v síti správce front**

Zprávy trasovací trasy se odesílají do sítě správce front a zaznamenávají se informace o aktivitě. Prostudováním informací o aktivitě zaznamenaných pro zprávu trace-route se může stát zřejmé, že zpráva trace-route nesledovala očekávanou trasu. Existuje mnoho příčin, proč k tomu může dojít, například kanál může být neaktivní, což vynutí, aby zpráva přijala alternativní trasu. V těchto situacích může administrátor systému určit, zda se v síti správce front vyskytují problémy, a pokud ano, opravit je.

Pomocí aplikace přenosové cesty zobrazení IBM MQ můžete konfigurovat, generovat a vkládat zprávy přenosové cesty do sítě správce front.

**Varování:** Pokud vložíte zprávu trasovací trasy do rozdělovníku, výsledky nejsou definovány.

#### **Související pojmy**

#### ["Odkaz na zprávu trasovací trasy" na stránce 123](#page-122-0)

Na této stránce získáte přehled o formátu zprávy trasovací trasy. Data zprávy trasovací trasy zahrnují parametry, které popisují aktivity, které zpráva trasovací trasy způsobila

## *Jak se zaznamenávají informace o aktivitě*

Pomocí systému zpráv trace-route můžete zaznamenávat informace o aktivitě v datech zprávy trace-route nebo používat sestavy aktivity. Případně můžete použít obě techniky.

## **Shromažďování informací o aktivitě v datech zprávy trasovací trasy**

Vzhledem k tomu, že zpráva trasovací trasy je směrována prostřednictvím sítě správců front, lze informace o aktivitách prováděných jménem zprávy trasovací trasy nashromáždit v datech zprávy trasovací trasy. Informace o aktivitě jsou uloženy ve skupinách PCF *Aktivita* . Pro každou aktivitu provedenou jménem zprávy trasovací trasy se skupina *Aktivita* PCF zapíše na konec bloku PCF v datech zprávy trasovací trasy.

Další informace o aktivitě jsou zaznamenány v systému zpráv trasovací trasy ve skupině PCF s názvem *TraceRoute* skupina PCF. Další informace o aktivitě jsou uloženy v této skupině PCF a lze je použít k určení posloupnosti zaznamenaných aktivit. Tato technika je řízena parametrem *Accumulate* ve skupině PCF *TraceRoute* .

# **Záznam informací o aktivitě pomocí sestav aktivity**

Vzhledem k tomu, že zpráva trasovací trasy je směrována prostřednictvím sítě správců front, může být pro každou aktivitu, která byla provedena jménem zprávy trasovací trasy, vygenerována sestava aktivity. Informace o aktivitě jsou uloženy ve skupině PCF *Aktivita* . Pro každou aktivitu prováděnou jménem zprávy trasování trasy se vygeneruje sestava aktivity obsahující skupinu PCF *Aktivita* . Záznam aktivity pro zprávy trasování trasy funguje stejným způsobem jako pro všechny ostatní zprávy.

Sestavy aktivity generované pro zprávy trasování trasy obsahují další informace o aktivitě v porovnání s těmi, které byly vygenerovány pro jakoukoli jinou zprávu. Další informace jsou vráceny ve skupině *TraceRoute* PCF. Informace obsažené ve skupině PCF *TraceRoute* jsou přesné pouze od okamžiku vygenerování sestavy aktivity. Můžete použít další informace, které vám pomohou určit posloupnost aktivit provedených jménem zprávy trasovací trasy.

# *Získání zaznamenaných informací o aktivitě*

Pokud zpráva trasovací trasy dosáhla zamýšleného cíle nebo je vyřazena, závisí metoda, kterou použijete k získání informací o aktivitě, na tom, jak byly tyto informace zaznamenány.

# **Než začnete**

Pokud nejste obeznámeni s informacemi o aktivitě, prohlédněte si téma ["Jak se zaznamenávají informace](#page-66-0) [o aktivitě" na stránce 67.](#page-66-0)

# **Informace o této úloze**

Následující metody slouží k získání informací o aktivitě poté, co zpráva trasovací trasy dosáhne zamýšleného místa určení nebo je vyřazena:

# **Procedura**

• Načtěte zprávu trasování trasy.

Parametr *Doručit* ve skupině *TraceRoute* PCF řídí, zda je zpráva trasovací trasy umístěna do cílové fronty při příchodu, nebo zda je vyřazena. Pokud je zpráva trasovací trasy doručena do cílové fronty, můžete načíst zprávu trasovací trasy z této fronty. Pak můžete použít aplikaci zobrazení trasy IBM MQ k zobrazení informací o aktivitě.

Chcete-li požadovat, aby se informace o aktivitě shromažďovaly v datech zprávy trasování trasy, nastavte parametr *Accumulate* ve skupině PCF *TraceRoute* na hodnotu MOROUTE ACCUMULATE IN MSG.

• Použijte zprávu odpovědi trasovací trasy.

Když zpráva trasovací trasy dosáhne zamýšleného místa určení nebo zprávu trasovací trasy nelze dále směrovat v síti správce front, může být vygenerována zpráva s odpovědí trasovací trasy. Zpráva s odpovědí trasovací trasy obsahuje duplikát všech informací o aktivitě ze zprávy trasovací trasy a je buď doručena do uvedené fronty odpovědi, nebo do systémové fronty SYSTEM.ADMIN.TRACE.ROUTE.QUEUE. K zobrazení informací o aktivitě můžete použít aplikaci pro zobrazení trasy IBM MQ .

Chcete-li vyžádat zprávu odpovědi trasování trasy, nastavte parametr *Accumulate* ve skupině *TraceRoute* PCF na hodnotu MQROUTE\_ACCUMULATE\_AND\_REPLY.

• Použít sestavy aktivit.

Jsou-li pro zprávu trasovací trasy generovány sestavy aktivity, musíte je před získáním informací o aktivitě vyhledat. Chcete-li pak určit posloupnost aktivit, musíte seřadit sestavy aktivit.

# *Řízení systému zpráv trasovací trasy*

Povolte systém zpráv trasovací trasy na úrovni správce front, aby aplikace v oboru daného správce front mohly zapisovat informace o aktivitě do zprávy trasovací trasy. Chcete-li povolit celou síť správců front, jednotlivě povolte pro každého správce front v síti systém zpráv trasovací trasy. Pokud povolíte více správců front, bude vygenerováno více sestav aktivit.

# **Než začnete**

Pokud používáte sestavy aktivity k záznamu informací o aktivitě pro zprávu trasování trasy, prohlédněte si téma ["Řízení záznamu aktivity" na stránce 63](#page-62-0).

## **Informace o této úloze**

Chcete-li zaznamenat informace o aktivitě pro zprávu trasovací trasy, jak je směrována prostřednictvím správce front, postupujte takto:

## **Procedura**

- Definujte, jak mají být zaznamenávány informace o aktivitě pro zprávu trasování trasy. Viz ["Generování a konfigurace zprávy trasovací trasy" na stránce 71](#page-70-0) .
- Chcete-li shromažďovat informace o aktivitě ve zprávě trace-route, zkontrolujte, zda je správce front povolen pro systém zpráv trace-route.
- Chcete-li shromáždit informace o aktivitě ve zprávě trace-route, ujistěte se, že aplikace provádějící aktivity ve zprávě trace-route jsou schopny zapisovat informace o aktivitě do dat zprávy trace-route

## **Související pojmy**

["Generování a konfigurace zprávy trasovací trasy" na stránce 71](#page-70-0)

Zpráva trasy trasování se skládá z určitého deskriptoru zprávy a datových částí zprávy. Chcete-li vygenerovat zprávu trasovací trasy, buď ji vytvořte ručně, nebo použijte aplikaci zobrazovací trasy IBM MQ .

## **Související úlohy**

#### ["Řízení záznamu aktivity" na stránce 63](#page-62-0)

Povolte záznam aktivity na úrovni správce front. Chcete-li povolit celou síť správců front, jednotlivě povolte pro každý správce front v síti záznam aktivity. Pokud povolíte více správců front, bude vygenerováno více sestav aktivit.

#### *Povolení správců front pro systém zpráv trasovací trasy*

Chcete-li řídit, zda jsou správci front zapnuti nebo vypnuti pro systém zpráv trasy trasování, použijte atribut správce front ROUTEREC.

Pomocí příkazu MQSC ALTER QMGRzadejte parametr ROUTEREC a změňte hodnotu atributu správce front. Hodnota může být některá z následujících:

#### **zpr**

Správce front je povolen pro systém zpráv trasovací trasy. Aplikace v rámci oboru správce front mohou zapisovat informace o aktivitě do zprávy trace-route.

Pokud je parametr *Accumulate* ve skupině *TraceRoute* PCF nastaven na hodnotu MQROUTE\_ACCUMULATE\_AND\_REPLYa další aktivita, která se má provést na zprávě trasování trasy:

- je zahození
- je vložení do lokální fronty (cílová fronta nebo fronta nedoručených zpráv)
- způsobí, že celkový počet aktivit provedených na zprávě trasování trasy překročí hodnotu parametru *MaxActivities*ve skupině *TraceRoute* PCF.

zpráva odpovědi trasovací trasy je generována a doručena do fronty odpovědi určené v deskriptoru zprávy trasovací trasy.

#### **QUEUE**

Správce front je povolen pro systém zpráv trasovací trasy. Aplikace v rámci oboru správce front mohou zapisovat informace o aktivitě do zprávy trace-route.

Pokud je parametr *Accumulate* ve skupině *TraceRoute* PCF nastaven na hodnotu MQROUTE\_ACCUMULATE\_AND\_REPLYa další aktivita, která se má provést na zprávě trasování trasy:

- je zahození
- je vložení do lokální fronty (cílová fronta nebo fronta nedoručených zpráv)

• způsobí, že celkový počet aktivit provedených na zprávě trasování trasy překročí hodnotu parametru *MaxActivities*ve skupině *TraceRoute* PCF.

zpráva s odpovědí trasovací trasy je generována a doručena do fronty lokálního systému SYSTEM.ADMIN.TRACE.ROUTE.QUEUE.

#### **VYPNUTO**

Správce front je zakázán pro systém zpráv trasovací trasy. Informace o aktivitě nejsou ve zprávě trasování trasy shromažďovány, avšak skupinu PCF *TraceRoute* lze aktualizovat v rozsahu tohoto správce front.

Chcete-li například zakázat správce front pro systém zpráv s trasováním, použijte následující příkaz MQSC:

ALTER QMGR ROUTEREC(DISABLED)

**Zapamatujte si:** Když upravíte atribut správce front *ROUTEREC* , spuštěný agent MCA nezjistí změnu, dokud nebude kanál restartován.

#### *Povolení aplikací pro systém zpráv s trasováním*

Chcete-li povolit zasílání zpráv trasovací trasy pro uživatelskou aplikaci, založte algoritmus na algoritmu používaném agenty MCA (message channel agents).

## **Než začnete**

Pokud nejste obeznámeni s formátem zprávy trasování trasy, prohlédněte si téma ["Odkaz na zprávu](#page-122-0) [trasovací trasy" na stránce 123.](#page-122-0)

## **Informace o této úloze**

Agenti MCA (Message Channel Agent) jsou povoleni pro systém zpráv s trasováním. Chcete-li povolit uživatelskou aplikaci pro systém zpráv s trasováním, použijte následující kroky z algoritmu, který používají MCA:

## **Postup**

1. Určete, zda je zpracovávaná zpráva trasovou zprávou.

Pokud zpráva neodpovídá formátu zprávy trasovací trasy, zpráva se nezpracuje jako zpráva trasovací trasy.

2. Určete, zda se mají zaznamenávat informace o aktivitě.

Pokud úroveň podrobností provedené aktivity není menší než úroveň podrobností uvedená v parametru *Podrobnosti* , informace o aktivitě se zaznamenají za specifických okolností. Tyto informace se zaznamenávají pouze v případě, že zpráva tras-route vyžaduje akumulaci a správce front je povolen pro systém zpráv tras-route, nebo pokud zpráva tras-route vyžaduje sestavu aktivity a správce front je povolen pro záznam aktivity.

- Mají-li být informace o aktivitě zaznamenány, zvyšte hodnotu parametru *RecordedActivities* .
- Pokud se informace o aktivitě nezaznamenávají, zvyšte hodnotu parametru *UnrecordedActivities* .
- 3. Určete, zda celkový počet aktivit provedených na zprávě trace-route překračuje hodnotu parametru *MaxActivities* .

Celkový počet aktivit je součtem *RecordedActivities*, *UnrecordedActivities*a *DiscontinuityCount*.

Pokud celkový počet aktivit překročí hodnotu *MaxActivities*, odmítněte zprávu se zpětnou vazbou MQFB\_MAX\_ACTIVITY.

- 4. Je-li hodnota *Akumulovat* nastavena na MQROUTE\_AKUMULATE\_IN\_MSG nebo MQROUTE\_AKUMULATE\_AND\_REPLY a správce front je povolen pro systém zpráv trasovací trasy, zapište skupinu PCF aktivity na konec bloku PCF v datech zprávy trasovací trasy.
- 5. Doručte zprávu trasovací trasy do lokální fronty.
- <span id="page-70-0"></span>• Pokud je parametr *Doručit*zadán jako MQROUTE\_DELIVER\_NO, zamítněte zprávu trasování trasy se zpětnou vazbou MQFB\_NOT\_DELIVER\_FEEDBACK.
- Pokud je parametr *Doručit*zadán jako MQROUTE\_DELIVER\_YES, doručte zprávu trasování-route do lokální fronty.
- 6. Vygenerujte zprávu odpovědi trasovací trasy, pokud jsou splněny všechny následující podmínky:
	- Zpráva trasovací trasy byla doručena do lokální fronty nebo zamítnuta
	- Hodnota parametru *Accumulate*je MQROUTE\_AKUMULATE\_AND\_REPLY
	- Správce front je povolen pro systém zpráv trasovací trasy.

Zpráva s odpovědí trasovací trasy je vložena do fronty určené atributem správce front ROUTEREC.

7. Pokud trasovací zpráva požadovala sestavu aktivity a správce front je povolen pro záznam aktivity, vygenerujte sestavu aktivity.

Sestava aktivity je vložena do fronty určené atributem správce front ACTIVREC.

## *Generování a konfigurace zprávy trasovací trasy*

Zpráva trasy trasování se skládá z určitého deskriptoru zprávy a datových částí zprávy. Chcete-li vygenerovat zprávu trasovací trasy, buď ji vytvořte ručně, nebo použijte aplikaci zobrazovací trasy IBM MQ .

Zpráva trasovací trasy se skládá z následujících částí:

#### **deskriptor zprávy**

Struktura MQMD s polem *Formát* nastaveným na hodnotu MQFMT\_ADMIN nebo MQFMT\_EMBEDDED\_PCF.

#### **Data zprávy**

Jedna z následujících kombinací:

- Záhlaví PCF (MQCFH) a data zprávy trasování trasy, je-li *Formát* nastaven na MQFMT\_ADMIN.
- Vložené záhlaví PCF (MQEPH), data zprávy trasovací trasy a další uživatelem zadaná data zprávy, pokud je volba *Formát* nastavena na hodnotu MQFMT\_EMBEDDED\_PCF

Data zprávy trasovací trasy se skládají ze skupiny *TraceRoute* PCF a jedné nebo více skupin *Activity* PCF.

## **Ruční generování**

Při ručním generování zprávy trasovací trasy není skupina PCF *Aktivita* požadována. *Aktivita* Skupiny PCF se zapisují do dat zprávy trasovací trasy, když MCA nebo aplikace napsaná uživatelem provádí aktivitu jejím jménem.

## **Aplikace zobrazení trasy IBM MQ**

Pomocí IBM MQ aplikace zobrazení trasy **dspmqrte**můžete konfigurovat, generovat a vkládat zprávy trasování trasy do sítě správce front. Nastavte parametr *Formát* v deskriptoru zprávy na hodnotu MQFMT\_ADMIN. Nemůžete přidat uživatelská data do zprávy trasovací trasy generované zobrazovací aplikací přenosové cesty IBM MQ .

**Omezení:** Příkaz dspmqrte nelze vydat pro správce front IBM MQ for z/OS . Pokud chcete, aby první správce front, přes kterého je zpráva trasovací trasy směrována, byl správcem front tohoto typu, připojte se ke správci front jako klient pomocí volitelného parametru -c.

#### *Napodobování původní zprávy*

Při použití zprávy trace-route k určení přenosové cesty, kterou jiná zpráva prošla sítí správce front, podobá zpráva trace-route původní zprávě, tím větší je pravděpodobnost, že zpráva trace-route bude následovat stejnou přenosovou cestu jako původní zpráva.

Následující charakteristiky zpráv mohou mít vliv na to, kam je zpráva předána v rámci sítě správců front:

#### **Priorita**

Prioritu lze určit v deskriptoru zprávy.

#### <span id="page-71-0"></span>**Trvání**

Perzistenci lze zadat v deskriptoru zprávy.

#### **Konec platnosti**

Vypršení platnosti lze určit v deskriptoru zprávy zprávy.

#### **Volby sestav**

Volby sestavy lze zadat v deskriptoru zprávy zprávy.

#### **Velikost zprávy**

Chcete-li napodobit velikost zprávy, lze do dat zprávy zapsat další data. Pro tento účel mohou být další data zprávy nesmyslná.

**Tip:** Aplikace přenosové cesty zobrazení IBM MQ nemůže určit velikost zprávy.

#### **Data zprávy**

Některé sítě správců front používají směrování na základě obsahu k určení místa předávání zpráv. V těchto případech musí být data zprávy trasovací trasy zapsána tak, aby napodobovala data zprávy původní zprávy.

**Tip:** Aplikace přenosové cesty zobrazení IBM MQ nemůže uvést data zprávy.

#### *skupina PCF TraceRoute*

Atributy ve skupině *TraceRoute* PCF řídí chování zprávy trasovací trasy. Skupina *TraceRoute* PCF je v datech zpráv každé zprávy trasovací trasy.

V následující tabulce jsou uvedeny parametry ve skupině *TraceRoute* , které jsou rozpoznávány agentem MCA. Další parametry lze přidat, pokud jsou napsány uživatelem napsané aplikace, které je rozpoznají, jak je popsáno v tématu ["Další informace o aktivitě" na stránce 77.](#page-76-0)

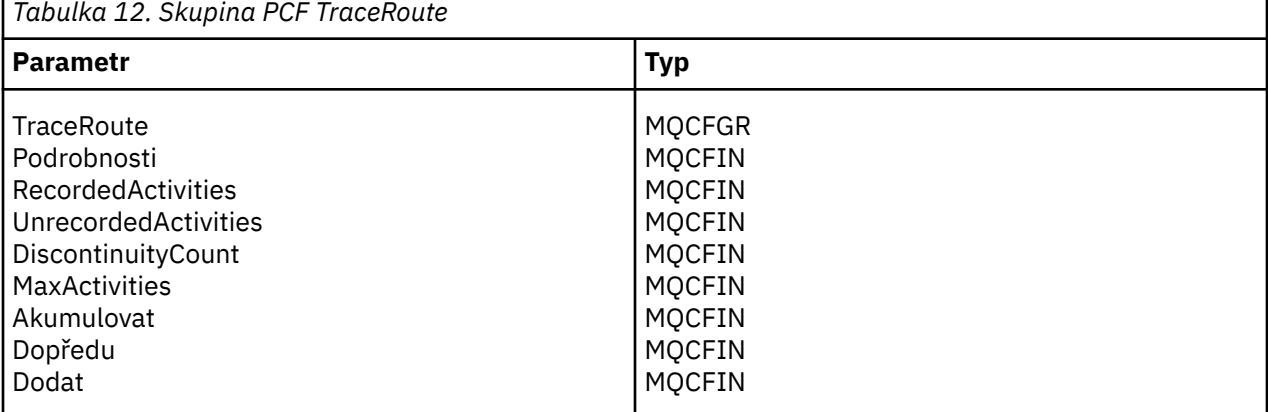

Následuje popis jednotlivých parametrů ve skupině *TraceRoute* PCF:

#### *Podrobnosti*

Uvádí úroveň podrobností informací o aktivitě, které se mají zaznamenat. Hodnota může být některá z následujících:

#### **MQROUTE\_DETAIL\_LOW**

Zaznamenávají se pouze aktivity prováděné uživatelskou aplikací.

#### **MQROUTE\_DETAIL\_MEDIUM**

Aktivity určené v parametru MQROUTE\_DETAIL\_LOW by měly být zaznamenány. Kromě toho jsou zaznamenány aktivity prováděné MCA.

#### **MQROUTE\_DETAIL\_HIGH**

Aktivity určené v MQROUTE\_DETAIL\_LOW a MQROUTE\_DETAIL\_MEDIUM by měly být zaznamenány. MCA nezaznamenávají žádné další informace o aktivitě na této úrovni podrobností. Tato volba je k dispozici pouze pro uživatelské aplikace, které mají zaznamenávat další informace o aktivitě. Pokud například uživatelská aplikace určí přenosovou cestu, kterou zpráva vezme s ohledem na určitou charakteristiku zprávy, informace o logice směrování mohou být zahrnuty s touto úrovní podrobností.
#### *RecordedActivities*

Uvádí počet zaznamenaných aktivit provedených jménem zprávy trasovací trasy. Aktivita je považována za zaznamenanou, pokud o ní byly zapsány informace do zprávy trace-route nebo pokud byla vygenerována sestava aktivity. Pro každou zaznamenanou aktivitu se hodnota *RecordedActivities* zvýší o jednu.

#### *UnrecordedActivities*

Uvádí počet nezaznamenaných aktivit provedených jménem zprávy trasovací trasy. Aktivita je považována za nezaznamenanou, pokud se aplikace, která je povolena pro zasílání zpráv trasovací trasy, neshromažďuje ani nezapisuje související informace o aktivitě do sestavy aktivity.

Aktivita prováděná jménem zprávy trasování trasy není zaznamenána za následujících okolností:

- Úroveň podrobností provedené aktivity je nižší než úroveň podrobností určená parametrem *Podrobnosti*.
- Zpráva trasování-route vyžaduje sestavu aktivity, ale ne akumulaci, a správce front není povolen pro záznam aktivity.
- Shromažďování požadavků na zprávy trasovací trasy, nikoli však sestavy aktivity, a správce front není povolen pro systém zpráv trasovací trasy.
- Požadavky na akumulaci zpráv trasovací trasy i na sestavu aktivity a správce front není povolen pro záznam aktivity a systém zpráv trasovací trasy.
- Zpráva trasování-route nevyžaduje ani akumulaci, ani sestavu aktivity.

Pro každou nezaznamenanou aktivitu se parametr *UnrecordedActivities*zvýší o jednu.

#### *DiscontinuityCount*

Určuje, kolikrát byla zpráva trasovací trasy směrována prostřednictvím správce front s aplikacemi, které nebyly povoleny pro systém zpráv trasovací trasy. Tato hodnota je zvýšena správcem front. Je-li tato hodnota větší než 0, lze určit pouze dílčí trasu zpráv.

#### *MaxActivities*

Uvádí maximální počet aktivit, které lze provést jménem zprávy trasování trasy.

Celkový počet aktivit je součtem *RecordedActivities*, *UnrecordedActivities*a *DiscontinuityCount*. Celkový počet aktivit nesmí překročit hodnotu *MaxActivities*.

Hodnota *MaxActivities* může být:

#### **Kladné celé číslo**

Maximální počet aktivit.

Dojde-li k překročení maximálního počtu aktivit, bude zpráva trasování trasy odmítnuta se zpětnou vazbou MQFB\_MAX\_ACTIVITY. To může zabránit tomu, aby byla zpráva trasovací trasy předána po neomezenou dobu, pokud je zachycena v nekonečné smyčce.

#### **MQROUTE\_UNLIMITED\_ACTIVITY**

Jménem zprávy trasovací trasy lze provést neomezený počet aktivit.

#### *Akumulovat*

Určuje metodu použitou k akumulaci informací o aktivitě. Hodnota může být některá z následujících:

#### **MQROUTE\_AKUMULATE\_IN\_MSG**

Pokud je správce front povolen pro systém zpráv trasovací trasy, informace o aktivitě se shromažďují v datech zprávy trasovací trasy.

Je-li zadána tato hodnota, data zprávy trasovací trasy se skládají z následujících položek:

- Skupina *TraceRoute* PCF.
- Nula nebo více skupin PCF *Aktivita* .

#### **MQROUTE\_AKUMULATE\_AND\_REPLY**

Pokud je správce front povolen pro systém zpráv trace-route, informace o aktivitě se shromáždí v datech zprávy trace-route a zpráva s odpovědí trace-route se vygeneruje, pokud se vyskytne některá z následujících možností:

- <span id="page-73-0"></span>• Zpráva trasovací trasy je zrušena správcem front IBM MQ .
- Zpráva trasovací trasy je vložena do lokální fronty (cílové fronty nebo fronty nedoručených zpráv) správcem front IBM MQ .
- Počet aktivit provedených na zprávě trasování trasy překračuje hodnotu *MaxActivities*.

Je-li zadána tato hodnota, data zprávy trasovací trasy se skládají z následujících položek:

- Skupina *TraceRoute* PCF.
- Nula nebo více skupin PCF *Aktivita* .

### **MQROUTE\_AKUMULACE\_NONE**

Informace o aktivitě nejsou shromažďovány v datech zprávy trasovací trasy.

Je-li zadána tato hodnota, data zprávy trasovací trasy se skládají z následujících položek:

• Skupina *TraceRoute* PCF.

#### *Dopředu*

Uvádí, kam může být zpráva trasovací trasy postoupena. Hodnota může být následující:

#### **MQROUTE\_FORWARD\_IF\_SUPPORTED**

Zpráva trasovací trasy je předána pouze správcům front, kteří budou respektovat hodnotu parametru *Doručit* ze skupiny *TraceRoute* .

### **MQROUTE\_FORWARD\_ALL**

Zpráva trasovací trasy je předána libovolnému správci front bez ohledu na to, zda bude dodržena hodnota parametru *Doručit* .

Správci front používají při určování, zda má být zpráva trasování trasy postoupena vzdálenému správci front, následující algoritmus:

1. Určete, zda je vzdálený správce front schopen podporovat systém zpráv trasy trasování.

- Je-li vzdálený správce front schopen podporovat systém zpráv s trasováním, algoritmus pokračuje v kroku "4" na stránce 74.
- Pokud vzdálený správce front nepodporuje systém zpráv trasovací trasy, algoritmus pokračuje v kroku "2" na stránce 74 .
- 2. Určete, zda parametr *Doručit* ze skupiny *TraceRoute* obsahuje nerozpoznané volby doručení v bitové masce MQROUTE\_DELIVER\_REJ\_UNSUP\_MASK.
	- Pokud jsou nalezeny nerozpoznané volby doručení, zpráva trasování trasy je odmítnuta se zpětnou vazbou MQFB\_UNSUPPORTED\_DELIVERY.
	- Pokud nejsou nalezeny žádné nerozpoznané volby doručení, algoritmus pokračuje krokem "3" na stránce 74.
- 3. Určete hodnotu parametru *Doručit* ze skupiny PCF *TraceRoute* ve zprávě trasování trasy.
	- Je-li volba *Doručit* zadána jako MQROUTE\_DELIVER\_YES, bude zpráva trasovací trasy postoupena vzdálenému správci front.
	- Pokud je volba *Doručit* zadána jako MQROUTE\_DELIVER\_NO, algoritmus pokračuje v kroku "4" na stránce 74.
- 4. Určete, zda parametr *Postoupit* ze skupiny *TraceRoute* obsahuje nerozpoznané volby předávání v bitové masce MOROUTE\_FORWARDING\_REJ\_UNSUP\_MASK.
	- Pokud jsou nalezeny nerozpoznané volby předávání, zpráva trasování trasy je odmítnuta se zpětnou vazbou MQFB\_UNSUPPORTED\_FORWARDING.
	- Pokud nejsou nalezeny žádné nerozpoznané volby postoupení, algoritmus pokračuje krokem "5" na stránce 74.
- 5. Určete hodnotu parametru *Postoupit* ze skupiny PCF *TraceRoute* ve zprávě trasovací trasy.
	- Je-li volba *Postoupit* zadána jako MQROUTE\_FORWARD\_IF\_SUPPORTED, zpráva trasování-route je odmítnuta se zpětnou vazbou MQFB\_NOT\_FORWARD.

• Je-li volba *Postoupit* zadána jako MQROUTE\_FORWARD\_ALL, může být zpráva trasovací trasy postoupena vzdálenému správci front.

#### *Dodat*

Uvádí akci, která se má provést, pokud zpráva trasovací trasy dosáhne zamýšleného místa určení. Aplikace napsané uživatelem musí tento atribut zkontrolovat před umístěním zprávy trasovací trasy do své cílové fronty. Hodnota může být některá z následujících:

# **MQROUTE\_DORUČENÍ\_ANO**

Při příchodu je zpráva trasovací trasy vložena do cílové fronty. Každá aplikace provádějící operaci získání v cílové frontě může načíst zprávu trasovací trasy.

## **MQROUTE\_DELIVER\_NO**

Při příchodu není zpráva trasovací trasy doručena do cílové fronty. Zpráva je zpracována podle voleb sestavy.

# *Nastavení společné fronty pro zprávy s odpovědí trasovací trasy*

Chcete-li určit umístění zpráv odpovědi trasy trasování souvisejících se specifickou zprávou, když jsou sestavy doručeny do fronty lokálního systému, je efektivnější použít společnou frontu na jednom uzlu.

# **Než začnete**

Nastavte parametr **ROUTEREC** , chcete-li povolit správci front systém zpráv trasovací trasy a chcete-li určit, že všechny generované zprávy odpovědi trasovací trasy budou doručeny do fronty lokálního systému SYSTEM.ADMIN.TRACE.ROUTE.QUEUE.

# **Informace o této úloze**

Je-li pro určitý počet správců front v síti správců front nastaveno doručování zpráv s odpovědí trasovou cestou do fronty lokálního systému, může být časově náročné určit umístění zpráv s odpovědí trasovou cestou souvisejících se specifickou zprávou. Případně použijte jeden uzel, což je správce front, který je hostitelem společné fronty. Všichni správci front v síti správců front mohou doručovat zprávy s odpovědí trasováním do této společné fronty. Výhodou použití společné fronty je, že správci front nemusí doručovat zprávy s odpovědí trasováním do fronty odpovědí určené ve zprávě a při určování umístění zpráv s odpovědí trasovací trasy souvisejících se zprávou se dotazujete pouze na jednu frontu.

Chcete-li nastavit společnou frontu, postupujte takto:

# **Postup**

- 1. Vybrat nebo definovat správce front jako jeden uzel
- 2. V jednom uzlu vyberte nebo definujte frontu, která se má použít jako společná fronta.
- 3. Ve všech správcích front, kteří přesměrují zprávy s odpovědí trasování do společné fronty, předefinujte frontu lokálního systému SYSTEM.ADMIN.TRACE.ROUTE.QUEUE jako definici vzdálené fronty
	- a) Zadejte název jednoho uzlu jako název vzdáleného správce front
	- b) Uveďte název obecné fronty jako název vzdálené fronty

# *Získávání a používání zaznamenaných informací*

Chcete-li získat informace o zaznamenané aktivitě pro zprávu trasování trasy, použijte některou z následujících technik.

Všimněte si, že okolnosti, za kterých nejsou informace o aktivitě získány, platí také pro zprávy odpovědi trasování trasy.

Informace o aktivitě nejsou zaznamenány, pokud je zpráva trasovací trasy zpracována správcem front, který je zakázán pro záznam aktivity i pro systém zpráv trasovací trasy.

#### *Získávání informací ze zpráv odpovědi trasování trasy*

Chcete-li získat informace o aktivitě, vyhledejte zprávu odpovědi trasování trasy. Poté načtěte zprávu a analyzujte informace o aktivitě.

# **Informace o této úloze**

Informace o aktivitě můžete získat ze zprávy s odpovědí trasovací trasy pouze v případě, že znáte umístění zprávy s odpovědí trasovací trasy. Vyhledejte zprávu a zpracujte informace o aktivitě následujícím způsobem:

# **Postup**

- 1. Zkontrolujte frontu pro odpověď, která byla uvedena v deskriptoru zprávy trasovací trasy. Pokud zpráva s odpovědí trasovací trasy není ve frontě pro odpověď, zkontrolujte následující umístění:
	- Fronta lokálního systému, SYSTEM.ADMIN.TRACE.ROUTE.QUEUE, v cílovém správci front zprávy trasovací trasy
	- Společná fronta, pokud jste nastavili společnou frontu pro zprávy s odpovědí trasovací trasy
	- Fronta lokálního systému, SYSTEM.ADMIN.TRACE.ROUTE.QUEUE, v jakémkoli jiném správci front v síti správce front, ke kterému může dojít, pokud byla zpráva trasování trasy vložena do fronty nedoručených zpráv, nebo pokud byl překročen maximální počet aktivit
- 2. Načíst zprávu odpovědi trasovací trasy
- 3. Pomocí aplikace pro zobrazení trasy IBM MQ zobrazte zaznamenané informace o aktivitě.
- 4. Prostudovat informace o činnosti a získat informace, které potřebujete

### *Získávání informací ze zpráv trasování trasy*

Chcete-li získat informace o aktivitě, vyhledejte zprávu trasovací trasy, která musí mít příslušné parametry ve skupině *TraceRoute* PCF. Poté načtěte zprávu a analyzujte informace o aktivitě.

# **Informace o této úloze**

Informace o aktivitě můžete získat ze zprávy trace-route pouze v případě, že znáte umístění zprávy trace-route a má parametr *Accumulate* ve skupině *TraceRoute* PCF zadaný jako MOROUTE ACCUMULATE IN MSG nebo MOROUTE ACCUMULATE AND REPLY.

Aby byla zpráva trasovací trasy doručena do cílové fronty, musí být parametr *Doručit* ve skupině *TraceRoute* PCF uveden jako MQROUTE\_DELIVER\_YES.

# **Postup**

- 1. Zkontrolujte cílovou frontu. Pokud zpráva trace-route není v cílové frontě, můžete se pokusit vyhledat zprávu trace-route pomocí zprávy trace-route, která je povolena pro záznam aktivity. S vygenerovanými sestavami aktivity se pokuste určit poslední známé umístění zprávy trasovací trasy.
- 2. Načíst zprávu trasovací trasy
- 3. Pomocí aplikace pro zobrazení trasy IBM MQ zobrazte zaznamenané informace o aktivitě.
- 4. Prostudovat informace o činnosti a získat informace, které potřebujete

## *Získávání informací ze sestav aktivit*

Chcete-li získat informace o aktivitě, vyhledejte sestavu aktivity, která musí mít volbu sestavy určenou v deskriptoru zprávy. Poté načtete sestavu aktivity a analyzujete informace o aktivitě.

# **Informace o této úloze**

Informace o aktivitě můžete získat ze sestavy aktivity pouze v případě, že znáte umístění sestavy aktivity a byla zadána volba sestavy MQRO\_ACTIVITY v deskriptoru zprávy trasovací trasy.

# **Postup**

1. Vyhledejte a objednejte sestavy aktivity vygenerované pro zprávu trasování trasy.

Když jste vyhledali sestavy aktivit, můžete je objednat ručně nebo použít aplikaci pro zobrazení trasy IBM MQ k automatickému řazení a zobrazení informací o aktivitě.

2. Prostudovat informace o činnosti a získat informace, které potřebujete

# <span id="page-76-0"></span>*Další informace o aktivitě*

Vzhledem k tomu, že zpráva trasovací trasy je směrována prostřednictvím sítě správců front, mohou uživatelské aplikace zaznamenávat další informace zahrnutím jednoho nebo více dalších parametrů PCF při zápisu skupiny *Aktivita* do dat zprávy trasovací trasy nebo sestavy aktivity.

Další informace o aktivitě mohou administrátorům systému pomoci identifikovat přenosovou cestu, kterou používá zpráva trasování přenosové cesty, nebo důvod, proč byla přenosová cesta provedena.

Použijete-li k zobrazení zaznamenaných informací pro zprávu trasování přenosové cesty aplikaci obrazovky IBM MQ , jakékoli další parametry PCF mohou být zobrazeny pouze s číselným identifikátorem, pokud není identifikátor parametru každého parametru rozpoznán aplikací IBM MQ pro zobrazení přenosové cesty. Chcete-li rozeznat identifikátor parametru, musíte zaznamenat další informace pomocí následujících parametrů PCF. Zahrňte tyto parametry PCF na vhodné místo ve skupině PCF *Aktivita* .

## *GroupName*

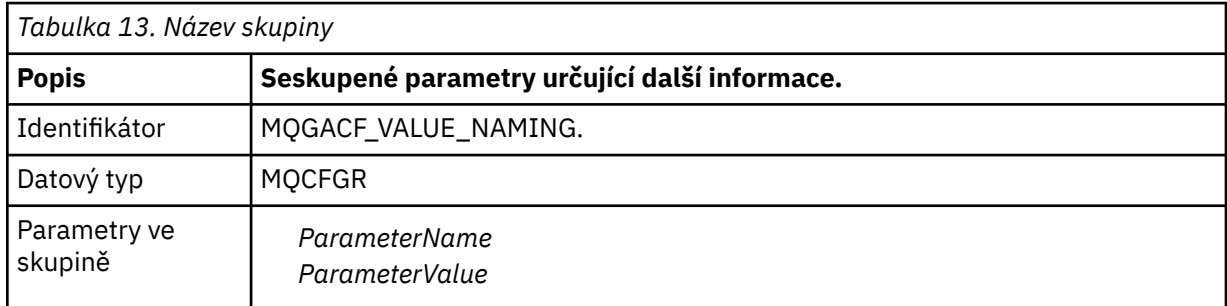

### *ParameterName*

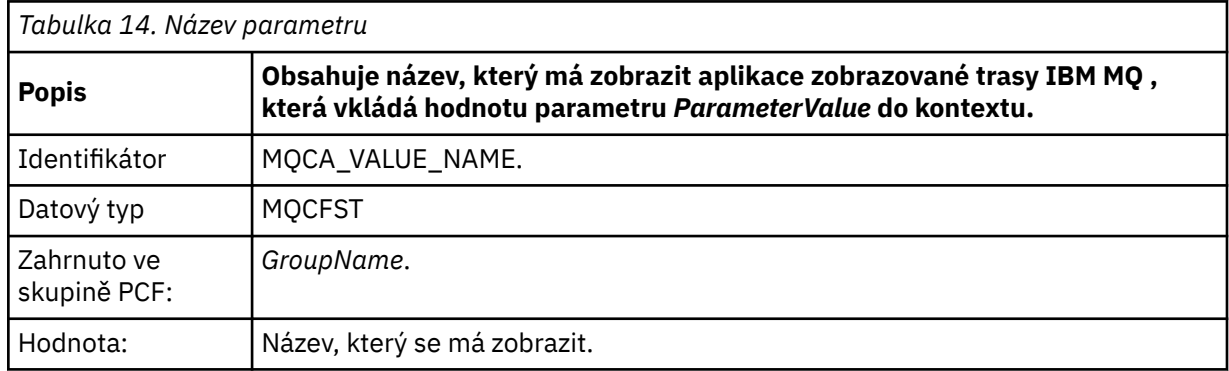

### *ParameterValue*

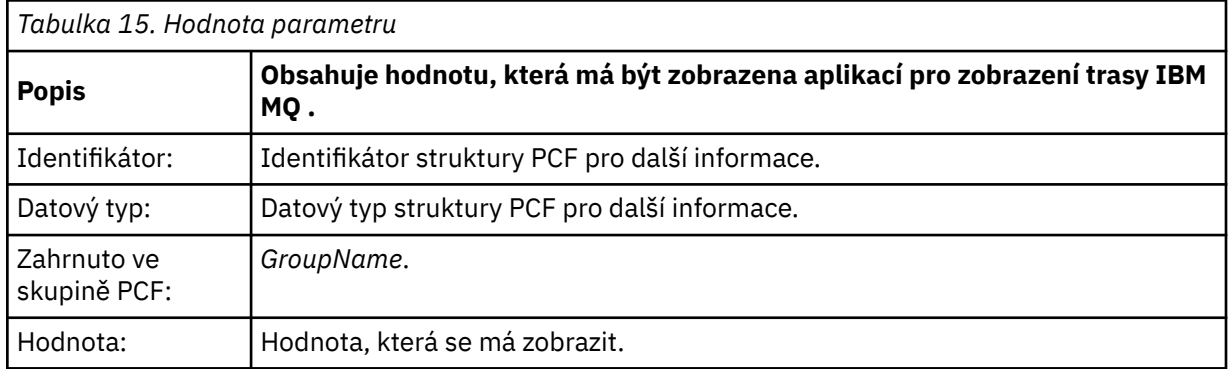

# **Příklady záznamu dalších informací o činnosti**

Následující příklady ilustrují, jak může uživatelská aplikace zaznamenat další informace při provádění aktivity jménem zprávy trasování trasy. V obou příkladech se aplikace IBM MQ display route používá ke generování zprávy trace-route a k zobrazení informací o aktivitě, které jsou do ní vráceny.

#### *Záznam dalších informací o aktivitě: Příklad 1*

Další informace o aktivitě zaznamenává uživatelská aplikace ve formátu, ve kterém identifikátor parametru *není* rozpoznán aplikací zobrazovací trasy IBM MQ .

- 1. Aplikace přenosové cesty zobrazení IBM MQ se používá ke generování a vložení zprávy přenosové trasy do sítě správce front. Nezbytné volby jsou nastaveny tak, aby požadovaly následující:
	- Informace o aktivitě se shromažďují v datech zprávy trasování trasy.
	- Při příchodu do cílové fronty je zpráva trasovací trasy vyřazena a zpráva odpovědi trasovací trasy je generována a doručena do uvedené fronty odpovědi.
	- Po přijetí zprávy s odpovědí na trasovou trasu zobrazí aplikace IBM MQ informace o akumulované aktivitě.

Zpráva trasovací trasy je vložena do sítě správce front.

2. Vzhledem k tomu, že zpráva trasovací trasy je směrována prostřednictvím sítě správce front, provádí uživatelská aplikace, která je povolena pro systém zpráv trasovací trasy, nízkou aktivitu podrobností jménem zprávy. Kromě zápisu standardních informací o aktivitě do zprávy trace-route zapíše uživatelská aplikace na konec skupiny Activity následující parametr PCF:

## *ColorValue*

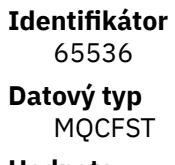

## **Hodnota**

"Červená"

Tento další parametr PCF poskytuje další informace o provedené aktivitě, ale je zapsán ve formátu, kde identifikátor parametru *není* rozpoznán aplikací přenosové cesty zobrazení IBM MQ .

3. Zprávy tras-route se dostanou do cílové fronty a zpráva s odpovědí tras-route se vrátí do aplikace zobrazované přenosové cesty IBM MQ . Další informace o aktivitě se zobrazí takto:

65536: 'Red'

Aplikace přenosové cesty zobrazení IBM MQ nerozpozná identifikátor parametru parametru PCF a zobrazí jej jako číselnou hodnotu. Kontext dodatečných informací není jasný.

Příklad, kdy aplikace zobrazení přenosové cesty IBM MQ rozpozná identifikátor parametru parametru PCF, viz "Záznam dalších informací o aktivitě: Příklad 2" na stránce 78.

#### *Záznam dalších informací o aktivitě: Příklad 2*

Další informace o aktivitě zaznamenává uživatelská aplikace ve formátu, ve kterém je identifikátor parametru rozpoznán aplikací trasy zobrazení IBM MQ .

- 1. Aplikace zobrazení trasy IBM MQ se používá ke generování a vložení zprávy trasování trasy do sítě správce front stejným způsobem jako v části "Záznam dalších informací o aktivitě: Příklad 1" na stránce 78.
- 2. Vzhledem k tomu, že zpráva trasovací trasy je směrována prostřednictvím sítě správce front, provádí uživatelská aplikace, která je povolena pro systém zpráv trasovací trasy, nízkou aktivitu podrobností jménem zprávy. Kromě zápisu standardních informací o aktivitě do zprávy trasování trasy zapíše uživatelská aplikace na konec skupiny aktivit následující parametry PCF:

#### *ColorInfo*

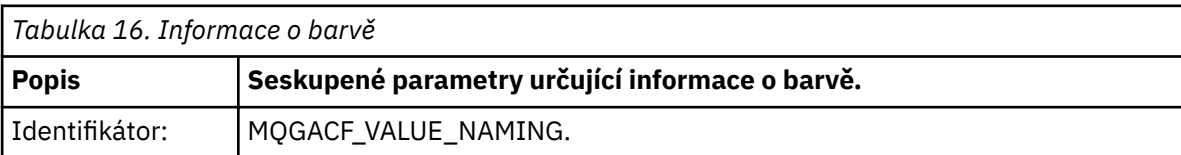

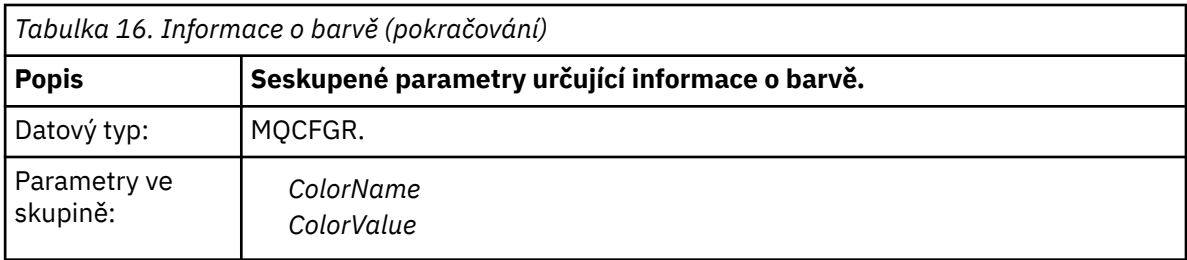

### *ColorName*

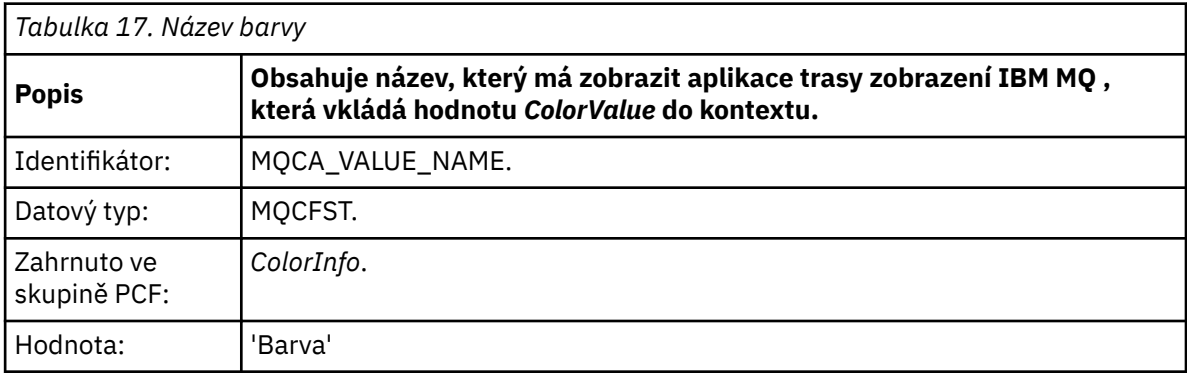

## *ColorValue*

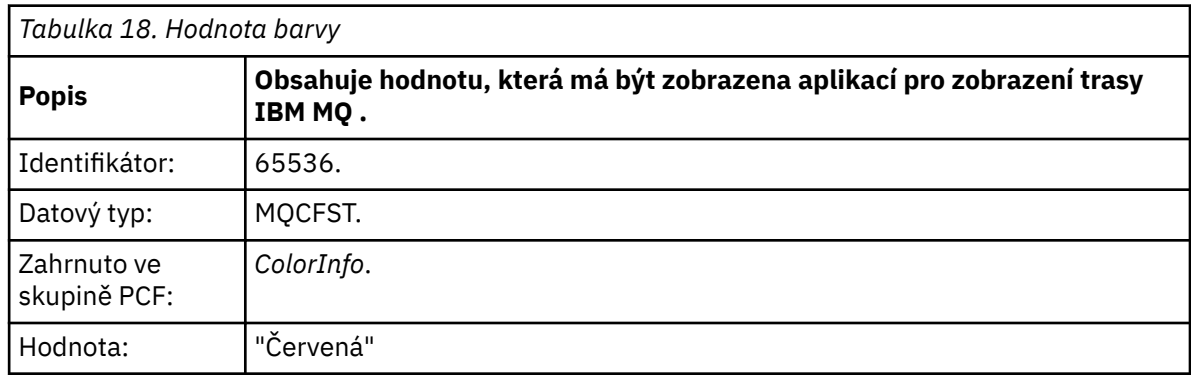

Tyto dodatečné parametry PCF poskytují další informace o činnosti, která byla provedena. Tyto parametry PCF jsou zapsány ve formátu, ve kterém je identifikátor parametru rozpoznán aplikací přenosové cesty obrazovky IBM MQ .

3. Zprávy tras-route se dostanou do cílové fronty a zpráva s odpovědí tras-route se vrátí do aplikace zobrazované přenosové cesty IBM MQ . Další informace o aktivitě se zobrazí takto:

Color: 'Red'

Aplikace přenosové cesty zobrazení IBM MQ rozpoznává, že identifikátor parametru struktury PCF obsahující hodnotu dalších informací o aktivitě má odpovídající název. Místo číselné hodnoty se zobrazí odpovídající název.

# **IBM MQ zobrazit aplikaci trasy**

Použijte aplikaci zobrazení trasy IBM MQ ( **dspmqrte** ) pracovat se zprávami trace-route a informacemi

o aktivitě souvisejícími se zprávou trace-route pomocí rozhraní příkazového řádku. Aplikace IBM MQ display route není dodávána v systému IBM MQ for z/OS, ale můžete ji spustit z distribuované instalace a připojit ji jako klienta ke správci front IBM MQ for z/OS zadáním parametru **-c** při zadávání příkazu **dspmqrte** .

Aplikaci trasy zobrazení IBM MQ dspmqrte můžete použít k následujícím účelům:

• Chcete-li konfigurovat, generovat a vkládat zprávu trasovací trasy do sítě správce front.

Vložením zprávy trasovací trasy do sítě správce front lze shromáždit informace o aktivitě a použít je k určení trasy, kterou zpráva trasovací trasy vedla. Charakteristiku zpráv trasovací trasy můžete určit následujícím způsobem:

- Cíl zprávy trasovací trasy.
- Způsob, jakým zpráva trasování trasy napodobuje jinou zprávu.
- Jak by měla být zpráva trasovací trasy zpracována tak, jak je směrována přes síť správce front.
- Zda se k záznamu informací o aktivitě používá záznam aktivity nebo systém zpráv trasování trasy.
- Chcete-li objednat a zobrazit informace o aktivitě související se zprávou trasování přenosové cesty.

Pokud aplikace přenosové cesty zobrazení IBM MQ vložila zprávu trasovací trasy do sítě správce front po vrácení souvisejících informací o aktivitě, lze tyto informace okamžitě objednat a zobrazit. Alternativně lze aplikaci pro zobrazení trasy IBM MQ použít k seřazení a zobrazení informací o aktivitě souvisejících se zprávou trasování trasy, která byla dříve vygenerována.

#### **Související odkazy**

dspmqrte

# *Parametry pro zprávy trasovací trasy*

Na této stránce můžete získat přehled parametrů poskytovaných IBM MQ aplikací pro zobrazení trasy **dspmqrte**, abyste zjistili charakteristiku zprávy pro trasování trasy, včetně toho, jak je s ní zacházeno, jak je směrována přes síť správce front.

### **Související odkazy**

dspmqrte

#### *Připojení správce front*

Na této stránce můžete určit správce front, ke kterému se připojuje aplikace směrování pro zobrazení produktu IBM MQ .

**-c**

Uvádí, že se aplikace přenosové cesty zobrazení IBM MQ připojí jako klientská aplikace.

Pokud neuvedete tento parametr, aplikace přenosové cesty zobrazení IBM MQ se nepřipojí jako klientská aplikace.

#### **-m** *QMgrName*

Název správce front, ke kterému se připojuje aplikace trasy zobrazení IBM MQ . Název můľe obsahovat aľ 48 znaků.

Pokud tento parametr nezadáte, použije se výchozí správce front.

#### *Cílové místo určení*

Na této stránce můžete určit cílové místo určení zprávy trasování trasy.

#### **-q** *TargetQName*

Pokud se k odeslání zprávy trasovací trasy do sítě správce front používá aplikace zobrazovací trasy IBM MQ , *TargetQName* uvádí název cílové fronty.

### **-ts** *TargetTopicŘetězec*

Určuje řetězec tématu.

#### **-qm** *TargetQMgr*

Kvalifikuje cílové místo určení; poté se použije normální rozlišení názvu správce front. Cílové místo určení je určeno pomocí parametru *-q TargetQName* nebo *-ts TargetTopicString* .

Pokud tento parametr nezadáte, bude jako cílový správce front použit správce front, ke kterému je připojena aplikace trasy zobrazení produktu IBM MQ .

**-o**

Určuje, že cílové místo určení není vázáno na konkrétní místo určení. Tento parametr se obvykle používá, když má být zpráva trasovací trasy vložena přes klastr. Cílové místo určení je otevřeno s volbou MQOOO\_BIND\_NOT\_FIXED.

Pokud tento parametr nezadáte, bude cílové místo určení svázáno se specifickým místem určení.

#### *Téma publikace*

Pro aplikace publikování/odběru použijte tuto stránku k určení řetězce tématu zprávy trasovací trasy pro aplikaci zobrazovací trasy IBM MQ , která se má publikovat

### **-ts** *TopicName*

Určuje řetězec tématu, do kterého má aplikace trasy zobrazení IBM MQ publikovat zprávu trasovací trasy a převést tuto aplikaci do režimu tématu. V tomto režimu aplikace trasuje všechny zprávy, které jsou výsledkem požadavku na publikování.

Můžete také použít aplikaci zobrazení trasy IBM MQ k zobrazení výsledků ze sestavy aktivity, která byla vygenerována pro publikování zpráv.

### *Napodobování zpráv*

Na této stránce můžete konfigurovat zprávu trasovací trasy tak, aby napodobovala zprávu, například když původní zpráva nedosáhla zamýšleného místa určení.

Jedním z použití systému zpráv trasovací trasy je pomoci určit poslední známé umístění zprávy, která nedosáhla zamýšleného místa určení. Aplikace pro zobrazení trasy IBM MQ poskytuje parametry, které mohou pomoci nakonfigurovat zprávu trasování trasy tak, aby napodobovala původní zprávu. Při napodobování zprávy můžete použít následující parametry:

### **-l** *Trvání*

Určuje perzistenci generované zprávy trasovací trasy. Možné hodnoty pro *Persistence* jsou:

**yes**

Vygenerovaná zpráva trasovací trasy je trvalá. (MQPER\_PERSISTENT).

**no**

Vygenerovaná zpráva trasovací trasy **není** trvalá. (MQPER\_NOT\_PERSISTENT).

**q**

Vygenerovaná zpráva trasování-route dědí svou hodnotu perzistence z místa určení určeného parametrem *-q TargetQName* nebo *-ts TargetTopicString*. (MQPER\_PERSISTENCE\_AS\_Q\_DEF).

Vrácená zpráva odpovědi trasovací trasy nebo jakákoli zpráva sestavy bude sdílet stejnou hodnotu perzistence jako původní zpráva trasovací trasy.

Je-li volba *Perzistence* zadána jako **ano**, musíte zadat parametr *-rq ReplyToQ*. Fronta pro odpověď se nesmí interpretovat jako dočasná dynamická fronta.

Pokud tento parametr nezadáte, vygenerovaná zpráva trasování trasy **nebude** trvalá.

#### **-p** *Priorita*

Určuje prioritu zprávy trasovací trasy. Hodnota *Priorita* je buď větší nebo rovna 0, nebo MQPRI\_PRIORITY\_AS\_Q\_DEF. MQPRI\_PRIORITY\_AS\_Q\_DEF určuje, že hodnota priority je převzata z místa určení určeného parametrem *-q TargetQName* nebo *-ts TargetTopicString*.

Nezadáte-li tento parametr, bude hodnota priority převzata z místa určení určeného parametrem *-q TargetQName* nebo *-ts TargetTopicŘetězec*.

## **-xs** *vypršení platnosti*

Určuje dobu vypršení platnosti zprávy trasovací trasy v sekundách.

Pokud neuvedete tento parametr, čas vypršení platnosti je uveden jako 60 sekund.

#### **-ro none |***ReportOption*

**none**

Určuje, že nejsou nastaveny žádné volby sestavy.

#### *ReportOption*

Určuje volby sestavy pro zprávu trasovací trasy. Více voleb sestavy lze zadat pomocí čárky jako oddělovače. Možné hodnoty pro volbu *ReportOption* jsou:

#### **aktivita**

Volba sestavy MQRO\_ACTIVITY je nastavena.

#### **Coa**

Volba sestavy MQRO\_COA\_WITH\_FULL\_DATA je nastavena.

#### **Cod**

Volba sestavy MQRO\_COD\_WITH\_FULL\_DATA je nastavena.

### **výjimka**

Volba sestavy MQRO\_EXCEPTION\_WITH\_FULL\_DATA je nastavena.

### **vypršení platnosti**

Volba sestavy MQRO\_EXPIRATION\_WITH\_FULL\_DATA je nastavena.

### **Zahodit**

Volba sestavy MQRO\_DISCARD\_MSG je nastavena.

Pokud *-ro ReportOption* ani *-ro none* nejsou uvedeny, pak jsou uvedeny volby sestavy MQRO\_ACTIVITY a MQRO\_DISCARD\_MSG.

Aplikace IBM MQ display route neumožňuje přidávat uživatelská data do zprávy trace-route. Pokud požadujete přidání uživatelských dat do zprávy trace-route, musíte zprávu trace-route vygenerovat ručně.

### *Zaznamenané informace o aktivitě*

Na této stránce můžete určit metodu použitou k vrácení zaznamenaných informací o aktivitě, kterou pak můžete použít k určení přenosové cesty, kterou zpráva trasovací trasy použila.

Zaznamenané informace o aktivitě lze vrátit následujícím způsobem:

- V sestavách aktivit
- Ve zprávě s odpovědí trasovací trasy
- V samotné zprávě trasovací trasy (která byla vložena do cílové fronty).

Při použití **dspmqrte**je metoda použitá k vrácení zaznamenaných informací o aktivitě určena pomocí následujících parametrů:

### **-ro** *aktivita*

Uvádí, že informace o aktivitě se vrátí pomocí sestav aktivity. Standardně je záznam aktivity povolen.

**-ac -ar**

Určuje, že informace o aktivitě jsou shromažďovány ve zprávě trace-route a že má být vygenerována zpráva trace-route reply.

## **-střídavé**

Určuje, že informace o aktivitě mají být shromažďovány v rámci zprávy trasování trasy.

Pokud neuvedete tento parametr, informace o aktivitě se neshromáždí v rámci zprávy trace-route.

**-ar**

Požaduje, aby se zpráva odpovědi trasování trasy obsahující všechny akumulované informace o aktivitě vygenerovala za následujících okolností:

- Zpráva trasovací trasy je zrušena správcem front IBM MQ .
- Zpráva trasovací trasy je vložena do lokální fronty (cílové fronty nebo fronty nedoručených zpráv) správcem front IBM MQ .
- Počet aktivit provedených ve zprávě trasovací trasy překračuje hodnotu uvedenou v poli *-s Aktivity*.

#### **-ac -d ano**

Určuje, že informace o aktivitě jsou shromažďovány ve zprávě trace-route a že při příchodu bude zpráva trace-route vložena do cílové fronty.

### **-střídavé**

Určuje, že informace o aktivitě mají být shromažďovány v rámci zprávy trasování trasy.

Pokud neuvedete tento parametr, informace o aktivitě se neshromáždí v rámci zprávy trace-route.

#### **-d ano**

Při příchodu je zpráva trasovací trasy vložena do cílové fronty, a to i v případě, že správce front nepodporuje systém zpráv trasovací trasy.

Pokud tento parametr neuvedete, zpráva trasovací trasy nebude vložena do cílové fronty.

Zprávu trasovací trasy lze poté načíst z cílové fronty a získat zaznamenané informace o aktivitě.

Tyto metody můžete kombinovat podle potřeby.

Kromě toho lze úroveň podrobností zaznamenaných informací o aktivitě určit pomocí následujícího parametru:

### **-t** *Podrobnosti*

Určuje aktivity, které jsou zaznamenány. Možné hodnoty pro *Podrobnosti* jsou:

## **nízká**

Aktivity prováděné aplikací definovanou uživatelem jsou zaznamenány pouze.

### **střední**

Aktivity uvedené jako nízké jsou zaznamenány. Dále jsou zaznamenány aktivity publikování a aktivity prováděné MCA.

#### **vysoká**

Zaznamenávají se aktivity uvedené jako nízké a střední. MCA nevystavují žádné další informace o aktivitě na této úrovni podrobností. Tato volba je k dispozici pro aplikace definované uživatelem, které mají vystavit pouze další informace o aktivitě. Pokud například uživatelsky definovaná aplikace určí trasu, kterou zpráva vezme s ohledem na určité charakteristiky zprávy, logika směrování by mohla být zahrnuta s touto úrovní podrobností.

Pokud tento parametr neuvedete, zaznamenají se aktivity střední úrovně.

Standardně aplikace přenosové cesty zobrazení IBM MQ používá k ukládání vrácených zpráv dočasnou dynamickou frontu. Po ukončení aplikace přenosové cesty zobrazení IBM MQ se dočasná dynamická fronta zavře a všechny zprávy se vymažou. Pokud jsou vrácené zprávy vyžadovány po ukončení aktuálního zpracování aplikace přenosové cesty zobrazení IBM MQ , musí být zadána trvalá fronta s použitím následujících parametrů:

#### **-rq** *ReplyToQ*

Uvádí název fronty pro odpověď, do které jsou odesílány všechny odpovědi na zprávu přenosové cesty. Pokud je zpráva trasovací trasy trvalá nebo pokud je uveden parametr *-n* , musí být uvedena fronta pro odpověď, která není dočasnou dynamickou frontou.

Nezadáte-li tento parametr, vytvoří se dynamická fronta pro odpovědi s použitím výchozí modelové fronty systému SYSTEM.DEFAULT.MODEL.QUEUE.

## **-rqm** *ReplyTosprávce front*

Určuje název správce front, ve kterém je umístěna fronta pro odpovědi. Název můľe obsahovat aľ 48 znaků.

Pokud tento parametr nezadáte, bude jako správce front pro odpovědi použit správce front, ke kterému je připojena aplikace trasy zobrazení produktu IBM MQ .

#### *Způsob zpracování zprávy trasovací trasy*

Tato stránka slouží k řízení způsobu zpracování zprávy trasovací trasy při směrování prostřednictvím sítě správce front.

Následující parametry mohou omezit, kam může být zpráva trasovací trasy směrována v síti správce front:

#### **-d** *Doručit*

Určuje, zda má být zpráva trasovací trasy doručena do cílové fronty při příchodu. Možné hodnoty pro volbu *Doručit* jsou:

**yes**

Při příchodu je zpráva trasovací trasy vložena do cílové fronty, a to i v případě, že správce front nepodporuje systém zpráv trasovací trasy.

**no**

Při příchodu není zpráva trasovací trasy vložena do cílové fronty.

Pokud tento parametr neuvedete, zpráva trasovací trasy nebude vložena do cílové fronty.

### **-f** *Předat*

Uvádí typ správce front, kterému může být zpráva trasovací trasy postoupena. Podrobné informace o algoritmu, který správci front používají k určení, zda má být zpráva postoupena vzdálenému správci front, naleznete v části ["skupina PCF TraceRoute" na stránce 72](#page-71-0). Možné hodnoty pro volbu *Předat* jsou:

#### **vše**

Zpráva trasovací trasy je předána libovolnému správci front.

**Varování:** Pokud je zpráva trasovací trasy předána správci front staršímu než IBM WebSphere MQ 6.0, nebude rozpoznána a může být doručena do lokální fronty bez ohledu na hodnotu parametru *-d Doručit* .

### **podporované**

Zpráva trasovací trasy je předána pouze správci front, který bude respektovat parametr *Doručit* ze skupiny PCF *TraceRoute* .

Pokud tento parametr nezadáte, bude zpráva trasovací trasy postoupena pouze správci front, který bude respektovat parametr *Doručit* .

Následující parametry mohou zabránit tomu, aby zpráva trasovací trasy zůstala v síti správce front po neomezenou dobu:

### **-s** *Aktivity*

Uvádí maximální počet zaznamenaných aktivit, které lze provést jménem zprávy trasovací trasy, než bude vyřazena. To zabraňuje tomu, aby byla zpráva trasovací trasy předána po neomezenou dobu, pokud je zachycena v nekonečné smyčce. Hodnota *Aktivity* je buď větší nebo rovna 1, nebo MQROUTE\_UNLIMITED\_ACTIVED\_ACTIVED\_. Hodnota MQROUTE\_UNLIMITED\_ACTIVITY určuje, že jménem zprávy trasování trasy lze provádět neomezený počet aktivit.

Pokud neuvedete tento parametr, lze provést neomezený počet aktivit jménem zprávy trasovací trasy.

## **-xs** *vypršení platnosti*

Určuje dobu vypršení platnosti zprávy trasovací trasy v sekundách.

Pokud neuvedete tento parametr, čas vypršení platnosti je uveden jako 60 sekund.

#### **-xp** *PassExpiry*

Uvádí, zda je čas vypršení platnosti ze zprávy trasovací trasy předán do zprávy odpovědi trasovací trasy. Možné hodnoty pro *PassExpiry* jsou:

#### **yes**

Volba sestavy MQRO\_PASS\_DISCARD\_AND\_EXPIRY je určena v deskriptoru zprávy trasovací trasy.

Jsou-li pro zprávu trasování trasy generovány zprávy s odpovědí nebo sestavy aktivity, je předána volba sestavy MQRO\_DISCARD (je-li zadána) a zbývající doba vypršení platnosti.

Toto je výchozí hodnota.

**no**

Volba sestavy MQRO\_PASS\_DISCARD\_AND\_EXPIRY není určena.

Pokud je pro zprávu trace-route generována zpráva odpovědi trace-route, volba discard a čas vypršení platnosti ze zprávy trace-route **nejsou** předány.

Pokud tento parametr nezadáte, není zadána hodnota MQRO\_PASS\_DISCARD\_AND\_EXPIRY.

### **-ro** *vyřadit*

Uvádí volbu sestavy MQRO\_DISCARD\_MSG. To může zabránit tomu, aby zpráva trasovací trasy zůstala v síti správce front po neomezenou dobu.

# *Zobrazení informací o aktivitě*

Aplikace pro zobrazení trasy IBM MQ může zobrazit informace o aktivitě pro zprávu trasování trasy, kterou právě vložila do sítě správce front, nebo může zobrazit informace o aktivitě pro dříve vygenerovanou zprávu trasování trasy. Může také zobrazit další informace zaznamenané aplikacemi napsanými uživatelem.

Chcete-li určit, zda se zobrazí informace o aktivitě vrácené pro zprávu trasování trasy, zadejte následující parametr:

**-n**

Uvádí, že informace o aktivitě vrácené pro zprávu trasování trasy se nezobrazí.

Pokud je tento parametr doprovázen požadavkem na zprávu odpovědi trasovací trasy ( *-ar* ) nebo jakoukoli z voleb generování sestavy z ( *-ro ReportOption* ), musí být specifikována specifická (nemodelová) fronta odpovědí pomocí *-rq ReplyToQ* . Standardně jsou požadovány pouze zprávy sestavy aktivity.

Po vložení zprávy přenosové cesty do uvedené cílové fronty se zobrazí 48znakový hexadecimální řetězec obsahující identifikátor zprávy přenosové cesty. Identifikátor zprávy může být použit aplikací pro zobrazení trasy IBM MQ k pozdějšímu zobrazení informací o aktivitě pro zprávu trace-route pomocí parametru *-i CorrelId* .

Pokud neuvedete tento parametr, informace o aktivitě vrácené pro zprávu trasování trasy se zobrazí ve formátu uvedeném parametrem *-v* .

Při zobrazování informací o aktivitě pro zprávu trasovací trasy, která byla právě vložena do sítě správce front, lze zadat následující parametr:

#### **-w** *WaitTime*

Uvádí dobu v sekundách, po kterou bude aplikace přenosové cesty obrazovky IBM MQ čekat na sestavy aktivity, nebo zprávu odpovědi trasovací trasy, aby se vrátila do uvedené fronty pro odpověď.

Pokud tento parametr nezadáte, bude doba čekání určena jako doba vypršení platnosti zprávy trasovací trasy plus 60 sekund.

Při zobrazení dříve akumulovaných informací o aktivitě musí být nastaveny následující parametry:

#### **-q** *TargetQName*

Pokud se aplikace pro zobrazení trasy IBM MQ používá k zobrazení dříve shromážděných informací o aktivitě, *TargetQName* uvádí název fronty, kde jsou uloženy informace o aktivitě.

#### **-i** *CorrelId*

Tento parametr se používá, když se aplikace zobrazení trasy IBM MQ používá pouze k zobrazení dříve akumulovaných informací o aktivitě. Ve frontě určené parametrem *-q TargetQName*může být mnoho sestav aktivit a zpráv s odpovědí trasovací trasy. *CorrelId* se používá k identifikaci sestav aktivity nebo zprávy s odpovědí trasovací trasy, související se zprávou trasovací trasy. Do pole *CorrelId*zadejte identifikátor původní zprávy trasovací trasy.

Formát *CorrelId* je 48znakový hexadecimální řetězec.

Následující parametry lze použít při zobrazení dříve akumulovaných informací o aktivitě nebo při zobrazení aktuálních informací o aktivitě pro zprávu trasování trasy:

**-b**

Uvádí, že aplikace zobrazení trasy IBM MQ bude procházet pouze sestavy aktivity nebo zprávu odpovědi trasování trasy související se zprávou. To umožňuje pozdější zobrazení informací o aktivitě.

Pokud neuvedete tento parametr, aplikace zobrazení trasy IBM MQ destruktivně získá sestavy aktivity nebo zprávu odpovědi trasování trasy související se zprávou.

## <span id="page-85-0"></span>**-v souhrn | all | none | osnova** *DisplayOption*

## **souhrn**

Zobrazí se fronty, přes které byla směrována zpráva trasovací trasy.

## **vše**

Jsou zobrazeny všechny informace.

# **Není**

Nejsou zobrazeny žádné informace.

### **osnova** *DisplayOption*

Uvádí volby zobrazení pro zprávu trasovací trasy. Více voleb zobrazení lze zadat pomocí čárky jako oddělovače.

Nejsou-li zadány žádné hodnoty, zobrazí se následující:

- Název aplikace
- Typ každé operace
- Jakékoli parametry specifické pro operaci

Možné hodnoty volby *DisplayOption* jsou:

### **aktivita**

Zobrazí se všechny parametry skupiny, které nejsou PCF, ve skupinách PCF *Aktivita* .

### **Identifikátory**

Zobrazí se hodnoty s identifikátory parametrů MQBACF\_MSG\_ID nebo MQBACF\_CORREL\_ID. Tím se přepíše hodnota *msgdelta*.

#### **zpráva**

Zobrazí se všechny parametry, které nejsou skupinou PCF, ve skupinách PCF *Zpráva* . Když je tato hodnota uvedena, nemůžete uvést *msgdelta*.

#### **rozdílová data zpráv**

Zobrazí se všechny parametry skupiny, které nejsou typu PCF, ve skupinách PCF *Zpráva* , které se od poslední operace změnily. Když je tato hodnota uvedena, nemůžete uvést *message*.

#### **Operace**

Zobrazí se všechny parametry jiných skupin než PCF ve skupinách PCF *Operace* .

## **Trasování**

Zobrazí se všechny parametry skupiny, které nejsou PCF, ve skupině *TraceRoute* PCF.

Pokud neuvedete tento parametr, zobrazí se souhrn trasy zpráv.

# **Zobrazení dalších informací**

Vzhledem k tomu, že zpráva trasovací trasy je směrována přes síť správce front, mohou aplikace napsané uživatelem zaznamenávat další informace zapsáním jednoho nebo více dalších parametrů PCF do dat zprávy trasovací trasy nebo do dat zprávy sestavy aktivity. Aby aplikace přenosové cesty zobrazení IBM MQ mohla zobrazit další informace v čitelném formátu, musí být zaznamenána ve specifickém formátu, jak je popsáno v tématu ["Další informace o aktivitě" na stránce 77](#page-76-0).

# *IBM MQ zobrazit příklady aplikací trasy*

Následující příklady ukazují, jak můžete použít aplikaci zobrazovací trasy IBM MQ . V každém příkladu jsou dva správci front (QM1 a QM2) propojeni dvěma kanály (QM2.TO.QM1 a QM1.TO.QM2).

## *Příklad 1-Požadování sestav aktivity*

Zobrazit informace o aktivitě ze zprávy trasovací trasy doručené do cílové fronty

V tomto příkladu se aplikace IBM MQ display route application připojí ke správci front QM1a použije se ke generování a doručení zprávy trace-route do cílové fronty TARGET.Q, ve vzdáleném správci front, QM2. Je zadána nezbytná volba sestavy, aby byly sestavy aktivity požadovány při směrování zprávy odpovědi trasovací trasy. Při příchodu do cílové fronty je zpráva trasovací trasy vyřazena. Informace o aktivitě vrácené do aplikace zobrazení trasy IBM MQ pomocí sestav aktivity jsou uspořádána a zobrazena.

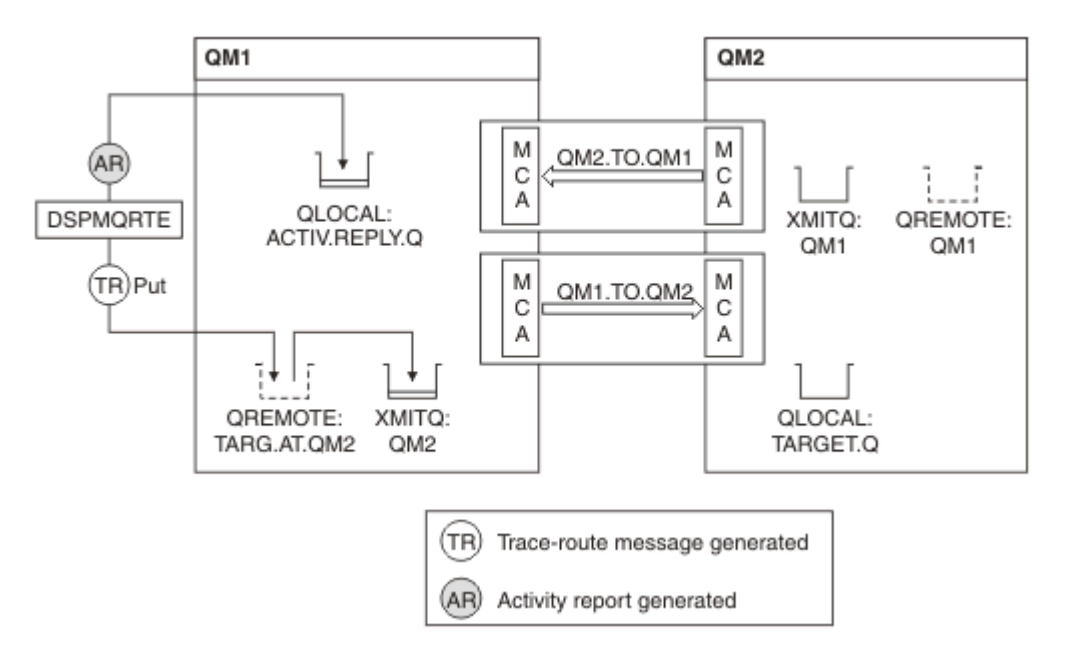

*Obrázek 9. Vyžádání sestav aktivity, Diagram 1*

- Atribut ACTIVREC každého správce front (QM1 a QM2) je nastaven na hodnotu MSG.
- Je vydán následující příkaz:

dspmqrte -m QM1 -q TARG.AT.QM2 -rq ACTIV.REPLY.Q

QM1 je název správce front, ke kterému se aplikace trasy zobrazení IBM MQ připojuje, TARG.AT.QM2 je název cílové fronty a ACTIV.REPLY.Q je název fronty, do které se požaduje, aby byly odeslány všechny odpovědi na zprávu trasovací trasy.

Výchozí hodnoty se předpokládají pro všechny volby, které nejsou zadány, ale všimněte si zejména volby -f (zpráva trasovací trasy je předána pouze správci front, který dodržuje parametr Doručit skupiny PCF TraceRoute ), volby -d (při příchodu není zpráva trasovací trasy vložena do cílové fronty), volby -ro (jsou zadány volby MQRO\_ACTIVITY a MQRO\_DISCARD\_MSG) a -t (zaznamenává se aktivita střední úrovně podrobností).

- Příkaz DSPMQRTE vygeneruje zprávu trasovací trasy a vloží ji do vzdálené fronty TARG.AT.QM2.
- Příkaz DSPMQRTE poté vyhledá hodnotu atributu ACTIVREC správce front QM1. Hodnota je MSG, proto příkaz DSPMQRTE vygeneruje sestavu aktivity a vloží ji do fronty odpovědí ACTIV.REPLY.Q.

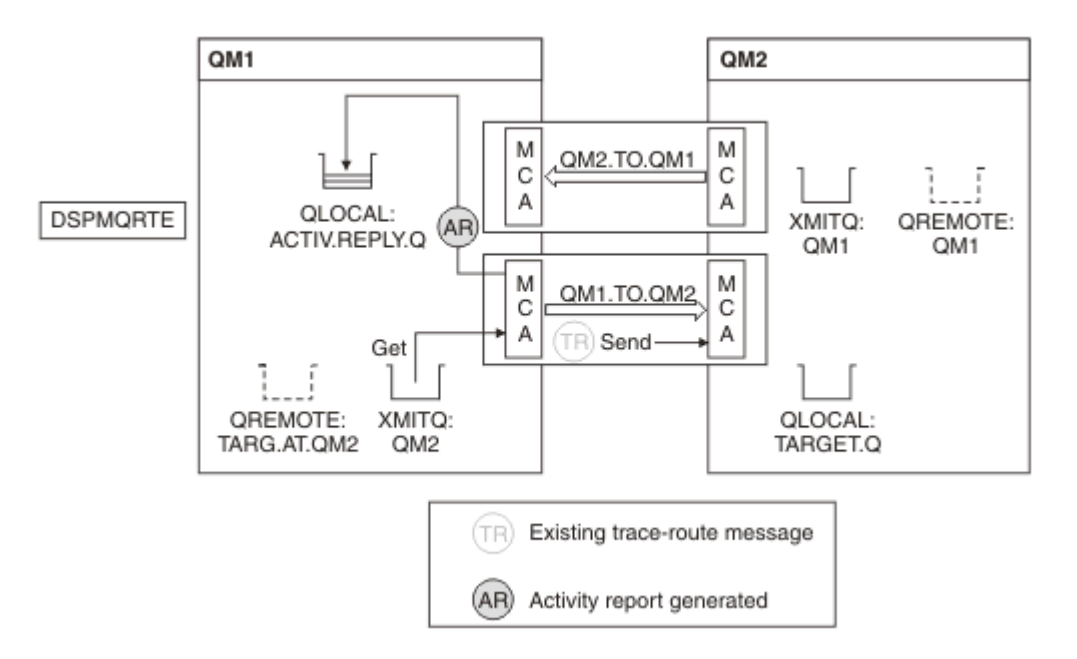

*Obrázek 10. Vyžádání sestav aktivity, Diagram 2*

- Odesílající agent kanálu zpráv (MCA) získá zprávu trasovací trasy z přenosové fronty. Zpráva je trasovací zpráva, proto agent MCA začne zaznamenávat informace o aktivitě.
- Atribut ACTIVREC správce front (QM1) je MSG a volba MQRO\_ACTIVITY je určena v poli Sestava deskriptoru zprávy, proto agent MCA později vygeneruje sestavu aktivity. Hodnota parametru RecordedActivities ve skupině TraceRoute PCF se zvýší o 1.
- Agent MCA zkontroluje, zda nebyla překročena hodnota MaxActivities ve skupině TraceRoute PCF.
- Před předáním zprávy na server QM2 agent MCA postupuje podle algoritmu popsaného v tématu [Postoupení](#page-73-0) (kroky ["1" na stránce 74,](#page-73-0) ["4" na stránce 74a](#page-73-0) ["5" na stránce 74](#page-73-0) ). a MCA se rozhodne zprávu odeslat.
- Agent MCA poté vygeneruje sestavu aktivity a vloží ji do fronty odpovědí (ACTIV.REPLY.Q).

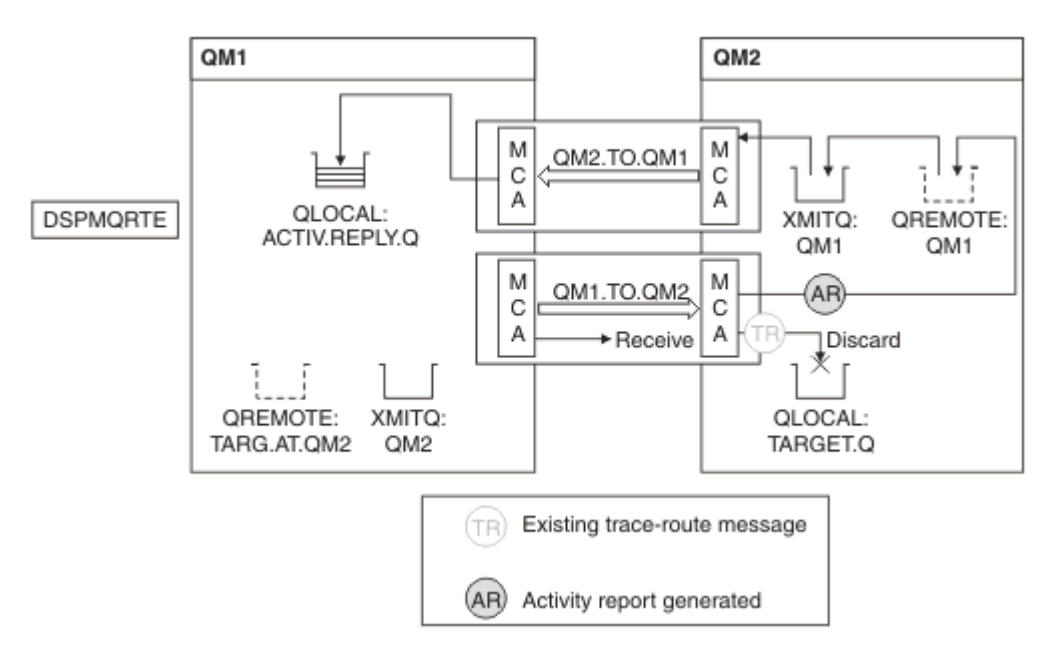

*Obrázek 11. Vyžádání sestav aktivity, Diagram 3*

- Přijímající agent MCA přijme zprávu trasovací trasy z kanálu. Zpráva je trasovací zpráva, proto agent MCA začne zaznamenávat informace o aktivitě.
- Pokud je správce front, ze kterého zpráva trasovací trasy pochází, IBM WebSphere MQ 5.3.1 nebo starší, zvýší MCA parametr DiscontinuityCount PCF TraceRoute o 1. V tomto případě tomu tak není.
- Atribut ACTIVREC správce front (QM2) je MSG a je zadána volba MQRO\_ACTIVITY, proto agent MCA vygeneruje sestavu aktivity. Hodnota parametru RecordedActivities je zvýšena o 1.
- Cílová fronta je lokální fronta, proto je zpráva vyřazena se zpětnou vazbou MQFB\_NOT\_DODÁNO v souladu s hodnotou parametru Doručit ve skupině PCF TraceRoute .
- Agent MCA poté vygeneruje konečnou sestavu aktivity a vloží ji do fronty odpovědí. To se interpretuje jako přenosová fronta, která je přidružena ke správci front QM1 a sestava aktivity je vrácena správci front QM1 (ACTIV.REPLY.Q).

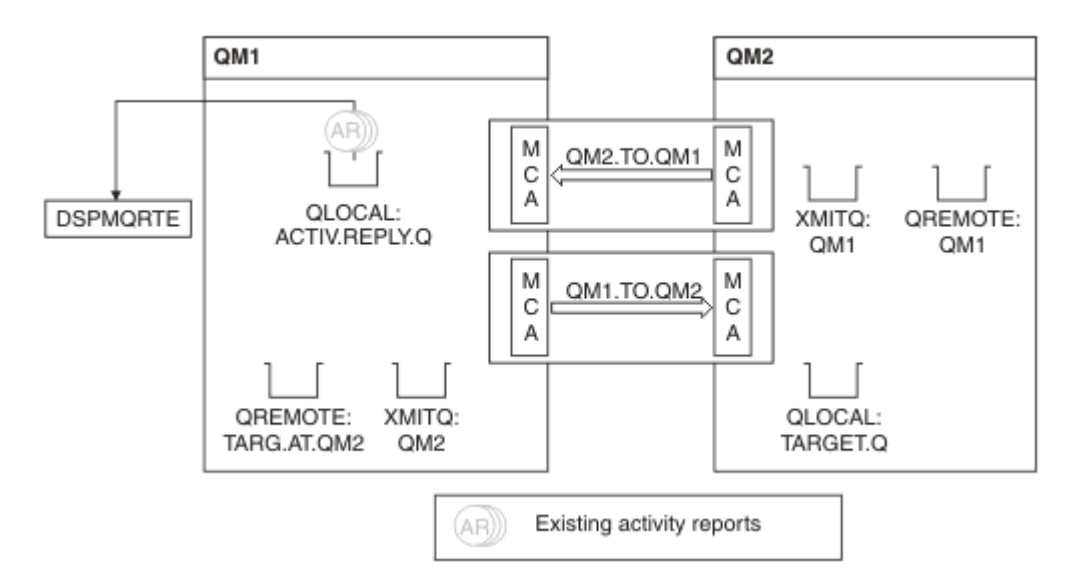

*Obrázek 12. Vyžádání sestav aktivity, Diagram 4*

- Mezitím DSPMQRTE nepřetržitě provádí MQGETs ve frontě odpovědí (ACTIV.REPLY.Q), čekání na sestavy aktivity. Bude čekat až 120 sekund (o 60 sekund déle než je čas vypršení platnosti zprávy trace-route) od doby, kdy nebyla zadána volba -w při spuštění příkazu DSPMQRTE.
- DSPMQRTE získá 3 sestavy aktivity z fronty odpovědí.
- Sestavy aktivit jsou seřazeny pomocí parametrů RecordedActivities, UnrecordedActivitiesa DiscontinuityCount ve skupině TraceRoute PCF pro každou z aktivit. Jedinou nenulovou hodnotou v tomto příkladu je hodnota RecordedActivities, což je jediný parametr, který se ve skutečnosti používá.
- Program se ukončí, jakmile se zobrazí operace vyřazení. I když byla konečná operace vyřazena, je s ní zacházeno, jako by došlo k vložení, protože zpětná vazba je MQFB\_NOT\_DODANÉ.

Zobrazený výstup je následující:

```
AMQ8653: DSPMQRTE command started with options '-m QM1 -q TARG.AT.QM2
  -rq ACTIV.REPLY.Q'.
AMQ8659: DSPMQRTE command successfully put a message on queue 'QM2',
 queue manager 'QM1'. 
AMQ8674: DSPMQRTE command is now waiting for information to display.
AMQ8666: Queue 'QM2' on queue manager 'QM1'.
AMQ8666: Queue 'TARGET.Q' on queue manager 'QM2'.
AMQ8652: DSPMQRTE command has finished.
```
*Příklad 2-Požadování zprávy s odpovědí na trasu trasování* Generovat a doručit zprávu trasovací trasy do cílové fronty

V tomto příkladu se aplikace IBM MQ display route application připojí ke správci front QM1a použije se ke generování a doručení zprávy trace-route do cílové fronty TARGET.Q, ve vzdáleném správci front, QM2. Je zadána nezbytná volba, aby se informace o aktivitě shromažďovala ve zprávě trasovací trasy. Při příchodu do cílové fronty se požaduje zpráva s odpovědí na trasovací trasu a zpráva s trasovací trasou se vyřadí.

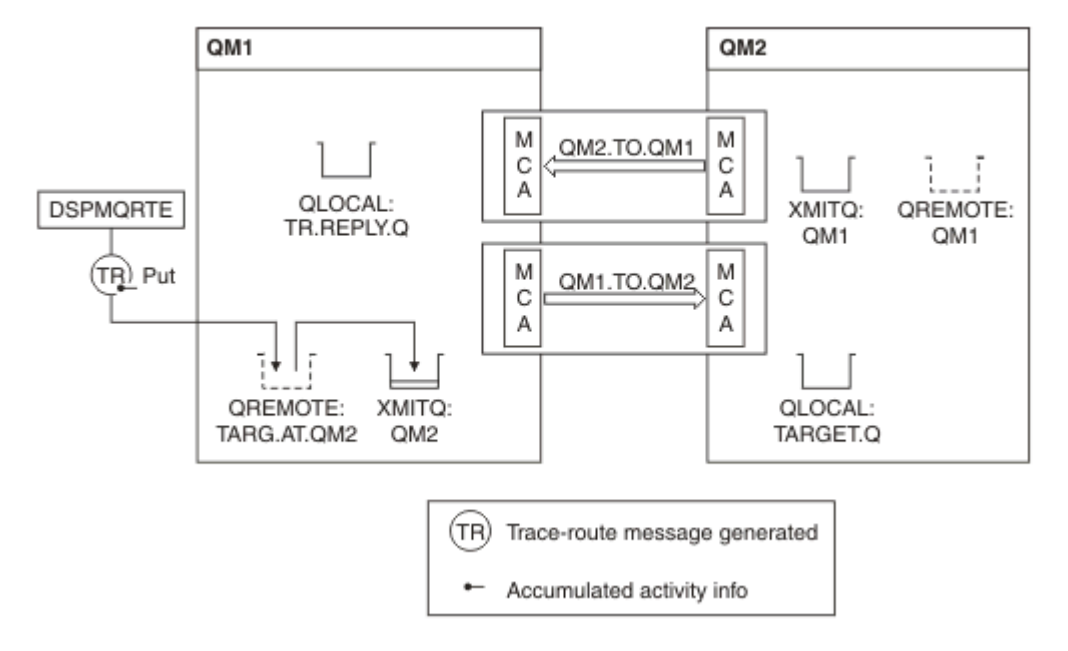

*Obrázek 13. Vyžádání zprávy s odpovědí trasovací trasy, Diagram 1*

- Atribut ROUTEREC každého správce front (QM1 a QM2) je nastaven na MSG.
- Je vydán následující příkaz:

dspmqrte -m QM1 -q TARG.AT.QM2 -rq TR.REPLY.Q -ac -ar -ro discard

QM1 je název správce front, ke kterému se aplikace trasy zobrazení IBM MQ připojuje, TARG.AT.QM2 je název cílové fronty a ACTIV.REPLY.Q je název fronty, do které se požaduje, aby byly odeslány všechny odpovědi na zprávu trasovací trasy. Volba -ac uvádí, že informace o aktivitě jsou shromážděny ve zprávě trace-route, volba -ar uvádí, že všechny akumulované aktivity jsou odeslány do fronty pro odpověď, která je určena volbou -rq (to znamená TR.REPLY.Q). Volba -ro uvádí, že volba sestavy MQRO\_DISCARD\_MSG je nastavena, což znamená, že sestavy aktivity nejsou v tomto příkladu generovány.

• DSPMQRTE shromažďuje informace o aktivitě ve zprávě trasování přenosové cesty před vložením zprávy do cílové přenosové cesty. Atribut správce front ROUTEREC nesmí být ZAKÁZÁN, aby k tomu došlo.

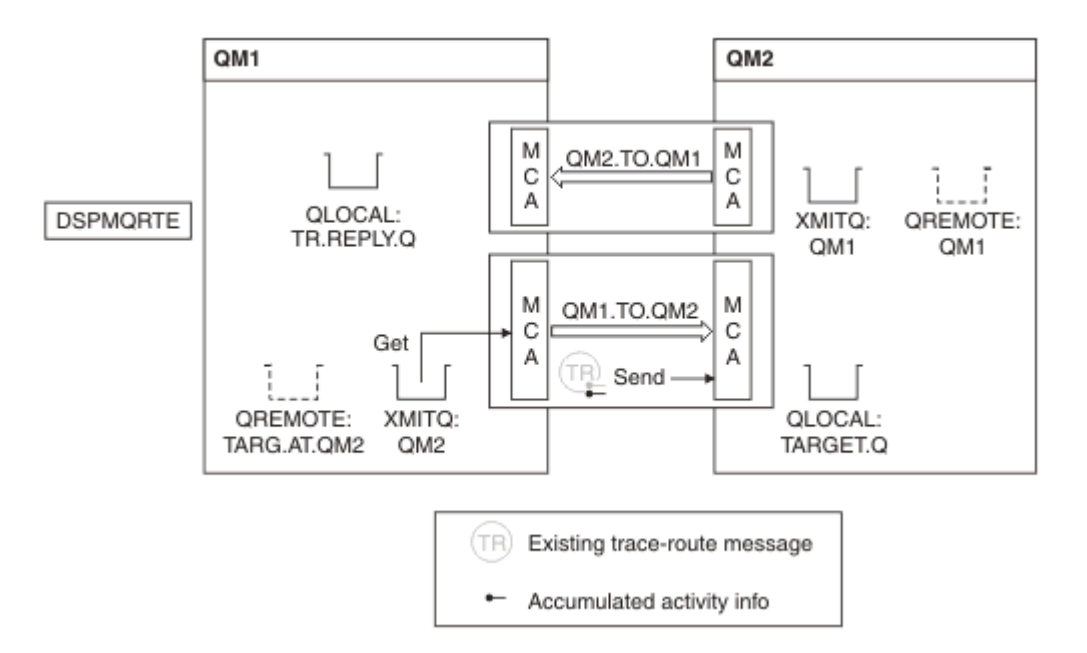

*Obrázek 14. Vyžádání zprávy s odpovědí trasovací trasy, Diagram 2*

- Zpráva je trasovací zpráva, proto odesílající agent MCA začne zaznamenávat informace o aktivitě.
- Atribut ROUTEREC správce front v systému QM1 není ZAKÁZÁN, proto agent MCA shromažďuje informace o aktivitě v rámci zprávy před předáním zprávy správci front QM2.

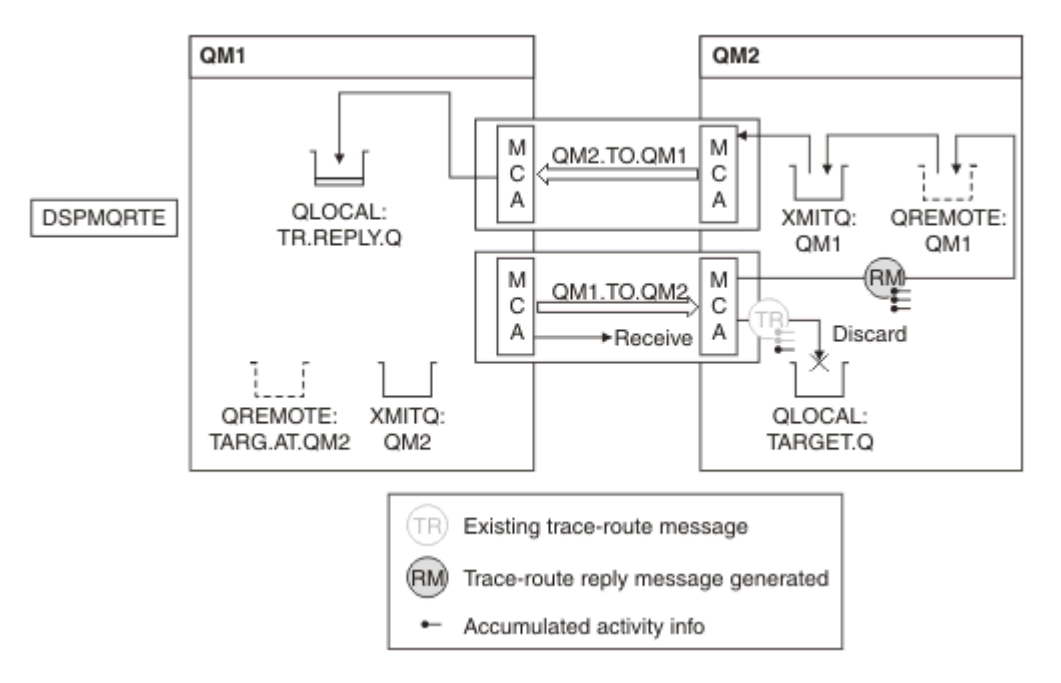

## *Obrázek 15. Vyžádání zprávy s odpovědí trasovací trasy, Diagram 3*

- Zpráva je trasovací zpráva, proto přijímající agent MCA začne zaznamenávat informace o aktivitě.
- Atribut ROUTEREC správce front v systému QM2 není ZAKÁZÁN, proto agent MCA shromažďuje informace v rámci zprávy.
- Cílová fronta je lokální fronta, proto je zpráva vyřazena se zpětnou vazbou MQFB\_NOT\_DODÁNO v souladu s hodnotou parametru Doručit ve skupině PCF TraceRoute .
- Jedná se o poslední aktivitu, která se bude ve zprávě vyskytovat, a protože atribut správce front ROUTEREC v systému QM1 není ZAKÁZÁN, vygeneruje agent MCA zprávu s odpovědí na trasovací trasu

v souladu s hodnotou Accumulate. Hodnota ROUTEREC je MSG, proto je zpráva odpovědi vložena do fronty odpovědí. Zpráva odpovědi obsahuje všechny souhrnné informace o aktivitě ze zprávy trasovací trasy.

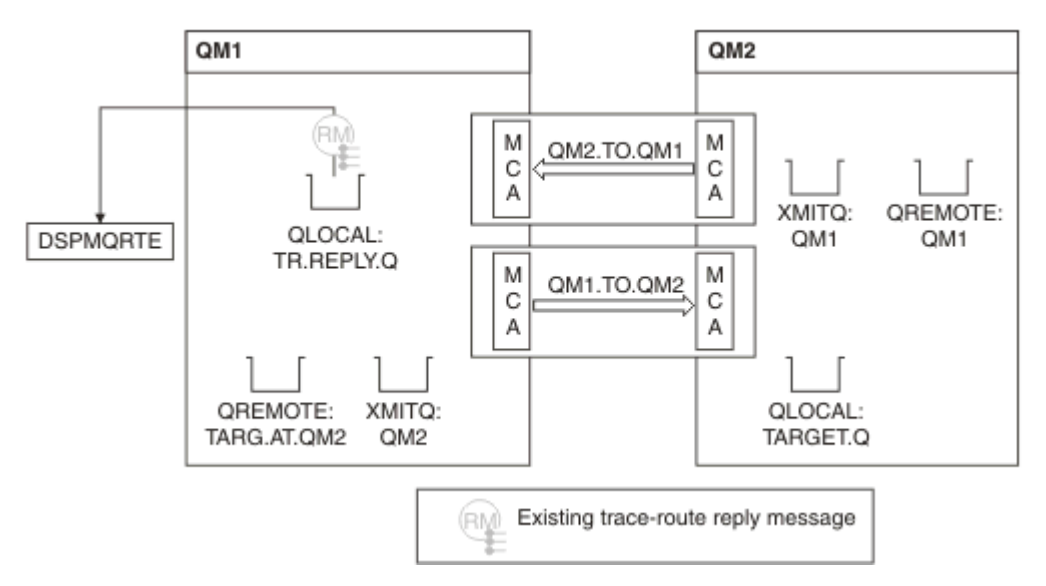

*Obrázek 16. Vyžádání zprávy s odpovědí trasovací trasy, Diagram 4*

• Mezitím DSPMQRTE čeká, až se zpráva s odpovědí trasovací trasy vrátí do fronty odpovědí. Když se vrátí, DSPMQRTE analyzuje každou aktivitu, kterou obsahuje, a vytiskne ji. Konečná operace je operace vyřazení. Příkaz DSPMQRTE skončí po vytištění.

Zobrazený výstup je následující:

AMQ8653: DSPMQRTE command started with options '-m QM1 -q TARG.AT.QM2 -rq TR.REPLY.Q'. AMQ8659: DSPMQRTE command successfully put a message on queue 'QM2', queue manager 'QM1' AMQ8674: DSPMQRTE command is now waiting for information to display. AMQ8666: Queue 'QM2' on queue manager 'QM1'. AMQ8666: Queue 'TARGET.Q' on queue manager 'QM2'. AMQ8652: DSPMQRTE command has finished.

*Příklad 3-Doručení sestav aktivity do systémové fronty*

Zjistěte, zda jsou sestavy aktivity doručeny do jiných front, než je fronta pro odpověď, a použijte aplikaci pro zobrazení trasy IBM MQ ke čtení sestav aktivity z jiné fronty.

Tento příklad je stejný jako ["Příklad 1-Požadování sestav aktivity" na stránce 86,](#page-85-0) kromě toho, že QM2 má nyní hodnotu atributu správy fronty ACTIVREC nastavenou na QUEUE. Kanál QM1.TO.QM2 musí být restartován, aby se to projevilo.

Tento příklad demonstruje, jak zjistit, kdy jsou sestavy aktivity doručeny do jiných front, než je fronta pro odpověď. Po zjištění se aplikace zobrazovací trasy IBM MQ používá ke čtení sestav aktivity z jiné fronty.

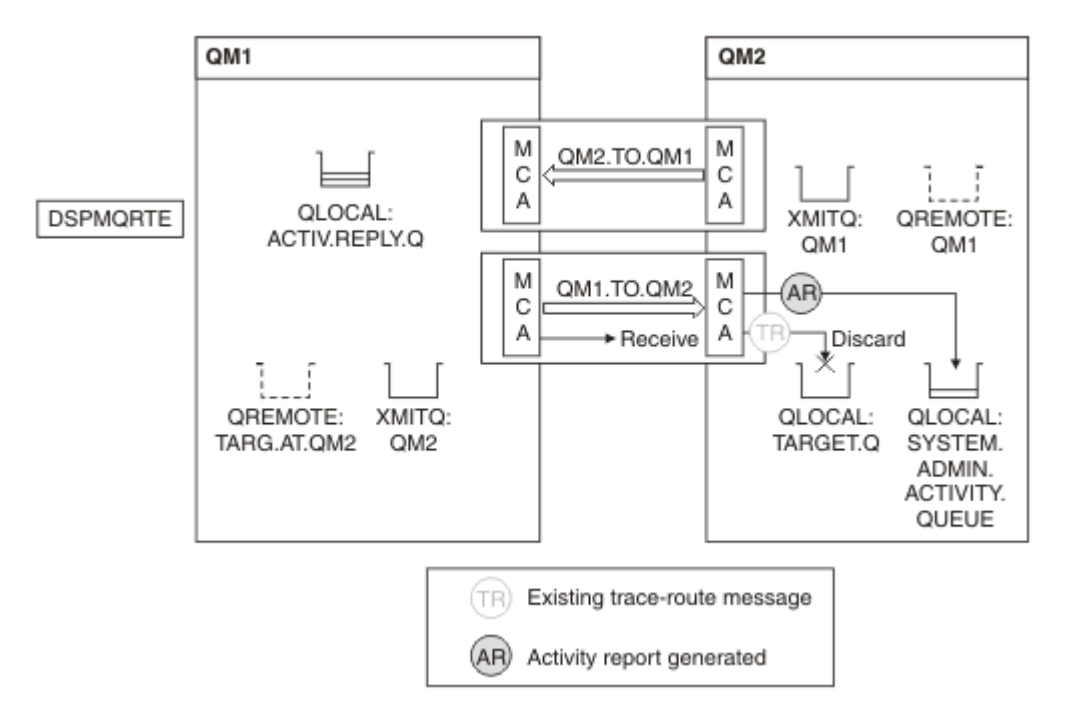

*Obrázek 17. Doručení sestav aktivity do systémové fronty, Diagram 1*

- Zpráva je trasovací zpráva, proto přijímající agent MCA začne zaznamenávat informace o aktivitě.
- Hodnota atributu správce front ACTIVREC na QM2 je nyní QUEUE, proto agent MCA vygeneruje sestavu aktivity, ale vloží ji do systémové fronty (SYSTEM.ADMIN.ACTIVITY.QUEUE) a není ve frontě odpovědí (ACTIV.REPLY.Q).

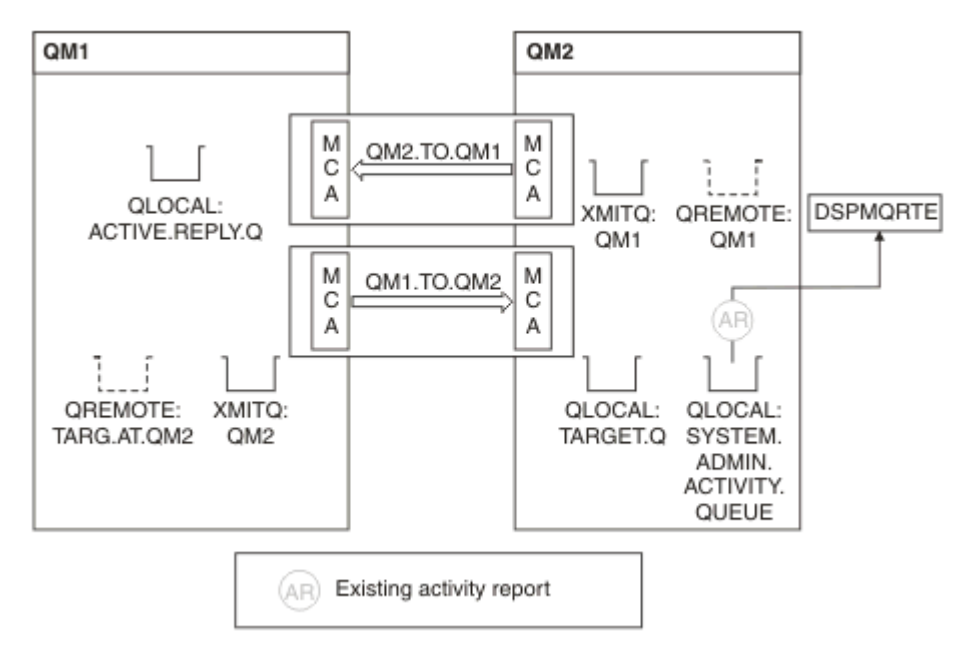

*Obrázek 18. Doručení sestav aktivity do systémové fronty, Diagram 2*

• Mezitím příkaz DSPMQRTE čekal na doručení zpráv o aktivitě do ACTIV.REPLY.Q. Přijedou jen dva. DSPMQRTE čeká 120 sekund, protože se zdá, že přenosová cesta ještě není dokončena.

Zobrazený výstup je následující:

```
AMQ8653: DSPMQRTE command started with options '-m QM1 -q TARG.AT.QM2 -rq
         ACTIV.REPLY.Q -v outline identifiers'.
AMQ8659: DSPMQRTE command successfully put a message on queue 'QM2', queue
         manager 'QM1'.
AMQ8674: DSPMQRTE command is now waiting for information to display. 
--------------------------------------------------------------------------------
Activity:
 ApplName: 'cann\output\bin\dspmqrte.exe'
 Operation:
  OperationType: Put
  Message:
   MQMD:
    MsgId: X'414D51204C4152474551202020202020A3C9154220001502'
 CorrelId: X'414D51204C4152474551202020202020A3C9154220001503'
 QMgrName: 'QM1 '
 QName: 'TARG.AT.QM2 '
 ResolvedQName: 'QM2 '
 RemoteQName: 'TARGET.Q '
  RemoteQMgrName: 'QM2 ' 
--------------------------------------------------------------------------------
Activity:
 ApplName: 'cann\output\bin\runmqchl.EXE'
 Operation:
  OperationType: Get
  Message:
  MOMD MsgId: X'414D51204C4152474551202020202020A3C9154220001505'
    CorrelId: X'414D51204C4152474551202020202020A3C9154220001502'
   EmbeddedMQMD:
    MsgId: X'414D51204C4152474551202020202020A3C9154220001502'
    CorrelId: X'414D51204C4152474551202020202020A3C9154220001503'
  QMgrName: 'QM1 '
  QName: 'QM2 '
  ResolvedQName: 'QM2 '
 Operation:
  OperationType: Send
  Message:
   MQMD:
    MsgId: X'414D51204C4152474551202020202020A3C9154220001502'
 CorrelId: X'414D51204C4152474551202020202020A3C9154220001503'
 QMgrName: 'QM1 '
  RemoteQMgrName: 'QM2 '
 ChannelName: 'QM1.TO.QM2 '
 ChannelType: Sender
  XmitQName: 'QM2 ' 
--------------------------------------------------------------------------------
AMQ8652: DSPMQRTE command has finished.
```
- Poslední operací, kterou příkaz DSPMQRTE pozoroval, bylo odeslání, proto je kanál spuštěn. Nyní musíme zjistit, proč jsme neobdrželi žádné další sestavy aktivit od správce front QM2 (jak je uvedeno v názvu RemoteQMgr).
- Chcete-li zkontrolovat, zda jsou v systémové frontě nějaké informace o aktivitě, spusťte příkaz DSPMQRTE na serveru QM2 , abyste se pokusili shromáždit více sestav o aktivitě. Ke spuštění příkazu DSPMQRTE použijte následující příkaz:

```
dspmqrte -m QM2 -q SYSTEM.ADMIN.ACTIVITY.QUEUE
          -i 414D51204C4152474551202020202020A3C9154220001502 -v outline
```
kde 414D51204C4152474551202020202020A3C9154220001502 je MsgId zprávy trasování trasy, která byla vložena.

• Příkaz DSPMQRTE poté znovu provede posloupnost příkazů MQGETs a čeká na odpovědi ve frontě aktivity systému související se zprávou trasovací trasy s uvedeným identifikátorem.

• DSPMQRTE získá jednu další sestavu aktivity, kterou zobrazí. Příkaz DSPMQRTE určí, že předchozí sestavy aktivity chybí, a zobrazí zprávu s tímto sdělením. O této části trasy však již víme.

Zobrazený výstup je následující:

```
AMQ8653: DSPMQRTE command started with options '-m QM2 
         -q SYSTEM.ADMIN.ACTIVITY.QUEUE 
         -i 414D51204C4152474551202020202020A3C915420001502 -v outline'.
AMQ8674: DSPMQRTE command is now waiting for information to display.
        --------------------------------------------------------------------------------
Activity:
 Activity information unavailable.
            --------------------------------------------------------------------------------
Activity:
 ApplName: 'cann\output\bin\AMQRMPPA.EXE'
 Operation:
 OperationType: Receive
 QMgrName: 'QM2 '
 RemoteQMgrName: 'QM1<br>ChannolName: 'OM1 TO OM2
 ChannelName: 'QM1.TO.QM2 '
 ChannelType: Receiver
  Operation:
 OperationType: Discard
 QMgrName: 'QM2 '
 QName: 'TARGET.Q '
  Feedback: NotDelivered
--------------------------------------------------------------------------------
AMQ8652: DSPMQRTE command has finished.
```
- Tato sestava aktivity označuje, že informace o trase jsou nyní dokončeny. Nedošlo k žádnému problému.
- Jen proto, že informace o přenosové cestě nejsou k dispozici, nebo protože DSPMQRTE nemůže zobrazit celou přenosovou cestu, neznamená to, že zpráva nebyla doručena. Například atributy správce front různých správců front se mohou lišit nebo fronta odpovědí nemusí být definována tak, aby získala odezvu zpět.

#### *Příklad 4-Diagnostika problému s kanálem*

Diagnostikovat problém, ve kterém zpráva trasovací trasy nedosáhne cílové fronty

V tomto příkladu se aplikace IBM MQ display route application připojí ke správci front QM1vygeneruje zprávu trace-route a poté se ji pokusí doručit do cílové fronty TARGET.Q, ve vzdáleném správci front, QM2. V tomto příkladu zpráva trace-route nedosáhne cílové fronty. Dostupná sestava aktivity se používá k diagnostice problému.

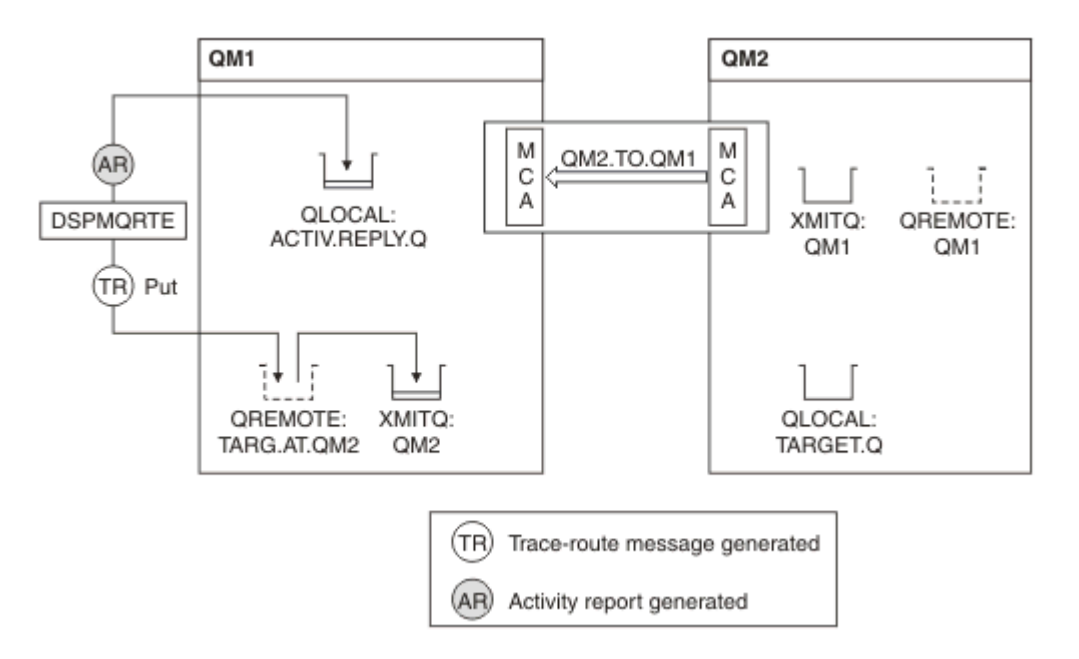

*Obrázek 19. Diagnostika problému s kanálem*

- V tomto příkladu kanál QM1.TO.QM2 není spuštěn.
- Příkaz DSPMQRTE vloží zprávu trasovací trasy (jako v příkladu 1) do cílové fronty a vygeneruje sestavu aktivity.
- Neexistuje žádný agent MCA, který by získal zprávu z přenosové fronty (QM2), proto se jedná o jedinou sestavu aktivity, kterou příkaz DSPMQRTE získá zpět z fronty odpovědí. Tentokrát skutečnost, že trasa není úplná, označuje problém. Administrátor může pomocí přenosové fronty nalezené v ResolvedQName zjistit, proč není přenosová fronta obsluhována.

Zobrazený výstup je následující:

```
AMQ8653: DSPMQRTE command started with options '-m QM1 -q TARG.AT.QM2
         -rq ACTIV.REPLY.Q -v outline'.
AMQ8659: DSPMQRTE command successfully put a message on queue 'QM2',
         queue manager 'QM1'.
AMQ8674: DSPMQRTE command is now waiting for information to display.
--------------------------------------------------------------------------------
Activity: 
 ApplName: 'cann\output\bin\dspmqrte.exe'
 Operation:
 OperationType: Put
 QMgrName: 'QM1 '
 QName: 'TARG.AT.QM2
 ResolvedQName: 'QM2 '
 RemoteQName: 'TARGET.Q '
  RemoteQMgrName: 'QM2 '
--------------------------------------------------------------------------------
 AMQ8652: DSPMQRTE command has finished.
```
# **Odkaz na sestavu aktivity**

Na této stránce získáte přehled o formátu zprávy sestavy aktivity. Data zprávy sestavy aktivity obsahují parametry, které popisují aktivitu.

## *Formát sestavy aktivity*

Sestavy aktivity jsou standardní zprávy sestavy IBM MQ obsahující deskriptor zprávy a data zprávy. Sestavy aktivity jsou zprávy PCF generované aplikacemi, které provedly aktivitu jménem zprávy, jak byla směrována přes síť správců front.

Sestavy aktivit obsahují následující informace:

### **Deskriptor zprávy**

Struktura MQMD

# **Data zprávy**

Skládá se z následujících položek:

- Vložené záhlaví PCF (MQEPH).
- Data zprávy sestavy aktivity.

Data zprávy sestavy aktivity se skládají ze skupiny PCF *Aktivita* , a pokud jsou generována pro zprávu trasovací trasy, ze skupiny PCF *TraceRoute* .

[Tabulka 19 na stránce 98](#page-97-0) zobrazuje strukturu těchto sestav, včetně parametrů, které jsou vráceny pouze za určitých podmínek.

<span id="page-97-0"></span>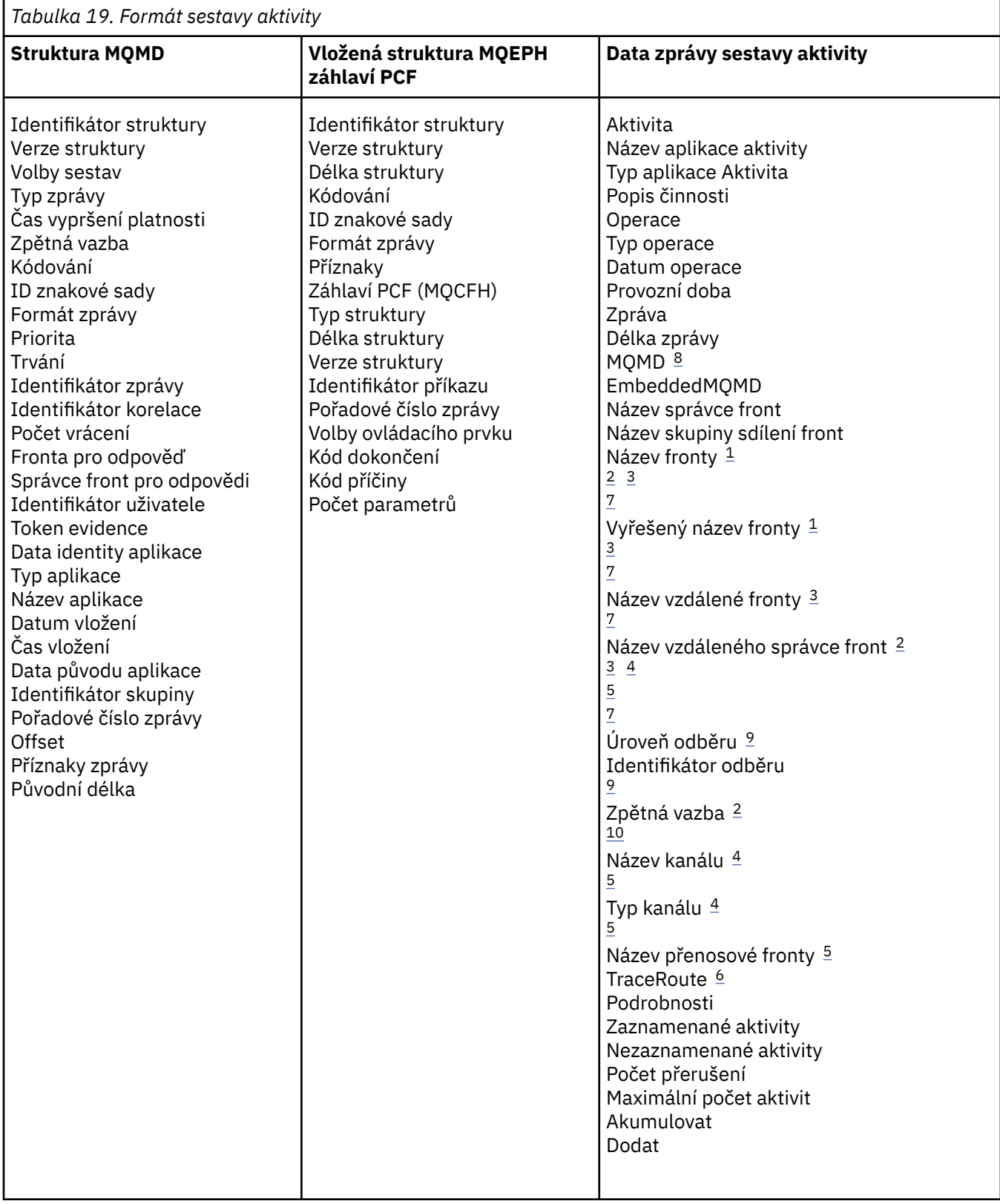

## **Notes:**

- 1. Vráceno pro operace Get a Browse.
- 2. Vráceno pro operace vyřazení.
- 3. Vráceno pro operace Put, Put Reply a Put Report.
- 4. Vráceno pro operace přijetí.
- <span id="page-98-0"></span>5. Vráceno pro operace odeslání.
- 6. Vráceno pro zprávy trasování trasy.
- 7. Nevráceno pro operace Vložit do tématu obsažené v aktivitách Publikovat.
- 8. Nevráceno pro operace vyloučených publikování. Pro operace Publikovat a Vyřazené publikování bylo vráceno obsahující podmnožinu parametrů.
- 9. Vráceno pro operace Publikovat, Vyřazené publikování a Vyloučené publikování.
- 10. Vráceno pro vyřazené operace publikování a vyloučených publikování.

### *Zpráva o činnosti MQMD (deskriptor zprávy)*

Na této stránce můžete zobrazit hodnoty obsažené ve struktuře MQMD pro sestavu aktivity.

#### *StrucId*

Identifikátor struktury:

# **Datový typ**

MQCHAR4

### **Hodnota**

MQMD\_STRUC\_ID.

## *Version*

Číslo verze struktury

### **Datový typ**

MQLONG

#### **Hodnoty**

Zkopírováno z původního deskriptoru zprávy. Možné hodnoty jsou:

#### **MQMD\_VERSION\_1**

Version-1 struktura deskriptoru zpráv, podporovaná ve všech prostředích.

#### **MQMD\_VERSION\_2**

Version-2 struktura deskriptoru zpráv, podporovaná v následujících prostředích:

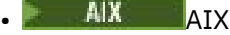

- **IBM i** TRM i
- Linux | inux
- Windows Windows
- z/OS

a všechny IBM MQ MQI clients připojené k těmto systémům.

### *Report*

Volby pro další zprávy sestavy

## **Datový typ**

MQLONG

#### **Hodnota**

Pokud byla v poli *Sestava* původního deskriptoru zprávy zadána hodnota MQRO\_PASS\_DISCARD\_AND\_EXPIRY nebo MQRO\_DISCARD\_MSG, postupujte takto:

#### **MQRO\_DISCARD**

Sestava je vyřazena, pokud ji nelze doručit do cílové fronty.

Jinak:

## **MQRO\_NONE**

Nejsou vyžadovány žádné sestavy.

### *MsgType*

Označuje typ zprávy

# **Datový typ**

MQLONG

# **Hodnota**

MQMT\_REPORT

# *Expiry*

Životnost zprávy sestavy

# **Datový typ**

MQLONG

# **Hodnota**

Pokud je pole *Sestava* v původním deskriptoru zprávy zadáno jako MQRO\_PASS\_DISCARD\_AND\_EXPIRY, použije se zbývající čas vypršení platnosti z původní zprávy.

Jinak:

# **MQEI\_UNLIMITED**

Sestava nemá čas vypršení platnosti.

## *Feedback*

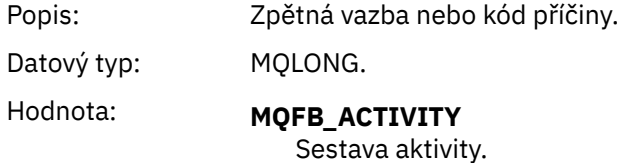

## *Encoding*

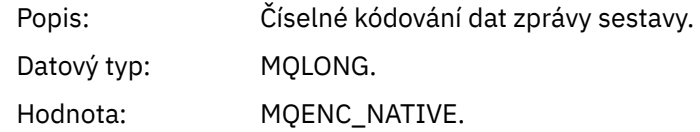

## *CodedCharSetId*

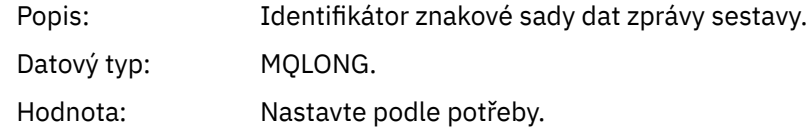

### *Format*

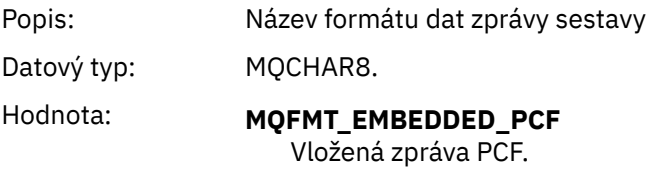

## *Priority*

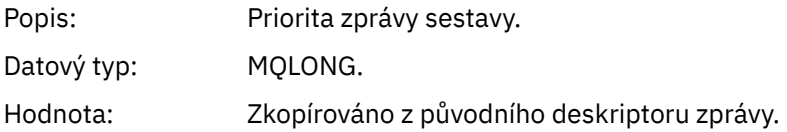

# *Persistence*

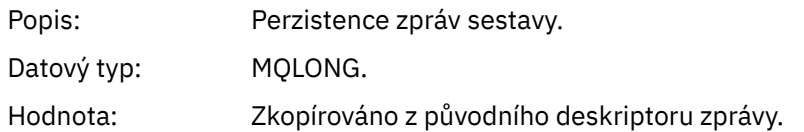

# *MsgId*

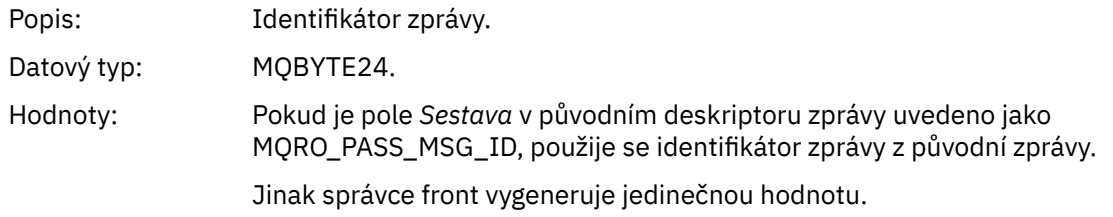

# *CorrelId*

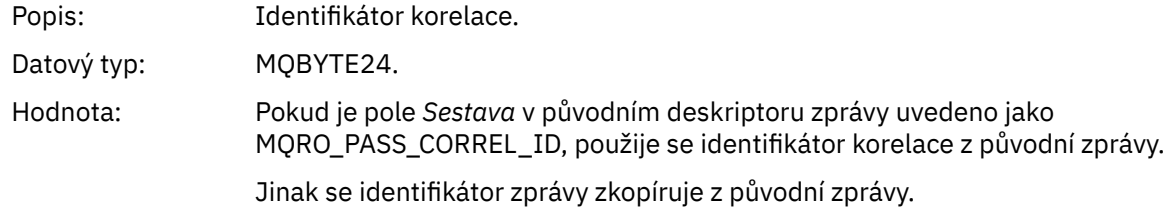

# *BackoutCount*

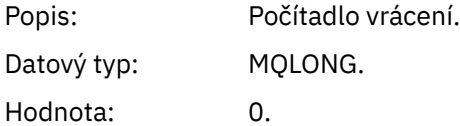

# *ReplyToQ*

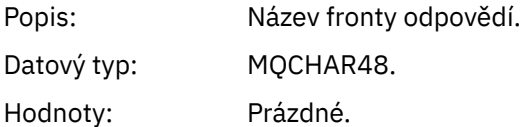

# *ReplyToQMgr*

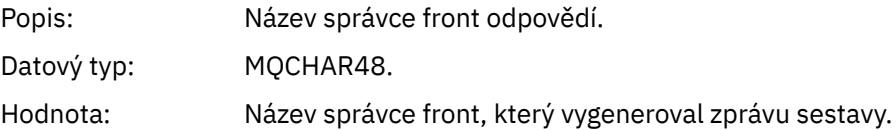

# *UserIdentifier*

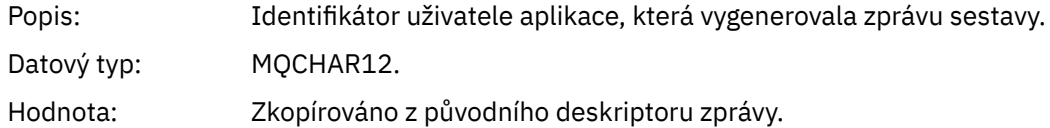

# *AccountingToken*

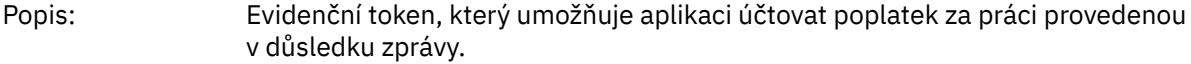

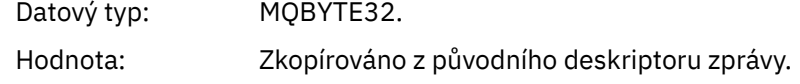

# *ApplIdentityData*

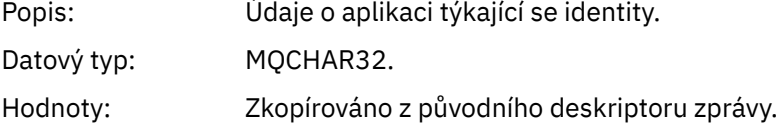

# *PutApplType*

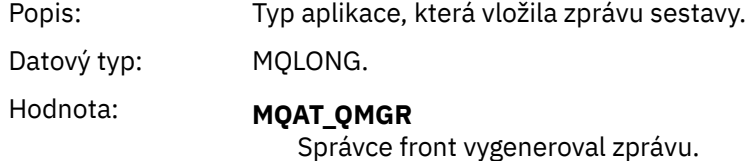

### *PutApplName*

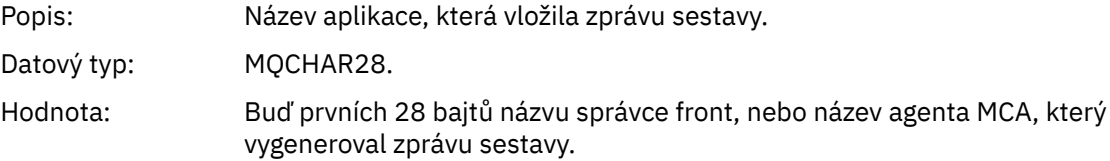

# *PutDate*

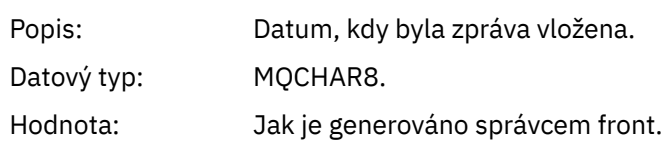

# *PutTime*

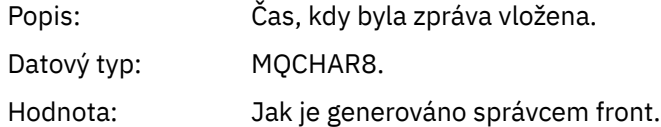

## *ApplOriginData*

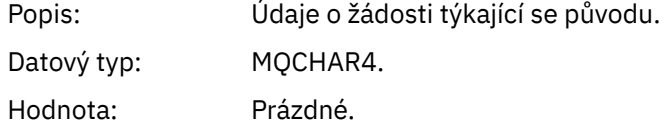

Má-li parametr *Verze* hodnotu MQMD\_VERSION\_2, jsou k dispozici následující další pole:

# *GroupId*

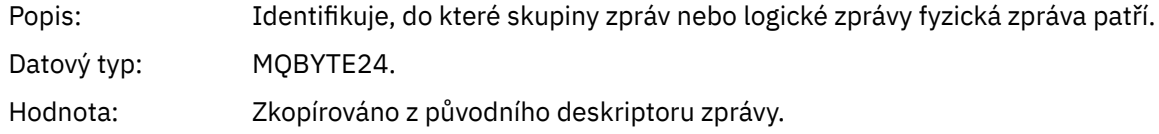

# *MsgSeqNumber*

Popis: Pořadové číslo logické zprávy ve skupině.

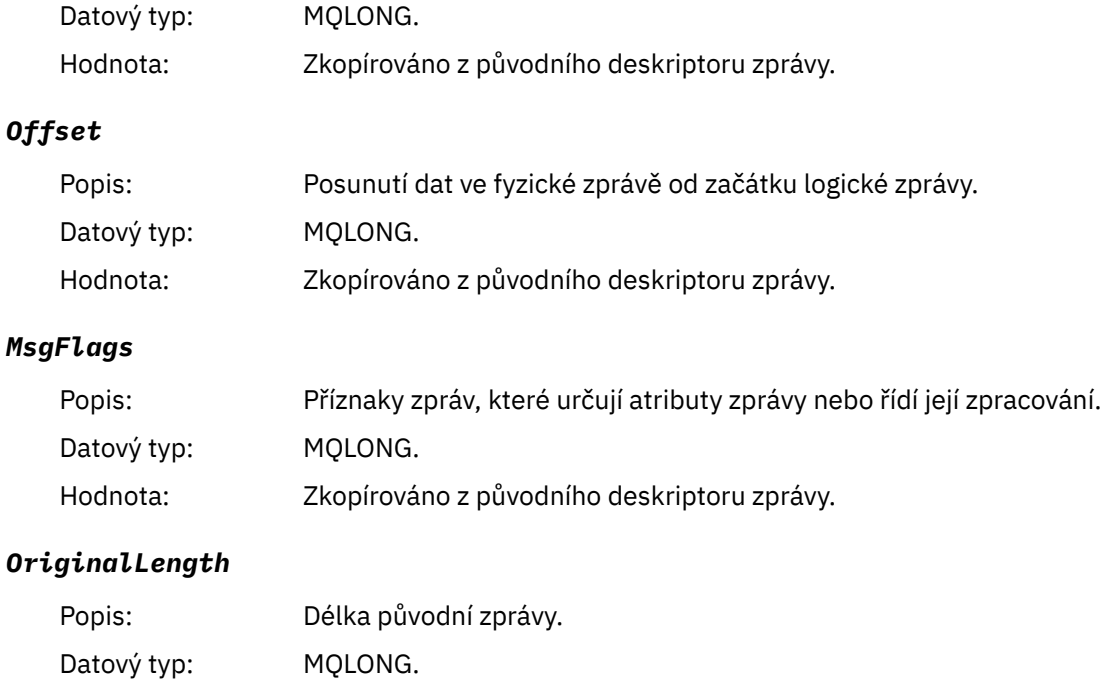

# *Sestava aktivit MQEPH (záhlaví Embedded PCF)*

Na této stránce můžete zobrazit hodnoty obsažené ve struktuře MQEPH pro sestavu aktivity.

Struktura MQEPH obsahuje popis jak informací PCF, které doprovázejí data zprávy sestavy aktivity, tak dat zprávy aplikace, která ji následují.

Pro sestavu aktivity obsahuje struktura MQEPH následující hodnoty:

Hodnota: Zkopírováno z původního deskriptoru zprávy.

### *StrucId*

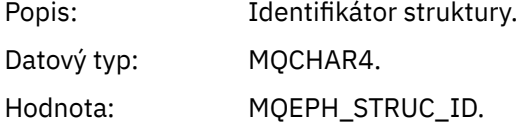

# *Version*

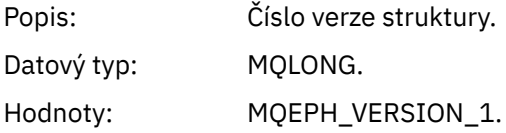

# *StrucLength*

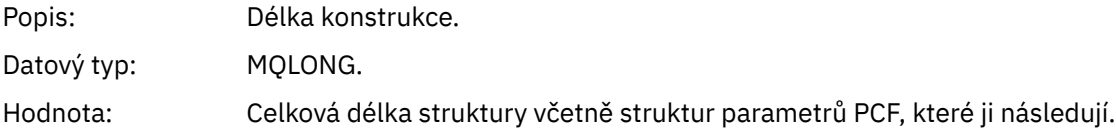

## *Encoding*

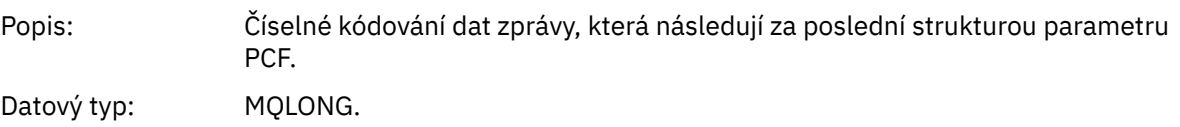

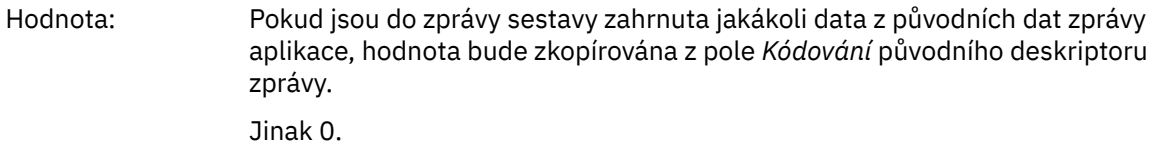

# *CodedCharSetId*

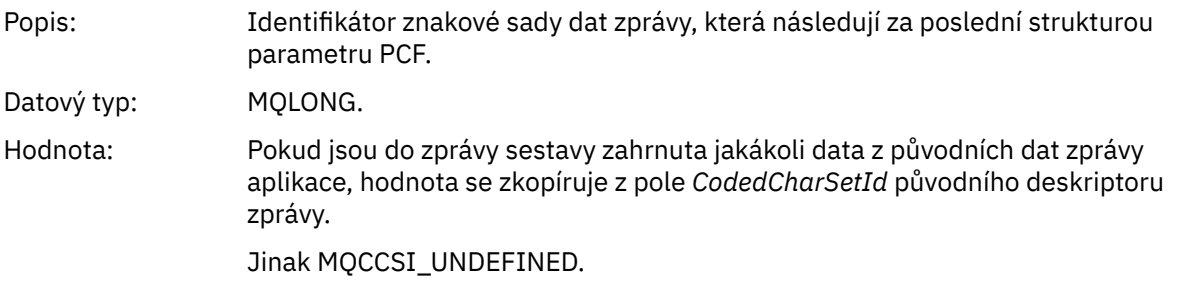

# *Format*

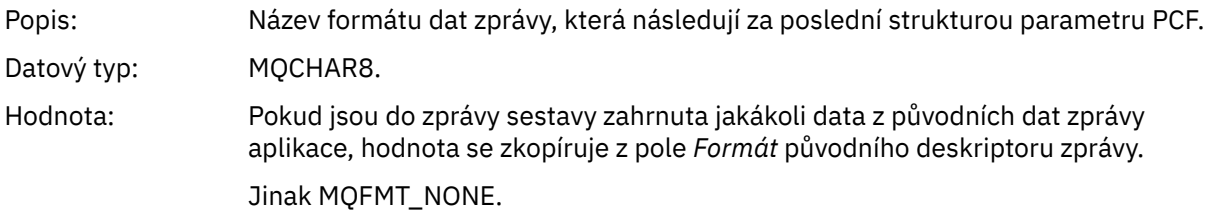

## *Flags*

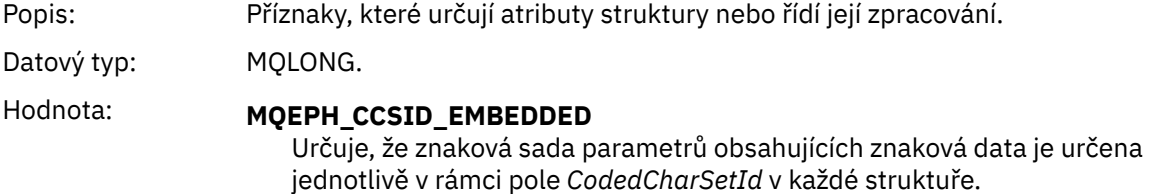

# *PCFHeader*

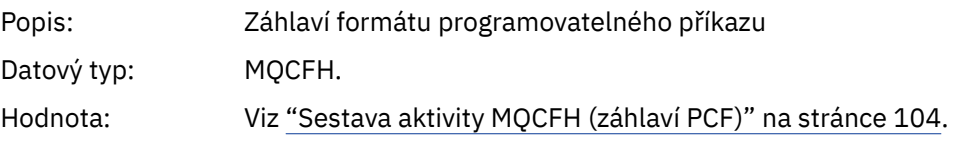

# *Sestava aktivity MQCFH (záhlaví PCF)*

Na této stránce můžete zobrazit hodnoty PCF obsažené ve struktuře MQCFH pro sestavu aktivity.

Pro sestavu aktivity obsahuje struktura MQCFH následující hodnoty:

# *Type*

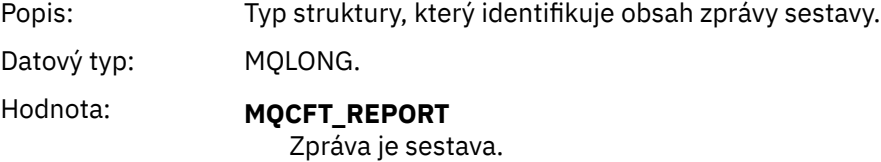

# *StrucLength*

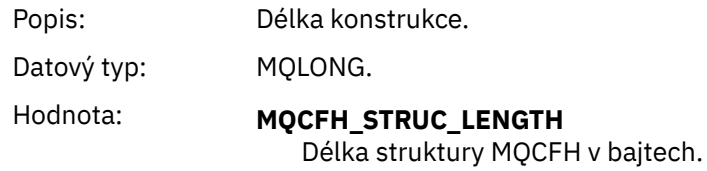

# *Version*

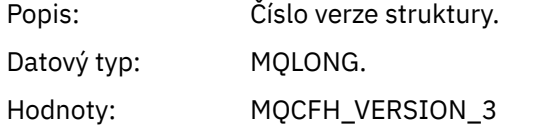

# *Command*

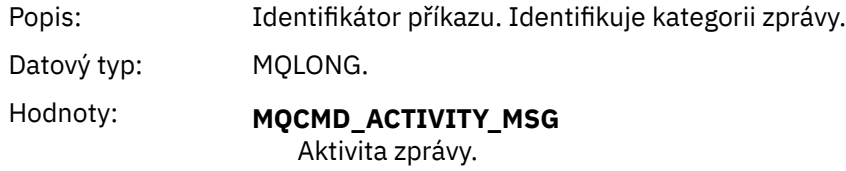

# *MsgSeqNumber*

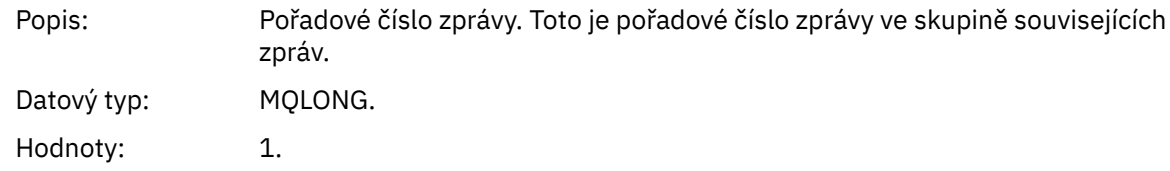

# *Control*

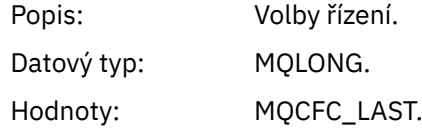

# *CompCode*

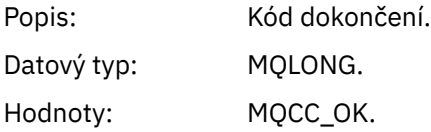

# *Reason*

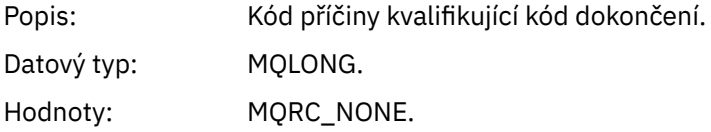

#### *ParameterCount*

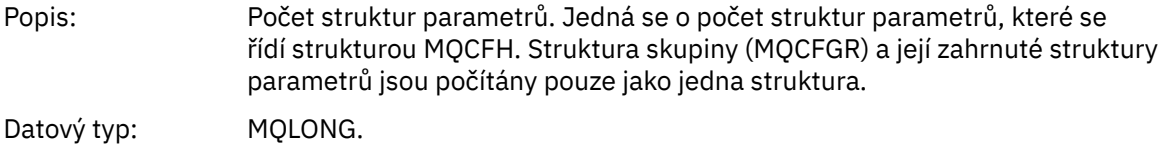

Hodnoty: 1 nebo vyšší.

# *Data zprávy sestavy aktivity*

Na této stránce můžete zobrazit parametry obsažené ve skupině PCF *Aktivita* ve zprávě sestavy aktivity. Některé parametry jsou vráceny pouze v případě, že byly provedeny specifické operace.

Data zprávy sestavy aktivity se skládají ze skupiny PCF *Aktivita* , a pokud jsou generována pro zprávu trasovací trasy, ze skupiny PCF *TraceRoute* . Skupina PCF *Aktivita* je podrobně popsána v tomto tématu.

Některé parametry, které jsou popsány jako [Data zprávy sestavy aktivity specifické pro danou operaci,](#page-116-0) jsou vráceny pouze v případě, že byly provedeny specifické operace.

V případě sestavy aktivity obsahují data zprávy sestavy aktivity následující parametry:

#### *Activity*

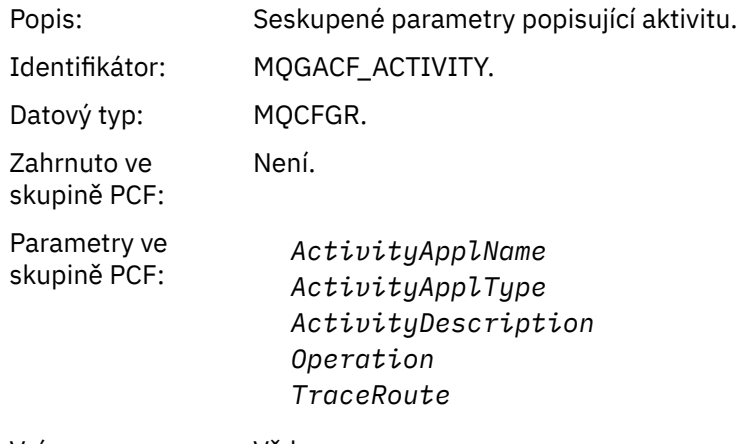

Vráceno: Vždy.

#### *ActivityApplName*

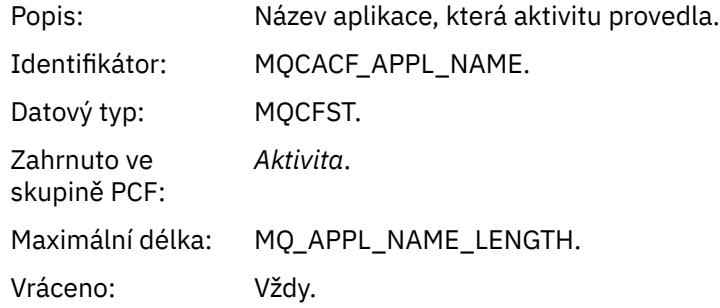

#### *ActivityApplType*

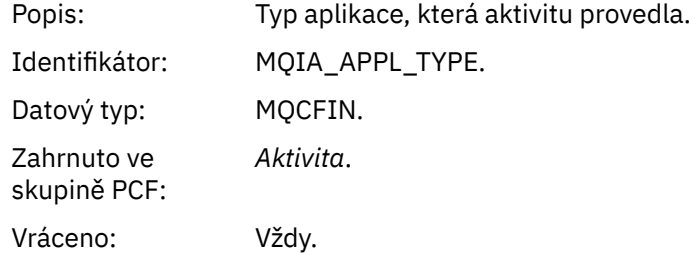

## *ActivityDescription*

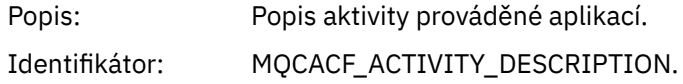

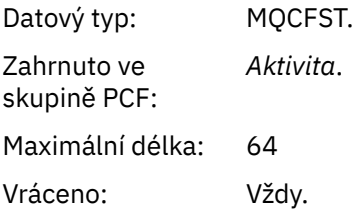

# *Operation*

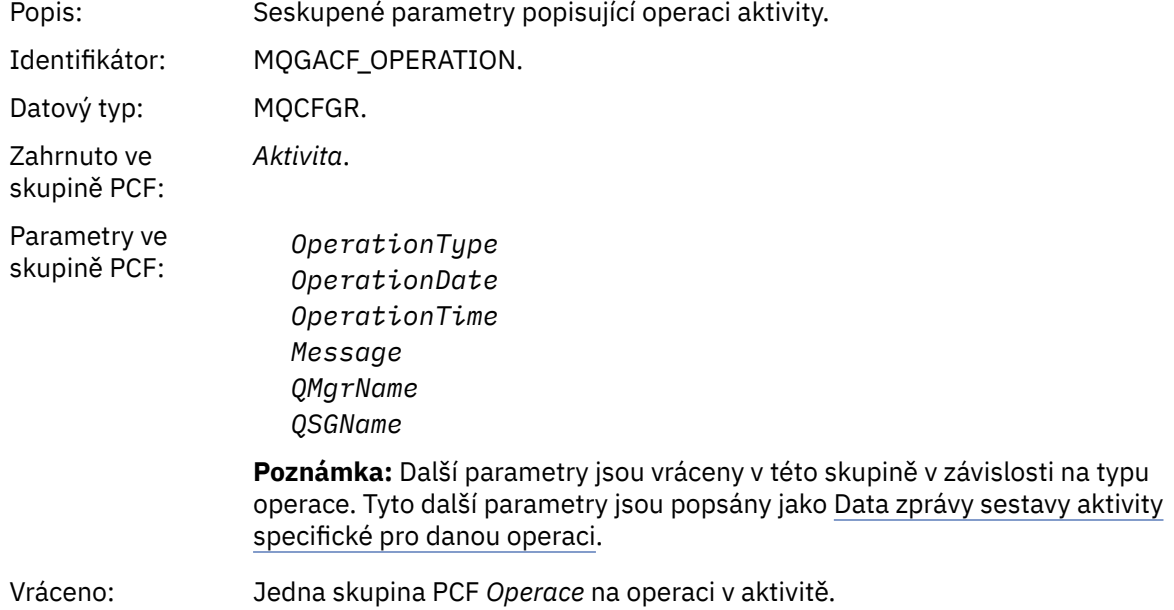

# *OperationType*

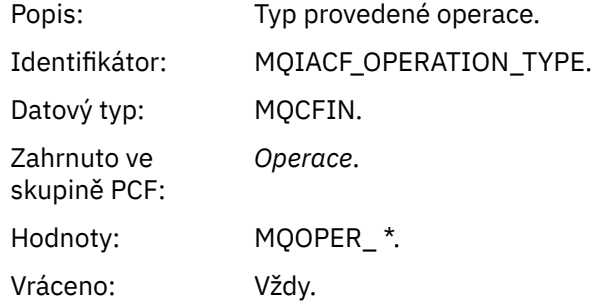

# *OperationDate*

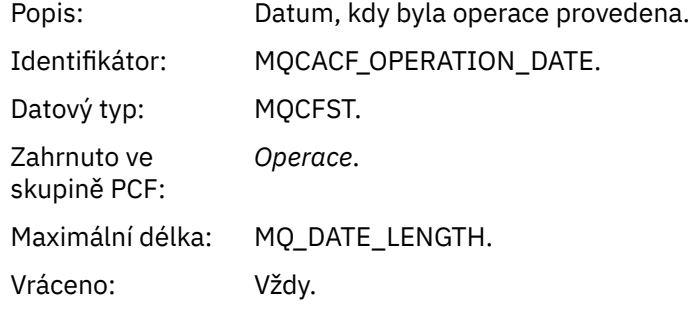

# *OperationTime*

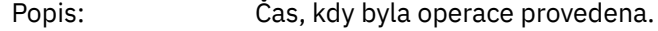

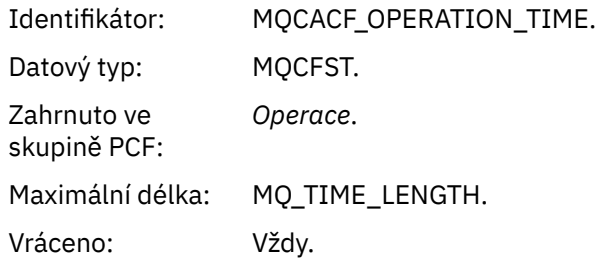

# *Message*

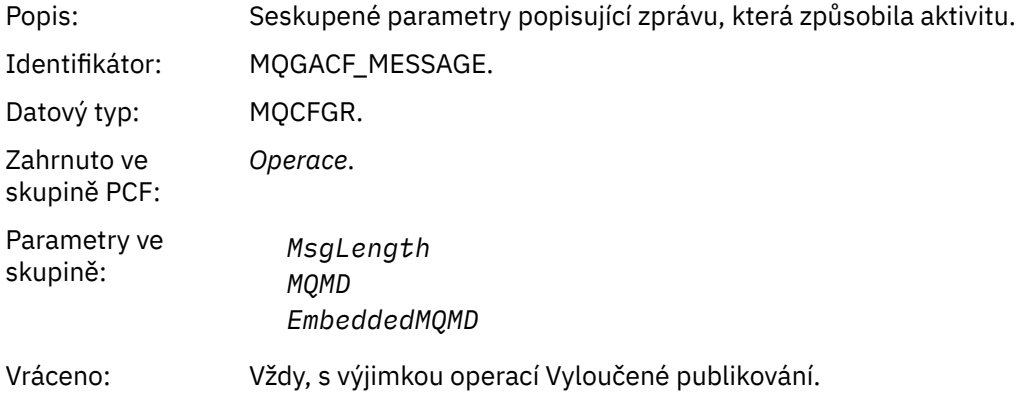

# *MsgLength*

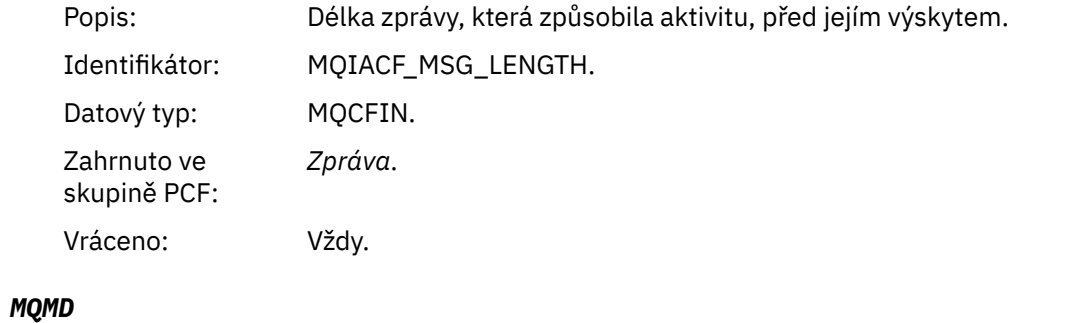

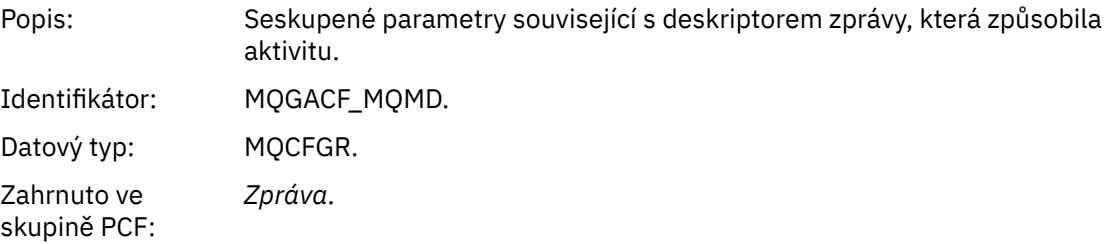
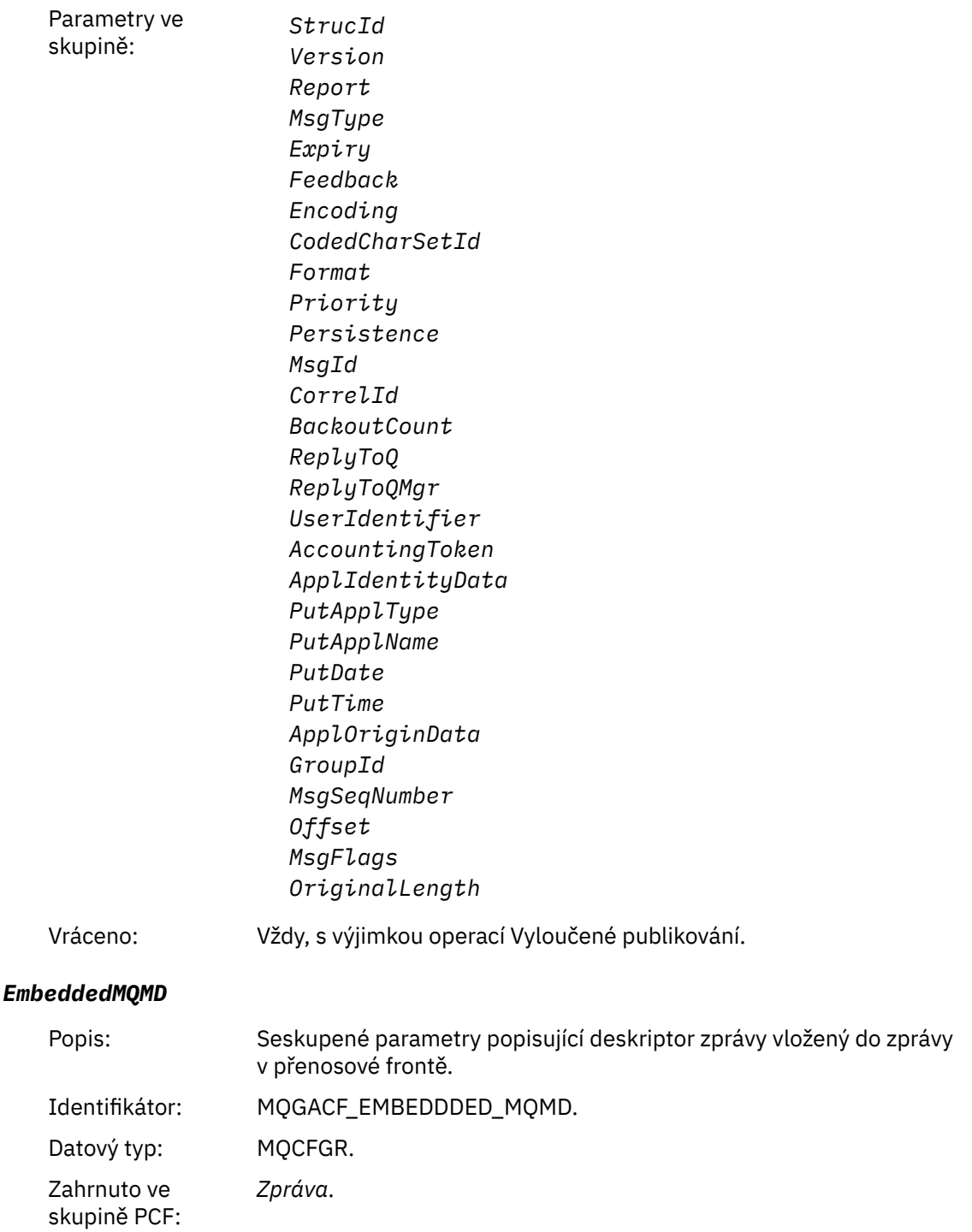

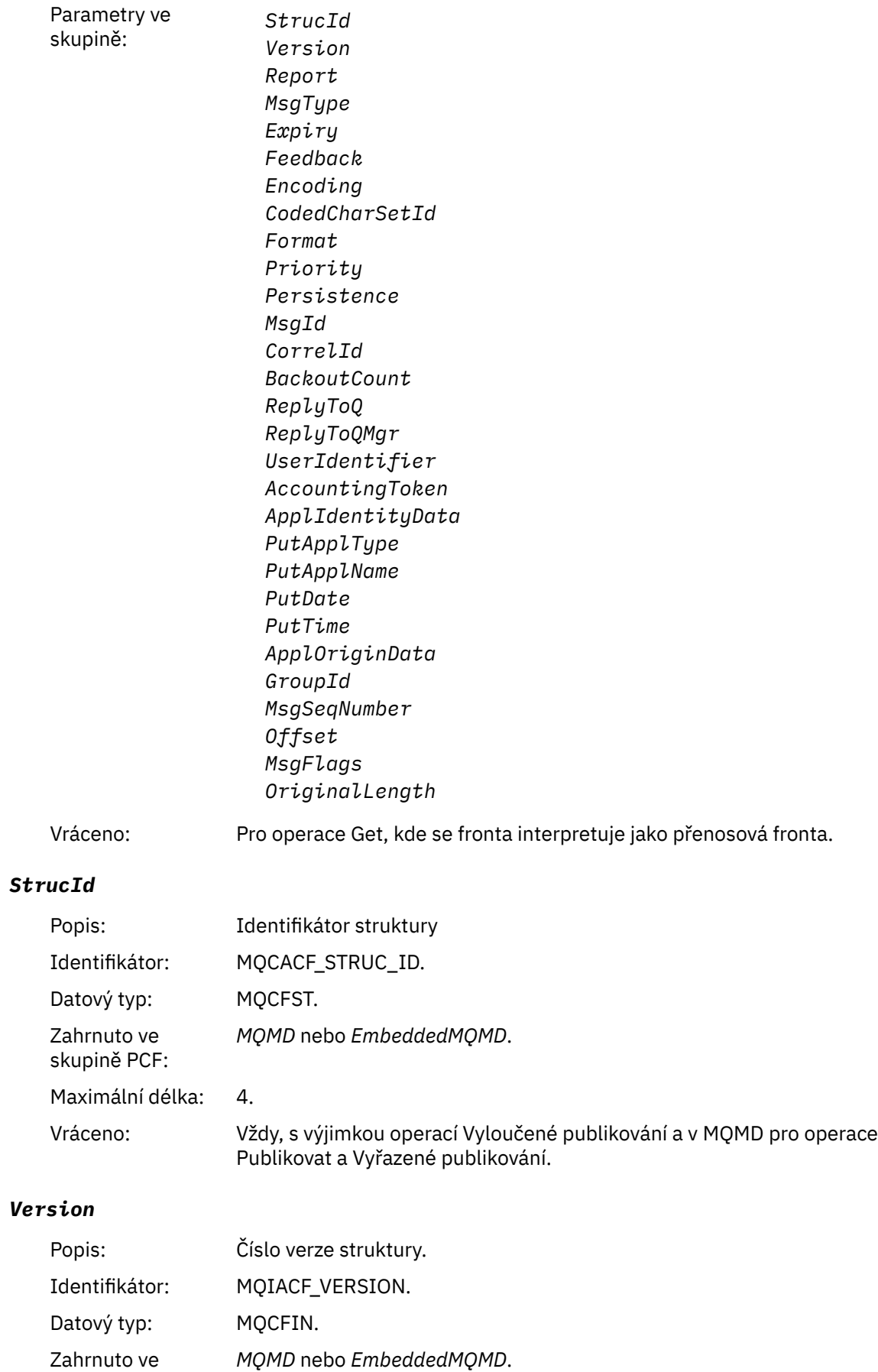

skupině PCF:

## Vráceno: Vždy, s výjimkou operací Vyloučené publikování a v MQMD pro operace Publikovat a Vyřazené publikování.

# *Report*

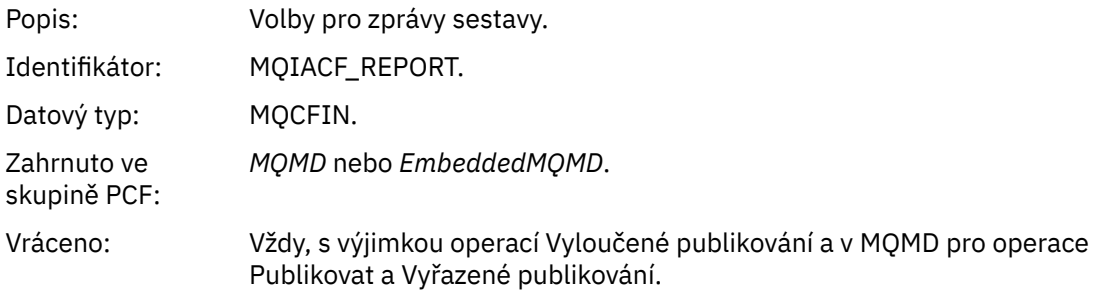

# *MsgType*

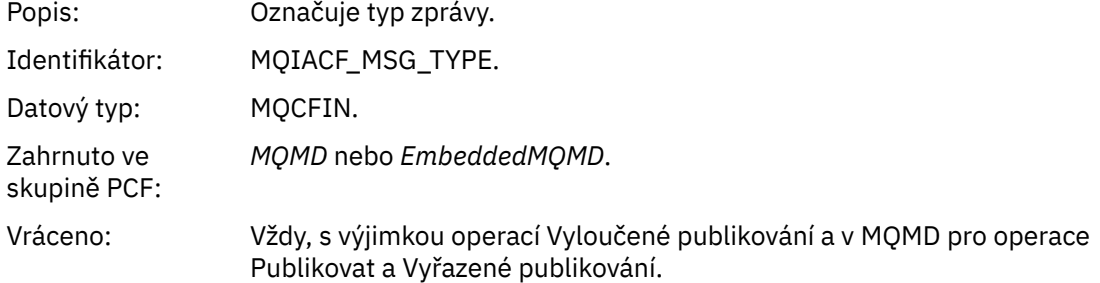

# *Expiry*

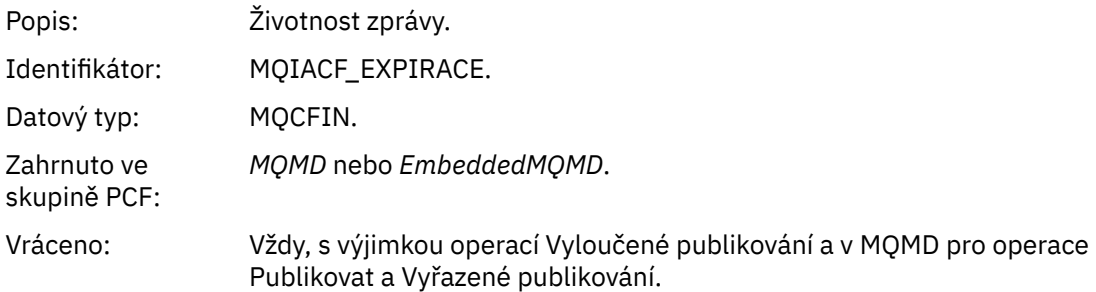

# *Feedback*

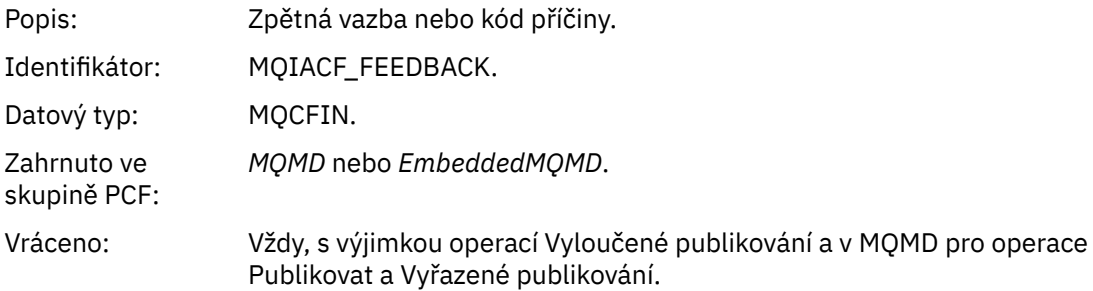

# *Encoding*

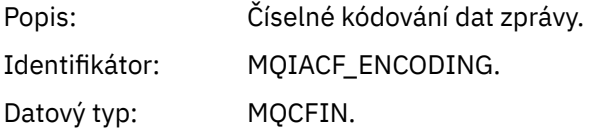

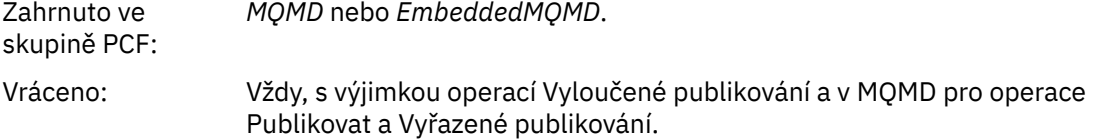

# *CodedCharSetId*

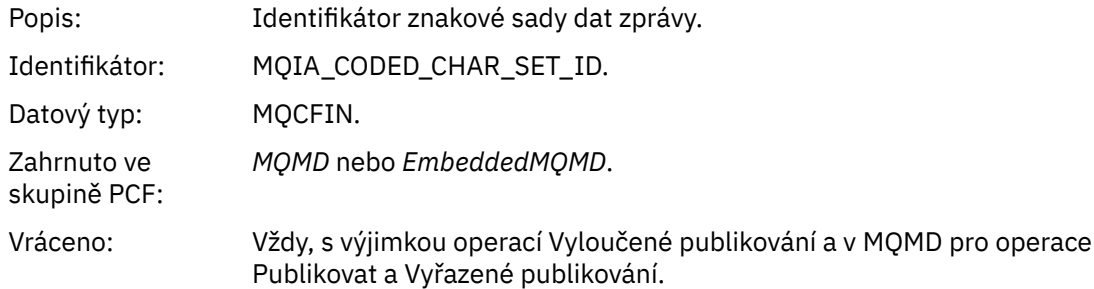

# *Format*

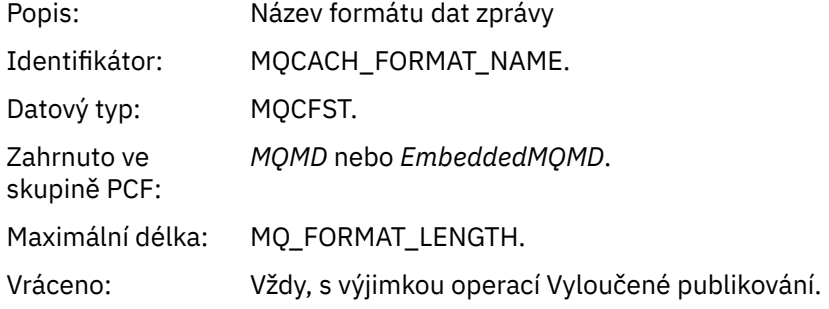

# *Priority*

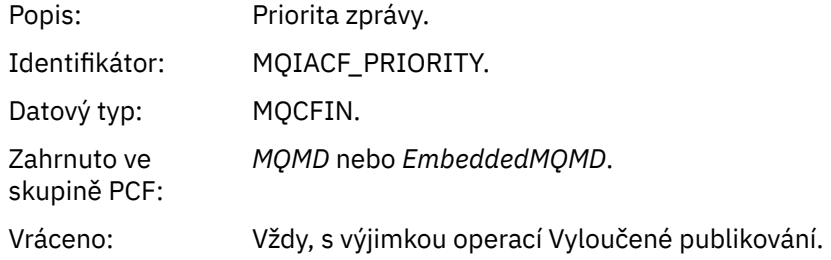

# *Persistence*

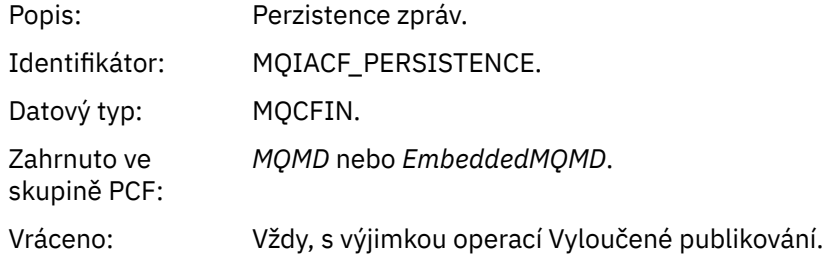

# *MsgId*

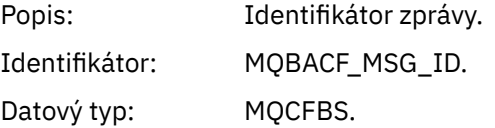

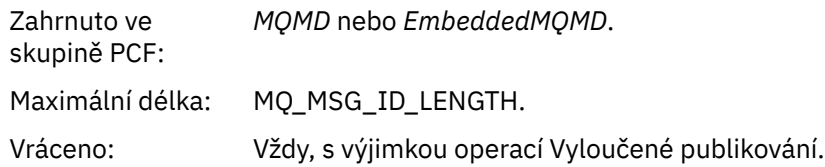

# *CorrelId*

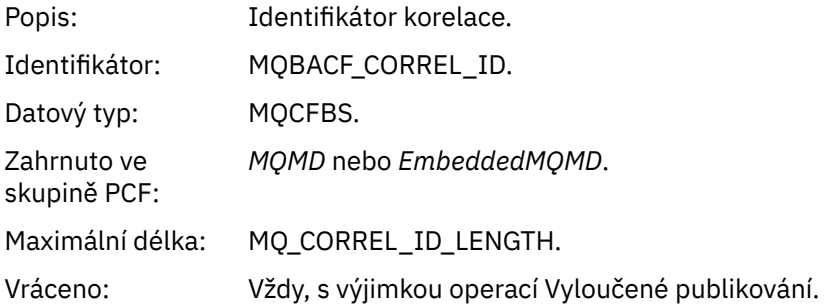

# *BackoutCount*

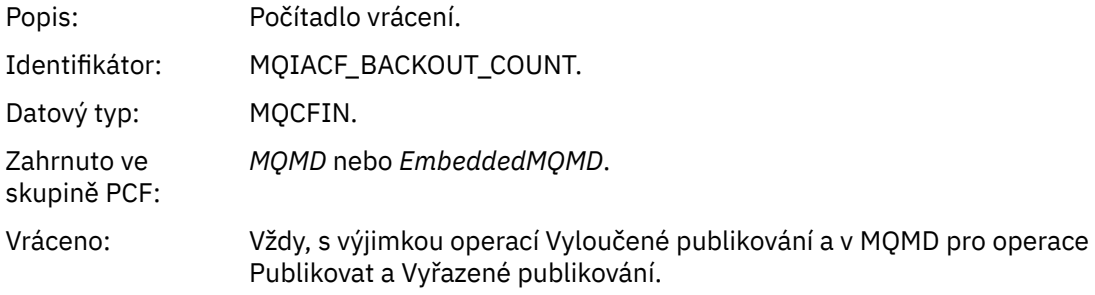

# *ReplyToQ*

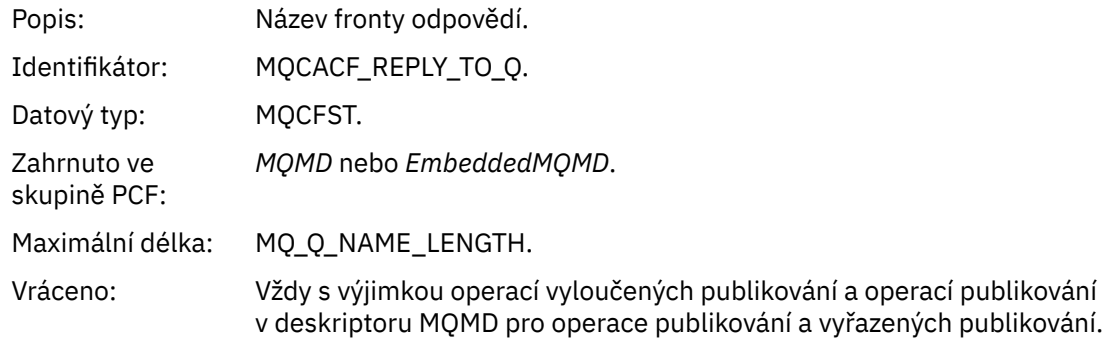

# *ReplyToQMgr*

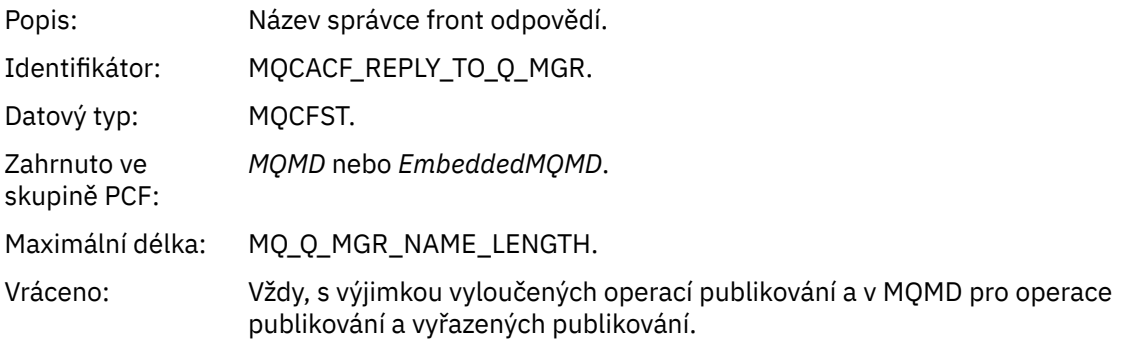

# *UserIdentifier*

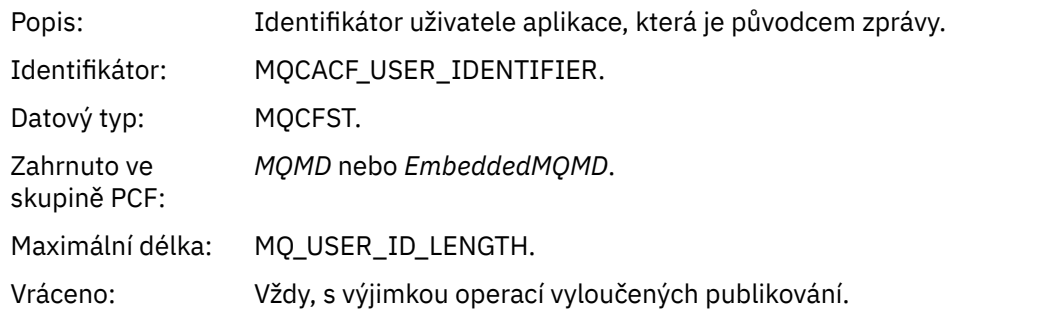

# *AccountingToken*

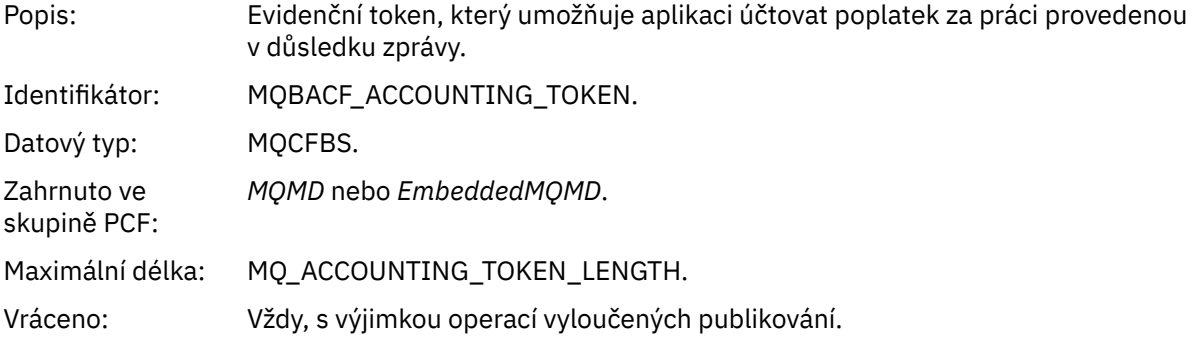

# *ApplIdentityData*

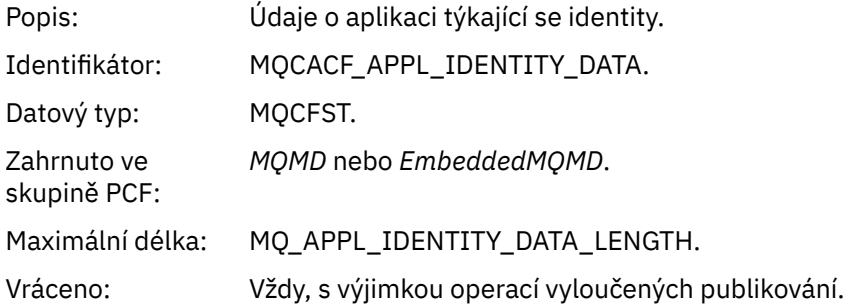

# *PutApplType*

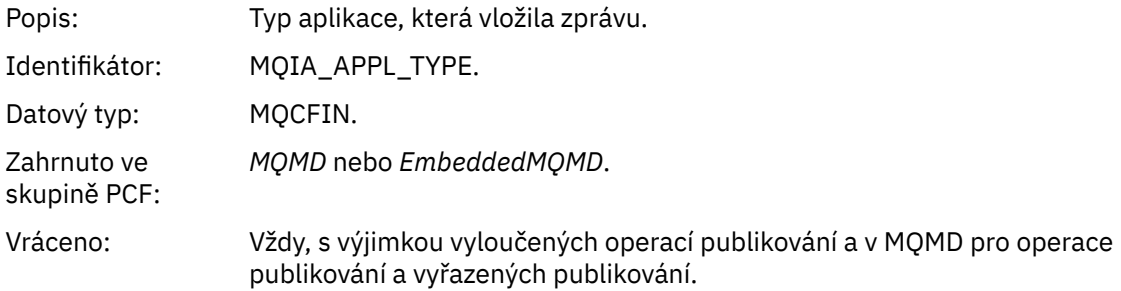

# *PutApplName*

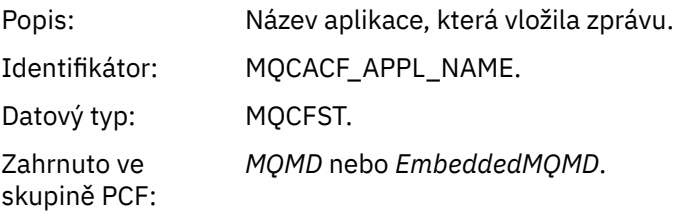

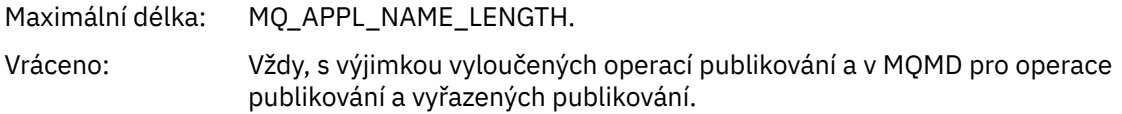

# *PutDate*

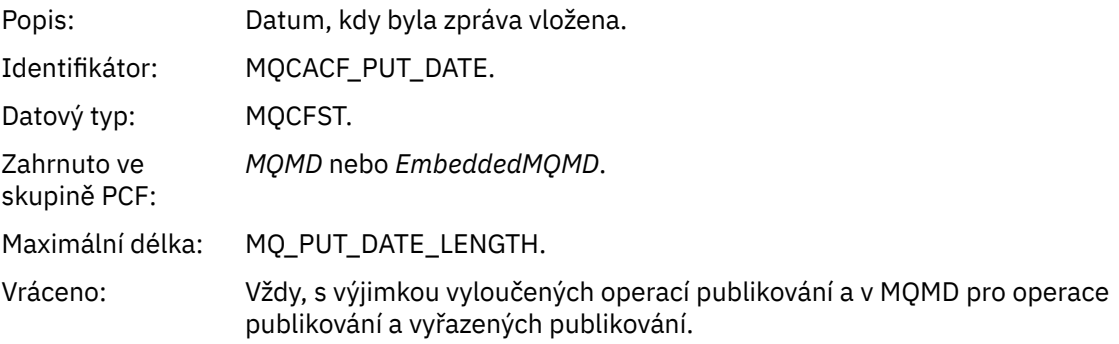

## *PutTime*

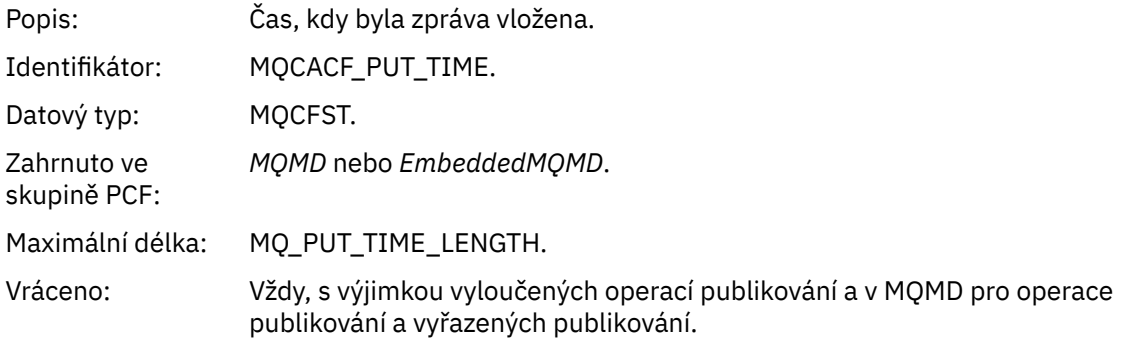

# *ApplOriginData*

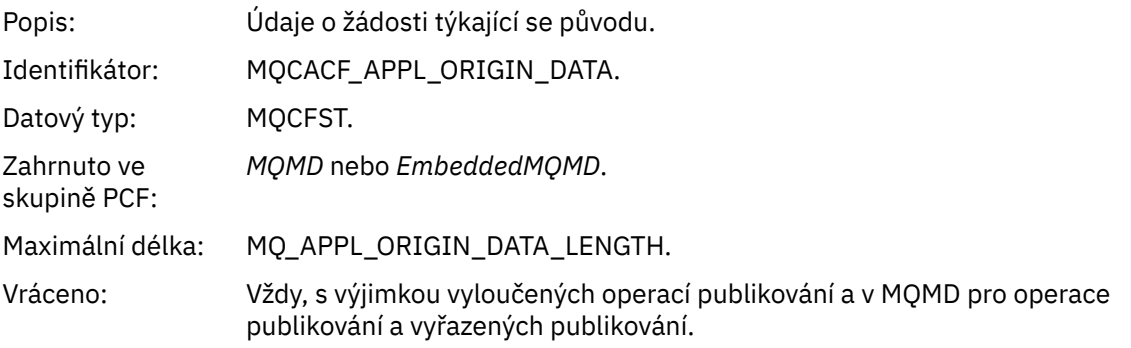

# *GroupId*

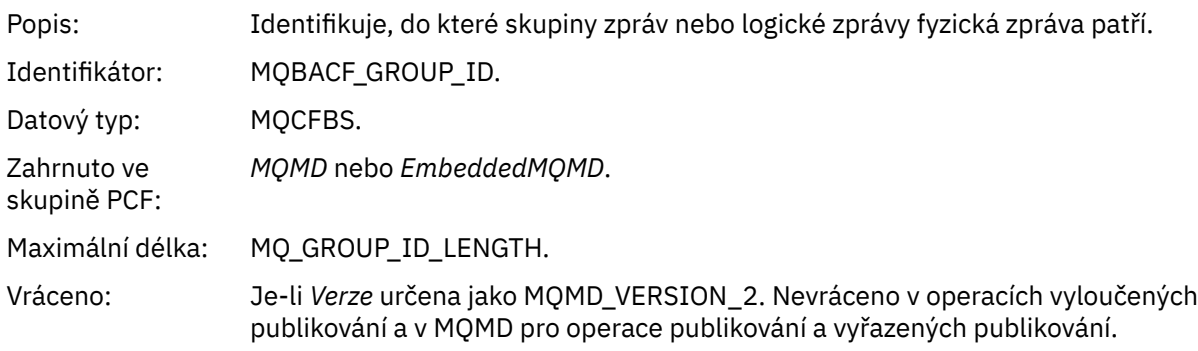

## *MsgSeqNumber*

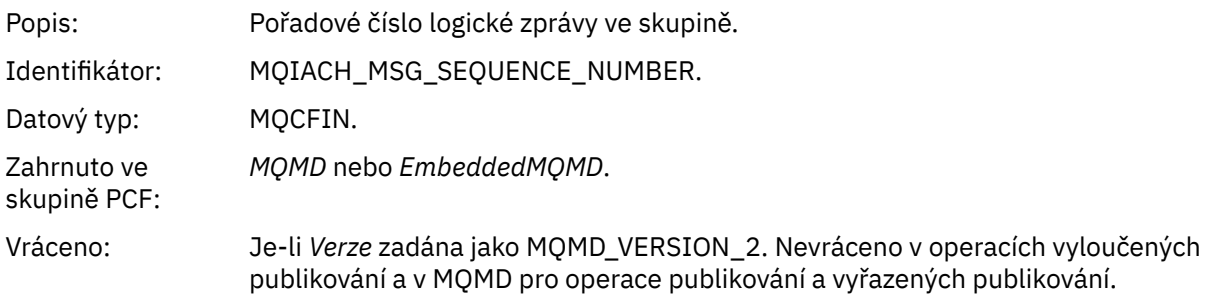

# *Offset*

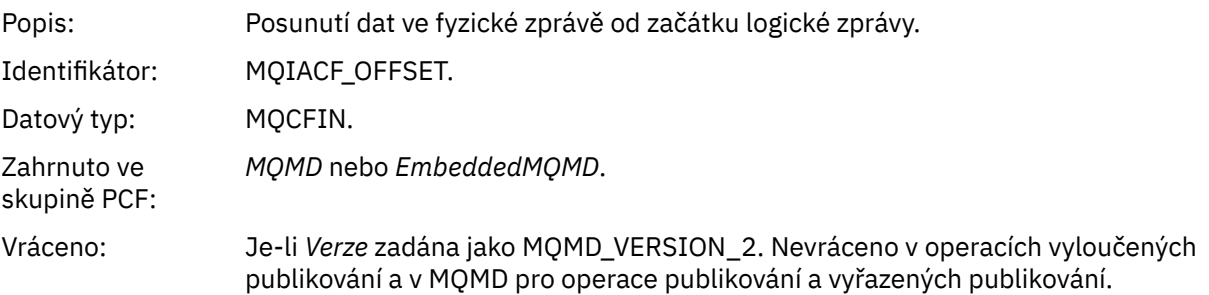

# *MsgFlags*

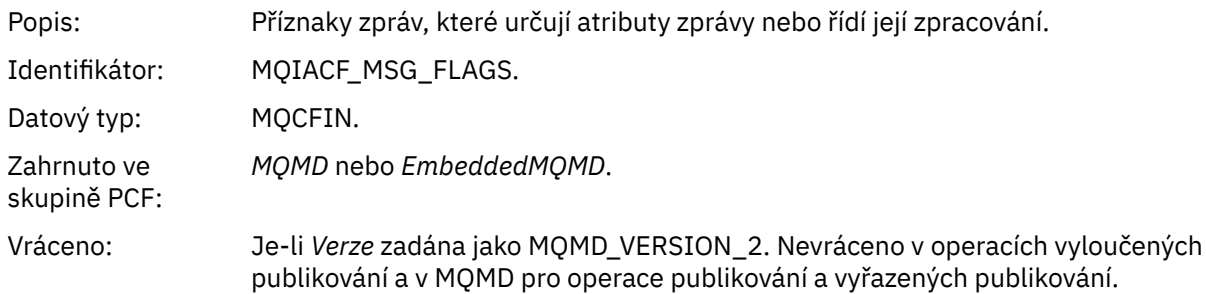

# *OriginalLength*

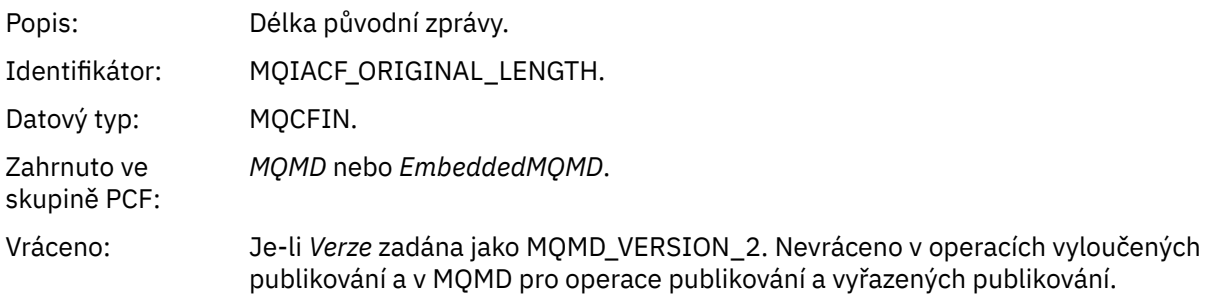

# *QMgrName*

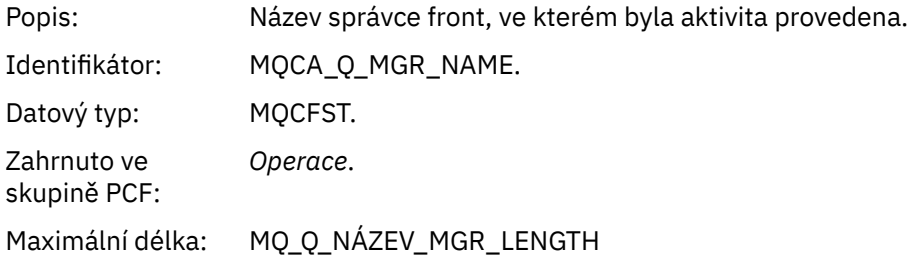

Vráceno: Vždy.

#### *QSGName*

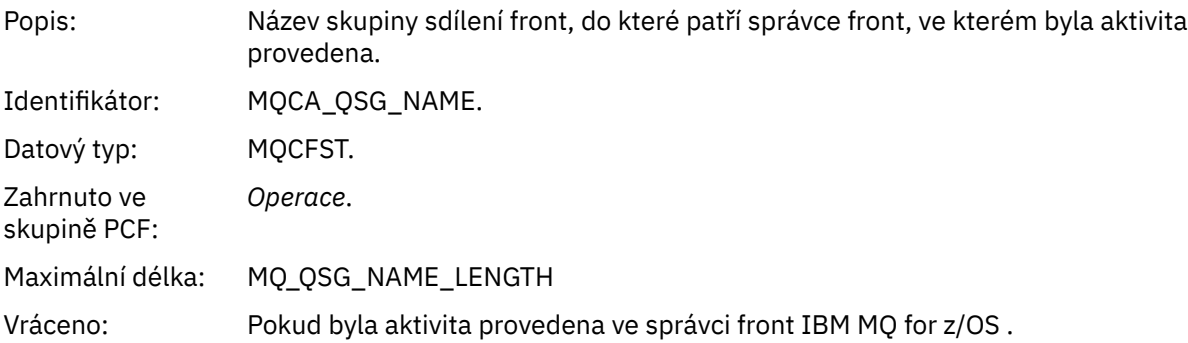

#### *TraceRoute*

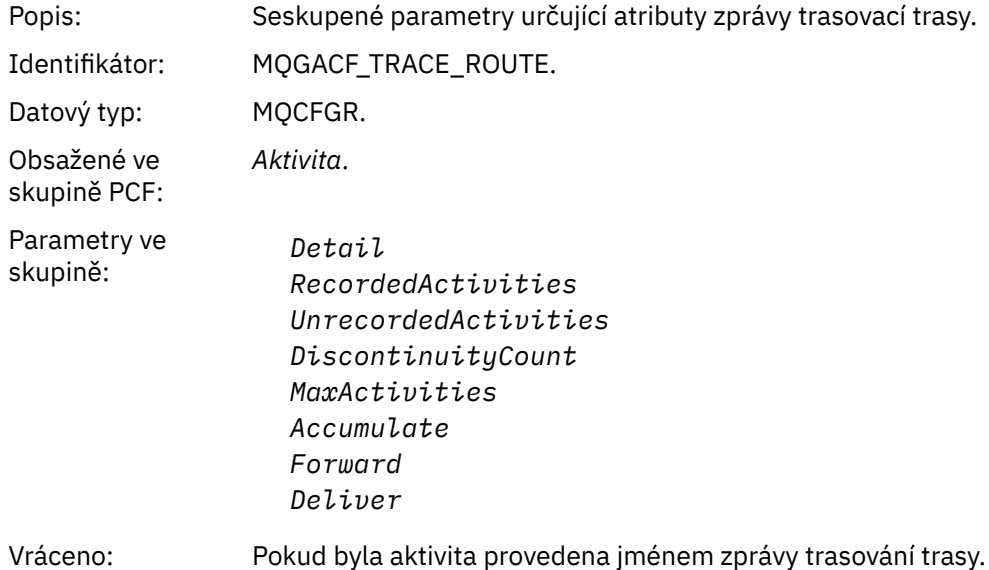

Hodnoty parametrů ve skupině *TraceRoute* PCF jsou hodnoty ze zprávy trasovací trasy v době generování sestavy aktivity.

## *Data zprávy sestavy aktivity specifická pro konkrétní operaci*

Na této stránce můžete zobrazit další parametry PCF, které mohou být vráceny ve skupině PCF *Operace* v sestavě aktivity, v závislosti na hodnotě parametru *OperationType*

Další parametry se liší v závislosti na následujících typech operací:

*Získat/procházet (MQOPER\_GET/MQOPER\_BROWSE)* Další parametry dat zprávy sestavy aktivity, které jsou vráceny ve skupině PCF *Operace* pro typ operace Get/Browse (MQOPER\_GET/MQOPER\_BROWSE) (byla získána nebo procházena zpráva ve frontě).

#### *QName*

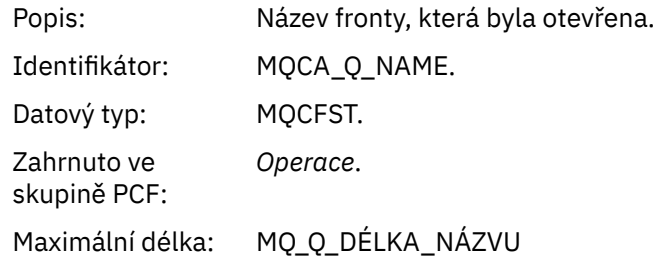

Vráceno: Vždy.

#### *ResolvedQName*

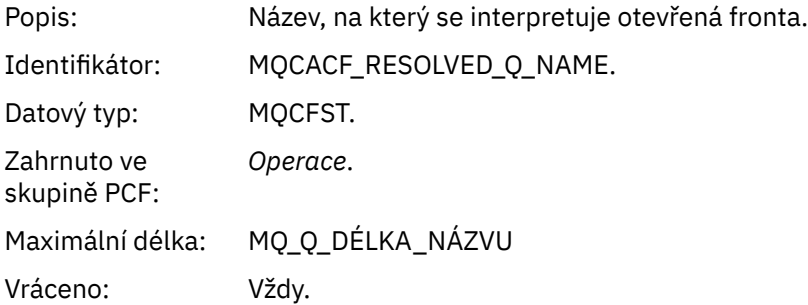

#### *Vyřadit (MQOPER\_DISCARD)*

Další parametry dat zprávy sestavy aktivity, které jsou vráceny ve skupině PCF *Operace* pro typ operace Discard (MQOPER\_DISCARD) (zpráva byla zrušena).

## *Feedback*

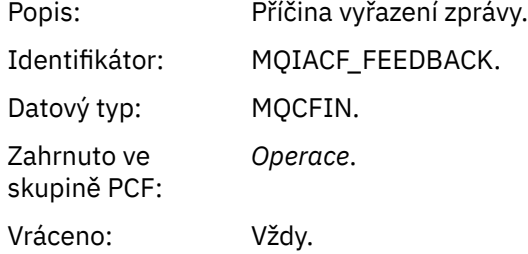

#### *QName*

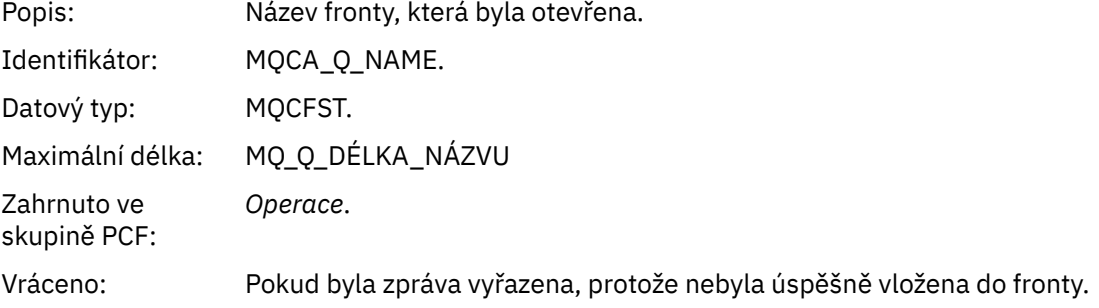

#### *RemoteQMgrName*

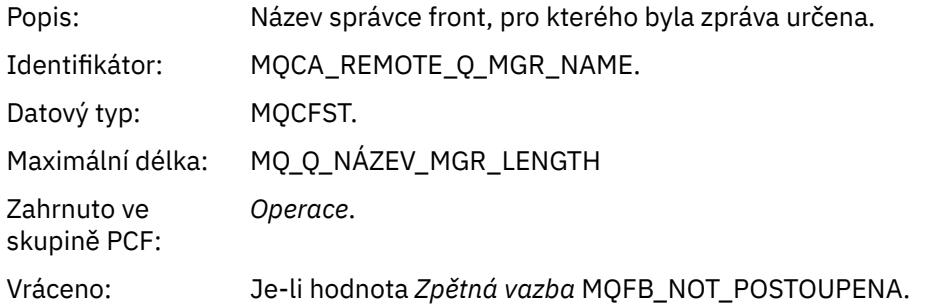

*Publikování/vyřazené publikování/vyloučené publikování (MQOPER\_PUBLISH/ MQOPER\_DISCARDED\_PUBLISH/MQOPER\_VYLOUED\_PUBLISH)* Další parametry dat zprávy sestavy aktivity, které jsou vráceny ve skupině PCF *Operace* pro typ operace Publikovat/Vyřadit publikování/Vyloučené publikování (MQOPER\_PUBLISH/ MQOPER\_DISCARDED\_PUBLISH/MQOPER\_VYLOUED\_PUBLISH) (zpráva publikování/odběru byla doručena, vyřazena nebo vyloučena).

## *SubId*

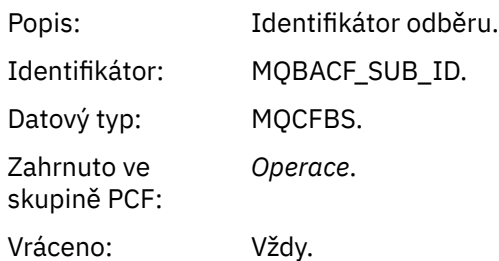

## *SubLevel*

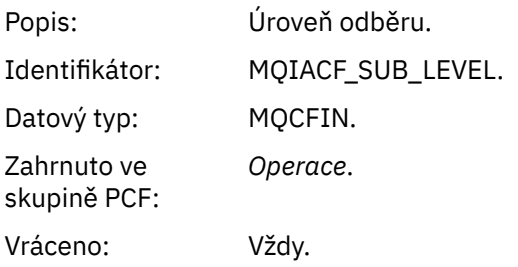

## *Feedback*

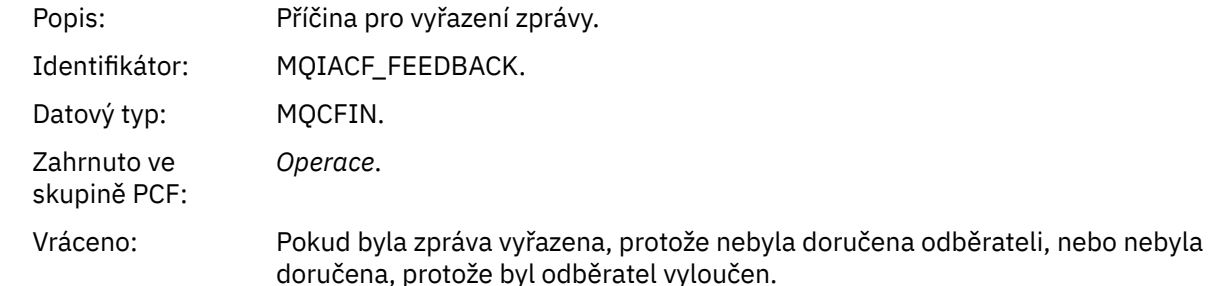

Operace publikování MQOPER\_PUBLISH poskytuje informace o zprávě doručené konkrétnímu odběrateli. Tato operace popisuje prvky následné zprávy, které se mohly změnit ze zprávy popsané v přidružené operaci Put. Podobně jako operace Put obsahuje skupinu zpráv MQGACF\_MESSAGE a v ní skupinu MQMD MQGACF\_MQMD. Tato skupina MQMD však obsahuje pouze následující pole, která lze přepsat odběratelem: *Formát, priorita, perzistence, MsgId, CorrelId, UserIdentifier, AccountingToken, ApplIdentityData.*

*SubId* a *SubLevel* odběratele jsou zahrnuty v informacích o operaci. Pomocí *SubID* s příkazem PCF MQCMD\_INQUIRE\_ODBĚRATEL můžete načíst všechny ostatní atributy pro odběratele.

Vyřazená operace publikování MQOPER\_DISCARDED\_PUBLISH je obdobná operaci vyřazení, která se používá v případě, že zpráva není doručena v systému zpráv typu point-to-point. Zpráva není doručena odběrateli, pokud bylo výslovně požadováno, aby nebyla doručena do lokálního místa určení, a tento odběratel určuje lokální místo určení. Zpráva je také považována za nedoručenou, pokud se vyskytl problém se získáním zprávy do cílové fronty, například proto, že fronta je plná.

Informace v operaci Vyřazené publikování jsou stejné jako v případě operace Publikovat s přidáním pole *Zpětná vazba* , které uvádí důvody, proč zpráva nebyla doručena. Toto pole zpětné vazby obsahuje hodnoty MQFB\_ \* nebo MQRC\_ \*, které jsou společné pro operaci MQOPER\_DISCARD. Důvodem pro vyřazení publikace, na rozdíl od jejího vyloučení, jsou stejné jako důvody pro vyřazení.

Operace MQOPER\_VYLOUED\_PUBLISH, která byla vyloučena z publikování, poskytuje informace o odběrateli, který byl zvažován pro doručení zprávy, protože téma, na kterém se odběratel přihlašuje k odběru, odpovídá tématu přidružené operace Put, ale zpráva nebyla doručena odběrateli, protože jiná kritéria výběru se neshodují se zprávou, která je vkládána do tématu. Stejně jako v případě operace vyřazeného publikování poskytuje pole *Zpětná vazba* informace o příčině, proč byl tento odběr vyloučen. Na rozdíl od operace Vyřazené publikování však nejsou poskytnuty žádné informace související se zprávou, protože pro tohoto odběratele nebyla vygenerována žádná zpráva.

*Vložit/Vložit zprávu o odpovědi/vložení (MQOPER\_PUT/MQOPER\_PUT\_REPLY/MQOPER\_PUT\_REPORT)* Další parametry dat zprávy sestavy aktivity, které jsou vráceny ve skupině PCF *Operace* pro typ operace Put/Put Reply/Put Report (MQOPER\_PUT/MQOPER\_PUT\_REPLY/MQOPER\_PUT\_REPORT) (zpráva, zpráva odpovědi nebo zpráva sestavy byla vložena do fronty).

#### *QName*

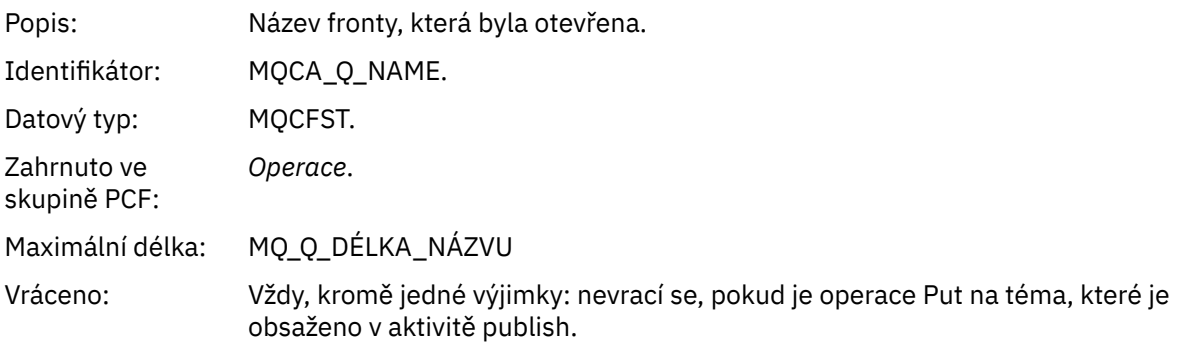

#### *ResolvedQName*

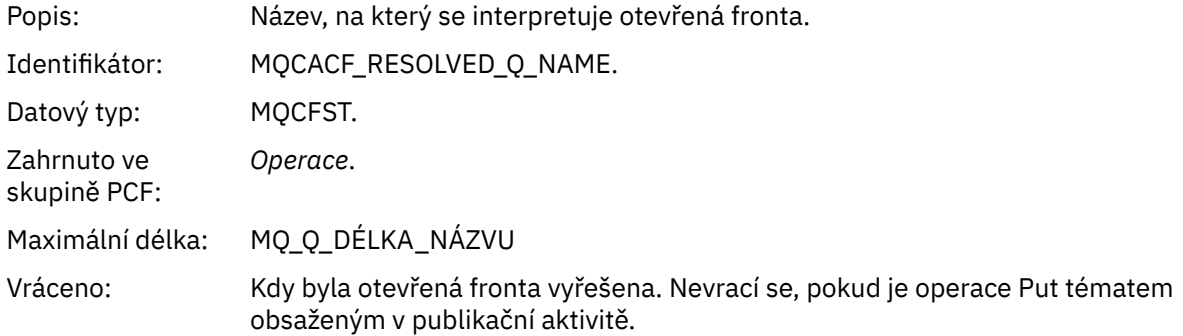

#### *RemoteQName*

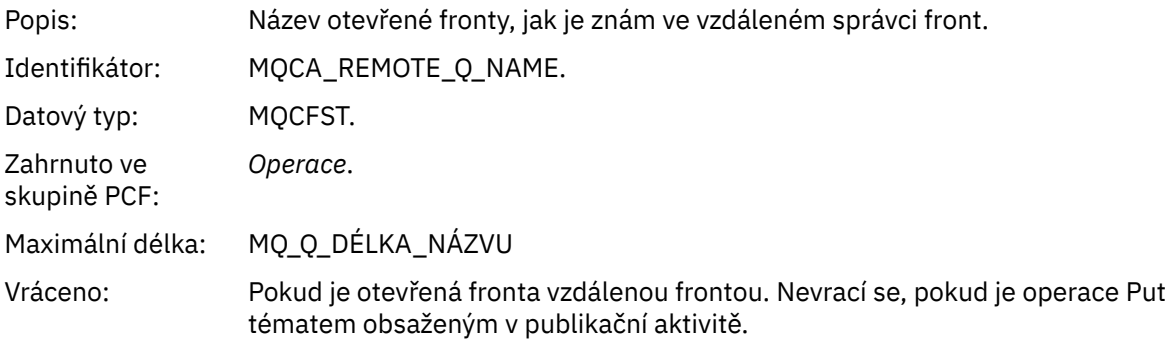

#### *RemoteQMgrName*

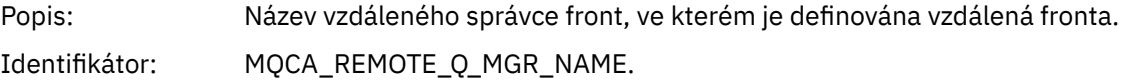

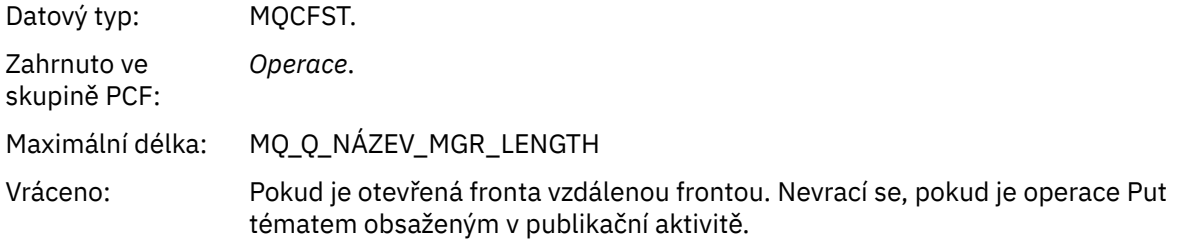

# *TopicString*

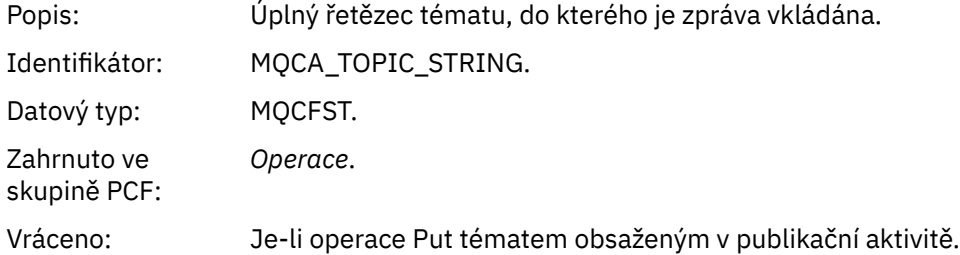

# *Feedback*

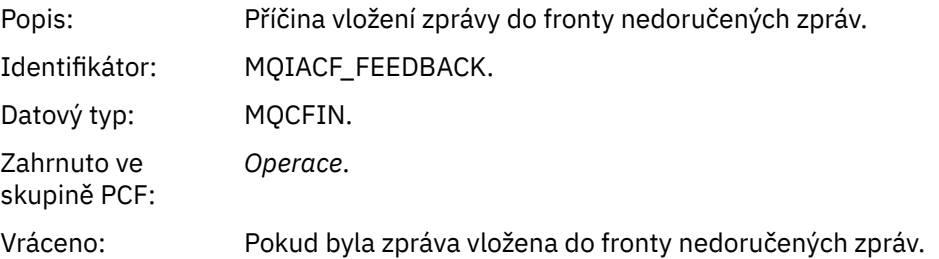

# *Příjem (MQOPER\_RECEIVE)*

Další parametry dat zprávy sestavy aktivity, které jsou vráceny ve skupině PCF *Operace* pro typ operace Přijmout (MQOPER\_RECEIVE) (zpráva byla přijata na kanálu).

# *ChannelName*

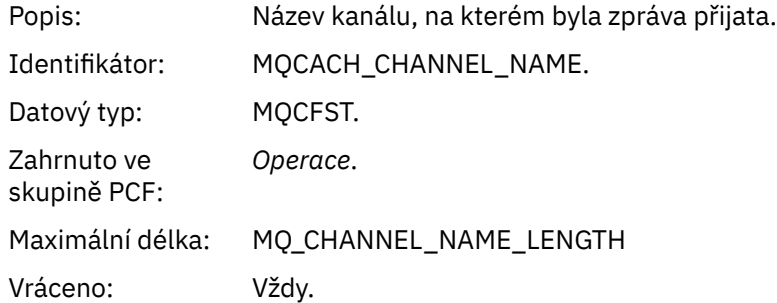

# *ChannelType*

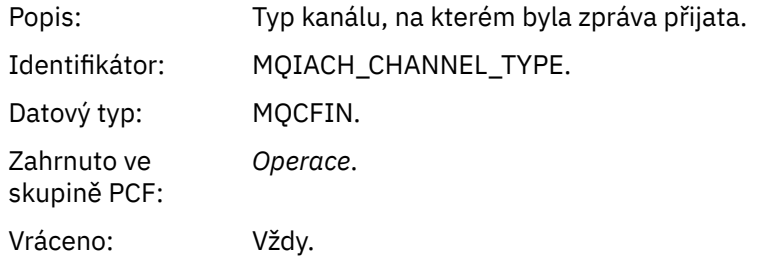

## *RemoteQMgrName*

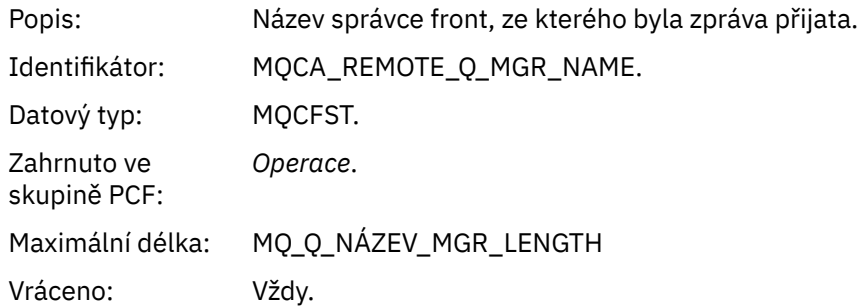

## *Odeslat (MQOPER\_SEND)*

Další parametry dat zprávy sestavy aktivity, které jsou vráceny ve skupině PCF *Operace* pro typ operace Odeslat (MQOPER\_SEND) (zpráva byla odeslána kanálem).

# *ChannelName*

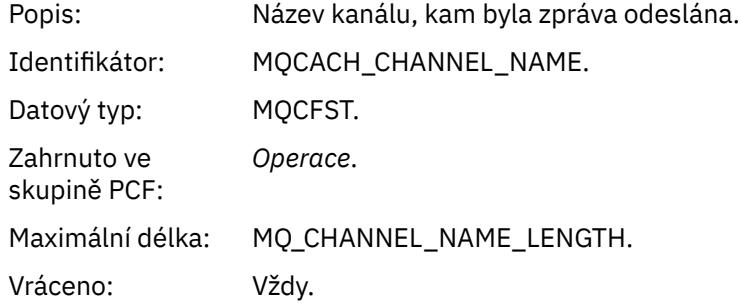

# *ChannelType*

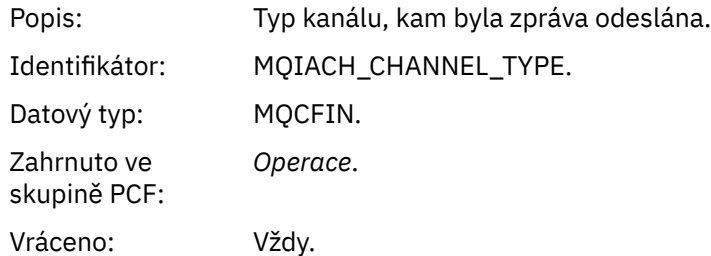

#### *XmitQName*

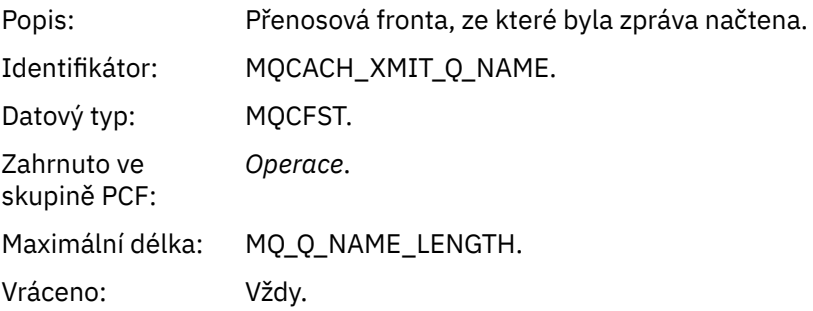

## *RemoteQMgrName*

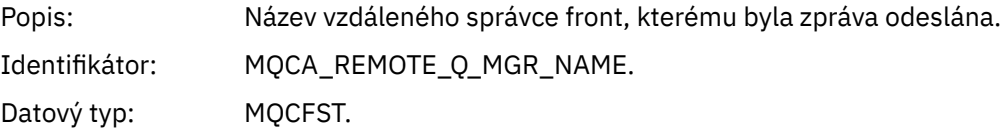

Zahrnuto ve skupině PCF: *Operace*. Maximální délka: MQ\_Q\_NÁZEV\_MGR\_LENGTH Vráceno: Vždy.

# **Odkaz na zprávu trasovací trasy**

Na této stránce získáte přehled o formátu zprávy trasovací trasy. Data zprávy trasovací trasy zahrnují parametry, které popisují aktivity, které zpráva trasovací trasy způsobila

# *Formát zprávy trasovací trasy*

Zprávy trasovací trasy jsou standardní zprávy IBM MQ obsahující deskriptor zprávy a data zprávy. Data zprávy obsahují informace o aktivitách prováděných ve zprávě trasovací trasy, protože byla směrována prostřednictvím sítě správců front.

Zprávy trasovací trasy obsahují následující informace:

## **Deskriptor zprávy**

Struktura MQMD s polem *Formát* nastaveným na hodnotu MQFMT\_ADMIN nebo MQFMT\_EMBEDDED\_PCF.

## **Data zprávy**

Skládá se z:

- Záhlaví PCF (MQCFH) a data zprávy trasování trasy, pokud je *Formát* nastaven na MQFMT\_ADMIN, nebo
- Vložené záhlaví PCF (MQEPH), data zprávy trasovací trasy a další uživatelem zadaná data zprávy, pokud je volba *Formát* nastavena na hodnotu MQFMT\_EMBEDDED\_PCF.

Při použití aplikace pro zobrazení trasy IBM MQ ke generování zprávy trasování trasy je *Formát* nastaven na MQFMT\_ADMIN.

Obsah dat zprávy trasování trasy je určen parametrem *Accumulate* ze skupiny PCF *TraceRoute* takto:

- Je-li volba *Akumulovat* nastavena na hodnotu MQROUTE\_AKUMULATE\_NONE, data zprávy trasování trasy obsahují skupinu PCF *TraceRoute* .
- Je-li volba *Akumulovat* nastavena na hodnotu MQROUTE\_AKUMULATE\_IN\_MSG nebo MQROUTE\_AKUMULATE\_AND\_REPLY, data zprávy trasovací trasy obsahují skupinu PCF *TraceRoute* a žádnou nebo více skupin PCF *Activity* .

[Tabulka 20 na stránce 124](#page-123-0) zobrazuje strukturu zprávy trasovací trasy.

<span id="page-123-0"></span>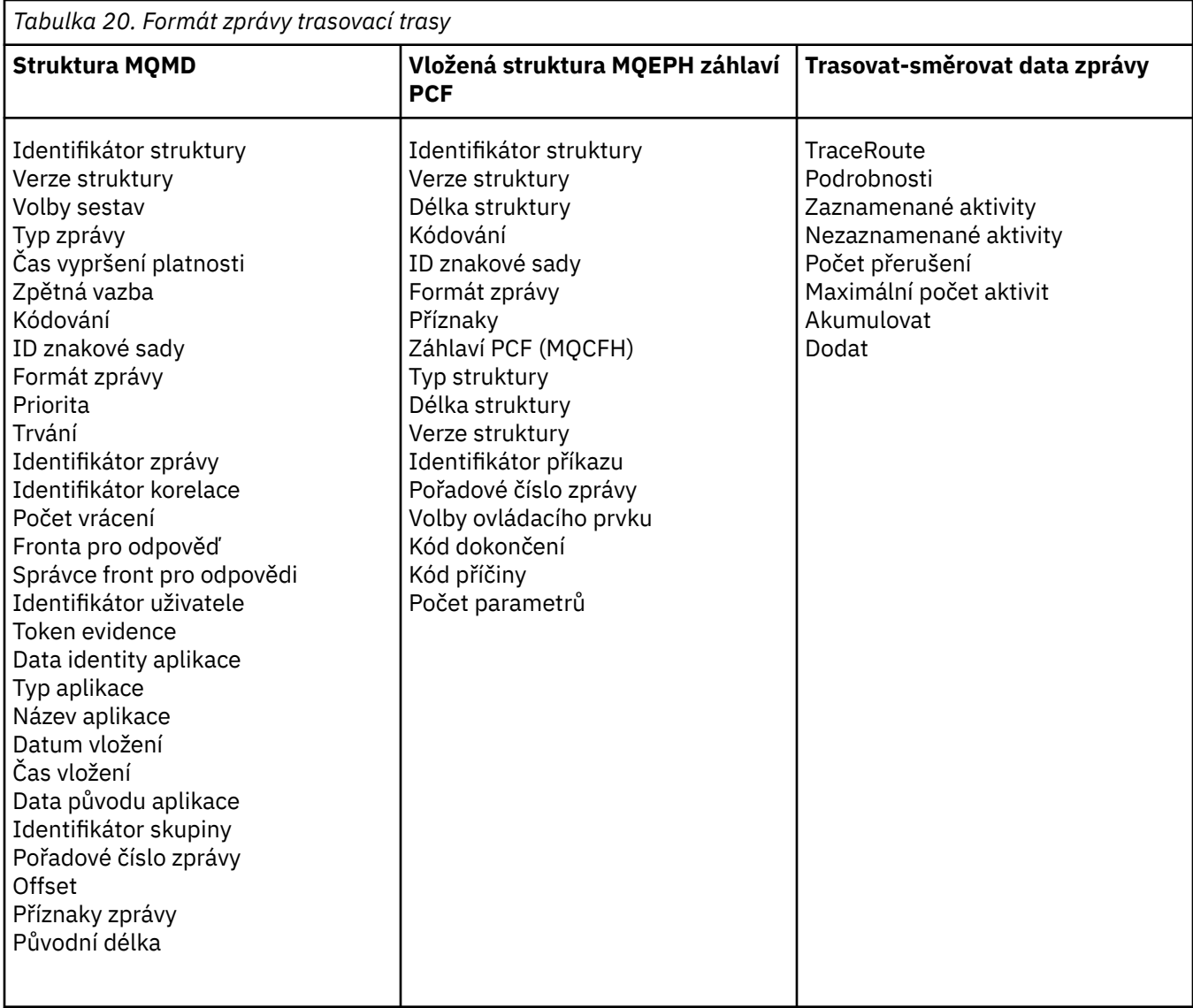

# *Zpráva trasování trasy MQMD (deskriptor zprávy)*

Na této stránce můžete zobrazit hodnoty obsažené ve struktuře MQMD pro zprávu trasování trasy

# *StrucId*

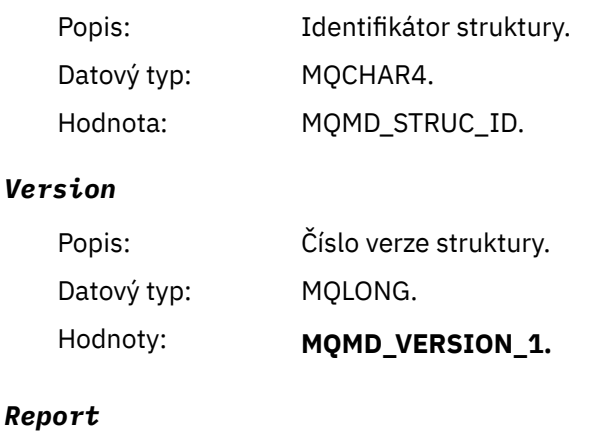

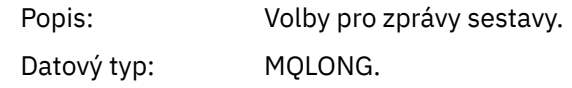

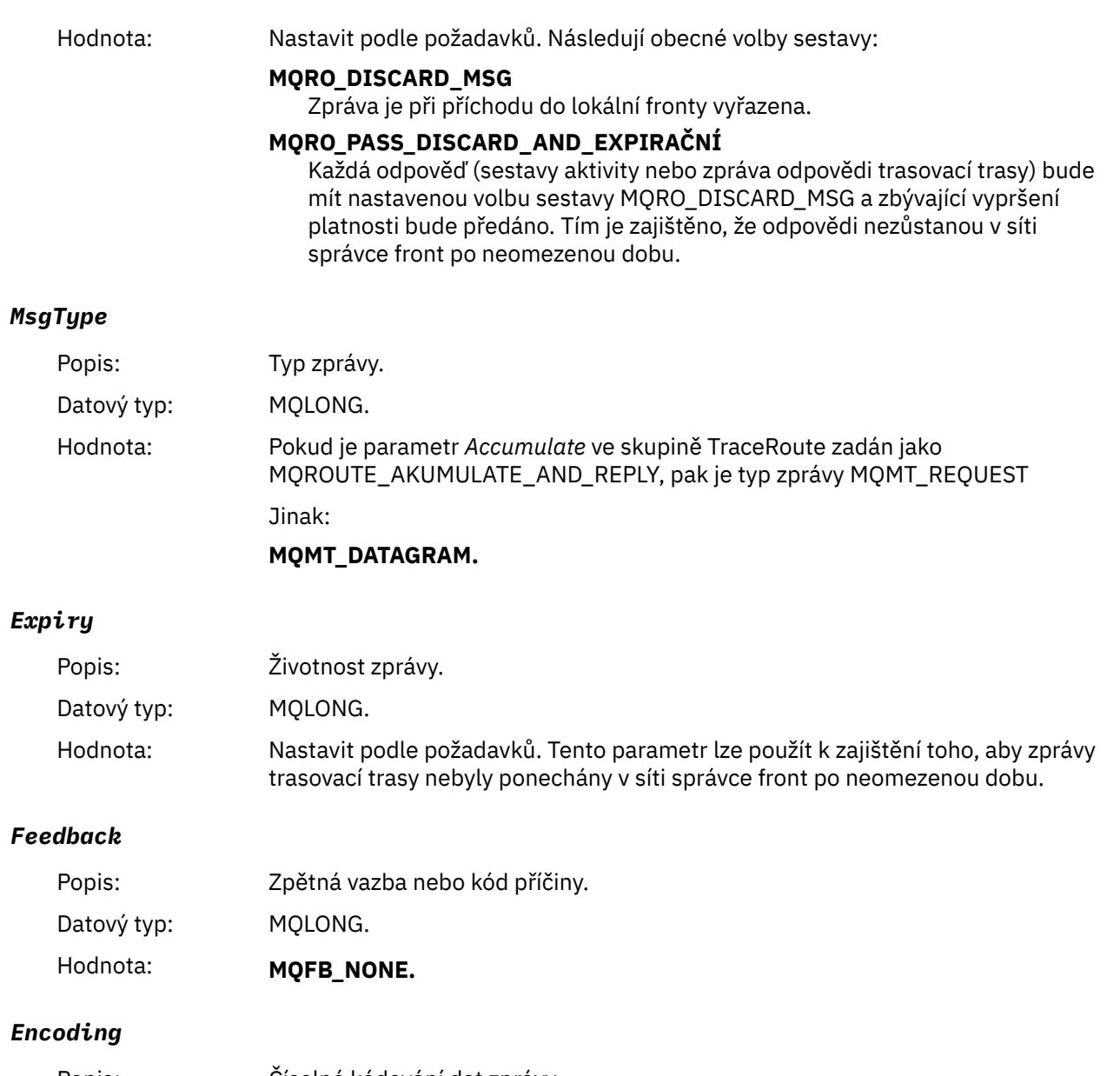

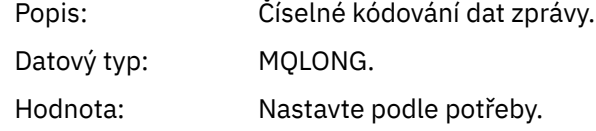

# *CodedCharSetId*

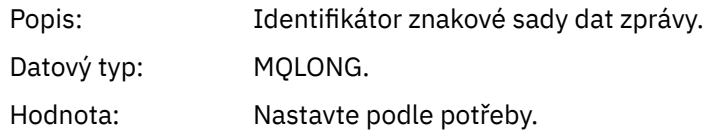

# *Format*

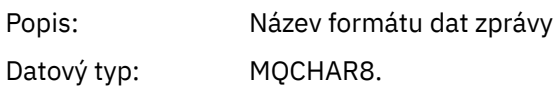

# Hodnota: **MQFMT\_ADMIN**

Zpráva administrátora. Za skupinou PCF *TraceRoute* nenásledují žádná uživatelská data.

## **MQFMT\_EMBEDDED\_PCF**

Vložená zpráva PCF. Uživatelská data následují za skupinou *TraceRoute* PCF.

## *Priority*

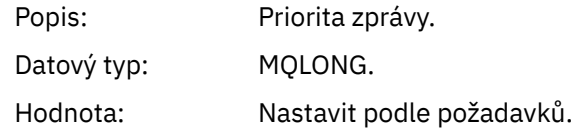

# *Persistence*

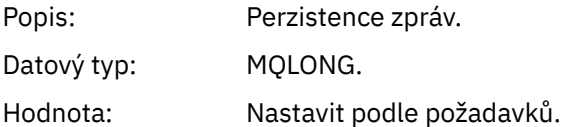

# *MsgId*

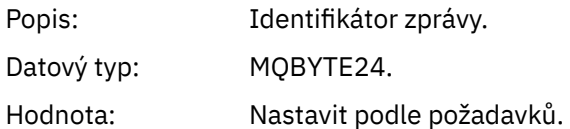

# *CorrelId*

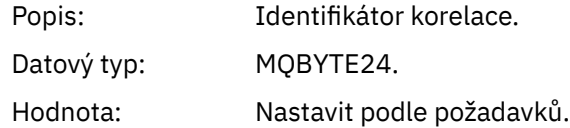

# *BackoutCount*

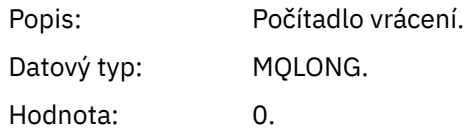

## *ReplyToQ*

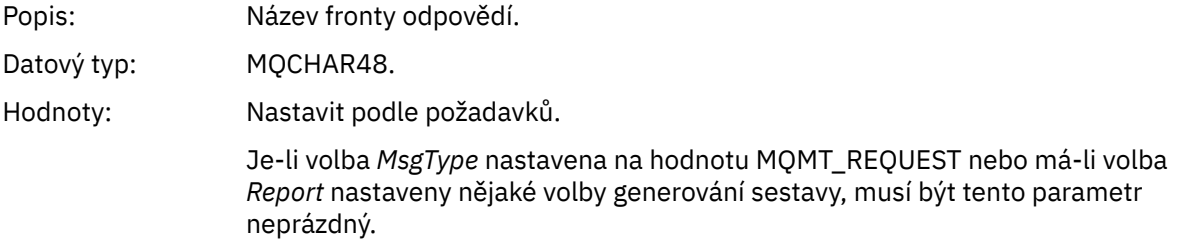

# *ReplyToQMgr*

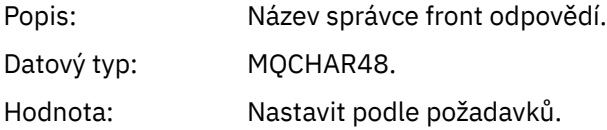

# *UserIdentifier*

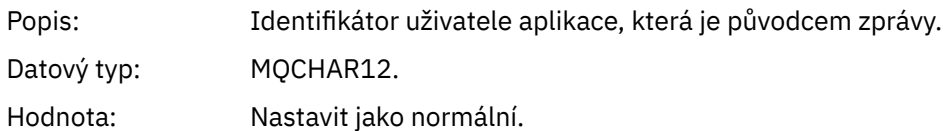

# *AccountingToken*

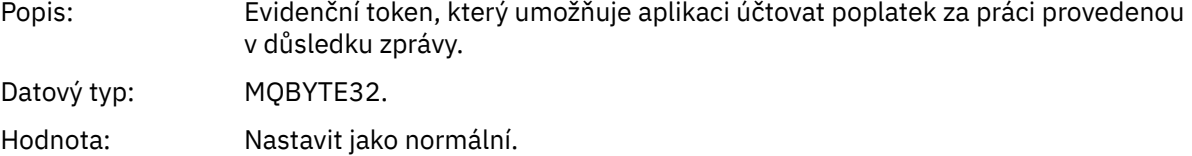

## *ApplIdentityData*

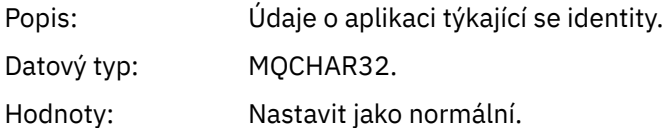

# *PutApplType*

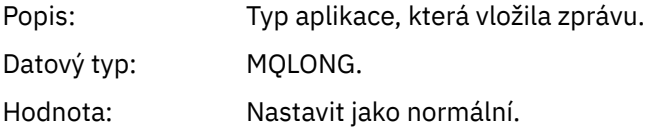

## *PutApplName*

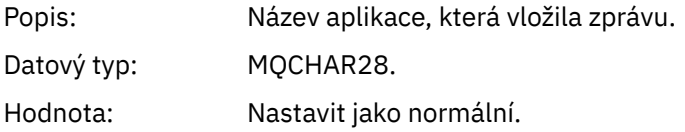

# *PutDate*

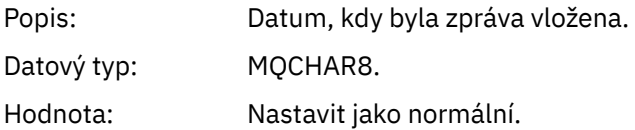

# *PutTime*

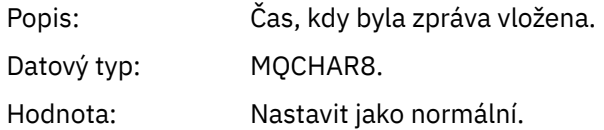

# *ApplOriginData*

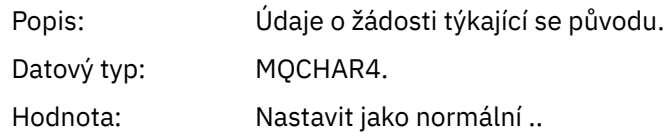

# *Zpráva trasování trasy MQEPH (záhlaví Embedded PCF)*

Na této stránce můžete zobrazit hodnoty obsažené ve struktuře MQEPH pro zprávu trasování trasy

Struktura MQEPH obsahuje popis jak informací PCF, které doprovázejí data zprávy trasování trasy, tak dat zprávy aplikace, která ji následují. Struktura MQEPH se používá pouze v případě, že za skupinou PCF TraceRoute následují další data zprávy uživatele.

Pro zprávu trasování trasy obsahuje struktura MQEPH následující hodnoty:

## *StrucId*

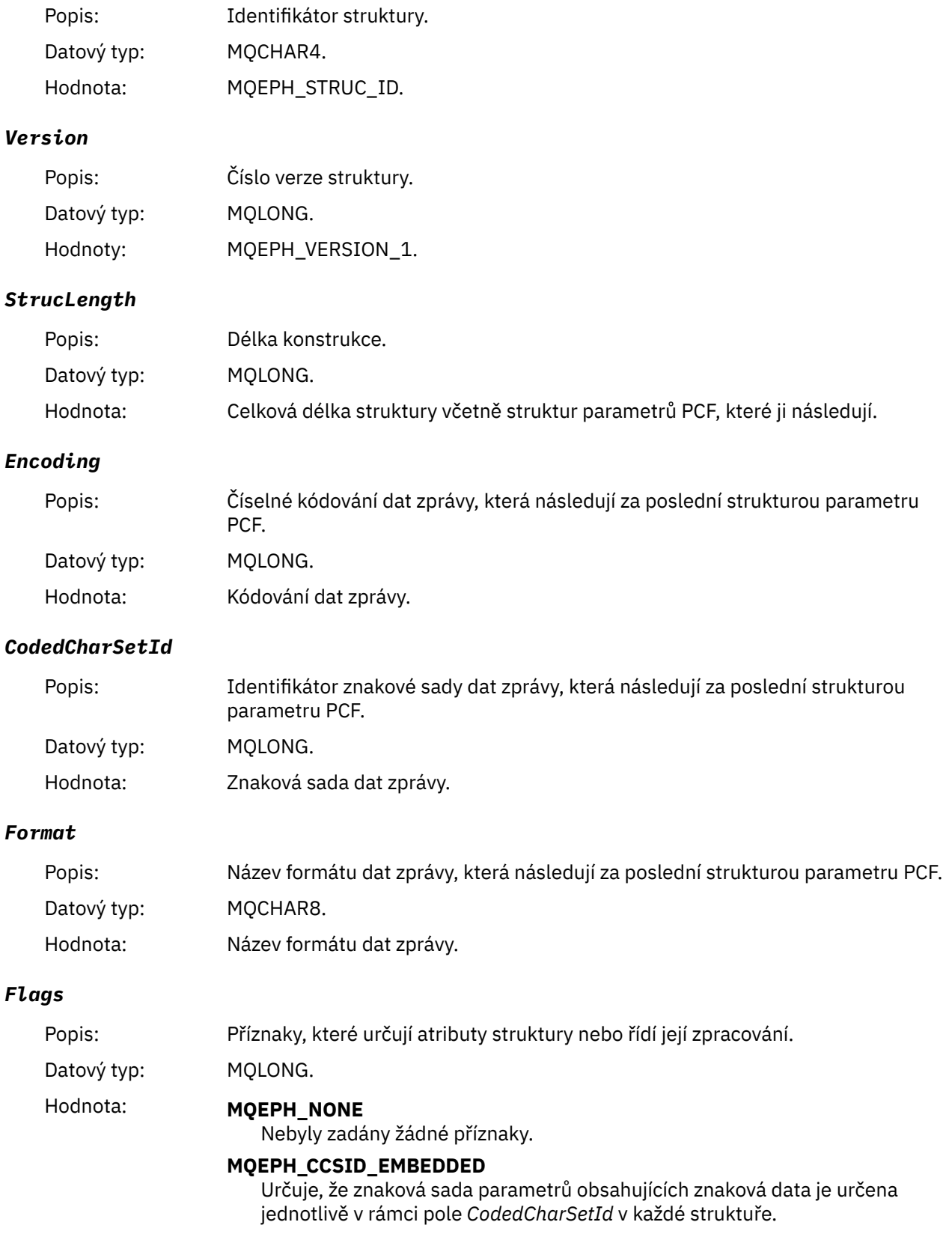

# *PCFHeader*

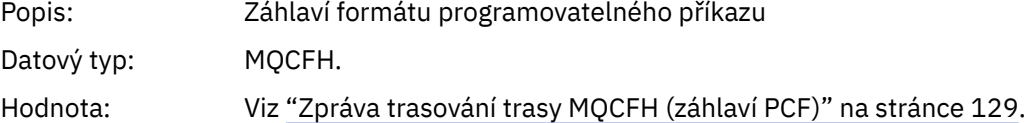

# *Zpráva trasování trasy MQCFH (záhlaví PCF)*

Na této stránce můžete zobrazit hodnoty PCF obsažené ve struktuře MQCFH pro zprávu trasování trasy

Pro zprávu trasování trasy obsahuje struktura MQCFH následující hodnoty:

# *Type*

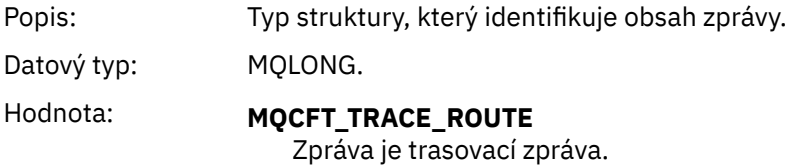

# *StrucLength*

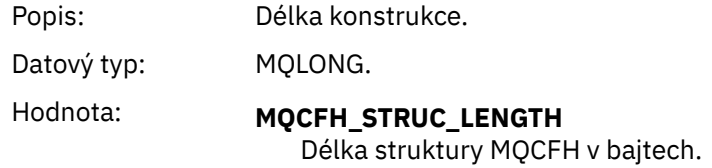

## *Version*

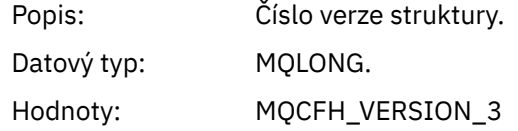

# *Command*

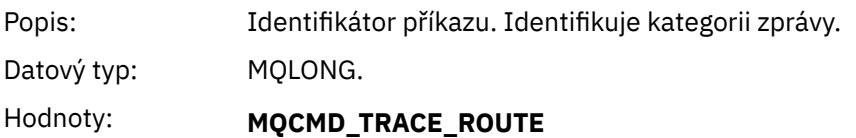

Zpráva trasování trasy.

# *MsgSeqNumber*

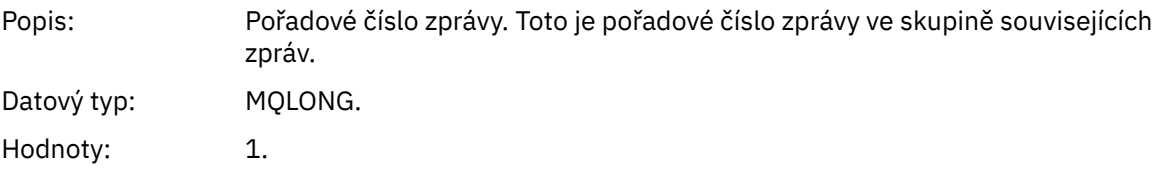

# *Control*

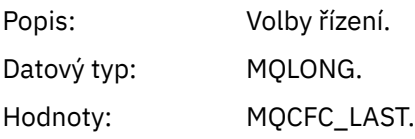

## *CompCode*

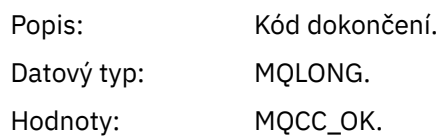

## *Reason*

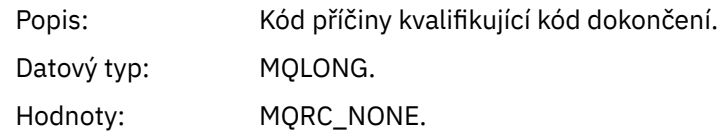

## *ParameterCount*

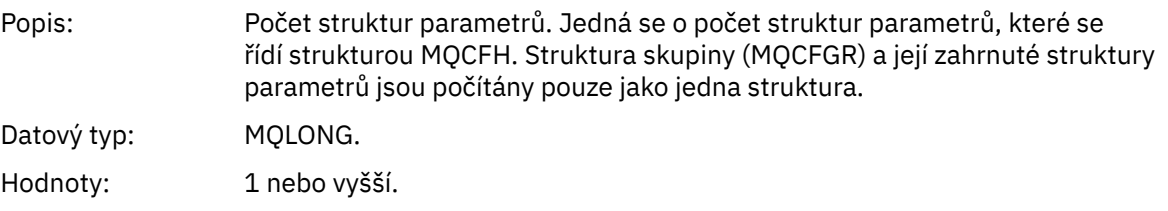

# *Trasovat-směrovat data zprávy*

Na této stránce můžete zobrazit parametry, které tvoří část skupiny *TraceRoute* PCF dat zprávy trasování trasy

Obsah dat zprávy trasování trasy závisí na parametru *Accumulate* ze skupiny PCF *TraceRoute* . Data zprávy trasování trasy se skládají ze skupiny *TraceRoute* PCF a z žádné nebo více skupin *Activity* PCF. Skupina PCF *TraceRoute* je podrobně popsána v tomto tématu. Podrobné informace o skupině PCF *Aktivita* naleznete v souvisejících informacích.

Data zprávy trasy trasování obsahují následující parametry:

## *TraceRoute*

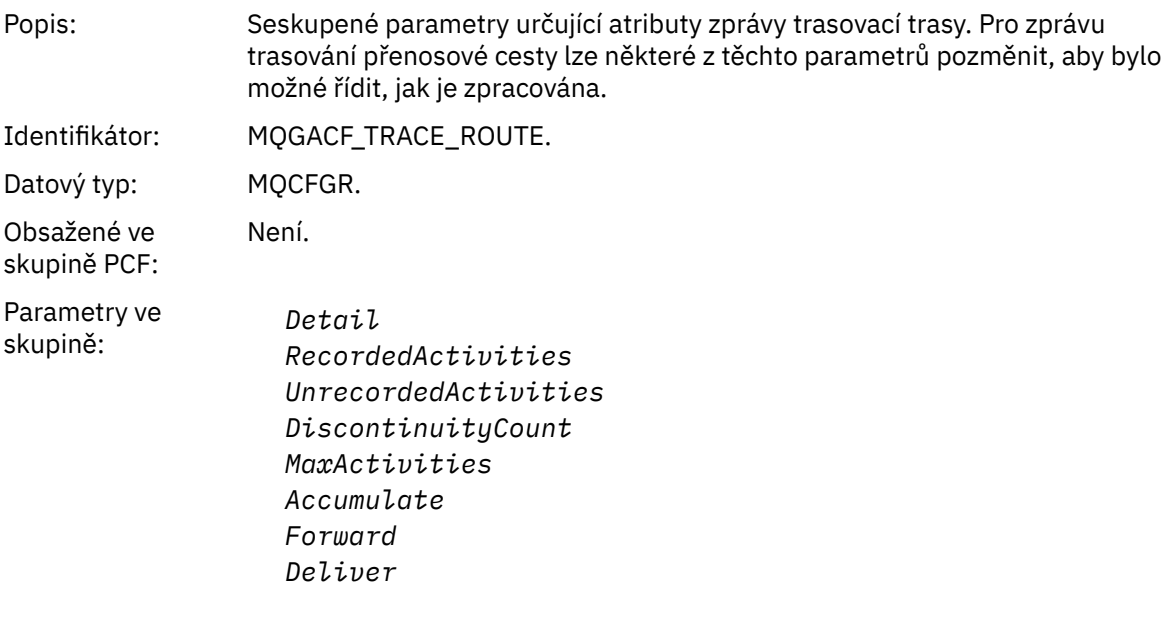

# *Detail*

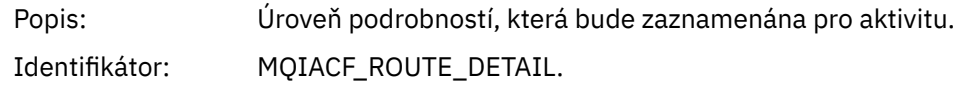

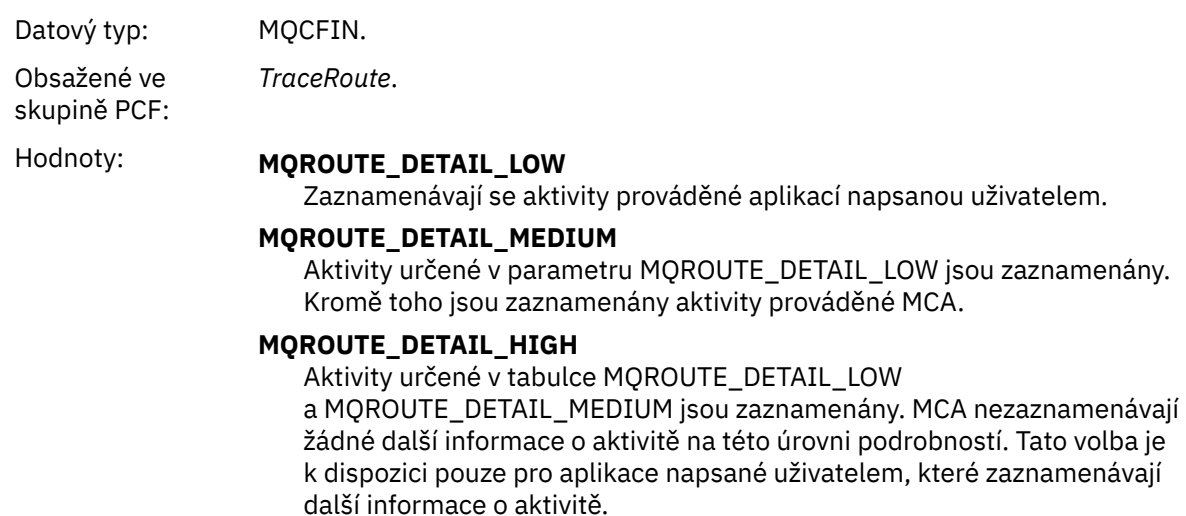

# *RecordedActivities*

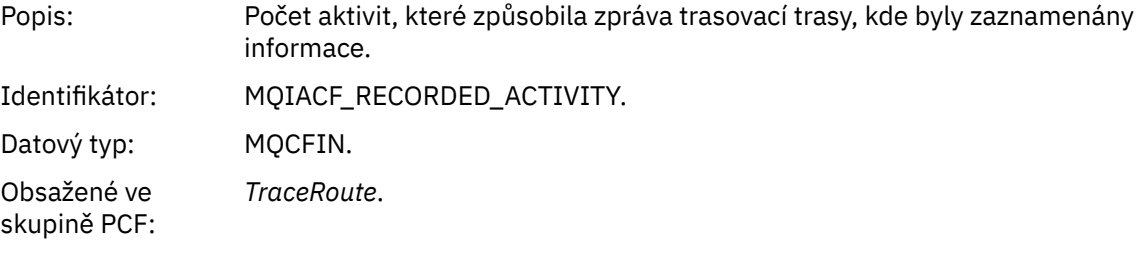

# *UnrecordedActivities*

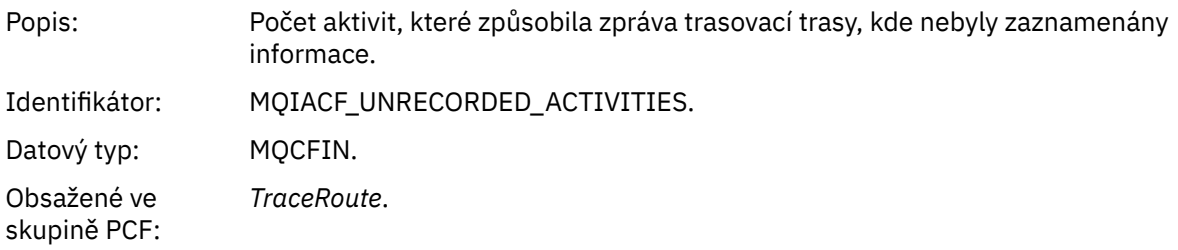

# *DiscontinuityCount*

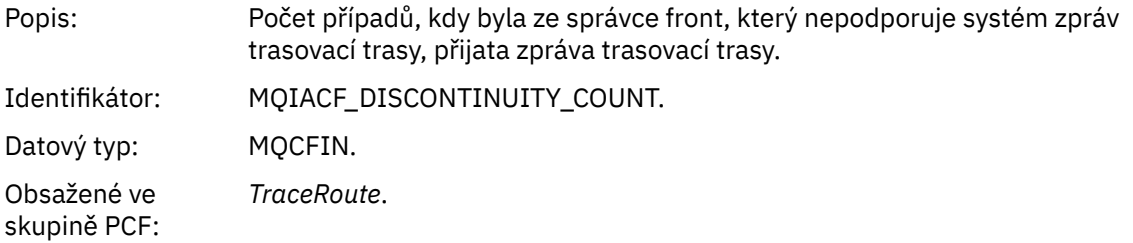

# *MaxActivities*

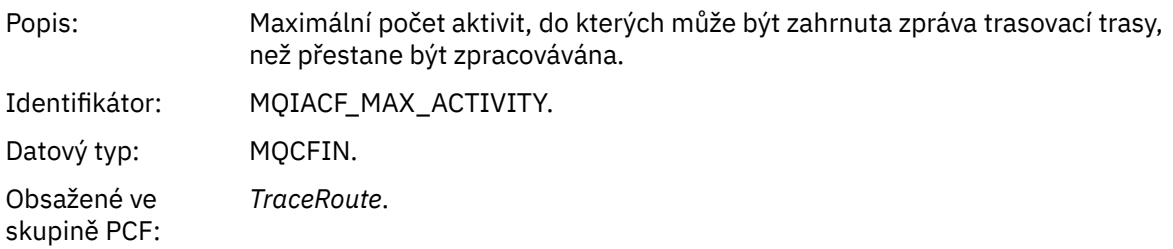

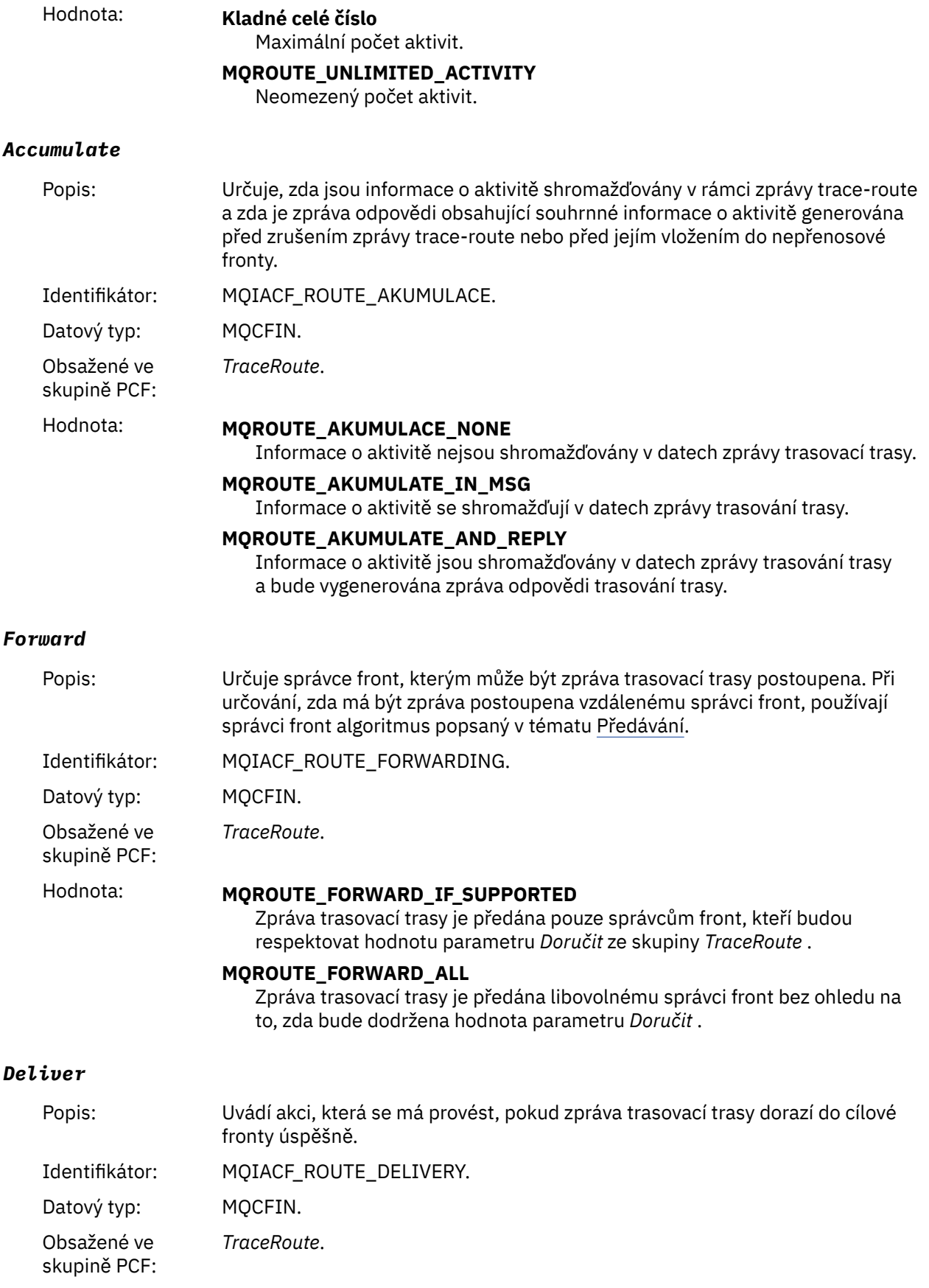

# Hodnota: **MQROUTE\_DORUČENÍ\_ANO**

Při příchodu je zpráva trasovací trasy vložena do cílové fronty. Každá aplikace provádějící destruktivní získání v cílové frontě může obdržet zprávu trasovací trasy.

#### **MQROUTE\_DELIVER\_NO**

Při příchodu je zpráva trasovací trasy vyřazena.

# **Odkaz na zprávu odpovědi trasy trasování**

Na této stránce získáte přehled o formátu zprávy odpovědi trasovací trasy. Data zprávy odpovědi trasovací trasy jsou duplikátem dat zprávy trasovací trasy ze zprávy trasovací trasy, pro kterou byla vygenerována.

# *Formát zprávy odpovědi trasovací trasy*

Zprávy s odpovědí trasovací trasy jsou standardní zprávy IBM MQ obsahující deskriptor zprávy a data zprávy. Data zprávy obsahují informace o aktivitách prováděných ve zprávě trasovací trasy, protože byla směrována prostřednictvím sítě správců front.

Zprávy s odpovědí trasovací trasy obsahují následující informace:

#### **Deskriptor zprávy**

Struktura MQMD

#### **Data zprávy**

Záhlaví PCF (MQCFH) a data zprávy odpovědi trasování trasy

Data zprávy odpovědi trasovací trasy se skládají z jedné nebo více skupin PCF *Aktivita* .

Když zpráva trasovací trasy dosáhne své cílové fronty, může být generována zpráva s odpovědí trasovací trasy, která obsahuje kopii informací o aktivitě ze zprávy trasovací trasy. Zpráva odpovědi přenosové cesty bude doručena do fronty pro odpověď nebo do systémové fronty.

[Tabulka 21 na stránce 134](#page-133-0) ukazuje strukturu zprávy s odpovědí trasovací trasy, včetně parametrů, které jsou vráceny pouze za určitých podmínek.

<span id="page-133-0"></span>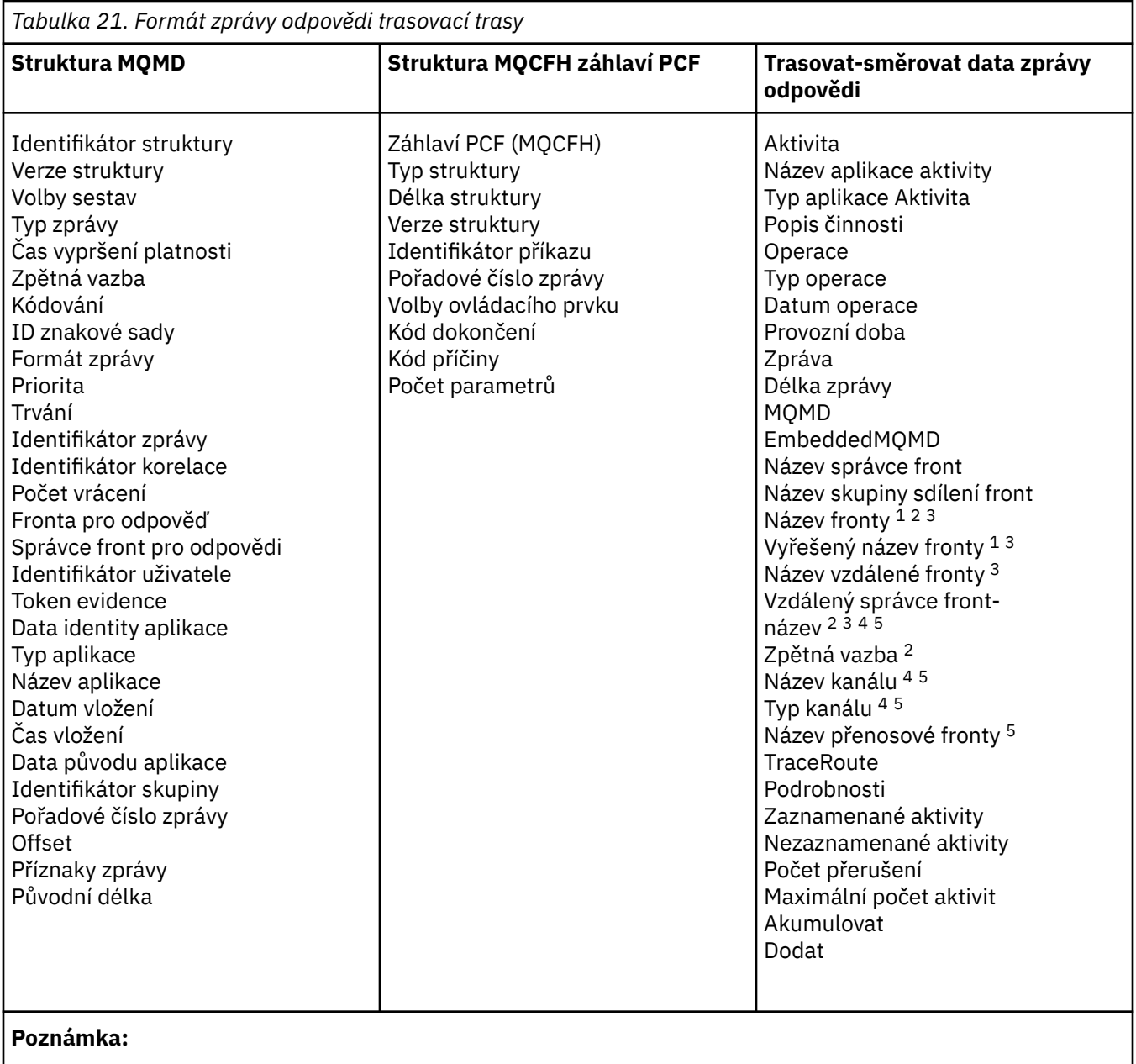

- 1. Vráceno pro operace Get a Browse.
- 2. Vráceno pro operace vyřazení.
- 3. Vráceno pro operace Put, Put Reply a Put Report.
- 4. Vráceno pro operace přijetí.
- 5. Vráceno pro operace odeslání.

# *Zpráva MQMD (deskriptor zprávy) odpovědi trasovací trasy*

Na této stránce můžete zobrazit hodnoty obsažené ve struktuře MQMD pro zprávu odpovědi trasování trasy

Pro zprávu odpovědi trasovací trasy obsahuje struktura MQMD parametry popsané v části [Deskriptor](#page-98-0) [zpráv sestavy aktivit](#page-98-0). Některé hodnoty parametrů v deskriptoru zpráv odpovědi přenosové cesty se liší od hodnot v deskriptoru zpráv sestavy aktivity:

## *MsgType*

Popis: Typ zprávy.

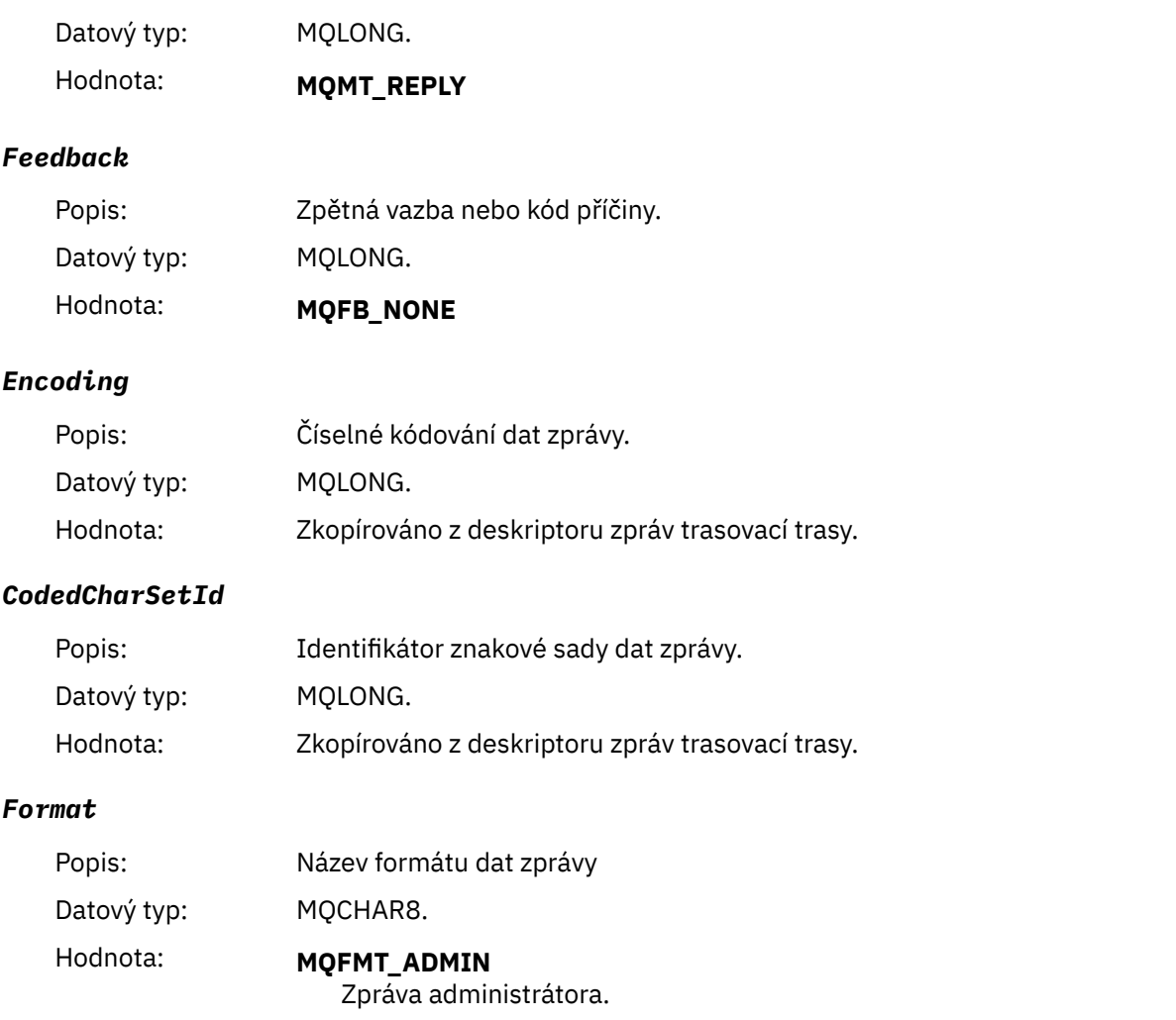

# *Zpráva odpovědi trasování směrování MQCFH (záhlaví PCF)*

Na této stránce můžete zobrazit hodnoty PCF obsažené ve struktuře MQCFH pro zprávu odpovědi na trasovací trasu.

Záhlaví PCF (MQCFH) pro zprávu odpovědi trasování trasy je stejné jako pro zprávu trasování trasy.

# *Trasovat-směrovat data zprávy odpovědi*

Data zprávy odpovědi trasovací trasy jsou duplikátem dat zprávy trasovací trasy ze zprávy trasovací trasy, pro kterou byla vygenerována.

Data zprávy odpovědi trasy trasování obsahují jednu nebo více skupin *Aktivita* . Parametry jsou popsány v části ["Data zprávy sestavy aktivity" na stránce 106.](#page-105-0)

# **Zprávy evidence a statistiky**

Správci front generují zprávy evidence a statistiky pro záznam informací o operacích MQI prováděných aplikacemi IBM MQ nebo pro záznam informací o aktivitách, které se vyskytují v systému IBM MQ .

## **Zprávy evidence**

Zprávy evidence slouží k zaznamenávání informací o operacích MQI prováděných aplikacemi IBM MQ , viz ["Zprávy evidence" na stránce 136](#page-135-0).

## **Statistické zprávy**

Statistické zprávy se používají k zaznamenávání informací o aktivitách, které se vyskytují v systému IBM MQ , viz ["Statistické zprávy" na stránce 139](#page-138-0). Některé aktivity zaznamenané ve zprávách statistiky se vztahují k interním operacím správce front.

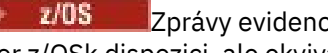

<span id="page-135-0"></span>Zprávy evidence a statistické zprávy, jak jsou zde popsány, nejsou v systému IBM MQ for z/OSk dispozici, ale ekvivalentní funkčnost je k dispozici prostřednictvím nástroje SMF (System Management Facility).

Zprávy evidence a statistiky jsou doručeny do jedné ze dvou systémových front. Uživatelské aplikace mohou načíst zprávy z těchto systémových front a použít zaznamenané informace pro různé účely:

- Účet pro použití prostředků aplikace.
- Zaznamenejte aktivitu aplikace.
- Plánování kapacity.
- Zjistěte problémy v síti správce front.
- Pomoc při určování příčin problémů v síti správce front.
- Zvyšte efektivitu sítě správců front.
- Seznamte se se spuštěním sítě správce front.
- Ověřte, že síť správce front pracuje správně.

# **Související pojmy**

["Použití prostředku pro správu systému" na stránce 322](#page-321-0) Nástroj SMF můžete použít ke shromažďování statistických a účetních informací. Chcete-li použít SMF, určité parametry musí být nastaveny v z/OS a v IBM MQ.

# **Zprávy evidence**

Zprávy evidence zaznamenávají informace o operacích MQI prováděných aplikacemi IBM MQ . Evidenční zpráva je zpráva PCF, která obsahuje několik struktur PCF.

Když se aplikace odpojí od správce front, vygeneruje se zpráva evidence a doručí se do fronty evidence systému (SYSTEM.ADMIN.ACCOUNTING.QUEUE). V případě dlouho běžících aplikací IBM MQ jsou intermediační zprávy evidence generovány takto:

- Když čas od vytvoření připojení překročí nakonfigurovaný interval.
- Když čas od poslední intermediační zprávy evidence překročí nakonfigurovaný interval.

Evidenční zprávy jsou v následujících kategoriích:

## **Zprávy evidence rozhraní MQI**

Zprávy evidence MQI obsahují informace týkající se počtu volání MQI provedených pomocí připojení ke správci front.

## **Zprávy evidence front**

Zprávy evidence front obsahují informace týkající se počtu volání MQI provedených pomocí připojení ke správci front, seskupených podle fronty.

Každá zpráva evidence front může obsahovat až 100 záznamů, přičemž každý záznam související s aktivitou prováděnou aplikací s ohledem na specifickou frontu.

Zprávy evidence jsou zaznamenávány pouze pro lokální fronty. Pokud aplikace provede volání MQI pro alias frontu, evidenční data se zaznamenají pro základní frontu a pro vzdálenou frontu se evidenční data zaznamenají pro přenosovou frontu.

**Poznámka:** Vzhledem k tomu, že informace se týkají operací MQI prováděných aplikacemi IBM MQ , informace nezahrnují operace související s proudovou frontou, pokud není operace aplikací přímo v této frontě.

## **Související odkazy**

["Data zpráv evidence rozhraní MQI" na stránce 155](#page-154-0) Prostřednictvím této stránky můžete zobrazit strukturu zprávy evidence rozhraní MQI.

## ["Data zpráv evidence front" na stránce 166](#page-165-0)

Na této stránce můžete zobrazit strukturu zprávy evidence front.

# *Formát zprávy evidence*

Zprávy evidence obsahují sadu polí PCF, která se skládají z deskriptoru zpráv a dat zpráv.

## **deskriptor zprávy**

• Evidenční zpráva MQMD (deskriptor zprávy)

## **Data zpráv evidence**

- Evidenční zpráva MQCFH (záhlaví PCF)
- Data zpráv evidence, která jsou vždy vrácena
- Data zpráv evidence, která jsou vrácena, jsou-li k dispozici.

Evidenční zpráva MQCFH (záhlaví PCF) obsahuje informace o aplikaci a interval, pro který byla evidenční data zaznamenána.

Data zpráv evidence obsahují parametry PCF, které ukládají informace o účtování. Obsah zpráv evidence závisí na kategorii zpráv následujícím způsobem:

#### **Zpráva evidence rozhraní MQI**

Data zprávy evidence MQI se skládají z několika parametrů PCF, ale žádné skupiny PCF.

## **Zpráva evidence front**

Data zpráv evidence front se skládají z několika parametrů PCF a skupin PCF v rozsahu 1 až 100 *QAccountingData* .

Existuje jedna skupina PCF *QAccountingData* pro každou frontu, pro kterou byla shromážděna data evidence. Pokud aplikace přistupuje k více než 100 frontám, vygeneruje se více zpráv evidence. Každá zpráva má v odpovídajícím způsobem aktualizovanou hodnotu *SeqNumber* v záhlaví MQCFH (PCF) a poslední zpráva v posloupnosti má parametr *Control* v MQCFH určeném jako MQCFC\_LAST.

# *Shromažďování účetních informací*

Pomocí atributů fronty a správce front můžete řídit shromažďování informací o monitorování účtů. Můžete také použít volby MQCONNX k řízení kolekce na úrovni připojení.

#### *Řízení shromažďování účetních informací MQI*

Pomocí atributu správce front ACCTMQI můžete řídit shromažďování informací o evidenci MQI.

Chcete-li změnit hodnotu tohoto atributu, použijte příkaz MQSC ALTER QMGRa zadejte parametr ACCTMQI. Zprávy evidence jsou generovány pouze pro připojení, která začínají po povolení evidence. Parametr **ACCTMQI** může mít následující hodnoty:

## **ZAP**

Informace o evidenci MQI jsou shromažďovány pro každé připojení ke správci front.

#### **VYP**

Účtovací informace MQI nejsou shromažďovány. Toto je výchozí hodnota.

Chcete-li například povolit shromažďování účetních informací MQI, použijte následující příkaz MQSC:

ALTER QMGR ACCTMQI(ON)

#### *Informace o účtování front*

Pomocí atributu fronty ACCTQ a atributu správce front ACCTQ můžete řídit shromažďování informací o účtování front.

Chcete-li změnit hodnotu atributu fronty, použijte příkaz MQSC ALTER QLOCALa zadejte parametr ACCTQ. Zprávy evidence jsou generovány pouze pro připojení, která začínají po povolení evidence. Všimněte si, že změny této hodnoty se projeví pouze u připojení ke správci front, ke kterým dojde po změně atributu.

Atribut fronty ACCTQ může mít následující hodnoty:

## **ZAP**

Informace o evidenci front pro tuto frontu jsou shromažďovány pro každé připojení ke správci front, který frontu otevře.

**VYP**

Informace o účtování front pro tuto frontu nejsou shromažďovány.

#### **QMGR**

Shromažďování informací o účtování front pro tuto frontu je řízeno podle hodnoty atributu správce front ACCTQ. Toto je výchozí hodnota.

Chcete-li změnit hodnotu atributu správce front, použijte příkaz MQSC ALTER QMGR a zadejte parametr ACCTQ. Atribut ACCTQ správce front může mít následující hodnoty:

#### **ZAP**

Informace o účtování front se shromažďují pro fronty, které mají atribut fronty ACCTQ nastavený jako QMGR.

#### **VYP**

Informace o účtování front nejsou shromažďovány pro fronty, které mají atribut fronty ACCTQ nastavený jako QMGR. Toto je výchozí hodnota.

#### **ŽÁDNÉ**

Shromažďování informací o účtování front je zakázáno pro všechny fronty, bez ohledu na atribut fronty ACCTQ.

Je-li atribut správce front ACCTQ nastaven na hodnotu NONE, kolekce informací o evidenci front je zakázána pro všechny fronty bez ohledu na atribut fronty ACCTQ.

Chcete-li například povolit shromažďování informací o monitorování účtů pro frontu Q1, použijte následující příkaz MQSC:

#### ALTER QLOCAL(Q1) ACCTQ(ON)

Chcete-li povolit shromažďování informací o účtování pro všechny fronty, které uvádějí atribut fronty ACCTQ jako QMGR, použijte následující příkaz MQSC:

ALTER QMGR ACCTQ(ON)

*Volby MQCONNX pro řízení shromažďování informací o monitorování účtů*

Pomocí parametru **ConnectOpts** ve volání MQCONNX můžete upravit kolekci informací o MQI a evidenci front na úrovni připojení přepsáním efektivních hodnot atributů správce front ACCTMQI a ACCTQ.

Parametr **ConnectOpts** může mít následující hodnoty:

#### **MQCNO\_ACCOUNTING\_MQI\_ENABLED**

Je-li pro atribut správce front ACCTMQI zadána hodnota OFF, je pro toto připojení povolena evidence rozhraní MQI. Jedná se o ekvivalent atributu správce front ACCTMQI určeného jako ON.

Pokud hodnota atributu správce front ACCTMQI není uvedena jako OFF, tento atribut nemá žádný účinek.

#### **MQCNO\_ACCOUNTING\_MQI\_DISABLED**

Pokud je hodnota atributu správce front ACCTMQI nastavena na ON, evidence MQI je pro toto připojení zakázána. Jedná se o ekvivalent atributu správce front ACCTMQI určeného jako OFF.

Není-li hodnota atributu správce front ACCTMQI zadána jako ON, nemá tento atribut žádný vliv.

#### **MQCNO\_ACCOUNTING\_Q\_ENABLED**

Pokud je hodnota atributu správce front ACCTQ uvedena jako OFF, evidence front je pro toto připojení povolena. Všechny fronty s ACCTQ uvedeným jako QMGR jsou povoleny pro evidenci front. Jedná se o ekvivalent atributu ACCTQ správce front, který je uveden jako ON.

Není-li hodnota atributu správce front ACCTQ uvedena jako OFF, tento atribut nemá žádný účinek.

## <span id="page-138-0"></span>**MQCNO\_ACCOUNTING\_Q\_DISABLED**

Je-li hodnota atributu správce front ACCTQ zadána jako ON, bude pro toto připojení zakázána evidence front. Jedná se o ekvivalent atributu správce front ACCTQ, který je uveden jako OFF.

Pokud není hodnota atributu správce front ACCTQ uvedena jako ON, tento atribut nemá žádný účinek.

Tato potlačení jsou standardně zakázána. Chcete-li je povolit, nastavte atribut správce front ACCTCONO na hodnotu ENABLED. Chcete-li povolit přepisy evidence pro jednotlivá připojení, použijte následující příkaz MQSC:

ALTER QMGR ACCTCONO(ENABLED)

#### *Generování zpráv evidence při odpojení aplikací*

Zprávy evidence se generují, když se aplikace odpojí od správce front. Intermediační zprávy evidence se také zapisují pro dlouho běžící aplikace IBM MQ .

Zprávy evidence se generují jedním z následujících způsobů při odpojení aplikace:

- Aplikace vydá volání MQDISC.
- Správce front rozpozná, že aplikace byla ukončena.

Intermediační zprávy evidence se zapisují pro dlouho běžící aplikace IBM MQ , když interval od vytvoření připojení nebo od doby, kdy poslední zapsaná intermediační zpráva evidence překročila nakonfigurovaný interval. Atribut správce front ACCTINT určuje dobu v sekundách, po jejímž uplynutí mohou být automaticky zapisovány intermediační zprávy evidence. Zprávy evidence jsou generovány pouze v případě, že aplikace interaktivně spolupracuje se správcem front, takže aplikace, které zůstávají připojeny ke správci front po dlouhou dobu bez provádění požadavků MQI, negenerují zprávy evidence, dokud nebude po dokončení intervalu evidence proveden první požadavek MQI.

Výchozí interval evidence je 1800 sekund (30 minut). Chcete-li například změnit interval evidence na 900 sekund (15 minut), použijte následující příkaz MQSC:

ALTER QMGR ACCTINT(900)

# **Statistické zprávy**

Statistické zprávy zaznamenávají informace o aktivitách, které se vyskytují v systému IBM MQ . Statistická zpráva je zpráva PCF, která obsahuje řadu struktur PCF.

Statistické zprávy jsou doručeny do systémové fronty (SYSTEM.ADMIN.STATISTICS.QUEUE) v nakonfigurovaných intervalech, kdykoli dojde k nějaké aktivitě.

Statistické zprávy jsou v následujících kategoriích:

#### **Statistické zprávy rozhraní MQI**

Statistické zprávy MQI obsahují informace týkající se počtu volání MQI provedených během konfigurovaného intervalu. Informace mohou například obsahovat počet volání MQI vydaných správcem front.

#### **Zprávy statistiky front**

Statistické zprávy fronty obsahují informace související s aktivitou fronty během konfigurovaného intervalu. Informace zahrnují počet zpráv vložených do fronty a načtených z fronty a celkový počet bajtů zpracovaných frontou.

Každá statistická zpráva fronty může obsahovat až 100 záznamů, přičemž každý záznam se vztahuje k aktivitě pro frontu, pro kterou byla statistika shromážděna.

Statistické zprávy se zaznamenávají pouze pro lokální fronty. Pokud aplikace provede volání MQI pro alias frontu, jsou statistická data zaznamenána pro základní frontu a pro vzdálenou frontu jsou statistická data zaznamenána pro přenosovou frontu.

## **Statistické zprávy kanálu**

Statistické zprávy kanálu obsahují informace týkající se aktivity kanálu během konfigurovaného intervalu. Informace mohou být například počet zpráv přenesených kanálem nebo počet bajtů přenesených kanálem.

Každá statistická zpráva kanálu obsahuje až 100 záznamů, přičemž každý záznam se vztahuje k aktivitě na kanál, pro který byla statistika shromážděna.

**Poznámka:** Vzhledem k tomu, že se informace vztahují k aktivitám, které se vyskytují v systému IBM MQ , informace zahrnují operace související s frontami proudu.

## **Související odkazy**

["Řízení shromažďování statistických údajů MQI" na stránce 141](#page-140-0) Pomocí atributu STATMQI správce front můžete řídit shromažďování statistických informací MQI.

["Řízení shromažďování statistických údajů o frontě" na stránce 141](#page-140-0) Pomocí atributu fronty STATQ a atributu STATQ správce front můžete řídit shromažďování statistických informací o frontě.

["Řízení shromažďování statistických údajů o kanálech" na stránce 142](#page-141-0) Pomocí atributu STATCHL kanálu můžete řídit shromažďování statistických informací o kanálech. Můžete také nastavit atributy správce front pro řízení shromažďování informací.

# *Formát statistických zpráv*

Statistické zprávy obsahují sadu polí PCF, která se skládají z deskriptoru zprávy a dat zprávy.

## **deskriptor zprávy**

• Statistická zpráva MQMD (deskriptor zprávy)

## **Data zpráv evidence**

- Statistická zpráva MQCFH (záhlaví PCF)
- Statistická data zpráv, která jsou vždy vrácena
- Statistická data zpráv, která jsou vrácena, jsou-li k dispozici

Statistická zpráva MQCFH (záhlaví PCF) obsahuje informace o intervalu, pro který byla statistická data zaznamenána.

Statistická data zpráv se skládají z parametrů PCF, které ukládají statistické informace. Obsah statistických zpráv závisí na kategorii zpráv následujícím způsobem:

#### **Statistická zpráva rozhraní MQI**

Statistická data MQI se skládají z několika parametrů PCF, ale žádné skupiny PCF.

#### **Zpráva statistiky fronty**

Statistická data fronty se skládají z několika parametrů PCF a skupin PCF v rozsahu 1 až 100 *QStatisticsData* .

Existuje jedna skupina *QStatisticsData* PCF pro každou frontu, která byla v intervalu aktivní. Pokud bylo v intervalu aktivních více než 100 front, vygeneruje se více statistických zpráv. Každá zpráva má v odpovídajícím způsobem aktualizovanou hodnotu *SeqNumber* v záhlaví MQCFH (PCF) a poslední zpráva v posloupnosti má parametr *Control* v MQCFH určeném jako MQCFC\_LAST.

#### **Zpráva statistiky kanálu**

Data zpráv statistiky kanálu se skládají z několika parametrů PCF a skupin PCF v rozsahu 1 až 100 *ChlStatisticsData* .

Pro každý kanál, který byl v intervalu aktivní, existuje jedna skupina PCF *ChlStatisticsData* . Pokud bylo v intervalu aktivních více než 100 kanálů, vygeneruje se více statistických zpráv. Každá zpráva má v odpovídajícím způsobem aktualizovanou hodnotu *SeqNumber* v záhlaví MQCFH (PCF) a poslední zpráva v posloupnosti má parametr *Control* v MQCFH určeném jako MQCFC\_LAST.

# *Shromažďování statistických informací*

Použití atributů fronty, správce front a kanálu k řízení shromažďování statistických informací

<span id="page-140-0"></span>*Řízení shromažďování statistických údajů MQI*

Pomocí atributu STATMQI správce front můžete řídit shromažďování statistických informací MQI.

Chcete-li změnit hodnotu tohoto atributu, použijte příkaz MQSC ALTER QMGR a zadejte parametr **STATMQI**. Statistické zprávy jsou generovány pouze pro fronty, které jsou otevřeny po povolení shromažďování statistických údajů. Parametr **STATMQI** může mít následující hodnoty:

#### **ZAP**

Statistické informace MQI jsou shromažďovány pro každé připojení ke správci front.

#### **VYP**

Statistické informace MQI nejsou shromažďovány. Toto je výchozí hodnota.

Chcete-li například povolit shromažďování statistických informací MQI, použijte následující příkaz MQSC:

ALTER QMGR STATMQI(ON)

## *Řízení shromažďování statistických údajů o frontě*

Pomocí atributu fronty STATQ a atributu STATQ správce front můžete řídit shromažďování statistických informací o frontě.

Můžete povolit nebo zakázat shromažďování statistických informací o frontách pro jednotlivé fronty nebo pro více front. Chcete-li řídit jednotlivé fronty, nastavte atribut fronty STATQ. Můžete povolit nebo zakázat shromažďování statistických informací o frontě na úrovni správce front pomocí atributu STATQ správce front. Pro všechny fronty, které mají atribut fronty STATQ zadaný s hodnotou QMGR, je shromažďování statistických informací o frontě řízeno na úrovni správce front.

Statistiky front se zvyšují pouze pro operace s použitím popisovačů objektů produktu IBM MQ MQI, které byly otevřeny po povolení shromažďování statistických údajů.

Zprávy statistiky front jsou generovány pouze pro fronty, pro které byla shromážděna statistická data v předchozím časovém období.

Stejná fronta může mít několik operací vložení a získat operace prostřednictvím několika popisovačů objektů. Některé popisovače objektů mohly být otevřeny před povolením shromažďování statistických údajů, jiné však byly otevřeny později. Proto je možné, aby statistiky fronty zaznamenávaly aktivitu některých operací vložení a operací získání, a ne všechny.

Chcete-li zajistit, aby statistiky front zaznamenávaly aktivitu všech aplikací, musíte zavřít a znovu otevřít nové popisovače objektů ve frontě nebo frontách, které monitorujete. Nejlepším způsobem, jak toho dosáhnout, je ukončit a restartovat všechny aplikace po povolení shromažďování statistických údajů.

Chcete-li změnit hodnotu atributu fronty STATQ, použijte příkaz MQSC ALTER QLOCAL a zadejte parametr STATQ. Atribut fronty STATQ může mít následující hodnoty:

## **ZAP**

Informace o statistice front jsou shromažďovány pro každé připojení ke správci front, který otevřel frontu.

#### **VYP**

Statistické informace o frontě pro tuto frontu nejsou shromažďovány.

## **QMGR**

Shromažďování statistických informací o této frontě je řízeno podle hodnoty atributu správce front STATQ. Toto je výchozí hodnota.

Chcete-li změnit hodnotu atributu STATQ správce front, použijte příkaz MQSC ALTER QMGR a zadejte parametr STATQ. Atribut STATQ správce front může mít následující hodnoty:

#### **ZAP**

Informace o statistice front jsou shromažďovány pro fronty s atributem fronty STATQ nastaveným na hodnotu QMGR.

#### **VYP**

Informace o statistice front nejsou shromažďovány pro fronty, které mají atribut fronty STATQ nastaven jako QMGR. Toto je výchozí hodnota.

# <span id="page-141-0"></span>**ŽÁDNÉ**

Shromažďování statistických informací o frontách je zakázáno pro všechny fronty bez ohledu na atribut fronty STATQ.

Je-li atribut STATQ správce front nastaven na hodnotu NONE, je shromažďování statistických informací o frontách zakázáno pro všechny fronty bez ohledu na atribut STATQ fronty.

Chcete-li například povolit shromažďování statistických informací pro frontu Q1, použijte následující příkaz MQSC:

ALTER QLOCAL(Q1) STATQ(ON)

Chcete-li povolit shromažďování statistických informací pro všechny fronty, které určují atribut fronty STATQ jako QMGR, použijte následující příkaz MQSC:

ALTER QMGR STATQ(ON)

*Řízení shromažďování statistických údajů o kanálech*

Pomocí atributu STATCHL kanálu můžete řídit shromažďování statistických informací o kanálech. Můžete také nastavit atributy správce front pro řízení shromažďování informací.

Můžete povolit nebo zakázat shromažďování statistických informací o kanálech pro jednotlivé kanály nebo pro více kanálů. Chcete-li řídit jednotlivé kanály, musíte nastavit atribut kanálu STATCHL, abyste povolili nebo zakázali shromažďování statistických informací kanálu. Chcete-li společně řídit mnoho kanálů, povolte nebo zakažte shromažďování statistických informací o kanálech na úrovni správce front pomocí atributu STATCHL správce front. Pro všechny kanály, které mají atribut STATCHL kanálu zadaný s hodnotou QMGR, je shromažďování statistických informací kanálu řízeno na úrovni správce front.

Automaticky definované odesílací kanály klastru nejsou objekty IBM MQ , takže nemají atributy stejným způsobem jako objekty kanálu. Chcete-li řídit automaticky definované odesílací kanály klastru, použijte atribut správce front STATACLS. Tento atribut určuje, zda jsou automaticky definované odesílací kanály klastru v rámci správce front povoleny nebo zakázány pro shromažďování statistických informací o kanálech.

Můžete nastavit shromažďování statistických informací kanálu na jednu ze tří úrovní monitorování: nízká, střední nebo vysoká. Úroveň monitorování můžete nastavit buď na úrovni objektu, nebo na úrovni správce front. Volba, která úroveň se má použít, závisí na vašem systému. Shromažďování statistických informací může vyžadovat určité pokyny, které jsou poměrně nákladné, takže aby se snížil dopad shromažďování statistických informací o kanálech, volby monitorování média a nízké hodnoty měří vzorek dat v pravidelných intervalech, spíše než aby se shromažďovala data po celou dobu. Tabulka 22 na stránce 142 shrnuje úrovně, které jsou k dispozici s kolekcí statistických informací o kanálech:

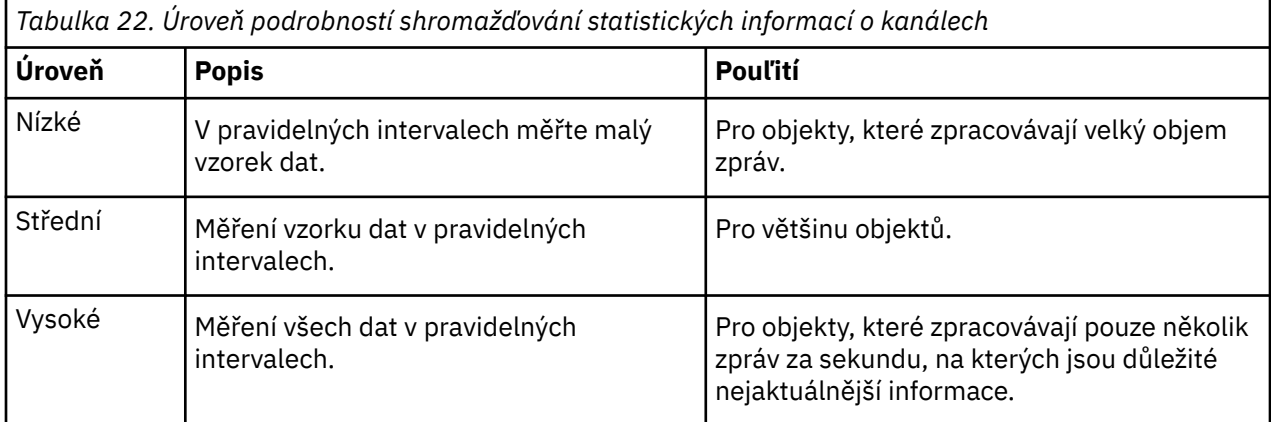

Chcete-li změnit hodnotu atributu kanálu STATCHL, použijte příkaz MQSC ALTER CHANNEL a zadejte parametr STATCHL.

Chcete-li změnit hodnotu atributu STATCHL správce front, použijte příkaz MQSC ALTER QMGR a zadejte parametr STATCHL.

Chcete-li změnit hodnotu atributu STATACLS správce front, použijte příkaz MQSC ALTER QMGR a zadejte parametr STATACLS.

Atribut kanálu STATCHL může mít následující hodnoty:

## **NÍZKÁ**

Statistické informace kanálu jsou shromažďovány s nízkou úrovní podrobností.

## **STŘEDNÍ**

Statistické informace kanálu jsou shromažďovány se střední úrovní podrobností.

#### **VYSOKÁ**

Statistické informace kanálu jsou shromažďovány s vysokou úrovní podrobností.

**VYP**

Pro tento kanál nejsou shromažďovány statistické informace o kanálech.

## **QMGR**

Atribut kanálu je nastaven jako QMGR. Shromažďování statistických informací pro tento kanál je řízeno hodnotou atributu správce front STATCHL.

Toto je výchozí hodnota.

 $\blacktriangleright$   $\blacktriangleright$   $\blacktriangler$ statistických dat bez ohledu na vybranou hodnotu. Zadáním LOW, MEDIUM nebo HIGH nezpůsobíte ve výsledcích žádný změnu.Tento parametr musí být povolen, aby bylo možné shromažďovat účtovací záznamy kanálu.

Atribut správce front STATCHL může mít následující hodnoty:

## **NÍZKÁ**

Statistické informace kanálu jsou shromažďovány s nízkou úrovní podrobností pro všechny kanály, které mají atribut kanálu STATCHL nastaven jako QMGR.

## **STŘEDNÍ**

Statistické informace kanálu jsou shromažďovány se střední úrovní podrobností pro všechny kanály, které mají atribut kanálu STATCHL nastaven jako QMGR.

#### **VYSOKÁ**

Statistické informace kanálu jsou shromažďovány s vysokou úrovní podrobností pro všechny kanály, které mají atribut kanálu STATCHL nastaven jako QMGR.

#### **VYP**

Statistické informace o kanálech nejsou shromažďovány pro všechny kanály, které mají nastaven atribut kanálu STATCHL jako QMGR.

Toto je výchozí hodnota.

## **ŽÁDNÉ**

Shromažďování statistických informací o kanálech je zakázáno pro všechny kanály bez ohledu na atribut kanálu STATCHL.

**Z/08 Na systémech z/OS povolení tohoto parametru jednoduše zapne shromažďování** statistických dat bez ohledu na vybranou hodnotu. Zadáním LOW, MEDIUM nebo HIGH nezpůsobíte ve výsledcích žádný změnu.Tento parametr musí být povolen, aby bylo možné shromažďovat účtovací záznamy kanálu.

Atribut správce front STATACLS může mít následující hodnoty:

## **NÍZKÁ**

Statistické informace jsou shromažďovány s nízkou úrovní podrobností pro automaticky definované odesílací kanály klastru.

# **STŘEDNÍ**

Statistické informace jsou shromažďovány se střední úrovní podrobností pro automaticky definované odesílací kanály klastru.

#### **VYSOKÁ**

Statistické informace jsou shromažďovány s vysokou úrovní podrobností pro automaticky definované odesílací kanály klastru.

## **VYP**

Pro automaticky definované odesílací kanály klastru nejsou shromažďovány statistické informace.

#### **QMGR**

Shromažďování statistických informací pro automaticky definované odesílací kanály klastru je řízeno hodnotou atributu správce front STATCHL.

Toto je výchozí hodnota.

 $z/0S$ Na systémech z/OS povolení tohoto parametru jednoduše zapne shromažďování statistických dat bez ohledu na vybranou hodnotu. Zadáním LOW, MEDIUM nebo HIGH nezpůsobíte ve výsledcích žádný změnu.Tento parametr musí být povolen, aby bylo možné shromažďovat účtovací záznamy kanálu.

Chcete-li například povolit shromažďování statistických informací se střední úrovní podrobností pro kanál odesilatele QM1.TO.QM2, použijte následující příkaz MQSC:

ALTER CHANNEL(QM1.TO.QM2) CHLTYPE(SDR) STATCHL(MEDIUM)

Chcete-li povolit shromažďování statistických informací na střední úrovni podrobností pro všechny kanály, které určují atribut kanálu STATCHL jako QMGR, použijte následující příkaz MQSC:

ALTER QMGR STATCHL(MEDIUM)

Chcete-li povolit shromažďování statistických informací na střední úrovni podrobností pro všechny automaticky definované odesílací kanály klastru, použijte následující příkaz MQSC:

ALTER QMGR STATACLS(MEDIUM)

#### *Generování statistických zpráv*

Statistické zprávy se generují v nakonfigurovaných intervalech a při řízeném ukončení činnosti správce front.

Konfigurovaný interval je řízen atributem STATINT správce front, který určuje interval (v sekundách) mezi generováním statistických zpráv. Výchozí interval statistiky je 1800 sekund (30 minut). Chcete-li změnit interval statistiky, použijte příkaz MQSC ALTER QMGR a zadejte parametr **STATINT** . Chcete-li například změnit interval statistiky na 900 sekund (15 minut), použijte následující příkaz MQSC:

ALTER QMGR STATINT(900)

Chcete-li zapsat aktuálně shromážděná statistická data do fronty statistik před vypršením intervalu shromažďování statistických údajů, použijte příkaz MQSC RESET QMGR TYPE(STATISTICS). Zadání tohoto příkazu způsobí, že shromážděná statistická data budou zapsána do fronty statistik a začne nový interval shromažďování statistických dat.

# **Zobrazení účetních a statistických informací**

Chcete-li použít informace zaznamenané v evidenčních a statistických zprávách, spusťte aplikaci, jako např. ukázkový program **amqsmon** , abyste převedli zaznamenané informace do vhodného formátu.
Evidenční a statistické zprávy jsou zapisovány do systémových evidenčních a statistických front. **amqsmon** je ukázkový program dodávaný s produktem IBM MQ , který zpracovává zprávy z front evidence a statistik a zobrazuje informace na obrazovce v čitelné podobě.

Protože **amqsmon** je ukázkový program, můžete použít dodaný zdrojový kód jako šablonu pro napsání vlastní aplikace pro zpracování účetních nebo statistických zpráv, nebo můžete upravit zdrojový kód **amqsmon** tak, aby splňoval vaše vlastní konkrétní požadavky.

# *amqsmon (Zobrazení formátovaných monitorovacích informací)*

Ukázkový program **amqsmon** slouží k zobrazení informací obsažených v evidenčních a statistických zprávách v čitelném formátu. Program **amqsmon** čte zprávy evidence z fronty evidence SYSTEM.ADMIN.ACCOUNTING.QUEUE. a čte statistické zprávy z fronty statistik, SYSTEM.ADMIN.STATISTICS.QUEUE.

## **Syntaxe**

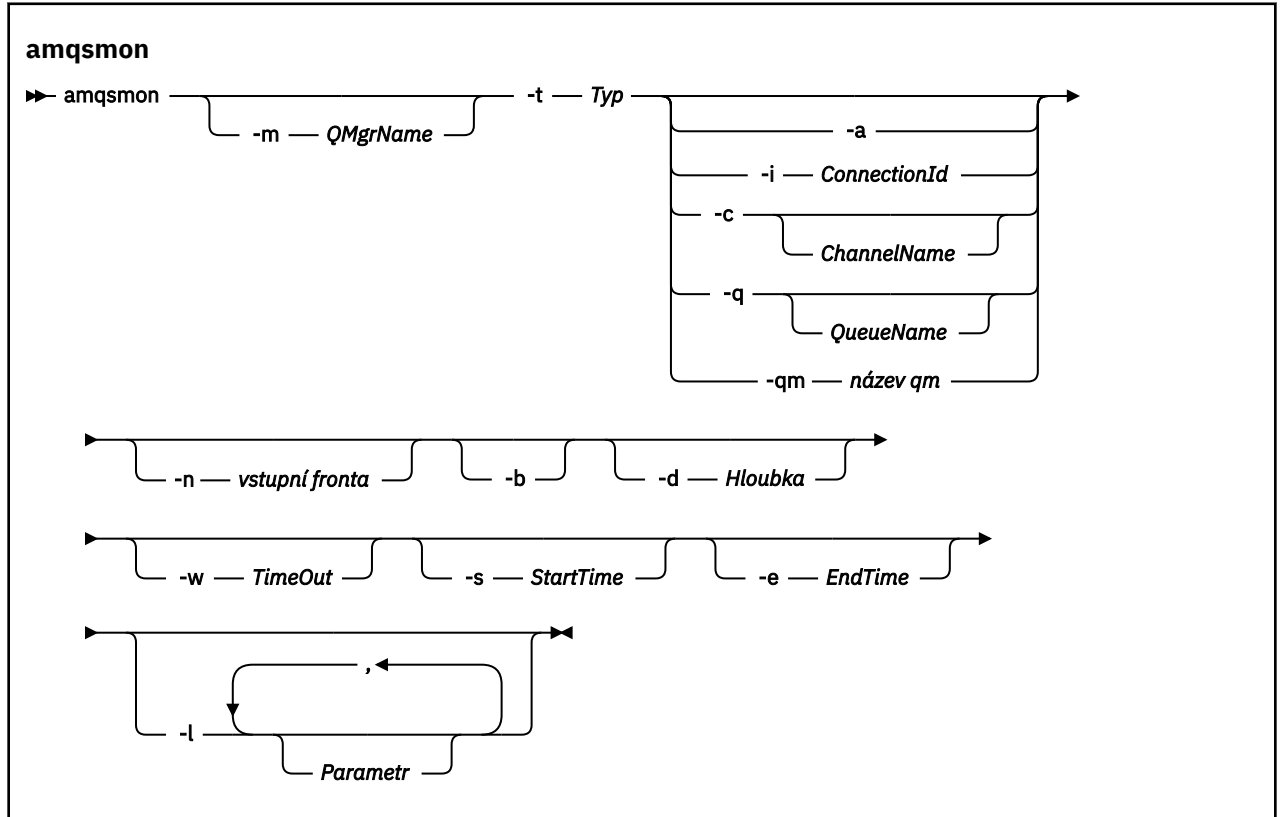

## **Povinné parametry**

**-t** *Typ*

Typ zpráv, které se mají zpracovat. Zadejte *Typ* jako jeden z následujících:

#### **účetnictví**

 $V$  9.3.1 Účetní záznamy jsou zpracovány. Zprávy jsou čteny ze systémové fronty SYSTEM.ADMIN.ACCOUNTING.QUEUE, pokud jste nepoužili parametr -n k výběru konkrétní fronty, ze které se má číst.

#### **statistiky**

 $V$  9.3.1 Záznamy statistiky jsou zpracovány. Zprávy jsou čteny ze systémové fronty SYSTEM.ADMIN.STATISTICS.QUEUE, pokud jste nepoužili parametr -n k výběru konkrétní fronty, ze které se má číst.

# **Volitelné parametry**

#### **-m** *QMgrName*

Název správce front, ze kterého má být zpracována evidence nebo statistické zprávy.

Pokud tento parametr nezadáte, použije se výchozí správce front.

#### **-a**

Zpracovat zprávy obsahující pouze záznamy MQI.

Zobrazit pouze záznamy MQI. Zprávy neobsahující záznamy MQI budou vždy ponechány ve frontě, ze které byly načteny.

#### **-q** *QueueName*

*QueueName* je nepovinný parametr.

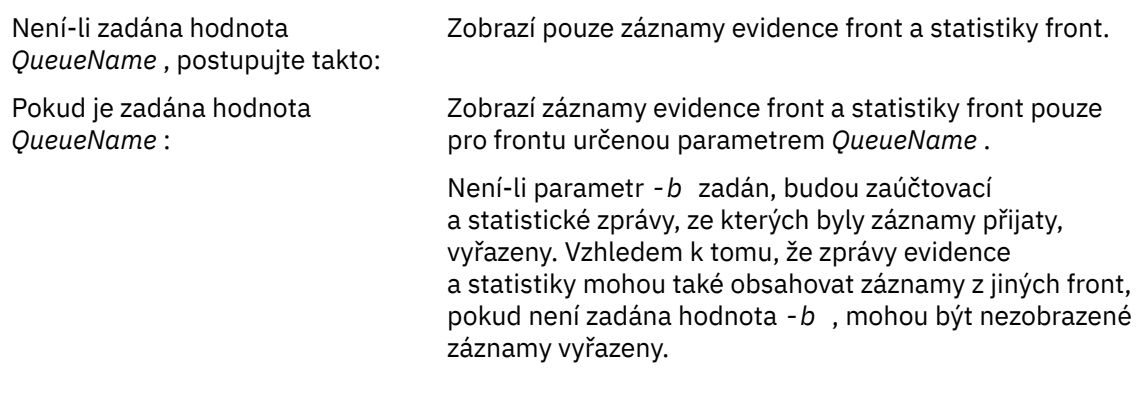

#### **-c** *ChannelName*

*ChannelName* je nepovinný parametr.

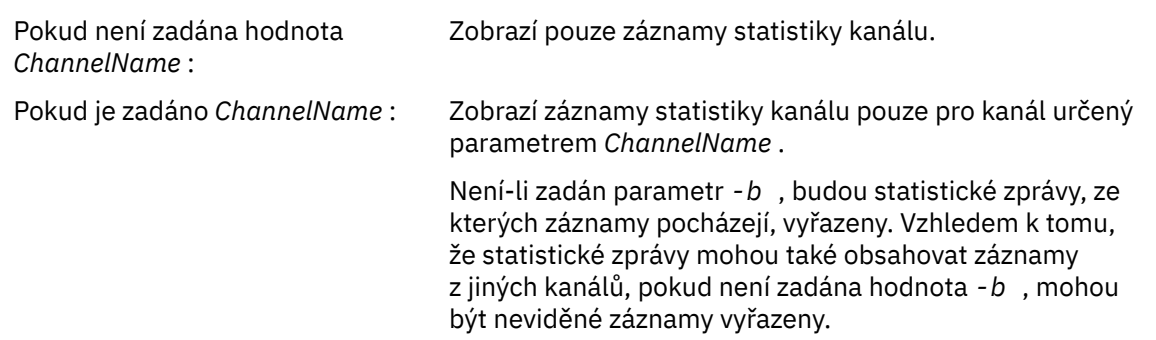

Tento parametr je k dispozici pouze při zobrazení statistických zpráv ( *-t statistics* ).

# **-qm** *název qm*

Tento parametr je volitelný, ale pokud jej zadáte, musíte zadat název správce front.

Určuje, že z fronty mají být čteny pouze zprávy evidence nebo statistické zprávy vytvořené daným správcem front. Obvykle se používá pouze v případě, že zprávy od několika správců front byly předány centrálnímu správci front.

#### **-i** *ConnectionId*

Zobrazí pouze záznamy související s identifikátorem připojení určeným parametrem *ConnectionId* .

Tento parametr je k dispozici pouze při zobrazení zpráv evidence ( *-t accounting* ).

Není-li zadán parametr *-b* , budou statistické zprávy, ze kterých záznamy pocházejí, vyřazeny. Vzhledem k tomu, že statistické zprávy mohou také obsahovat záznamy z jiných kanálů, pokud není zadána hodnota *-b* , mohou být neviděné záznamy vyřazeny.

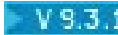

# **-n** *vstupní fronta*

Fronta, ze které se mají číst zprávy evidence nebo statistiky. Není-li určena tato hodnota, použije se výchozí fronta pro vybraný -t *< typ>* .

**-b**

Procházet zprávy.

Zprávy jsou načítány nedestruktivně.

#### **-d** *Hloubka*

Maximální počet zpráv, které lze zpracovat.

Pokud neuvedete tento parametr, pak může být zpracován neomezený počet zpráv.

#### **-w** *TimeOut*

Maximální doba v sekundách, po kterou se čeká na zpřístupnění zprávy.

Pokud neuvedete tento parametr, amqsmon se ukončí, jakmile nebudou žádné další zprávy ke zpracování.

#### **-s** *StartTime*

Zprávy procesu vkládané pouze po zadaném *StartTime* .

*StartTime* je uveden ve formátu yyyy-mm-dd hh.mm.ss. Pokud je datum uvedeno bez času, pak bude čas standardně nastaven na 00.00.00 k uvedenému datu. Časy jsou v GMT.

Efekt neuvedení tohoto parametru viz Poznámka 1.

#### **-e** *EndTime*

Zpracujte zprávy vkládané pouze před určenou hodnotu *EndTime* .

Hodnota *EndTime* je určena ve formátu yyyy-mm-dd hh.mm.ss. Pokud je datum uvedeno bez času, pak bude čas standardně nastaven na 23.59.59 k uvedenému datu. Časy jsou v GMT.

Efekt neuvedení tohoto parametru viz Poznámka 1.

#### **-l** *Parametr*

Zobrazit pouze vybraná pole ze zpracovaných záznamů. *Parametr* je seznam celočíselných hodnot oddělených čárkami, přičemž každá celočíselná hodnota se mapuje na numerickou konstantu pole, viz [amqsmon příklad 5.](#page-149-0)

Pokud tento parametr nezadáte, zobrazí se všechna dostupná pole.

#### **Poznámka:**

1. Pokud neuvedete *-s StartTime* nebo *-e EndTime*, zprávy, které lze zpracovat, nebudou omezeny časem vložení.

## *amqsmon (Zobrazení formátovaných monitorovacích informací), příklady*

Na této stránce můžete zobrazit příklady spuštění ukázkového programu amqsmon (Zobrazení formátovaných informací o monitorování)

1. Vysvětlení atributů naleznete v části ["Data zprávy statistiky fronty" na stránce 188](#page-187-0) .

Následující příkaz zobrazí všechny statistické zprávy MQI ze správce front saturn.queue.manager:

amqsmon -m saturn.queue.manager -t statistics -a

Následuje výstup z tohoto příkazu:

```
 RecordType: MQIStatistics
 QueueManager: 'saturn.queue.manager'
 IntervalStartDate: '2005-04-30'
 IntervalStartTime: '15.09.02'
 IntervalEndDate: '2005-04-30'
 IntervalEndTime: '15.39.02'
   CommandLevel: 600
   ConnCount: 23
```

```
 ConnFailCount: 0
   ConnsMax: 8
  DiscCount: [17, 0, 0]
 OpenCount: [0, 80, 1, 0, 0, 3, 0, 0, 0, 0, 0, 0, 0]
 OpenFailCount: [0, 0, 0, 0, 0, 0, 0, 0, 0, 0, 0, 0, 0]
 CloseCount: [0, 73, 1, 0, 0, 1, 0, 0, 0, 0, 0, 0, 0]
 CloseFailCount: [0, 0, 0, 0, 0, 0, 0, 0, 0, 0, 0, 0, 0]
 InqCount: [4, 2102, 0, 0, 0, 46, 0, 0, 0, 0, 0, 0, 0]
 InqFailCount: [0, 31, 0, 0, 0, 0, 0, 0, 0, 0, 0, 0, 0]
 SetCount: [0, 1, 0, 0, 0, 1, 0, 0, 0, 0, 0, 0, 0]
 SetFailCount: [0, 0, 0, 0, 0, 0, 0, 0, 0, 0, 0, 0, 0]
 PutCount: [26, 1]
   PutFailCount: 0
   Put1Count: [40, 0]
   Put1FailCount: 0
   PutBytes: [57064, 12320]
 GetCount: [18, 1]
 GetBytes: [52, 12320]
 GetFailCount: 2254
 BrowseCount: [18, 60]
 BrowseBytes: [23784, 30760]
   BrowseFailCount: 9
   CommitCount: 0
   CommitFailCount: 0
   BackCount: 0
   ExpiredMsgCount: 0
   PurgeCount: 0
```
2. Následující příkaz zobrazí všechny zprávy statistiky front pro frontu LOCALQ ve správci front saturn.queue.manager:

```
amqsmon -m saturn.queue.manager -t statistics -q LOCALQ
```
Následuje výstup z tohoto příkazu:

```
 RecordType: QueueStatistics
   QueueManager: 'saturn.queue.manager'
 IntervalStartDate: '2005-04-30'
 IntervalStartTime: '15.09.02'
 IntervalEndDate: '2005-04-30'
 IntervalEndTime: '15.39.02'
   CommandLevel: 600
   ObjectCount: 3
   QueueStatistics:
 QueueName: 'LOCALQ'
 CreateDate: '2005-03-08'
 CreateTime: '17.07.02'
 QueueType: Predefined
 QueueDefinitionType: Local
     QMinDepth: 0
     QMaxDepth: 18
     AverageQueueTime: [29827281, 0]
 PutCount: [26, 0]
 PutFailCount: 0
     Put1Count: [0, 0]
     Put1FailCount: 0
 PutBytes: [88, 0]
 GetCount: [18, 0]
 GetBytes: [52, 0]
     GetFailCount: 0
 BrowseCount: [0, 0]
 BrowseBytes: [0, 0]
     BrowseFailCount: 1
     NonQueuedMsgCount: 0
     ExpiredMsgCount: 0
     PurgedMsgCount: 0
```
3. Následující příkaz zobrazí všechny statistické zprávy zaznamenané od 15:30 dne 30. dubna 2005 ze správce front saturn.queue.manager.

amqsmon -m saturn.queue.manager -t statistics -s "2005-04-30 15.30.00"

Následuje výstup z tohoto příkazu:

```
 RecordType: MQIStatistics
 QueueManager: 'saturn.queue.manager'
 IntervalStartDate: '2005-04-30'
 IntervalStartTime: '15.09.02'
 IntervalEndDate: '2005-04-30'
 IntervalEndTime: '15.39.02'
   CommandLevel: 600
   ConnCount: 23
   ConnFailCount: 0
   ConnsMax: 8
 DiscCount: [17, 0, 0]
 OpenCount: [0, 80, 1, 0, 0, 3, 0, 0, 0, 0, 0, 0, 0]
 ... 
   RecordType: QueueStatistics
   QueueManager: 'saturn.queue.manager'
 IntervalStartDate: '2005-04-30'
 IntervalStartTime: '15.09.02'
 IntervalEndDate: '2005-04-30'
 IntervalEndTime: '15.39.02'
   CommandLevel: 600
   ObjectCount: 3
   QueueStatistics: 0
 QueueName: 'LOCALQ'
 CreateDate: '2005-03-08'
 CreateTime: '17.07.02'
     QueueType: Predefined
 ... 
   QueueStatistics: 1
 QueueName: 'SAMPLEQ'
 CreateDate: '2005-03-08'
 CreateTime: '17.07.02'
     QueueType: Predefined
       ...
```
4. Vysvětlení atributů naleznete v části ["Data zpráv evidence front" na stránce 166](#page-165-0) .

Následující příkaz zobrazí všechny zprávy evidence zaznamenané dne 30. dubna 2005 ze správce front saturn.queue.manager:

amqsmon -m saturn.queue.manager -t accounting -s "2005-04-30" -e "2005-04-30"

Následuje výstup z tohoto příkazu:

```
 RecordType: MQIAccounting
 QueueManager: 'saturn.queue.manager'
 IntervalStartDate: '2005-04-30'
 IntervalStartTime: '15.09.29'
 IntervalEndDate: '2005-04-30'
 IntervalEndTime: '15.09.30'
   CommandLevel: 600
   ConnectionId: x'414d51435452455631202020202020208d0b3742010a0020'
   SeqNumber: 0
   ApplicationName: 'amqsput'
   ApplicationPid: 8572
   ApplicationTid: 1
   UserId: 'admin'
 ConnDate: '2005-03-16'
 ConnTime: '15.09.29'
 DiscDate: '2005-03-16'
   DiscTime: '15.09.30'
   DiscType: Normal
 OpenCount: [0, 1, 0, 0, 0, 0, 0, 0, 0, 0, 0, 0, 0]
 OpenFailCount: [0, 0, 0, 0, 0, 0, 0, 0, 0, 0, 0, 0, 0]
 CloseCount: [0, 1, 0, 0, 0, 0, 0, 0, 0, 0, 0, 0, 0]
 CloseFailCount: [0, 0, 0, 0, 0, 0, 0, 0, 0, 0, 0, 0, 0]
   PutCount: [1, 0]
   PutFailCount: 0
 PutBytes: [4, 0]
 GetCount: [0, 0]
   GetFailCount: 0
 GetBytes: [0, 0]
 BrowseCount: [0, 0]
   BrowseFailCount: 0
   BrowseBytes: [0, 0]
   CommitCount: 0
   CommitFailCount: 0
```
<span id="page-149-0"></span> BackCount: 0 InqCount: [0, 0, 0, 0, 0, 0, 0, 0, 0, 0, 0, 0, 0] InqFailCount: [0, 0, 0, 0, 0, 0, 0, 0, 0, 0, 0, 0, 0] SetCount: [0, 0, 0, 0, 0, 0, 0, 0, 0, 0, 0, 0, 0] SetFailCount: [0, 0, 0, 0, 0, 0, 0, 0, 0, 0, 0, 0, 0] RecordType: MQIAccounting QueueManager: 'saturn.queue.manager' IntervalStartDate: '2005-03-16' IntervalStartTime: '15.16.22' IntervalEndDate: '2005-03-16' IntervalEndTime: '15.16.22' CommandLevel: 600 ConnectionId: x'414d51435452455631202020202020208d0b3742010c0020' SeqNumber: 0 ApplicationName: 'runmqsc' ApplicationPid: 8615 ApplicationTid: 1 ...

5. Následující příkaz prochází evidenční frontu a zobrazuje název aplikace a identifikátor připojení každé aplikace, pro kterou jsou k dispozici evidenční informace MQI:

amqsmon -m saturn.queue.manager -t accounting -b -l 7006,3024

Následuje výstup z tohoto příkazu:

```
MonitoringType: QueueAccounting
ConnectionId: x'414d5143514d39303520202020202020fcf1855e01e80322'
ApplicationName: 'WebSphere MQ\bin\amqsput.exe'
QueueAccounting: 0
MonitoringType: QueueAccounting
ConnectionId: x'414d5143514d39303520202020202020fcf1855e01ea0322'
ApplicationName: 'BM\MQ_4\bin64\MQExplorer.exe'
QueueAccounting: 0
QueueAccounting: 1
QueueAccounting: 2
QueueAccounting: 3
QueueAccounting: 4
QueueAccounting: 5
QueueAccounting: 6
QueueAccounting: 7
QueueAccounting: 8
QueueAccounting: 9
MonitoringType: QueueAccounting
ConnectionId: x'414d5143514d39303520202020202020fcf1855e01e90322'
ApplicationName: 's\IBM\MQ_4\bin64\amqsput.exe'
QueueAccounting: 0
MonitoringType: QueueAccounting
ConnectionId: x'414d5143514d39303520202020202020fcf1855e01ef0322'
ApplicationName: 'BM\MQ_4\bin64\MQExplorer.exe'
QueueAccounting: 0
QueueAccounting: 1
QueueAccounting: 2
QueueAccounting: 3
QueueAccounting: 4
QueueAccounting: 5
QueueAccounting: 6
QueueAccounting: 7
QueueAccounting: 8
QueueAccounting: 9
MonitoringType: QueueAccounting
ConnectionId: x'414d5143514d39303520202020202020fcf1855e01e60322'
ApplicationName: 's\IBM\MQ_4\bin64\runmqsc.exe'
QueueAccounting: 0
5 Records Processed
```
Podrobnosti o tom, jak vyhledat proměnné použité v tomto tématu, naleznete v části ["Vyhledání mapování](#page-150-0) [pro ApplicationName \(3024\) a ConnectionId \(7006\)" na stránce 151](#page-150-0) .

<span id="page-150-0"></span>Podrobnosti o tom, jak vyhledat proměnné, pokud jste vybrali volbu *statistics* pro parametr **Type** v příkazu **amqsmon** , viz "Vyhledání mapování pro AvgTimeOnQ (703) a QmaxDepth (739)" na stránce 151 .

*Vyhledání mapování pro ApplicationName (3024) a ConnectionId (7006)* V tomto tématu je vysvětleno, jak jsou nalezeny proměnné použité v příkladu pro monitorování dat evidence.

Souhrn:

- 3024 znamená MQCACF\_APPL\_NAME, což je **ApplicationName**
- 7006 znamená MQBACF\_CONNECTION\_ID, což je **ConnectionId**

Chcete-li zjistit mapování, musíte provést dva postupy:

1. Navštivte stránku ["Data zpráv evidence front" na stránce 166](#page-165-0) , kde najdete vysvětlení atributů ["ApplicationName" na stránce 168](#page-167-0) a ["ConnectionId" na stránce 167](#page-166-0) , jak jste vybrali *účtování* pro parametr **Type** v příkazu **amqsmon** .

V každém případě vyhledejte atribut **Identifier**.

**Identifier** pro **ApplicationName** je MQCACF\_APPL\_NAME a pro **ConnectionId** je MOBACF CONNECTION ID

2. Vyhledejte identifikátory, které jste našli v kroku "1" na stránce 151.

Přejděte do sekce Konstanty a posuňte se dolů, dokud nenajdete seznam MQCACF\_ \* (Typy znakových parametrů ve formátu příkazu) . Vyhledejte MQCACF\_APPL\_NAME a zobrazí se hodnota 3024.

Podobně vyhledejte seznam MQBACF\_ \* (Typy parametrů bajtového formátu příkazu). Vyhledejte MQBACF\_CONNECTION\_ID a zobrazí se hodnota 7006.

*Vyhledání mapování pro AvgTimeOnQ (703) a QmaxDepth (739)* V tomto tématu můžete vysvětlit, jak se nacházejí proměnné použité v příkladu pro data statistiky monitorování.

Souhrn:

- 703 znamená MQIAMO64\_AVG\_Q\_TIME , což je **AvgTimeOnQ**
- 739 znamená MQIAMO\_Q\_MAX\_DEPTH, což je **QMaxDepth**

Chcete-li zjistit mapování, musíte provést dva postupy:

1. Navštivte stránku ["Data zprávy statistiky fronty" na stránce 188](#page-187-0) , kde najdete vysvětlení atributů ["AvgTimeOnQ" na stránce 192](#page-191-0) a ["QMaxDepth" na stránce 192](#page-191-0) , jak jste vybrali *statistiku* pro parametr **Type** v příkazu **amqsmon** .

V každém případě vyhledejte atribut **Identifier**.

**Identifier** pro **AvgTimeOnQ** je MQIAMO64\_AVG\_Q\_TIME a pro. **QMaxDepth** je MQIAMO\_Q\_MAX\_DEPTH.

2. Vyhledejte identifikátory, které jste našli v kroku "1" na stránce 151.

Přejděte do sekce Konstanty a posuňte se dolů, dokud nenajdete seznam MQIAMO\_ \* (Typy parametrů celočíselného monitorování formátu příkazu) . Vyhledejte MQIAMO\_Q\_MAX\_DEPTH a zobrazí se hodnota 739.

Podobně vyhledejte seznam MQIAMO64\_\* (Typy parametrů monitorování 64bitového celého čísla ve formátu příkazu) . Vyhledejte MQIAMO64\_AVG\_Q\_TIME a zobrazí se hodnota 703.

## **Odkaz na zprávu evidence a statistiky**

Na této stránce získáte přehled o formátu evidenčních a statistických zpráv a informace vrácené v těchto zprávách.

Evidenční a statistické zprávy jsou standardní IBM MQ zprávy obsahující deskriptor zprávy a data zprávy. Data zprávy obsahují informace o operacích MQI prováděných aplikacemi IBM MQ nebo informace o aktivitách, které se vyskytují v systému IBM MQ .

#### **deskriptor zprávy**

• Struktura MQMD

#### **Data zprávy**

- Záhlaví PCF (MQCFH)
- Evidenční nebo statistická data zpráv, která jsou vždy vrácena
- Evidence nebo statistická data zpráv, která jsou vrácena, jsou-li k dispozici.

## *Formát zpráv evidence a statistiky*

Tuto stránku použijte jako příklad struktury zprávy evidence MQI

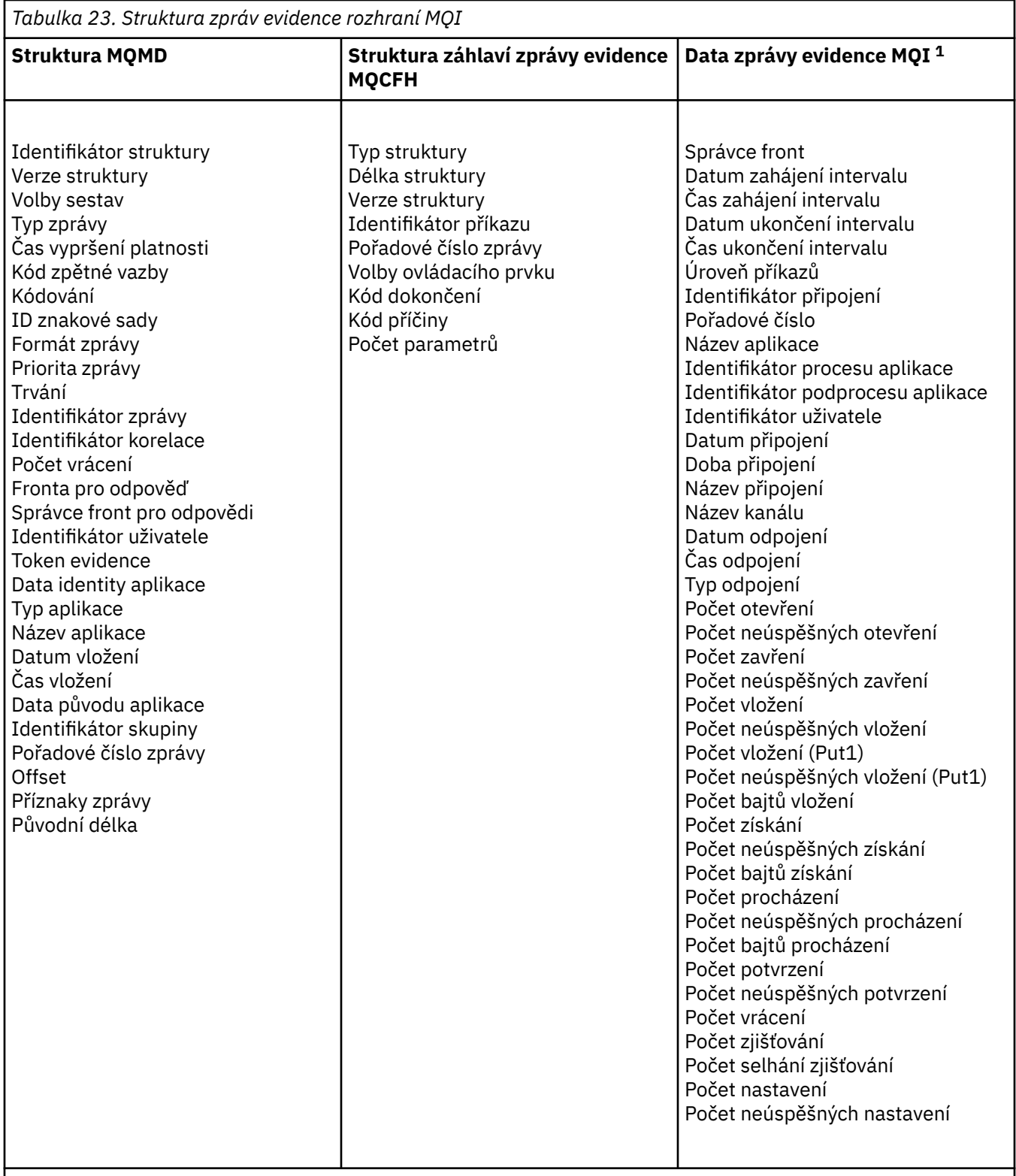

#### **Poznámka:**

1. Zobrazené parametry jsou ty, které jsou vráceny pro zprávu evidence MQI. Skutečná evidenční nebo statistická data zpráv závisí na kategorii zpráv.

# *Evidence a statistická zpráva MQMD (deskriptor zprávy)*

Na této stránce můžete porozumět rozdílům mezi deskriptorem zpráv evidence a statistickými zprávami a deskriptorem zpráv událostí.

Parametry a hodnoty v deskriptoru zpráv evidence a statistických zpráv jsou stejné jako v deskriptoru zpráv událostí s následující výjimkou:

#### *Format*

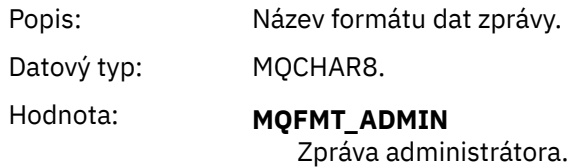

Některé parametry obsažené v deskriptoru zpráv evidence a ve zprávě statistiky obsahují pevná data dodaná správcem front, který zprávu vygeneroval.

Modul MQMD také určuje název správce front (zkrácený na 28 znaků), který vložil zprávu, a datum a čas, kdy byla zpráva vložena do fronty evidence nebo statistiky.

## *Data zpráv v evidenčních a statistických zprávách*

Data zpráv v účetních a statistických zprávách jsou založena na programovatelném formátu příkazů (PCF), který se používá v dotazech a odpovědích příkazů PCF. Data zpráv v evidenčních a statistických zprávách se skládají ze záhlaví PCF (MQCFH) a evidenční nebo statistické sestavy.

# **Evidence a statistická zpráva MQCFH (záhlaví PCF)**

Záhlaví zpráv evidence a statistických zpráv je struktura MQCFH. Parametry a hodnoty v záhlaví zpráv evidence a statistických zpráv jsou stejné jako v záhlaví zpráv událostí s následujícími výjimkami:

#### *Command*

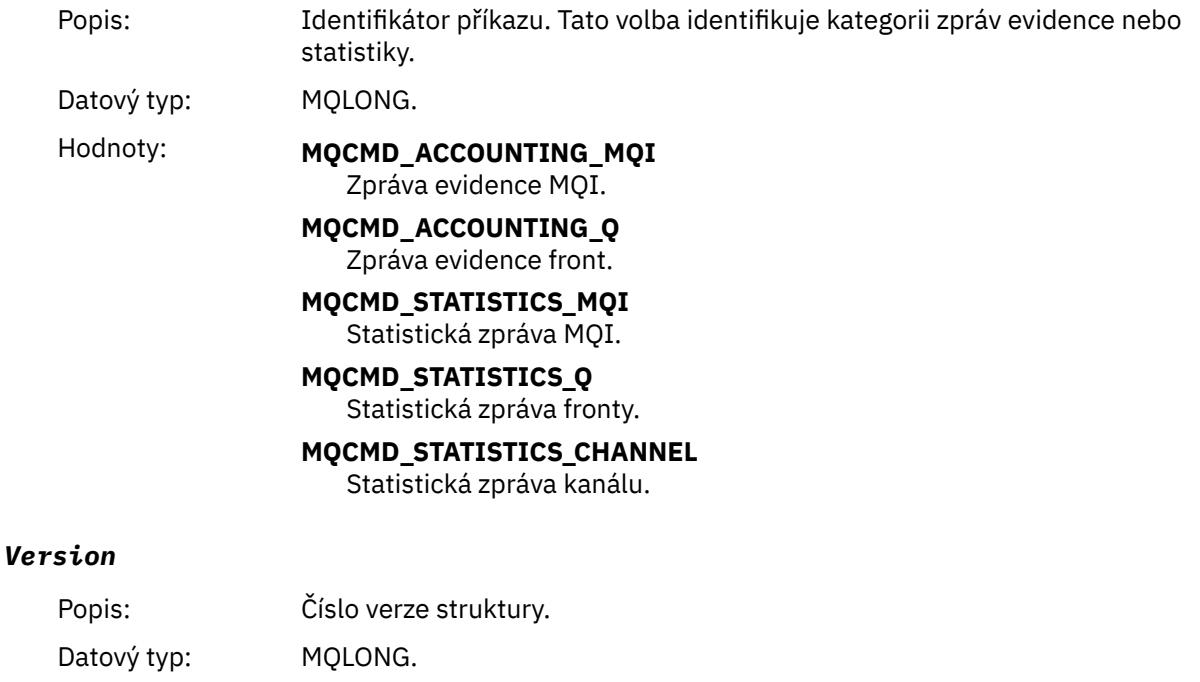

Hodnota: **MQCFH\_VERSION\_3**

Version-3 pro zprávy evidence a statistiky.

## **Evidenční a statistická data zpráv**

Obsah údajů evidenčních a statistických zpráv závisí na kategorii evidenčních nebo statistických zpráv takto:

#### **Zpráva evidence rozhraní MQI**

Data zprávy evidence MQI se skládají z několika parametrů PCF, ale žádné skupiny PCF.

#### **Zpráva evidence front**

Data zpráv evidence front se skládají z několika parametrů PCF a skupin PCF v rozsahu 1 až 100 *QAccountingData* .

#### **Statistická zpráva rozhraní MQI**

Statistická data MQI se skládají z několika parametrů PCF, ale žádné skupiny PCF.

#### **Zpráva statistiky fronty**

Statistická data fronty se skládají z několika parametrů PCF a skupin PCF v rozsahu 1 až 100 *QStatisticsData* .

#### **Zpráva statistiky kanálu**

Data zpráv statistiky kanálu se skládají z několika parametrů PCF a skupin PCF v rozsahu 1 až 100 *ChlStatisticsData* .

#### *Data zpráv evidence rozhraní MQI*

Prostřednictvím této stránky můžete zobrazit strukturu zprávy evidence rozhraní MQI.

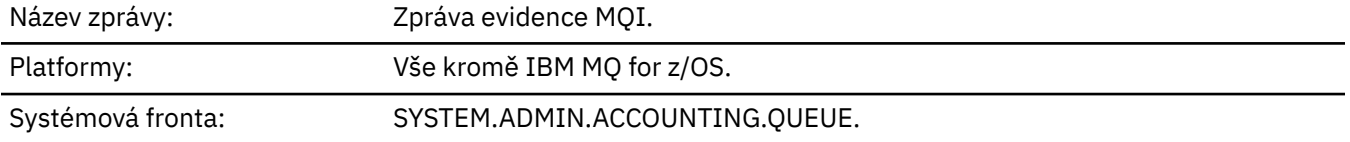

#### *QueueManager*

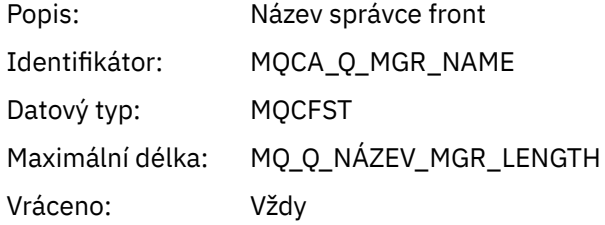

#### *IntervalStartDate*

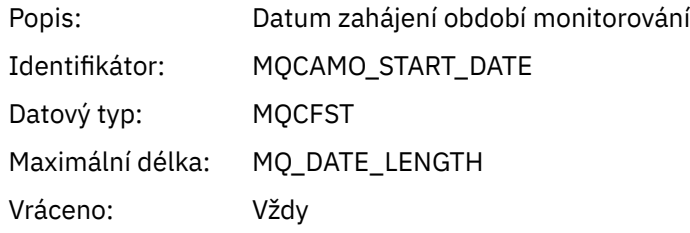

#### *IntervalStartTime*

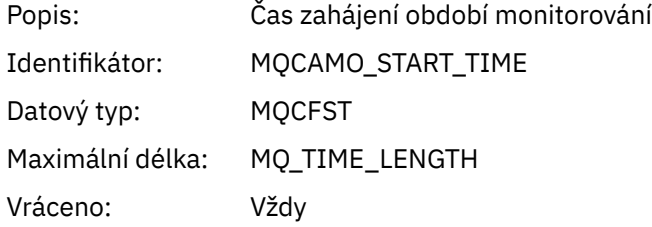

#### *IntervalEndDate*

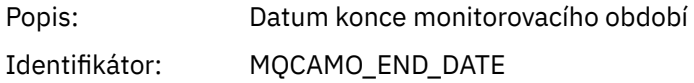

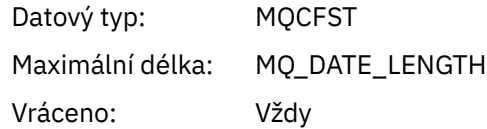

#### *IntervalEndTime*

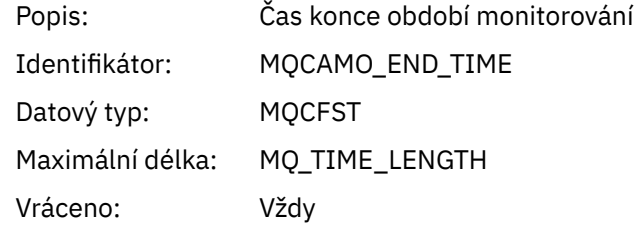

#### *CommandLevel*

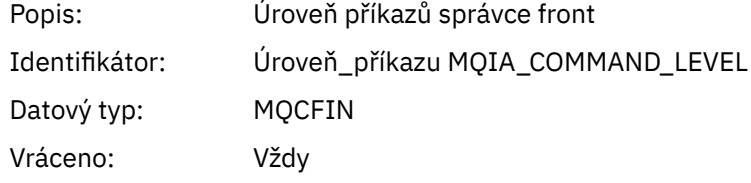

## *ConnectionId*

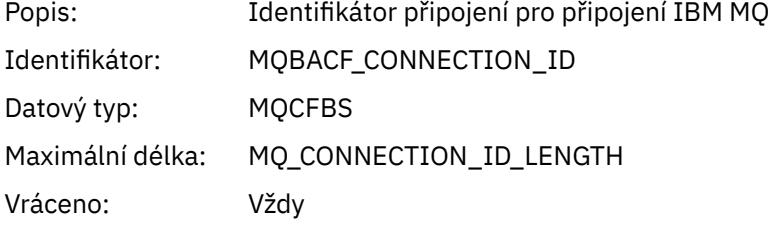

## *SeqNumber*

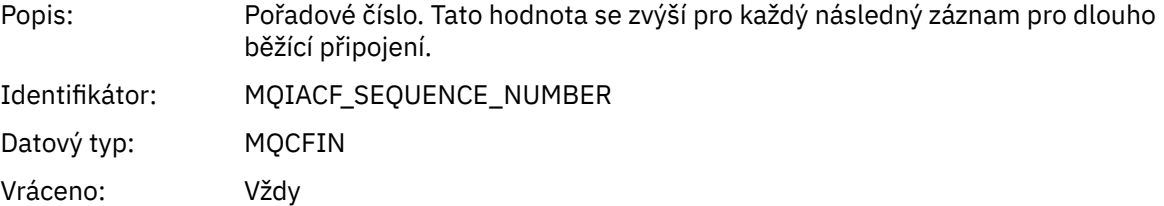

## *ApplicationName*

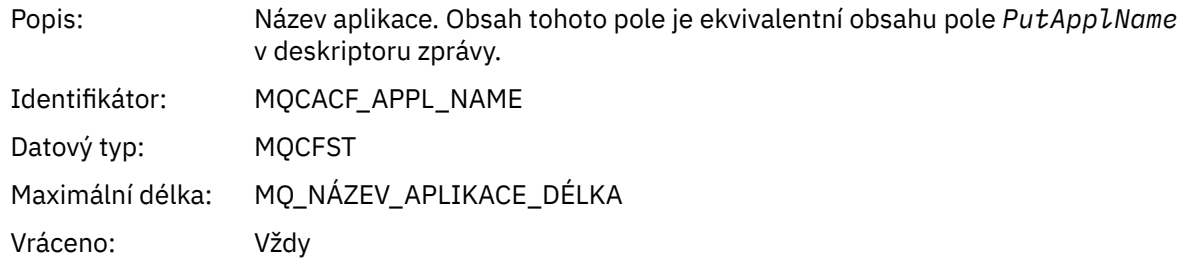

# *ApplicationPid*

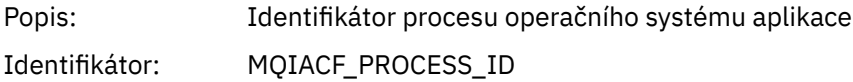

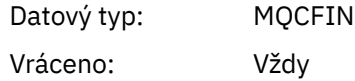

# *ApplicationTid*

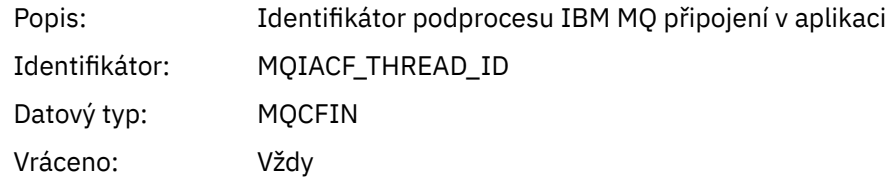

## *UserId*

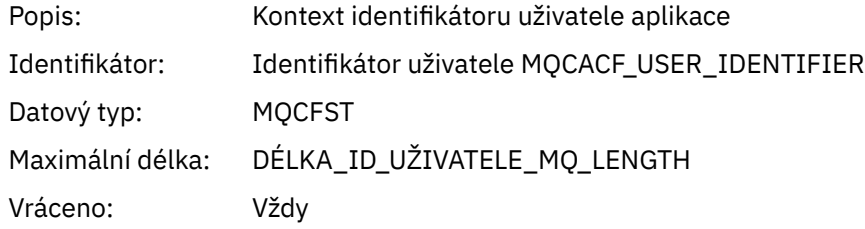

#### *ConnDate*

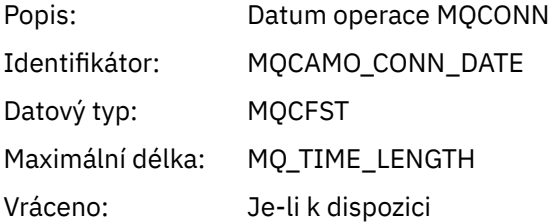

#### *ConnTime*

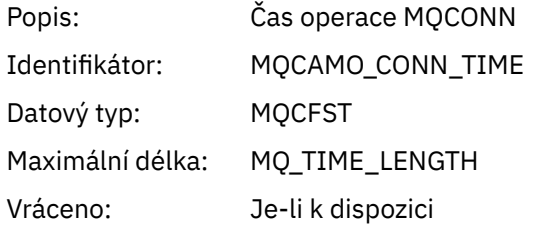

#### *ConnName*

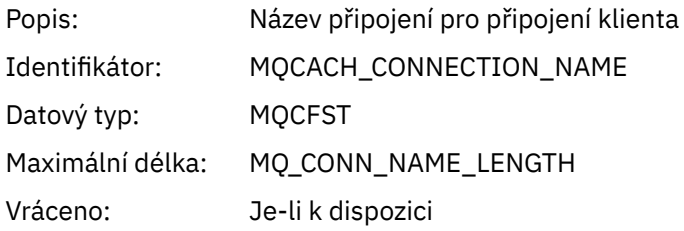

#### *ChannelName*

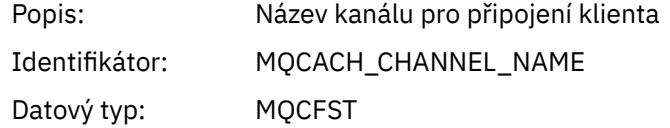

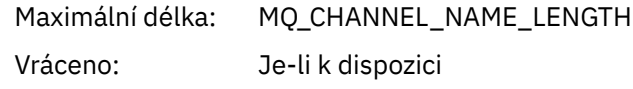

### *RemoteProduct*

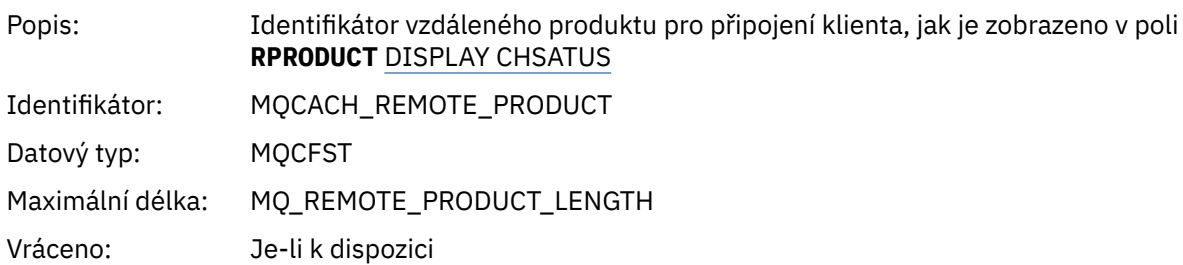

#### *RemoteVersion*

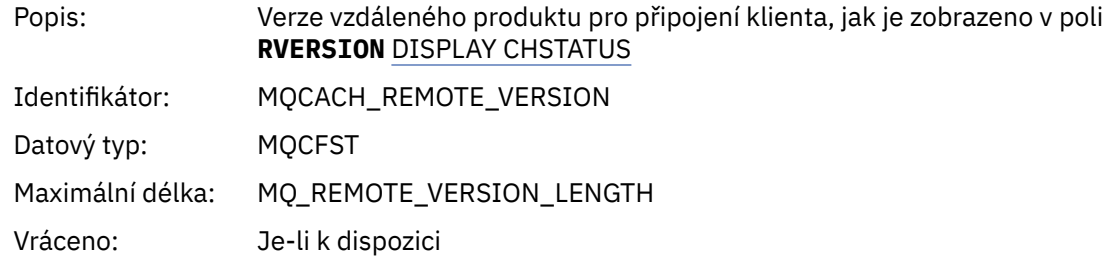

#### *DiscDate*

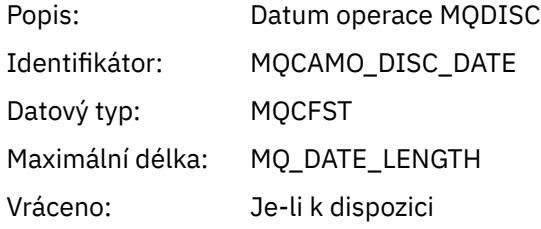

## *DiscTime*

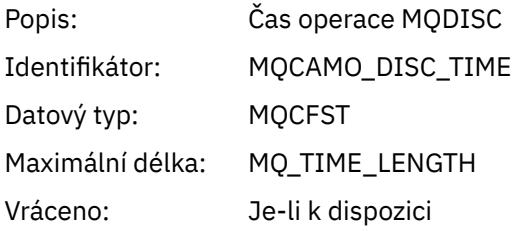

# *DiscType*

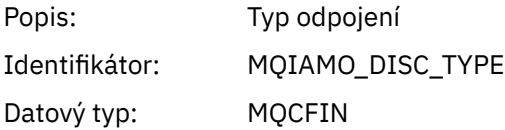

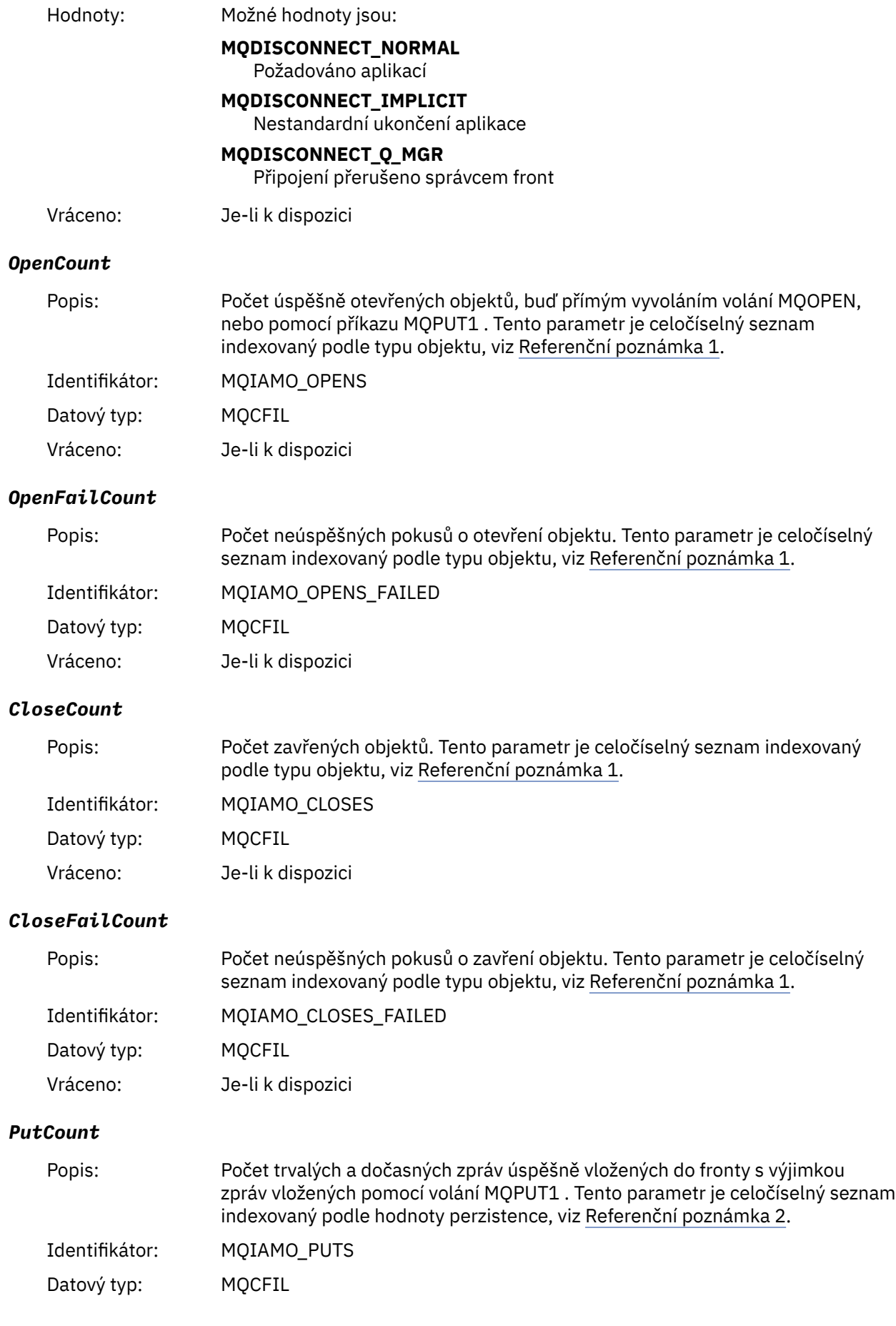

Vráceno: Je-li k dispozici

#### *PutFailCount*

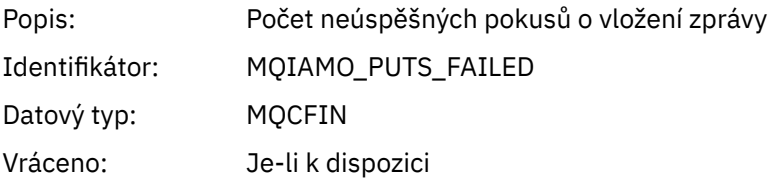

## *Put1Count*

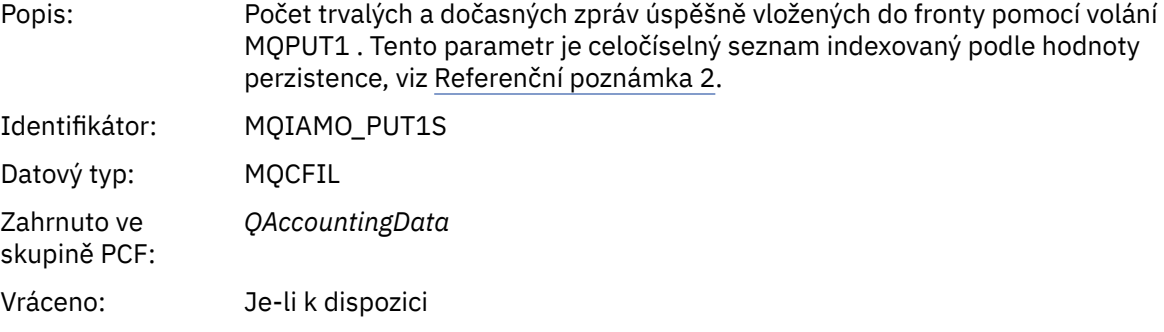

## *Put1FailCount*

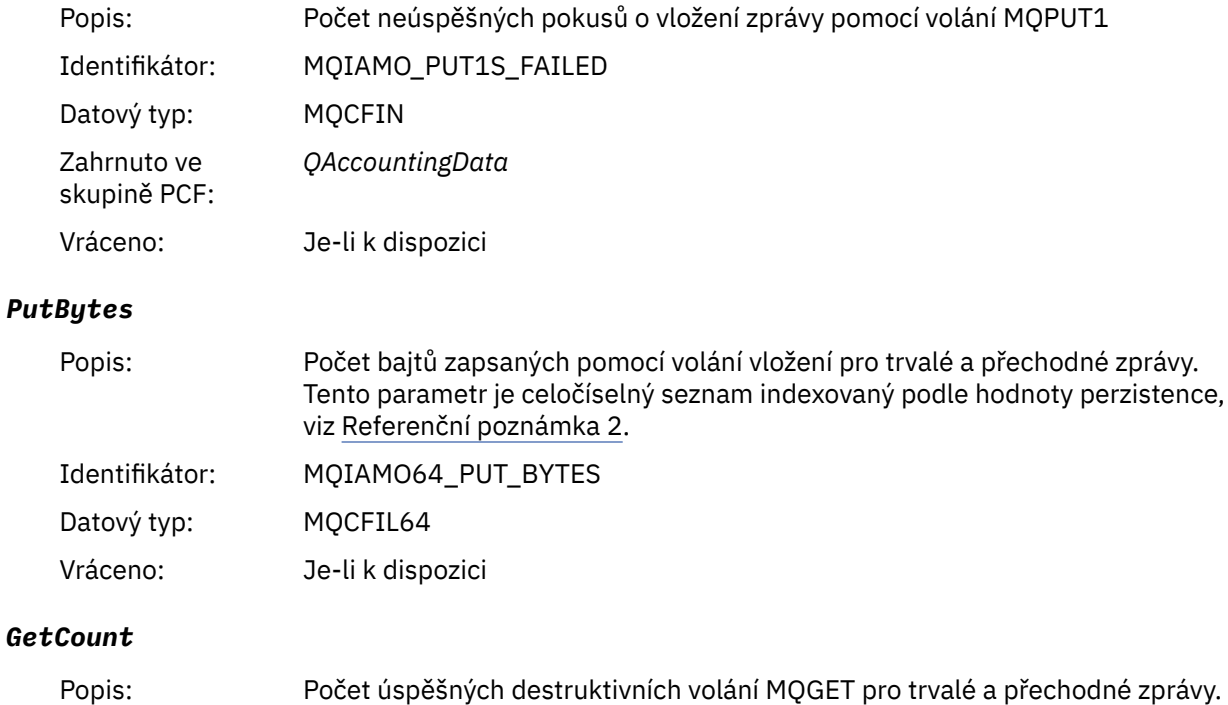

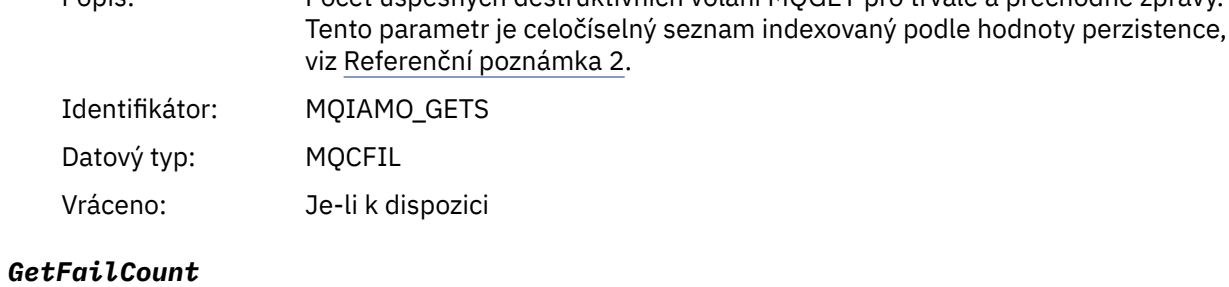

# Popis: Počet nezdařených destruktivních volání MQGET

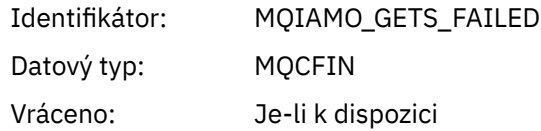

# *GetBytes*

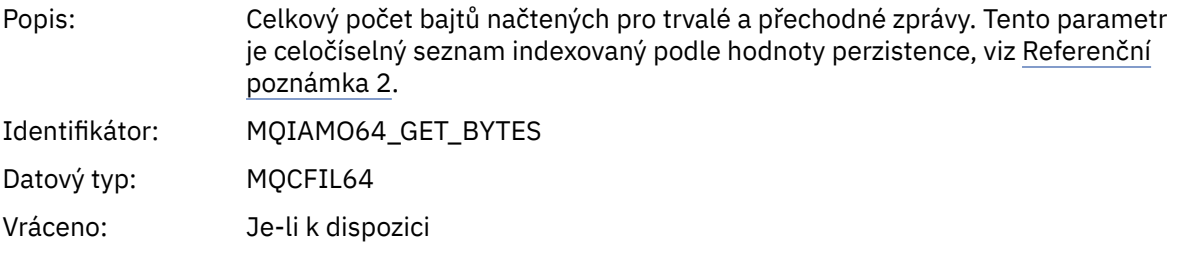

## *BrowseCount*

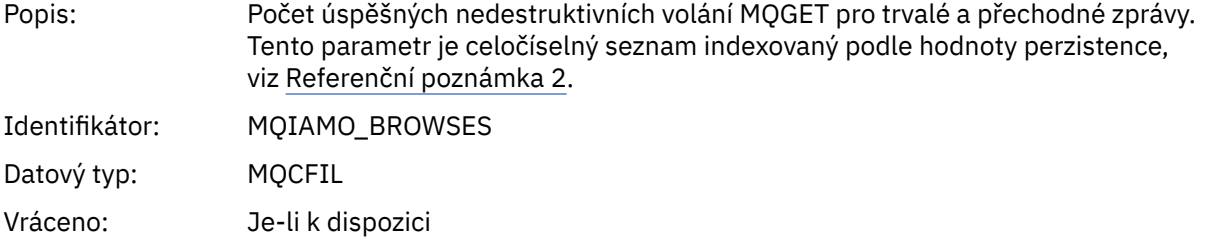

#### *BrowseFailCount*

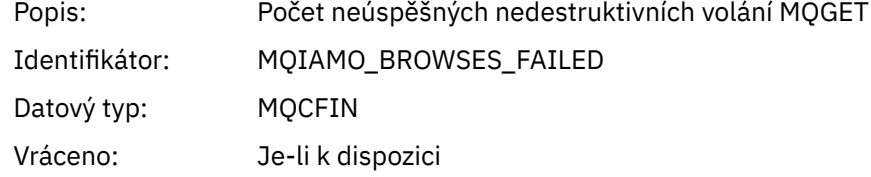

# *BrowseBytes*

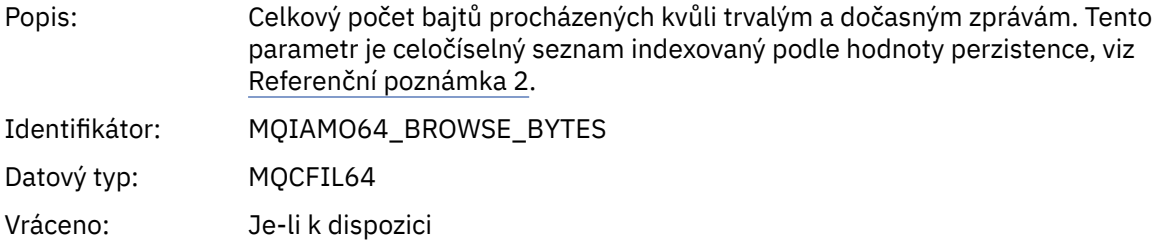

## *CommitCount*

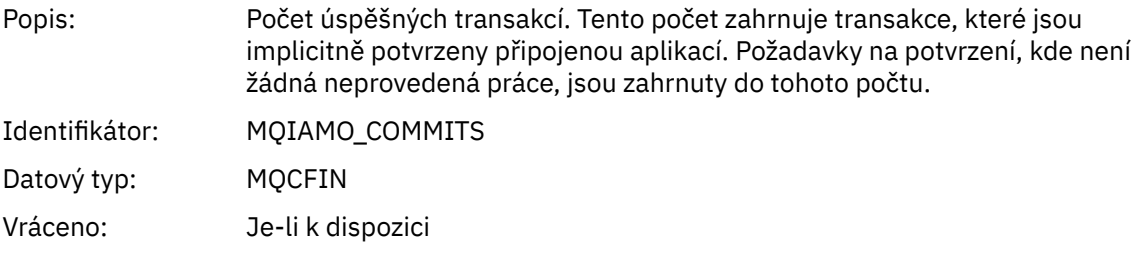

# *CommitFailCount*

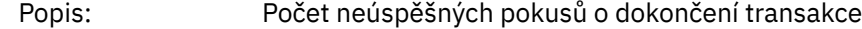

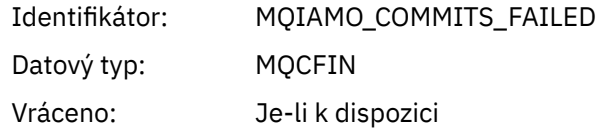

## *BackCount*

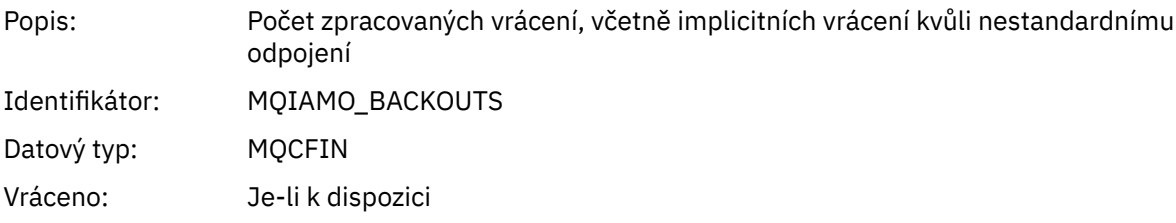

# *InqCount*

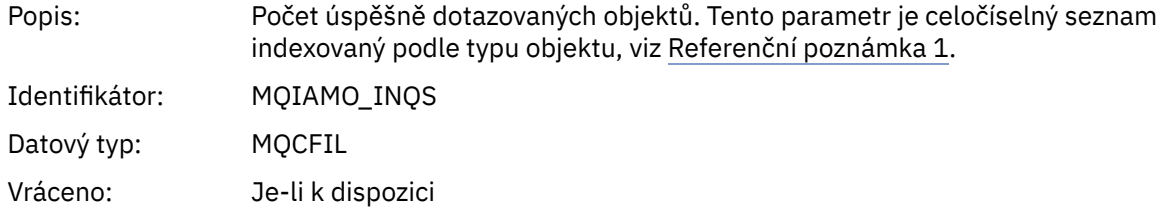

# *InqFailCount*

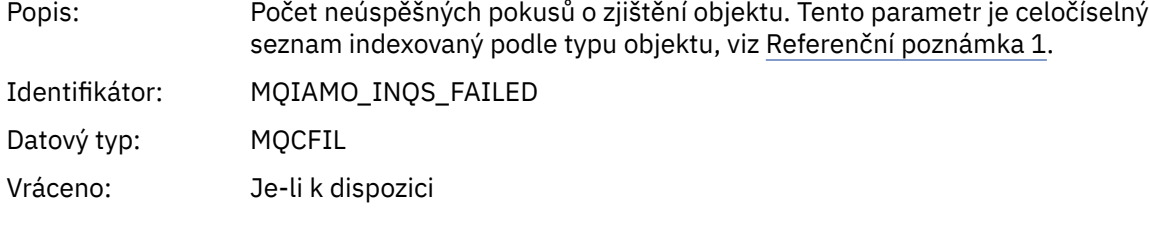

#### *SetCount*

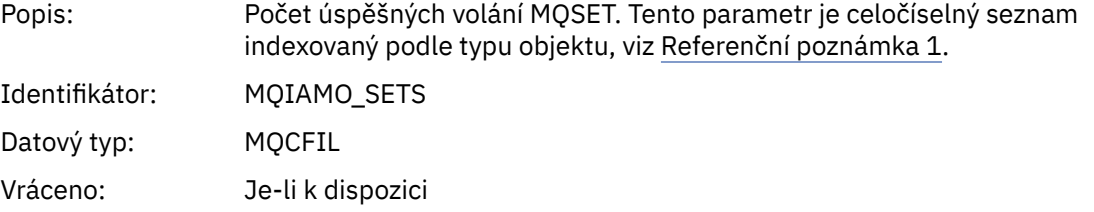

## *SetFailCount*

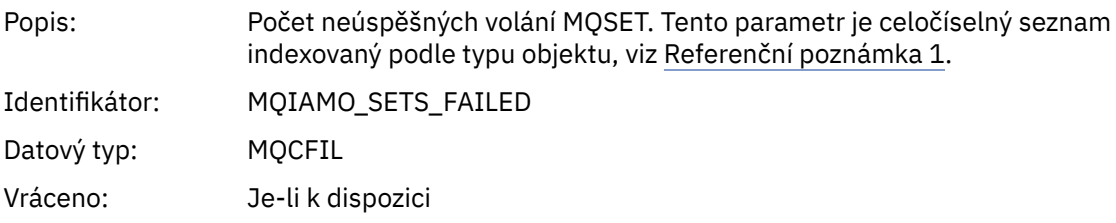

#### *SubCountDur*

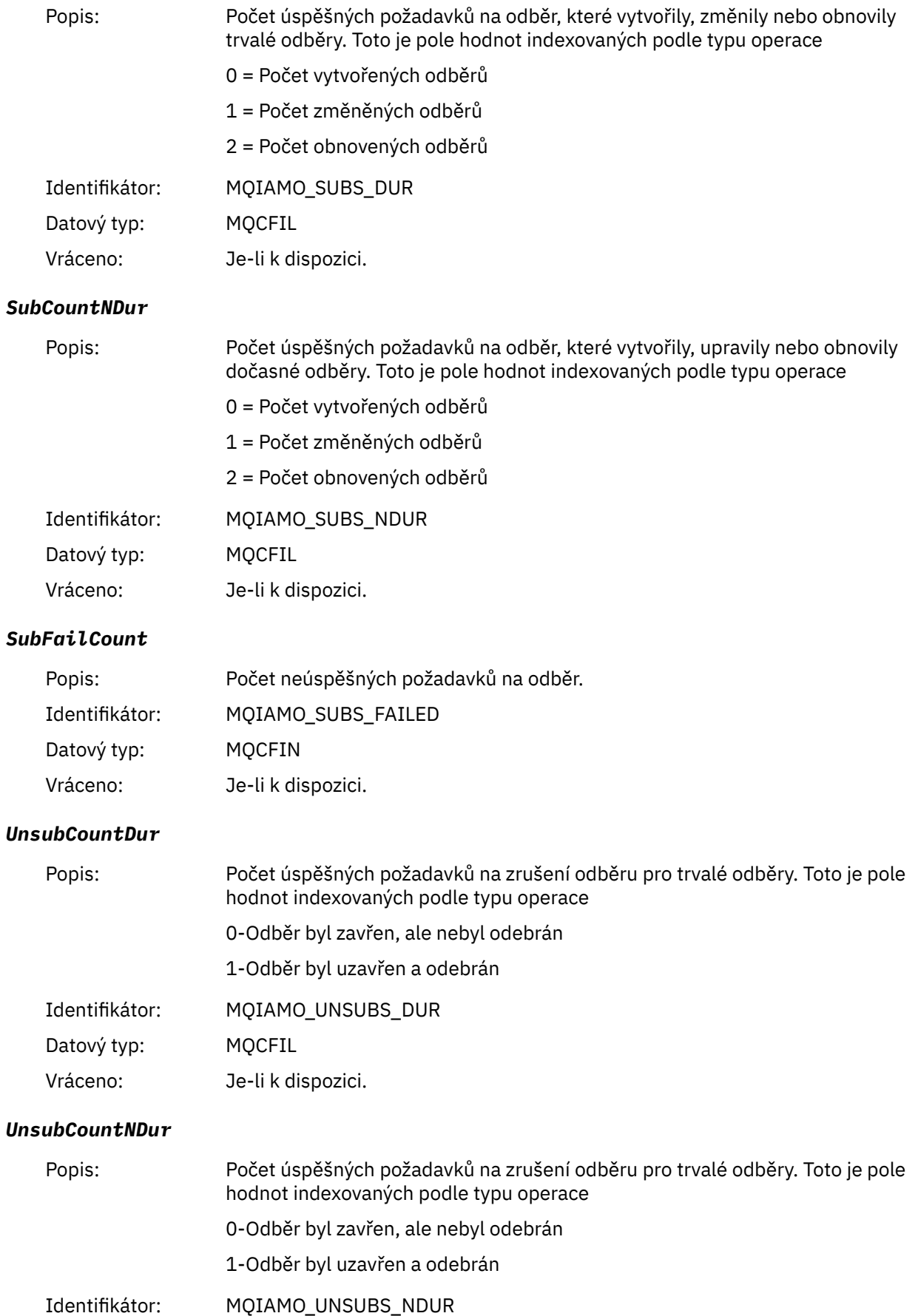

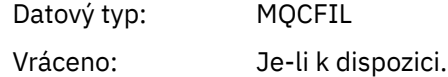

#### *UnsubFailCount*

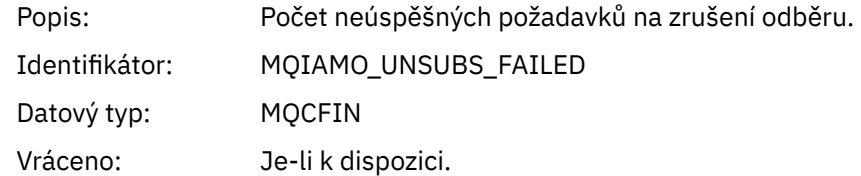

## *SubRqCount*

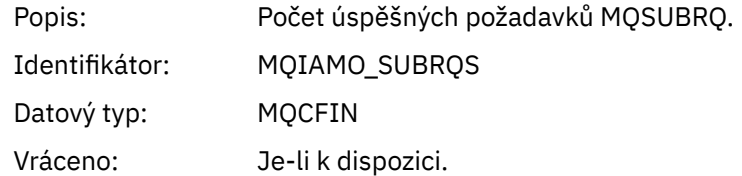

## *SubRqFailCount*

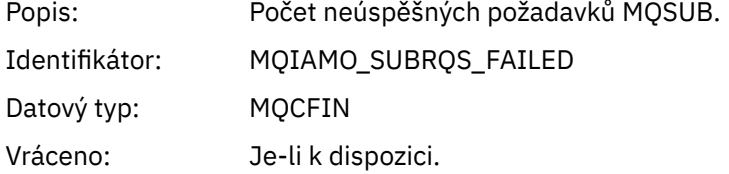

## *CBCount*

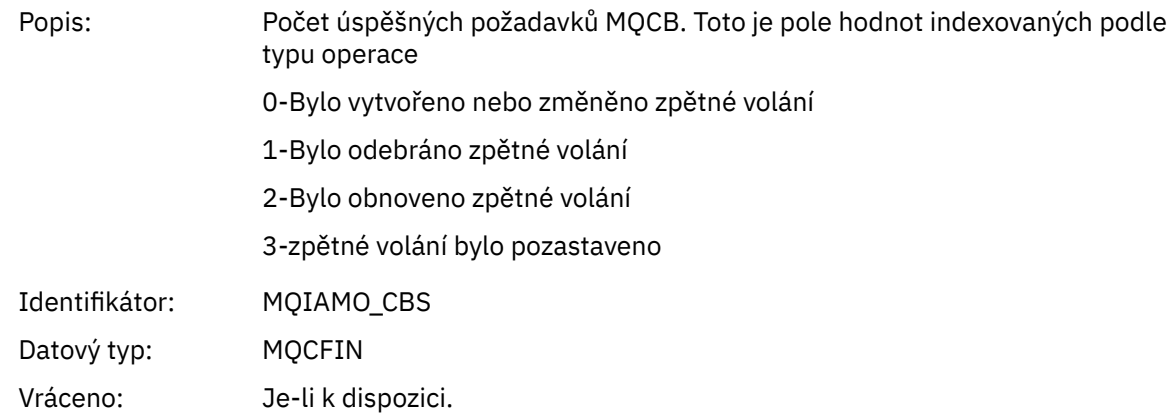

### *CBFailCount*

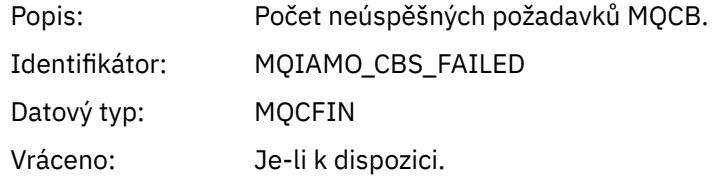

## *CtlCount*

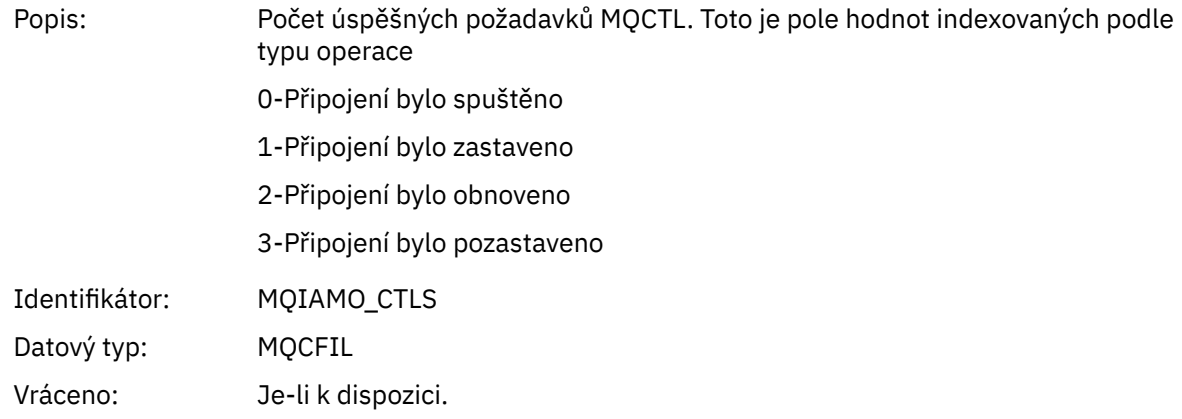

#### *CtlFailCount*

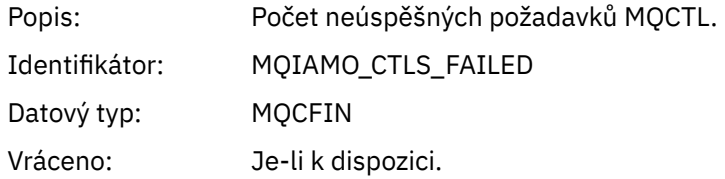

## *StatCount*

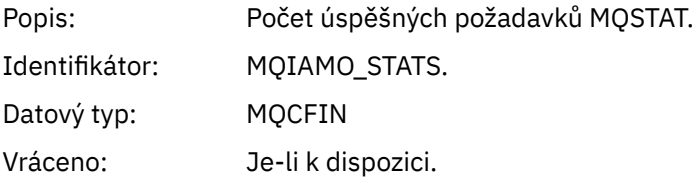

## *StatFailCount*

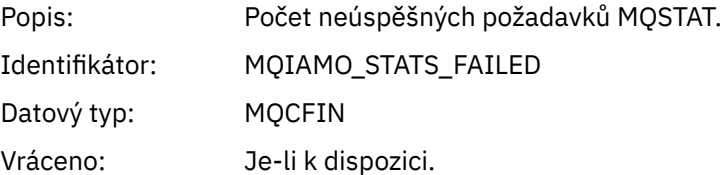

# *PutTopicCount*

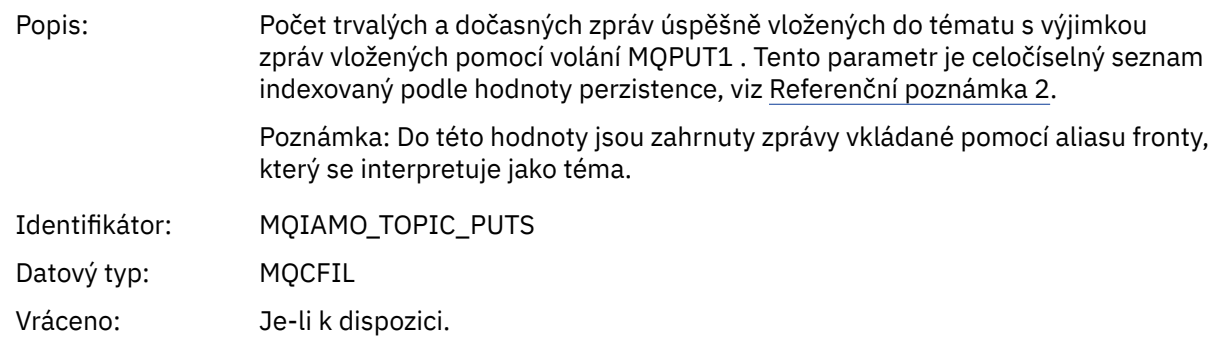

## *PutTopicFailCount*

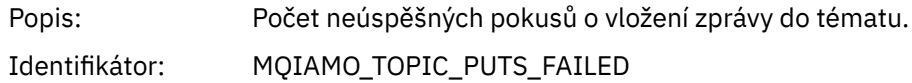

<span id="page-165-0"></span>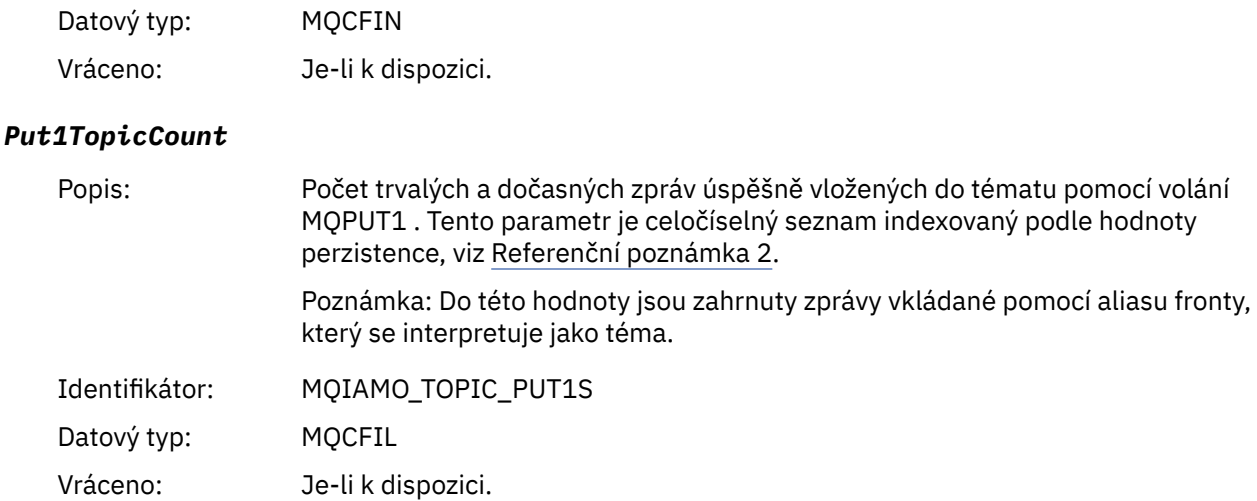

# *Put1TopicFailCount*

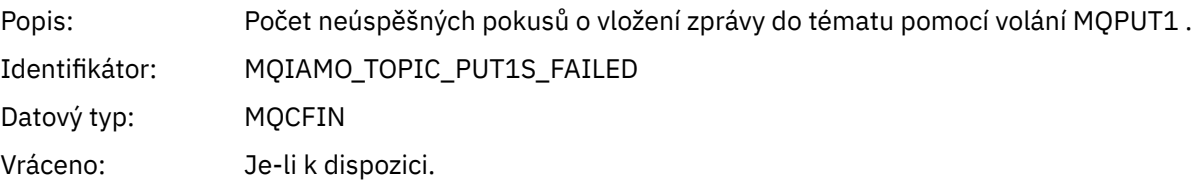

# *PutTopicBytes*

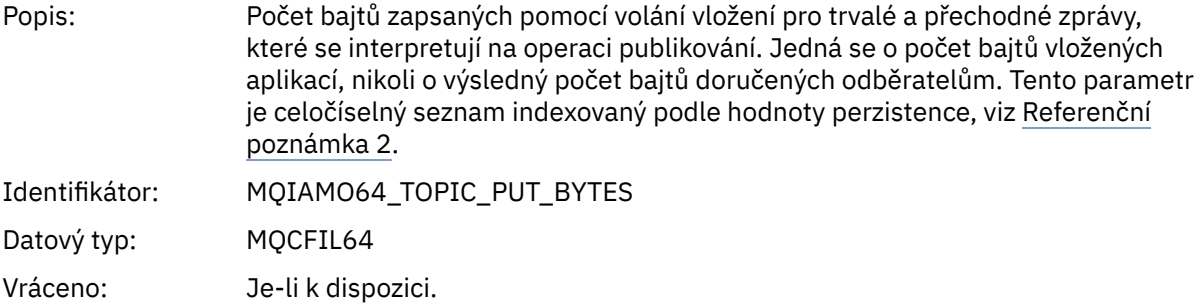

# *Data zpráv evidence front*

Na této stránce můžete zobrazit strukturu zprávy evidence front.

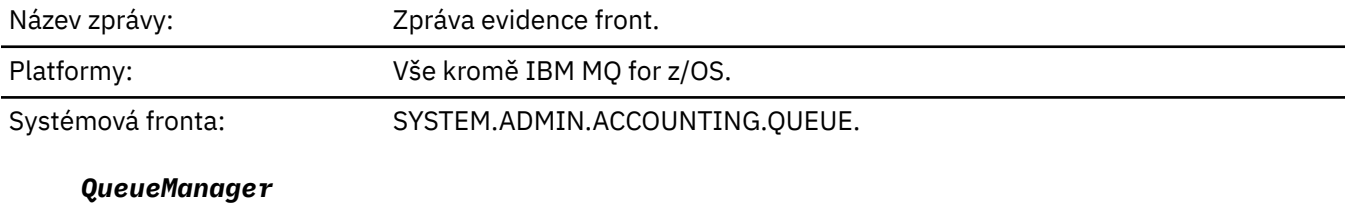

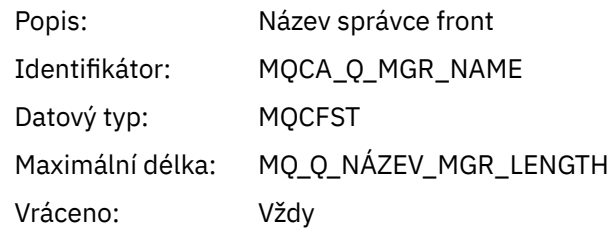

## <span id="page-166-0"></span>*IntervalStartDate*

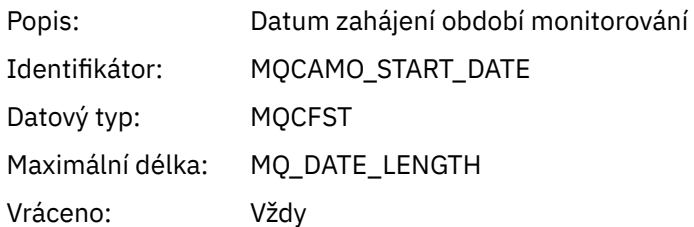

## *IntervalStartTime*

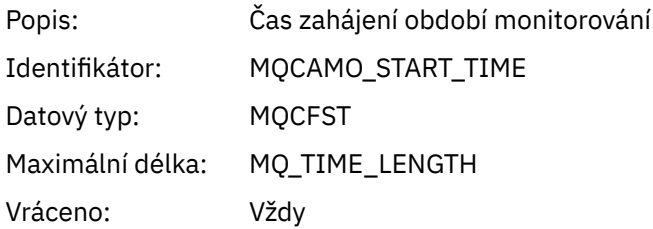

## *IntervalEndDate*

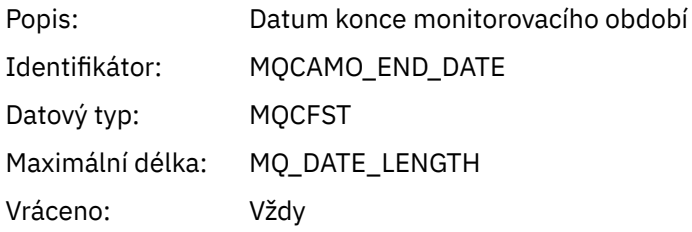

## *IntervalEndTime*

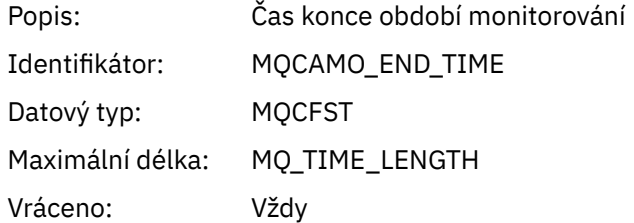

#### *CommandLevel*

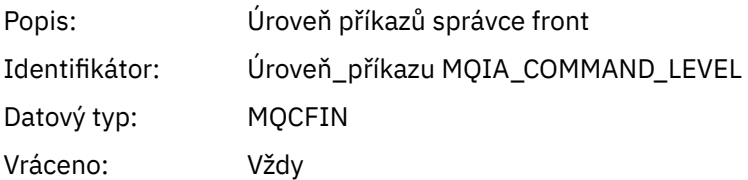

## *ConnectionId*

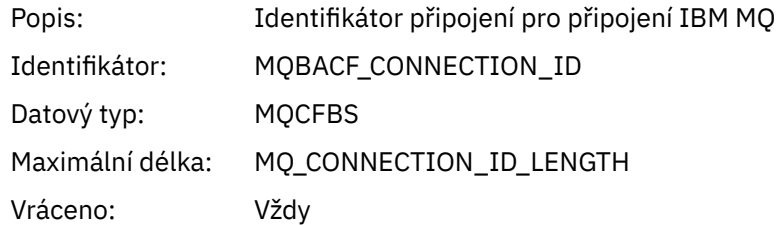

# <span id="page-167-0"></span>*SeqNumber*

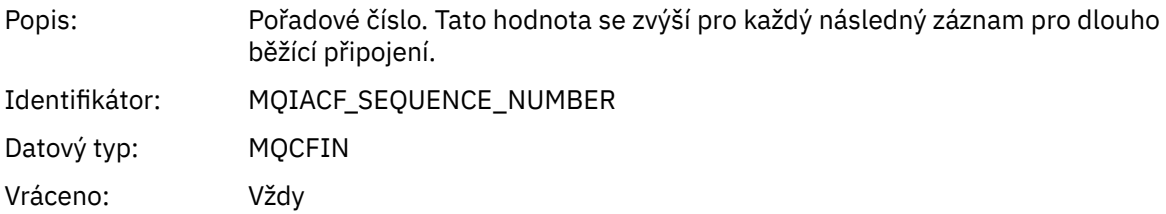

#### *ApplicationName*

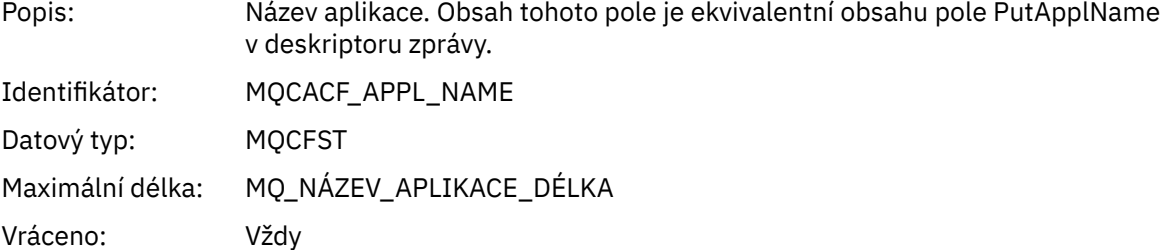

# *ApplicationPid*

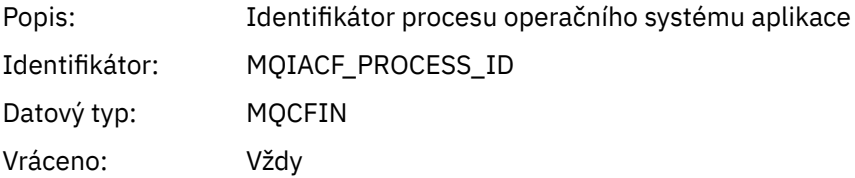

# *ApplicationTid*

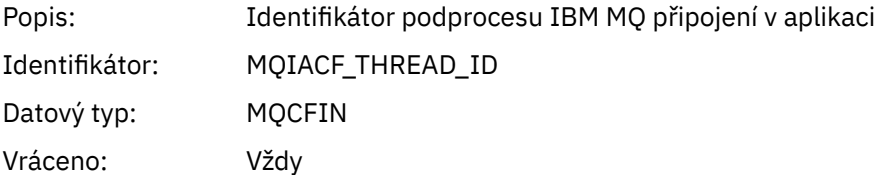

## *UserId*

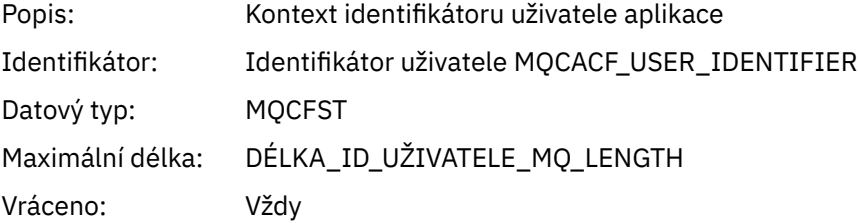

### *ChannelName*

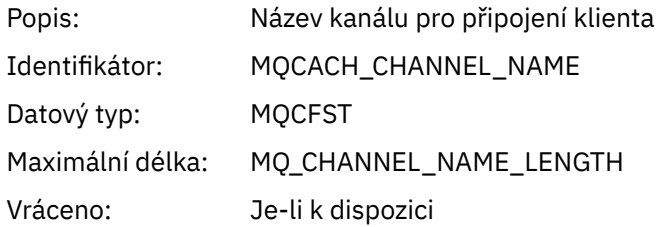

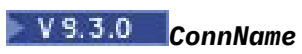

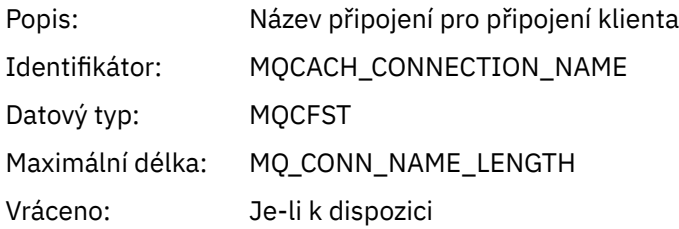

# *ObjectCount*

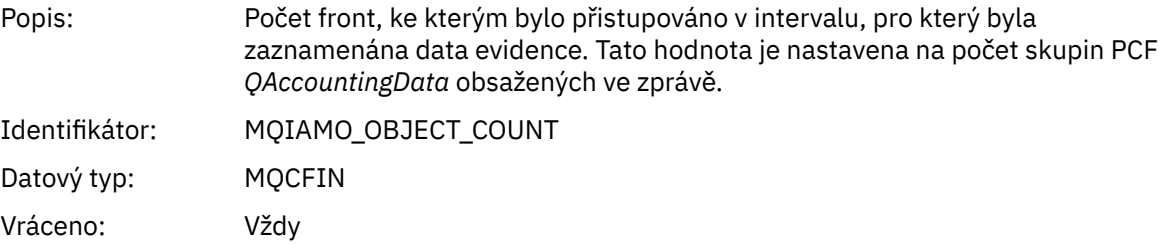

# *QAccountingData*

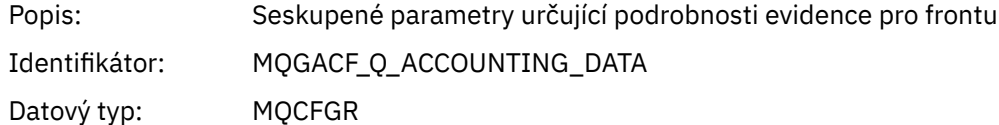

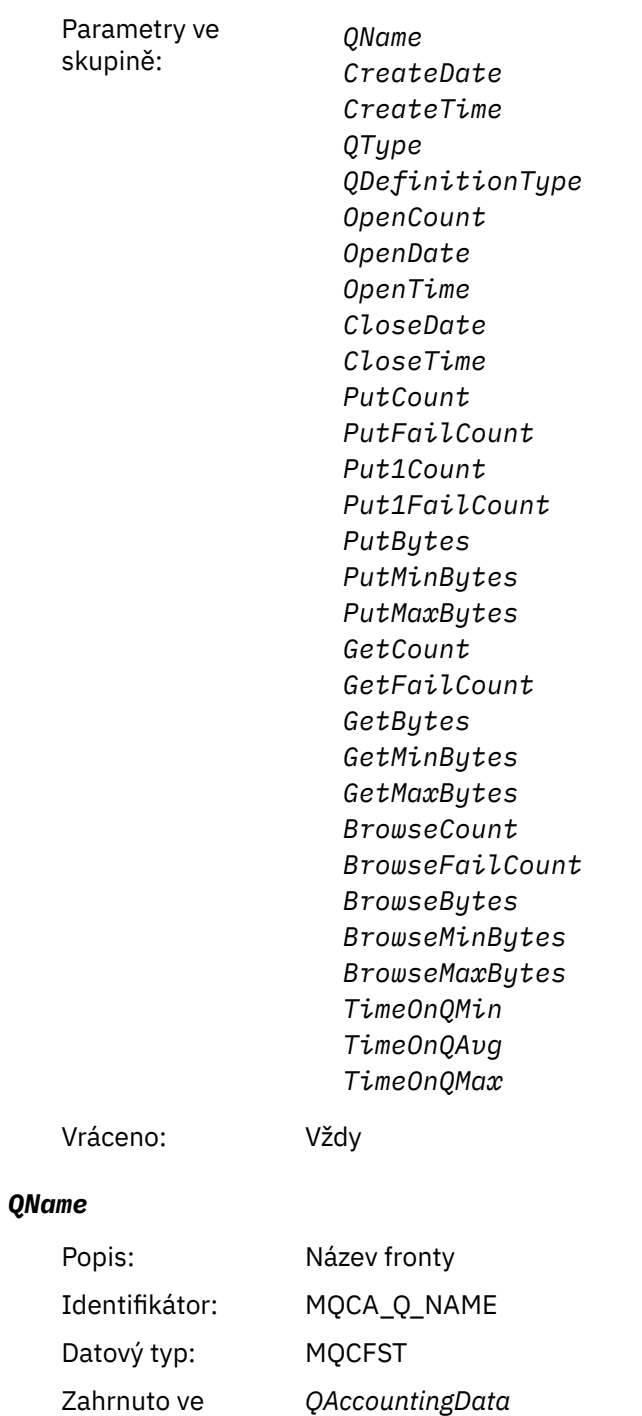

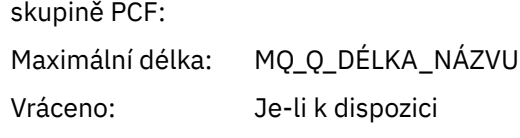

# *CreateDate*

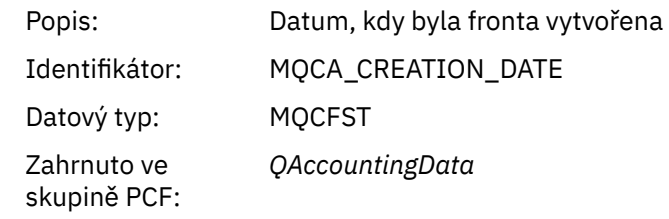

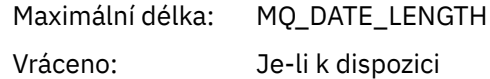

#### *CreateTime*

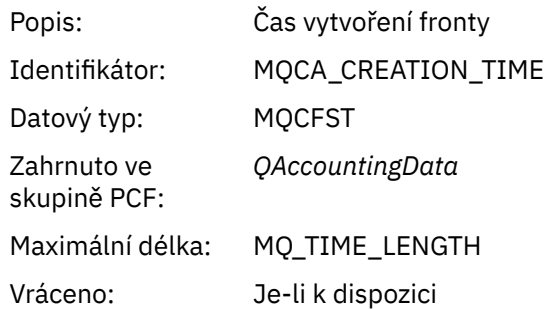

## *QType*

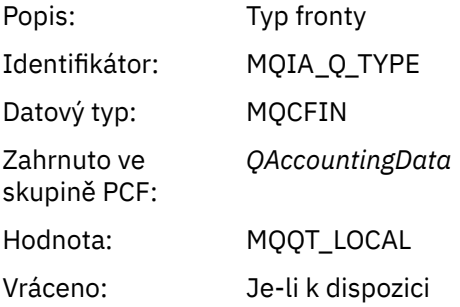

# *QDefinitionType*

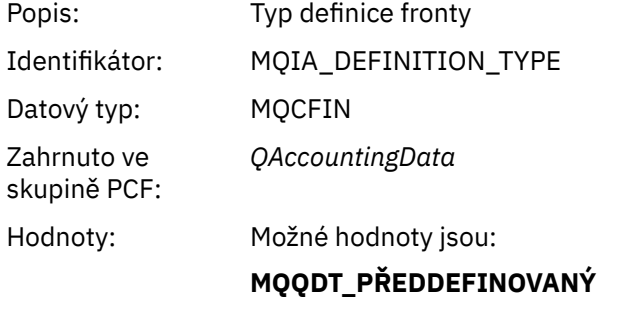

**MQQDT\_PERMANENT\_DYNAMIC MQQDT\_TEMPORARY\_DYNAMIC**

Vráceno: Je-li k dispozici

# *OpenCount*

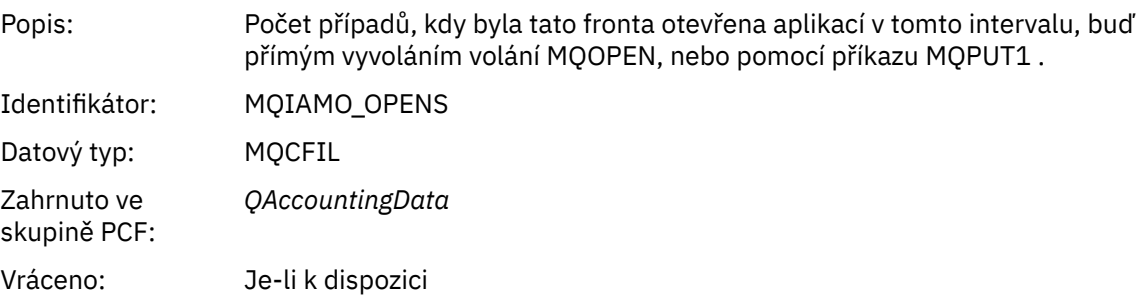

# *OpenDate*

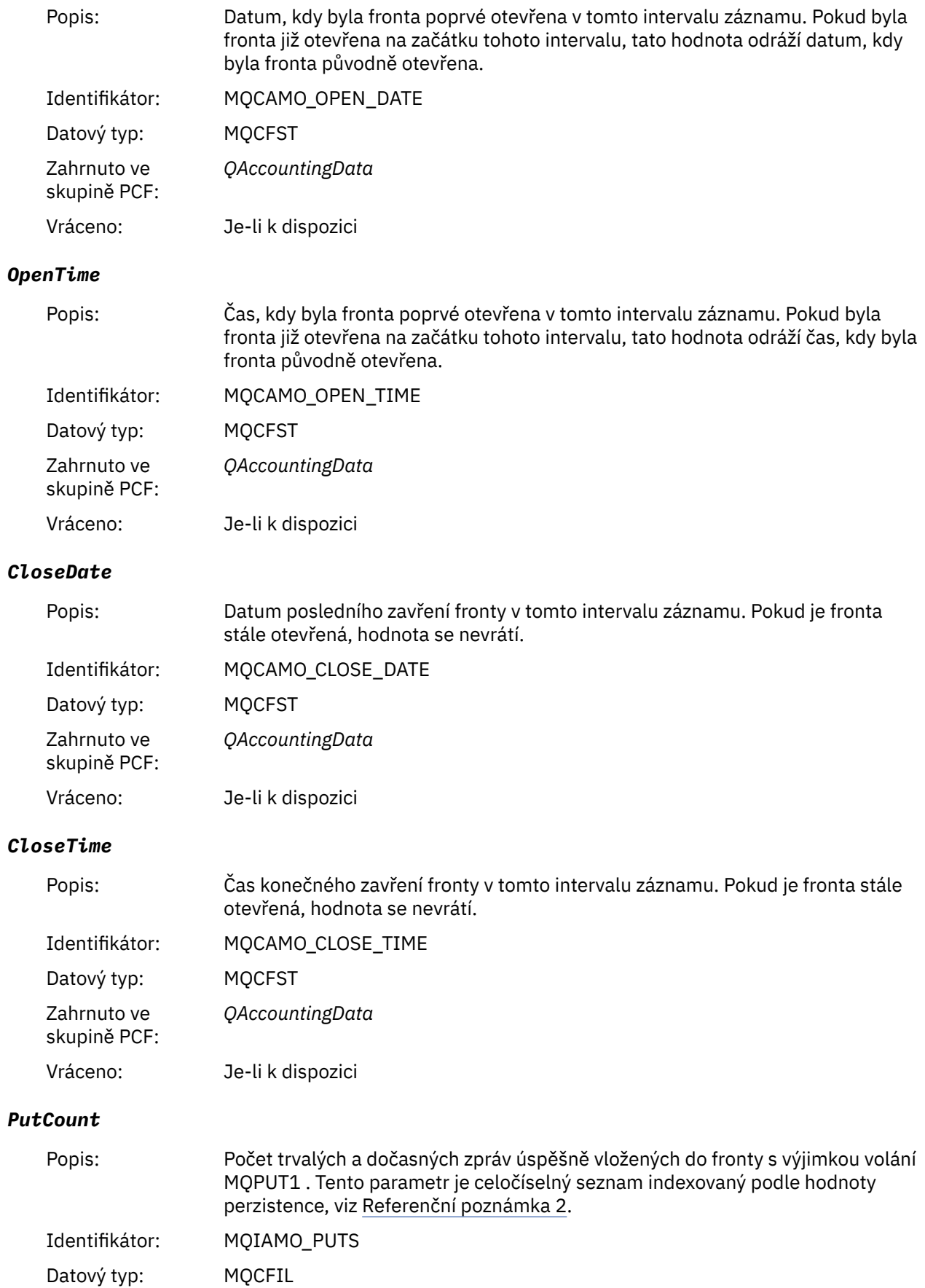

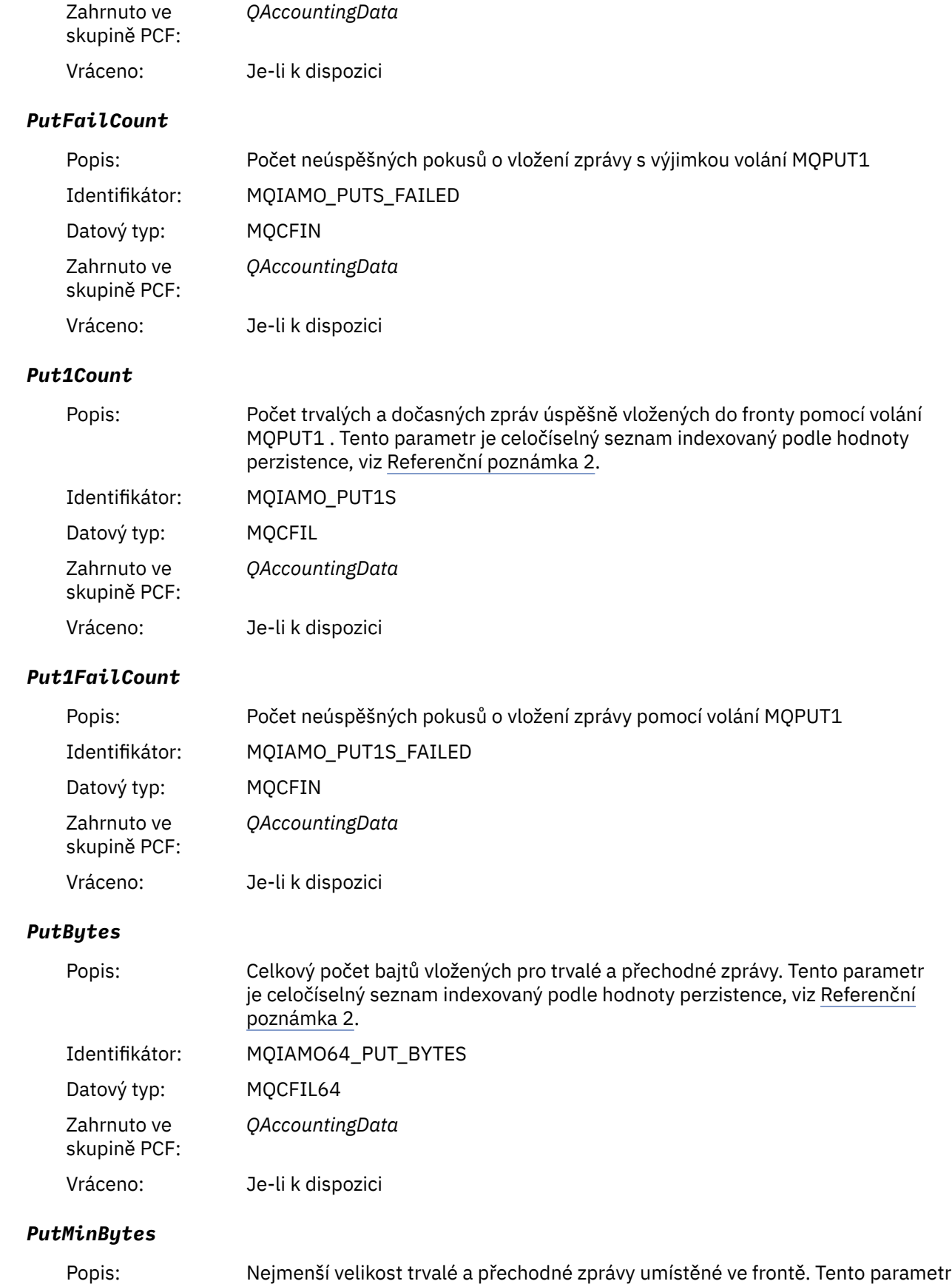

je celočíselný seznam indexovaný podle hodnoty perzistence, viz [Referenční](#page-199-0)

[poznámka 2](#page-199-0).

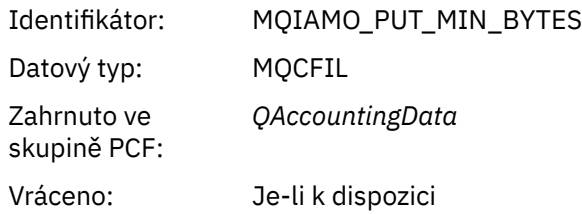

# *PutMaxBytes*

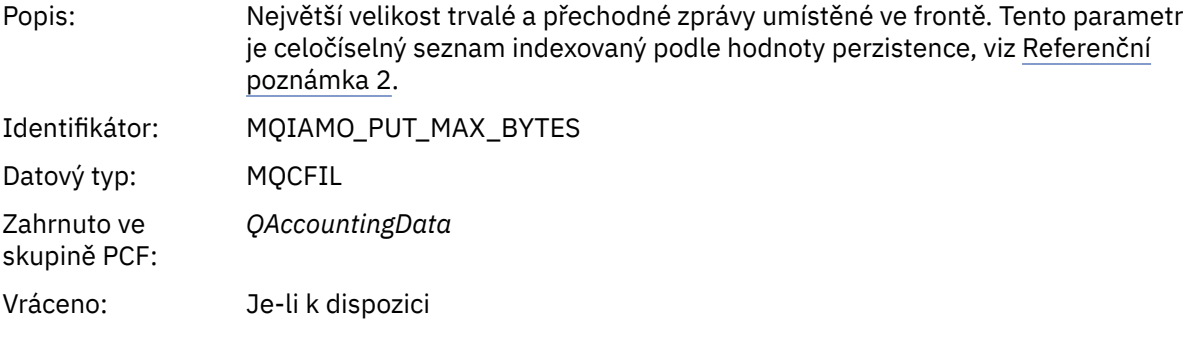

# *GeneratedMsgCount*

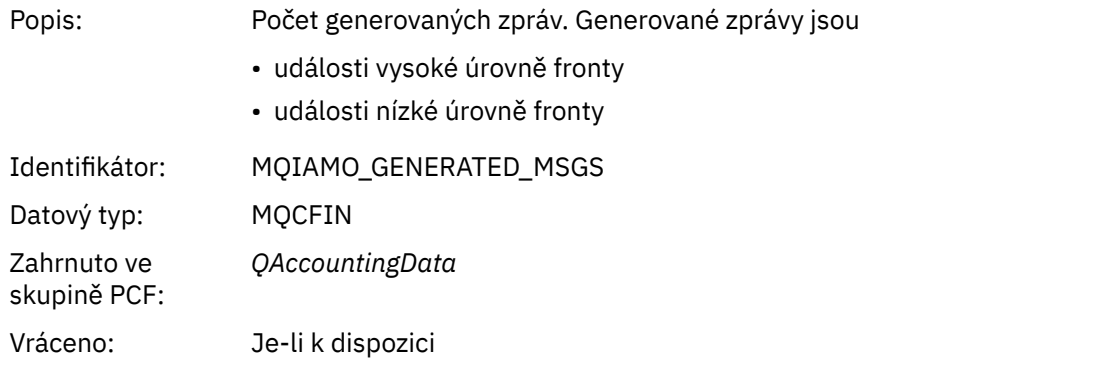

#### *GetCount*

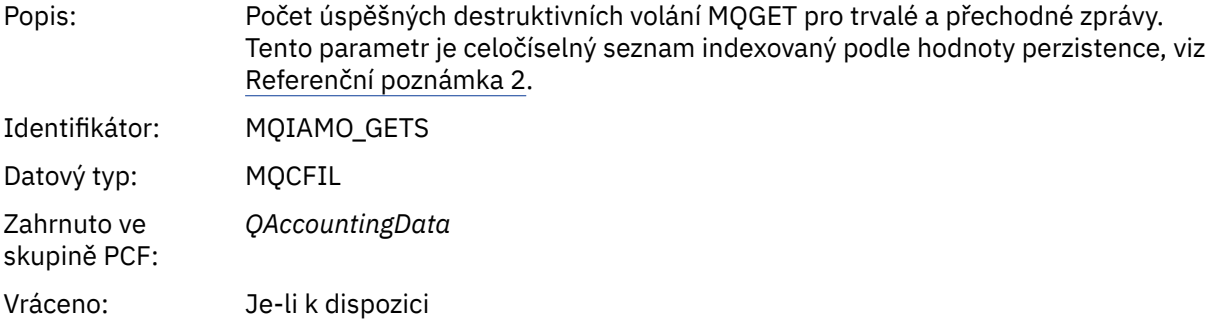

## *GetFailCount*

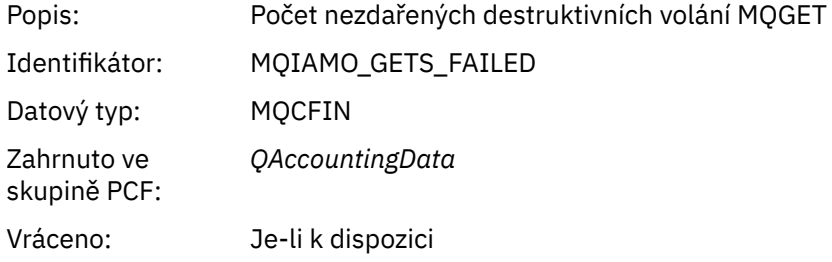

# *GetBytes*

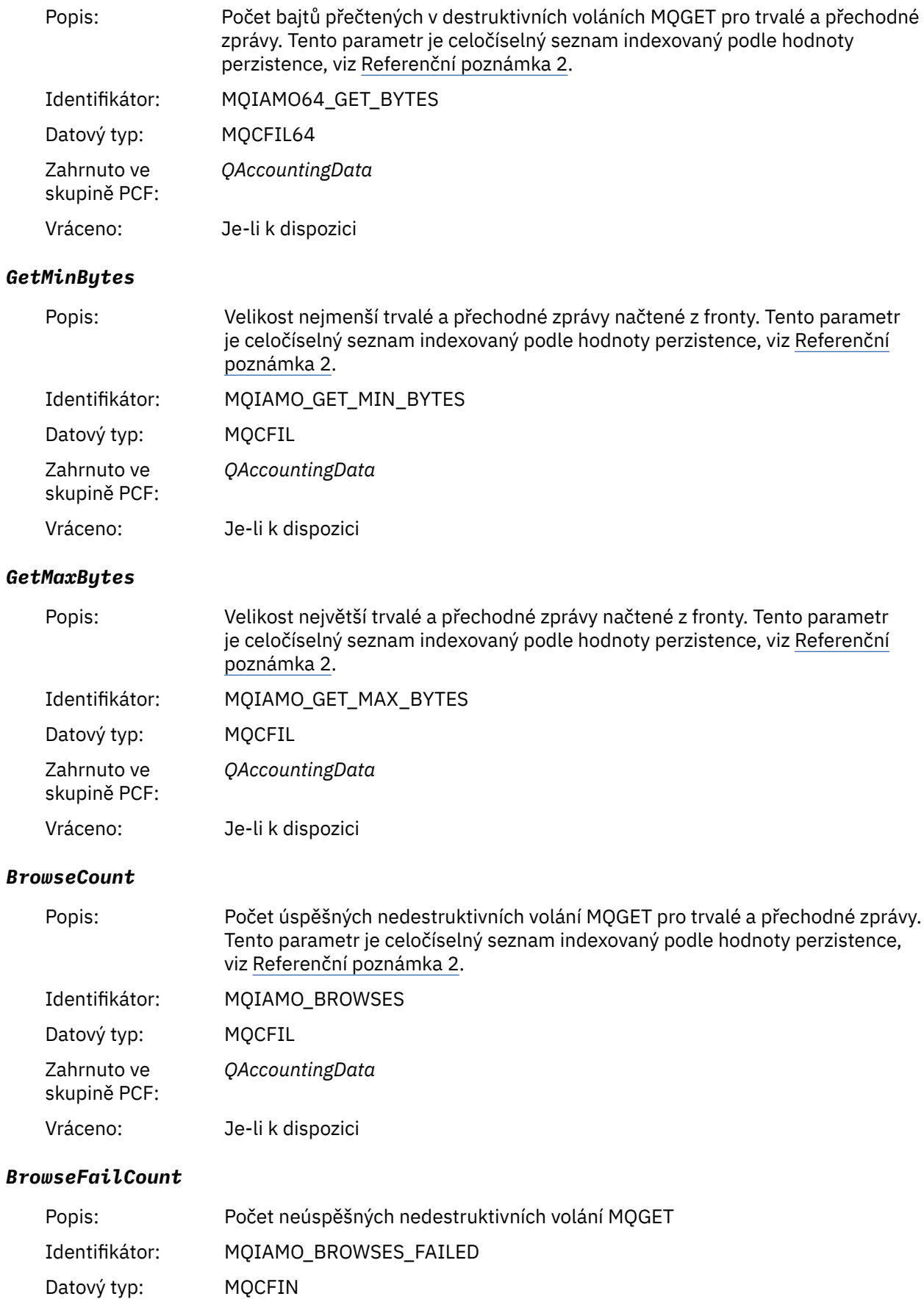

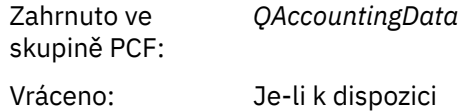

# *BrowseBytes*

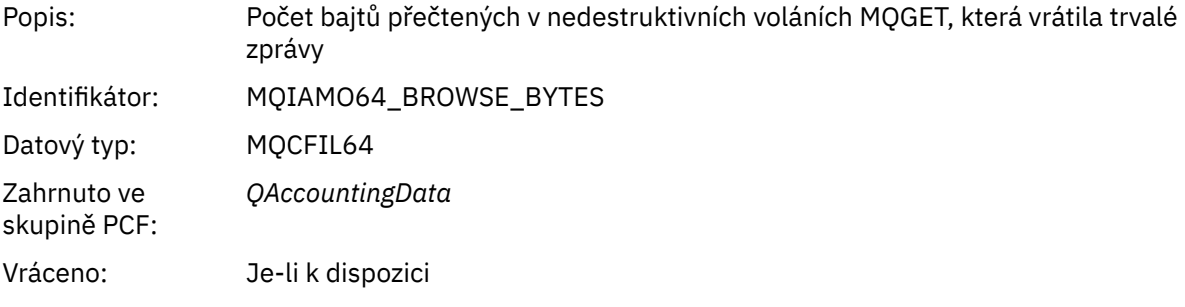

## *BrowseMinBytes*

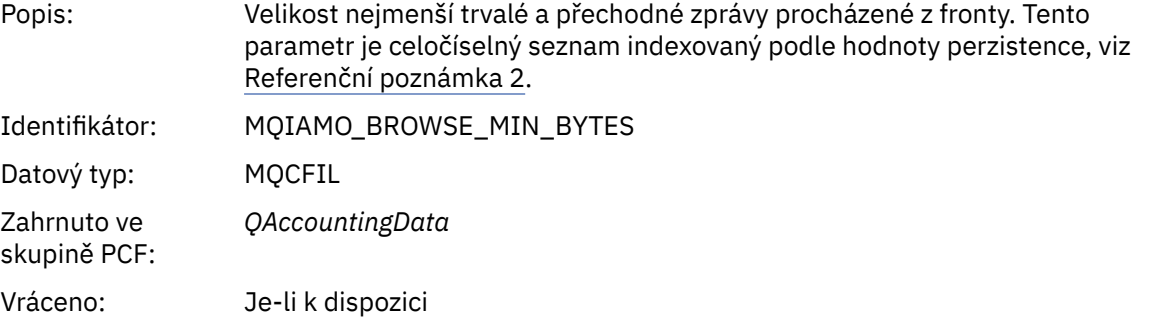

# *BrowseMaxBytes*

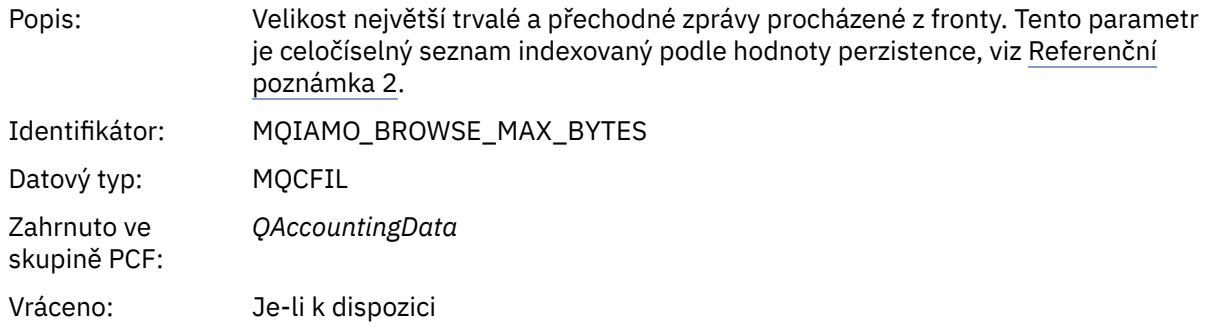

# *TimeOnQMin*

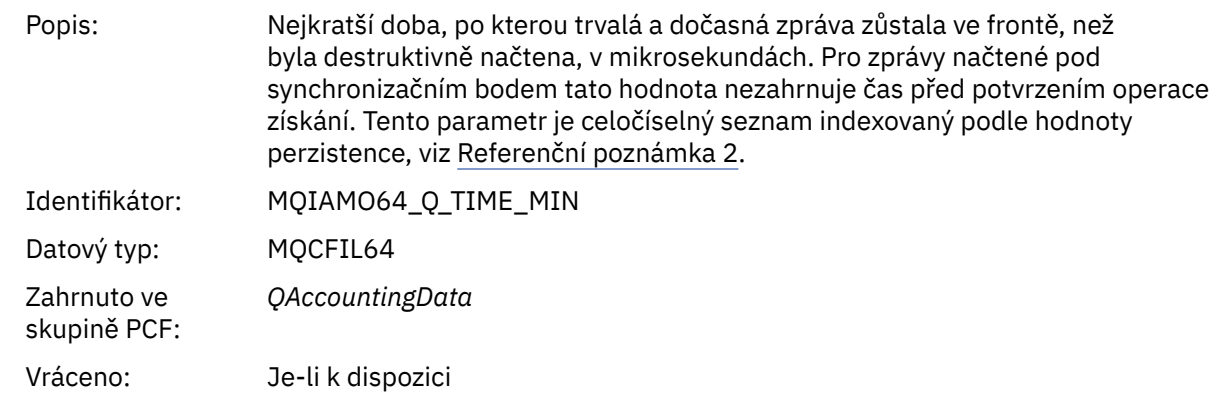

# *TimeOnQAvg*

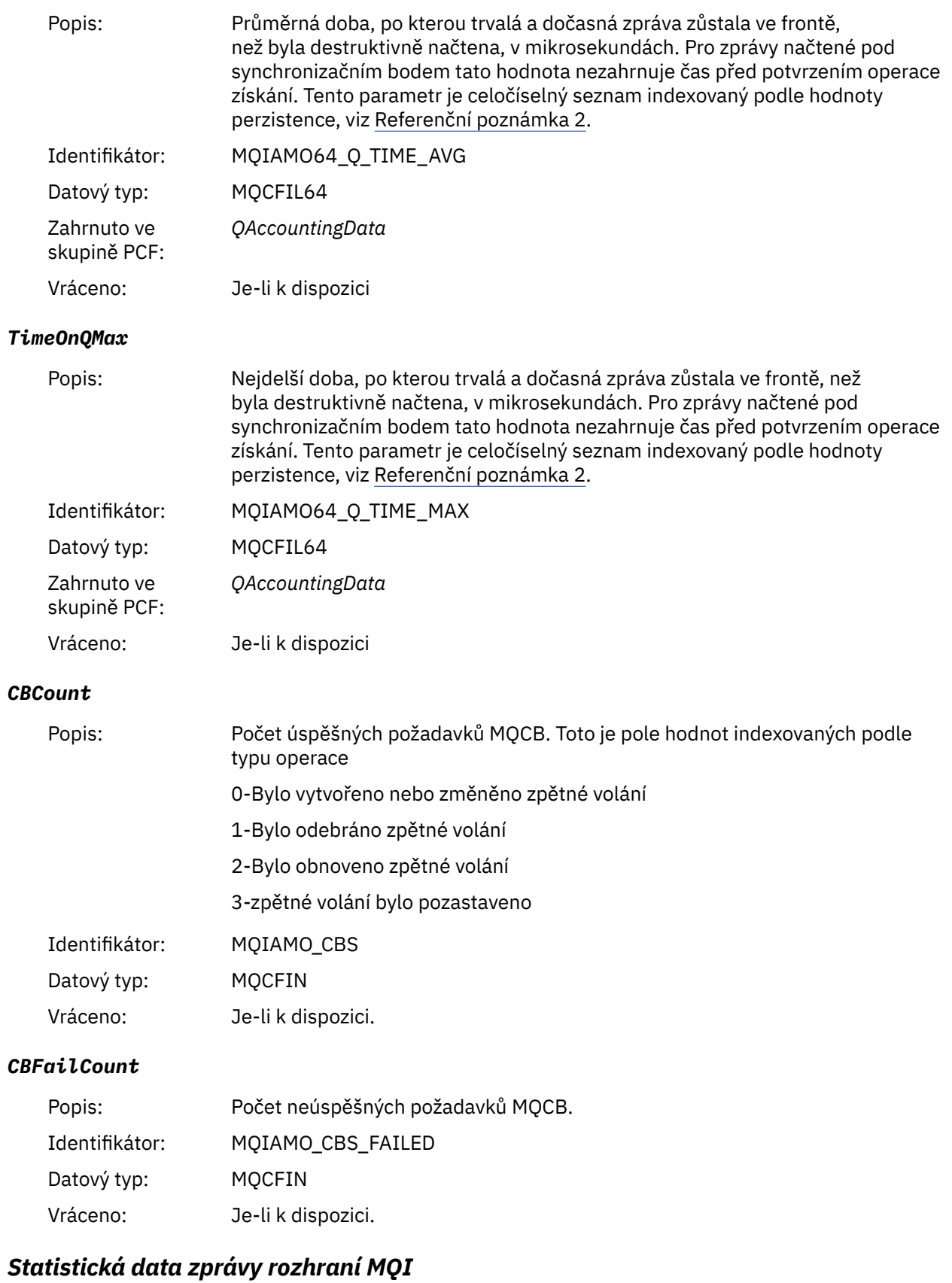

Na této stránce můžete zobrazit strukturu statistické zprávy rozhraní MQI.

Název zprávy: Statistická zpráva MQI.

Platformy: Vše kromě IBM MQ for z/OS.

## Systémová fronta: SYSTEM.ADMIN.STATISTICS.QUEUE.

## *QueueManager*

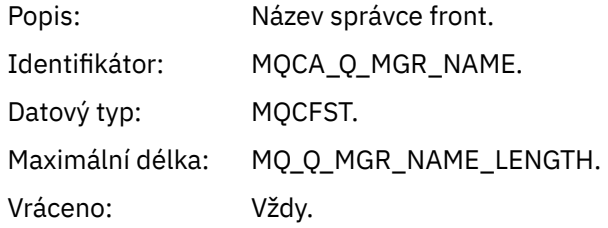

### *IntervalStartDate*

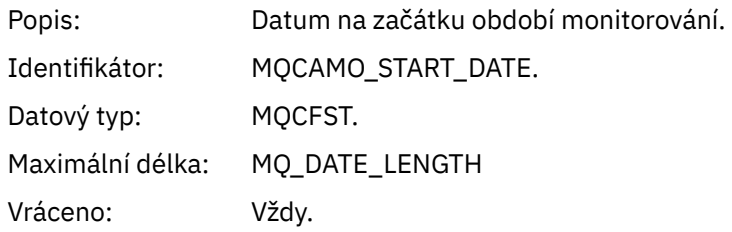

#### *IntervalStartTime*

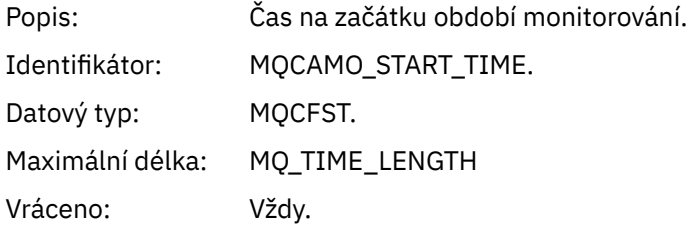

## *IntervalEndDate*

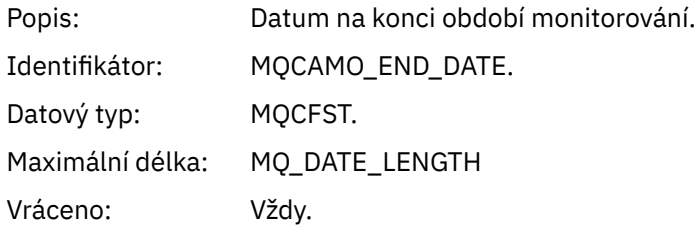

## *IntervalEndTime*

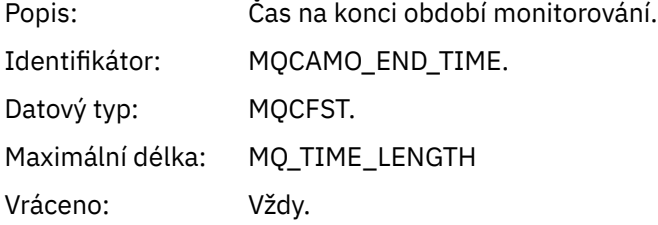

#### *CommandLevel*

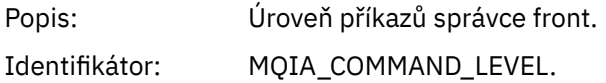

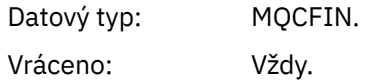

#### *ConnCount*

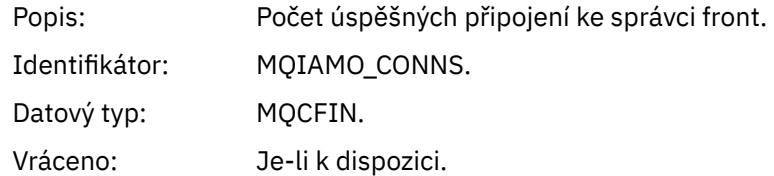

#### *ConnFailCount*

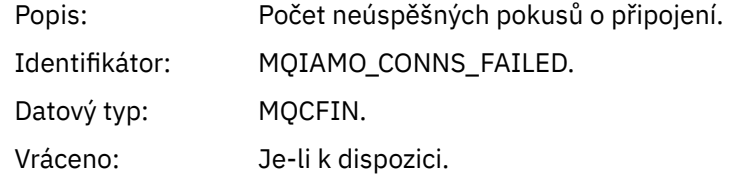

#### *ConnsMax*

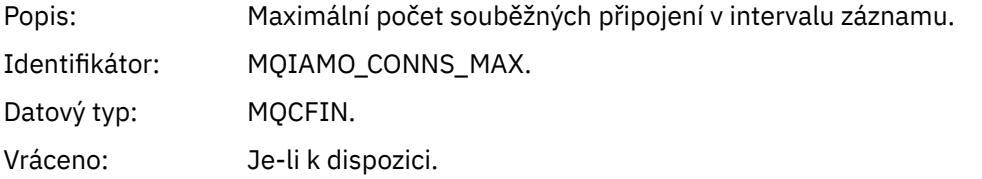

## *DiscCount*

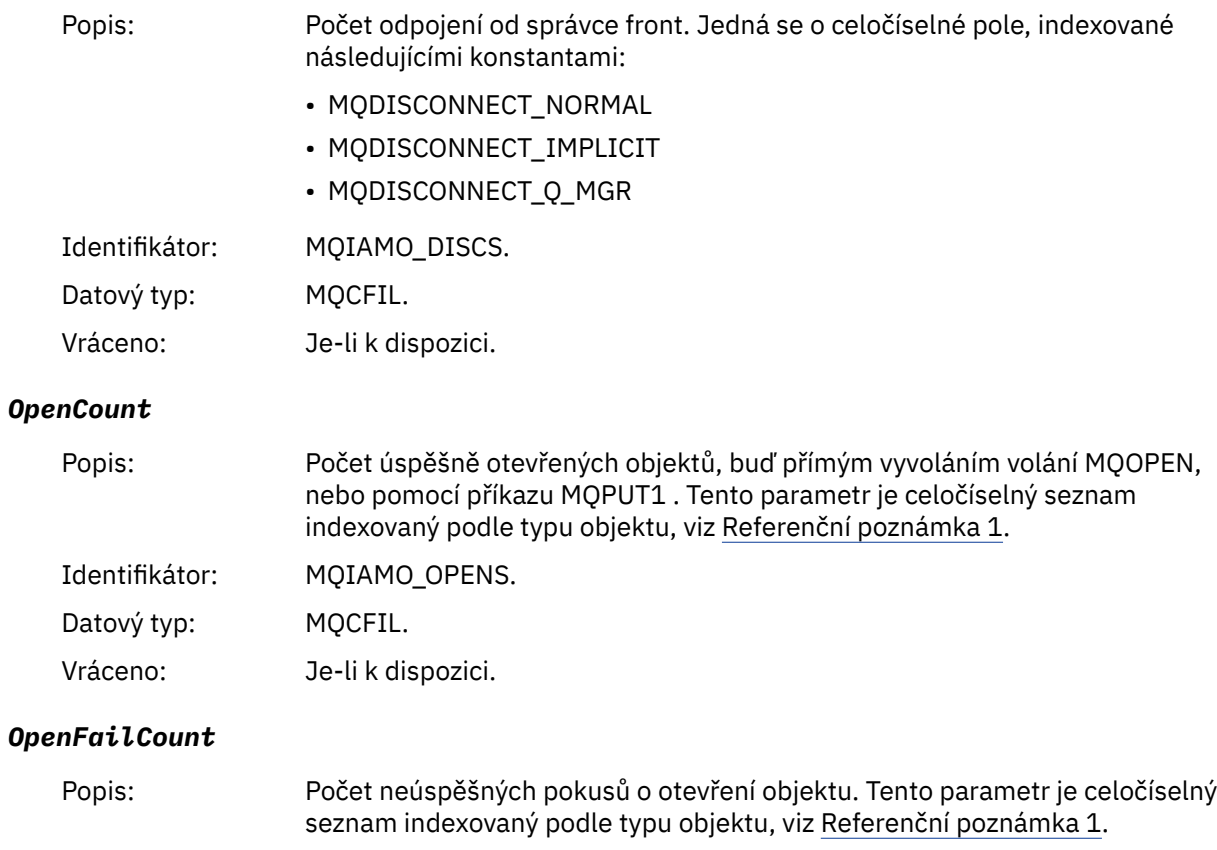

Identifikátor: MQIAMO\_OPENS\_FAILED.

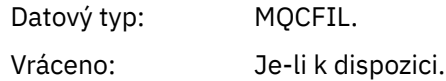

#### *CloseCount*

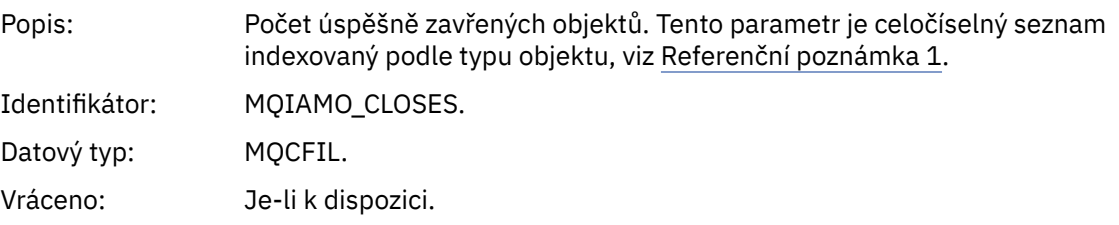

## *CloseFailCount*

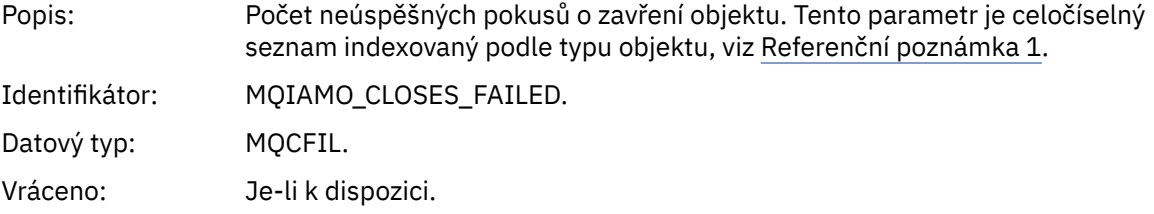

# *InqCount*

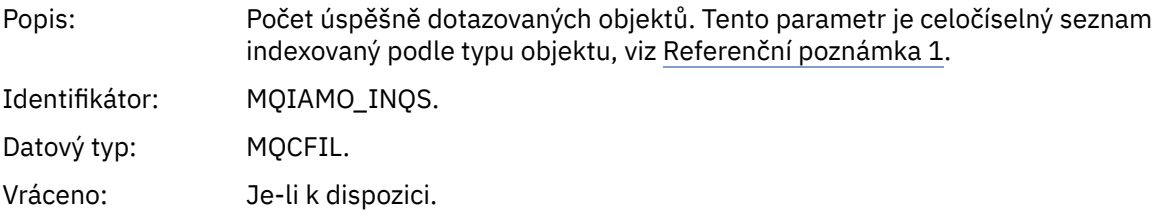

# *InqFailCount*

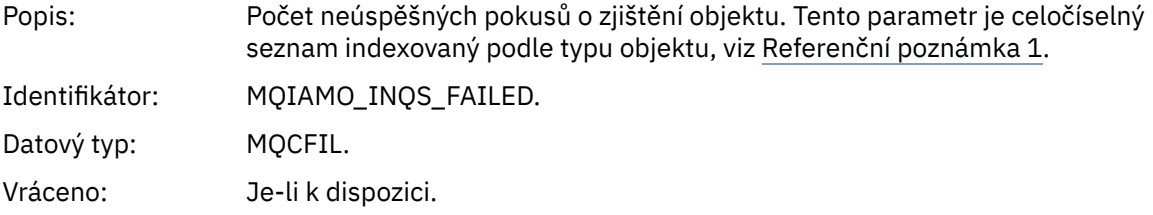

#### *SetCount*

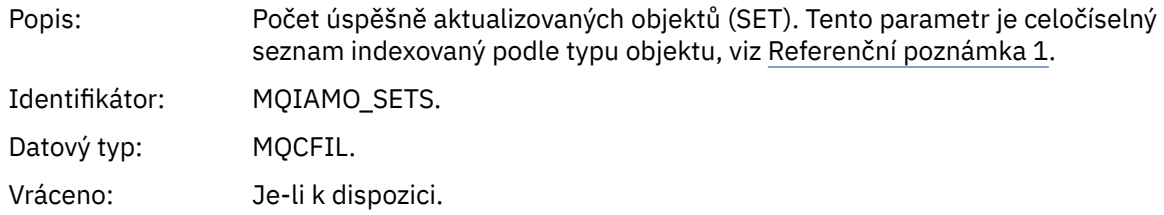

#### *SetFailCount*

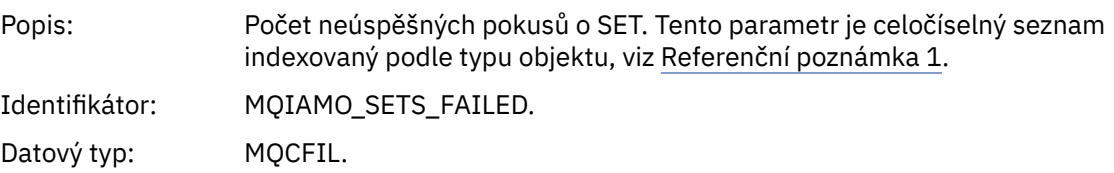
Vráceno: Je-li k dispozici.

### *PutCount*

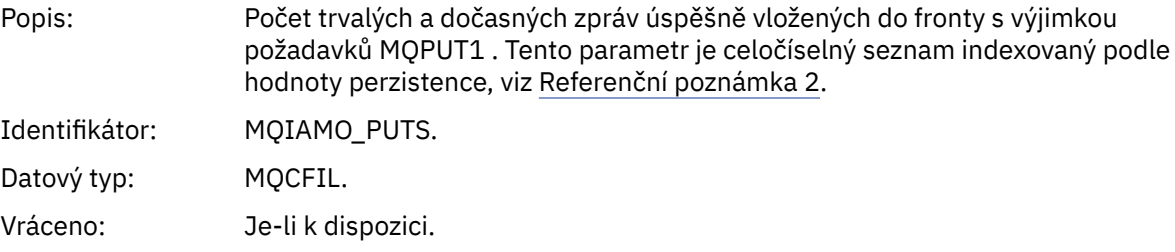

## *PutFailCount*

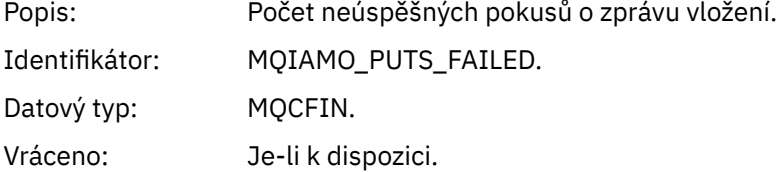

#### *Put1Count*

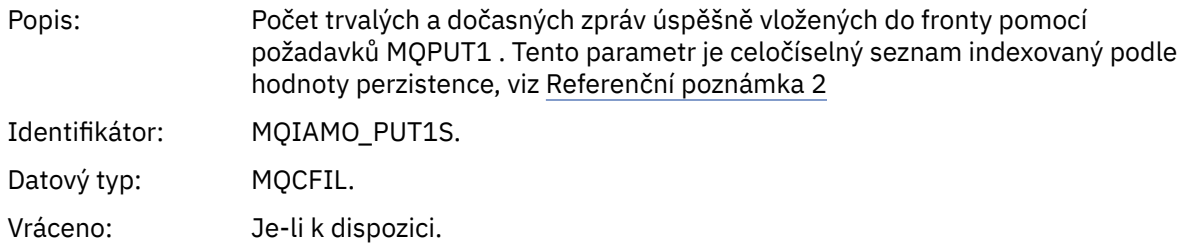

#### *Put1FailCount*

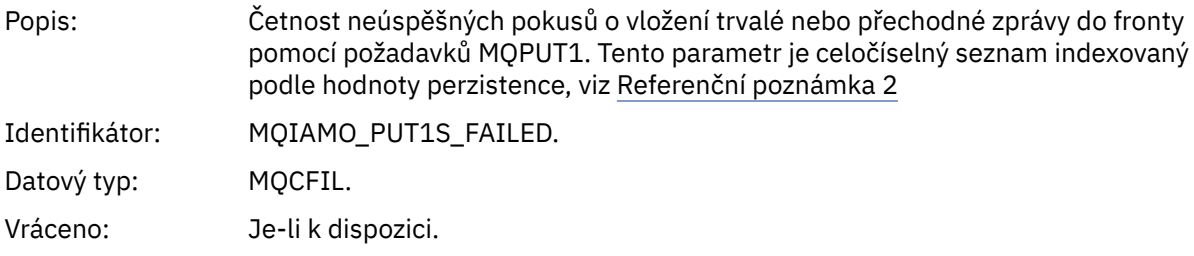

## *PutBytes*

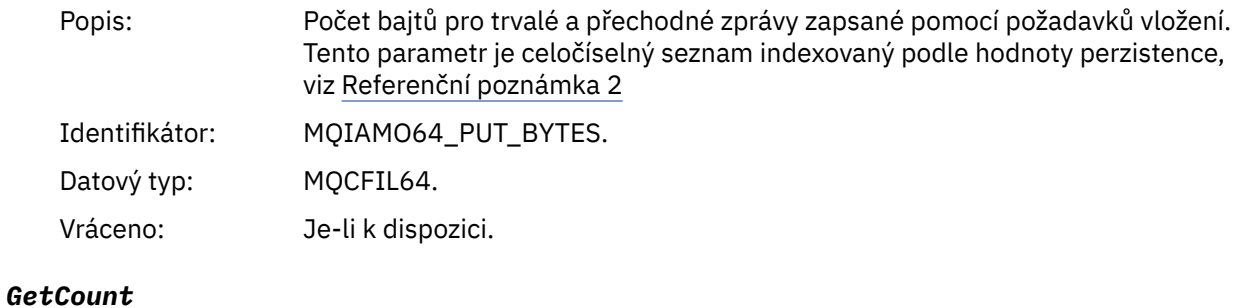

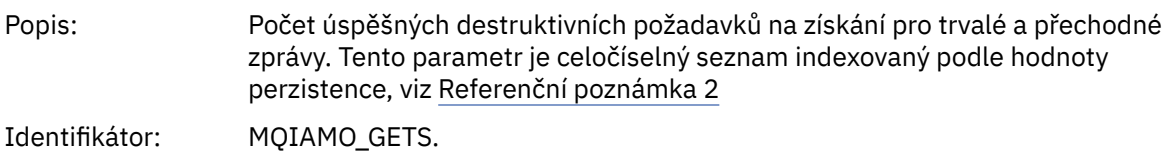

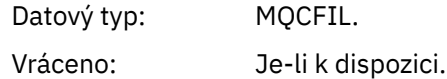

#### *GetFailCount*

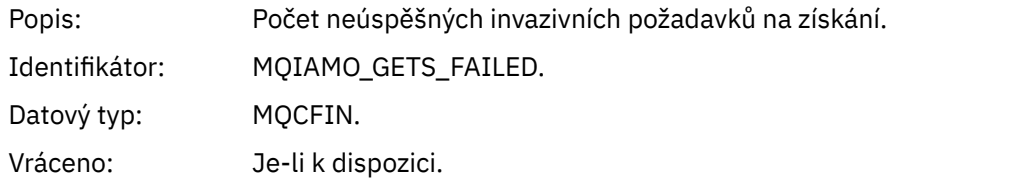

# *GetBytes*

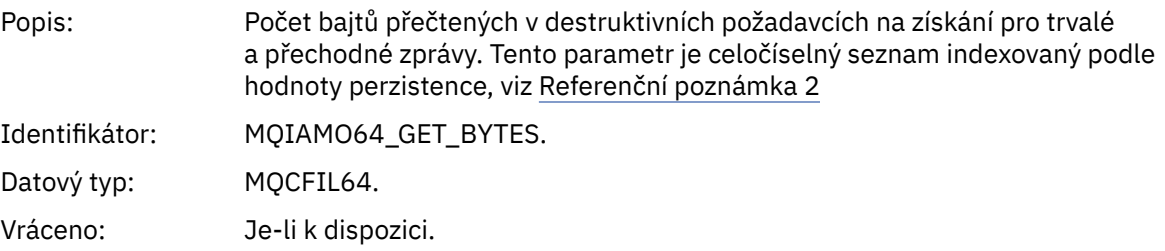

# *BrowseCount*

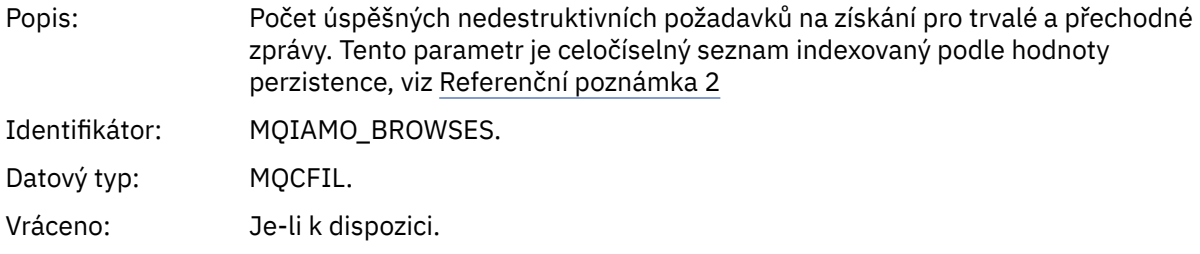

# *BrowseFailCount*

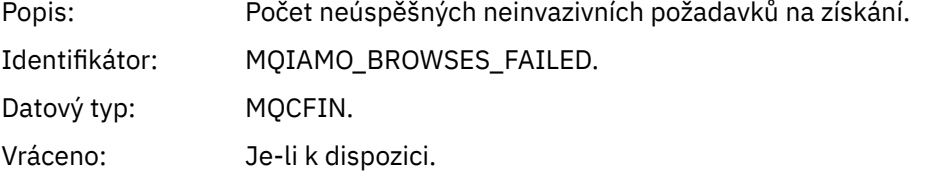

# *BrowseBytes*

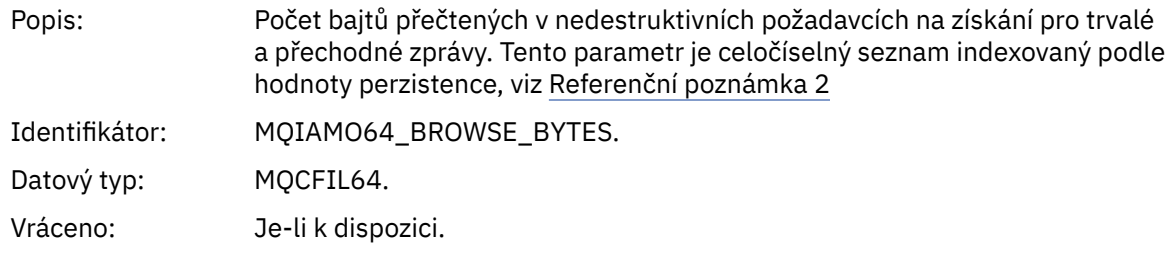

# *CommitCount*

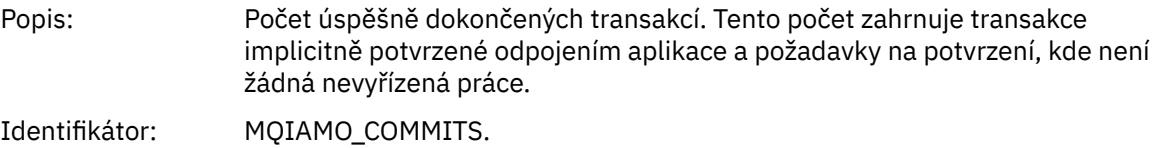

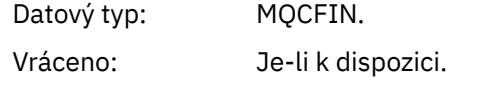

#### *CommitFailCount*

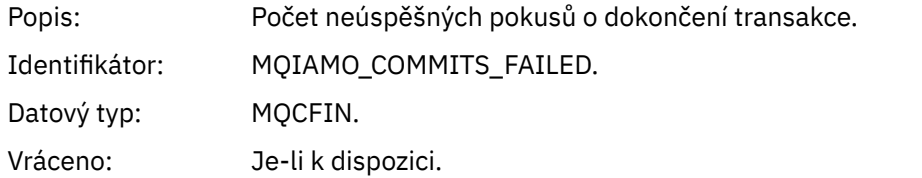

#### *BackCount*

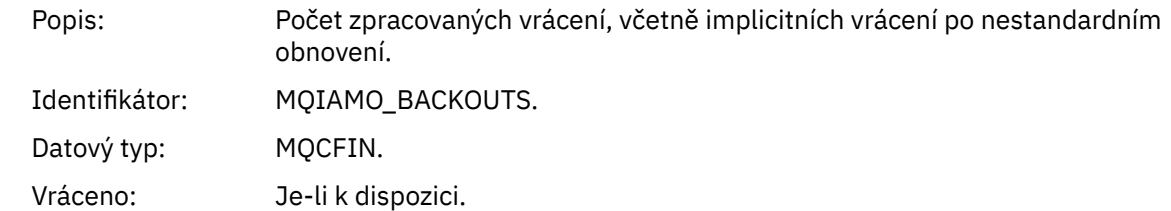

## *ExpiredMsgCount*

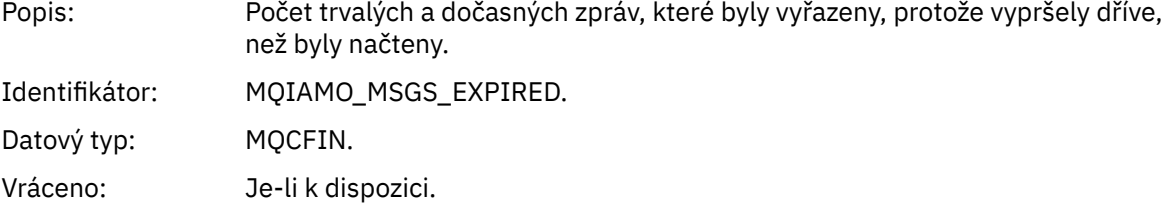

# *PurgeCount*

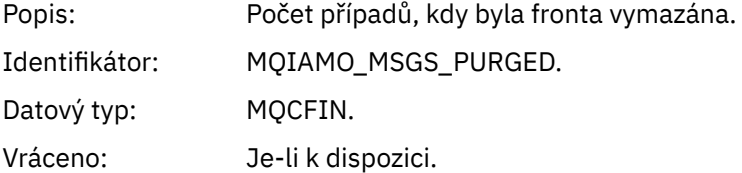

## *SubCountDur*

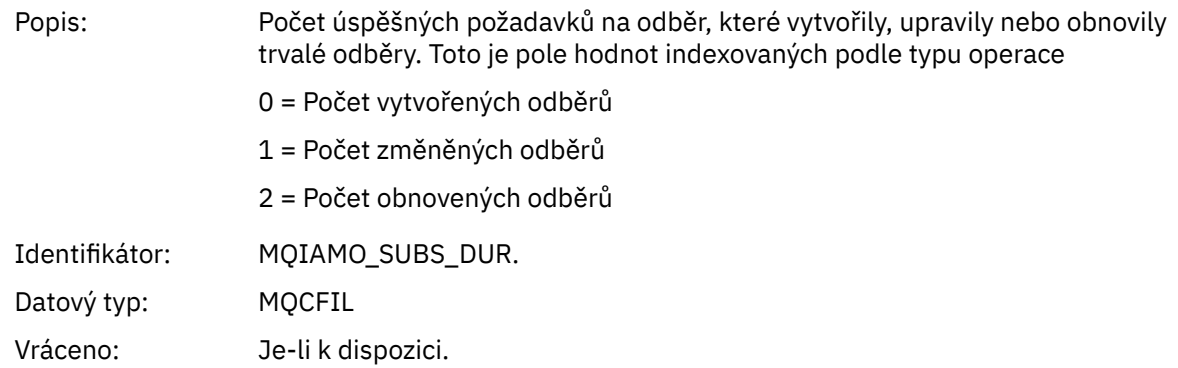

#### *SubCountNDur*

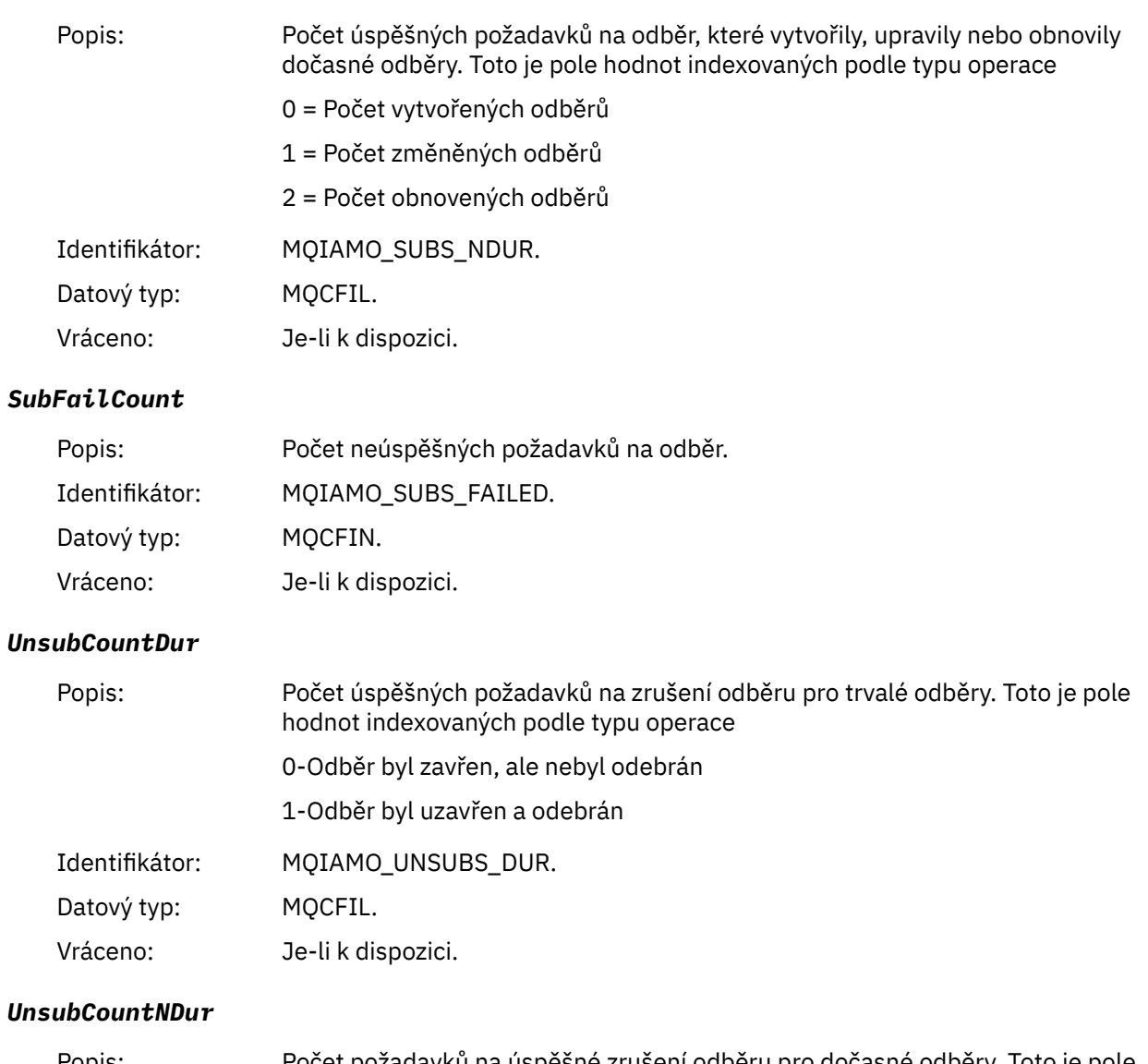

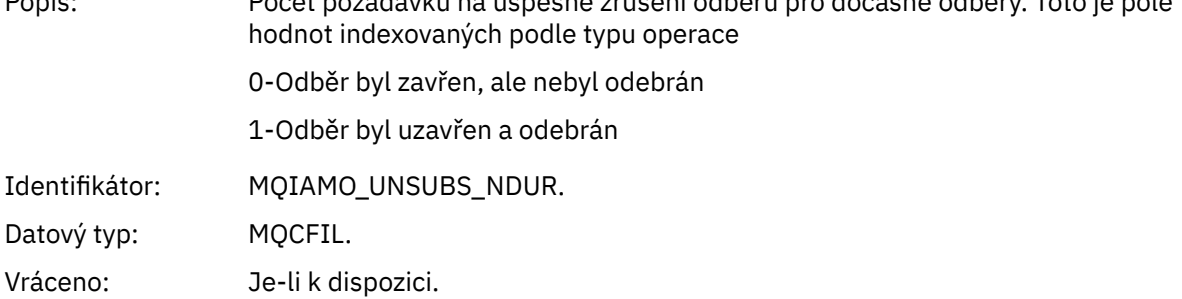

#### *UnsubFailCount*

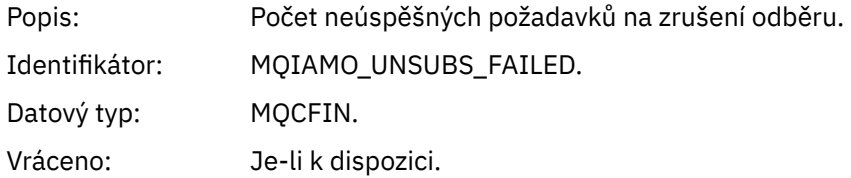

# *SubRqCount*

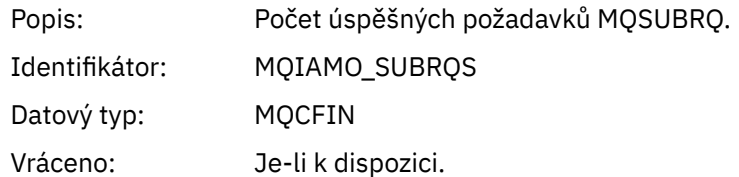

# *SubRqFailCount*

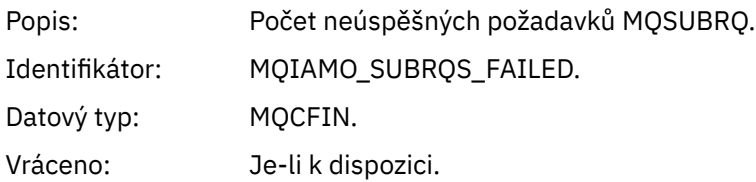

### *CBCount*

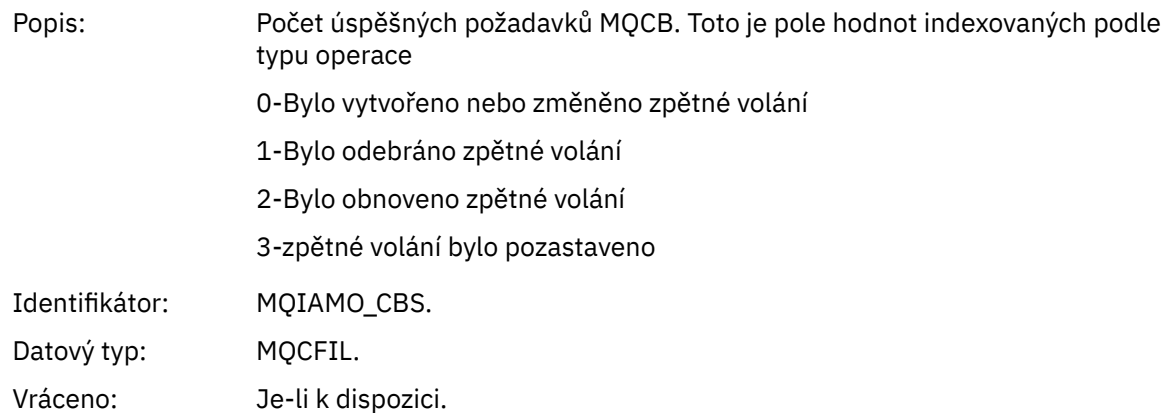

#### *CBFailCount*

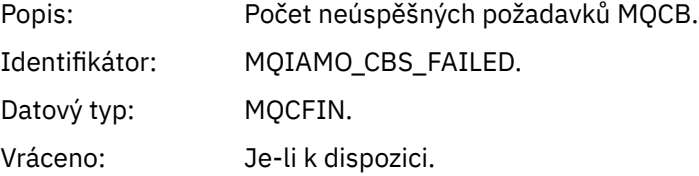

# *CtlCount*

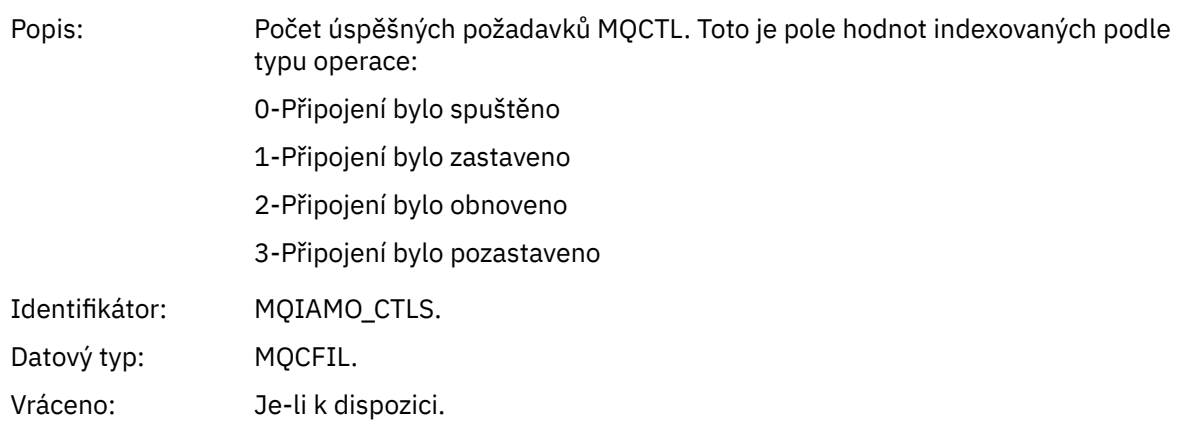

### *CtlFailCount*

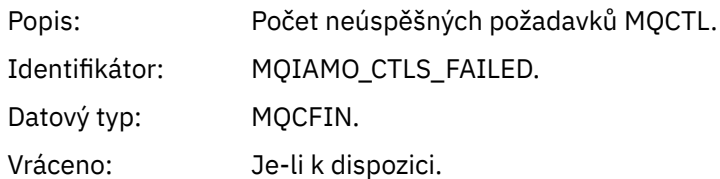

## *StatCount*

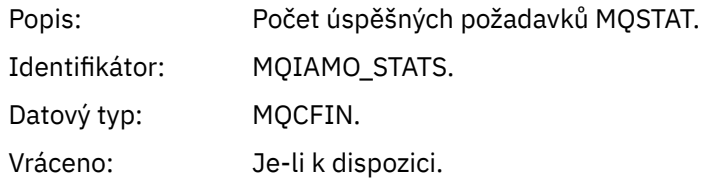

### *StatFailCount*

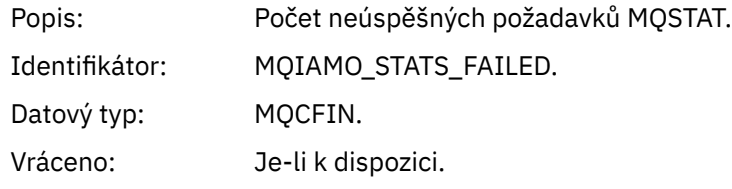

# *SubCountDurHighWater*

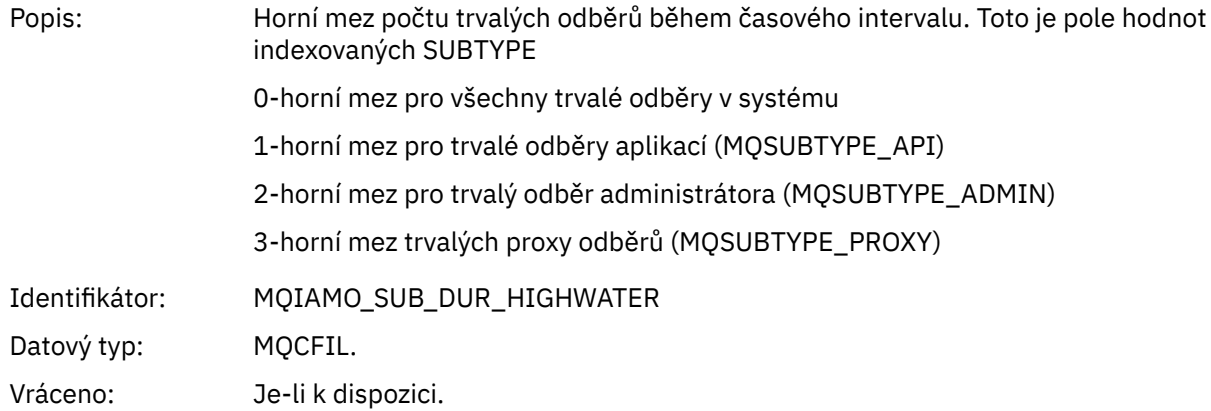

#### *SubCountDurLowWater*

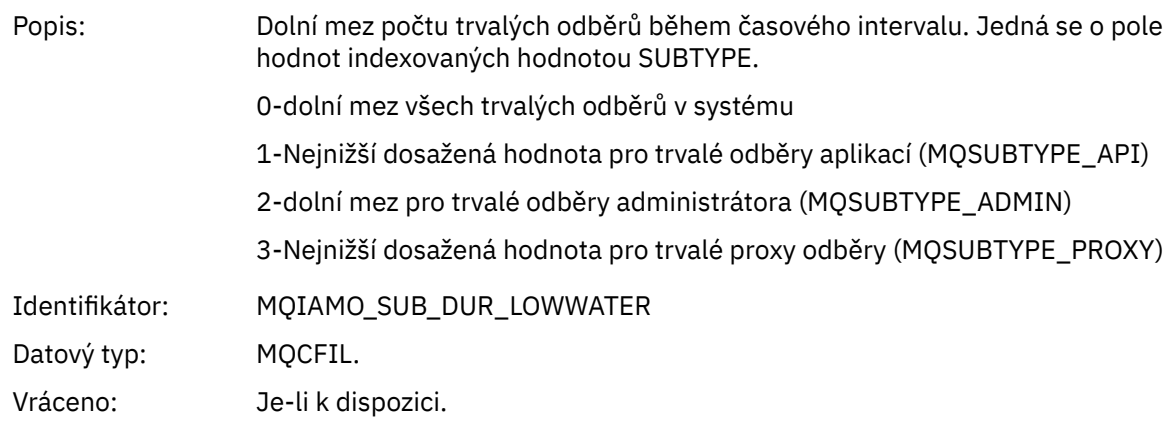

# *SubCountNDurHighWater*

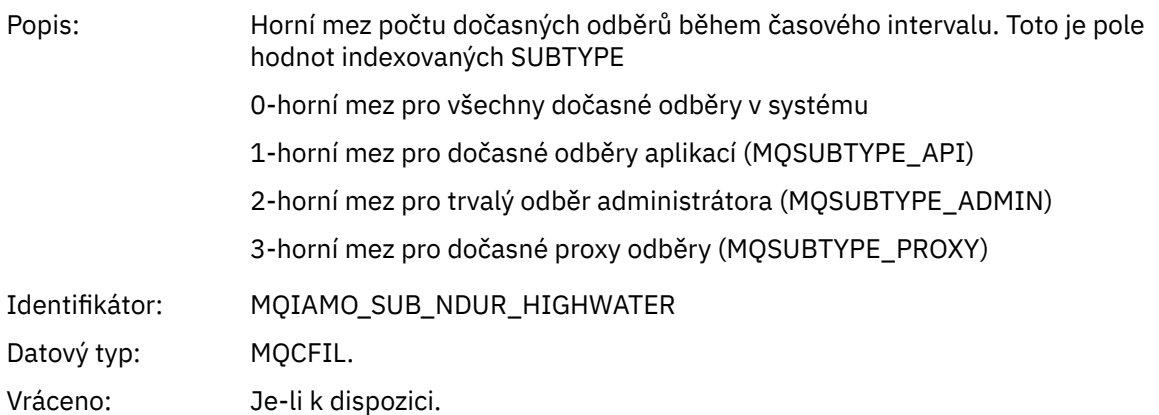

#### *SubCountNDurLowWater*

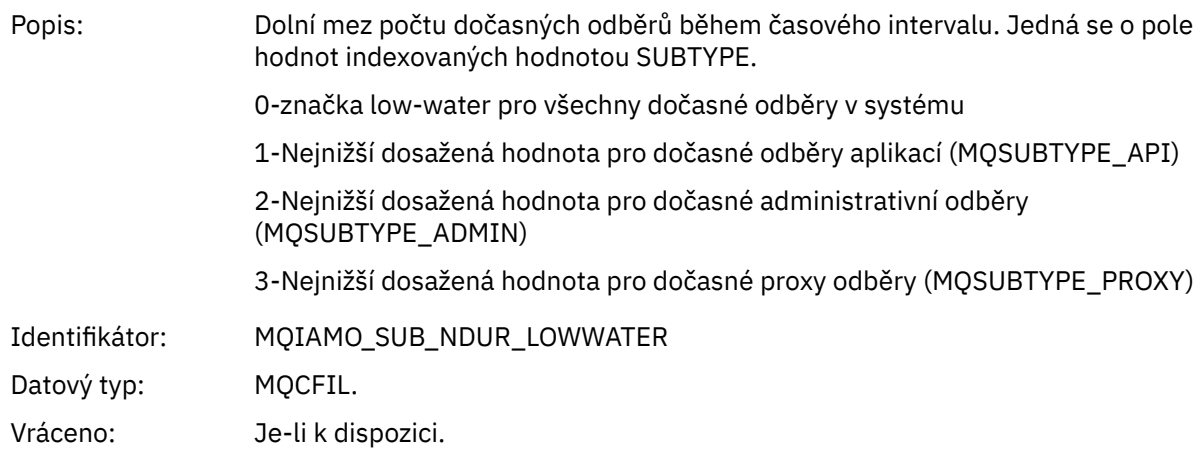

# *PutTopicCount*

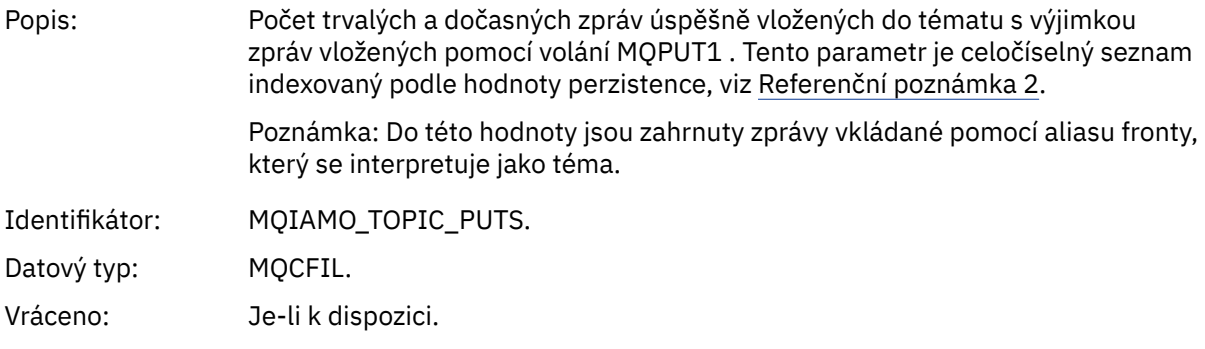

# *PutTopicFailCount*

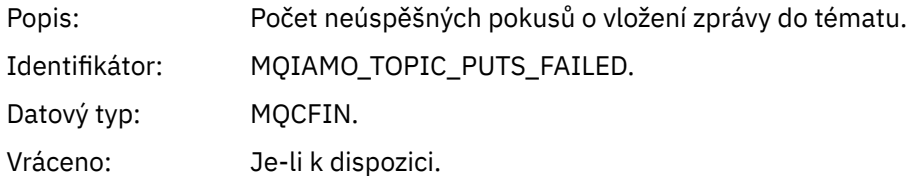

#### <span id="page-187-0"></span>*Put1TopicCount*

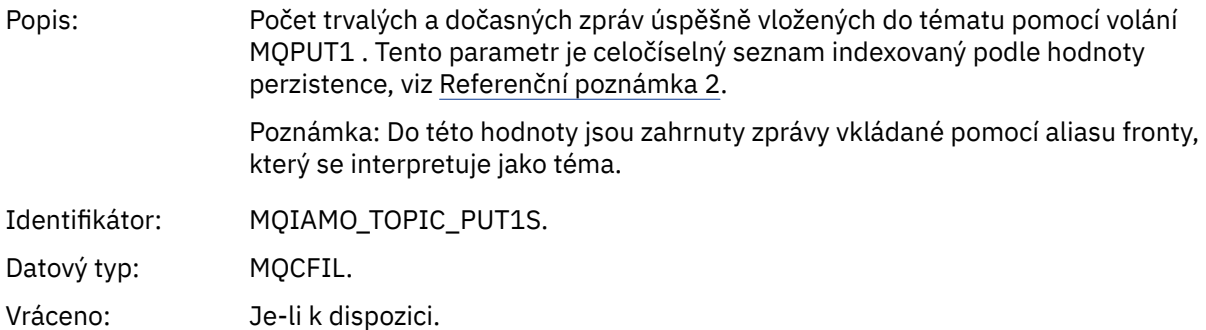

#### *Put1TopicFailCount*

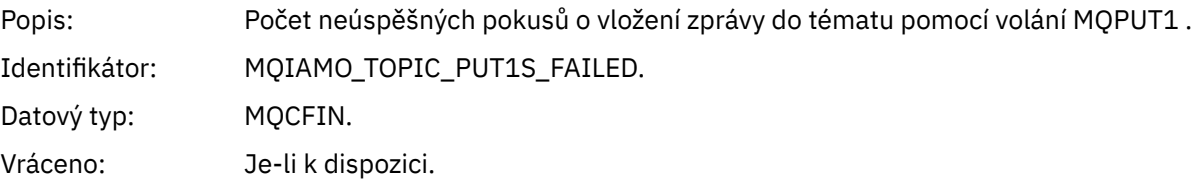

## *PutTopicBytes*

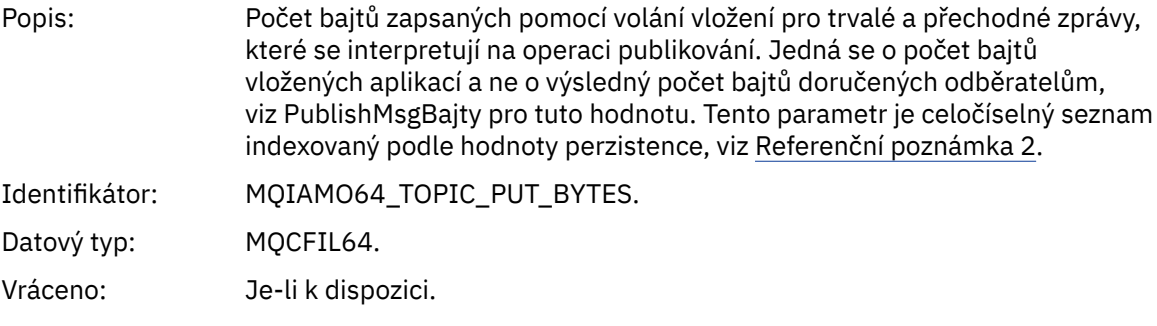

#### *PublishMsgCount*

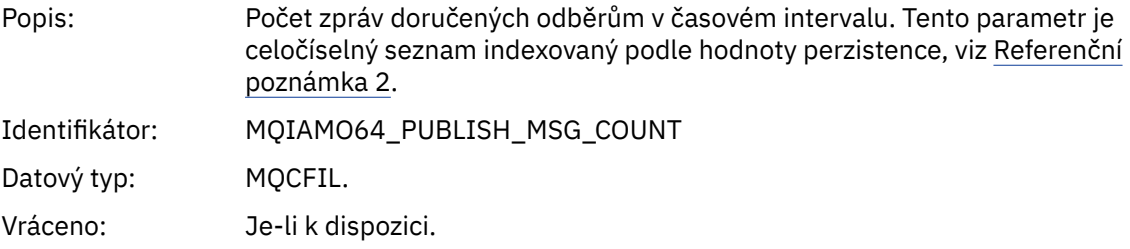

### *PublishMsgBytes*

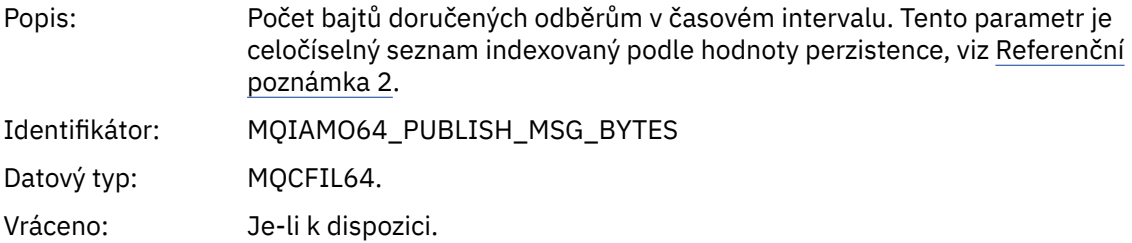

# *Data zprávy statistiky fronty*

Na této stránce můžete zobrazit strukturu statistické zprávy fronty.

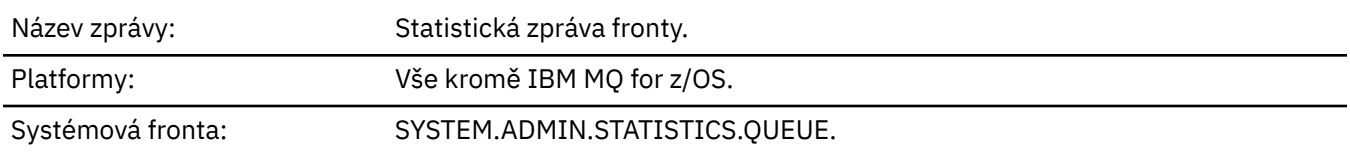

## *QueueManager*

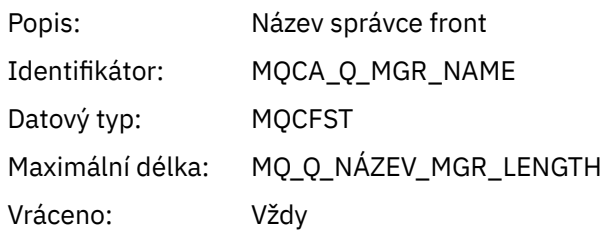

#### *IntervalStartDate*

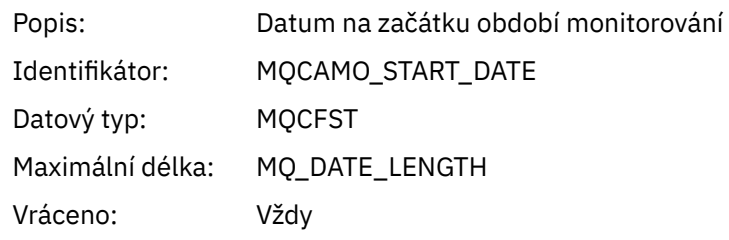

## *IntervalStartTime*

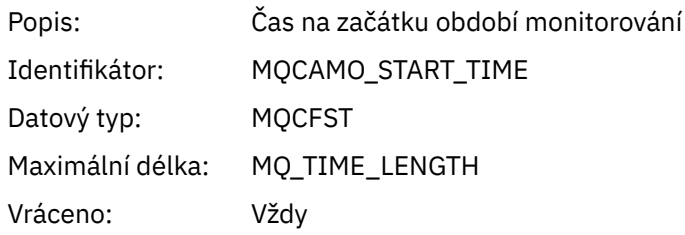

## *IntervalEndDate*

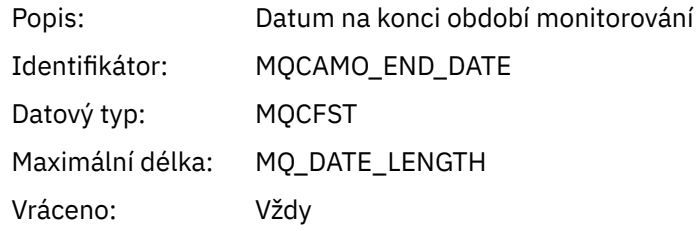

## *IntervalEndTime*

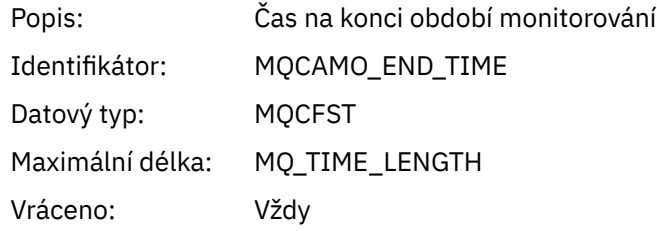

### *CommandLevel*

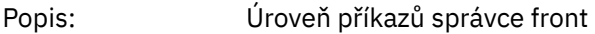

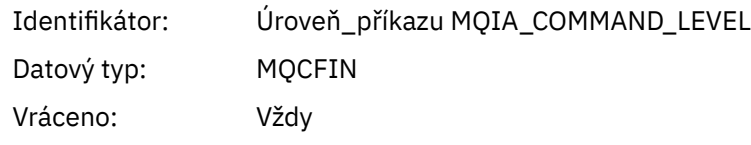

# *ObjectCount*

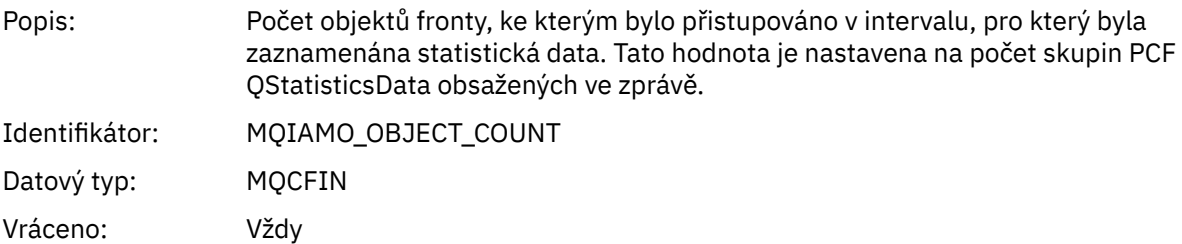

# *QStatisticsData*

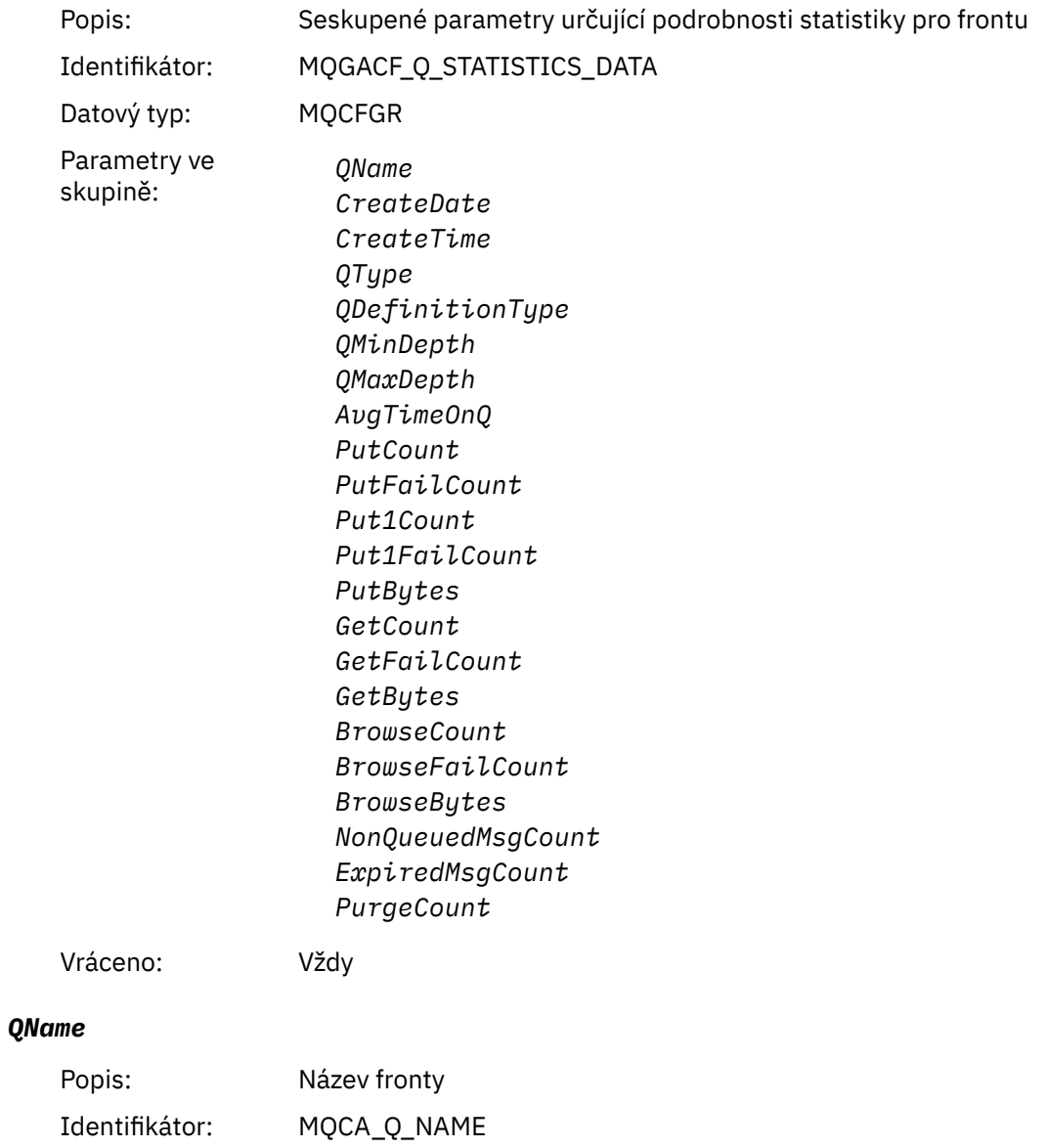

Datový typ: MQCFST Maximální délka: MQ\_Q\_DÉLKA\_NÁZVU Vráceno: Vždy

#### *CreateDate*

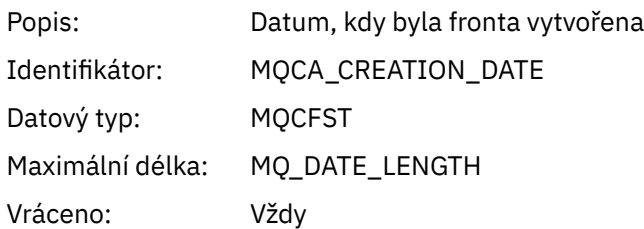

## *CreateTime*

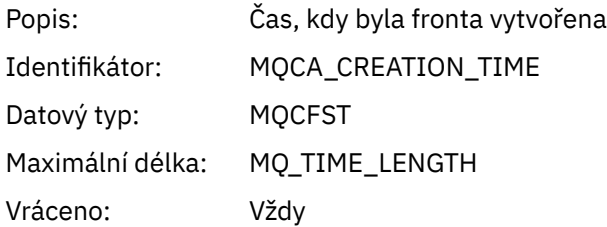

# *QType*

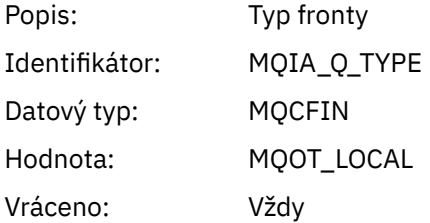

# *QDefinitionType*

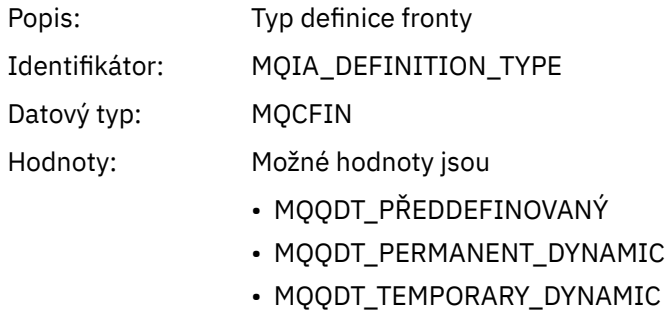

Vráceno: Je-li k dispozici

# *QMinDepth*

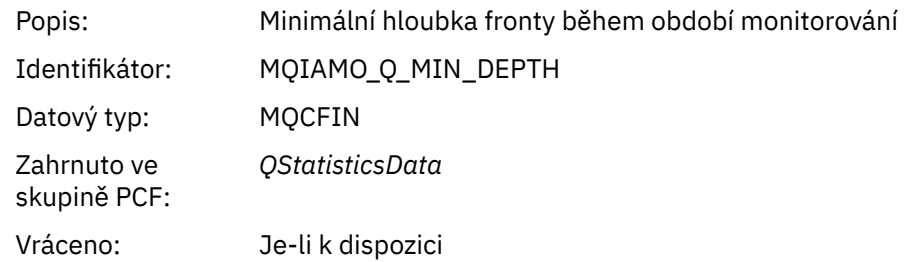

# *QMaxDepth*

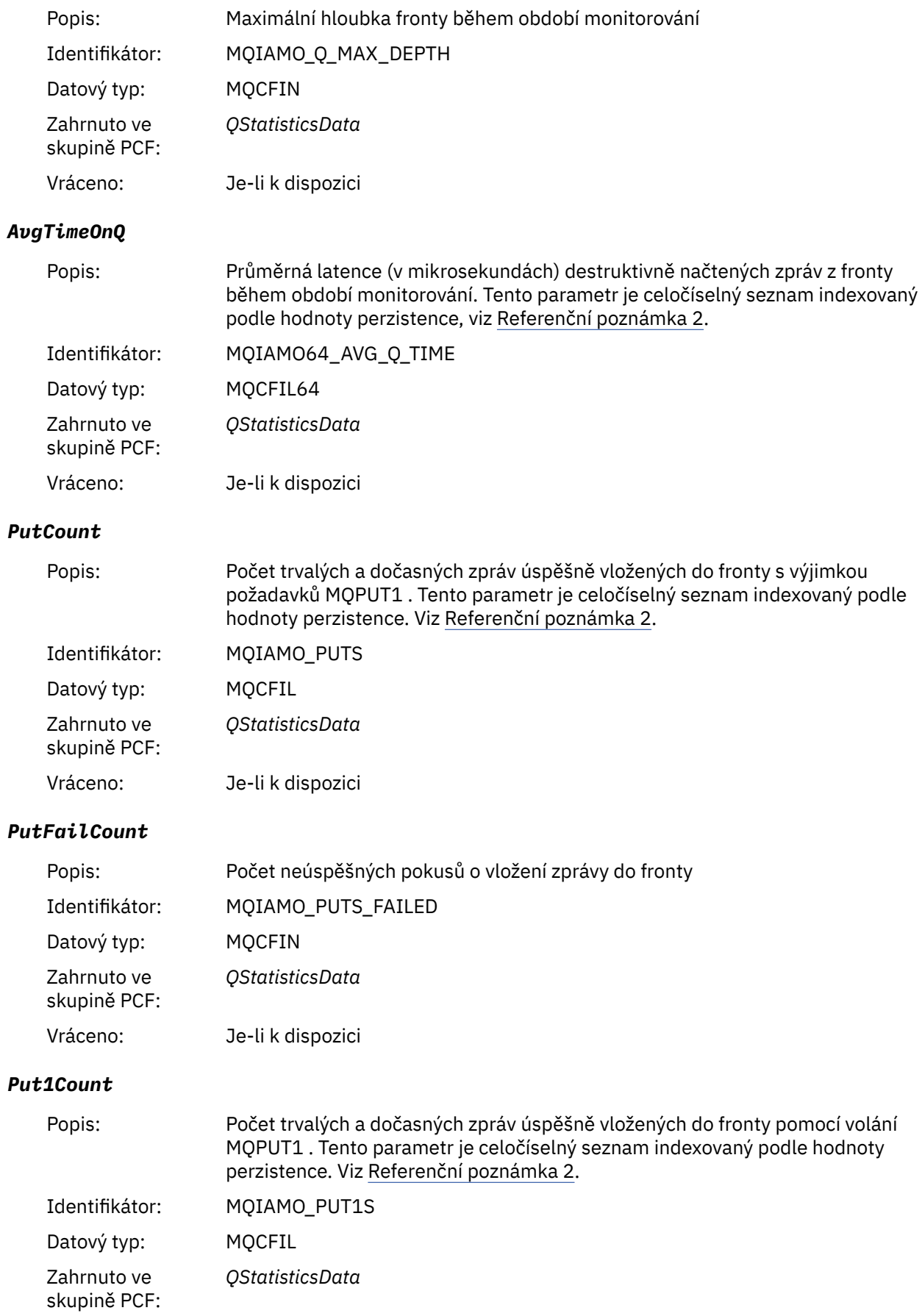

## Vráceno: Je-li k dispozici

## *Put1FailCount*

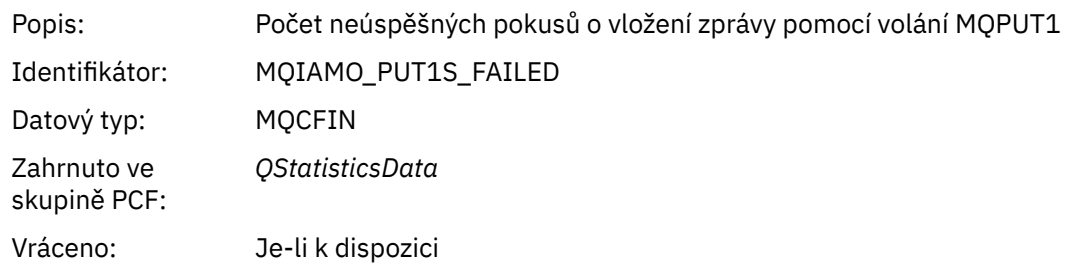

# *PutBytes*

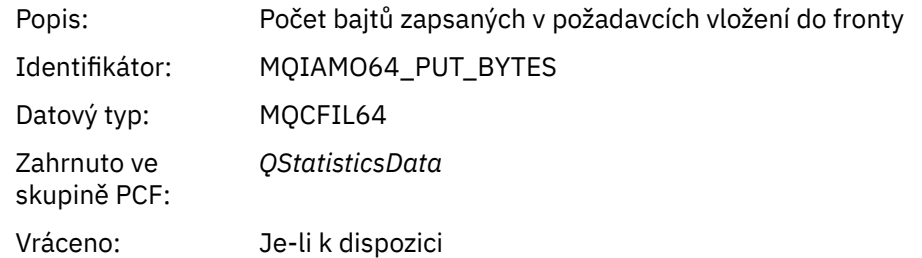

#### *GetCount*

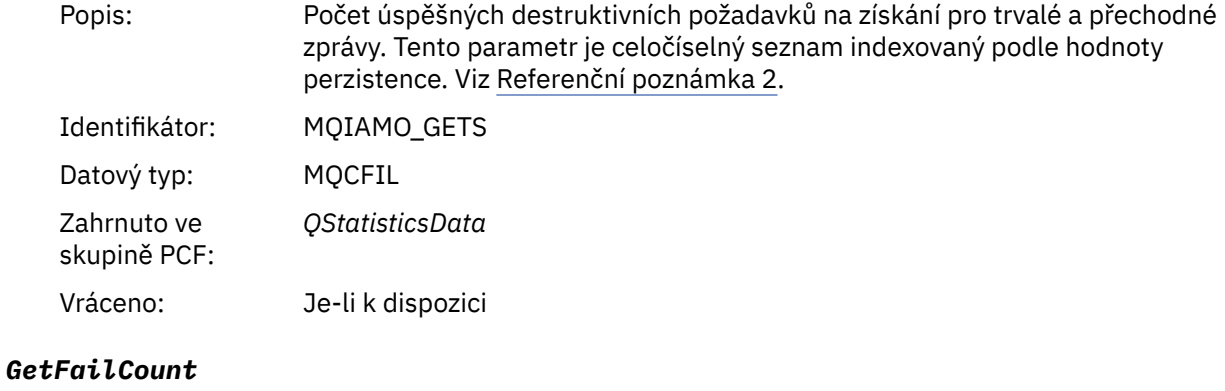

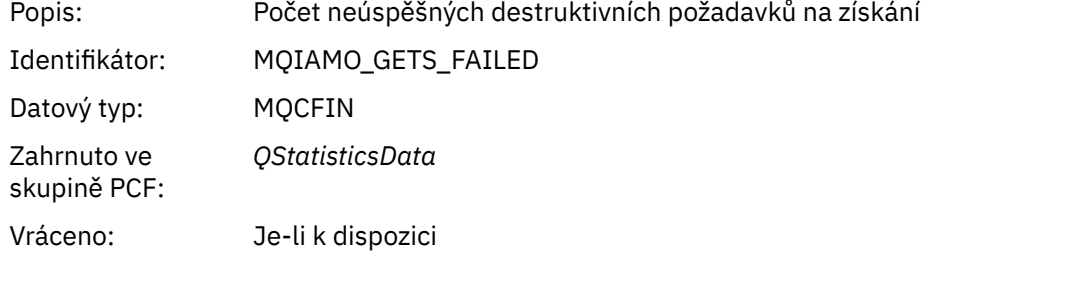

## *GetBytes*

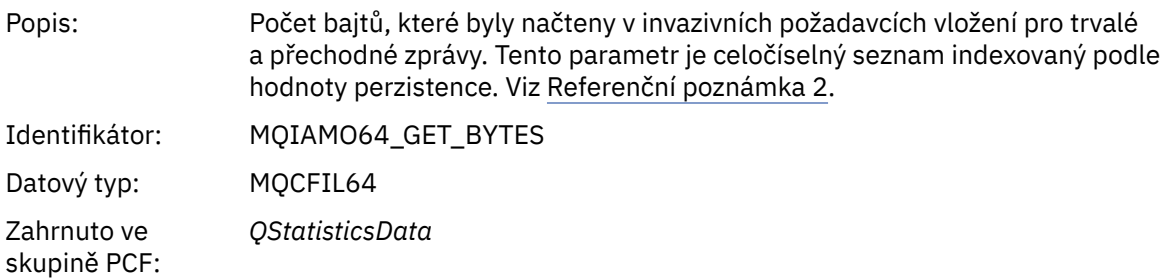

## Vráceno: Je-li k dispozici

## *BrowseCount*

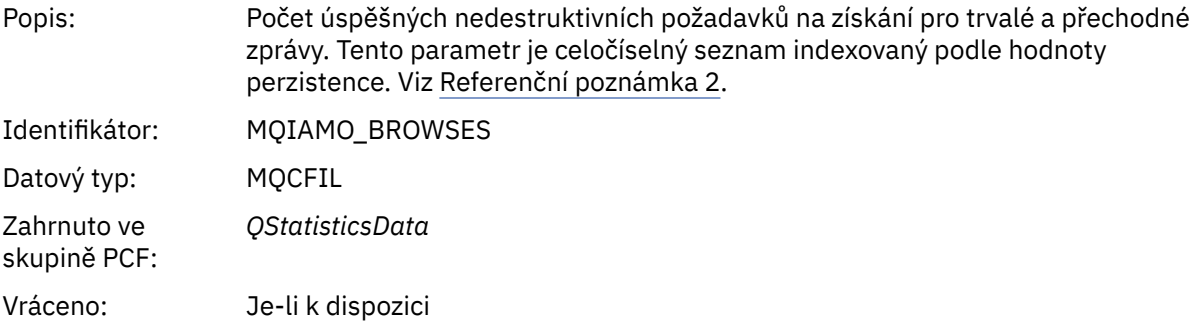

#### *BrowseFailCount*

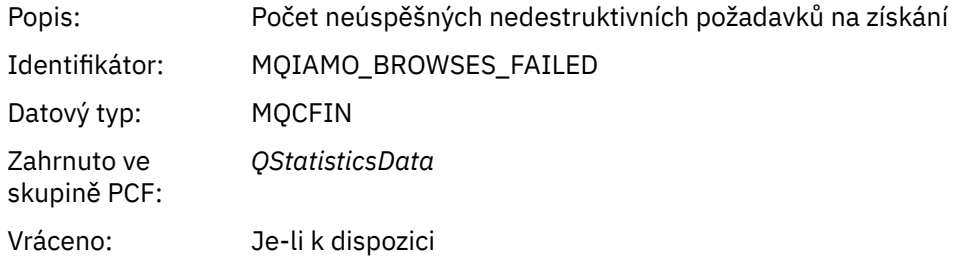

# *BrowseBytes*

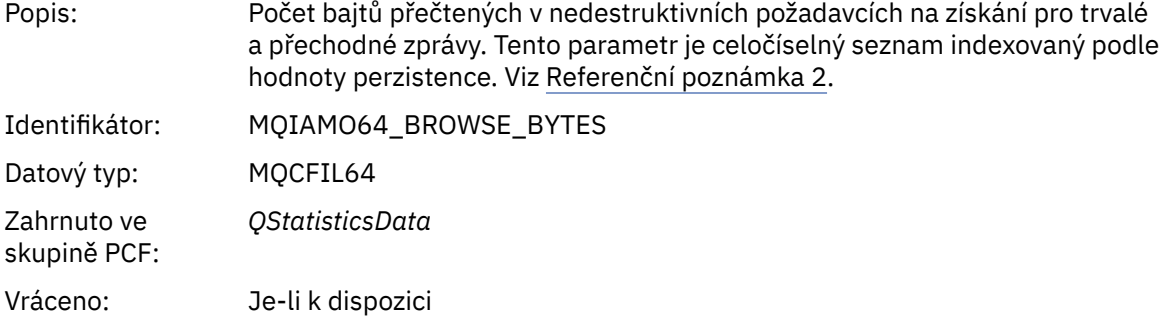

## *NonQueuedMsgCount*

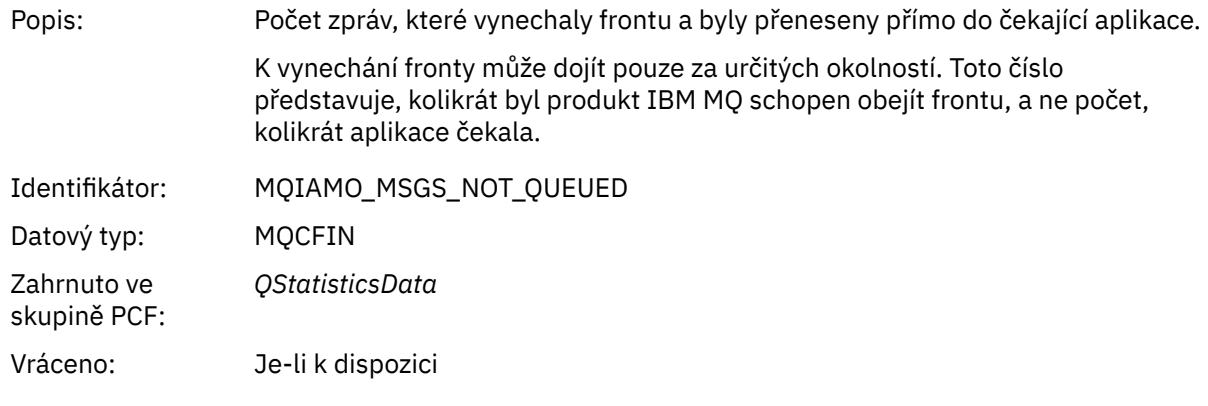

# *ExpiredMsgCount*

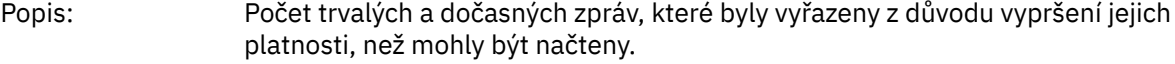

<span id="page-194-0"></span>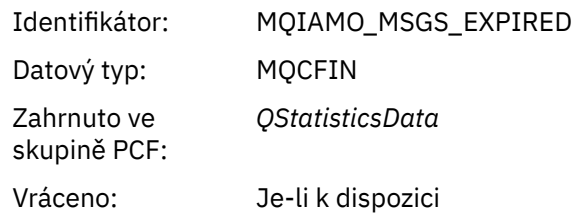

## *PurgeCount*

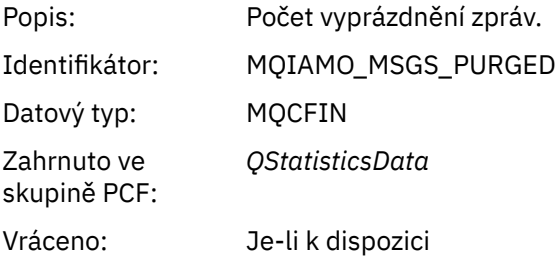

# *Data zprávy statistiky kanálu*

Na této stránce můžete zobrazit strukturu zprávy se statistikou kanálu.

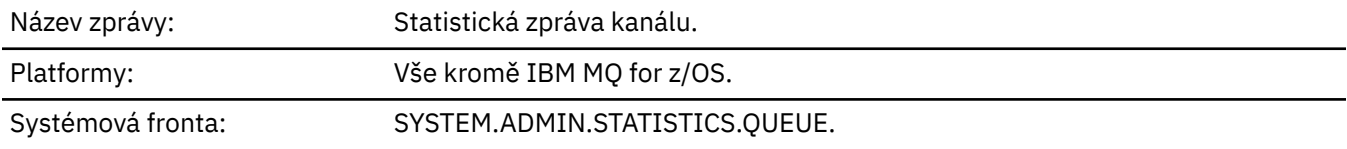

# *QueueManager*

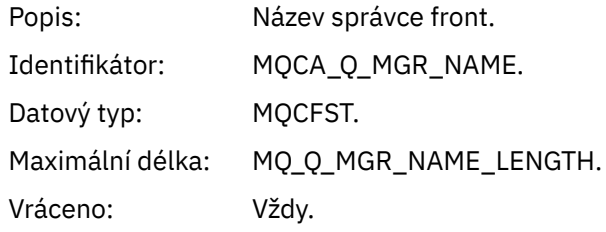

## *IntervalStartDate*

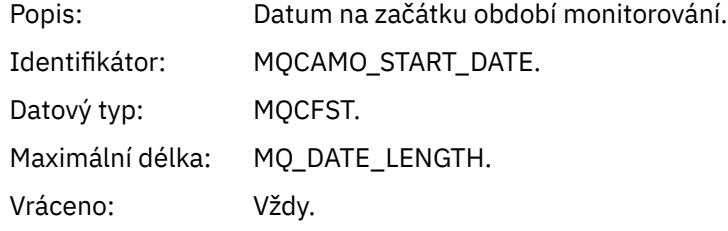

# *IntervalStartTime*

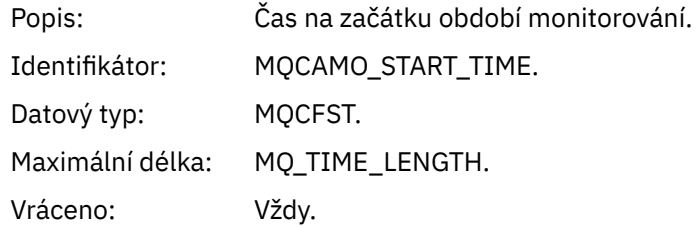

### *IntervalEndDate*

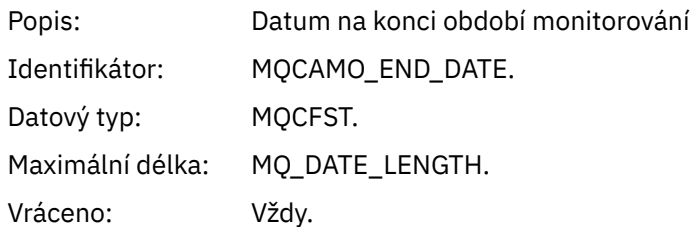

## *IntervalEndTime*

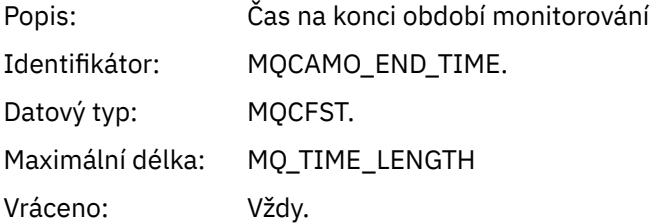

# *CommandLevel*

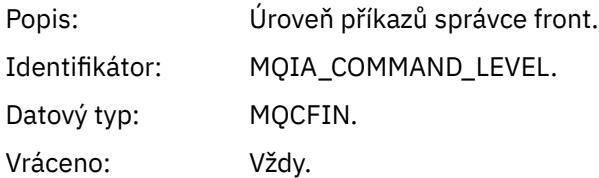

# *ObjectCount*

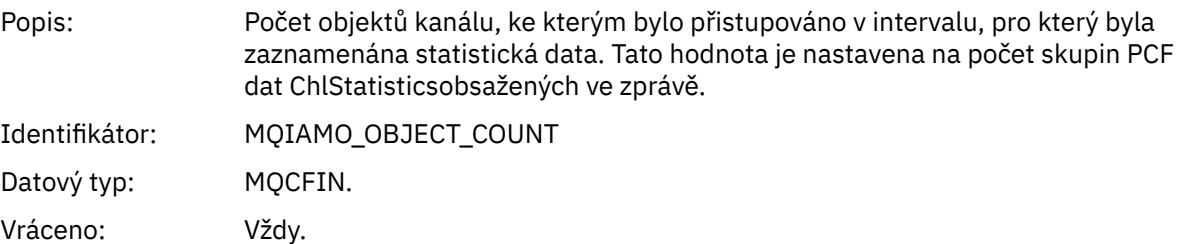

## *ChlStatisticsData*

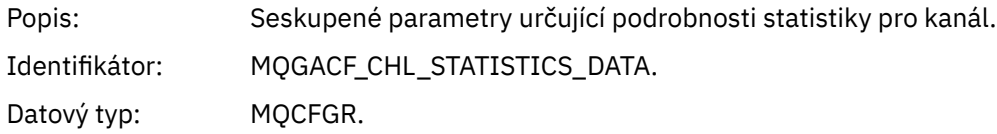

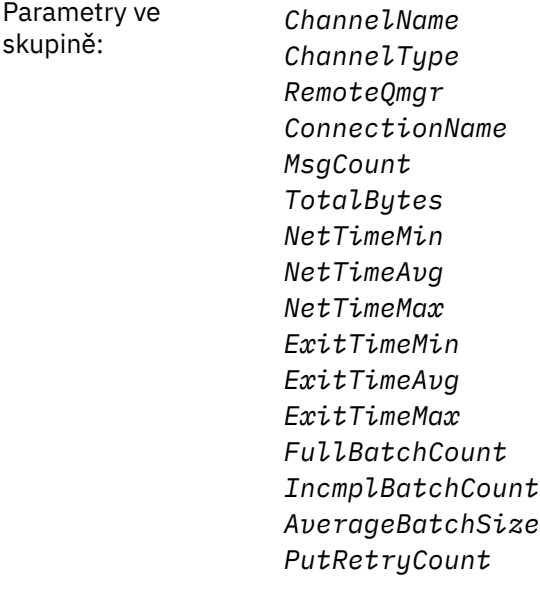

Vráceno: Vždy.

## *ChannelName*

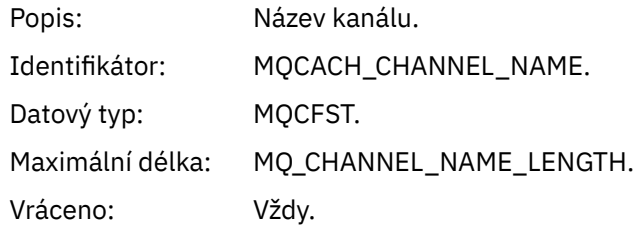

#### *ChannelType*

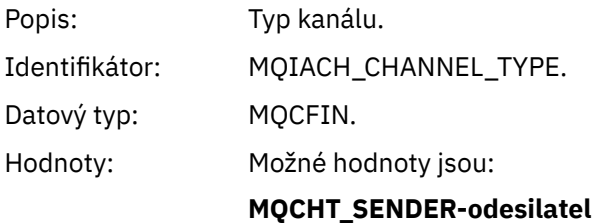

Kanál odesílatele.

**MQCHT\_SERVER** Kanál serveru.

**MQCHT\_RECEIVER** Kanál příjemce.

#### **MQCHT\_REQUESTER** Kanál žadatele.

**MQCHT\_CLUSRCVR** Přijímací kanál klastru.

#### **MQCHT\_CLUSSDR**

Odesílací kanál klastru.

Vráceno: Vždy.

### *RemoteQmgr*

Popis: Název vzdáleného správce front.

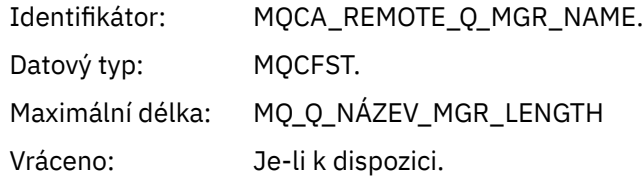

### *ConnectionName*

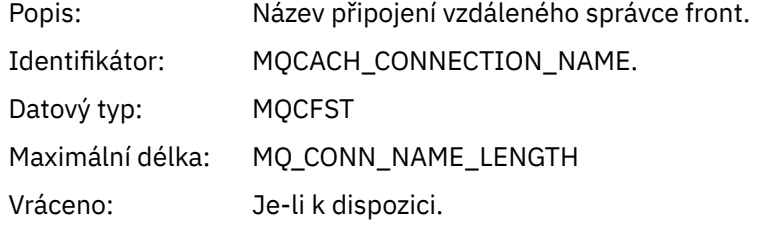

# *MsgCount*

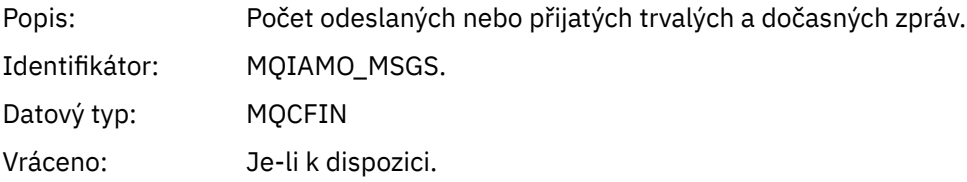

# *TotalBytes*

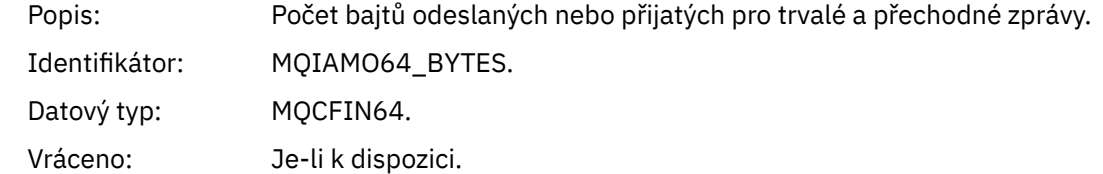

## *NetTimeMin*

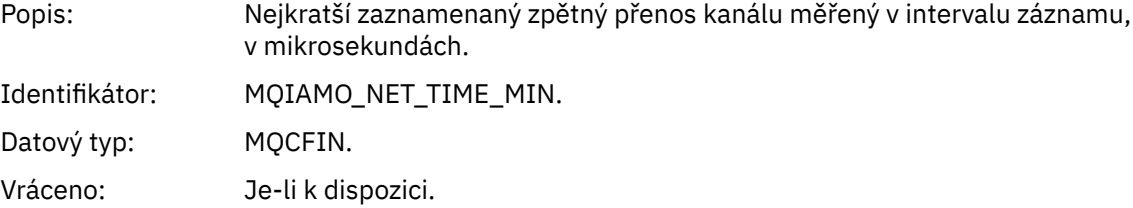

## *NetTimeAvg*

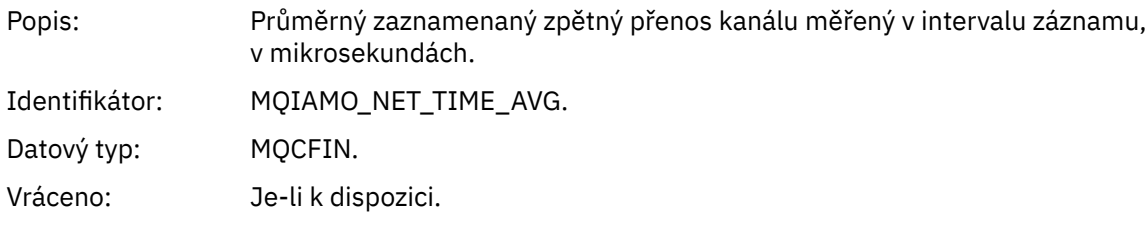

# *NetTimeMax*

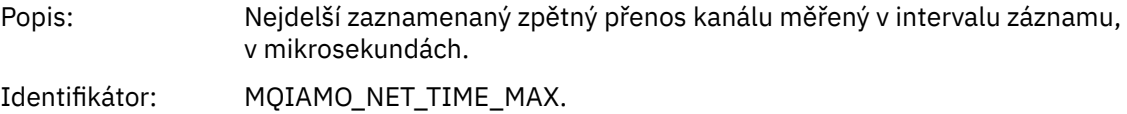

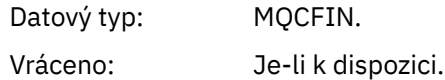

## *ExitTimeMin*

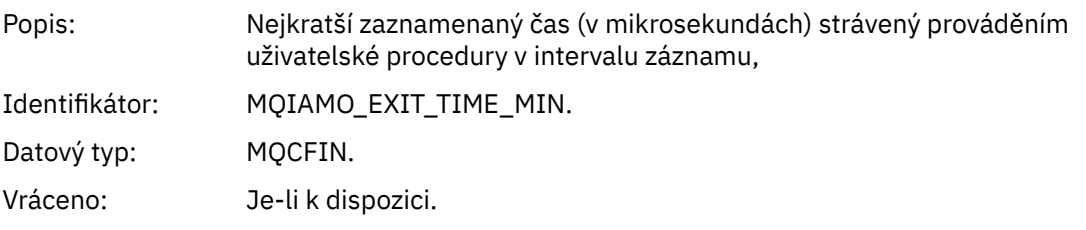

## *ExitTimeAvg*

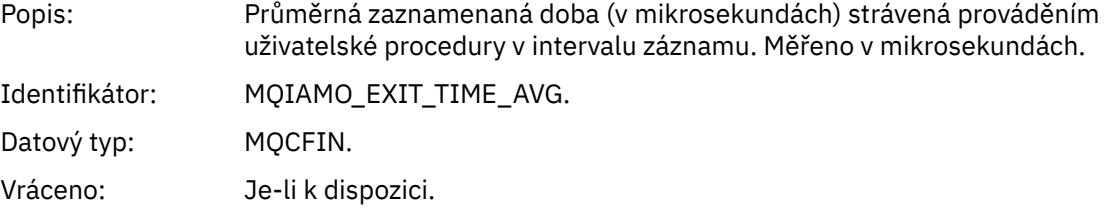

## *ExitTimeMax*

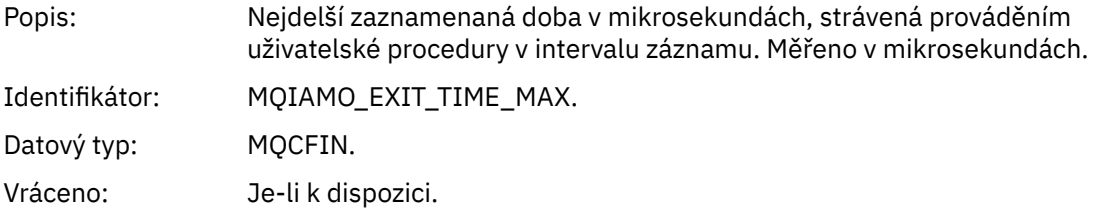

## *FullBatchCount*

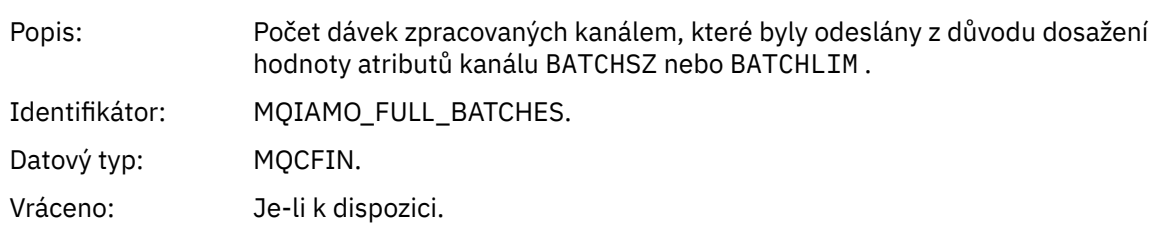

## *IncmplBatchCount*

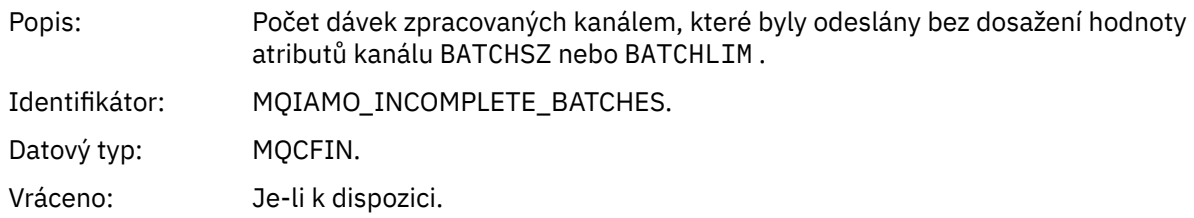

## *AverageBatchSize*

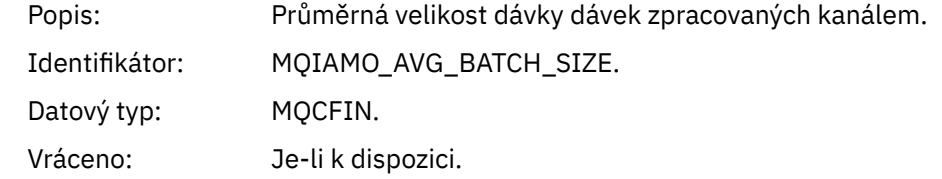

#### <span id="page-199-0"></span>*PutRetryCount*

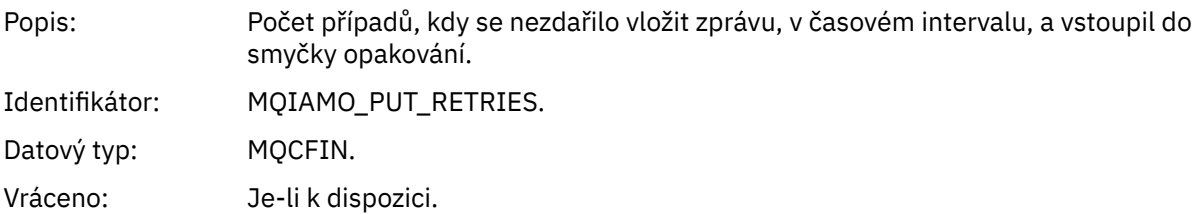

## *Referenční poznámky*

Na této stránce můžete zobrazit poznámky, na které odkazují popisy struktury evidence a statistických zpráv.

Následující popisy dat zpráv odkazují na tyto poznámky:

- • ["Data zpráv evidence rozhraní MQI" na stránce 155](#page-154-0)
- • ["Data zpráv evidence front" na stránce 166](#page-165-0)
- • ["Statistická data zprávy rozhraní MQI" na stránce 177](#page-176-0)
- • ["Data zprávy statistiky fronty" na stránce 188](#page-187-0)
- • ["Data zprávy statistiky kanálu" na stránce 195](#page-194-0)
- 1. Tento parametr souvisí s objekty IBM MQ . Tento parametr je pole hodnot (MQCFIL nebo MQCFIL64) indexované pomocí následujících konstant:

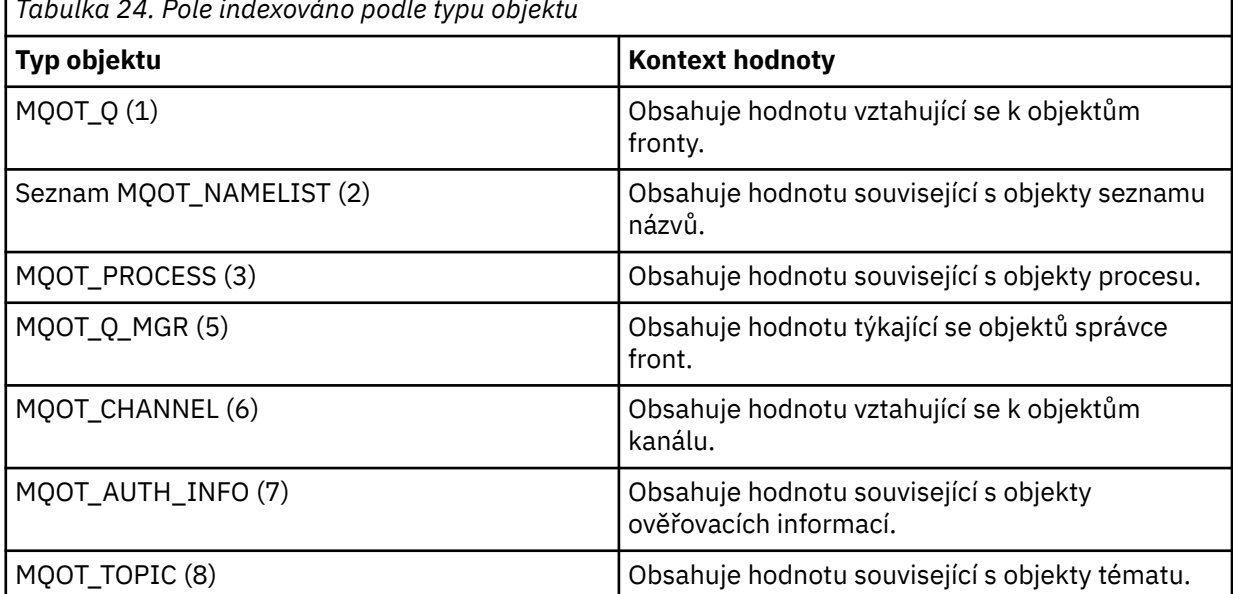

Ē *Tabulka 24. Pole indexováno podle typu objektu*

**Poznámka:** Je vráceno pole 13 hodnot MQCFIL nebo MQCFIL64 , ale pouze hodnoty uvedené v seznamu jsou smysluplné.

2. Tento parametr se vztahuje ke zprávám IBM MQ . Tento parametr je pole hodnot (MQCFIL nebo MQCFIL64) indexované pomocí následujících konstant:

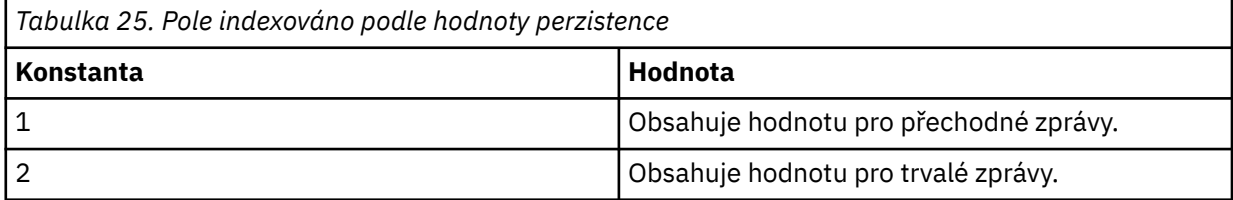

<span id="page-200-0"></span>**Poznámka:** Index pro každé z těchto polí začíná na nule, takže index 1 odkazuje na druhý řádek pole. Prvky těchto polí, které nejsou uvedeny v těchto tabulkách, neobsahují žádné informace o evidenci nebo statistice.

# **Trasování aktivity aplikace**

Trasování aktivity aplikace poskytuje podrobné informace o chování aplikací připojených ke správci front. Trasuje chování aplikace a poskytuje podrobné zobrazení parametrů používaných aplikací při interakci s prostředky IBM MQ . Zobrazuje také posloupnost volání MQI vydaných aplikací.

Trasování aktivity aplikace použijte v případě, že potřebujete více informací, než poskytuje monitorování událostí, monitorování zpráv, evidence a statistických zpráv a monitorování v reálném čase.

**Poznámka:** Trasování aktivity je generováno na připojení IBM MQ pro každou aplikaci; pokud jsou tedy zprávy evidence povoleny, operace trasování aktivity se započítávají do evidenčních informací MQI pro každou aplikaci.

Produkt IBM MQ podporuje dvě metody shromažďování dat trasování aktivity aplikace.

- Centrální kolekce informací o trasování aktivity aplikace, kde je trasování aktivity aplikace shromažďováno a čteno zápisem zpráv trasování aktivity PCF do systémové fronty SYSTEM.ADMIN.TRACE.ACTIVITY.QUEUE.
- Odběr dat trasování aktivity zapsaných do speciálních témat systému IBM MQ .

Všimněte si, že trasování aktivity není podporováno produktem IBM MQ for z/OS.

**ALW W**zhledem k tomu, že nyní můžete zadat názvy aplikací ve většině programovacích jazyků, které produkt IBM MQpodporuje, další informace naleznete v tématu Určení názvu aplikace v podporovaných programovacích jazycích .

# **Konfigurace centrální kolekce informací o trasování aktivity aplikace**

Zpráva trasování aktivity aplikace je zpráva PCF. Trasování aktivity konfigurujete pomocí konfiguračního souboru. Chcete-li konfigurovat centrální kolekci informací o trasování aktivity aplikace, nastavte atribut správce front ACTVTRC. Toto nastavení můžete přepsat na úrovni připojení pomocí voleb MQCONNX nebo na úrovni sekce aplikace pomocí konfiguračního souboru trasování aktivity.

## **Informace o této úloze**

Zprávy trasování aktivity se skládají ze struktury MQMD: struktury záhlaví PCF (MQCFH) následované řadou parametrů PCF. Posloupnost skupin PCF dat ApplicationTracenásleduje po parametrech PCF. Tyto skupiny PCF shromažďují informace o operacích MQI, které aplikace provádí při připojení ke správci front. Trasování aktivity konfigurujete pomocí konfiguračního souboru s názvem mqat.ini.

Chcete-li řídit, zda jsou shromažďovány informace o trasování aktivity aplikace, konfigurujte jedno nebo více následujících nastavení:

- 1. Atribut správce front ACTVTRC.
- 2. Nastavení ACTVCONO (ve struktuře MQCNO předané v MQCONNX).
- 3. Odpovídající sekce pro aplikaci v konfiguračním souboru trasování aktivity mqat.ini.

Předchozí posloupnost je významná. Atribut ACTVTRC je přepsán nastavením ACTVCONO, která jsou přepsána nastavením v souboru mqat.ini .

Záznamy trasování se zapisují po dokončení každé operace, není-li uvedeno jinak. Tyto položky jsou nejprve zapsány do systémové fronty SYSTEM.ADMIN.TRACE.ACTIVITY.QUEUE, poté se zapíše do zpráv trasování aktivity aplikace, když se aplikace odpojí od správce front. V případě dlouho běžících aplikací se intermediační zprávy zapisují, dojde-li k některé z následujících událostí:

- Doba trvání připojení dosáhne definované hodnoty časového limitu.
- Počet operací dosáhne uvedeného počtu.

<span id="page-201-0"></span>• Množství dat shromážděných v paměti dosáhne maximální délky zprávy povolené pro frontu.

Hodnotu časového limitu nastavíte pomocí parametru **ActivityInterval** . Počet operací nastavíte pomocí parametru **ActivityCount** . Oba parametry jsou uvedeny v konfiguračním souboru trasování aktivity mqat.ini.

Povolení trasování aktivity aplikace může ovlivnit výkon. Režii lze snížit vyladěním nastavení **ActivityCount** a **ActivityInterval** . Viz téma ["Vyladění dopadu trasování aktivity aplikace na](#page-208-0) [výkon" na stránce 209](#page-208-0).

Nejjednodušším způsobem zobrazení obsahu zpráv trasování aktivity aplikace je použití konzoly ["ukázkový program amqsact" na stránce 210](#page-209-0).

# **Postup**

- 1. "Nastavení ACTVTRC pro řízení shromažďování informací o trasování aktivity" na stránce 202.
- 2. "Nastavení voleb MQCONNX pro řízení shromažďování informací o trasování aktivity" na stránce 202.
- 3. ["Konfigurace chování trasování aktivity pomocí mqat.ini" na stránce 203.](#page-202-0)
- 4. ["Vyladění dopadu trasování aktivity aplikace na výkon" na stránce 209](#page-208-0).

# *Nastavení ACTVTRC pro řízení shromažďování informací o trasování aktivity*

Pomocí atributu ACTVTRC správce front můžete řídit shromažďování informací o trasování aktivity aplikace MQI.

# **Informace o této úloze**

Zprávy trasování aktivity aplikace jsou generovány pouze pro připojení, která začínají po povolení trasování aktivity aplikace. Parametr **ACTVTRC** může mít následující hodnoty:

#### **ZAP**

Kolekce trasování aktivity rozhraní API je povolena

## **VYP**

Kolekce trasování aktivity rozhraní API je zakázána

**Poznámka:** Nastavení **ACTVTRC** lze přepsat parametrem **ACTVCONO** správce front. Nastavíte-li parametr **ACTVCONO** na hodnotu ENABLED, lze nastavení **ACTVTRC** pro dané připojení přepsat pomocí pole **Options** ve struktuře MQCNO . Viz "Nastavení voleb MQCONNX pro řízení shromažďování informací o trasování aktivity" na stránce 202.

## **Příklad**

Chcete-li změnit hodnotu parametru **ACTVTRC** , použijte příkaz MQSC ALTER QMGR. Chcete-li například povolit shromažďování informací o trasování aktivity aplikace MQI, použijte následující příkaz MQSC:

ALTER QMGR ACTVTRC(ON)

# **Jak pokračovat dále**

Nejjednodušším způsobem zobrazení obsahu zpráv trasování aktivity aplikace je použití konzoly ["ukázkový program amqsact" na stránce 210](#page-209-0).

Povolení trasování aktivity aplikace může ovlivnit výkon. Režii lze snížit vyladěním nastavení **ActivityCount** a **ActivityInterval** . Viz téma ["Vyladění dopadu trasování aktivity aplikace na](#page-208-0) [výkon" na stránce 209](#page-208-0).

## *Nastavení voleb MQCONNX pro řízení shromažďování informací o trasování aktivity*

Je-li atribut správce front **ACTVCONO** nastaven na hodnotu ENABLED, můžete pomocí parametru **ConnectOpts** ve volání MQCONNX povolit nebo zakázat sestavy aktivity aplikace pro jednotlivá připojení. <span id="page-202-0"></span>Tyto volby potlačují chování trasování aktivity definované atributem správce front **ACTVTRC**a lze je přepsat nastavením v konfiguračním souboru trasování aktivity mqat.ini.

# **Postup**

1. Nastavte atribut správce front **ACTVCONO** na hodnotu POVOLENO.

**Poznámka:** Pokud se aplikace pokusí upravit chování evidence aplikace pomocí parametru **ConnectOpts** a atribut QMGR **ACTVCONO** je nastaven na hodnotu DISABLED, pak se aplikaci nevrátí žádná chyba a kolekce trasování aktivity je definována atributy správce front nebo konfiguračním souborem trasování aktivity mqat.ini.

2. Nastavte parametr **ConnectOpts** pro volání MQCONNX na hodnotu MOCNO ACTIVITY TRACE ENABLED.

Parametr **ConnectOpts** ve volání MQCONNX může mít následující hodnoty:

**MQCNO\_ACTIVITY\_TRACE\_DISABLED**

Trasování aktivity je pro připojení zakázáno.

#### **MQCNO\_ACTIVITY\_TRACE\_ENABLED**

Trasování aktivity je pro připojení povoleno.

**Poznámka:** Pokud aplikace vybere volby MQCNO\_ACTIVITY\_TRACE\_ENABLED a MQCNO\_ACTIVITY\_TRACE\_DISABLED pro MQCONNX, volání selže s kódem příčiny MQRC\_OPTIONS\_ERROR.

3. Zkontrolujte, zda tato nastavení trasování aktivity nejsou přepsána nastaveními v konfiguračním souboru trasování aktivity mqat.ini.

Viz "Konfigurace chování trasování aktivity pomocí mqat.ini" na stránce 203.

# **Jak pokračovat dále**

Nejjednodušším způsobem zobrazení obsahu zpráv trasování aktivity aplikace je použití konzoly ["ukázkový program amqsact" na stránce 210](#page-209-0).

Povolení trasování aktivity aplikace může ovlivnit výkon. Režii lze snížit vyladěním nastavení **ActivityCount** a **ActivityInterval** . Viz téma ["Vyladění dopadu trasování aktivity aplikace na](#page-208-0) [výkon" na stránce 209](#page-208-0).

## *Konfigurace chování trasování aktivity pomocí mqat.ini*

Chování trasování aktivity se konfiguruje pomocí konfiguračního souboru s názvem mqat.ini. Tento soubor se používá k definování úrovně a frekvence dat trasování aktivity vytváření sestav. Soubor také poskytuje způsob, jak definovat pravidla pro povolení a zakázání trasování aktivity na základě názvu aplikace.

# **Informace o této úloze**

**External AIX Systémech AIX and Linux se soubor mqat.ini nachází v datovém adresáři** správce front, což je stejné umístění jako soubor qm.ini .

**Windows V** systémech Windows se soubor mqat.ini nachází v datovém adresáři správce front C:\Program Files\IBM\WebSphere MQ\qmgrs\queue\_manager\_name. Uživatelé spouštějící aplikace, které mají být trasovány, potřebují oprávnění ke čtení tohoto souboru.

**Poznámka:** Správci front migrovaní z produktu IBM WebSphere MQ 7.1 nebo starší budou mít chybějící soubor mqat.ini . V takových případech je třeba soubor mqat.ini vytvořit ručně a pro soubor je třeba nastavit 660 oprávnění.

Po úpravě souboru mqat.ini budou nově vytvořená připojení produktu IBM MQ zpracována podle upravené verze. Existující připojení budou nadále používat předchozí verzi, pokud nebudou změněny parametry správce front, například po provedení příkazu ALTER QMGR .

Tento soubor se řídí stejným formátem dvojice klíč a hodnota parametru jako soubory mqs.ini a qm.ini .

Soubor se skládá z jedné sekce, **AllActivityTrace**, která standardně konfiguruje úroveň a frekvenci vykazování dat trasování aktivity pro všechna trasování aktivity.

Soubor může také obsahovat více sekcí **ApplicationTrace** . Každá z těchto možností definuje pravidlo pro chování trasování pro jedno nebo více připojení na základě shody názvu aplikace připojení k pravidlu.

#### **AllActivitySekce trasování**

Jediná sekce **AllActivityTrace** definuje nastavení pro trasování aktivity, které se použije na všechna připojení produktu IBM MQ , pokud nejsou potlačena.

Jednotlivé hodnoty v sekci **AllActivityTrace** lze přepsat konkrétnějšími informacemi v sekci **ApplicationTrace** .

Pokud je uvedeno více než jedna sekce **AllActivityTrace** , použijí se hodnoty v poslední sekci. Parametry, které chybí ve zvoleném **AllActivity** , mají výchozí hodnoty. Parametry a hodnoty z předchozích sekcí **AllActivityTrace** jsou ignorovány.

V sekci **AllActivityTrace** lze zadat následující parametry:

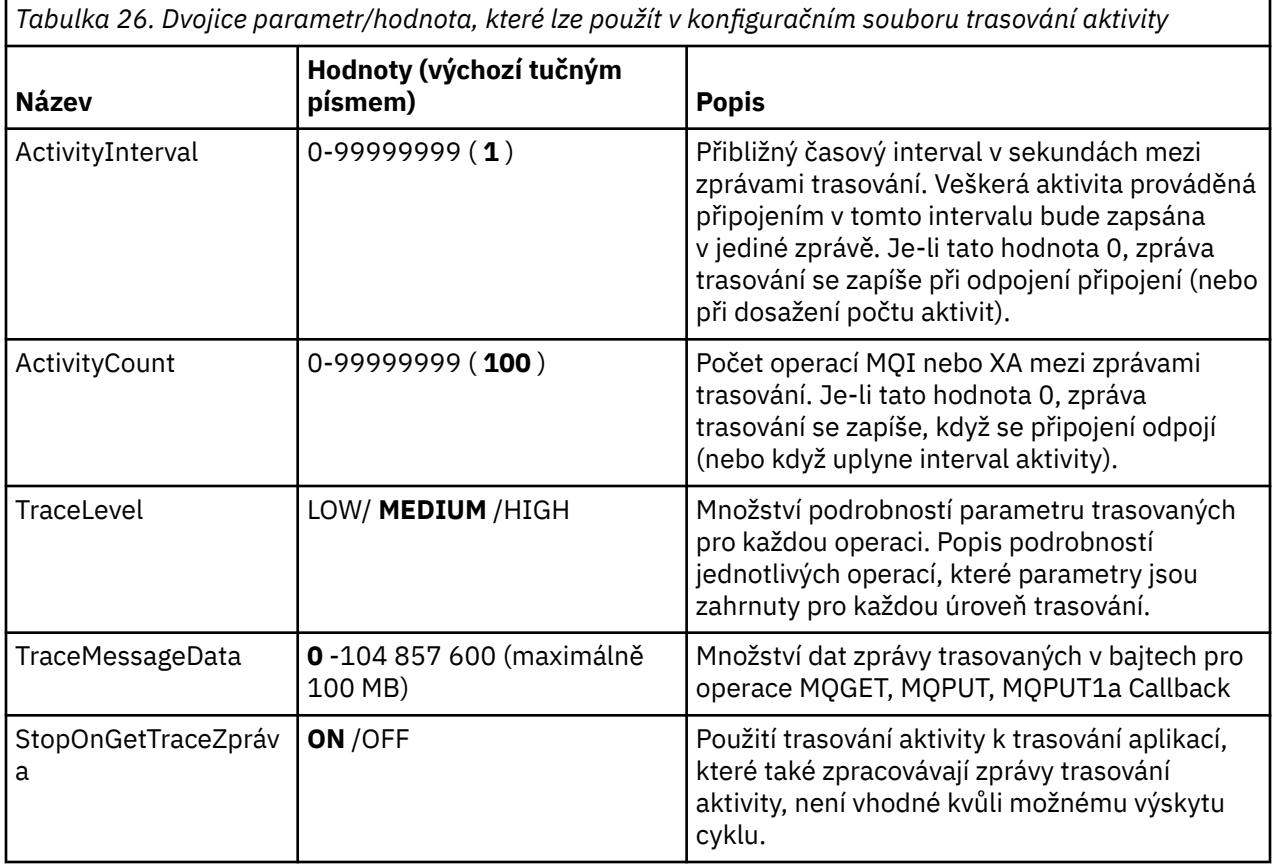

*Tabulka 26. Dvojice parametr/hodnota, které lze použít v konfiguračním souboru trasování aktivity (pokračování)*

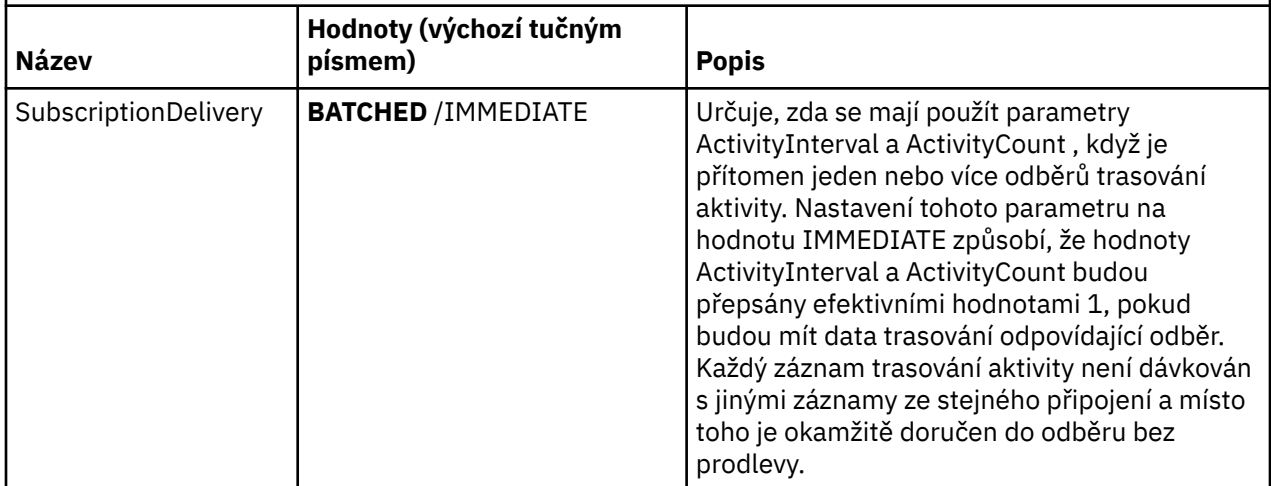

#### **ApplicationTrace sekce**

Sekce ApplicationTrace obsahuje pravidlo, které definuje, která připojení produktu IBM MQ budou nebo nebudou trasována na základě názvu aplikace. Volitelně výchozí chování definované v části Allsettings, které potlačí globální nastavení úrovně trasování a frekvence.

Tato sekce může zahrnovat parametry ApplName, ApplFunction a ApplClass , které se používají v souladu s pravidly shody definovanými v pravidlech shody připojení k určení, zda sekce platí pro konkrétní připojení, či nikoli.

Sekce musí obsahovat parametr trasování, aby se určilo, zda toto pravidlo zapíná nebo vypíná trasování aktivity pro odpovídající připojení.

Pomocí pravidla vypnutí lze explicitně zakázat trasování pro specifičtější názvy aplikací a potlačit nastavení ACTVTRC pro správce front nebo volby připojení trasování aktivity.

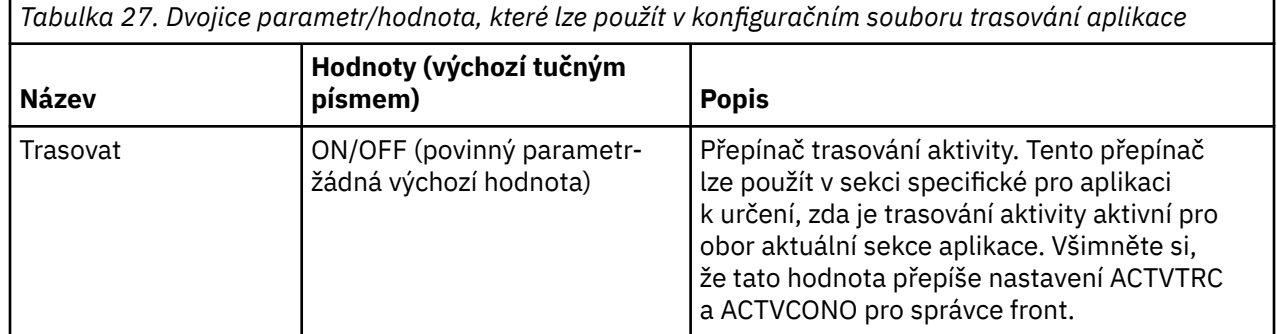

V sekci **ApplicationTrace** lze zadat následující parametry:

*Tabulka 27. Dvojice parametr/hodnota, které lze použít v konfiguračním souboru trasování aplikace (pokračování)*

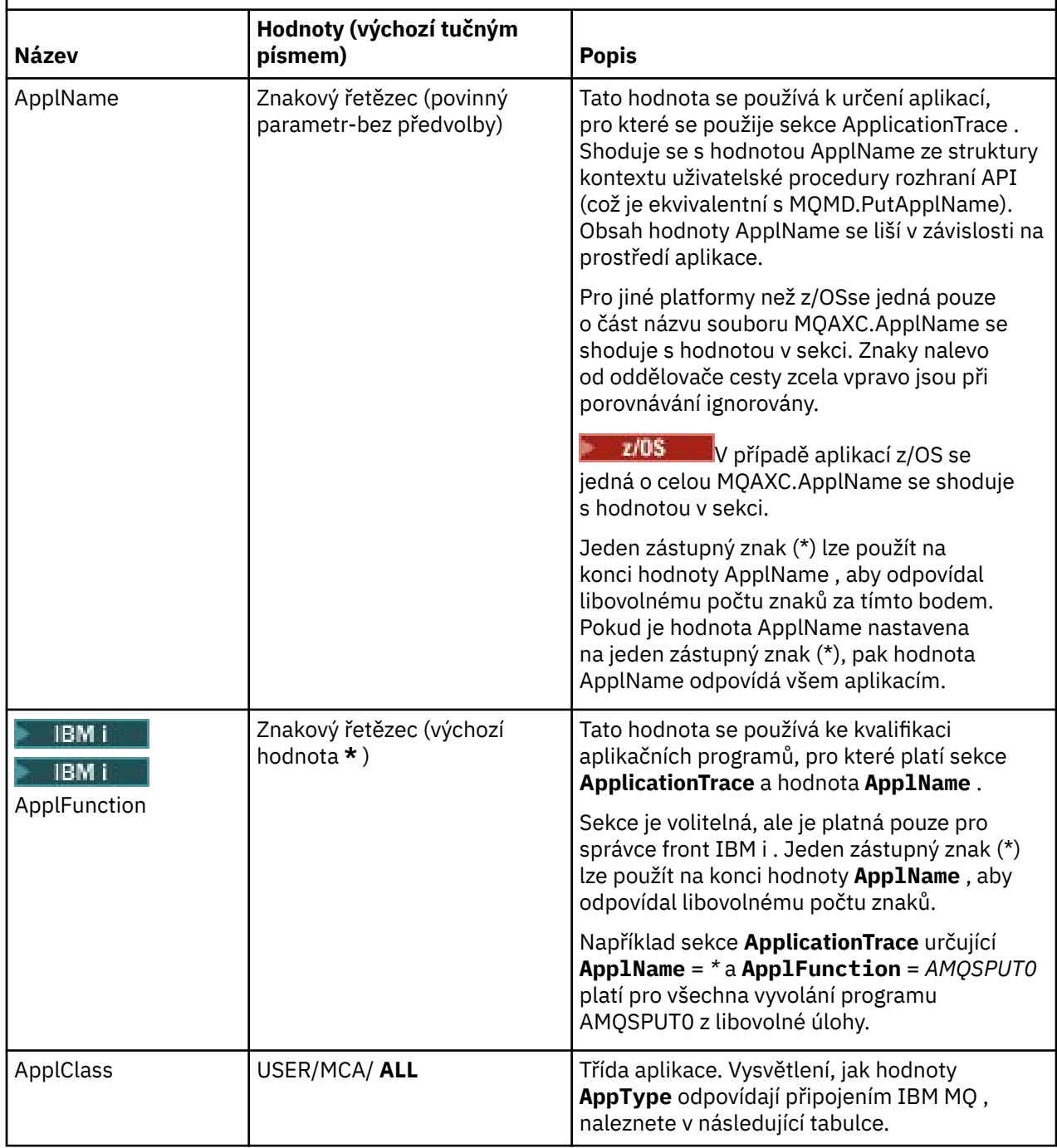

Následující tabulka zobrazuje, jak hodnoty *AppClass* odpovídají polím **APICallerType** a **APIEnvironment** ve struktuře kontextu uživatelské procedury rozhraní API připojení.

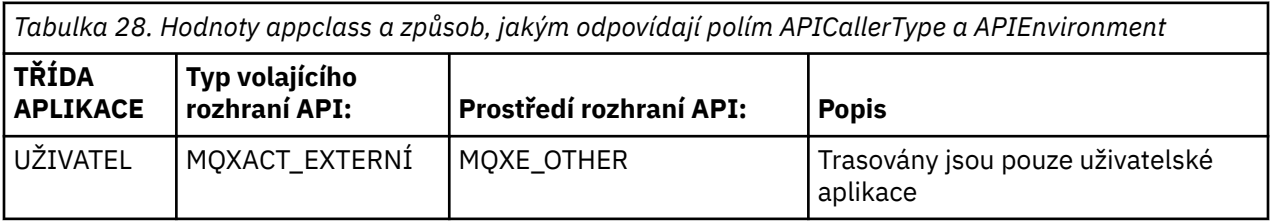

<span id="page-206-0"></span>*Tabulka 28. Hodnoty appclass a způsob, jakým odpovídají polím APICallerType a APIEnvironment (pokračování)*

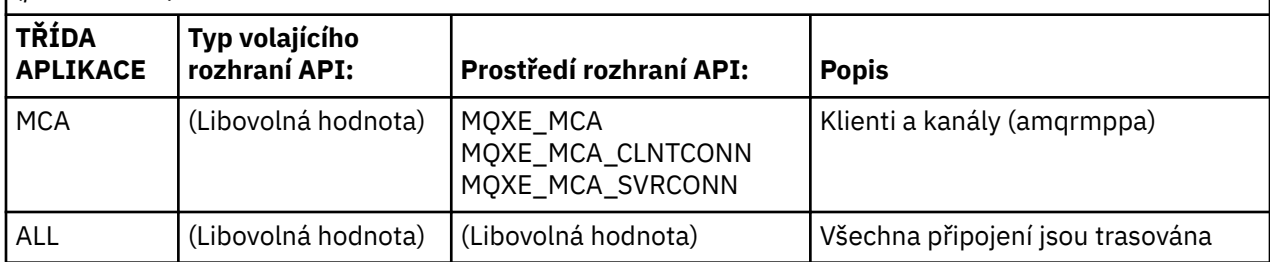

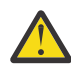

**Upozornění:** Musíte použít **APPLCLASS** *MCA* pro klientské uživatelské aplikace, protože třída *USER* se neshoduje s těmito.

Chcete-li například trasovat ukázkovou aplikaci **amqsputc** , můžete použít následující kód:

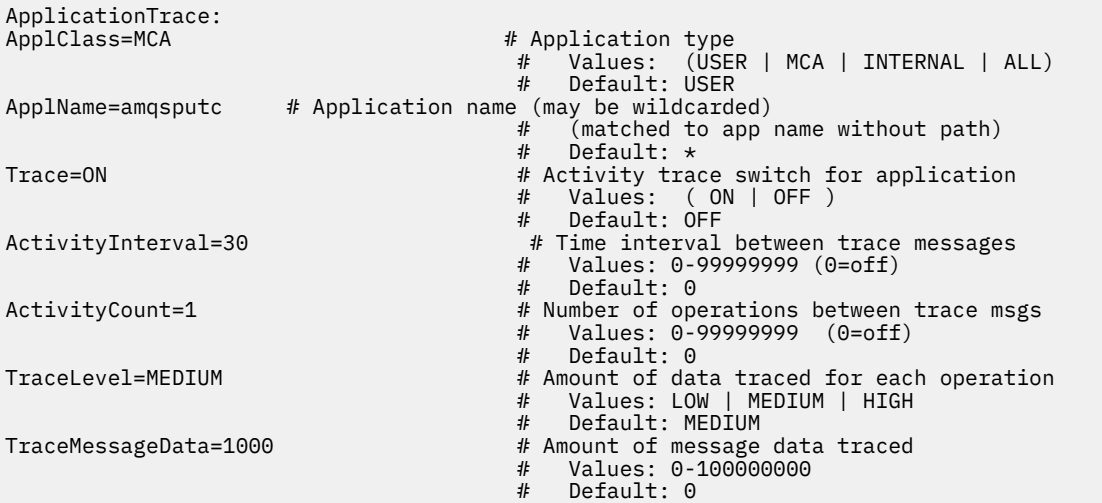

Výchozí hodnota mqat.ini vygenerovaná při vytvoření správce front obsahuje jediné pravidlo pro explicitní zakázání trasování aktivity pro dodaný vzorek trasování aktivity **amqsact**.

## **Pravidla pro shodu připojení**

Správce front použije následující pravidla k určení, která nastavení sekcí se mají použít pro připojení.

- 1. Hodnota uvedená v sekci **AllActivityTrace** se použije pro připojení, pokud se hodnota také nevyskytne v sekci **ApplicationTrace** a sekce nesplňuje kritéria shody pro připojení popsaná v bodech 2, 3a 4.
- 2. Hodnota **ApplClass** je porovnána s typem připojení IBM MQ . Pokud **ApplClass** neodpovídá typu připojení, pak se sekce pro toto připojení ignoruje.
- 3. Hodnota *ApplName* v sekci je porovnána s částí názvu souboru pole **ApplName** ze struktury kontextu uživatelské procedury rozhraní API (MQAXC) pro připojení.

Část názvu souboru je odvozena od znaků napravo od posledního znaku oddělovače cesty (/nebo \). Pokud sekce **ApplName** obsahuje zástupný znak (\*), pak se porovnávají pouze znaky nalevo od zástupného znaku s ekvivalentním počtem znaků z **ApplName** připojení.

Je-li například zadána hodnota sekce "FRE\*", budou v porovnání použity pouze první tři znaky, takže se "path/FREEDOM" a "path\FREDDY" shodují, ale "path/FRIEND" nikoli. Pokud hodnota *ApplName* sekce neodpovídá připojení **ApplName**, sekce se pro toto připojení ignoruje.

4. Pokud se **ApplName** a **ApplClass** připojení shoduje s více než jednou sekcí, použije se sekce s nejspecifičtějším **ApplName** .

Nejspecifičtější **ApplName** je definován jako ten, který používá nejvíce znaků, aby se shodoval s **ApplName** připojení.

Pokud například soubor ini obsahuje sekci s **ApplName** = *"FRE\*"* a další sekci s **ApplName** = *"FREE\*"* , pak je sekce s **ApplName** = *"FREE\*"* vybrána jako nejlepší shoda pro připojení s **ApplName** = *"cesta/ FREEDOM"* , protože odpovídá čtyřem znakům (zatímco **ApplName** = *"FRE\*"* odpovídá pouze třem).

5. Pokud po použití pravidel v bodech [2,](#page-206-0) [3a 4](#page-206-0)existuje více než jedna sekce, která odpovídá připojením **ApplName** a **ApplClass** připojení, použijí se hodnoty z poslední shody a všechny ostatní sekce budou ignorovány.

#### **Potlačení výchozích nastavení pro každé pravidlo**

Volitelně lze globální nastavení úrovně trasování a frekvence pod sekcí **AllActivityTrace** přepsat pro připojení odpovídající sekci **ApplicationTrace** .

Následující parametry lze nastavit v sekci **ApplicationTrace** . Pokud nejsou nastaveny, hodnota se zdědí z nastavení sekce **AllActivityTrace** :

- **ActivityInterval**
- **ActivityCount**
- **TraceLevel**
- **TraceMessageData**
- **StopOnTraceMsg**

#### **mqat.ini syntaxe**

Pravidla syntaxe pro formát souboru mqat.ini jsou:

- Text začínající na hašování nebo středník je považován za komentář, který se rozšiřuje na konec řádku.
- První významný řádek (bez komentáře) musí být klíč sekce.
- Klíč sekce se skládá z názvu sekce následovaného dvojtečkou.
- Dvojice parametr-hodnota se skládá z názvu parametru následovaného rovnítkem a pak hodnotou.
- Na řádku se může objevit pouze jedna dvojice parametr-hodnota. (Hodnota parametru se nesmí zalamovat na jiný řádek).
- Úvodní a koncové mezery jsou ignorovány. Neexistuje žádný limit na množství mezer mezi názvy sekcí, názvy parametrů a hodnotami nebo páry parametr/hodnota. Zalomení řádků jsou významná a nejsou ignorována.
- Maximální délka libovolného řádku je 2048 znaků.
- Klíče sekcí, názvy parametrů a konstantní hodnoty parametrů nerozlišují velká a malá písmena, ale hodnoty parametrů proměnných (*ApplName* a *DebugPath*) rozlišují malá a velká písmena.

#### **Příklad souboru trasování aktivity aplikace**

Následující příklad ukazuje, jak jsou konfigurační data určena v souboru ini trasování aktivity.

AllActivityTrace: ActivityInterval=1 ActivityCount=100 TraceLevel=MEDIUM TraceMessageData=0 StopOnGetTraceMsg=ON

ApplicationTrace: ApplName=amqs\* Trace=ON TraceLevel=HIGH TraceMessageData=1000

ApplicationTrace: ApplName=amqsact\* Trace=OFF

<span id="page-208-0"></span>Výše uvedená sekce **AllActivity** definuje, jak bude trasování aktivity standardně provedeno, když je povoleno, buď prostřednictvím pravidel ApplicationTrace , nebo prostřednictvím atributu ACTVTRC správce front, nebo programově povoleno aplikací.

První sekce **ApplicationTrace** definuje pravidlo, které způsobí, že jakákoli aktivita MQI bude trasována aplikací, jejíž název začíná na "amqs". Trasování generované pro tyto aplikace bude velmi podrobné a bude obsahovat až 1000 bajtů dat zprávy. Parametry intervalu aktivity a počtu budou zděděny

Druhá sekce **ApplicationTrace** definuje pravidlo, které vypíná trasování pro aplikace s názvy začínajícími "amqsact" (ukázka trasování aktivity). Toto pravidlo přepíše dřívější pravidlo 'on' pro aplikaci amqsact, což nepovede k žádnému trasování pro tuto aplikaci.

Příklad je také dodán jako ukázka s názvem mqat.ini v adresáři ukázek C (stejný adresář jako soubor amqsact.c ). Tento soubor lze zkopírovat do datového adresáře správce front pro správce front, kteří byli migrováni z dřívější verze produktu IBM MQ.

# **Jak pokračovat dále**

Povolení trasování aktivity aplikace může ovlivnit výkon. Režii lze snížit vyladěním nastavení **ActivityCount** a **ActivityInterval** . Viz téma "Vyladění dopadu trasování aktivity aplikace na výkon" na stránce 209.

## *Vyladění dopadu trasování aktivity aplikace na výkon*

Povolení trasování aktivity aplikace může vést k snížení výkonu. To lze snížit pouze trasováním aplikací, které potřebujete, zvýšením počtu aplikací, které vyprazdňují frontu, a vyladěním položek **ActivityInterval**, **ActivityCount** a **TraceLevel** v adresáři mqat.ini.

# **Informace o této úloze**

Povolení selektivního trasování aktivity aplikace pro aplikaci nebo pro všechny aplikace správce front může vést k další aktivitě systému zpráv a ke správci front, který vyžaduje další úložný prostor. V prostředích, kde je kritický výkon systému zpráv, například v aplikacích s vysokou pracovní zátěží nebo kde smlouva SLA (Service Level Agreement) vyžaduje minimální dobu odezvy od poskytovatele systému zpráv, nemusí být vhodné shromažďovat trasování aktivity aplikace nebo může být nutné upravit podrobnosti nebo frekvenci vytvářených zpráv aktivity trasování. Přednastavené hodnoty **ActivityInterval**, **ActivityCount** a **TraceLevel** v souboru mqat.ini poskytují výchozí vyvážení podrobností a výkonu. Tyto hodnoty však můžete vyladit tak, aby splňovaly přesné funkční a výkonnostní požadavky vašeho systému.

# **Procedura**

• Trasujte pouze aplikace, které potřebujete.

To provedete vytvořením sekce specifické pro aplikaci ApplicationTrace v produktu mqat.ininebo změnou aplikace na hodnotu MQCNO\_ACTIVITY\_TRACE\_ENABLED v poli voleb ve struktuře **MQCNO** ve volání MQCONNX. Viz["Konfigurace chování trasování aktivity pomocí mqat.ini" na stránce](#page-202-0) [203](#page-202-0)a["Nastavení voleb MQCONNX pro řízení shromažďování informací o trasování aktivity" na stránce](#page-201-0) [202](#page-201-0).

- Před spuštěním trasování zkontrolujte, zda je spuštěna alespoň jedna aplikace a zda je připravena načíst data zprávy trasování aktivity z konzoly SYSTEM.ADMIN.TRACE.ACTIVITY.QUEUE.
- Udržujte hloubku fronty co nejmenší, zvyšte počet aplikací, které frontu vyprazdňují.
- Nastavte hodnotu **TraceLevel** v souboru mqat.ini , abyste shromáždili minimální množství požadovaných dat.

Produkt TraceLevel=LOW má nejnižší dopad na výkon systému zpráv. Viz["Konfigurace chování](#page-202-0) [trasování aktivity pomocí mqat.ini" na stránce 203](#page-202-0).

• Vylaďte hodnoty **ActivityCount** a **ActivityInterval** v souboru mqat.ini, abyste upravili, jak často jsou generovány zprávy trasování aktivity.

<span id="page-209-0"></span>Pokud trasujete více aplikací, zprávy trasování aktivity mohou být vytvářeny rychleji, než mohou být odebrány z produktu SYSTEM.ADMIN.TRACE.ACTIVITY.QUEUE. Pokud však snížíte četnost generování zpráv trasování aktivity, zvýšíte také úložný prostor vyžadovaný správcem front a velikost zpráv při jejich zápisu do fronty.

# **Jak pokračovat dále**

Nejjednodušším způsobem zobrazení obsahu zpráv trasování aktivity aplikace je použití konzoly "ukázkový program amqsact" na stránce 210.

## *ukázkový program amqsact*

Produkt **amqsact** formátuje zprávy trasování aktivity aplikace pro vás a je poskytován s produktem IBM MQ.

Kompilovaný program je umístěn v adresáři ukázek:

- Linux **AIX** V systému AIX and Linux MQ\_INSTALLATION\_PATH/samp/bin
- Windows | V systému Windows MQ\_INSTALLATION\_PATH\tools\c\Samples\Bin

# **Režim zobrazení**

Standardně produkt **amqsact** v režimu zobrazení zpracovává zprávy v systému SYSTEM.ADMIN.TRACE.ACTIVITY.QUEUE. Toto chování můžete potlačit zadáním názvu fronty nebo řetězce tématu.

Můžete také řídit zobrazenou dobu trasování a určit, zda mají být zprávy trasování aktivity po zobrazení odebrány nebo uchovány.

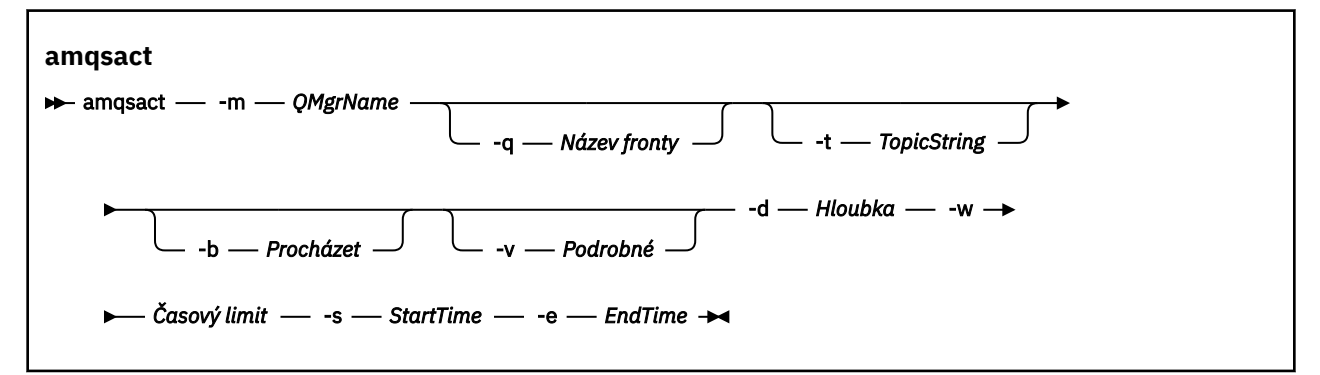

# **Požadované parametry pro režim zobrazení**

#### **-m** *QMgrName*

Název správce front.

#### **-d** *Hloubka*

Počet záznamů, které se mají zobrazit.

#### **-w** *Časový limit*

Doba čekání, v sekundách. Pokud se v zadaném období neobjeví žádné zprávy trasování, **amqsact** skončí.

#### **-s** *StartTime*

Čas zahájení zpracování záznamu.

#### **-e** *EndTime*

Čas ukončení záznamu ke zpracování.

# **Volitelné parametry pro režim zobrazení**

```
-q Název fronty
```
Zadejte specifickou frontu pro přepsání výchozího názvu fronty

```
-t TopicString
```
Přihlásit se k odběru tématu události

```
-b
```
Procházet pouze záznamy

**-v**

podrobný výpis

# **Příklad výstupu pro režim zobrazení**

Pro volání rozhraní API MQCONN použijte volbu **amqsact** ve správci front *TESTQM*s podrobným výstupem:

amqsact -m TESTQM -v

Předchozí příkaz poskytuje následující příklad výstupu:

```
MonitoringType: MQI Activity Trace
Correl id:
00000000: 414D 5143 5445 5354 514D 2020 2020 2020 'AMQCTESTQM '
00000010: B5F6 4251 2000 E601 ' '
QueueManager: 'TESTQM'
Host Name: 'ADMINIB-1VTJ6N1'
IntervalStartDate: '2014-03-15'
IntervalStartTime: '12:08:10'
IntervalEndDate: '2014-03-15'
IntervalEndTime: '12:08:10'
CommandLevel: 750
SeqNumber: 0
ApplicationName: 'IBM MQ_1\bin\amqsput.exe'
Application Type: MQAT_WINDOWS_7
ApplicationPid: 14076
UserId: 'Emma_Bushby'
API Caller Type: MQXACT_EXTERNAL
API Environment: MQXE_OTHER
Application Function:
Appl Function Type: MQFUN_TYPE_UNKNOWN
Trace Detail Level: 2
Trace Data Length: 0
Pointer size: 4
Platform: MQPL_WINDOWS_7
MQI Operation: 0
Operation Id: MQXF_CONN
ApplicationTid: 1
OperationDate: '2014-03-15'
OperationTime: '12:08:10'
ConnectionId:
00000000: 414D 5143 5445 5354 514D 2020 2020 2020 'AMQCTESTQM '
00000010: FFFFFFB5FFFFFFF6 4251 2000 FFFFFFE601
QueueManager: 'TESTQM'
Completion Code: MQCC_OK
Reason Code: 0
```
# **Dynamický režim**

Dynamický režim můžete povolit zadáním názvu aplikace, názvu kanálu nebo identifikátoru připojení jako argumentu **amqsact**. Všimněte si, že v názvu můžete použít zástupné znaky.

V dynamickém režimu jsou data trasování aktivity povolena na začátku ukázky pomocí dočasného odběru systémového tématu. Shromažďování dat trasování aktivity se zastaví, když se produkt **amqsact** zastaví. Musíte zadat časový limit pro **amqsact** v dynamickém režimu. Současně můžete spustit více kopií produktu **amqsact** , přičemž každá instance obdrží kopii jakýchkoli dat trasování aktivity.

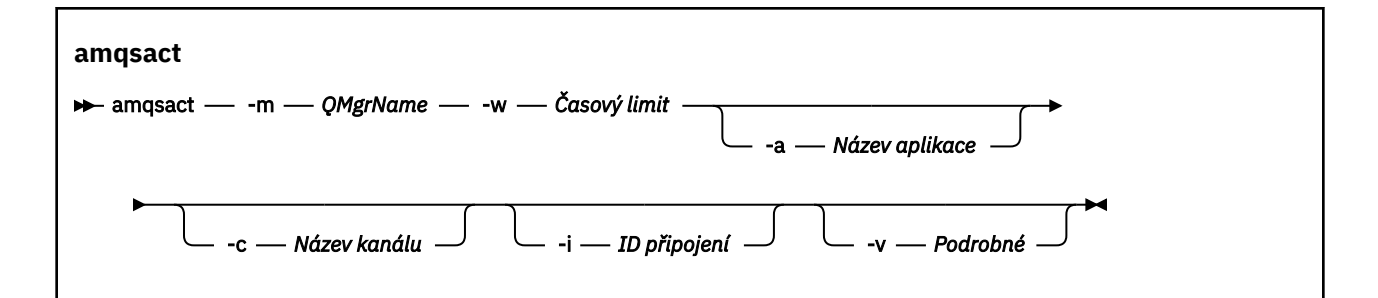

## **Povinné parametry pro dynamický režim**

#### **-m** *QMgrName*

Název správce front.

#### **-w** *Časový limit*

Doba čekání, v sekundách. Pokud se v zadaném období neobjeví žádné zprávy trasování, **amqsact** skončí.

## **Volitelné parametry pro dynamický režim**

#### **-a** *Název aplikace*

Zadejte název aplikace, pro kterou se mají shromažďovat zprávy

#### **-c** *Název kanálu*

Zadejte kanál, pro který se mají shromažďovat zprávy

#### **-i** *ID připojení*

Uveďte připojení, pro které se mají shromažďovat zprávy.

**-v**

podrobný výpis

# **Příklad výstupu pro dynamický režim**

Následující příkaz vygeneruje a zobrazí zprávy trasování aktivity pro všechna připojení aplikací, která začínají textem "amqs". Po 30 sekundách nečinnosti se program **amqsact** ukončí a negenerují se žádná nová data trasování aktivity.

amqsactc -m QMGR1 -w 30 -a amqs\*

Následující příkaz vygeneruje a zobrazí zprávy trasování aktivity pro libovolnou aktivitu na QMGR1.TO.QMGR2 . Po 10 sekundách nečinnosti program **amqsact** skončí a nebudou generována žádná nová data trasování aktivity.

amqsactc -m QMGR1 -w 10 -c QMGR1.TO.QMGR2

Následující příkaz vygeneruje a zobrazí podrobné zprávy trasování aktivity pro libovolnou aktivitu na existujícím připojení IBM MQ , které má CONN "6B576B5420000701" a EXTCONN "414D5143514D47523120202020202020". Po minutě nečinnosti program **amqsact** skončí a negenerují se žádná nová data trasování aktivity.

```
amqsactc -m QMGR1 -w 60 -i 414D5143514D475231202020202020206B576B5420000701 -v
```
# **Přihlášení k odběru informací o trasování aktivity aplikace**

V produktu IBM MQ 9.0se můžete dynamicky přihlásit k odběru informací o trasování aktivity aplikace jako alternativu ke shromažďování informací prostřednictvím konfigurace na úrovni správce front.

# **Informace o této úloze**

Trasování aktivity aplikace trasuje chování aplikace a poskytuje podrobné zobrazení parametrů, které aplikace používá při interakci s prostředky IBM MQ . Zobrazuje také posloupnost volání MQI vydaných aplikací.

Před produktem IBM MQ 9.0je trasování aktivity aplikace shromažďováno a čteno zápisem zpráv PCF trasování aktivity do systémové fronty SYSTEM.ADMIN.TRACE.ACTIVITY.QUEUE. Další informace viz téma ["Konfigurace centrální kolekce informací o trasování aktivity aplikace" na stránce 201.](#page-200-0)

Kromě zápisu trasovacích dat do systémové fronty poskytuje produkt z produktu IBM MQ 9.0možnost dynamicky odebírat data trasování aktivity zapsaná do speciálních systémových témat IBM MQ , a nikoli shromažďovat informace prostřednictvím konfigurace na úrovni správce front.

Všimněte si, že produkt IBM MQ 9.0 k tomuto účelu nepoužívá uživatelské procedury. Pokud jste již dříve použili uživatelské procedury k trasování aktivity aplikace, musíte přepnout na použití nové metody pro shromažďování trasování aktivity aplikace.

Vytvoření odběru povolí trasování aktivity. Nemusíte nastavovat atributy správce front nebo aplikace jako pro centrální kolekci trasovacích dat. Jakékoli explicitní blokování trasování aktivity zakázáním trasování na úrovni správce front nebo aplikace však také zablokuje doručení trasování aktivity do odpovídajících odběrů.

# **Procedura**

- "Odběry pro trasování aktivity aplikace" na stránce 213
- "Vytvoření odběrů pro trasování aktivity aplikace" na stránce 213
- • ["Použití amqsact k zobrazení zpráv trasování" na stránce 215](#page-214-0)
- ["Konfigurace úrovní trasování pomocí mqat.ini" na stránce 217](#page-216-0)

## *Odběry pro trasování aktivity aplikace*

Chcete-li shromažďovat informace o trasování aktivity aplikace, můžete se přihlásit k odběru tématu systému IBM MQ .

Přihlásíte se k odběru speciálního řetězce systémového tématu IBM MQ , který představuje aktivitu, kterou chcete trasovat. Přihlášení k odběru automaticky generuje zprávy trasování aktivity a publikuje je do fronty místa určení odběru. Odstraníte-li odběr, zastaví se generování dat trasování aktivity pro tento odběr.

Odběr může trasovat aktivitu na jednom z následujících prostředků:

- Určená aplikace
- Určený kanál IBM MQ
- Existující připojení IBM MQ

Můžete vytvořit více odběrů s různými nebo stejnými řetězci témat. Pokud vytvoříte více odběrů se stejnými řetězci témat trasování aktivity systému, každý odběr obdrží kopii dat trasování aktivity, což může mít negativní dopad na výkon.

Povolení libovolné úrovně trasování aktivity může mít negativní vliv na výkon. Čím více odběrů nebo více prostředků je přihlášeno k odběru, tím vyšší je potenciální režie výkonu. Chcete-li minimalizovat režii shromažďování trasování aktivity, jsou data zapsána do zpráv a doručena do odběrů asynchronně ze samotné aktivity aplikace. Do jediné zprávy s daty trasování aktivity se často zapisuje více operací. Asynchronní operace může zavést prodlevu mezi operací aplikace a přijetím trasovacích dat, která zaznamenávají operaci.

# *Vytvoření odběrů pro trasování aktivity aplikace*

Můžete vytvořit odběry specifických témat pro shromažďování dat trasování aktivity aplikace v systému IBM MQ 9.0.

Je-li vytvořen odběr pro specifické řetězce systémových témat, příslušné datové zprávy PCF trasování aktivity jsou automaticky publikovány v tomto odběru. Podrobné informace o přihlášení k odběru témat naleznete v tématu Publikování/odběr zpráv.

Řetězce témat mají formát:

\$SYS/MQ/INFO/QMGR/*qmgr\_name*/ActivityTrace/*resource\_type*/*resource\_identifier*

Kde:

- *qmgr\_name* uvádí správce front, ke kterému je trasovaná aplikace připojena. *qmgr\_name* je název správce front se všemi odebranými koncovými prázdnými znaky a všemi znaky dopředného lomítka (/) nahrazenými znakem ampersand (&) znak.
- *resource\_type* uvádí typ dat prostředku, pro který se shromažďují data, a jedná se o jeden z následujících řetězců:
	- ApplName pro uvedení aplikace. Požadavek se přihlásí k odběru všech připojení IBM MQ , která mají název aplikace, který se shoduje s názvem uvedeným v parametru *resource\_identifier*.
	- ChannelName pro určení kanálu IBM MQ .
	- ConnectionId pro určení připojení IBM MQ .
- *resource\_identifier* identifikuje skutečný prostředek. Formát závisí na typu prostředku:
	- Pro typ prostředku ApplNameje *resource\_identifier* koncová část (hodnota, která následuje za posledním/nebo \) názvu aplikace, jak je vidět správcem front, s odebranými koncovými prázdnými znaky. Hodnota odpovídá hodnotě ApplName ze struktury kontextu uživatelské procedury rozhraní API (MQAXC). Hodnota ApplName připojení je vrácena jako hodnota APPLTAG při použití příkazu MQSC **DISPLAY CONN**.
	- Pro typ prostředku ChannelNameje *resource\_identifier* název kanálu, který se má trasovat. Pokud název kanálu identifikuje kanál SVRCONN, bude trasována veškerá aktivita aplikace pro připojené klienty. Pokud název kanálu identifikuje správce front pro kanál správce front, budou trasovány příchozí a odchozí zprávy. *resource\_identifier* je název kanálu se všemi odebranými koncovými prázdnými znaky a všemi znaky '/' nahrazenými znakem' & '. znak.
	- Pro typ prostředku ConnectionIdje *resource\_identifier* jedinečný identifikátor připojení, který je přiřazen ke každému připojení. Identifikátor připojení v řetězci tématu je úplná 24bajtová hodnota zapsaná jako hexadecimální řetězec. Tato hodnota představuje zřetězení EXTCONN následované hodnotami CONN vrácenými z příkazu MQSC **DISPLAY CONN**.

Můžete použít zástupné znaky v *resource\_identifier* , aby se shodoval s více identitami prostředku v jednom odběru. Zástupný znak může být ve výchozím stylu tématu ('#' nebo '+') nebo ve stylu znaků ('\*' nebo '?'). Použijete-li zástupný znak stylu tématu, nelze jej kombinovat s částí názvu prostředku, lze jej použít pouze k porovnání všech možných aplikací, kanálů nebo připojení. Použití libovolných zástupných znaků zvyšuje úroveň generovaných dat trasování, což může ovlivnit výkon.

Chcete-li se přihlásit k odběru těchto řetězců témat, musíte mít autorizaci "odebírat" . Systémová témata nedědí autorizace z kořene stromu témat správce front. Uživateli musí být udělen přístup ke spravovanému objektu tématu v bodě \$SYS/MQ ve stromu témat nebo hlouběji. Pokud máte přístup k systému SYSTEM.ADMIN.TOPIC, ačkoli toto uděluje přístup ke všem řetězcům témat \$SYS/MQ , nikoli pouze k trasování aktivity. Chcete-li řídit přístup konkrétněji, nové spravované objekty tématu lze definovat pro hlubší body ve stromu, a to buď pro všechna trasování aktivity, nebo například pro specifický název aplikace nebo název kanálu.

# **Příklady**

Následující příklad ukazuje řetězec tématu pro aplikaci s názvem amqsput spuštěnou na systému Windows:

\$SYS/MQ/INFO/QMGR/QMGR1/ActivityTrace/ApplName/amqsputc.exe

<span id="page-214-0"></span>Následující příklad ukazuje řetězec tématu pro kanál:

\$SYS/MQ/INFO/QMGR/QMGR1/ActivityTrace/ChannelName/SYSTEM.DEF.SVRCONN

Následující příklad ukazuje řetězec tématu pro připojení:

\$SYS/MQ/INFO/QMGR/QMGR1/ActivityTrace/ConnectionId/ 414D5143514D475231202020202020206B576B5420000701

V následujícím příkladu je uveden řetězec tématu, který vytváří odběr pro trasování dat pro všechny kanály ve správci front QMGR1:

```
$SYS/MQ/INFO/QMGR/QMGR1/ActivityTrace/ChannelName/#
```
Následující příklad ukazuje řetězec tématu, který vytváří odběr pro trasování dat pro aplikace s názvy začínajícími na "amqs" (Všimněte si, že chcete-li použít zástupný znak "\*" , musí být odběr vytvořen pomocí modelu zástupných znaků):

\$SYS/MQ/INFO/QMGR/QMGR1/ActivityTrace/ApplName/amqs\*

#### **Související pojmy**

["Systémová témata pro monitorování a trasování aktivity" na stránce 287](#page-286-0) Systémová témata ve stromech témat správce front se používají pro monitorování prostředků (z nichž některá jsou podobná obsahu statistických zpráv) a jako způsob využití trasování aktivity aplikace.

## *Použití amqsact k zobrazení zpráv trasování*

Pomocí programu **amqsact** s produktem IBM MQ 9.0 můžete generovat a zobrazovat zprávy trasování.

Program **amqsact** je ukázkou IBM MQ . Chcete-li použít tuto ukázku, musíte použít spustitelný soubor **amqsactc**připojený ke klientovi. Spustitelný soubor je umístěn v adresáři ukázek:

- Na platformách Linux a UNIX *MQ\_INSTALLATION\_PATH*/samp/bin64
- Na platformách Windows *MQ\_INSTALLATION\_PATH*\tools\c\Samples\Bin64

**amqsact** můžete použít dvěma způsoby:

#### **Režim zobrazení**

Formátovat a zobrazit zprávy trasování aktivity, které jsou doručovány do systému SYSTEM.ADMIN.TRACE.ACTIVITY.QUEUE.

#### **Dynamický režim**

Vytvořte odběr sady prostředků a zobrazte trasování generované aktivity spuštěním příkazu **amqsact**.

## **Režim zobrazení**

Standardně produkt **amqsact** v režimu zobrazení zpracovává zprávy v systému

SYSTEM.ADMIN.TRACE.ACTIVITY.QUEUE. Toto chování můžete potlačit zadáním názvu fronty nebo řetězce tématu. Trasování aktivity musí být povoleno pomocí jedné z metod popsaných v tématu [Shromažďování informací o trasování aktivity aplikace.](#page-200-0) Můžete řídit zobrazenou dobu trasování a určit, zda mají být zprávy trasování aktivity po zobrazení odebrány nebo uchovány. V režimu zobrazení má parametr **amqsact** následující argumenty:

#### **-m** *název\_správce\_front*

Povinné Určete správce front, pro kterého jsou shromažďovány zprávy trasování.

#### **-q** *název\_fronty*

Zobrazit pouze zprávy trasování, které souvisejí s uvedenou frontou.

#### **-t** *řetězec\_tématu*

Zobrazit pouze zprávy trasování, které souvisejí s uvedeným tématem.

**-b**

Uveďte, že se zprávy trasování uchovají po zobrazení.

**-v**

Zobrazit zprávy trasování v režimu s komentářem.

#### **-d** *hloubka*

Počet zpráv, které se mají zobrazit.

#### **-w** *časový limit*

Zadejte časový limit. Pokud se v tomto období neobjeví žádné zprávy trasování, **amqsact** skončí.

#### **-s** *čas\_spuštění*

Tento argument použijte s argumentem -e k určení časového období. Zobrazí se zprávy trasování z uvedeného časového období.

#### **-e** *čas ukončení*

Tento argument použijte s argumentem -s k určení časového období. Zobrazí se zprávy trasování z uvedeného časového období.

Následující příkaz například zobrazí zprávy trasování aktivity, které jsou uloženy v systému SYSTEM.ADMIN.TRACE.ACTIVITY.QUEUEa odstraní zprávy po zobrazení:

amqsact -m QMGR1

Následující příkaz zobrazí zprávy trasování aktivity v uvedené frontě, SUB.QUEUEa odstraní zprávy po zobrazení. Zprávy se budou nadále zobrazovat, dokud neuplyne období 30 sekund bez nových zpráv. Tento příkaz lze použít například s odběrem řetězce tématu systému trasování aktivity.

amqact -m QMGR1 -q SUB.QUEUE.1 -w 30

Následující příkaz zobrazí ve formátu s komentářem všechna data trasování aktivity, která jsou aktuálně uložena v systému SYSTEM.ADMIN.TRACE.ACTIVITY.QUEUE , která se vyskytla v uvedeném dvacetiminutovém období. Zprávy zůstanou po zobrazení ve frontě.

amqsact -m QMGR1 -b -v -s 2014-12-31 23.50.00 -e 2015-01-01 00.10.00

# **Dynamický režim**

Dynamický režim povolíte zadáním názvu aplikace, názvu kanálu nebo identifikátoru připojení jako argumentu **amqsact**. V názvu můžete použít zástupné znaky. V dynamickém režimu jsou data trasování aktivity povolena na začátku ukázky pomocí netrvalého odběru systémového tématu. Shromažďování dat trasování aktivity se zastaví, když se produkt **amqsact** zastaví. Musíte zadat časový limit pro **amqsact** v dynamickém režimu. Můžete spustit více kopií produktu **amqsact** souběžně a každá instance obdrží kopii všech dat trasování aktivity. V dynamickém režimu má parametr **amqsact** následující argumenty:

#### **-m** *název\_správce\_front*

Povinné Určete správce front, pro kterého jsou shromažďovány zprávy trasování.

#### **-w** *časový limit*

Povinné Zadejte časový limit. Pokud se v tomto období neobjeví žádné zprávy trasování, **amqsact** skončí.

#### **-a** *název\_aplikace*

Uveďte aplikaci, pro kterou se mají shromažďovat zprávy.

#### **-c** *název\_kanálu*

Zadejte kanál, pro který se mají shromažďovat zprávy.

#### **-i** *id\_připojení*

Uveďte připojení, pro které se mají shromažďovat zprávy.

**-v**

Zobrazit zprávy trasování v režimu s komentářem.
Následující příkaz například vygeneruje a zobrazí zprávy trasování aktivity pro všechna připojení, která jsou vytvořena aplikacemi s názvem "amqsget.exe". Po 30 sekundách nečinnosti se program **amqsact** ukončí a negenerují se žádná nová data trasování aktivity.

amqsactc -m QMGR1 -w 30 -a amqsget.exe

Následující příkaz vygeneruje a zobrazí zprávy trasování aktivity pro všechna připojení, která jsou vytvořena aplikacemi začínajícími na text "amqs". Po 30 sekundách nečinnosti se program **amqsact** ukončí a negenerují se žádná nová data trasování aktivity.

amqsactc -m QMGR1 -w 30 -a amqs\*

Následující příkaz vygeneruje a zobrazí zprávy trasování aktivity pro libovolnou aktivitu na QMGR1.TO.QMGR2 . Po 10 sekundách nečinnosti program **amqsact** skončí a nebudou generována žádná nová data trasování aktivity.

amqsactc -m QMGR1 -w 10 -c QMGR1.TO.QMGR2

Následující příkaz vygeneruje a zobrazí zprávy trasování aktivity pro libovolnou aktivitu na libovolných kanálech. Po 10 sekundách nečinnosti program **amqsact** skončí a nebudou generována žádná nová data trasování aktivity.

```
amqsactc -m QMGR1 -w 10 -c #
```
Následující příkaz vygeneruje a zobrazí podrobné zprávy trasování aktivity pro libovolnou aktivitu na existujícím připojení IBM MQ , které má CONN "6B576B5420000701" a EXTCONN "414D5143514D47523120202020202020". Po minutě nečinnosti program **amqsact** skončí a negenerují se žádná nová data trasování aktivity.

amqsactc -m QMGR1 -w 60 -i 414D5143514D475231202020202020206B576B5420000701 -v

### *Konfigurace úrovní trasování pomocí mqat.ini*

Úrovně trasování pro správce front konfigurujete nastavením hodnot pro sekci trasování AllActivitykonfiguračního souboru mqat.ini .

Pro sekci trasování AllActivitymůžete nastavit následující hodnoty:

#### **ActivityInterval**

Časový interval v sekundách mezi zprávami trasování. Trasování aktivity nepoužívá podproces časovače, takže zpráva trasování není zapsána přesně v okamžiku, kdy uplynula doba, je zapsána při provedení první operace MQI po uplynutí časového intervalu. Je-li tato hodnota 0, zpráva trasování se zapíše při odpojení připojení (nebo při dosažení počtu aktivit). Výchozí hodnota je 1.

#### **ActivityCount**

Počet operací MQI mezi zprávami trasování. Pokud je tato hodnota 0, zpráva trasování se zapíše, když se připojení odpojí (nebo když uplyne interval aktivity). Výchozí hodnota je 100.

#### **TraceLevel**

Množství podrobností parametru, které jsou trasovány pro každou operaci. Popis podrobností jednotlivých operací, které parametry jsou zahrnuty pro každou úroveň trasování. Nastavte na hodnotu LOW, MEDIUM nebo HIGH. Výchozí hodnota je MEDIUM.

#### **TraceMessageData**

Množství dat zprávy trasovaných v bajtech pro operace MQGET, MQPUT, MQPUT1a Callback. Výchozí hodnota je 0.

#### **StopOnGetTraceZpráva**

Lze nastavit na ON nebo OFF. Výchozí hodnota je ON (zapnuto).

#### **SubscriptionDelivery**

Lze nastavit na BATCHED nebo IMMEDIATE. Určuje, zda se mají použít parametry ActivityInterval a ActivityCount , když je přítomen jeden nebo více odběrů trasování aktivity. Nastavení tohoto parametru na hodnotu IMMEDIATE způsobí, že hodnoty ActivityInterval a ActivityCount budou přepsány efektivními hodnotami 1, pokud budou mít data trasování odpovídající odběr. Každý záznam trasování aktivity není dávkován s jinými záznamy ze stejného připojení a místo toho je okamžitě doručen do odběru bez prodlevy. Nastavení IMMEDIATE zvyšuje režii výkonu shromažďování dat trasování aktivity. Výchozí nastavení je BATCHED.

## **Odkaz na zprávu trasování aktivity aplikace**

Na této stránce získáte přehled o formátu zpráv trasování aktivity aplikace a informace vrácené v těchto zprávách.

Zprávy trasování aktivity aplikace jsou standardní zprávy IBM MQ obsahující deskriptor zprávy a data zprávy. Data zprávy obsahují informace o operacích MQI prováděných aplikacemi IBM MQ nebo informace o aktivitách, které se vyskytují v systému IBM MQ .

#### **deskriptor zprávy**

• Struktura MQMD

#### **Data zprávy**

- Záhlaví PCF (MQCFH)
- Data zprávy trasování aktivity aplikace, která jsou vždy vrácena
- Data zprávy trasování aktivity aplikace, která jsou specifická pro danou operaci

### *Zpráva trasování aktivity aplikace MQMD (deskriptor zprávy)*

Na této stránce můžete porozumět rozdílům mezi deskriptorem zpráv trasování aktivity aplikace a deskriptorem zpráv událostí.

Parametry a hodnoty v deskriptoru zpráv zprávy trasování aktivity aplikace jsou stejné jako v deskriptoru zpráv událostí s následující výjimkou:

#### *Format*

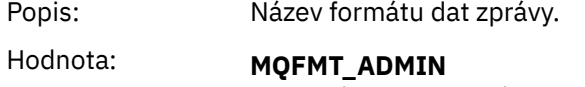

Zpráva administrátora.

#### *CorrelId*

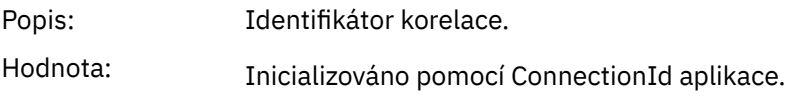

### *MQCFH (záhlaví PCF)*

Na této stránce můžete zobrazit hodnoty PCF obsažené ve struktuře MQCFH pro zprávu trasování aktivity.

Pro zprávu trasování aktivity obsahuje struktura MQCFH následující hodnoty:

#### *Type*

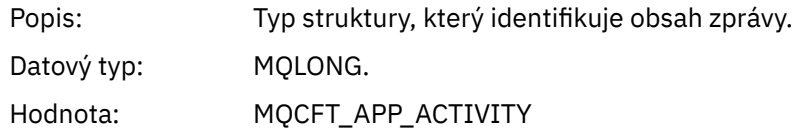

#### *StrucLength*

Popis: Délka struktury MQCFH v bajtech.

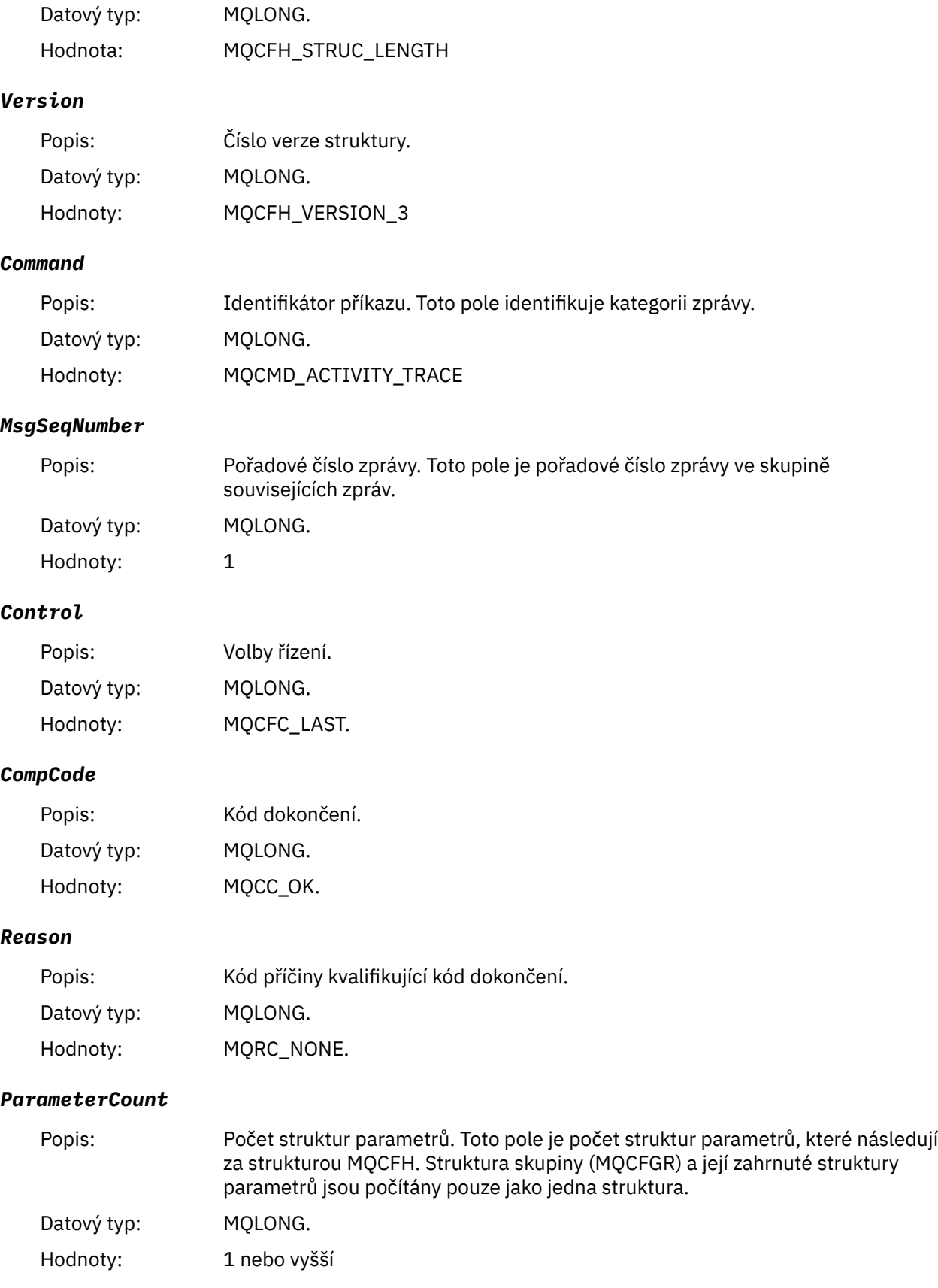

# *Data zprávy trasování aktivity aplikace*

Bezprostředně za záhlavím PCF je sada parametrů, které popisují časový interval pro trasování aktivity. Tyto parametry také označují posloupnost zpráv v případě, že jsou zprávy zapisovány. Pořadí a počet polí za záhlavím není zaručen, což umožňuje v budoucnu přidávat další informace.

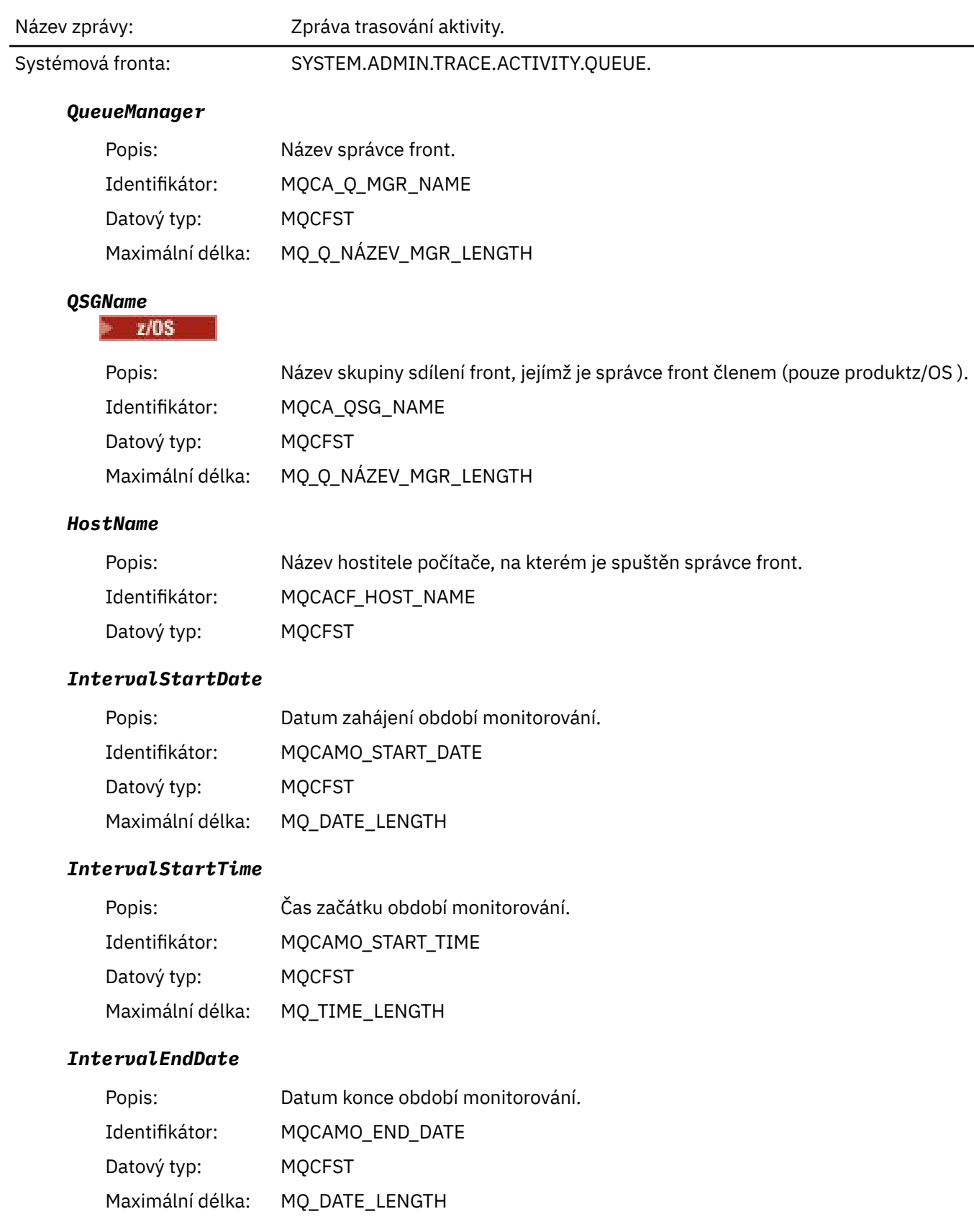

### *IntervalEndTime*

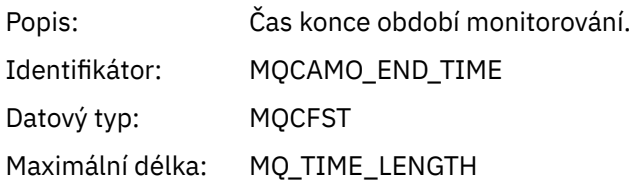

### *CommandLevel*

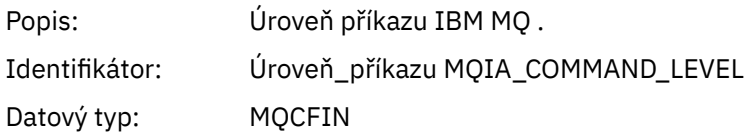

### *SeqNumber*

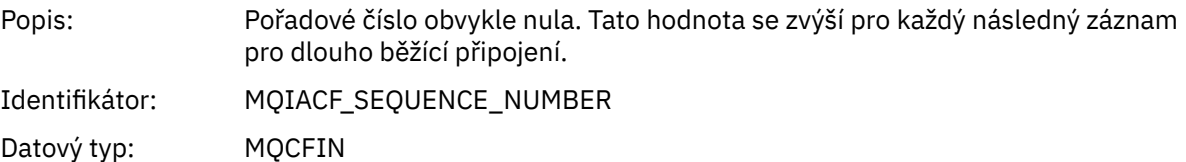

## *ApplicationName*

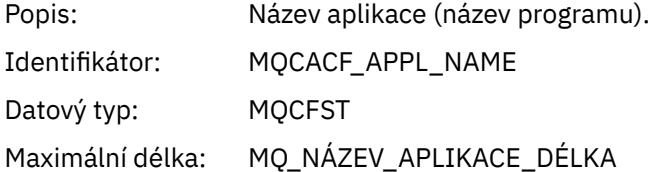

# *ApplClass*

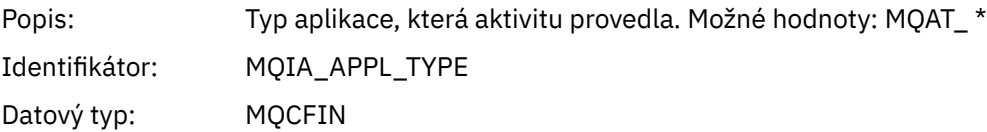

### *ApplicationPid*

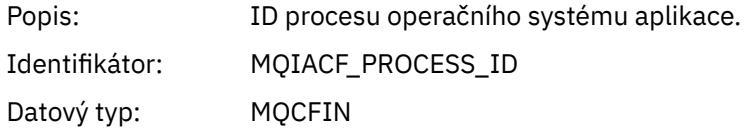

### *UserId*

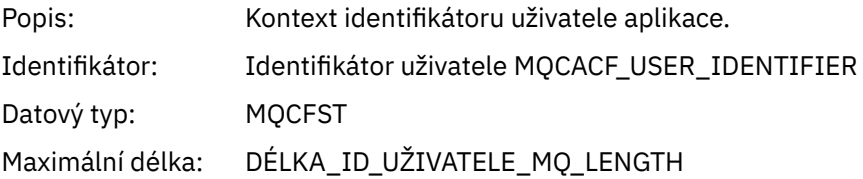

## *APICallerType*

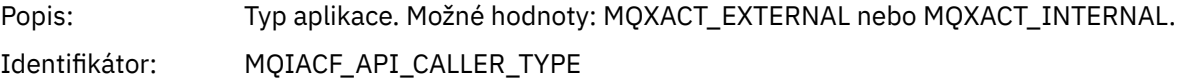

Datový typ: MQCFIN

#### *Environment*

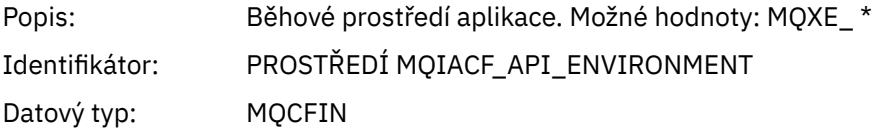

### *ChannelName*

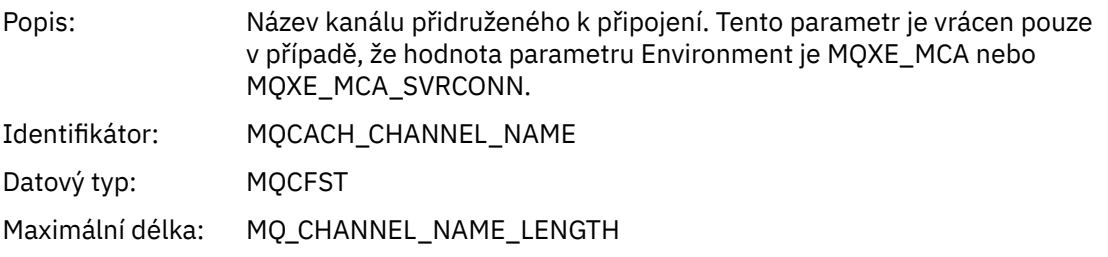

#### *ConnectionName*

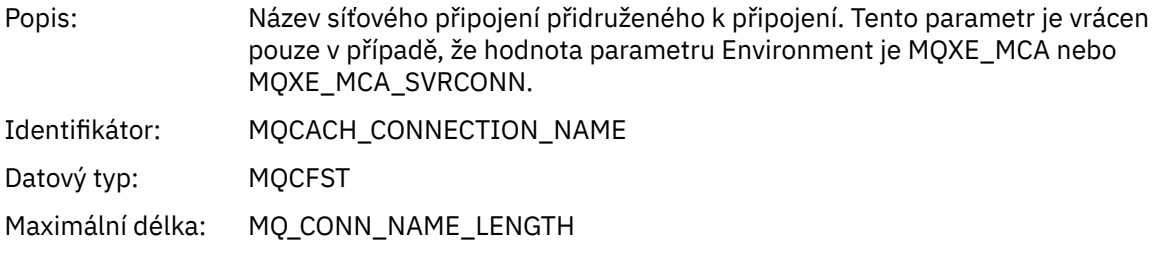

## *ChannelType*

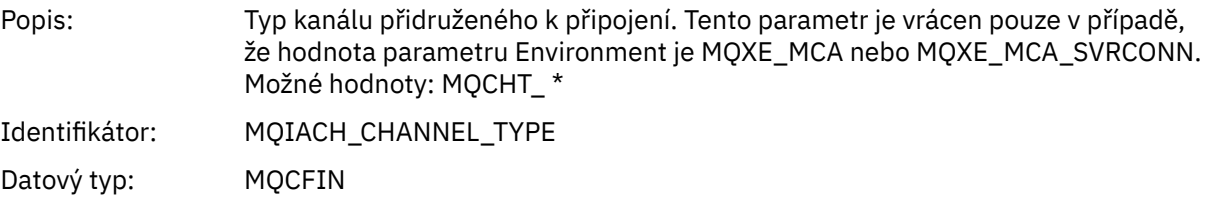

### *RemoteProduct*

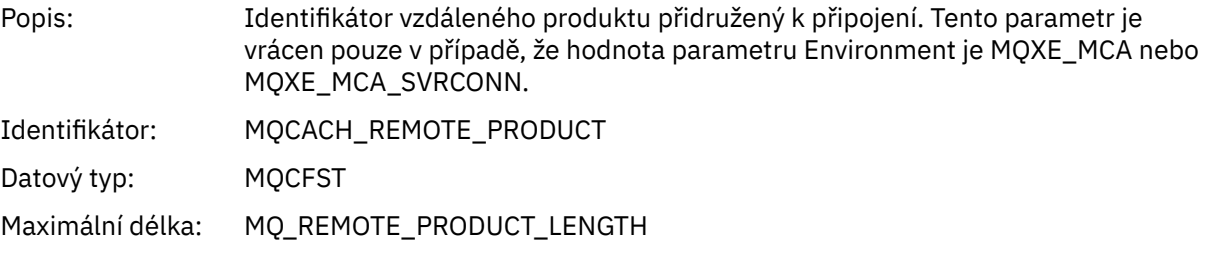

#### *RemoteVersion*

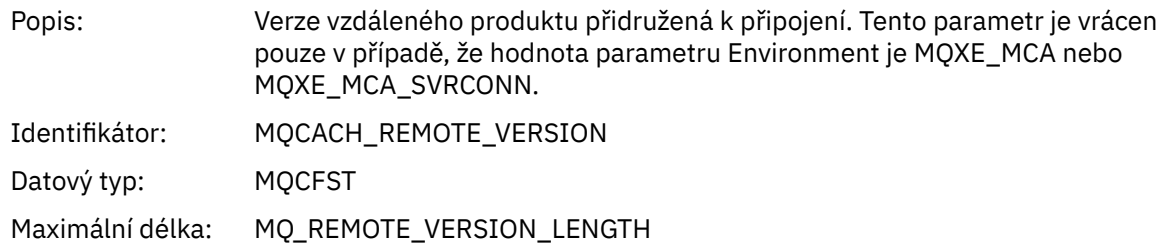

#### *FunctionName*

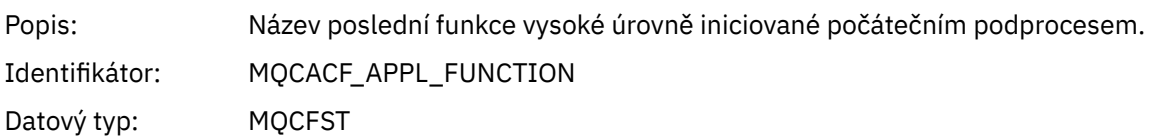

#### *FunctionType*

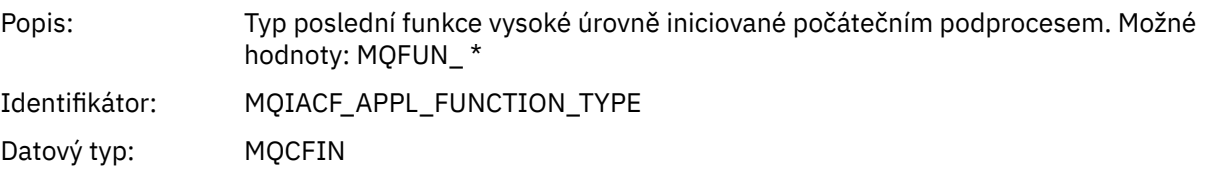

#### *Detail*

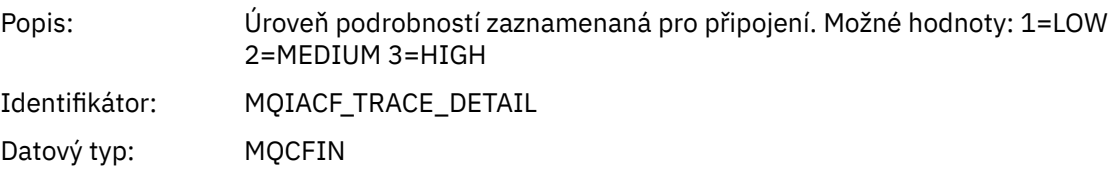

#### *TraceDataLength*

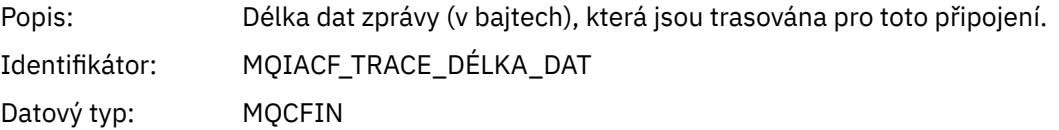

#### *PointerSize*

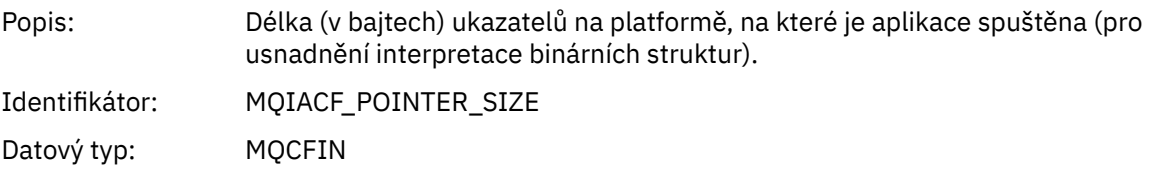

#### *Platform*

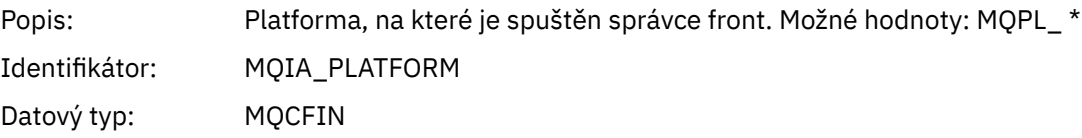

### *Proměnné parametry pro operace MQI aktivity aplikace*

Za strukturou MQCFGR dat aktivity aplikace následuje sada parametrů PCF, která odpovídá prováděné operaci. Parametry pro každou operaci jsou definovány v následující sekci.

Úroveň trasování označuje úroveň granularity trasování, která je požadována pro parametry, které mají být zahrnuty do trasování. Možné hodnoty úrovně trasování jsou:

1. Nízké

Parametr je zahrnut, když je pro aplikaci nakonfigurováno "nízké", "střední" nebo "vysoké" trasování aktivity. Toto nastavení znamená, že parametr je vždy zahrnut ve skupině AppActivityData pro operaci. Tato sada parametrů postačuje k trasování volání MQI, která aplikace vytvoří, a k tomu, aby se zjistily, zda jsou úspěšná.

2. Střední

Parametr je zahrnut ve skupině AppActivityData pro operaci pouze v případě, že je pro aplikaci nakonfigurováno "střední" nebo "vysoké" trasování aktivity. Tato sada parametrů přidává informace o prostředcích, například o názvech front a témat používaných aplikací.

3. Vysoké

Parametr je zahrnut ve skupině AppActivityData pro operaci pouze v případě, že je pro aplikaci nakonfigurováno "vysoké" trasování aktivity. Tato sada parametrů zahrnuje výpisy paměti struktur předaných funkcím MQI a XA. Z tohoto důvodu obsahuje další informace o parametrech používaných ve voláních MQI a XA. Výpisy paměti struktury jsou mělké kopie struktur. Chcete-li se vyhnout chybným pokusům o dereference ukazatelů, hodnoty ukazatele ve strukturách jsou nastaveny na NULL.

**Poznámka:** Verze struktury, která je vypsána, není nutně identická s verzí používanou aplikací. Strukturu lze upravit křížovou uživatelskou procedurou rozhraní API, trasovacím kódem aktivity nebo správcem front. Správce front může upravit strukturu na novější verzi, ale správce front ji nikdy nezmění na starší verzi struktury. K tomu by riskoval ztrátu dat.

#### *MQBACK*

Aplikace spustila funkci MQBACK MQI

#### *CompCode*

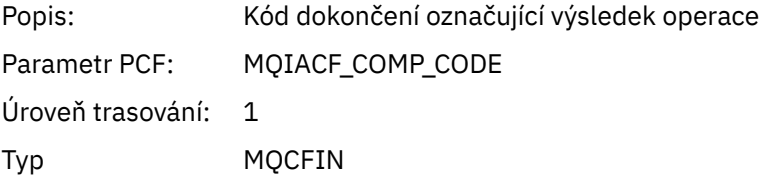

#### *Reason*

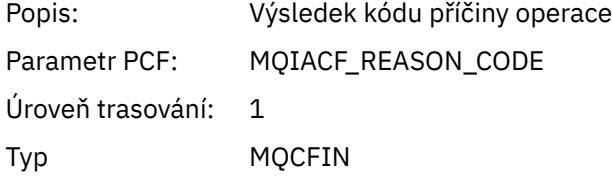

#### *QMgrOpDuration*

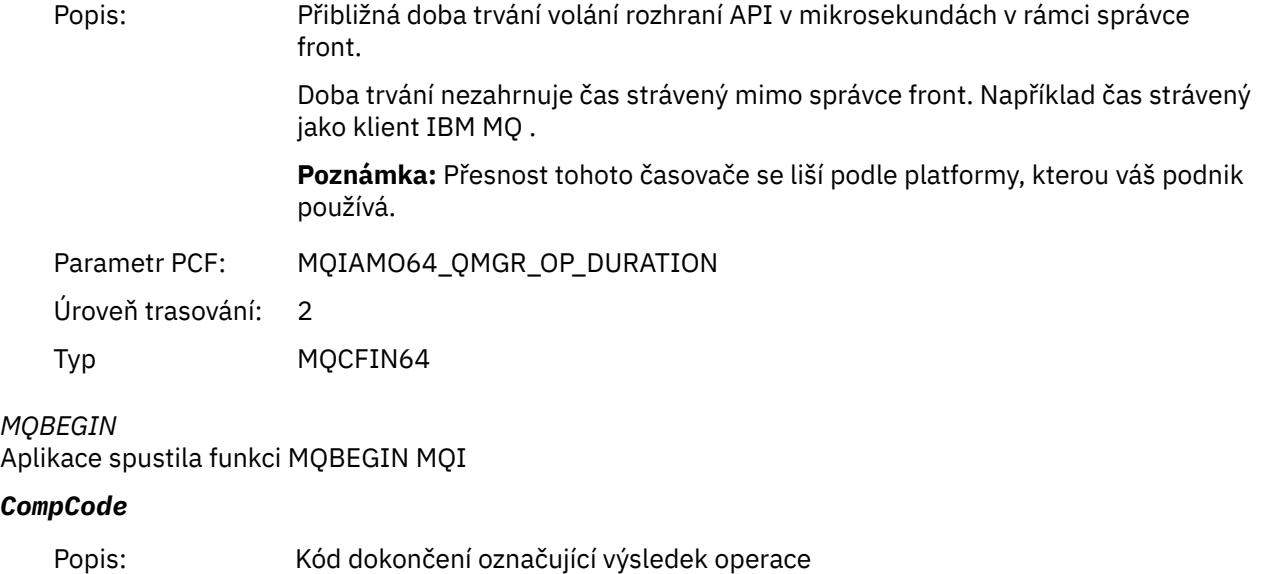

Úroveň trasování: 1 Typ MQCFIN

#### *Reason*

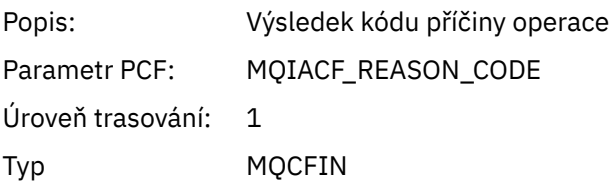

### *MQBO*

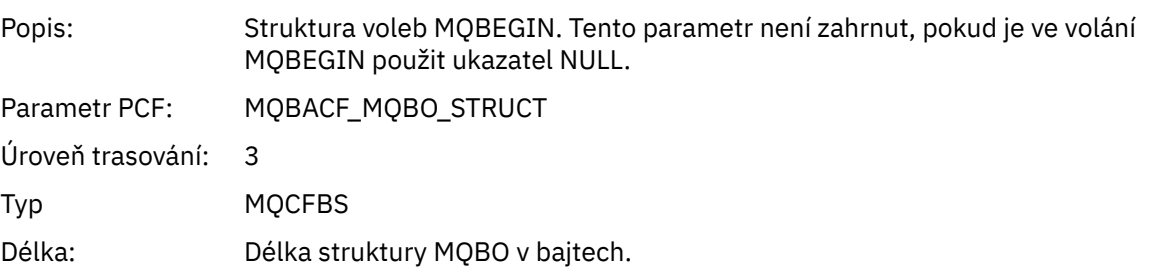

## *QMgrOpDuration*

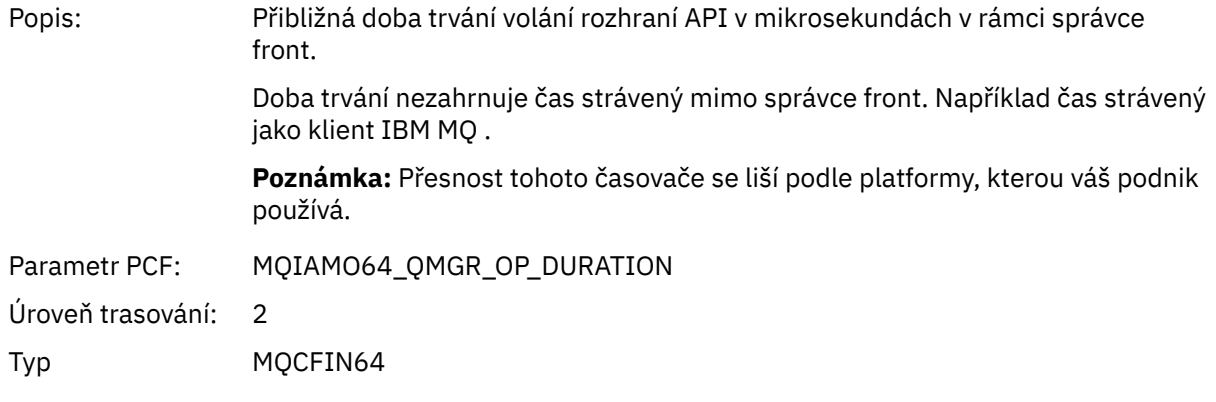

#### *MQCALLBACK-zpětné volání* Aplikace spustila funkci MQCALLBACK

### *ObjectHandle*

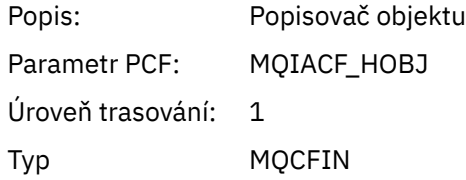

## *CallType*

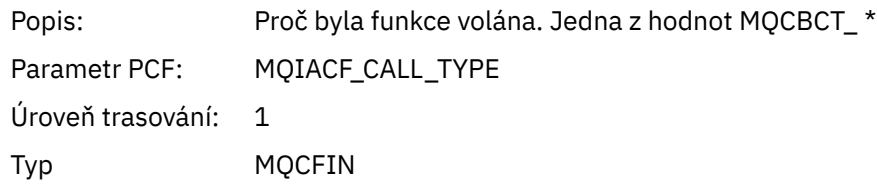

## *MsgBuffer*

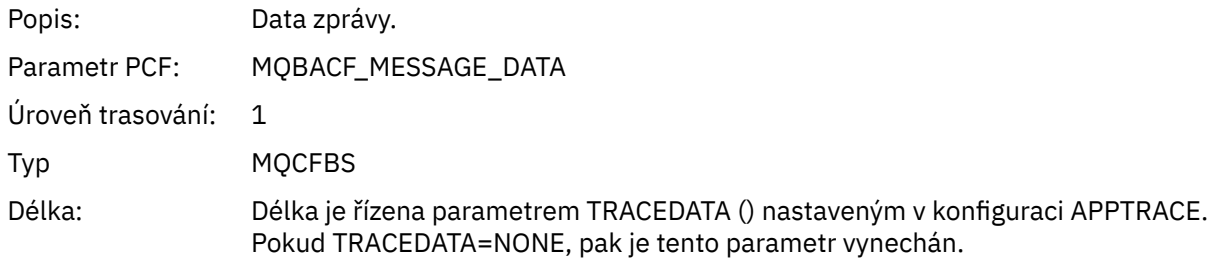

## *MsgLength*

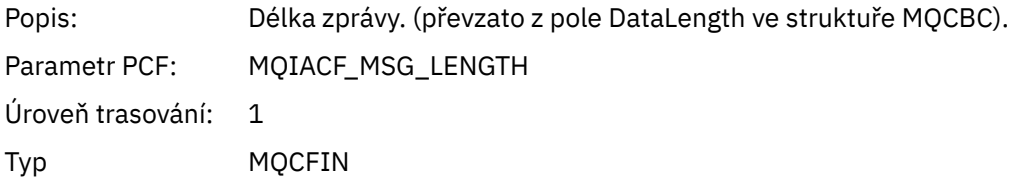

## *HighResTime*

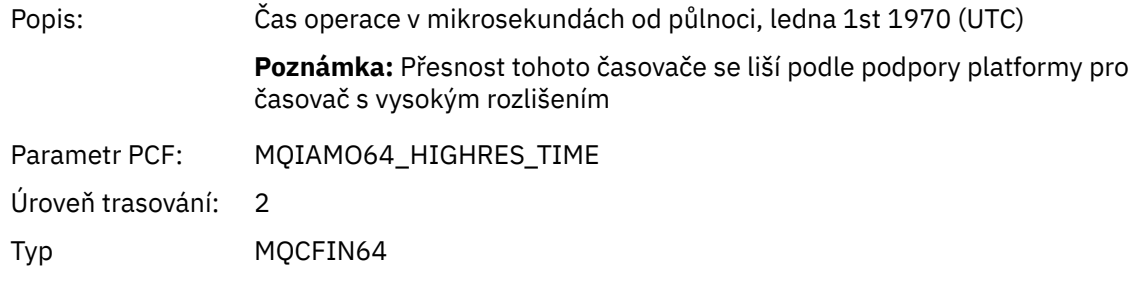

## *ReportOptions*

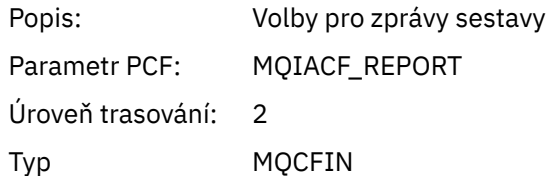

## *MsgType*

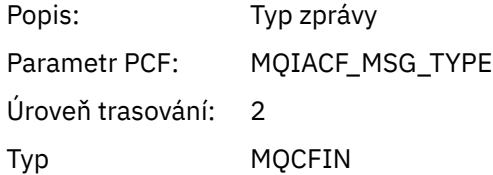

## *Expiry*

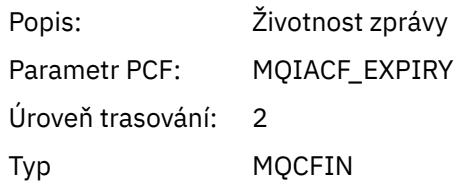

### *Format*

Popis: Název formátu dat zprávy

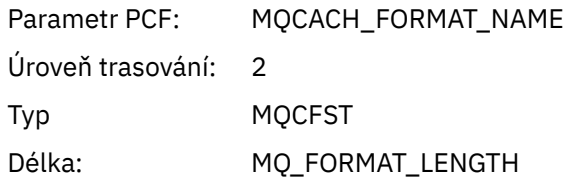

# *Priority*

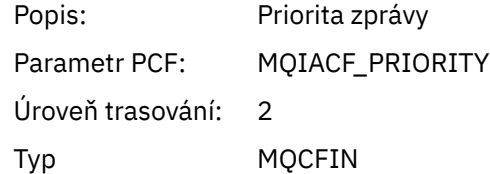

## *Persistence*

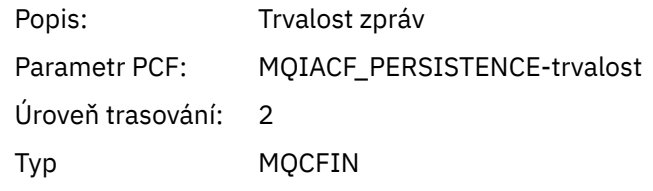

# *MsgId*

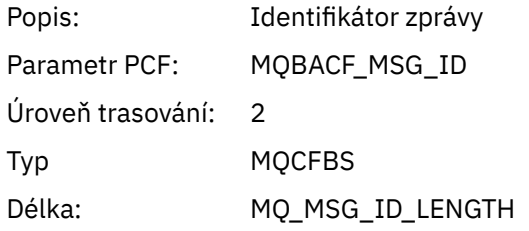

## *CorrelId*

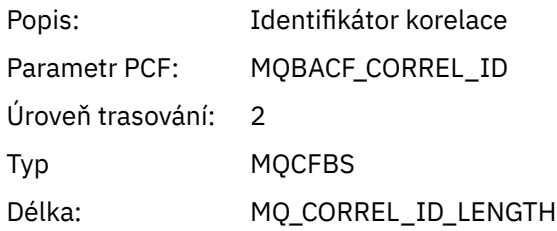

# *ObjectName*

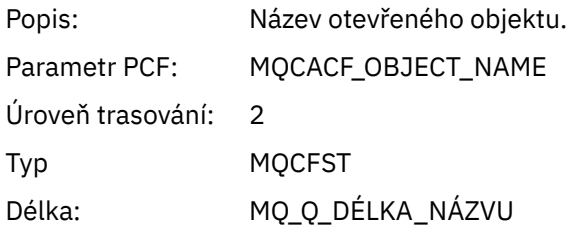

# *ResolvedQName*

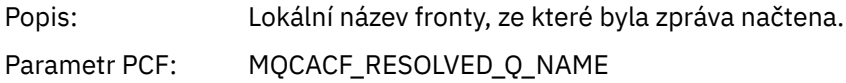

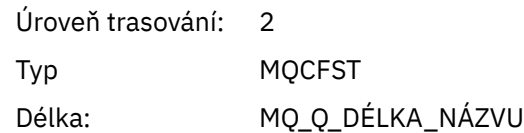

### *ReplyToQueue*

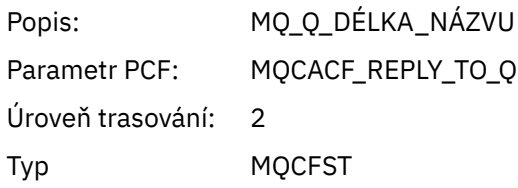

# *ReplyToQMgr*

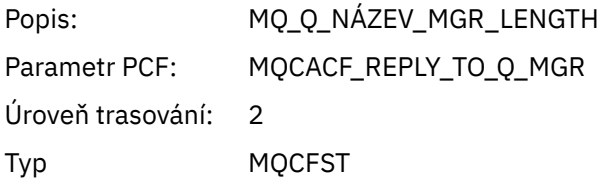

### *CodedCharSetId*

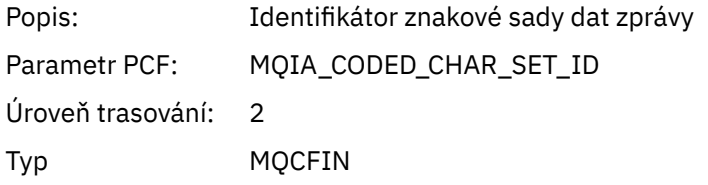

# *Encoding*

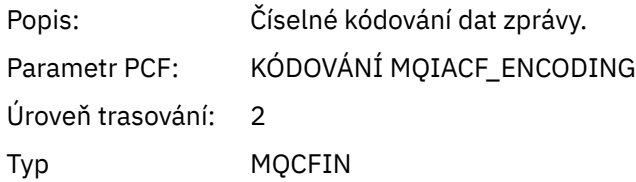

#### *PutDate*

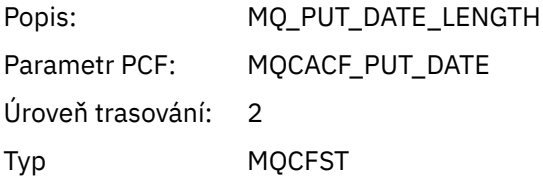

### *PutTime*

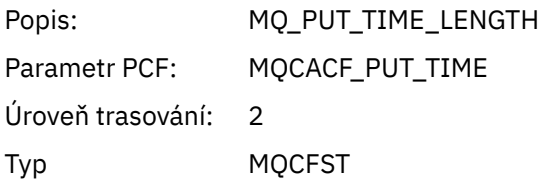

## *ResolvedQName*

Popis: Název fronty, na který odkazuje ObjectHandle, když ResolvedType je MQOT\_Q.

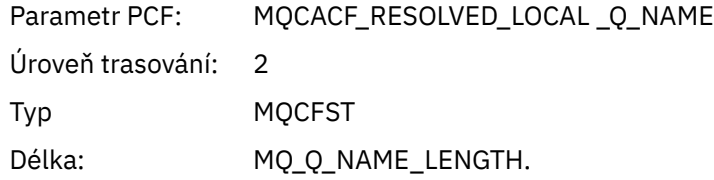

# *ResObjectString*

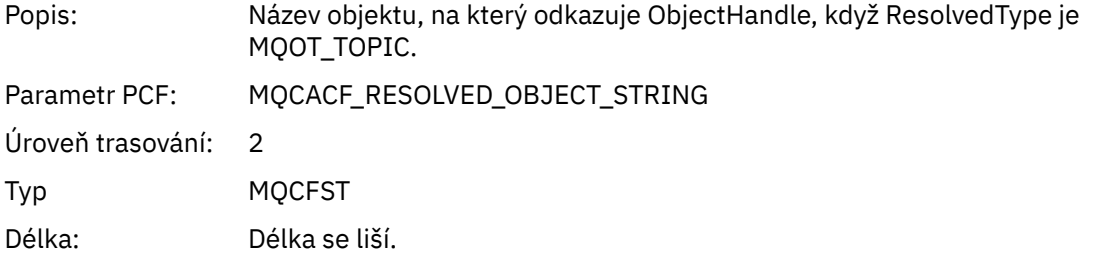

# *ResolvedType*

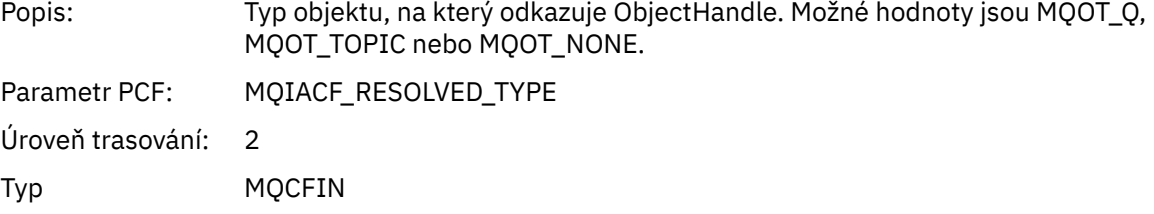

### *PolicyName*

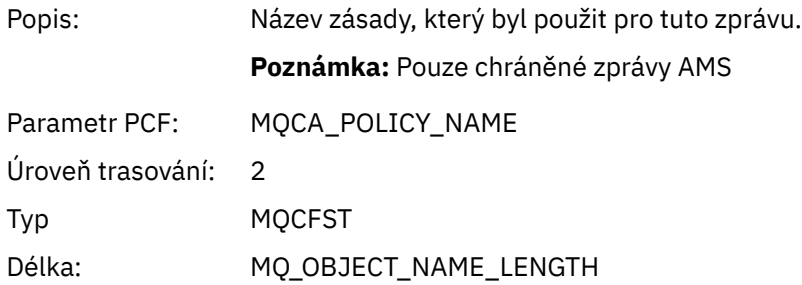

# *XmitqMsgId*

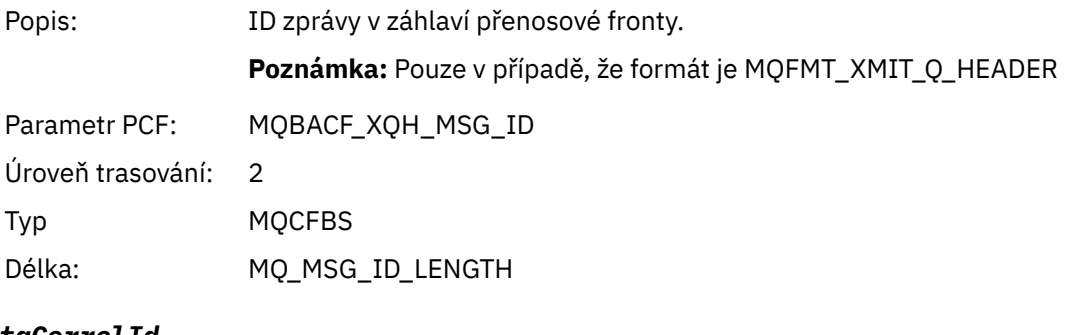

# *XmitqCorrelId*

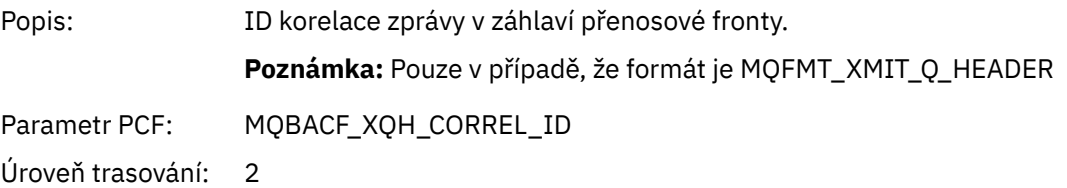

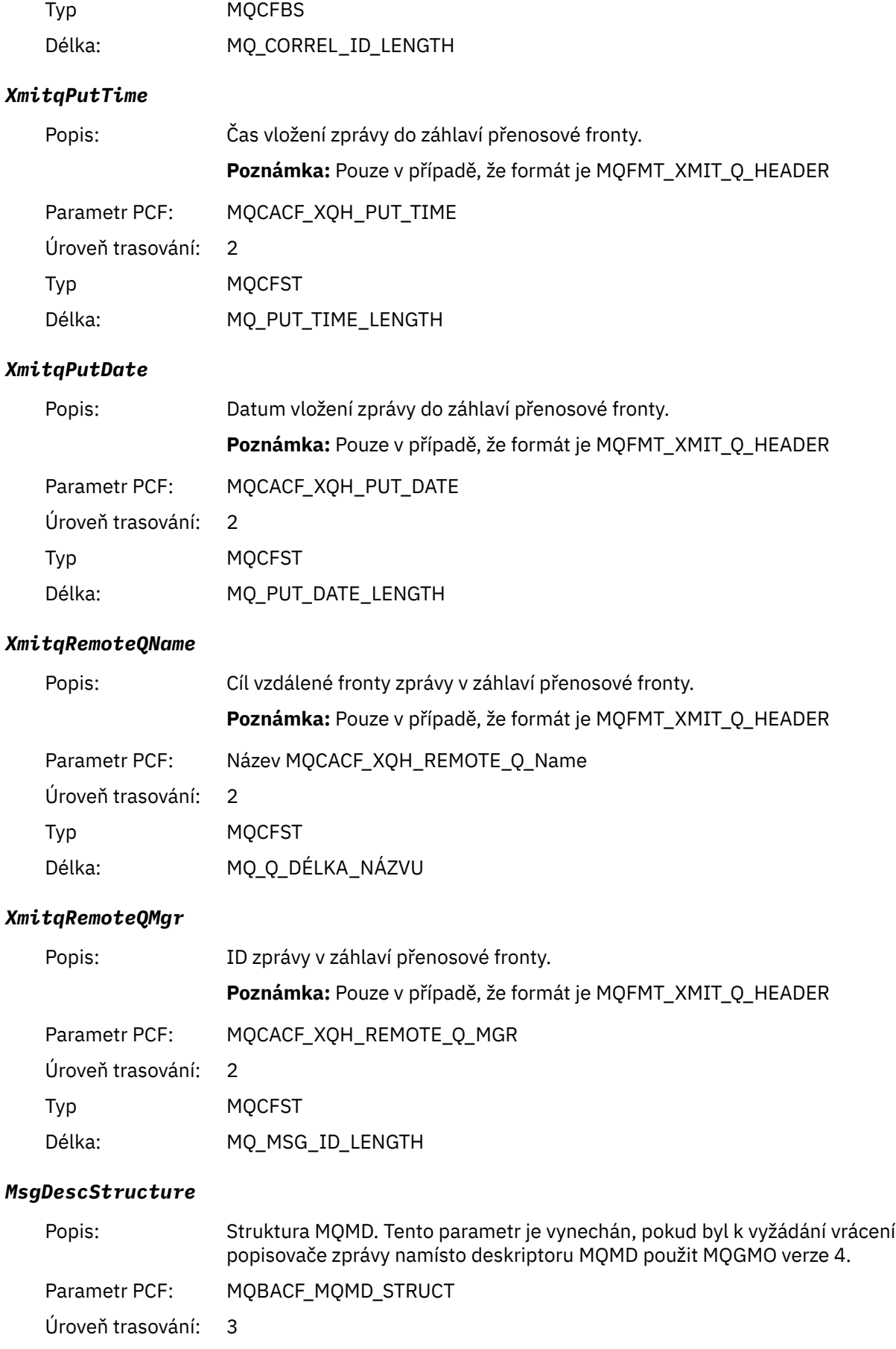

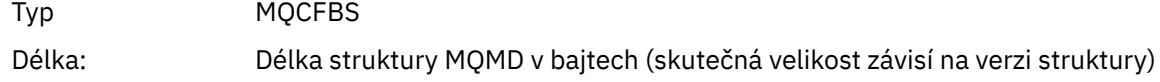

### *GetMsgOptsStructure*

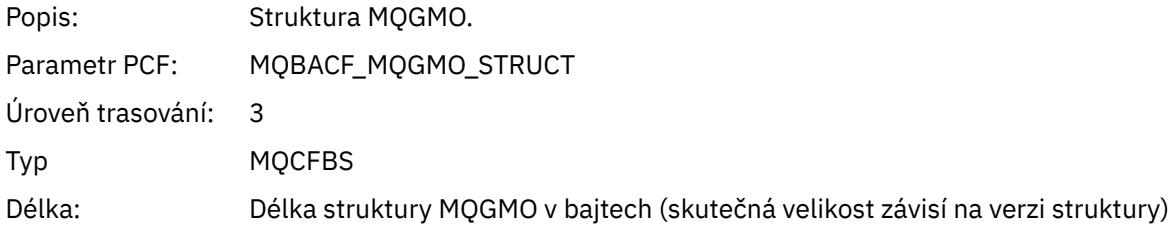

### *MQCBContextStructure*

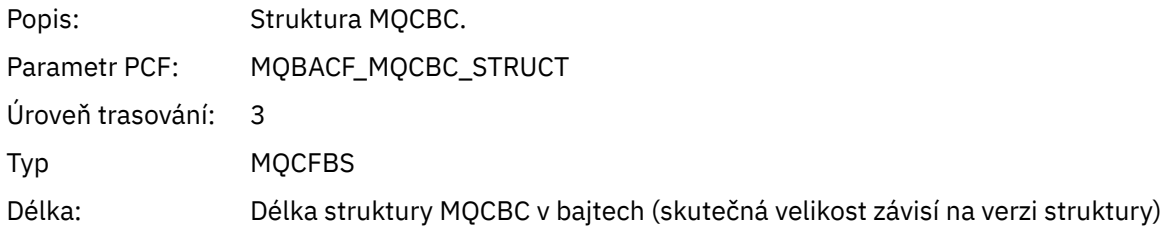

## *QMgrOpDuration*

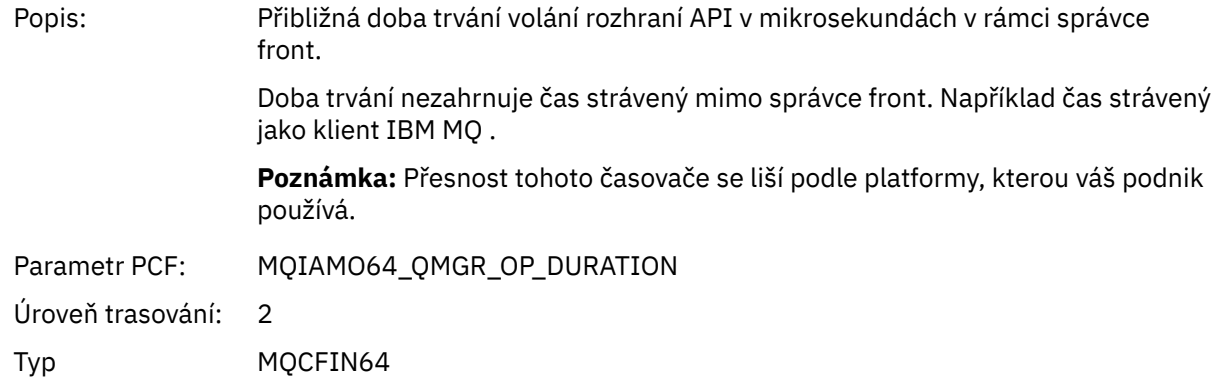

### *MQCB*

Aplikace spustila funkci MQI zpětného volání správy

### *CallbackOperation*

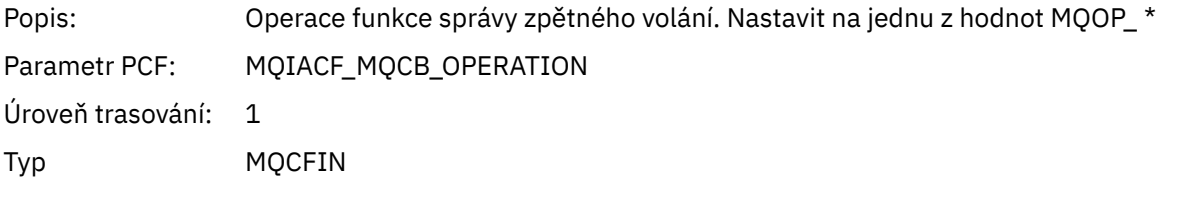

### *CallbackType*

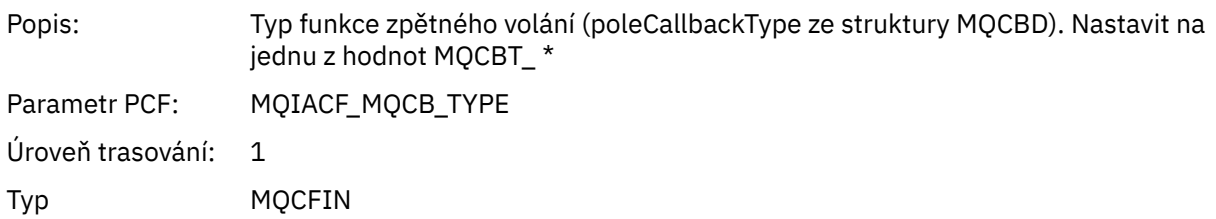

## *CallbackOptions*

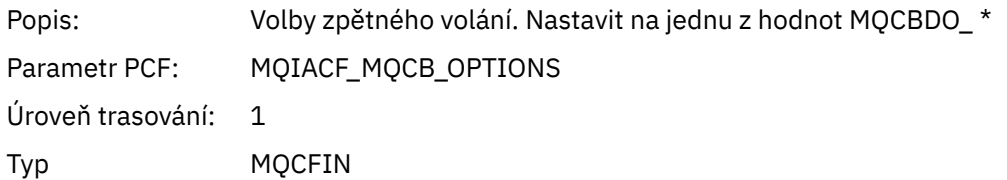

### *CallbackFunction*

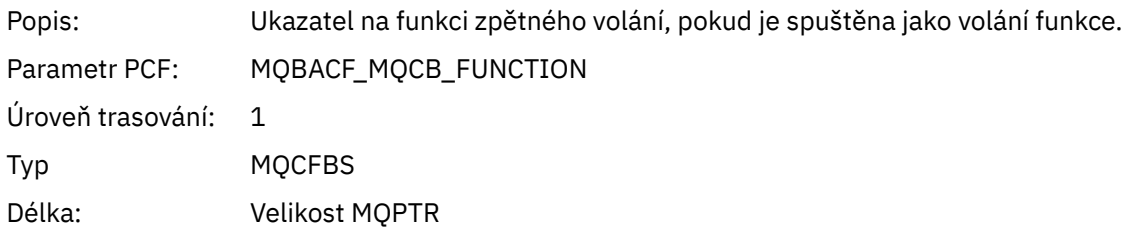

### *CallbackName*

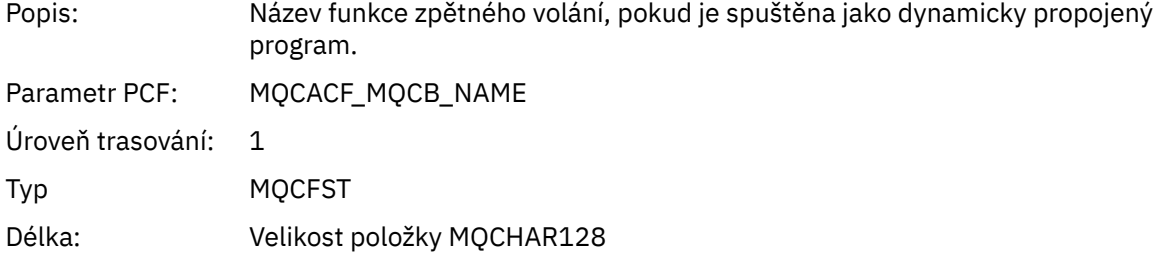

# *ObjectHandle*

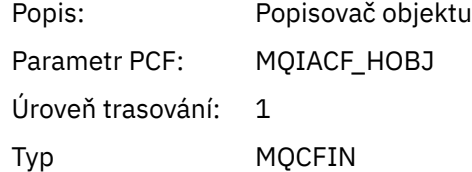

### *MaxMsgLength*

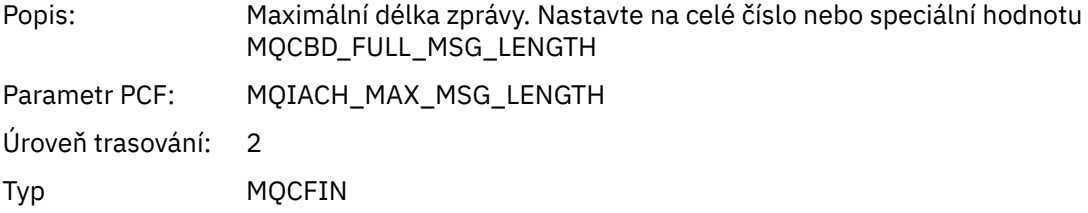

### *CompCode*

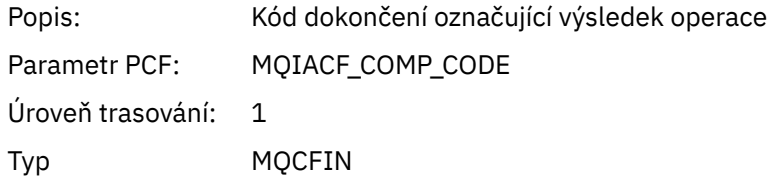

#### *Reason*

Popis: Výsledek kódu příčiny operace

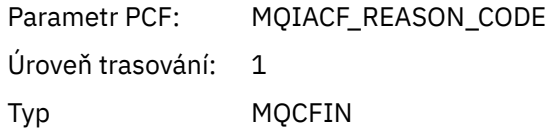

## *ResolvedQName*

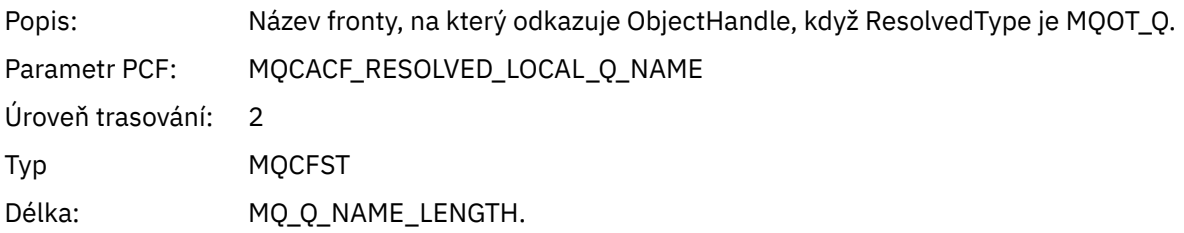

# *ResObjectString*

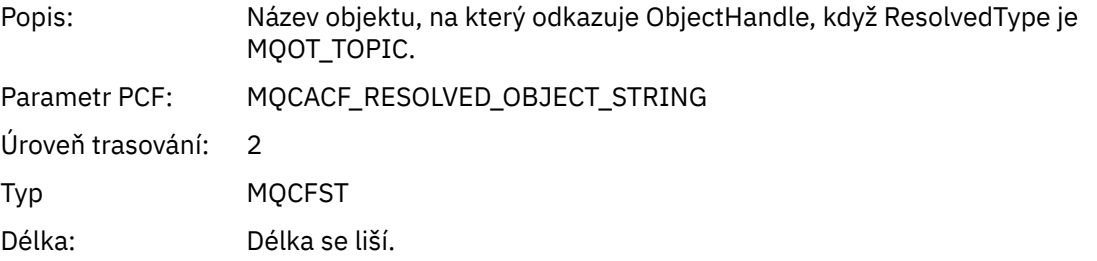

## *ResolvedType*

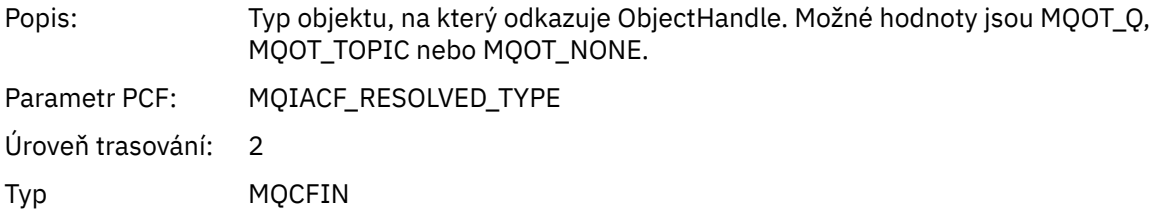

## *CallBack DescriptorStructure*

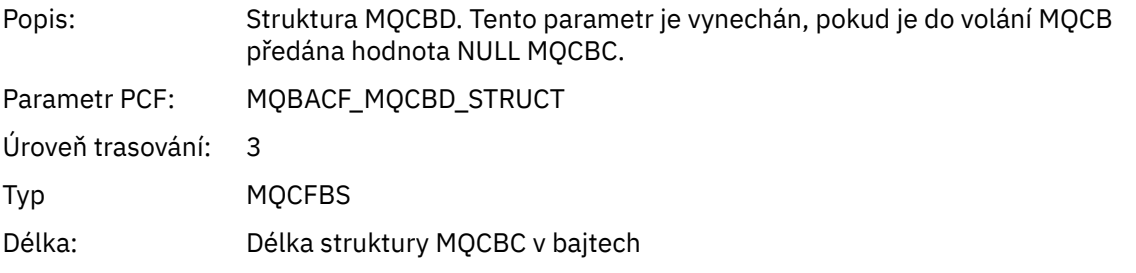

## *MsgDescStructure*

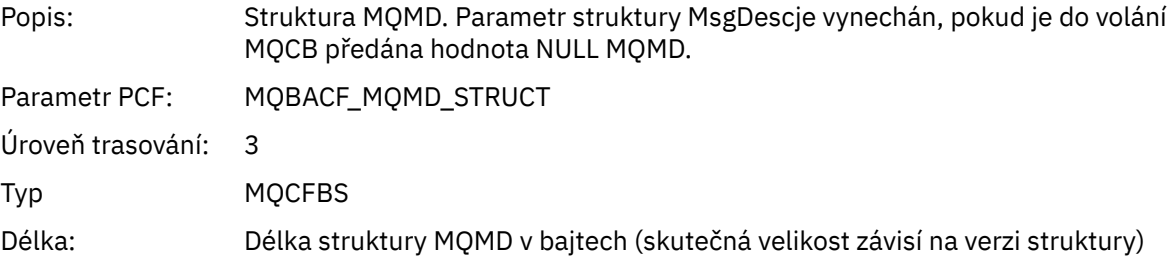

### *GetMsgOptsStructure*

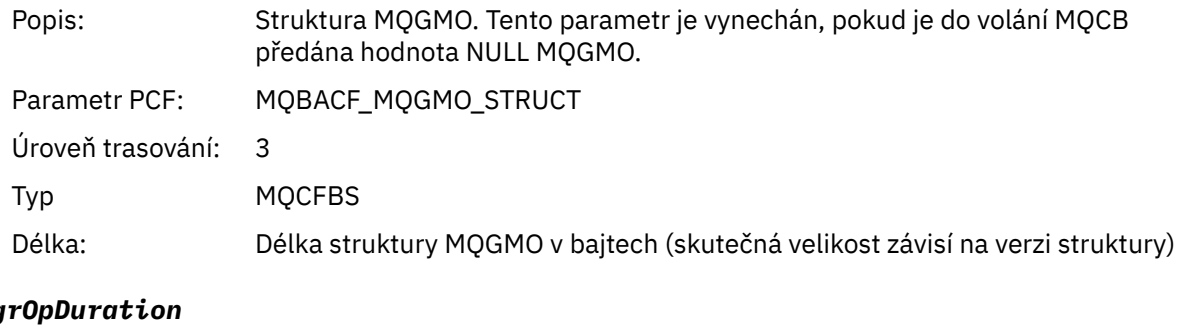

### $QMg$

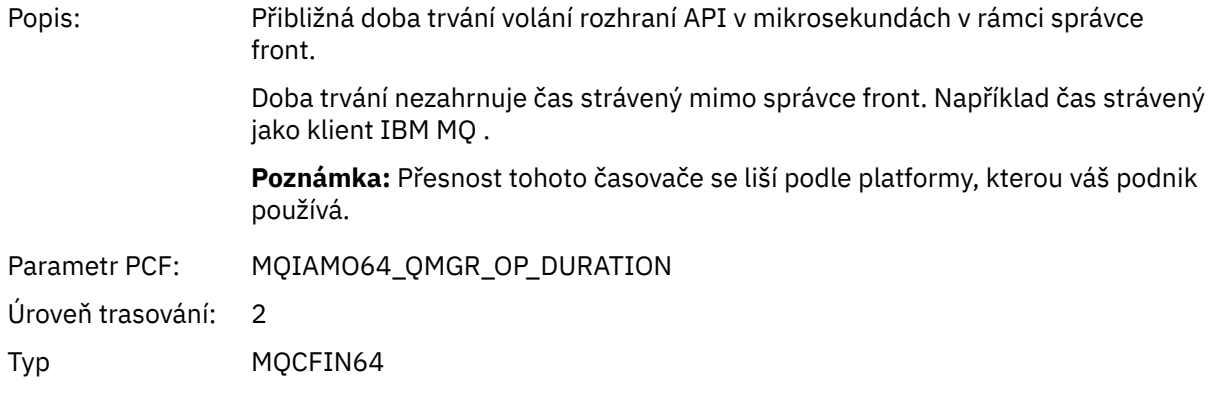

### *MQCLOSE* Aplikace spustila funkci MQCLOSE MQI

# *ObjectHandle*

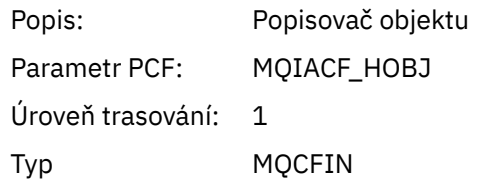

## *CloseOptions*

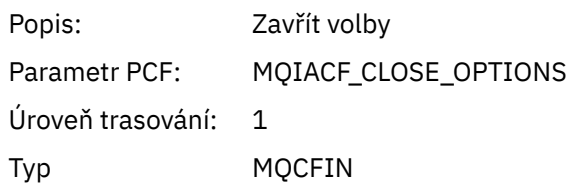

# *CompCode*

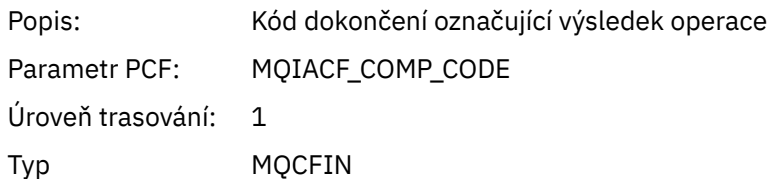

### *Reason*

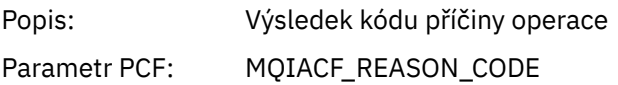

Úroveň trasování: 1 Typ MQCFIN

### *ResolvedQName*

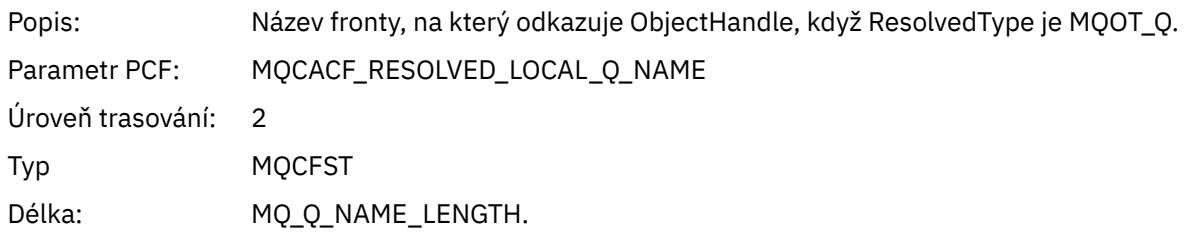

# *ResObjectString*

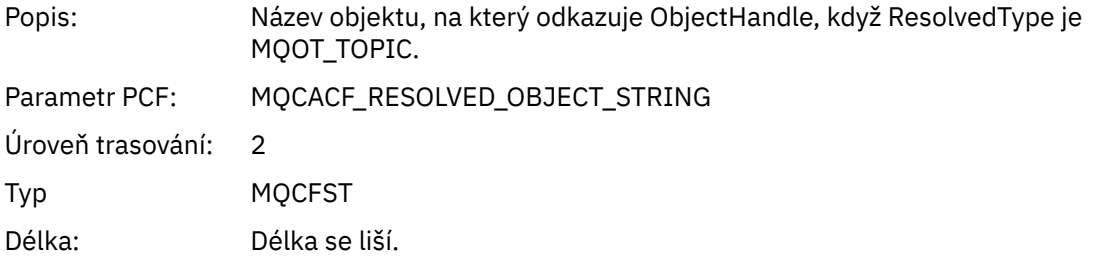

## *ResolvedType*

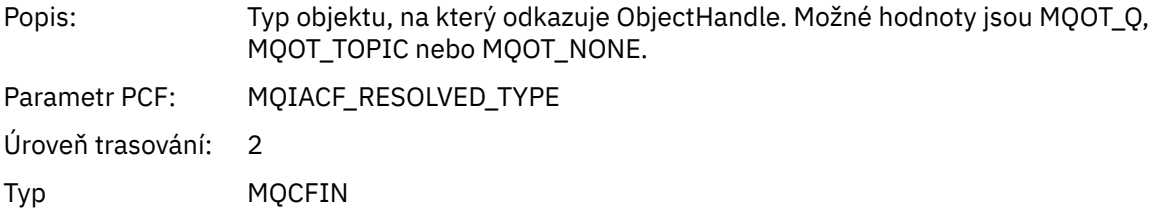

### *QMgrOpDuration*

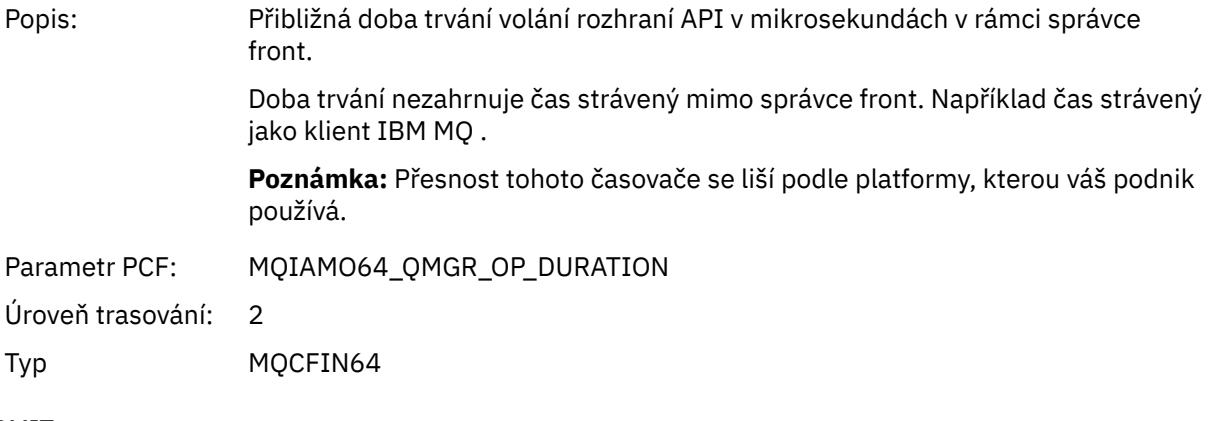

### *MQCMIT* Aplikace spustila funkci MQCMIT MQI

### *CompCode*

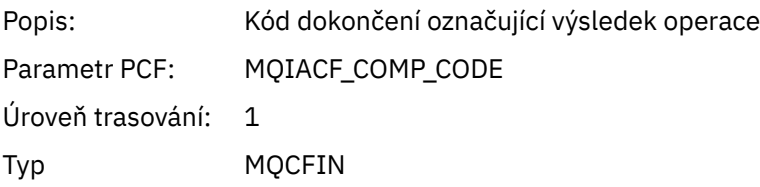

#### *Reason*

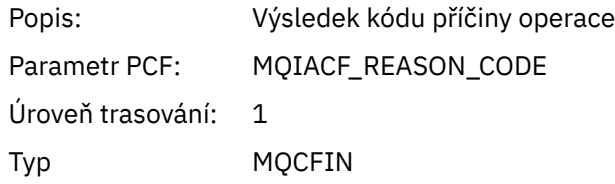

## *QMgrOpDuration*

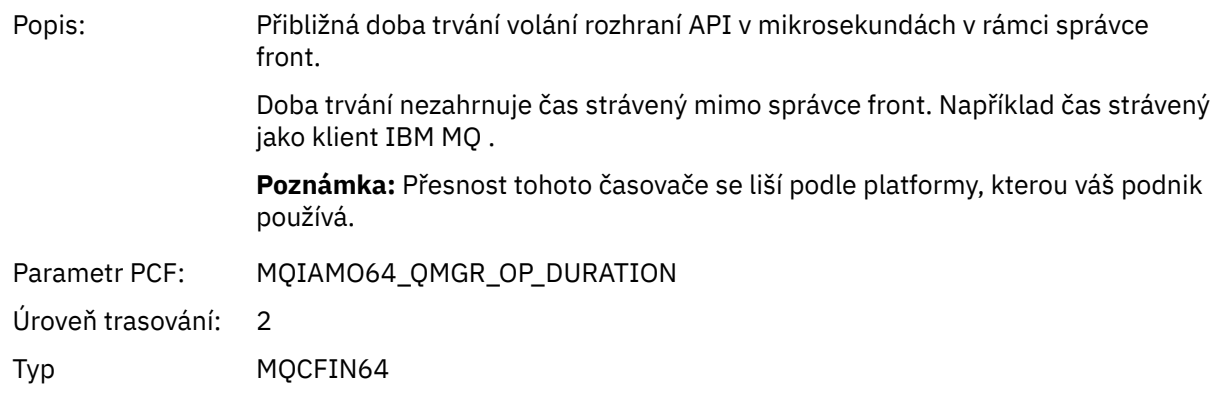

## *MQCONN a MQCONNX*

Aplikace spustila funkci MQCONN nebo MQCONNX MQI

### *ConnectionId*

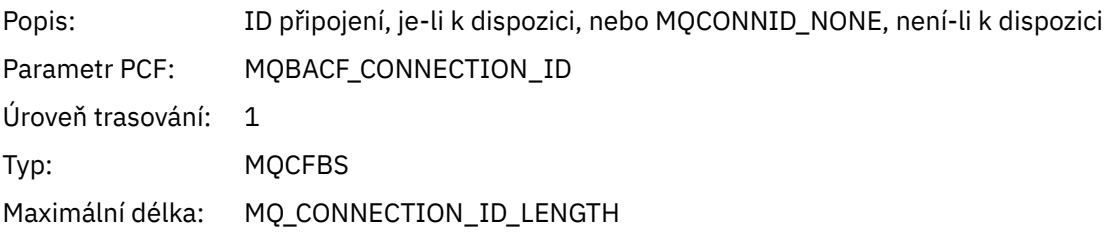

### *QueueManagerName*

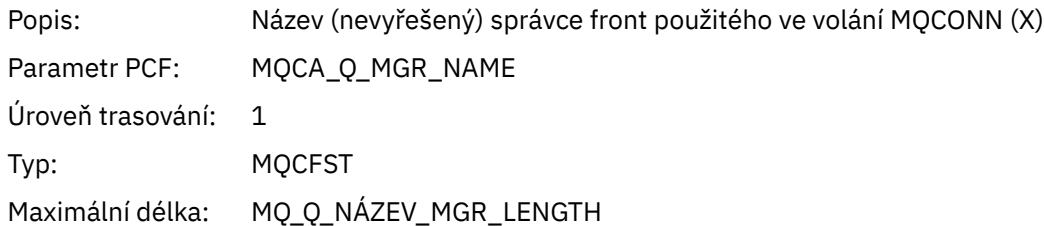

### *CompCode*

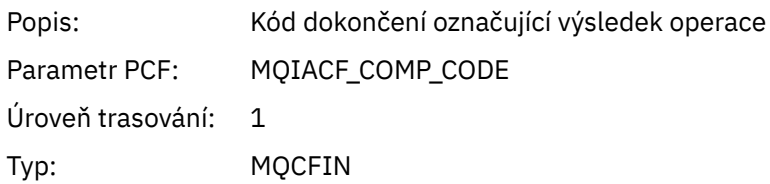

### *Reason*

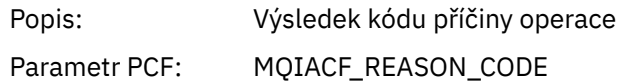

Úroveň trasování: 1 Typ: MQCFIN

#### *ConnectOptions*

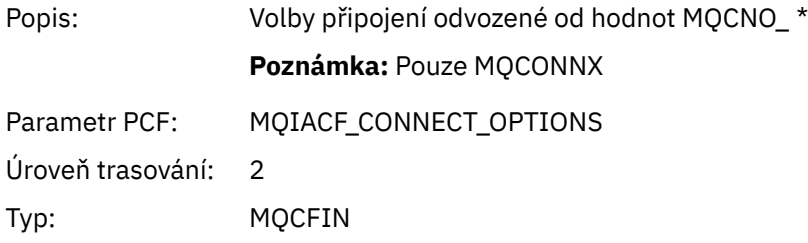

#### *ConnectionOptionsStructure*

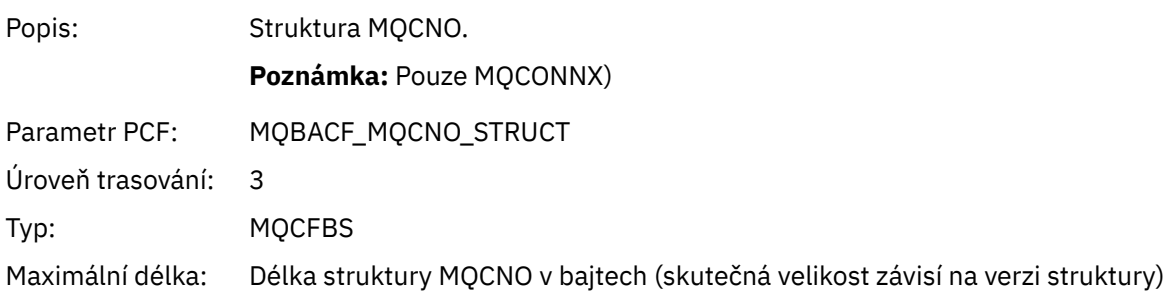

#### *ChannelDefinitionStructure*

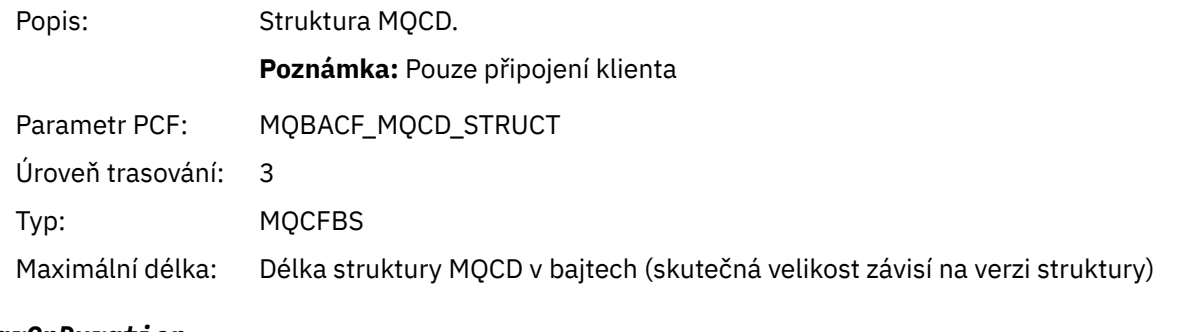

### *QMgrOpDuration*

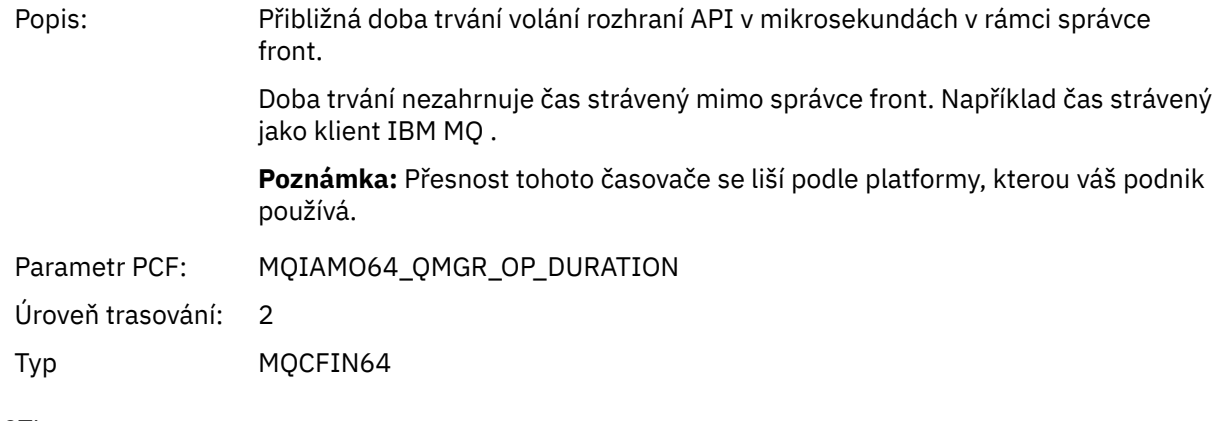

### *MQCTL*

Aplikace spustila funkci MQCTL MQI

### *CompCode*

Popis: Kód dokončení označující výsledek operace

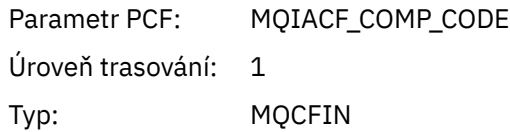

#### *Reason*

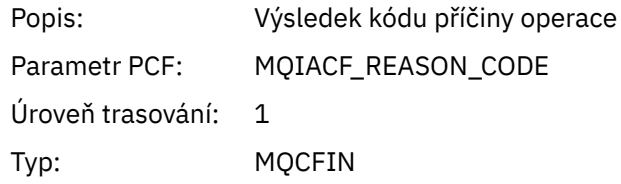

### *CtlOperation*

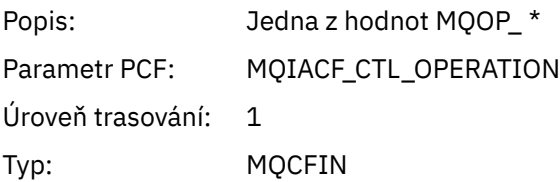

## *QMgrOpDuration*

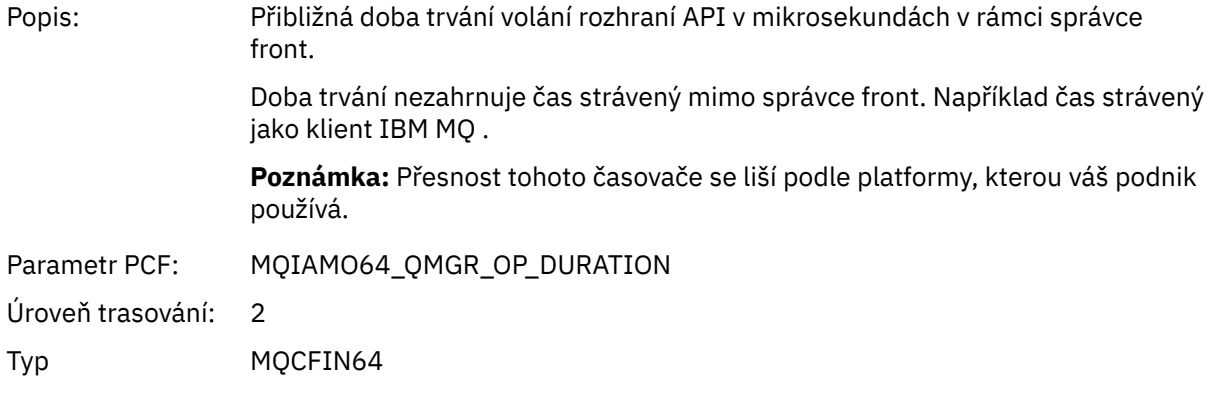

### *MQDISC*

Aplikace spustila funkci MQDISC MQI

## *CompCode*

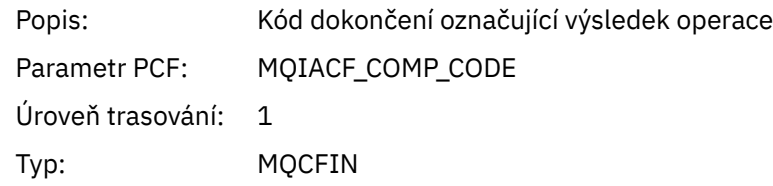

#### *Reason*

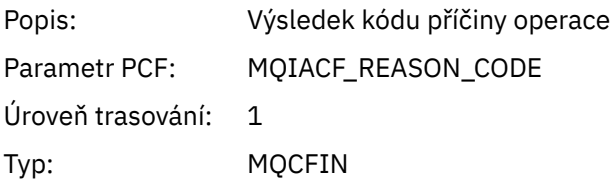

*MQGET* Aplikace spustila funkci MQGET MQI

# *ObjectHandle*

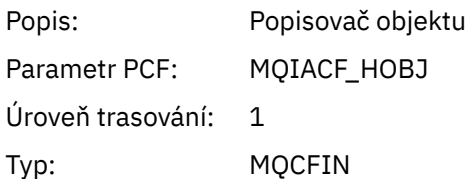

# *GetOptions*

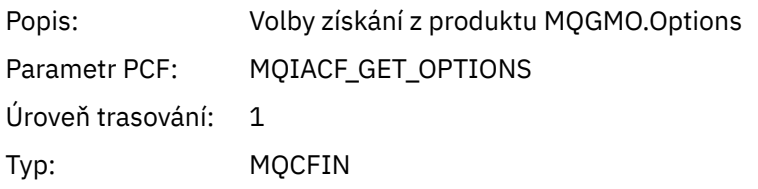

# *CompCode*

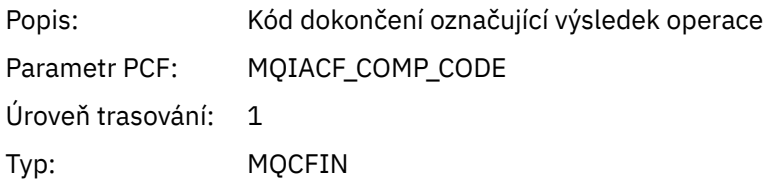

#### *Reason*

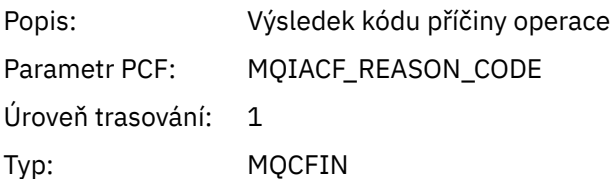

# *MsgBuffer*

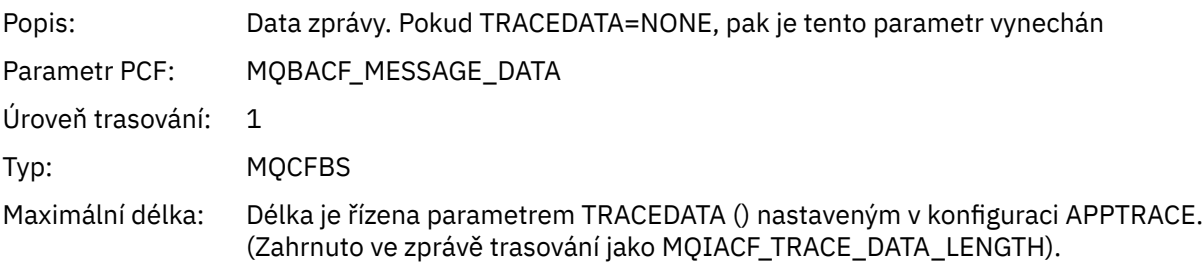

## *MsgLength*

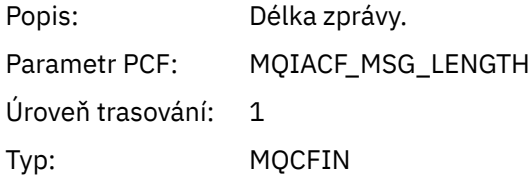

# *HighResTime*

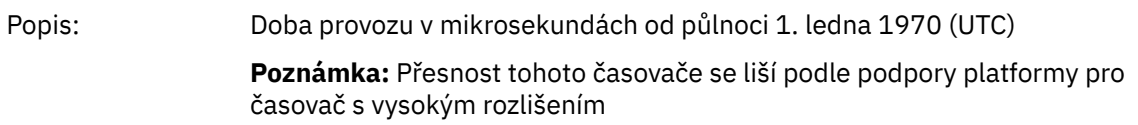

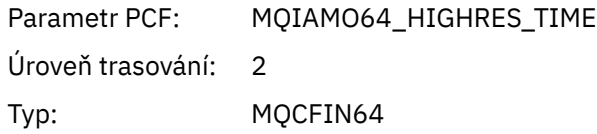

# *BufferLength*

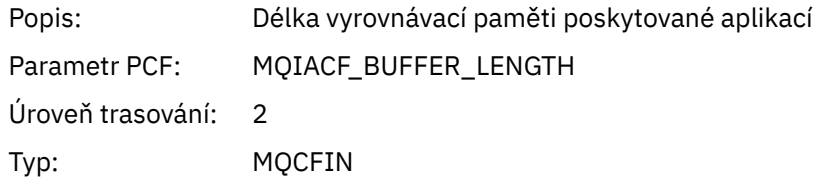

# *ObjectName*

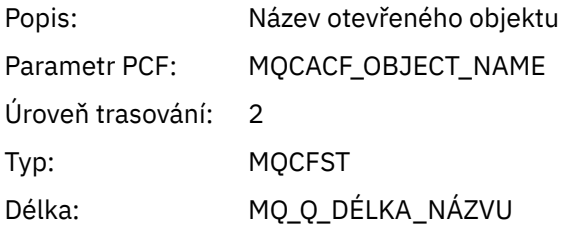

## *ResolvedQName*

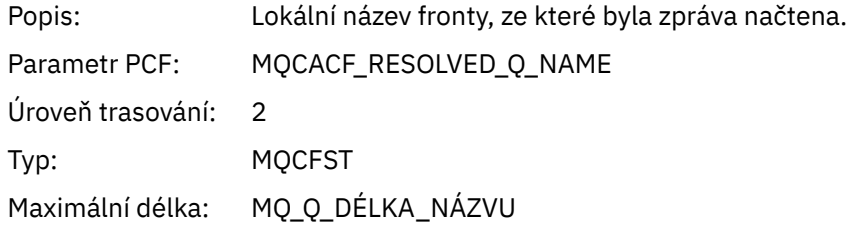

## *ReportOptions*

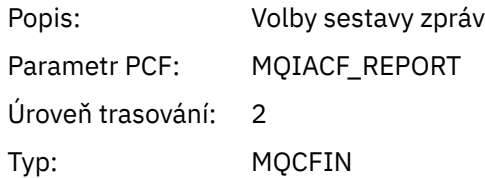

## *MsgType*

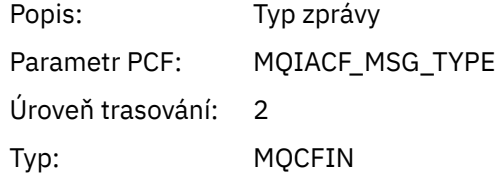

## *Expiry*

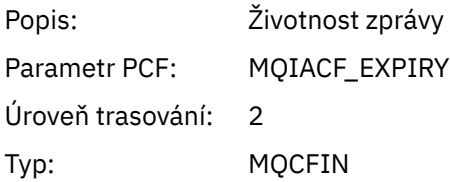

### *Format*

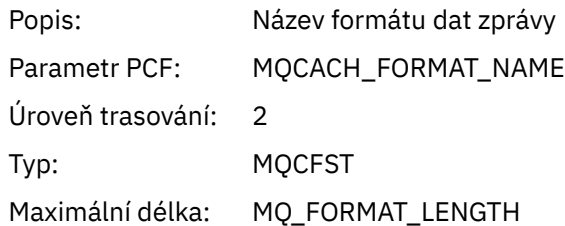

# *Priority*

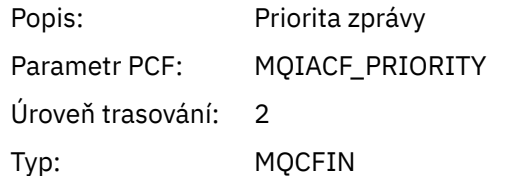

# *Persistence*

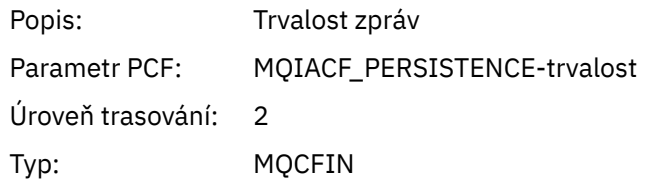

## *MsgId*

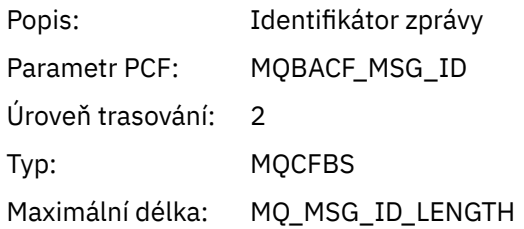

## *CorrelId*

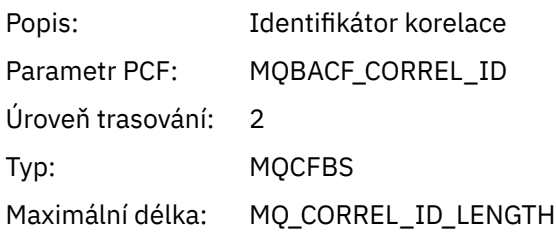

## *ReplyToQueue*

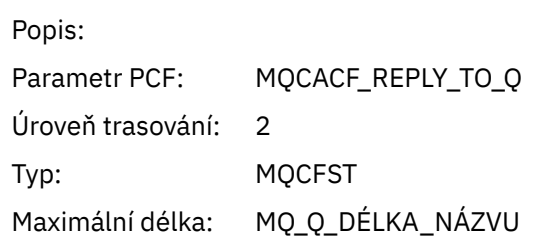

## *ReplyToQMgr*

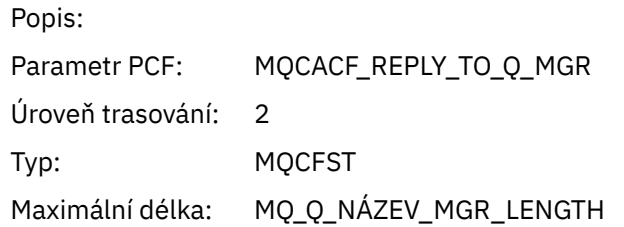

### *CodedCharSetId*

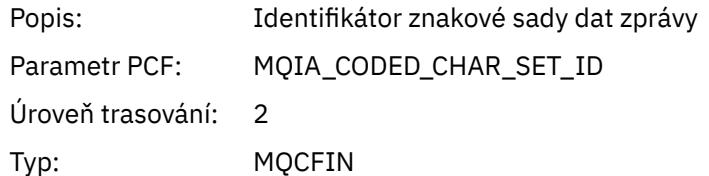

# *Encoding*

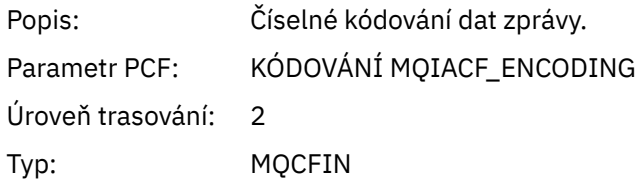

### *PutDate*

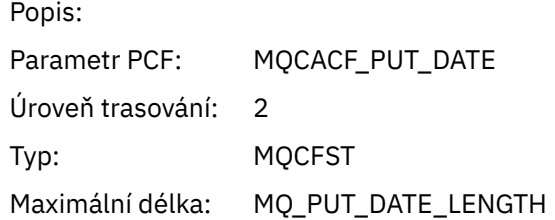

### *PutTime*

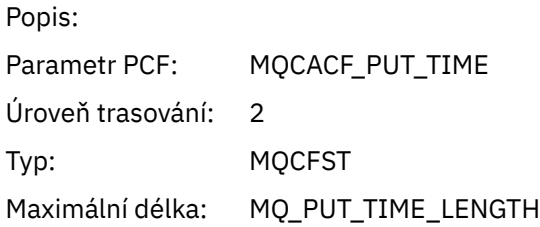

## *ResolvedQName*

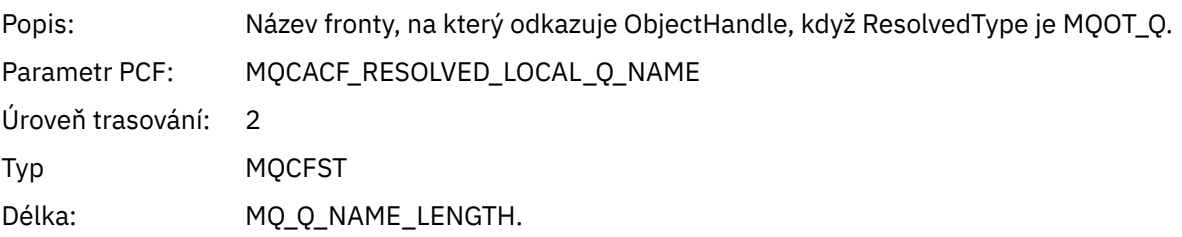

# *ResObjectString*

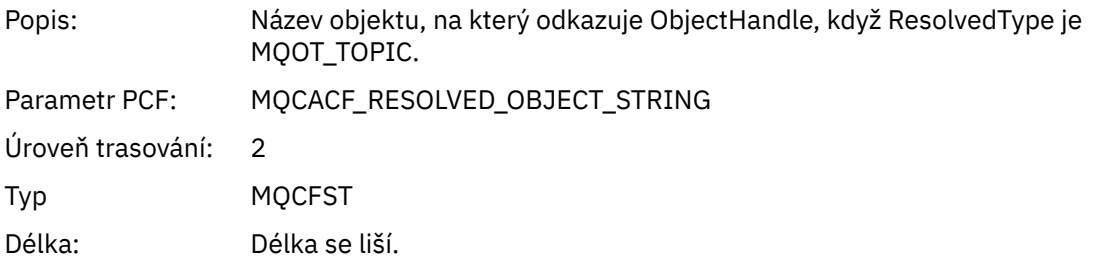

## *ResolvedType*

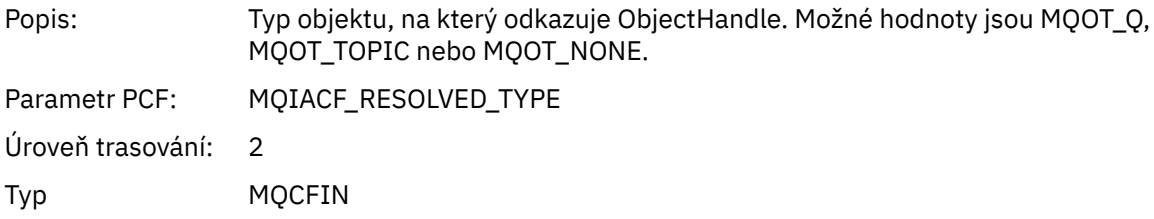

# *PolicyName*

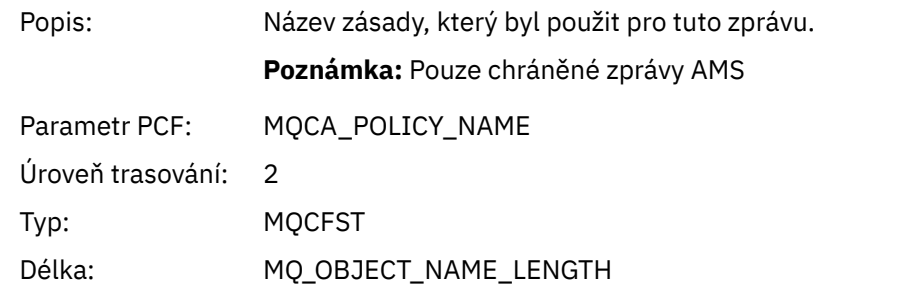

# *XmitqMsgId*

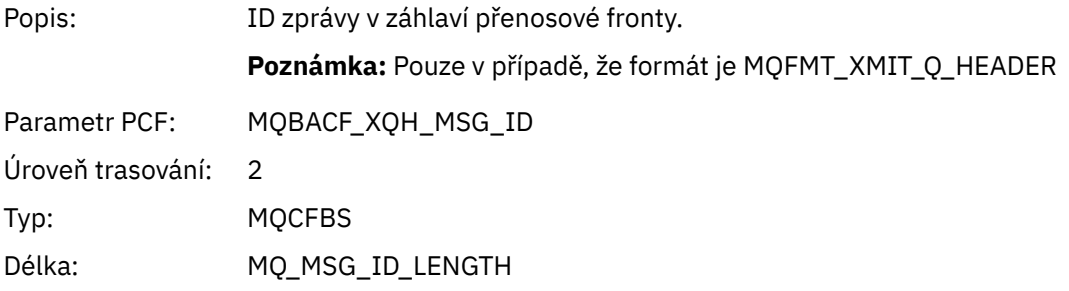

# *XmitqCorrelId*

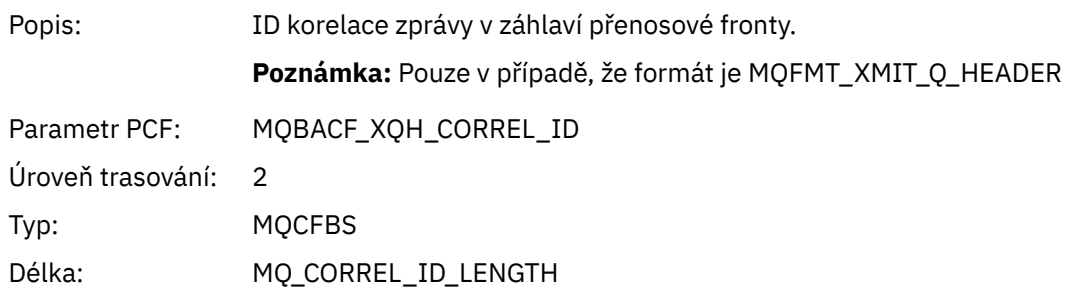

### *XmitqPutTime*

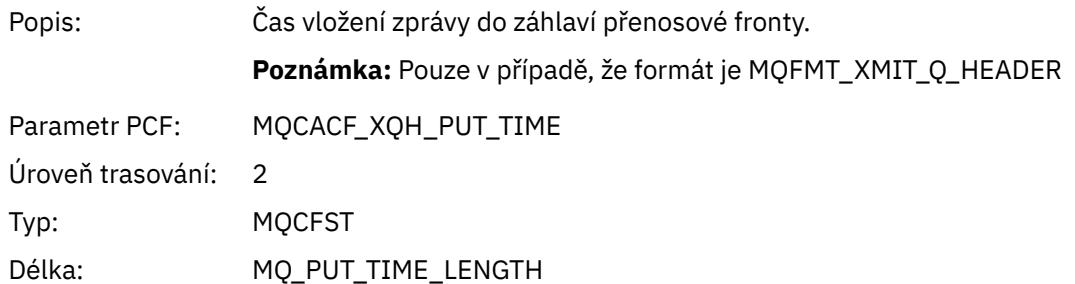

## *XmitqPutDate*

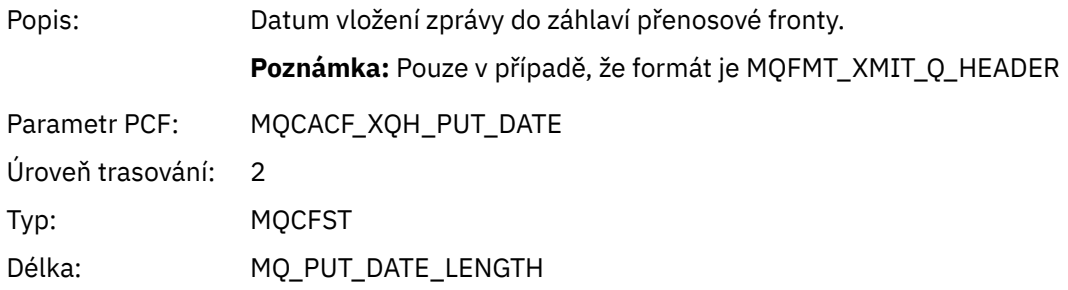

### *XmitqRemoteQName*

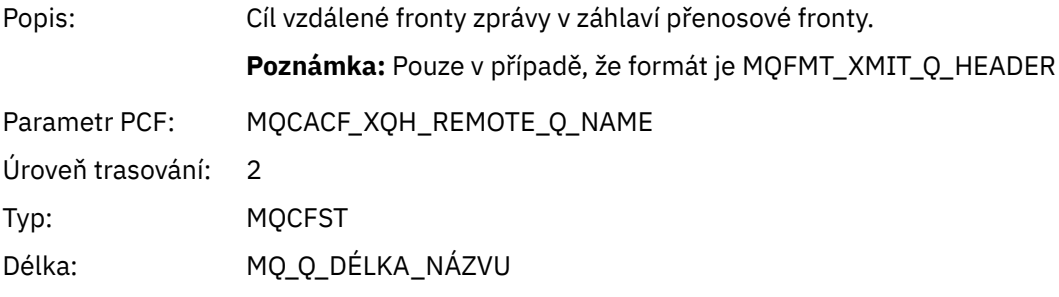

### *XmitqRemoteQMgr*

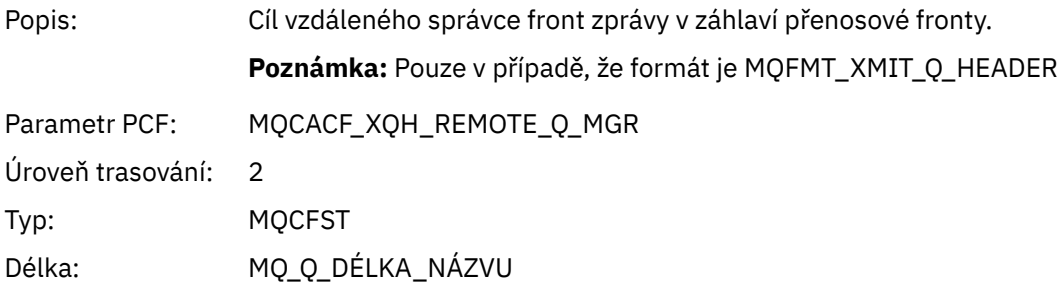

### *MsgDescStructure*

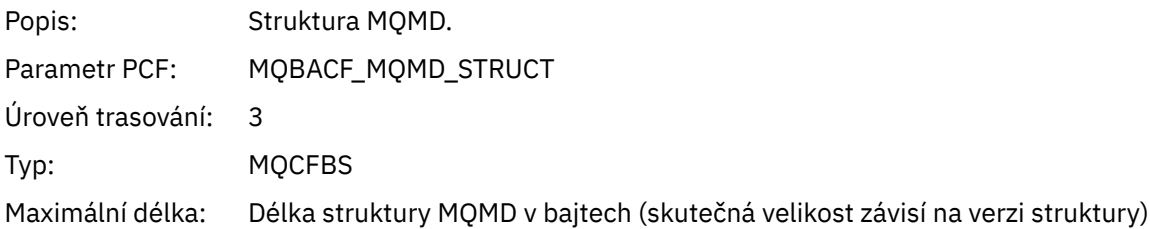

### *GetMsgOptsStructure*

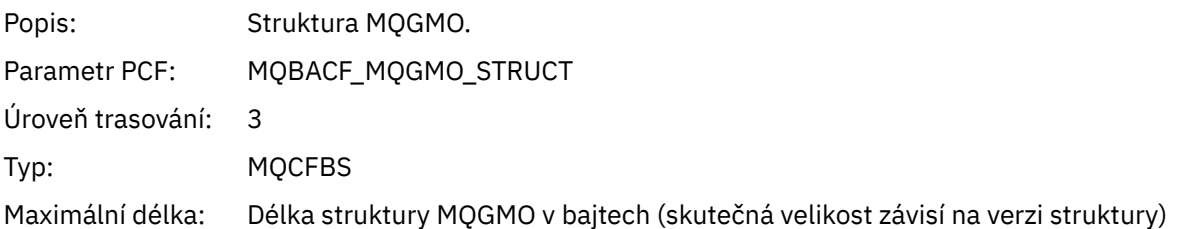

## *QMgrOpDuration*

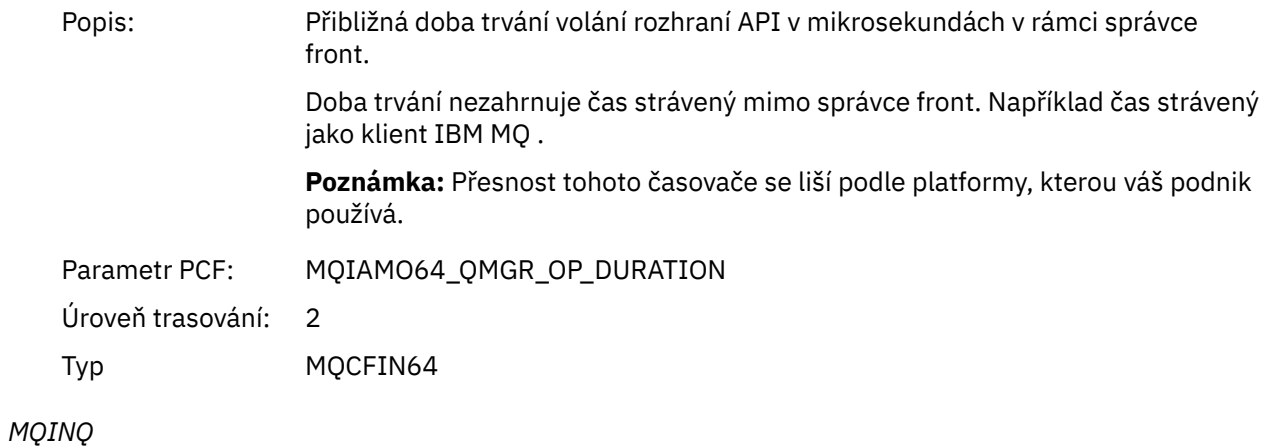

# Aplikace spustila funkci MQINQ MQI

### *ObjectHandle*

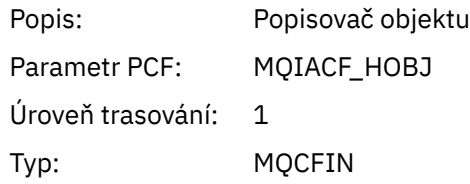

### *CompCode*

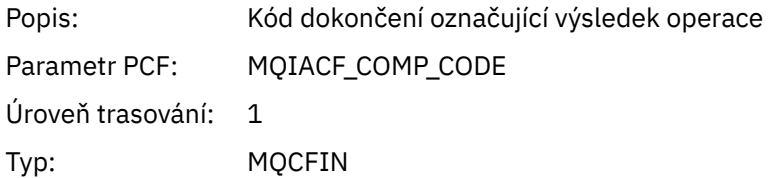

### *Reason*

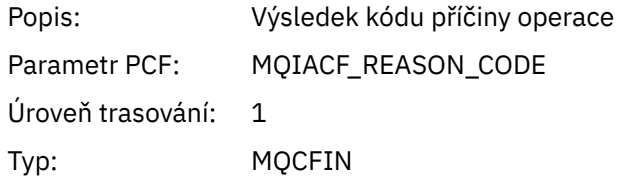

### *SelectorCount*

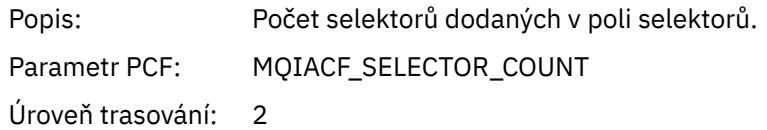

## Typ: MQCFIN

### *Selectors*

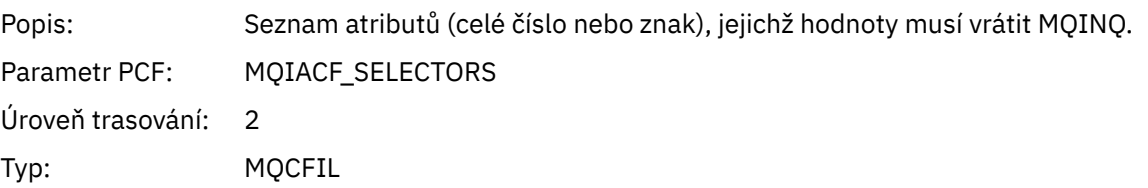

### *ResolvedQName*

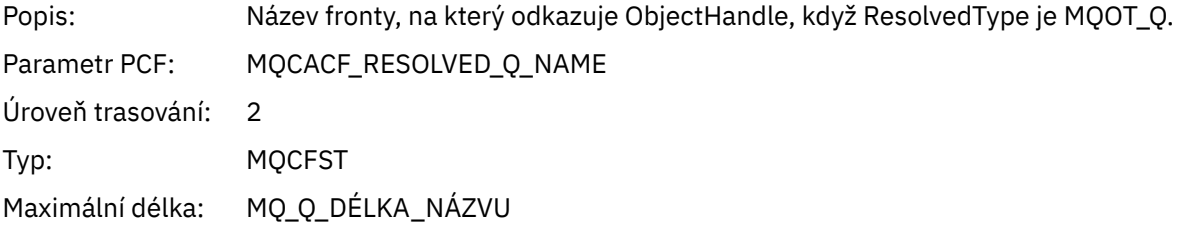

### *ResObjectString*

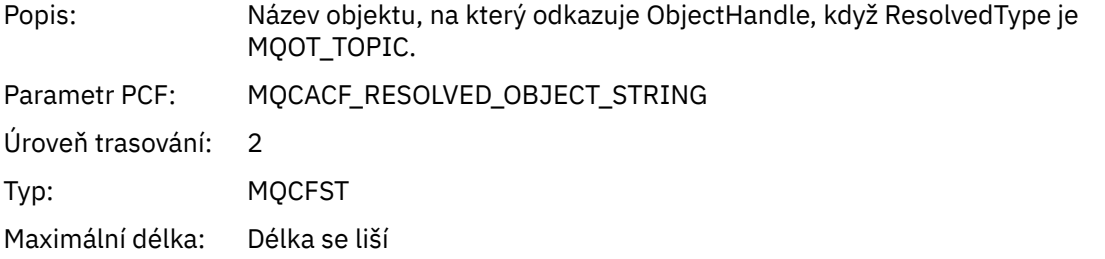

### *ResolvedType*

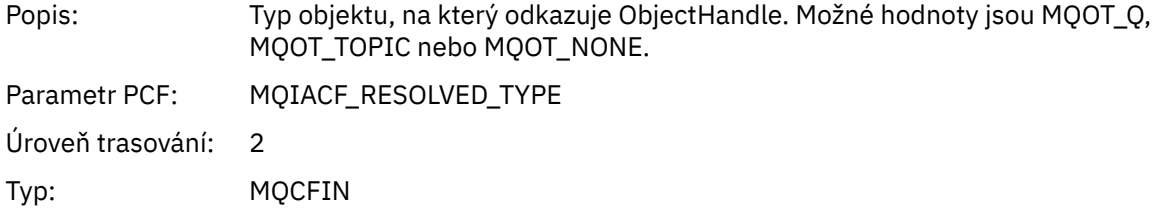

#### *IntAttrCount*

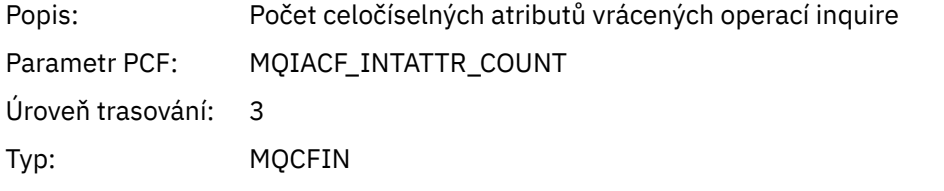

### *IntAttrs*

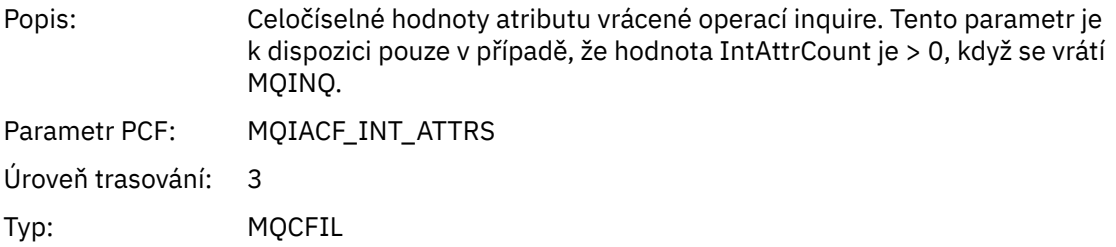

#### *CharAttrs*

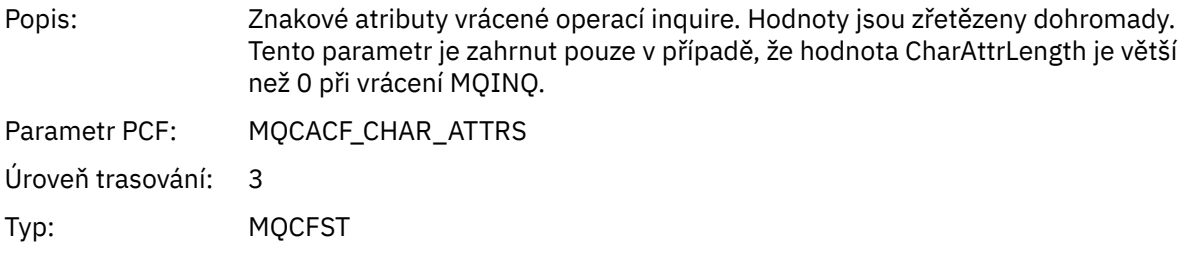

## *QMgrOpDuration*

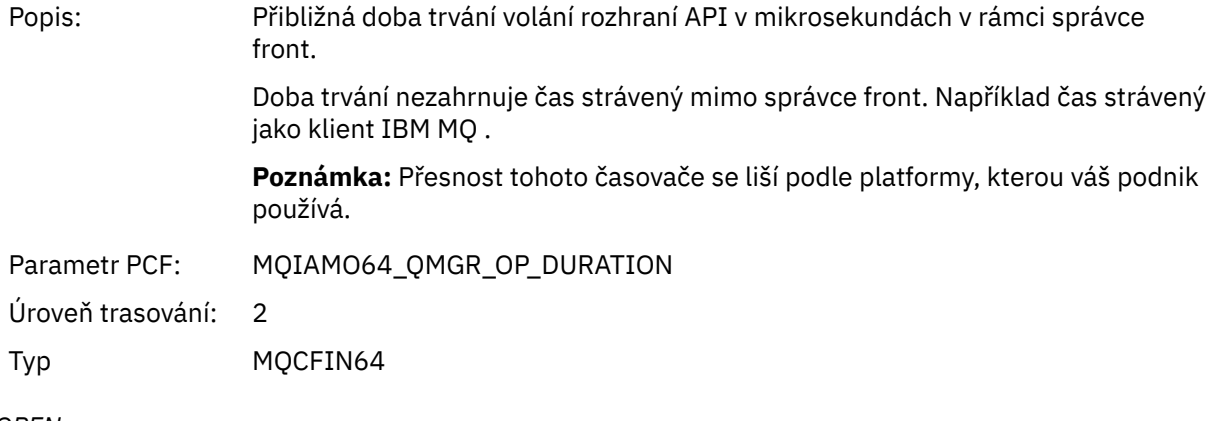

#### *MQOPEN* Aplikace spustila funkci MQOPEN MQI

## *ObjectType*

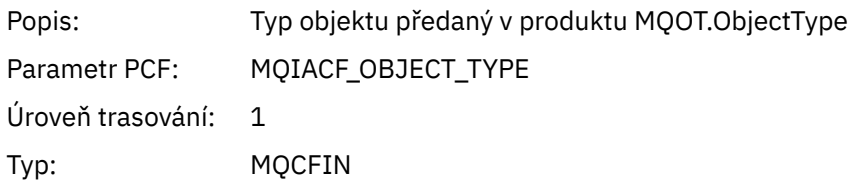

## *ObjectName*

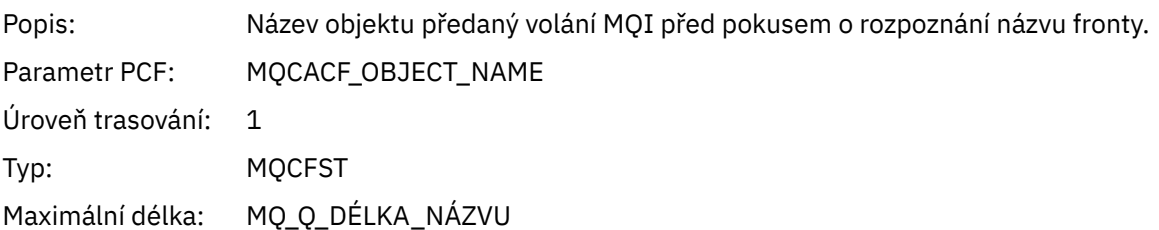

# *ObjectQMgrName*

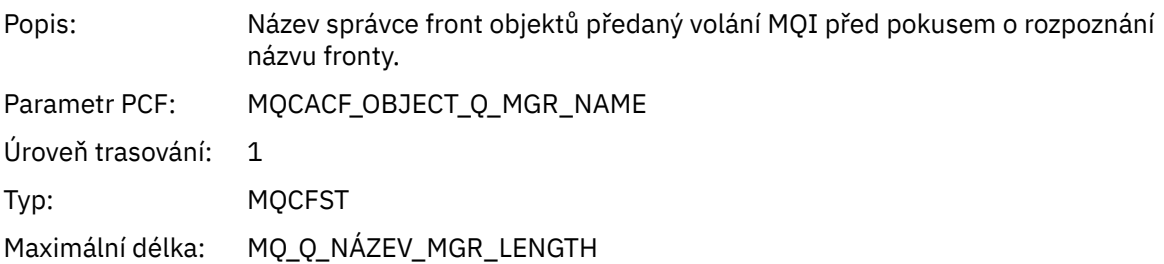

## *ObjectHandle*

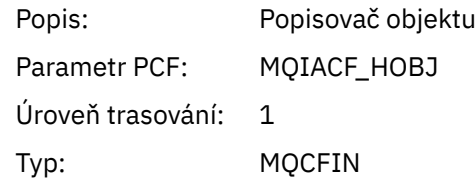

## *CompCode*

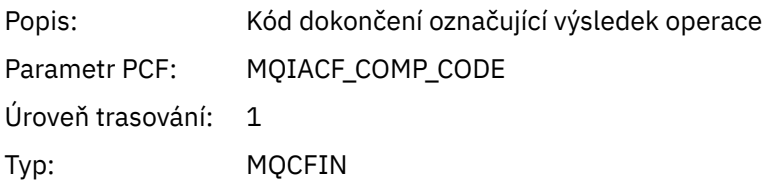

#### *Reason*

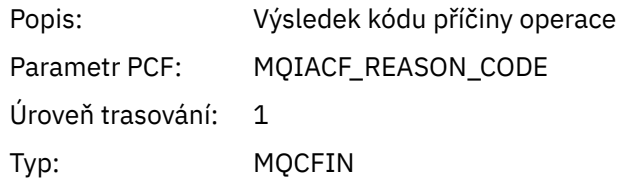

## *OpenOptions*

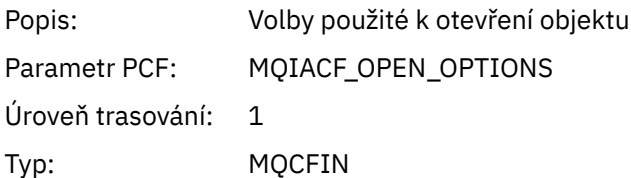

### *AlternateUserId*

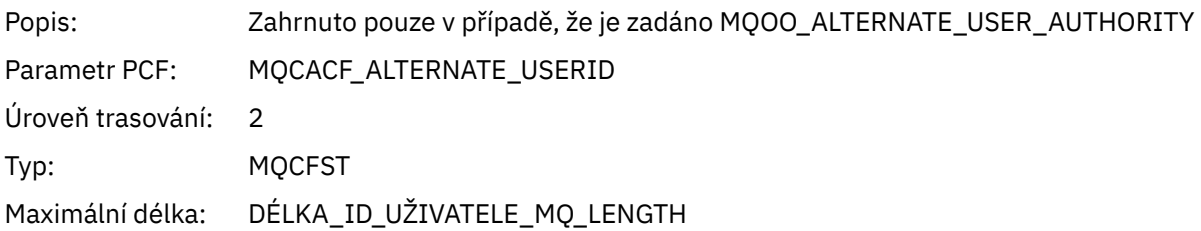

### *RecsPresent*

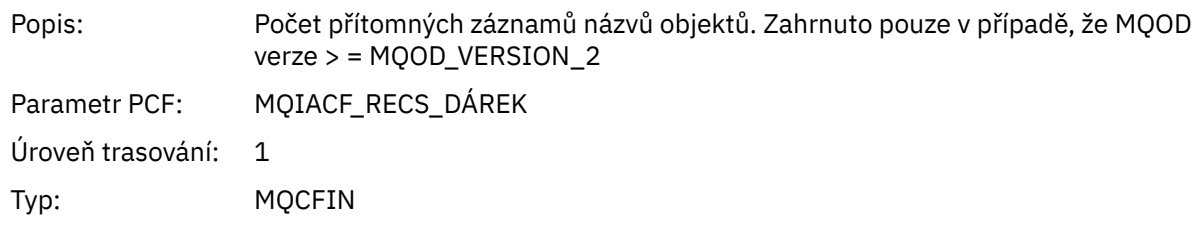

## *KnownDestCount*

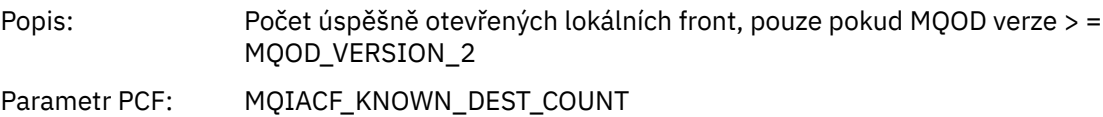

Úroveň trasování: 1 Typ: MQCFIN

#### *UnknownDestCount*

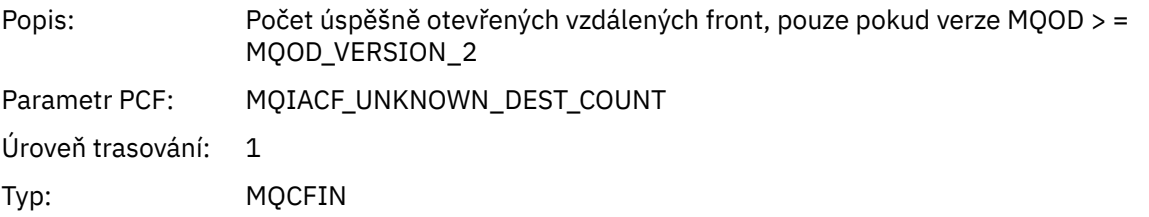

#### *InvalidDestCount*

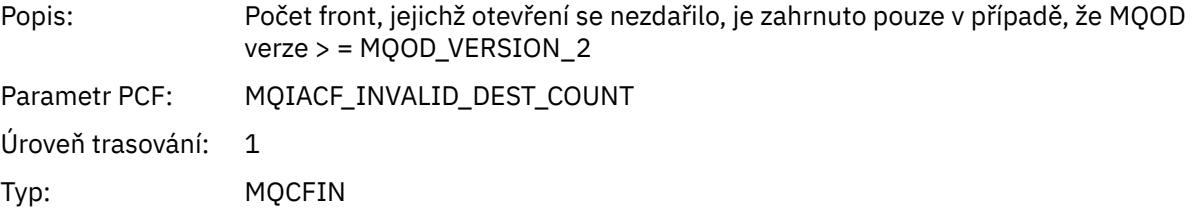

## *DynamicQName*

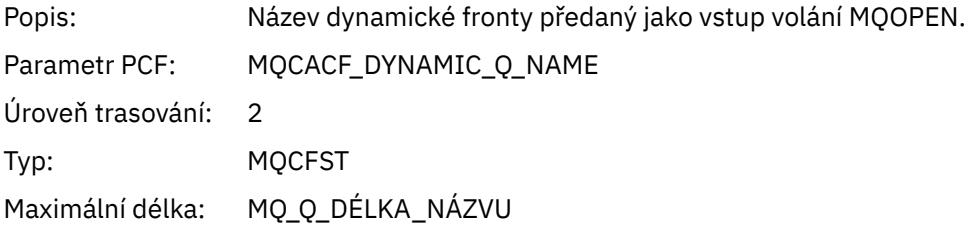

# *ResolvedLocalQName* **[1](#page-250-0) [2](#page-250-0)**

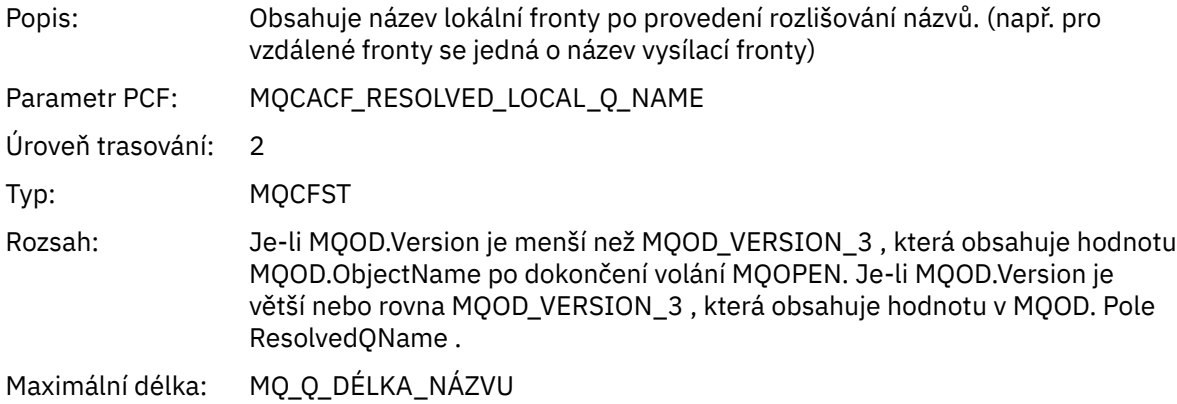

## *ResolvedLocalQMgrName* **[1](#page-250-0) [2](#page-250-0)**

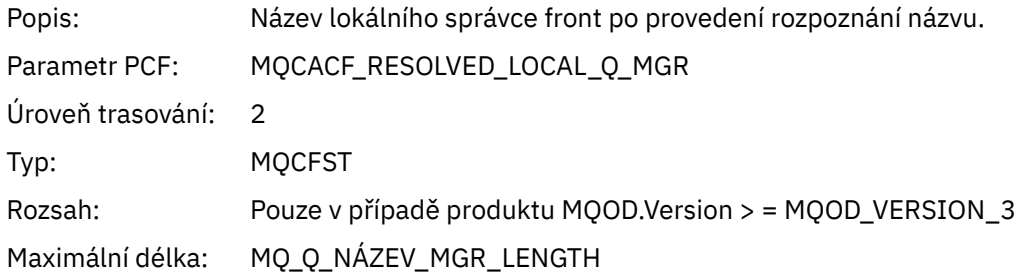

# *ResolvedQName* **[1](#page-250-0) [2](#page-250-0)**

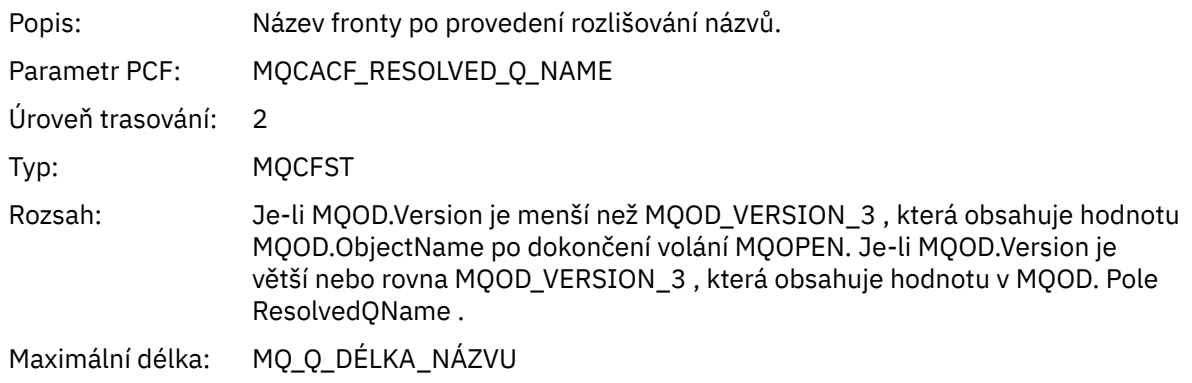

# *ResolvedQMgrName* **[1](#page-250-0) [2](#page-250-0)**

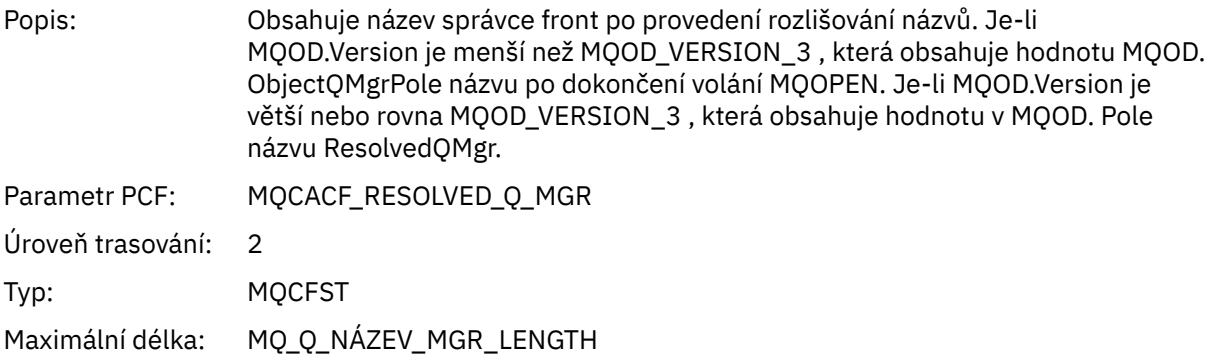

#### *AlternateSecurityId*

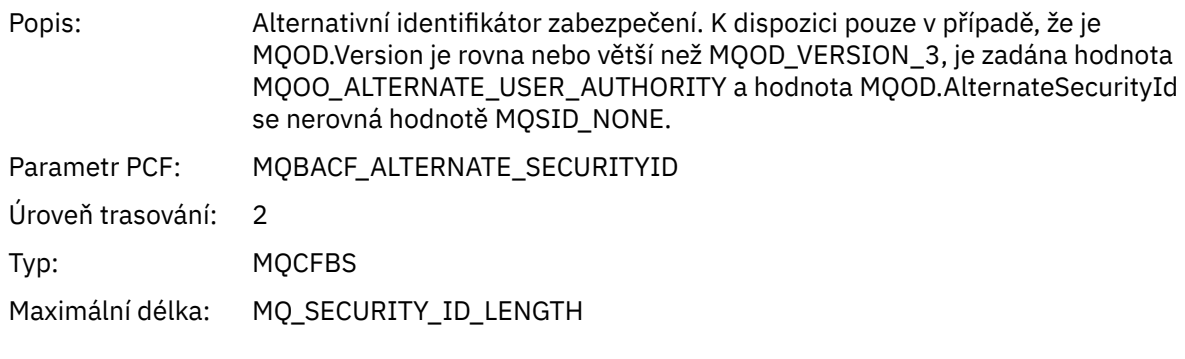

## *ObjectString*

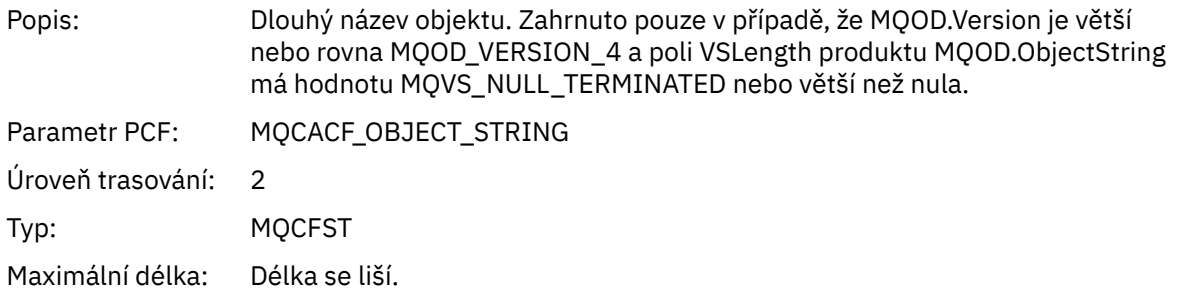

## *SelectionString*

Popis: Řetězec výběru. Zahrnuto pouze v případě, že MQOD.Version je rovna nebo větší než MQOD\_VERSION\_4 a pole VSLength produktu MQOD. SelectionString je MQVS\_NULL\_TERMINATED nebo větší než nula.

<span id="page-250-0"></span>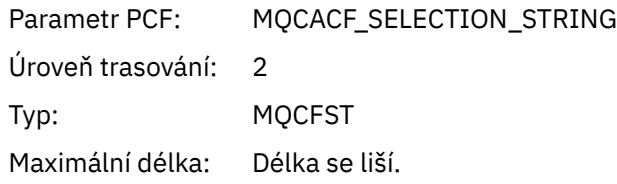

### *ResObjectString*

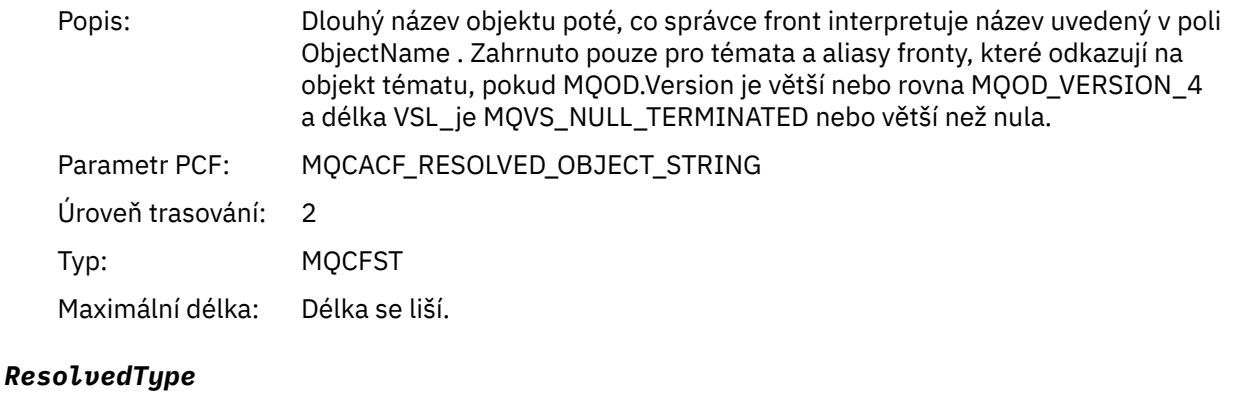

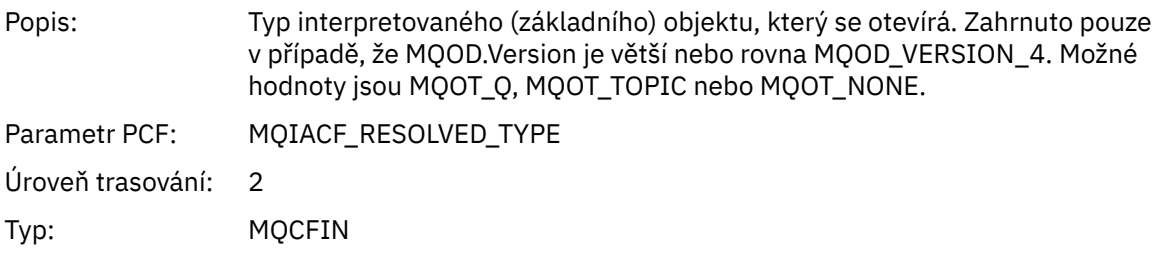

#### *QMgrOpDuration*

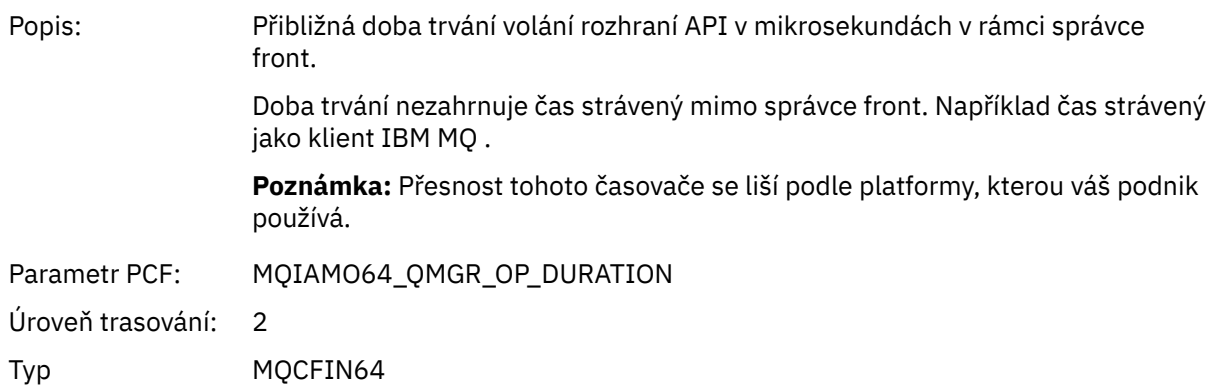

#### *Struktura záhlaví skupiny PCF rozdělovníku aktivit aplikace*

Pokud funkce MQOPEN otevře distribuční seznam, pak parametry MQOPEN obsahují jednu skupinu AppActivityDistList PCF pro každou z front v distribučním seznamu až do počtu struktur očíslovaných v poli RecsPresent. Skupina PCF ap-pActivityDistList kombinuje informace ze struktur MQOR a MQRR, aby identifikovala název fronty a označila výsledek operace otevření ve frontě. Skupina AppActivityDistList vždy začíná následující strukturou MQCFGR:

 $1$  Tento parametr je zahrnut pouze v případě, že se otevíraný objekt interpretuje jako fronta a fronta je otevřena pro MQOO\_INPUT\_ \*, MQOO\_OUTPUT nebo MQOO\_BROWSE

 $2$  Parametr QName ResolvedLocalje zahrnut pouze v případě, že se liší od parametru ResolvedQName .

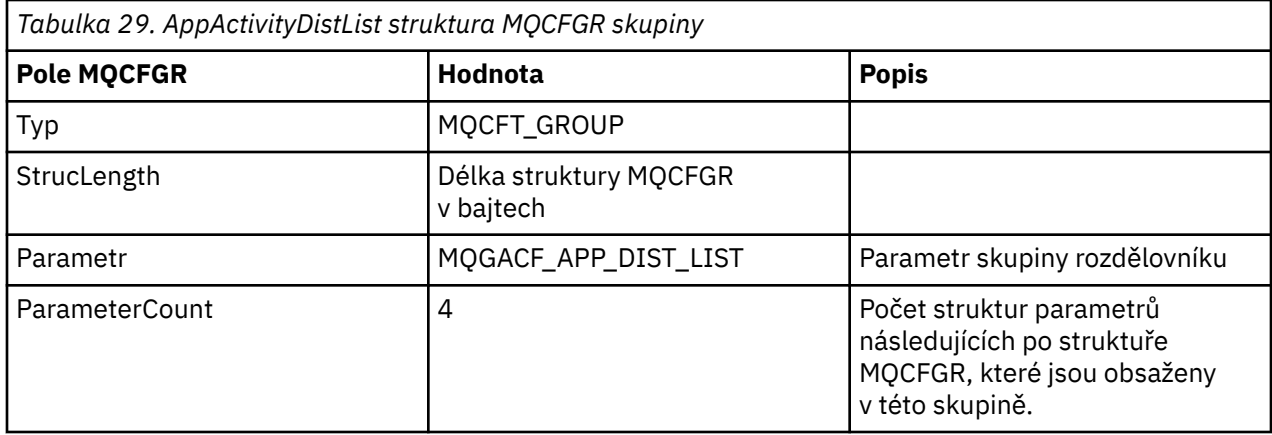

# *ObjectName*

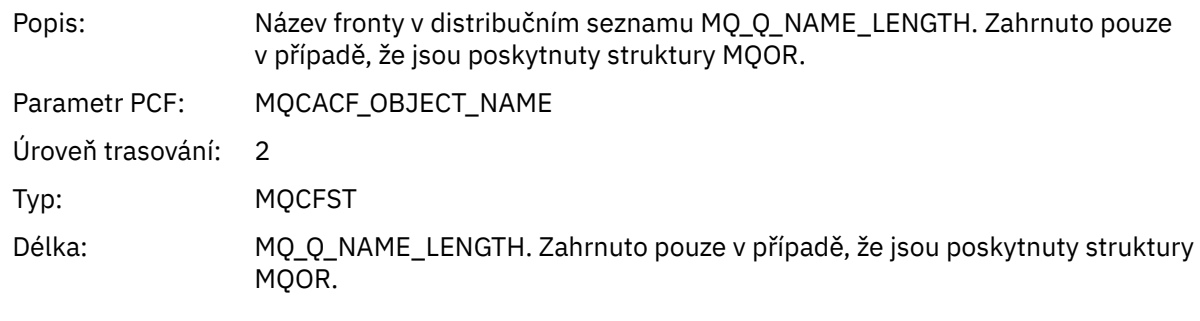

# *ObjectQMgrName*

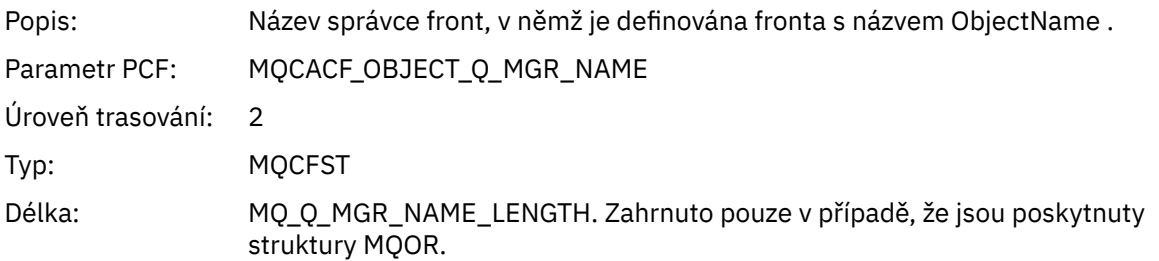

## *CompCode*

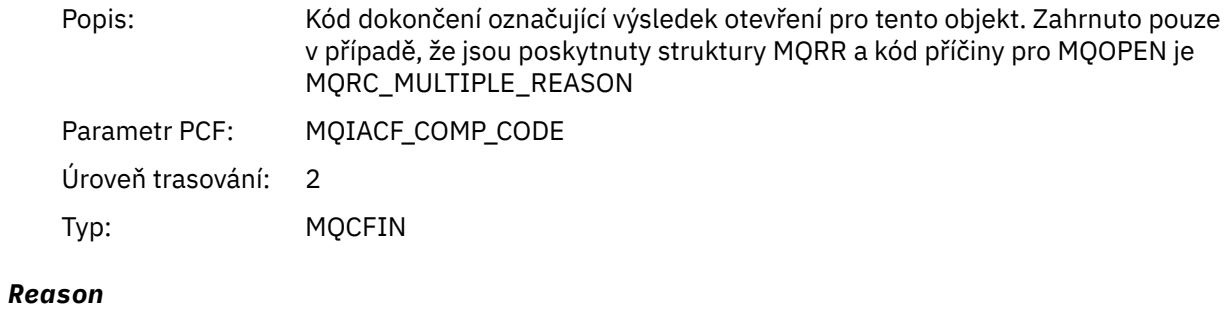

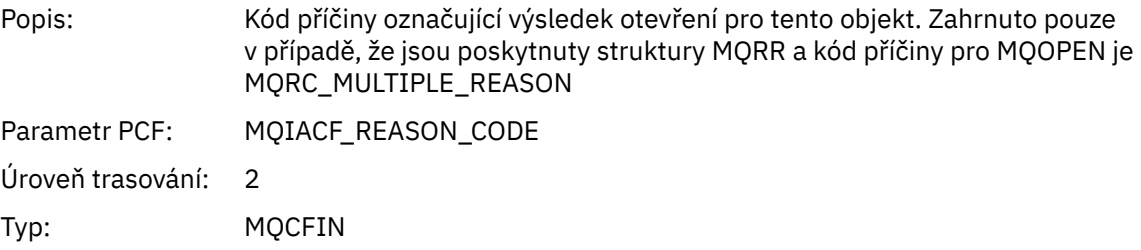
# *MQPUT*

Aplikace spustila funkci MQPUT MQI.

## *ObjectHandle*

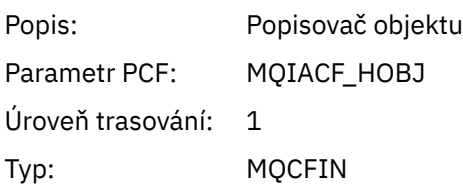

### *PutOptions*

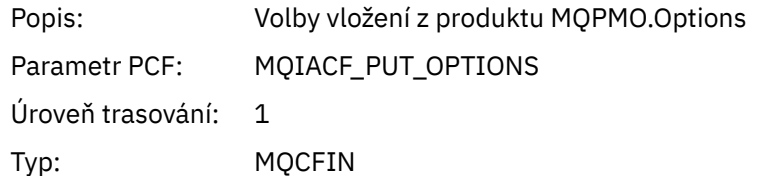

## *CompCode*

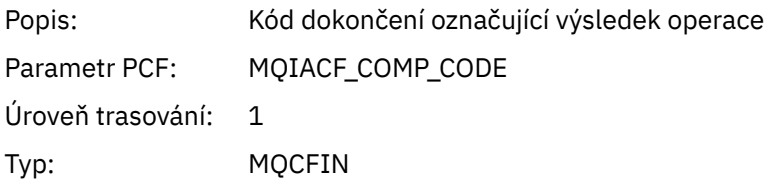

#### *Reason*

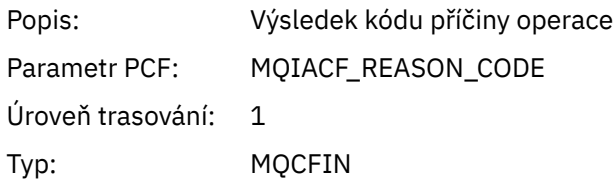

## *MsgBuffer*

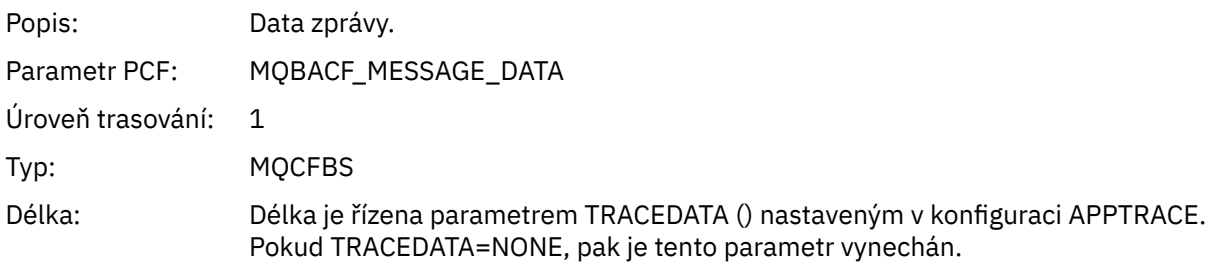

# *MsgLength*

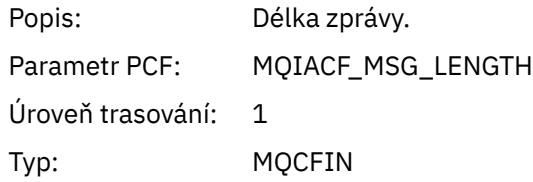

#### *RecsPresent*

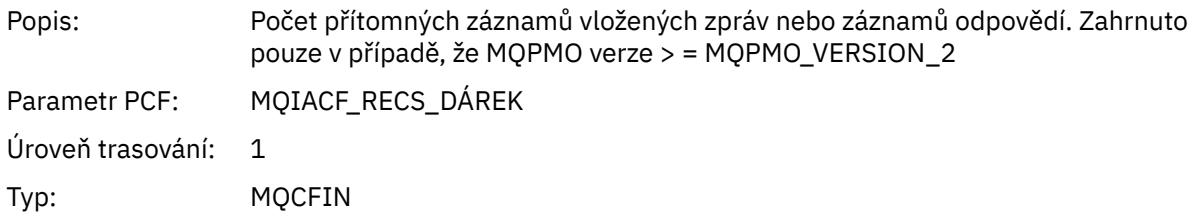

#### *KnownDestCount*

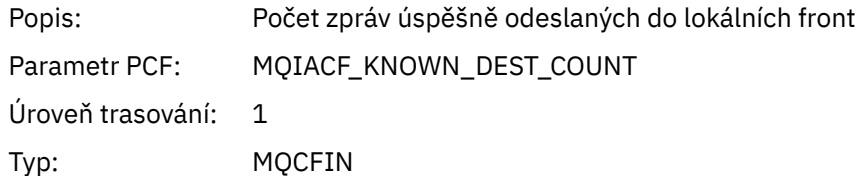

#### *UnknownDestCount*

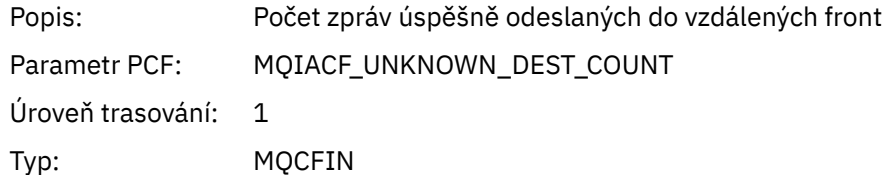

#### *InvalidDestCount*

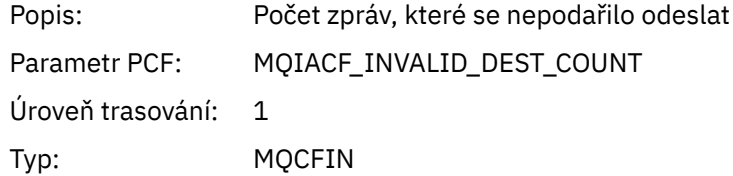

### *HighResTime*

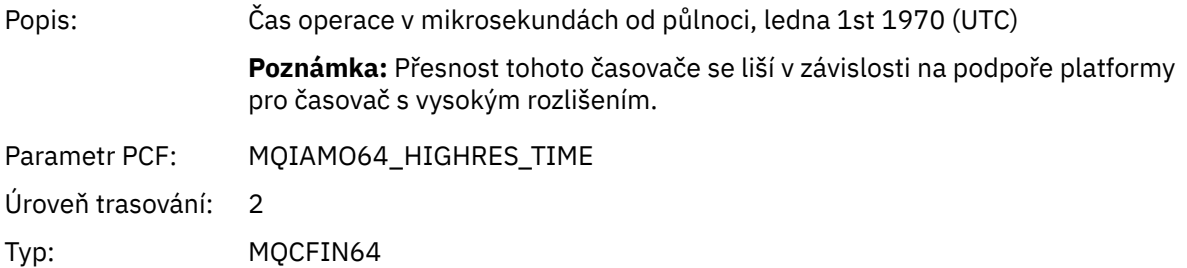

#### *ObjectName*

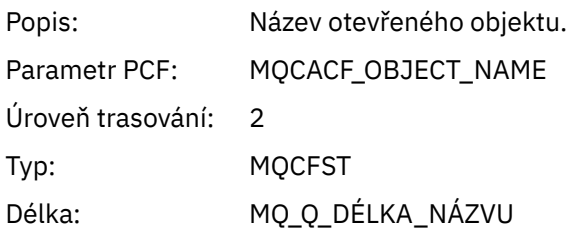

### *ResolvedQName*

Popis: Název fronty po provedení rozlišení názvu fronty.

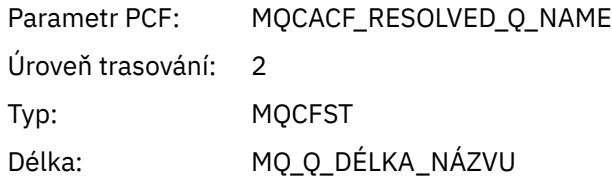

## *ResolvedQMgrName*

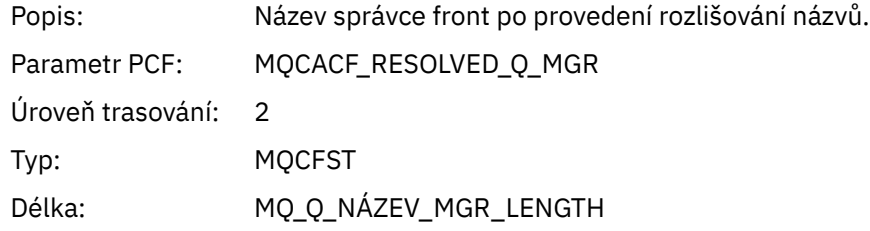

## *ResolvedLocalQName* **[3](#page-259-0)**

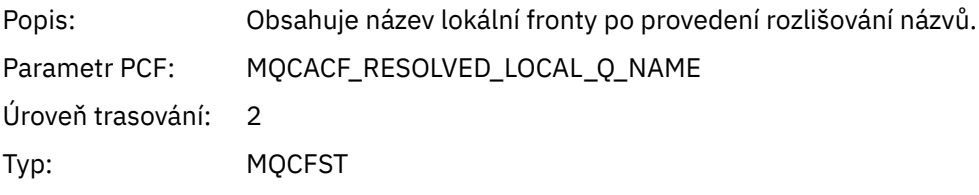

# *ResolvedLocalQMgrName* **[3](#page-259-0)**

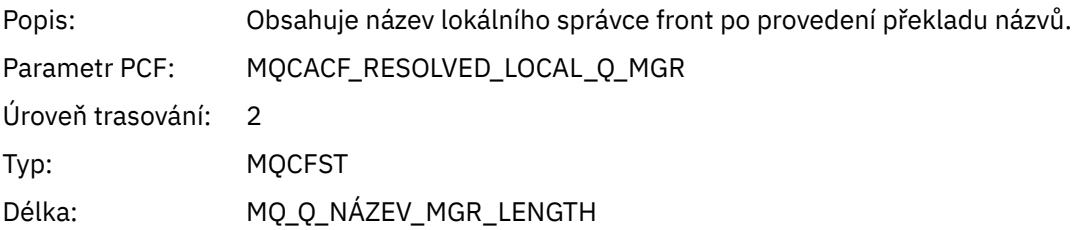

### *ReportOptions*

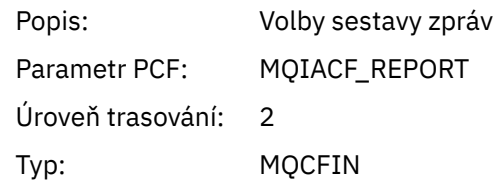

# *MsgType*

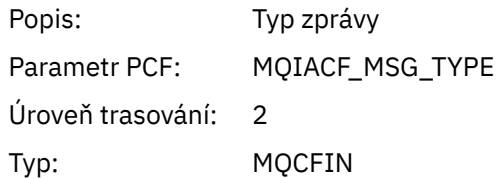

#### *Expiry*

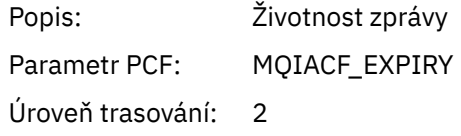

Typ: MQCFIN

# *Format*

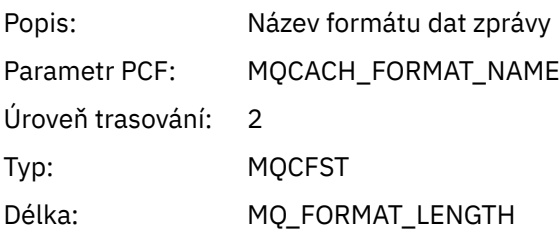

## *Priority*

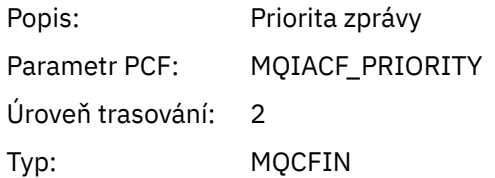

#### *Persistence*

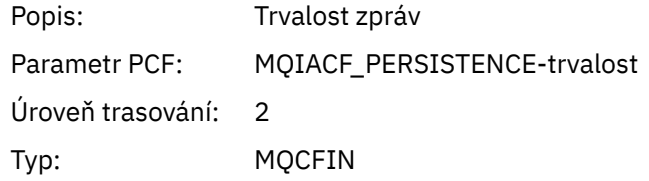

# *MsgId*

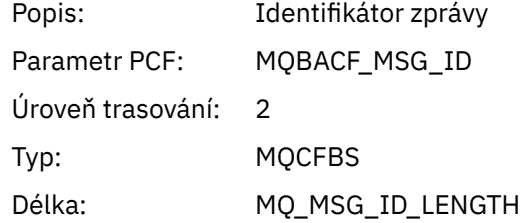

### *CorrelId*

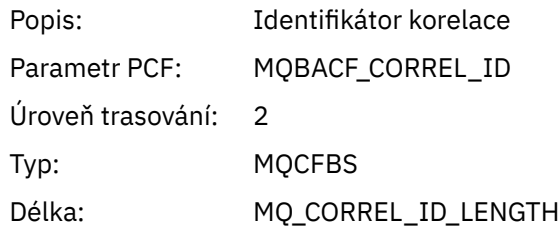

# *ReplyToQueue*

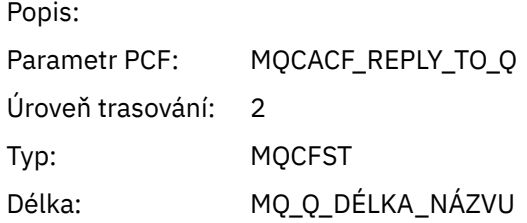

# *ReplyToQMgr*

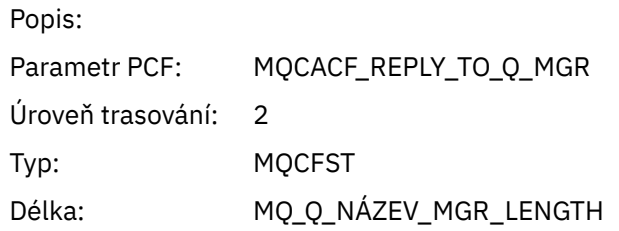

### *CodedCharSetId*

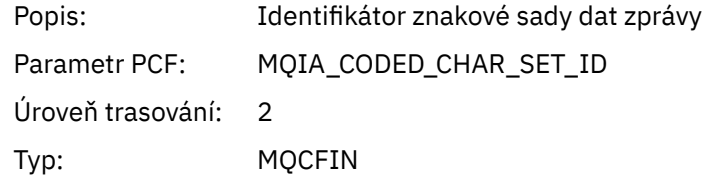

### *Encoding*

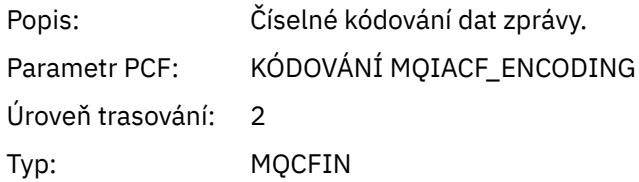

#### *PutDate*

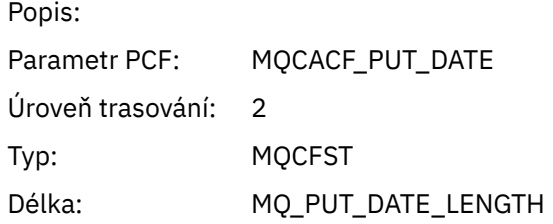

### *PutTime*

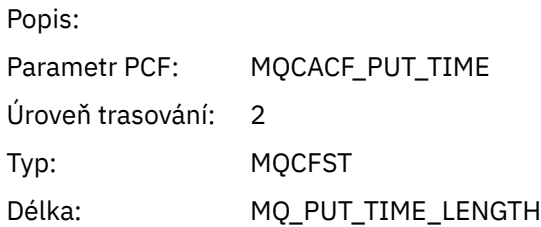

# *ResolvedQName*

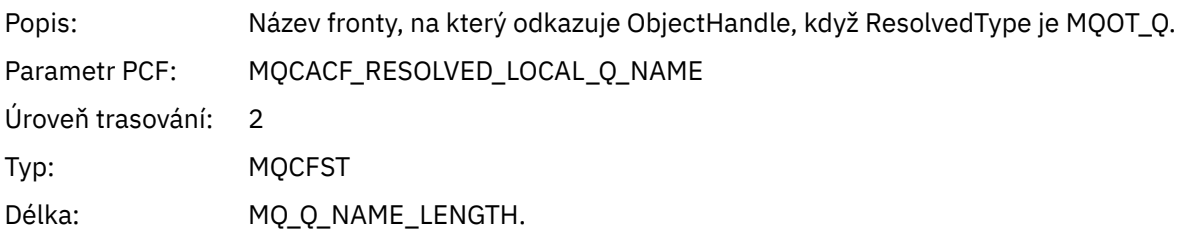

# *ResObjectString*

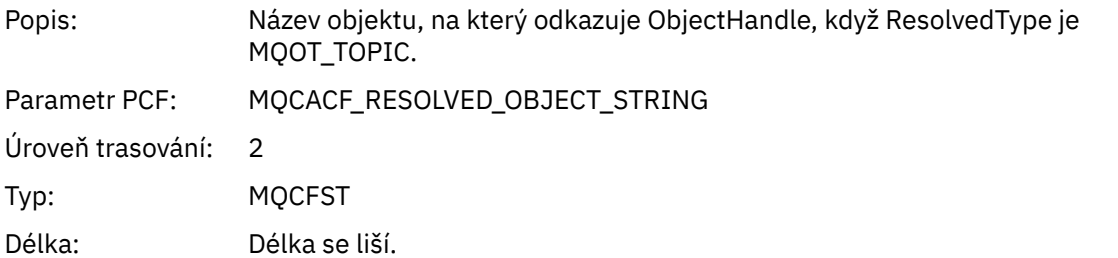

## *ResolvedType*

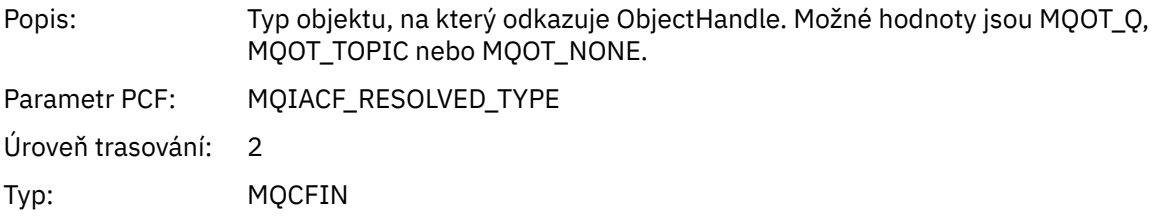

# *PolicyName*

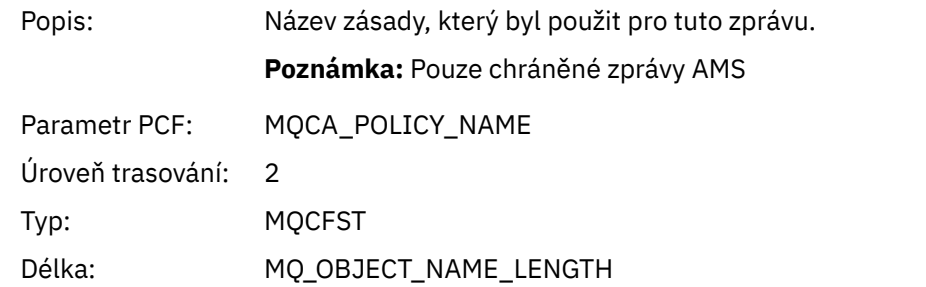

# *XmitqMsgId*

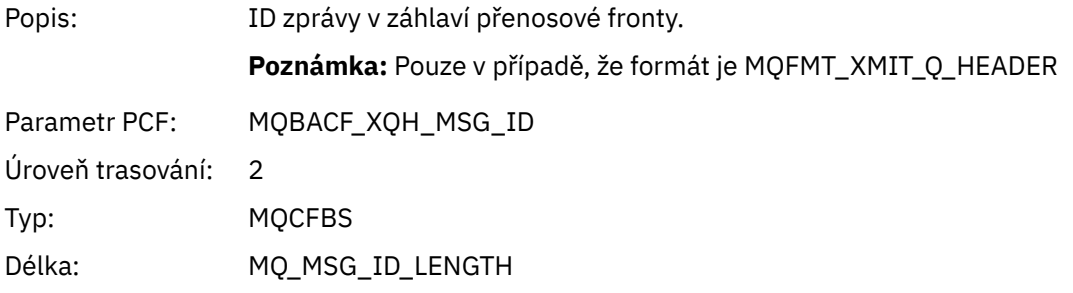

# *XmitqCorrelId*

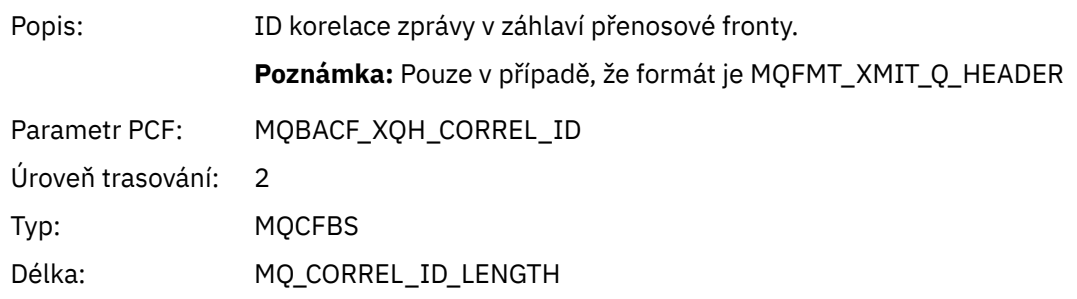

### *XmitqPutTime*

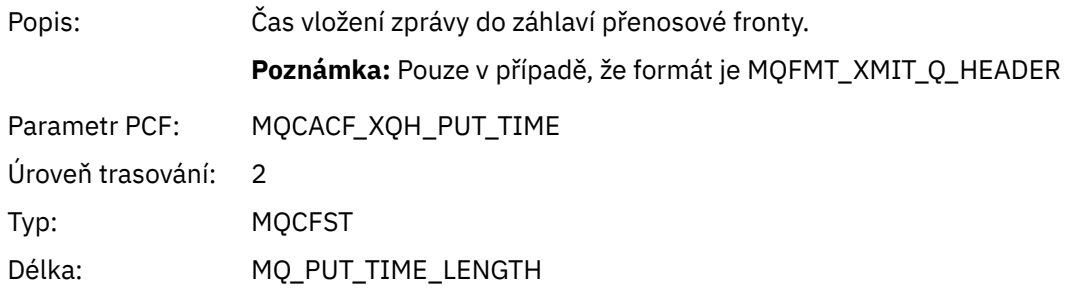

### *XmitqPutDate*

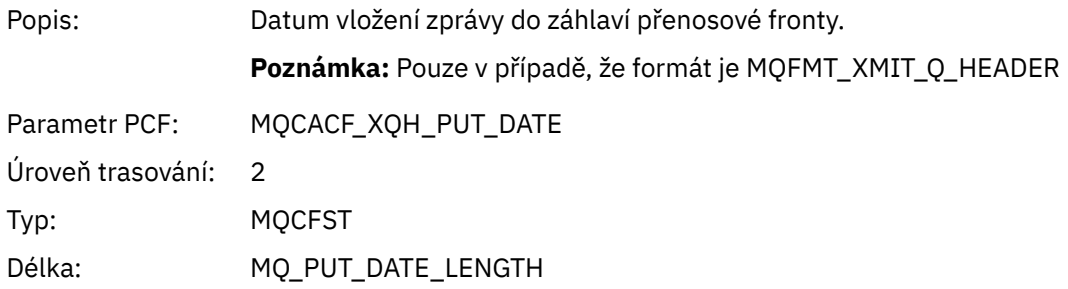

### *XmitqRemoteQName*

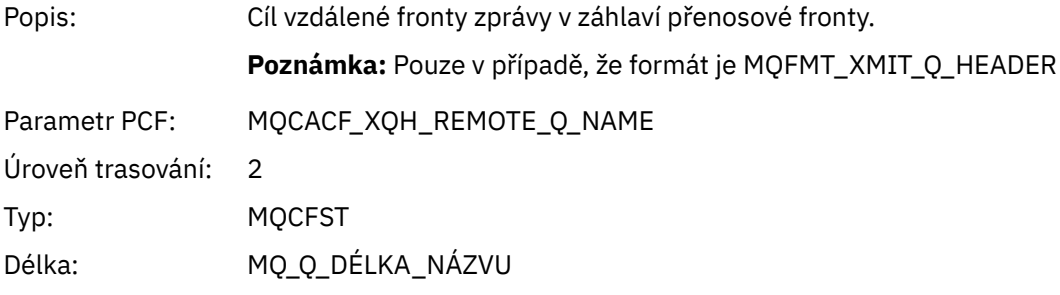

### *XmitqRemoteQMgr*

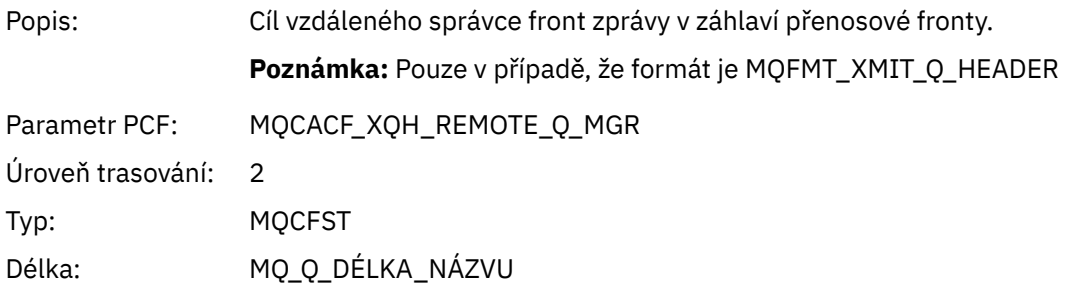

#### *PutMsgOptsStructure*

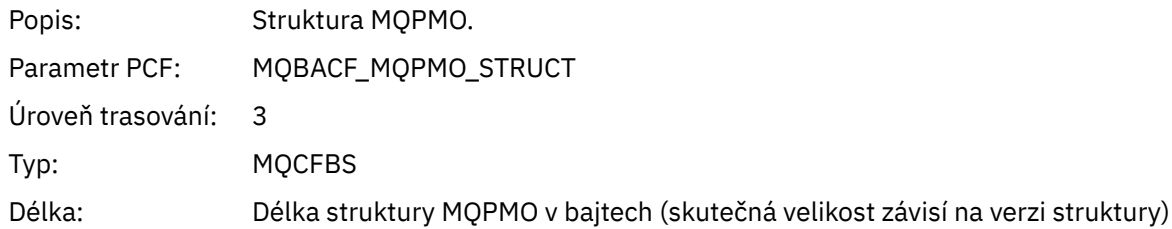

#### <span id="page-259-0"></span>*QMgrOpDuration*

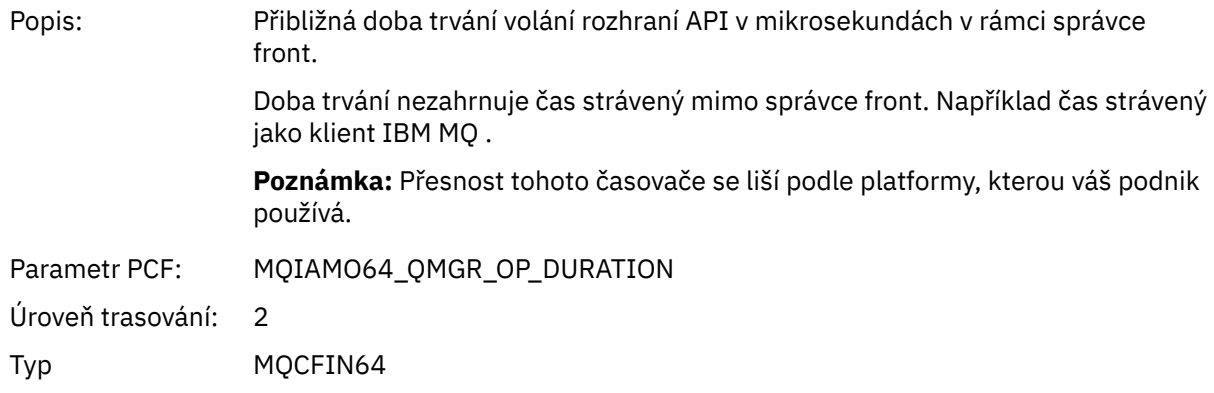

#### *Struktura záhlaví skupiny PCF distribučního seznamu aktivit aplikace MQPUT*

Pokud funkce MQPUT vkládá do distribučního seznamu, pak parametry MQPUT zahrnují jednu skupinu PCF AppActivityDistList . Pro každou z front v rozdělovníku viz ["Struktura záhlaví skupiny PCF rozdělovníku](#page-250-0) [aktivit aplikace" na stránce 251](#page-250-0). Skupina PCF AppActivityDistList kombinuje informace ze struktur MQPMR a MQRR, aby identifikovala parametry PUT a označila výsledek operace PUT v každé frontě. Pro operace MQPUT obsahuje skupina AppActivityDistList některé nebo všechny následující parametry ( CompCode a příčina je přítomna, pokud je kód příčiny MQRC\_MULTIPLE\_REASON a ostatní parametry jsou určeny MQPMO.PutMsgRecFields ):

#### *CompCode*

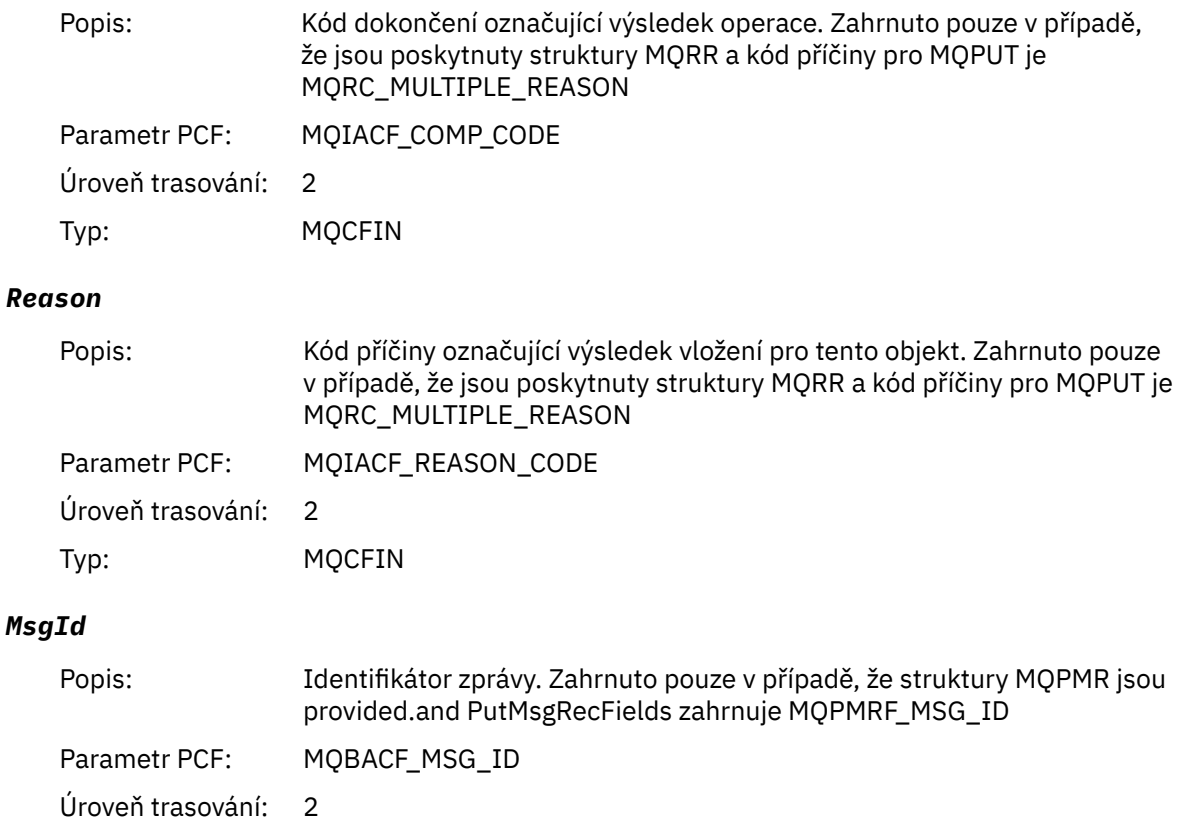

<sup>3</sup> Parametr QName ResolvedLocalje zahrnut pouze v případě, že se liší od parametru ResolvedQName .

Typ: MQCFBS

Délka: MQ\_MSG\_ID\_LENGTH

#### *CorrelId*

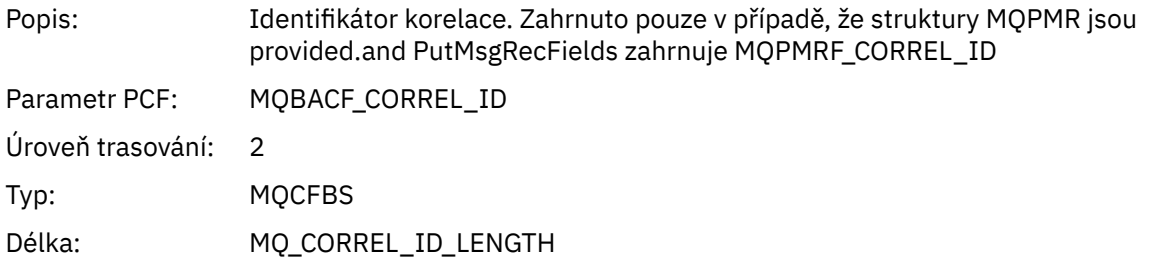

### *GroupId*

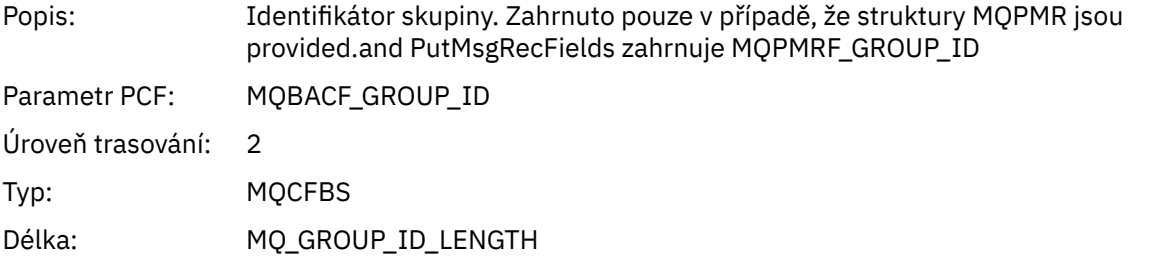

#### *Feedback*

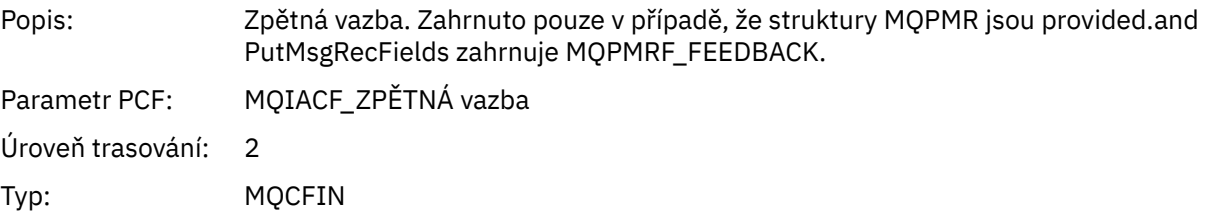

### *AccountingToken*

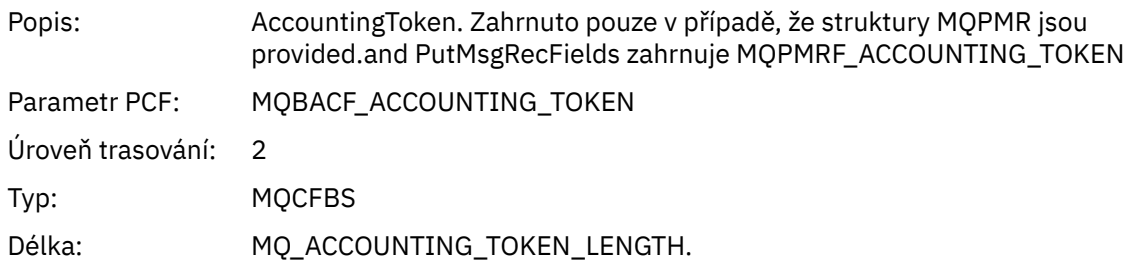

*MQPUT1*

Aplikace spustila funkci rozhraní MQI MQPUT1 .

# *ObjectType*

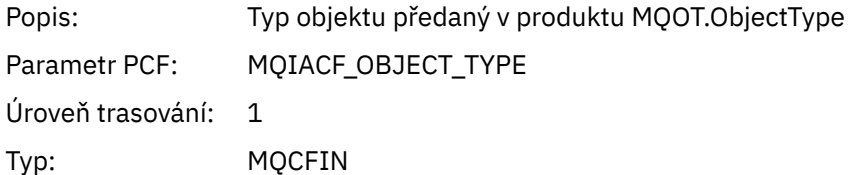

## *ObjectName*

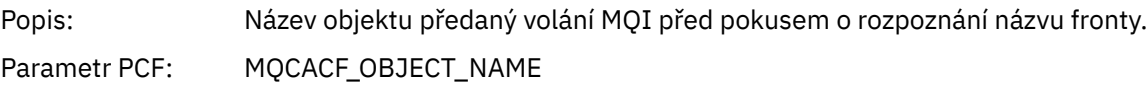

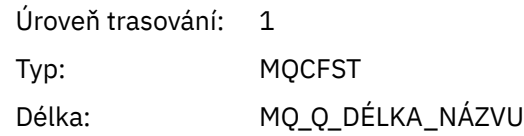

# *ObjectQMgrName*

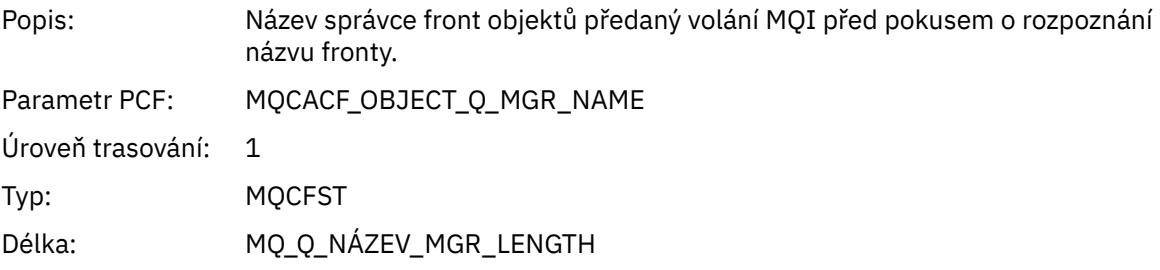

# *CompCode*

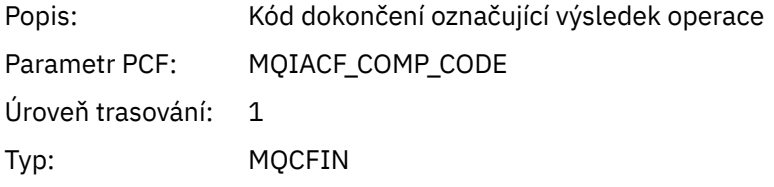

#### *Reason*

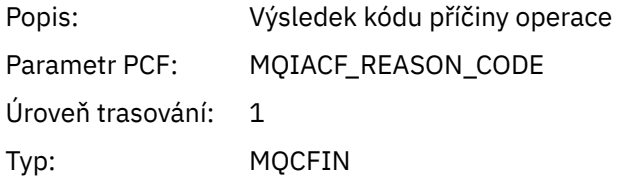

# *PutOptions*

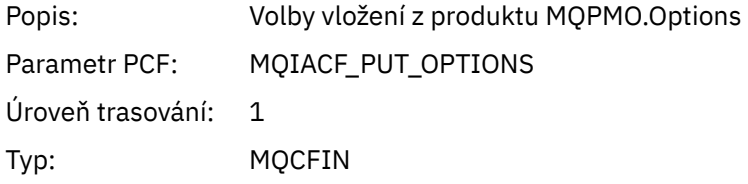

#### *AlternateUserId*

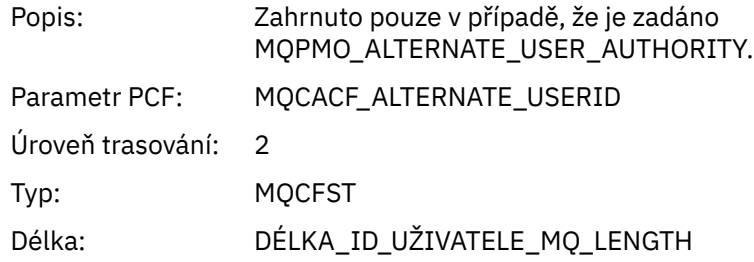

### *RecsPresent*

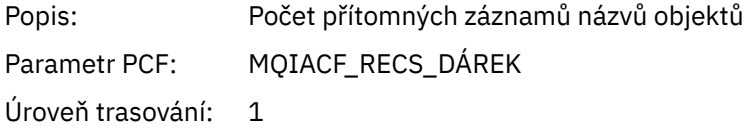

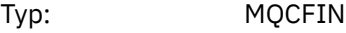

#### *KnownDestCount*

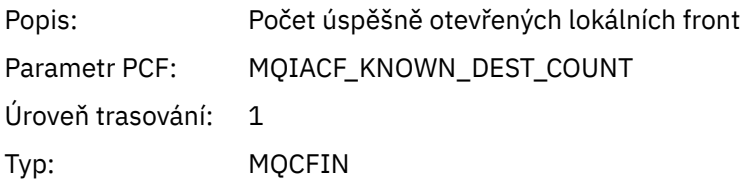

# *UnknownDestCount*

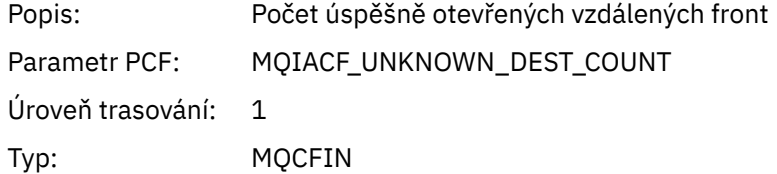

#### *InvalidDestCount*

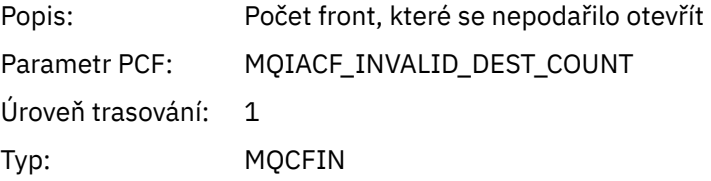

# *MsgBuffer*

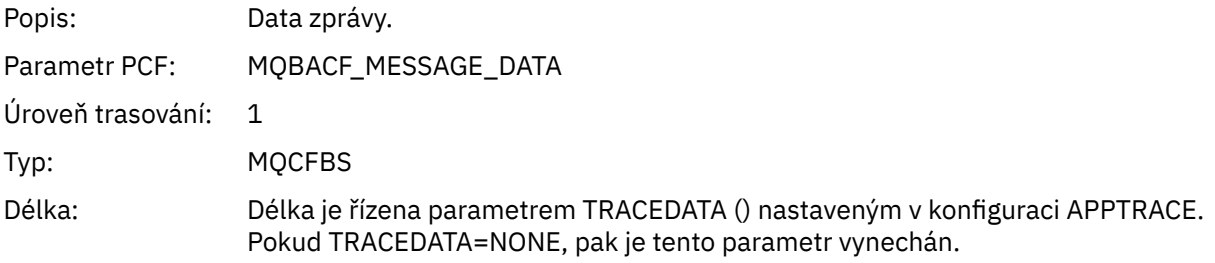

## *MsgLength*

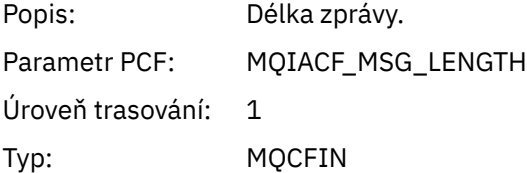

## *HighResTime*

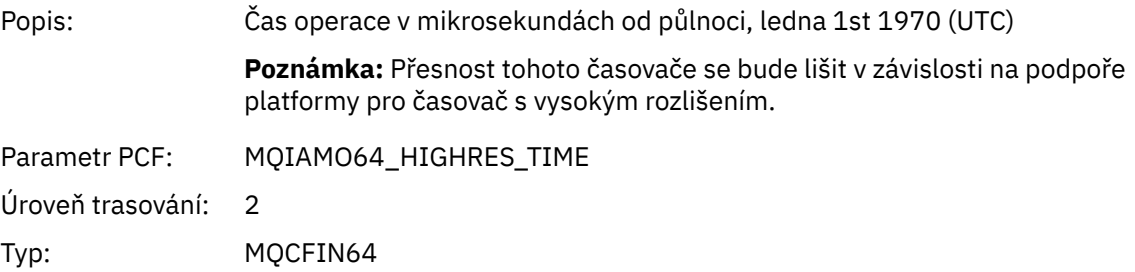

### *ResolvedQName*

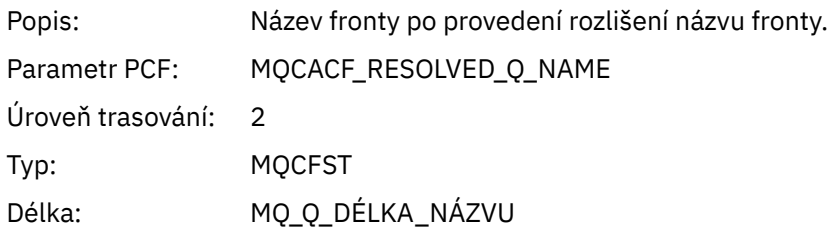

### *ResolvedQMgrName*

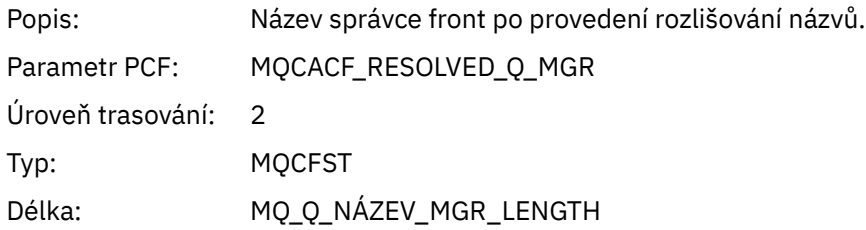

## *ResolvedLocalQName* **[4](#page-268-0)**

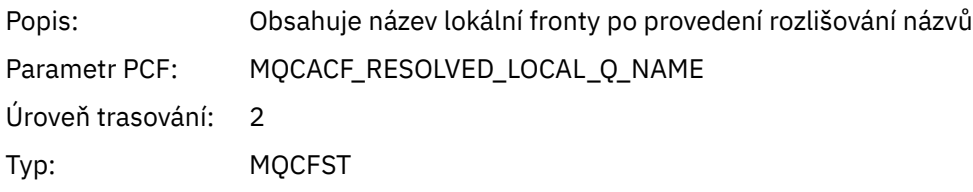

# *ResolvedLocalQMgrName* **[4](#page-268-0)**

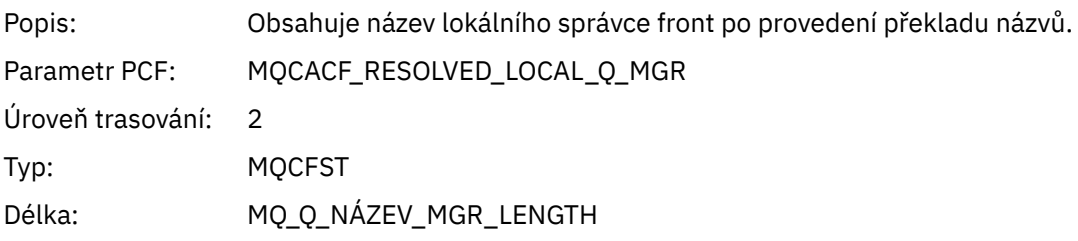

# *AlternateSecurityId*

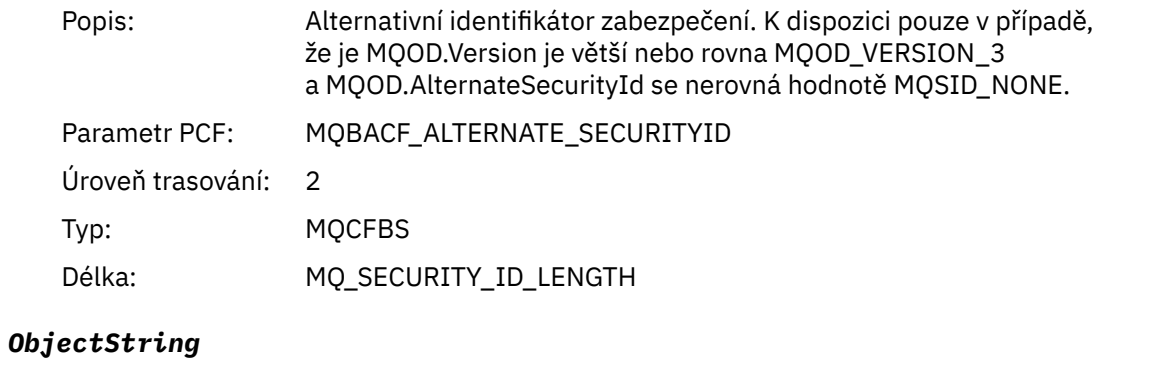

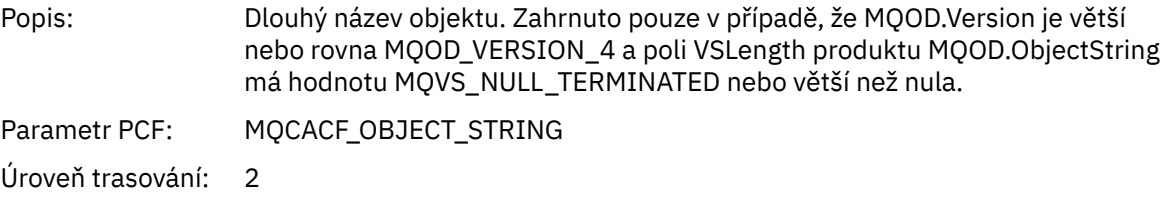

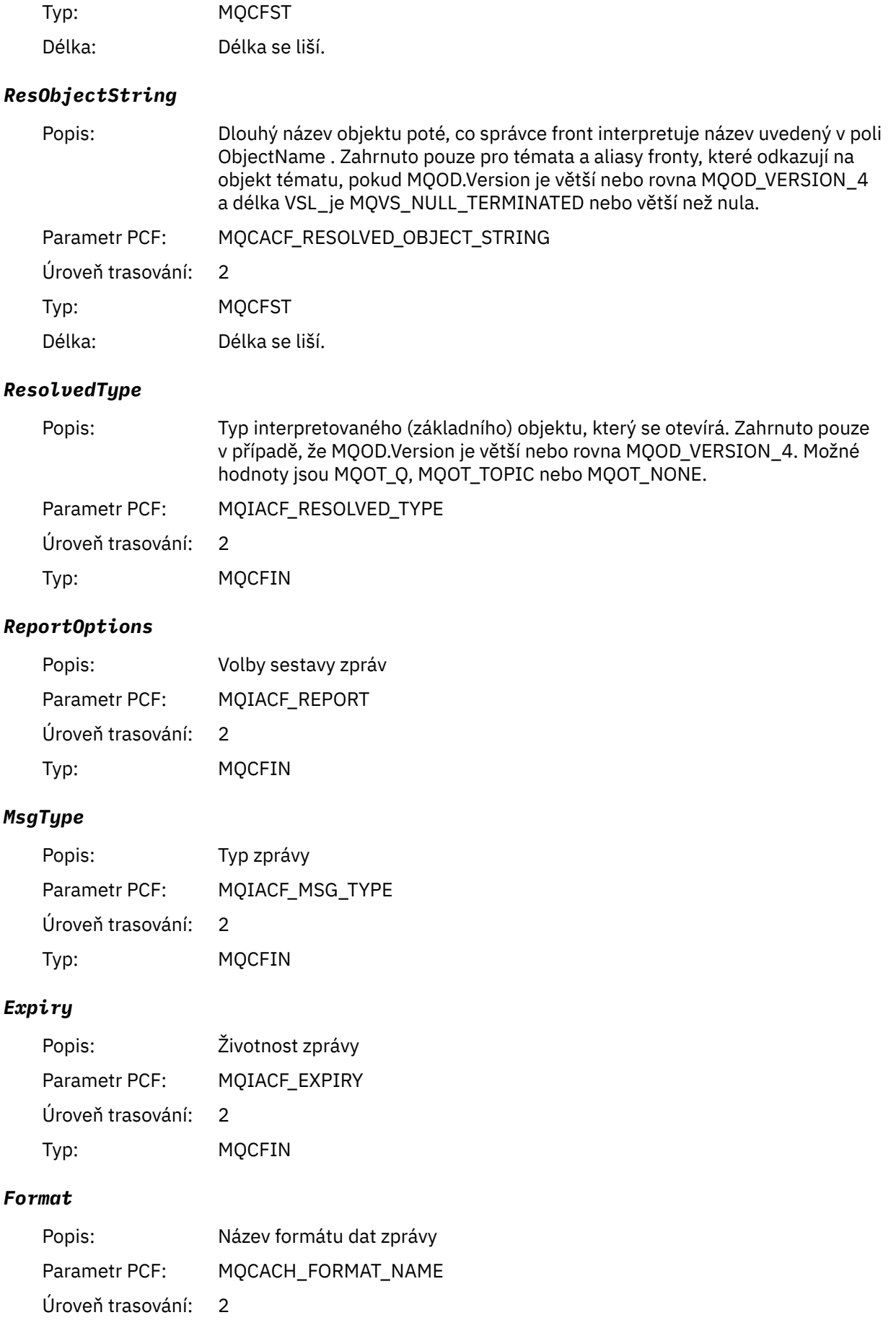

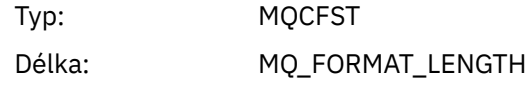

### *Priority*

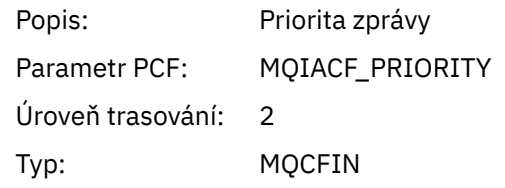

#### *Persistence*

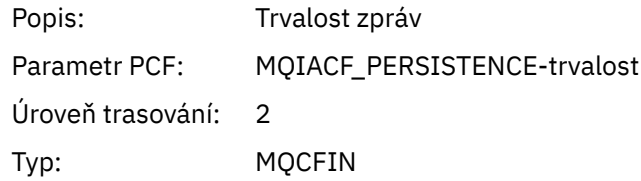

### *MsgId*

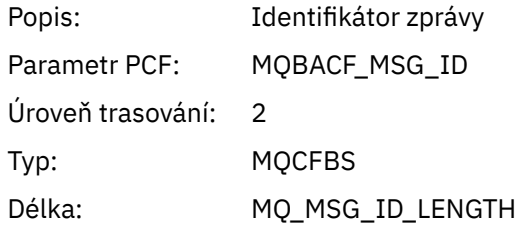

### *CorrelId*

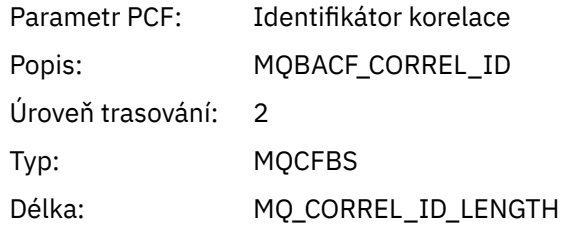

## *ReplyToQueue*

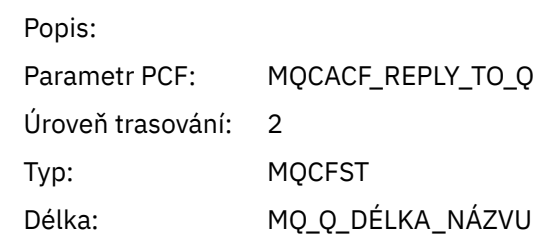

# *ReplyToQMgr*

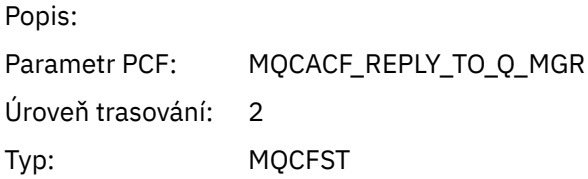

Délka: MQCFST

#### *CodedCharSetId*

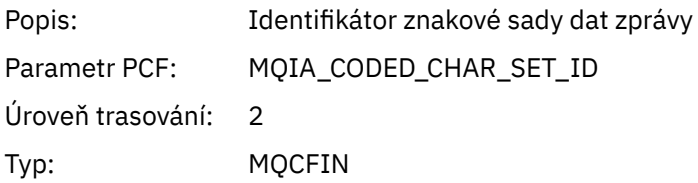

# *Encoding*

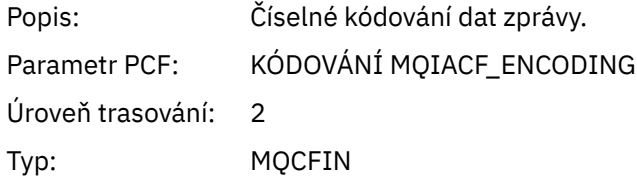

#### *PutDate*

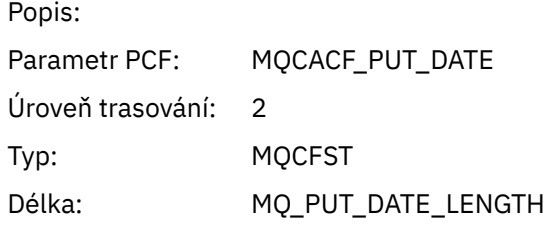

#### *PutTime*

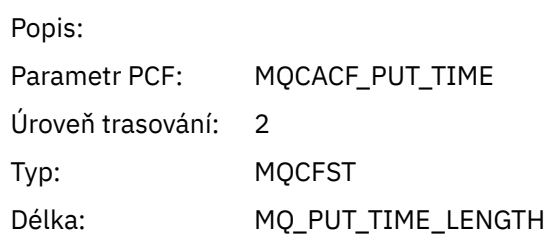

# *PolicyName*

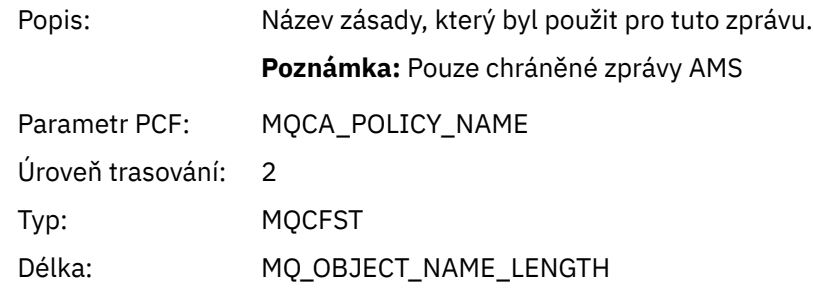

# *XmitqMsgId*

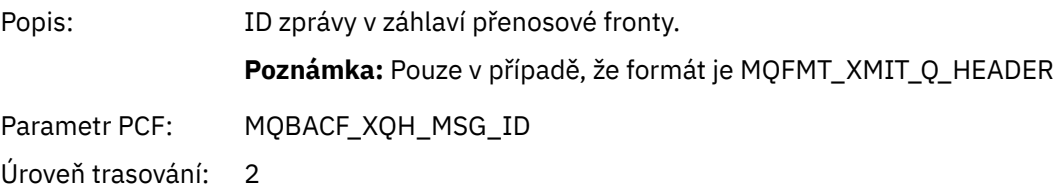

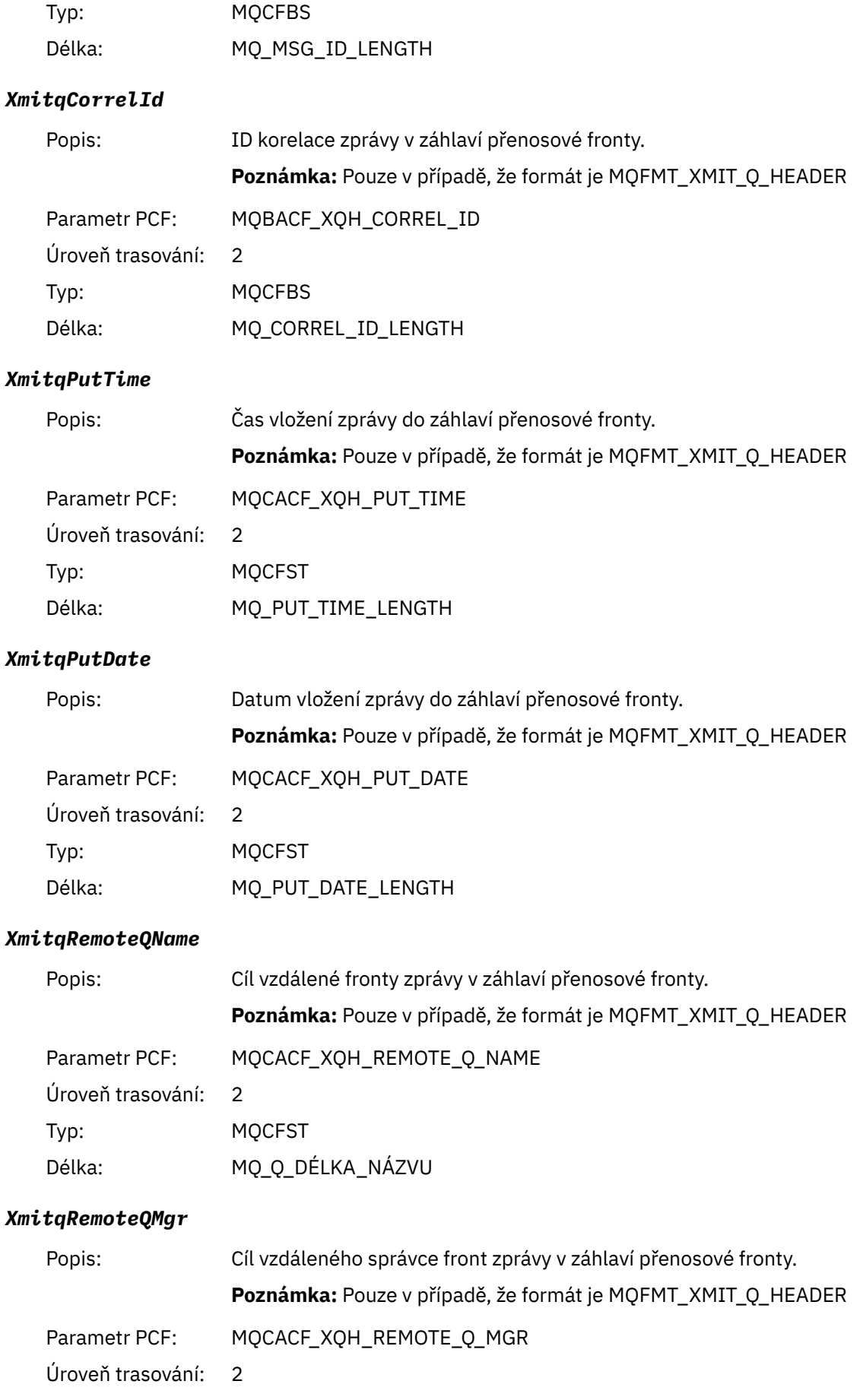

<span id="page-268-0"></span>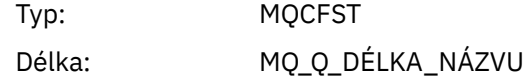

#### *PutMsgOptsStructure*

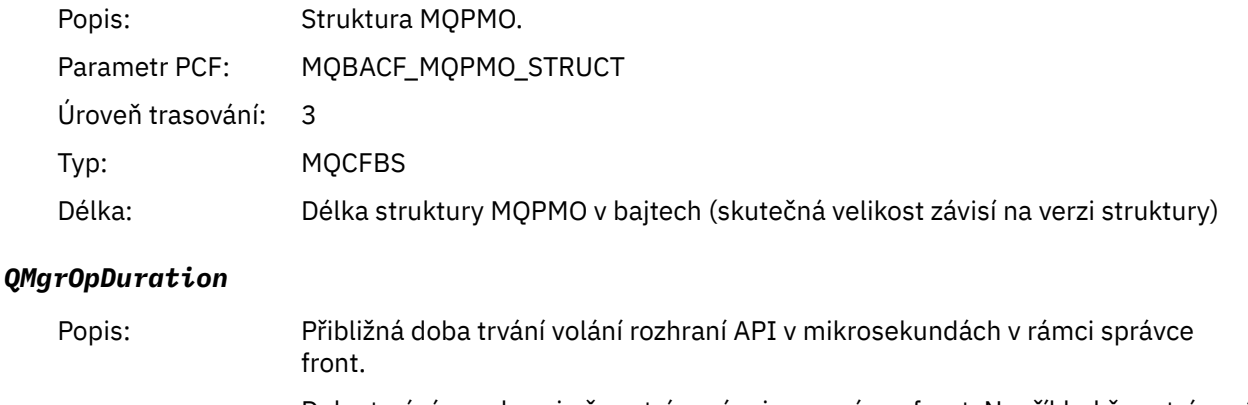

Doba trvání nezahrnuje čas strávený mimo správce front. Například čas strávený jako klient IBM MQ .

**Poznámka:** Přesnost tohoto časovače se liší podle platformy, kterou váš podnik používá.

Parametr PCF: MQIAMO64\_QMGR\_OP\_DURATION

Úroveň trasování: 2

Typ MQCFIN64

#### *MQPUT1 AppActivityDistList Struktura záhlaví skupiny PCF*

Pokud funkce MQPUT1 vkládá do distribučního seznamu, pak parametry proměnné zahrnují jednu skupinu PCF AppActivityDistList . Pro každou z front v rozdělovníku viz ["Struktura záhlaví skupiny PCF](#page-250-0) [rozdělovníku aktivit aplikace" na stránce 251.](#page-250-0) Skupina PCF AppActivityDistList kombinuje informace ze struktur MQOR, MQPMR a MQRR, aby identifikovala objekty a parametry PUT a označila výsledek operace PUT v každé frontě. Pro operace MQPUT1 obsahuje skupina AppActivityDistList některé nebo všechny následující parametry ( CompCode, Reason, ObjectNamea ObjectQMgrName, pokud je kód příčiny MORC\_MULTIPLE\_REASON a ostatní parametry jsou určeny produktem MOPMO.PutMsgRecFields ):

#### *CompCode*

|        | Popis:            | Kód dokončení označující výsledek vložení pro tento objekt. Zahrnuto pouze<br>v případě, že jsou poskytnuty struktury MQRR a kód příčiny pro MQPUT1 je<br>MQRC_MULTIPLE_REASON |
|--------|-------------------|----------------------------------------------------------------------------------------------------|
|        | Parametr PCF:     | MOIACF COMP CODE                                                                                                    |
|        | Úroveň trasování: | $\mathcal{P}$                                                                                                    |
|        | Typ:              | <b>MOCFIN</b>                                                                                                    |
| Reason |                   |                                                                                                    |
|        | Popis:            | Kód příčiny označující výsledek vložení pro tento objekt. Zahrnuto pouze<br>v případě, že jsou poskytnuty struktury MQRR a kód příčiny pro MQPUT1 je<br>MORC MULTIPLE REASON   |
|        | Parametr PCF:     | MOIACF REASON CODE                                                                                                    |

<sup>4</sup> Parametr QName ResolvedLocalje zahrnut pouze v případě, že se liší od parametru ResolvedQName .

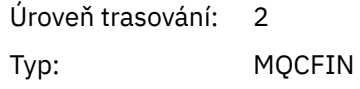

#### *ObjectName*

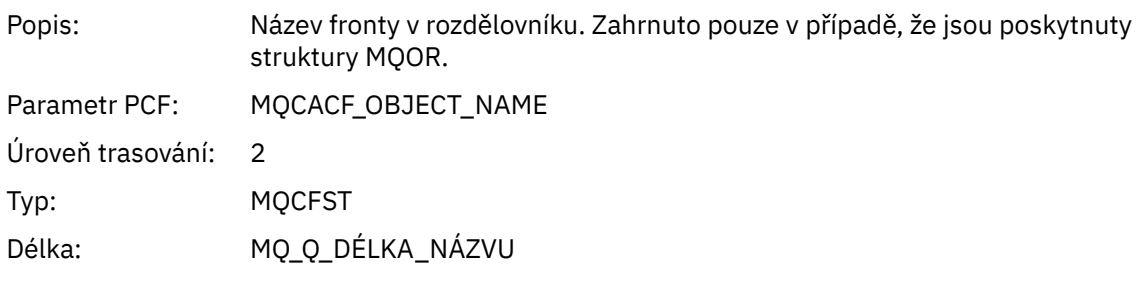

# *MsgId*

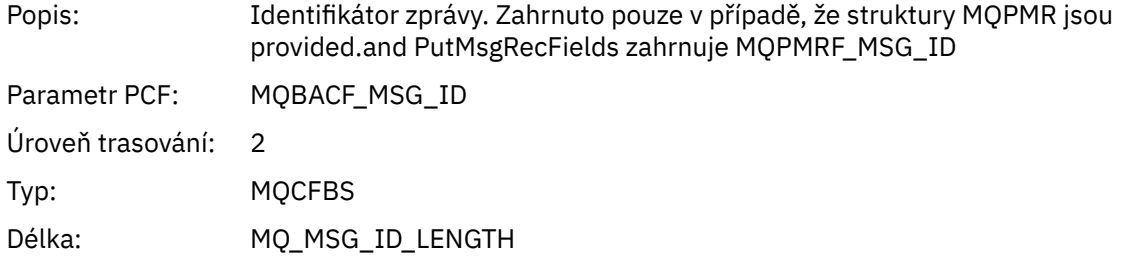

# *CorrelId*

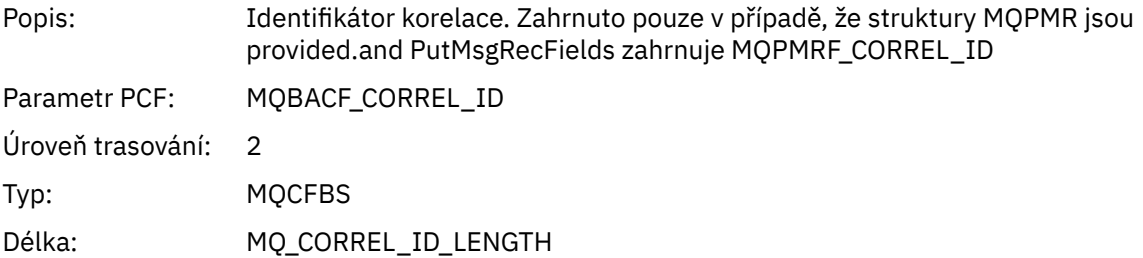

# *GroupId*

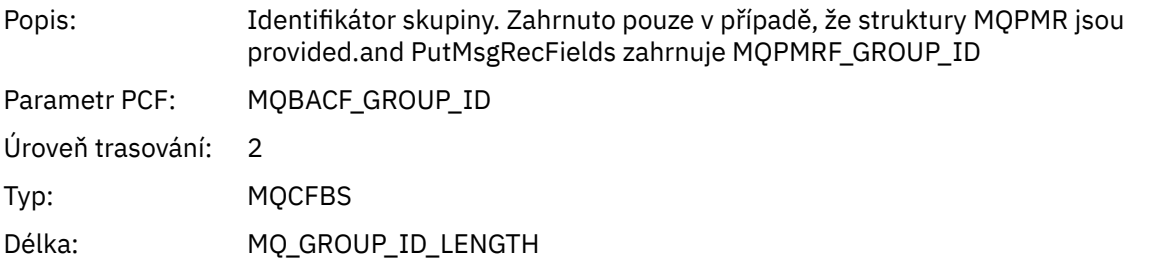

# *Feedback*

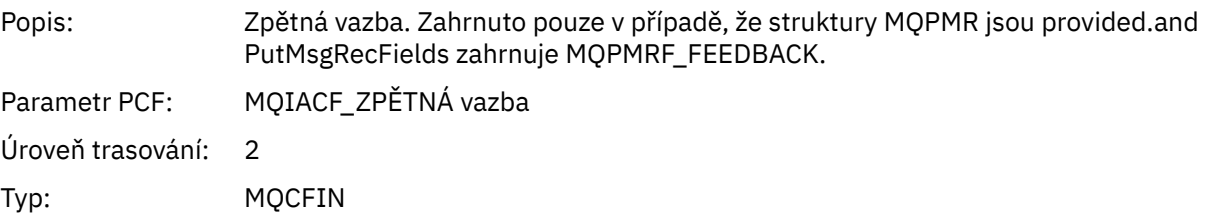

#### *AccountingToken*

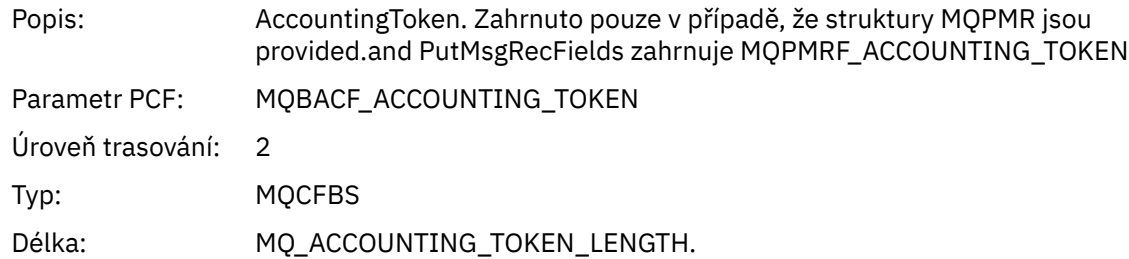

*MQSET*

Aplikace spustila funkci MQSET MQI

## *ObjectHandle*

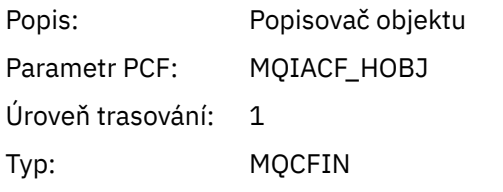

# *CompCode*

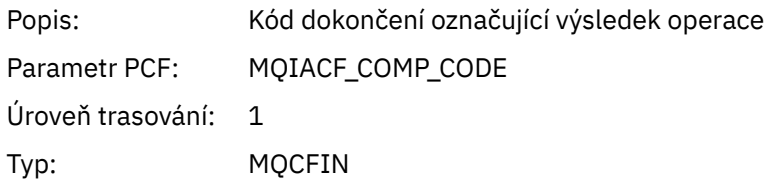

#### *Reason*

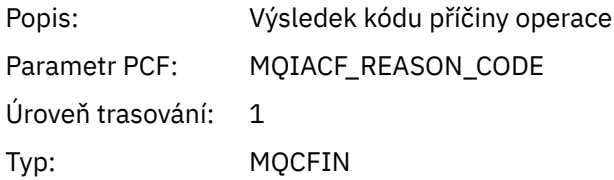

#### *SelectorCount*

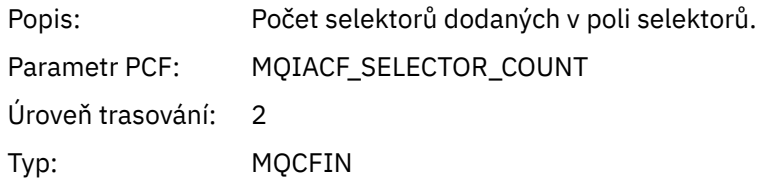

#### *Selectors*

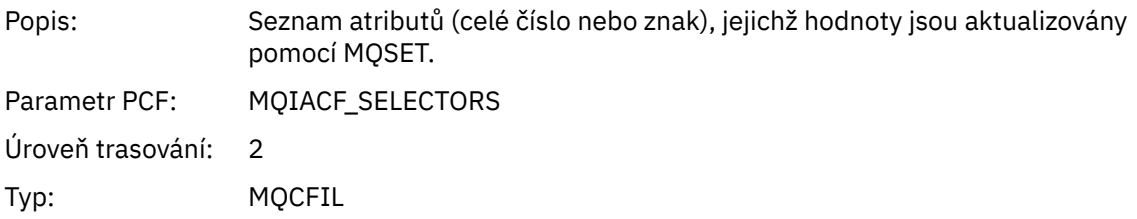

## *ResolvedQName*

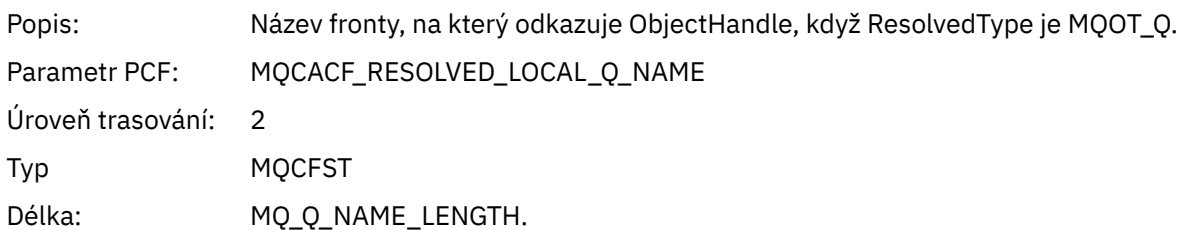

## *ResObjectString*

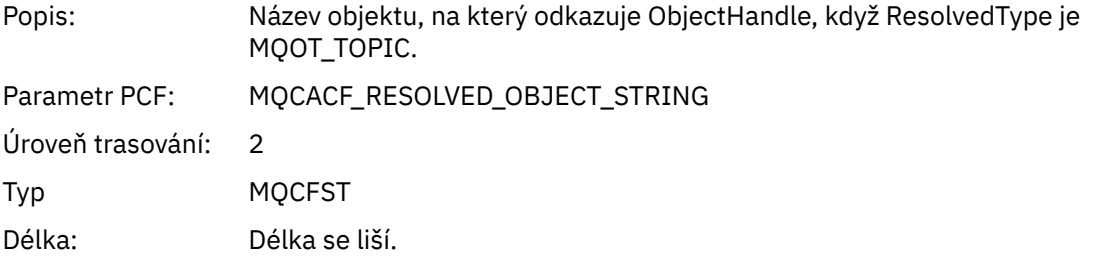

## *ResolvedType*

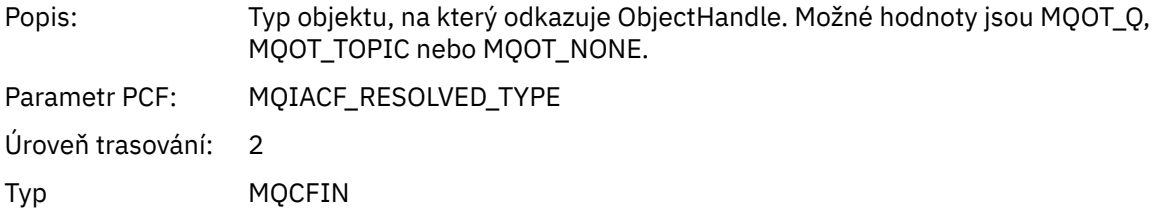

#### *IntAttrCount*

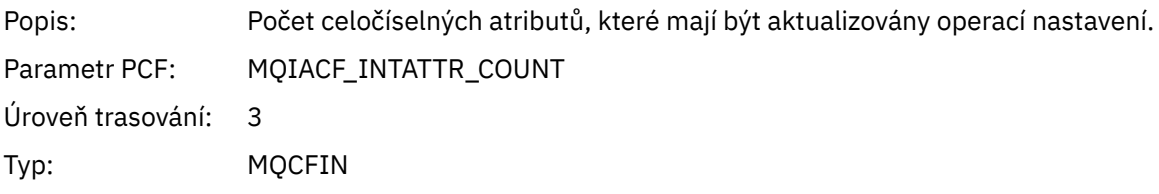

### *IntAttrs*

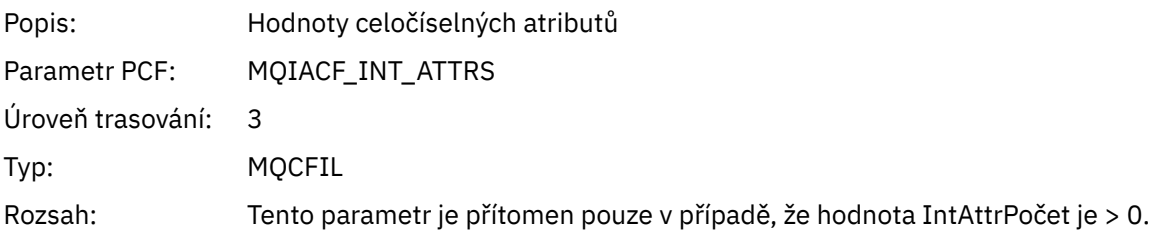

### *CharAttrs*

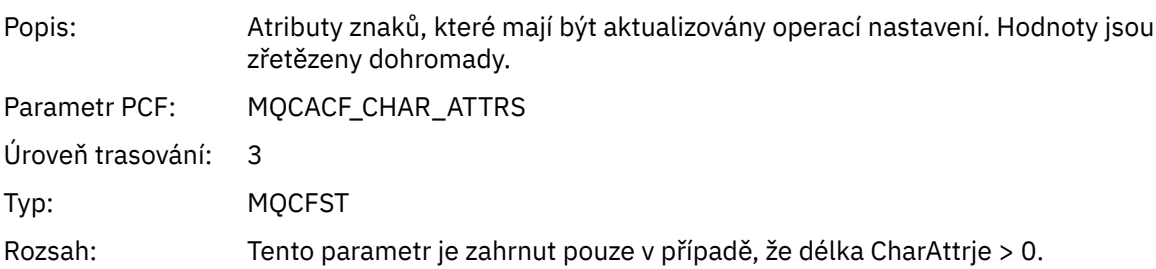

## *QMgrOpDuration*

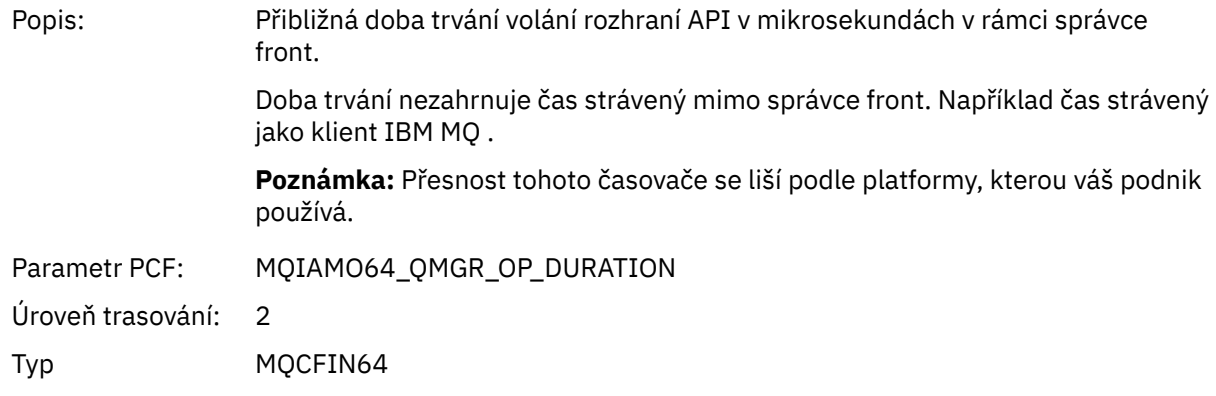

# *MQSUB*

Aplikace spustila funkci MQSUB MQI

## *CompCode*

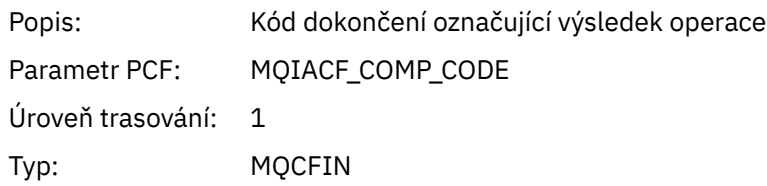

#### *Reason*

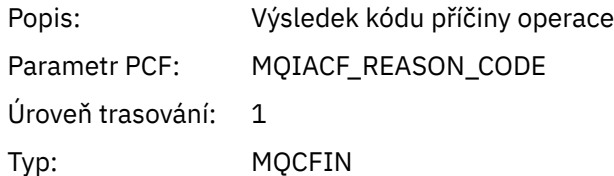

#### *SubHandle*

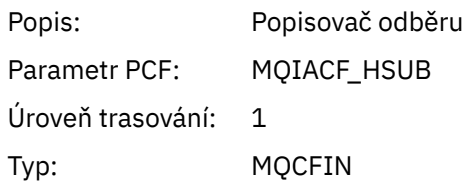

## *ObjectHandle*

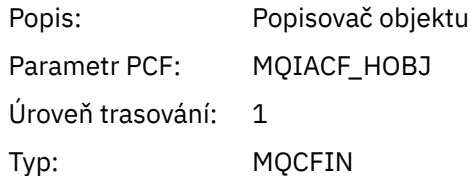

## *Options*

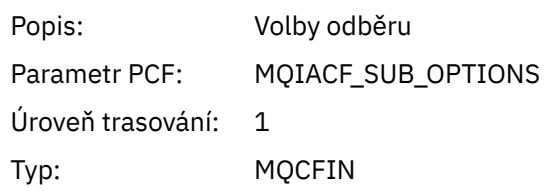

#### *ObjectName*

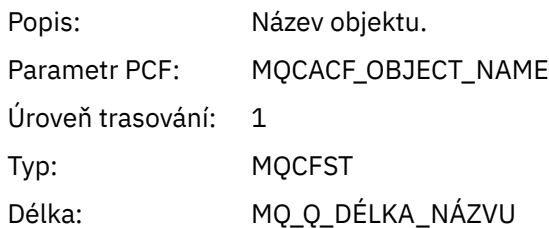

### *ObjectString*

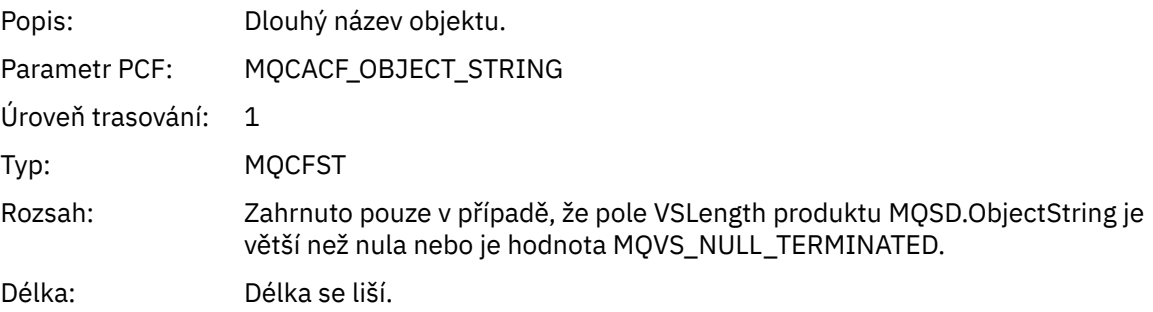

#### *AlternateUserId*

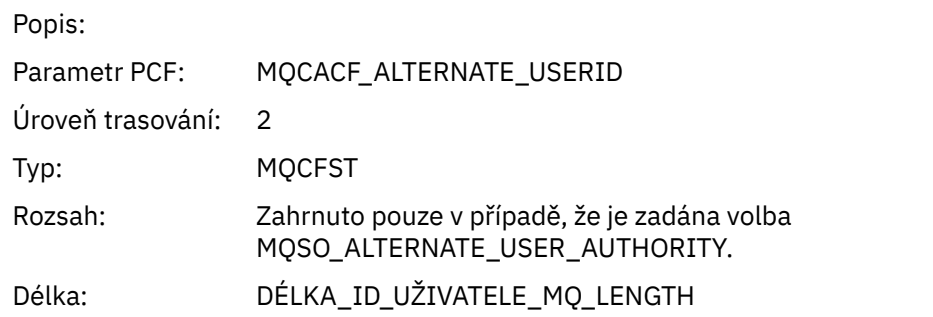

### *AlternateSecurityId*

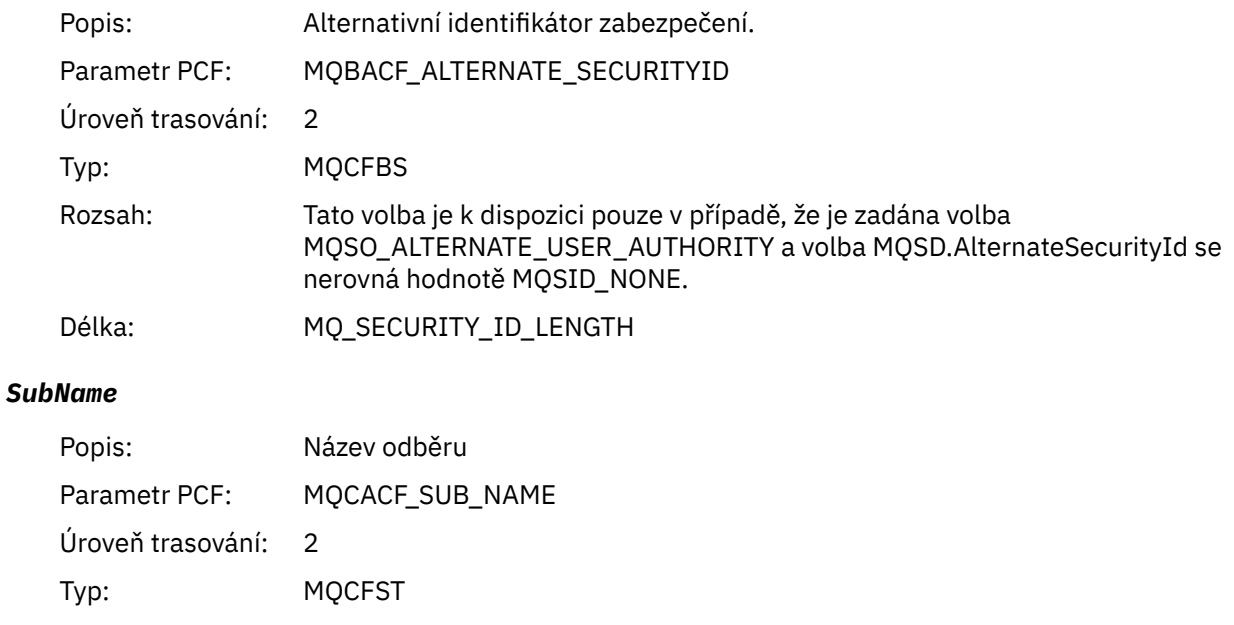

Délka: Délka se liší.

#### *SubUserData*

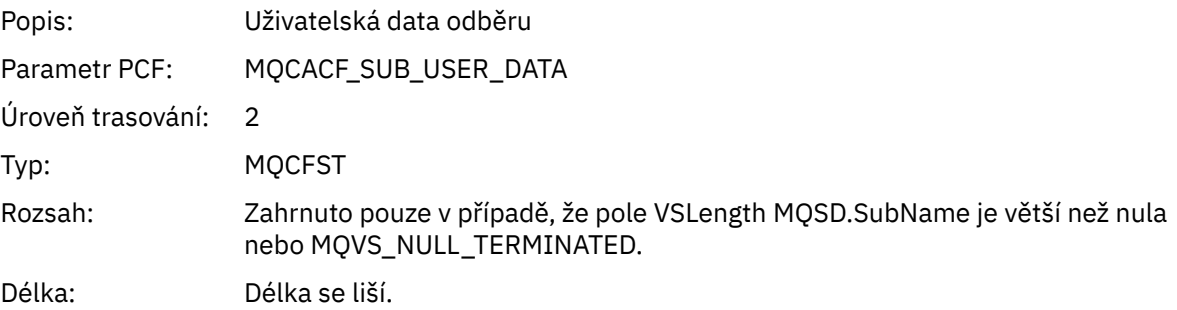

#### *SubCorrelId*

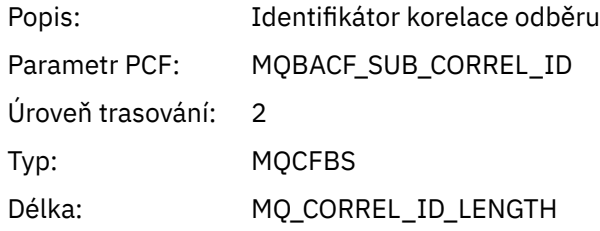

## *SelectionString*

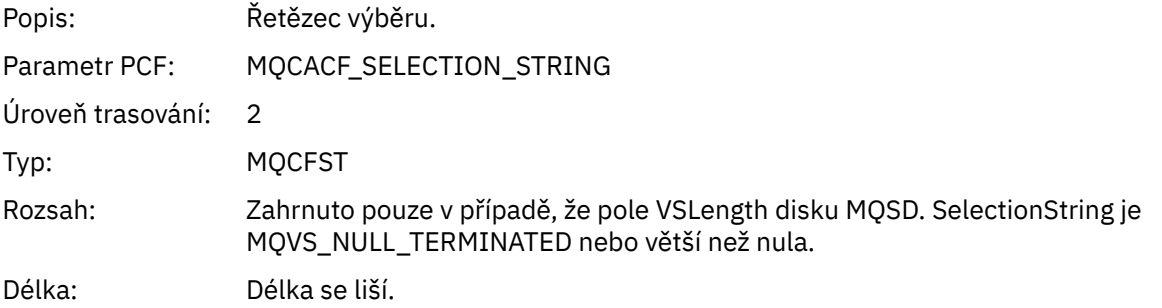

### *ResolvedQName*

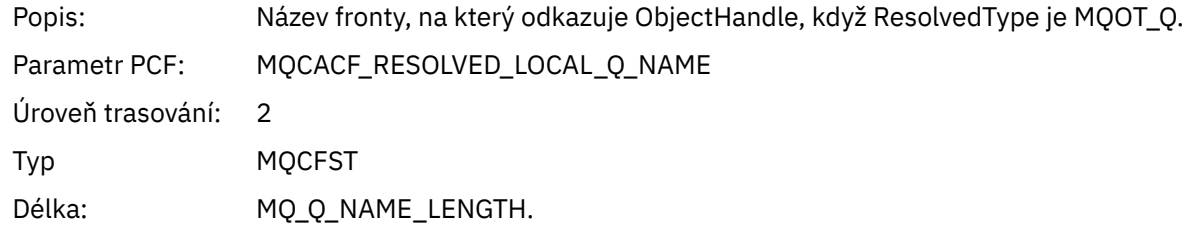

# *ResObjectString*

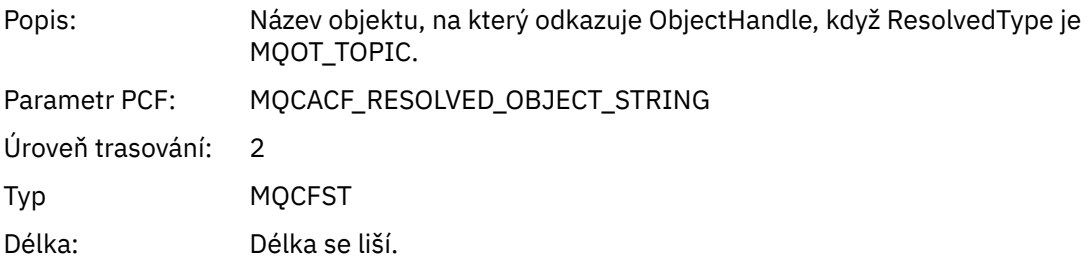

#### *ResolvedType*

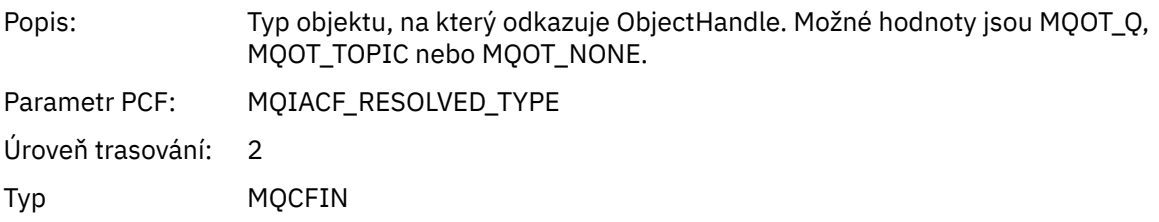

#### *SubDescriptorStructure*

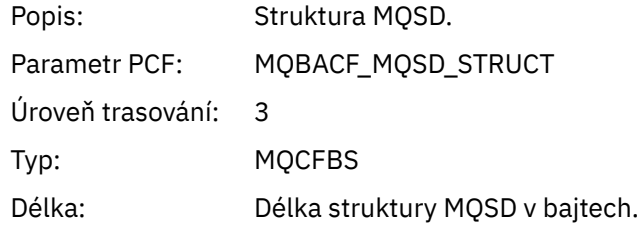

## *QMgrOpDuration*

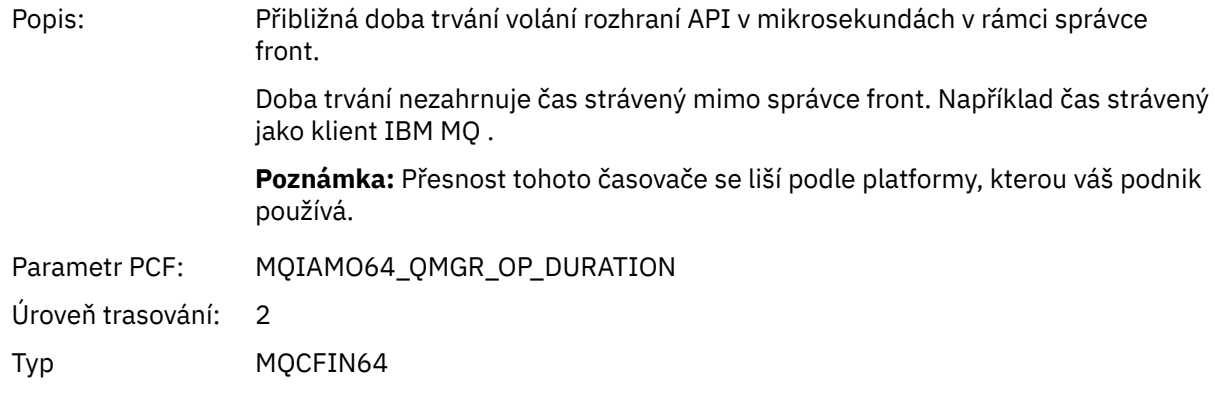

# *MQSUBRQ*

Aplikace spustila funkci MQSUBRQ MQI

### *CompCode*

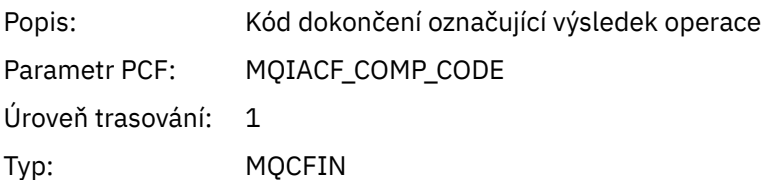

#### *Reason*

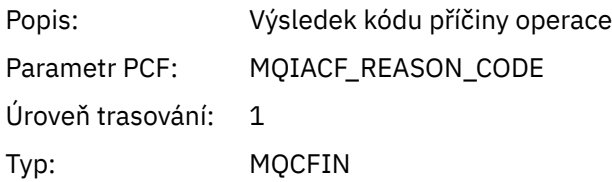

### *SubHandle*

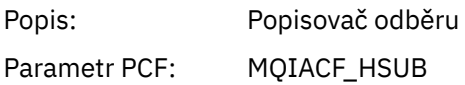

Úroveň trasování: 1 Typ: MQCFIN

#### *SubOptions*

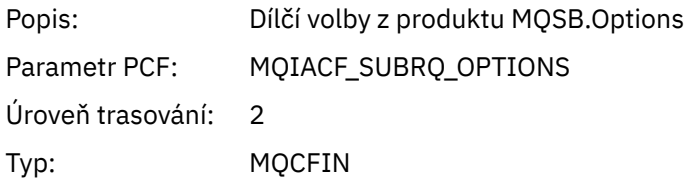

#### *Action*

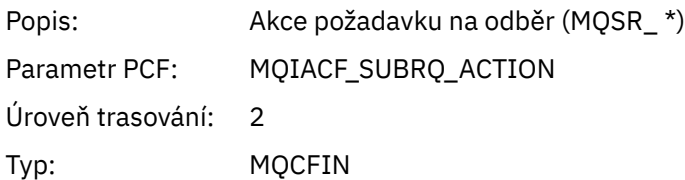

#### *NumPubs*

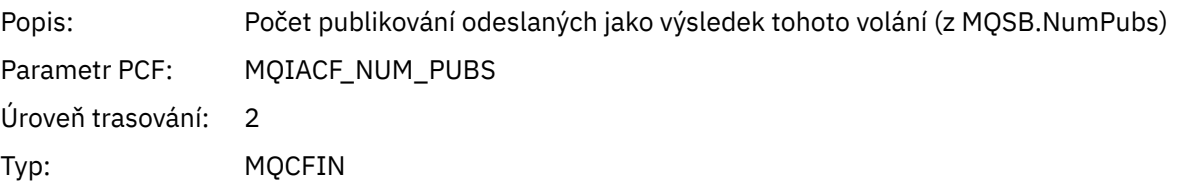

#### *QMgrOpDuration*

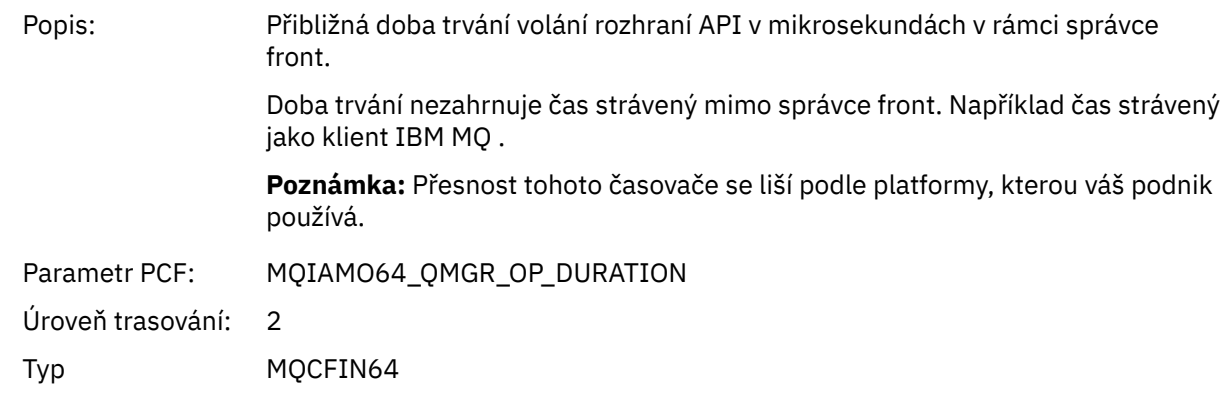

# *MQSTAT*

Aplikace spustila funkci MQSTAT MQI

#### *CompCode*

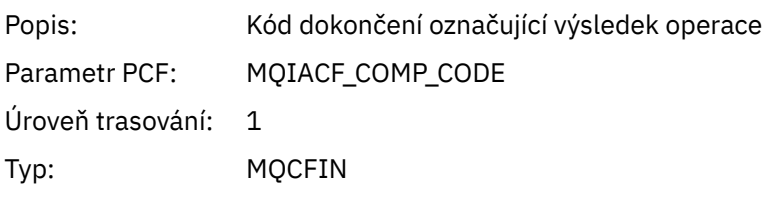

### *Reason*

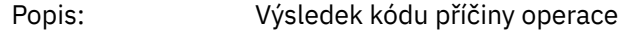

Parametr PCF: MQIACF\_REASON\_CODE Úroveň trasování: 1 Typ: MQCFIN

#### *Type*

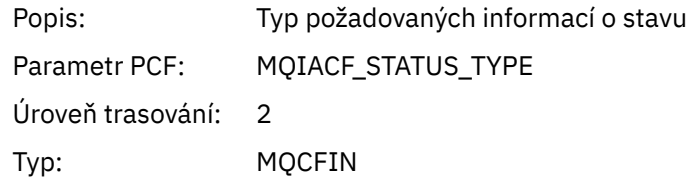

#### *StatusStructure*

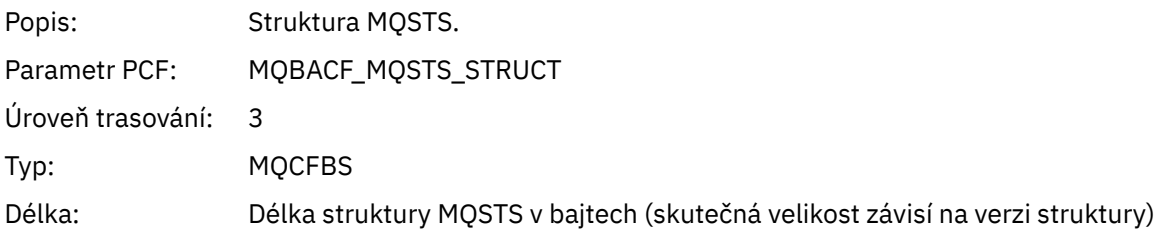

#### *QMgrOpDuration*

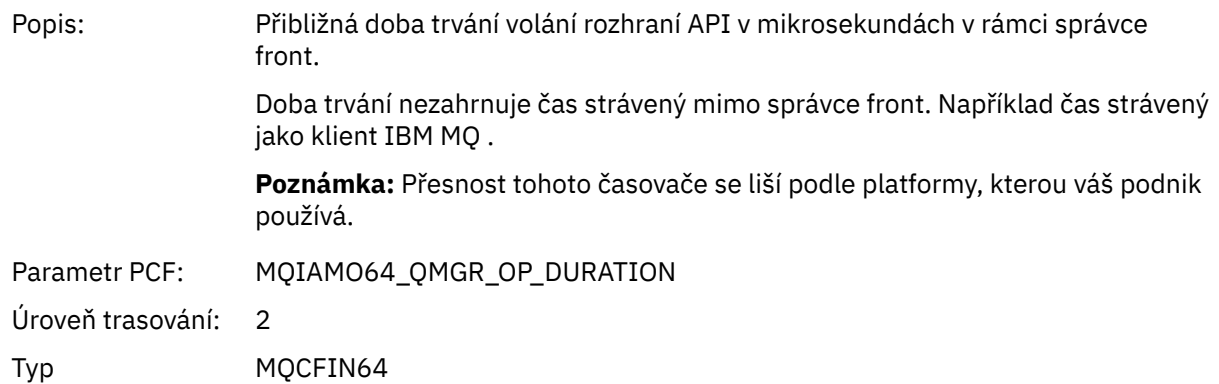

#### *Parametry proměnné pro operace XA aktivity aplikace*

Operace XA jsou volání rozhraní API, která mohou aplikace provádět, aby umožnily produktu MQ účastnit se transakce. Parametry pro každou operaci jsou definovány v následující sekci.

Úroveň trasování označuje úroveň granularity trasování, která je požadována pro parametry, které mají být zahrnuty do trasování. Možné hodnoty úrovně trasování jsou:

1. Nízké

Parametr je zahrnut, když je pro aplikaci nakonfigurováno "nízké", "střední" nebo "vysoké" trasování aktivity. Toto nastavení znamená, že parametr je vždy zahrnut ve skupině AppActivityData pro operaci. Tato sada parametrů postačuje k trasování volání MQI, která aplikace vytvoří, a k tomu, aby se zjistily, zda jsou úspěšná.

2. Střední

Parametr je zahrnut ve skupině AppActivityData pro operaci pouze v případě, že je pro aplikaci nakonfigurováno "střední" nebo "vysoké" trasování aktivity. Tato sada parametrů přidává informace o prostředcích, například o názvech front a témat používaných aplikací.

3. Vysoké

Parametr je zahrnut ve skupině AppActivityData pro operaci pouze v případě, že je pro aplikaci nakonfigurováno "vysoké" trasování aktivity. Tato sada parametrů zahrnuje výpisy paměti struktur předaných funkcím MQI a XA. Z tohoto důvodu obsahuje další informace o parametrech používaných ve voláních MQI a XA. Výpisy paměti struktury jsou mělké kopie struktur. Chcete-li se vyhnout chybným pokusům o dereference ukazatelů, hodnoty ukazatele ve strukturách jsou nastaveny na NULL.

**Poznámka:** Verze struktury, která je vypsána, není nutně identická s verzí používanou aplikací. Strukturu lze upravit křížovou uživatelskou procedurou rozhraní API, trasovacím kódem aktivity nebo správcem front. Správce front může upravit strukturu na novější verzi, ale správce front ji nikdy nezmění na starší verzi struktury. K tomu by riskoval ztrátu dat.

*AXREG*

Aplikace spustila funkci AXREG AX

#### *XID*

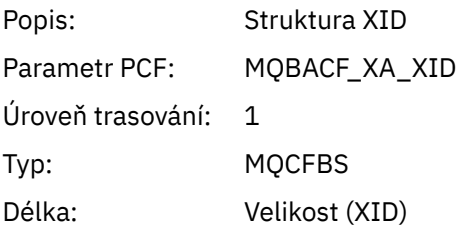

#### *Rmid*

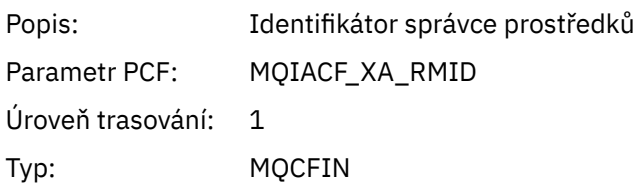

#### *Flags*

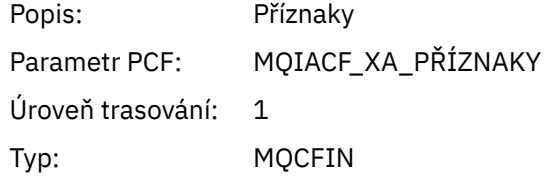

#### *XARetCode*

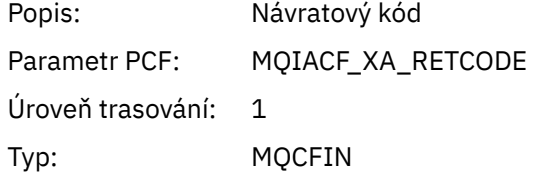

#### *AXUNREG*

Aplikace spustila funkci AXUNREG AX

#### *Rmid*

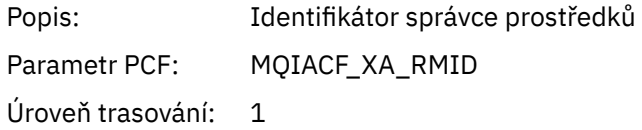

Typ: MQCFIN

## *Flags*

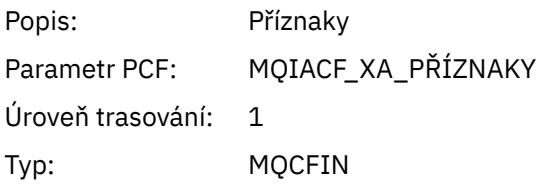

#### *XARetCode*

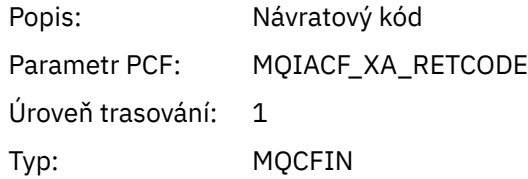

#### *XACLOSE*

Aplikace spustila funkci XACLOSE AX

# *Xa\_info*

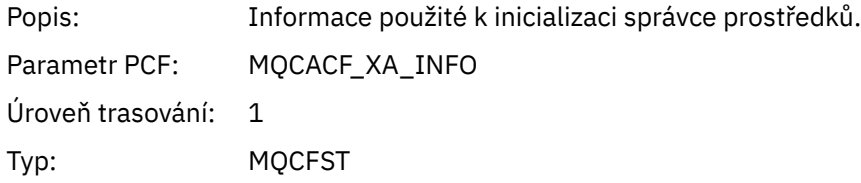

### *Rmid*

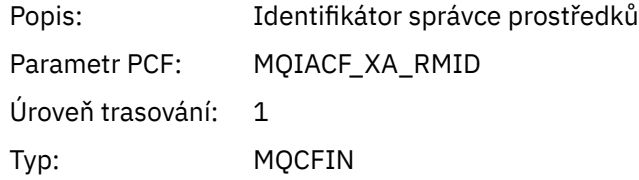

### *Flags*

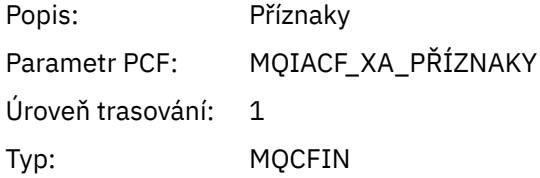

#### *XARetCode*

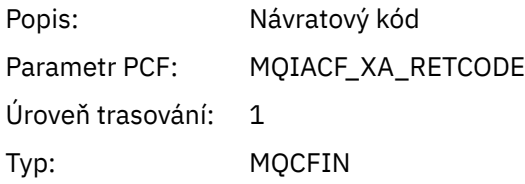

*XACOMMIT* Aplikace spustila funkci XACOMMIT AX

#### *XID*

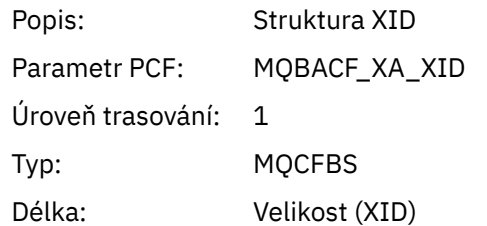

### *Rmid*

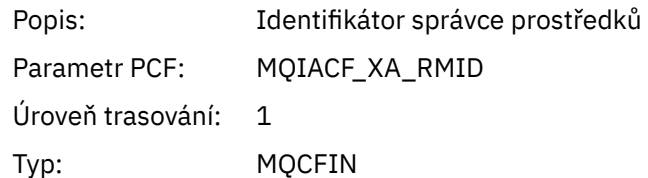

#### *Flags*

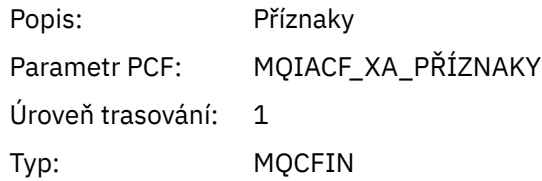

#### *XARetCode*

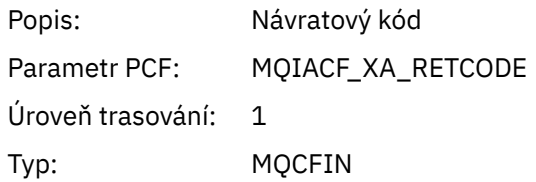

### *XACOMPLETE*

Aplikace spustila funkci XACOMPLETE AX

### *Handle*

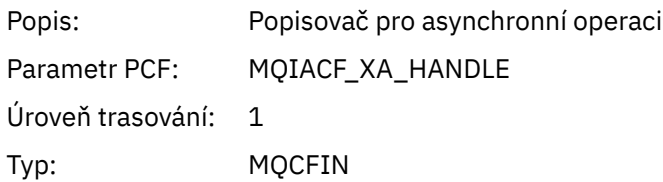

### *Retval*

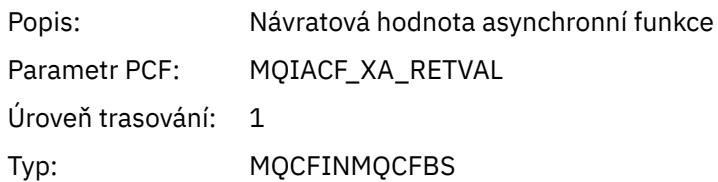

#### *Rmid*

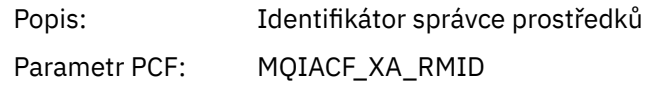

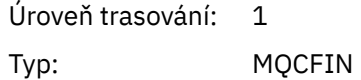

### *Flags*

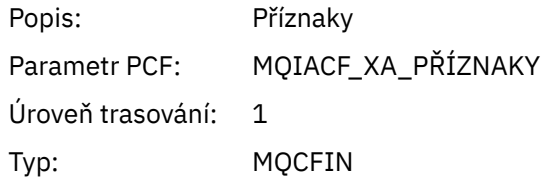

#### *XARetCode*

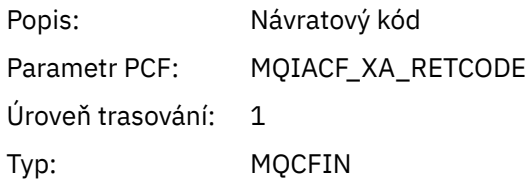

#### *XAEND (odeslání)* Aplikace spustila funkci XAEND AX

### *XID*

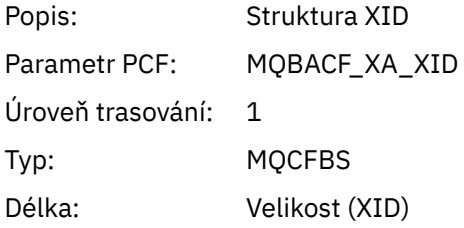

### *Rmid*

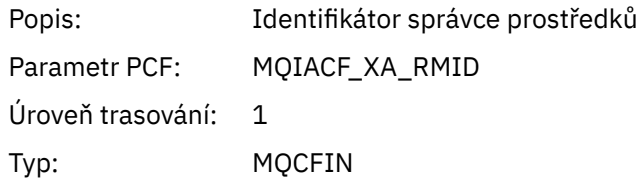

# *Flags*

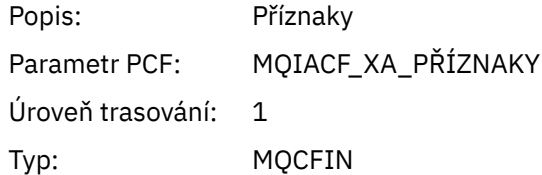

#### *XARetCode*

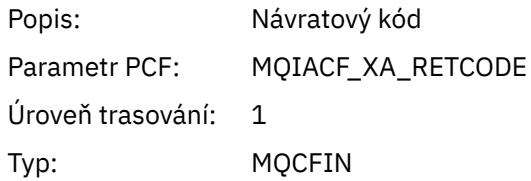

*XAFORGET*

Aplikace spustila funkci AXREG AX

### *XID*

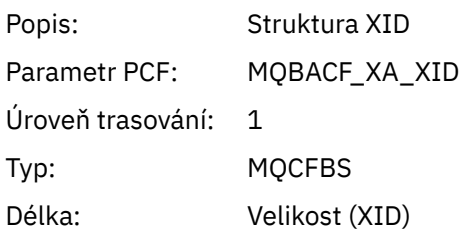

### *Rmid*

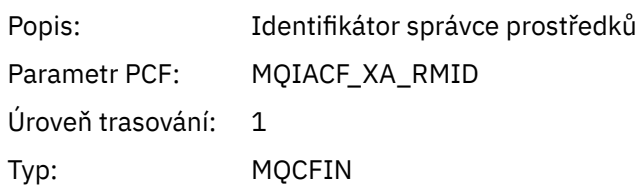

## *Flags*

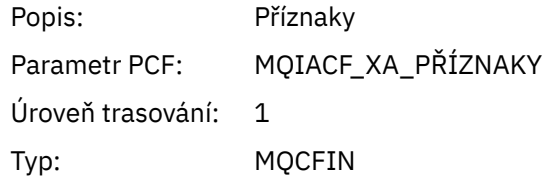

#### *XARetCode*

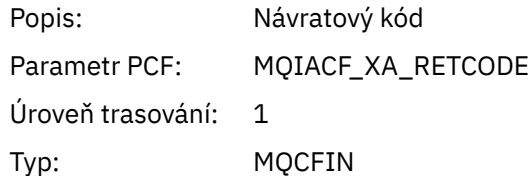

#### *XAOPEN*

Aplikace spustila funkci XAOPEN AX

# *Xa\_info*

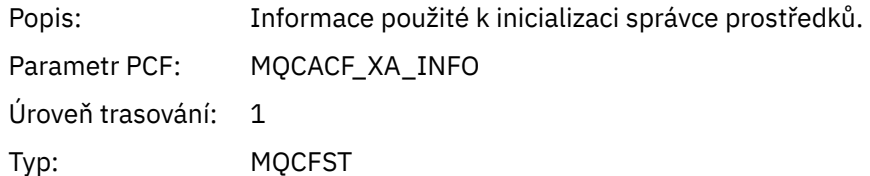

#### *Rmid*

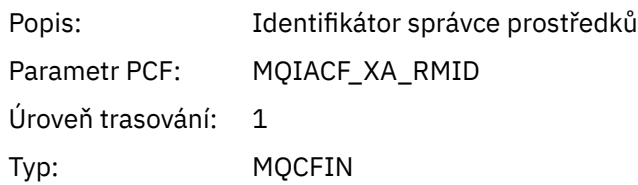

### *Flags*

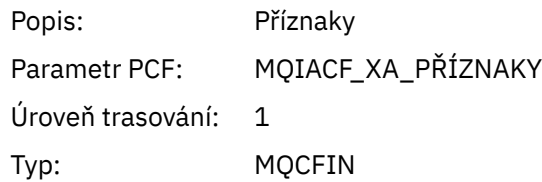

#### *XARetCode*

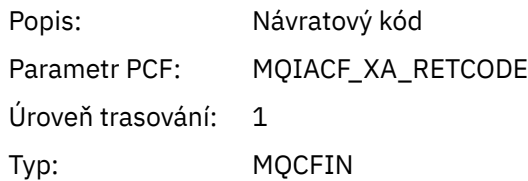

*XAPREPARE*

Aplikace spustila funkci XAPREPARE AX

#### *XID*

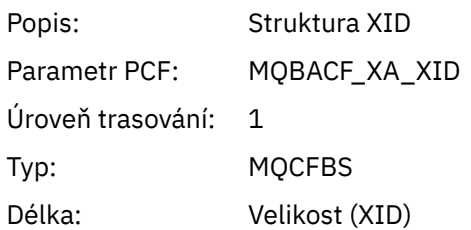

#### *Rmid*

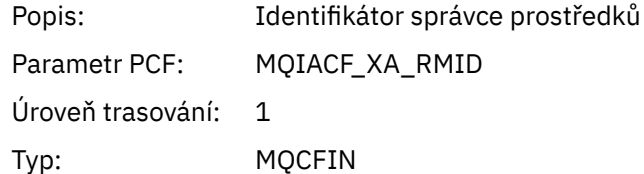

### *Flags*

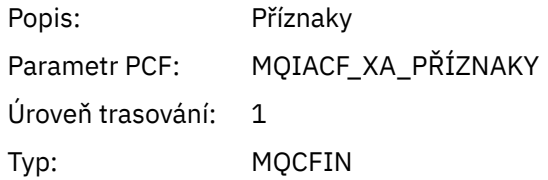

#### *XARetCode*

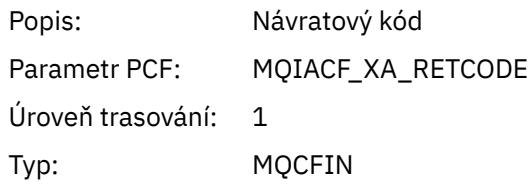

#### *XARECOVER* Aplikace spustila funkci XARECOVER AX

#### *Count*

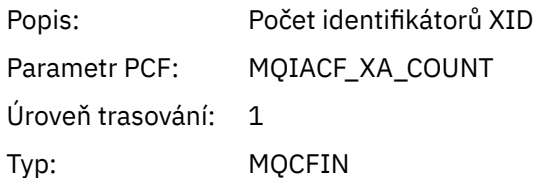

### *XIDs*

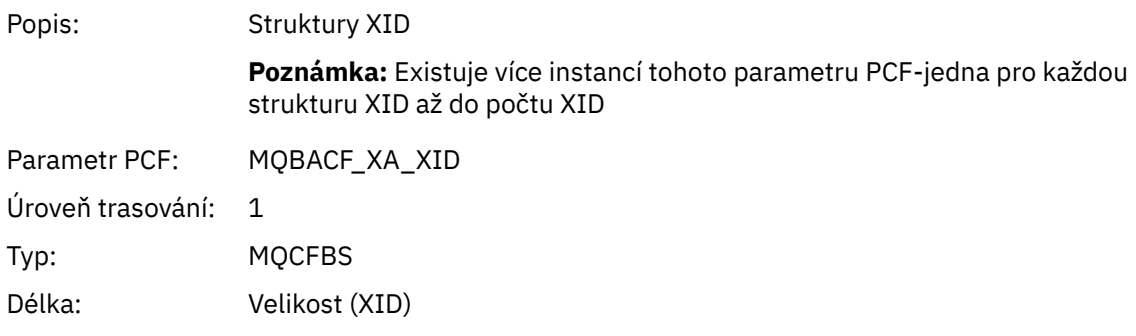

#### *Rmid*

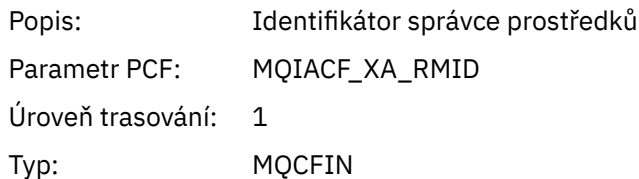

### *Flags*

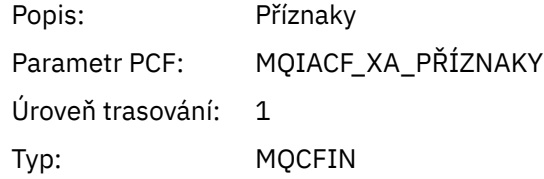

#### *XARetCode*

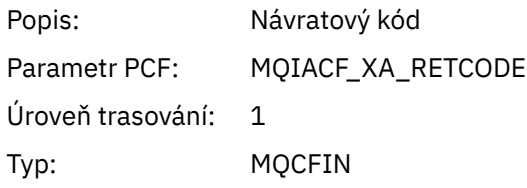

*XAROLLBACK* Aplikace spustila funkci XAROLLBACK AX

# *XID*

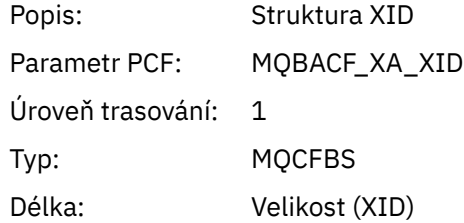

#### *Rmid*

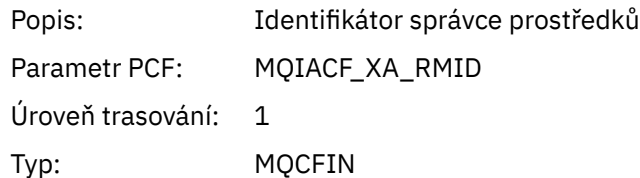

# *Flags*

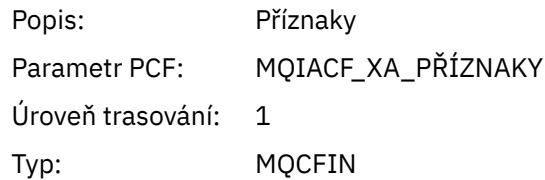

#### *XARetCode*

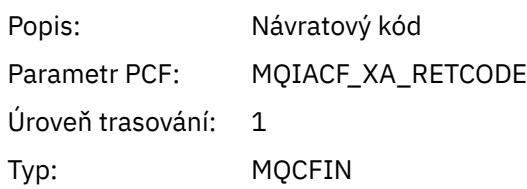

#### *XASTART*

Aplikace spustila funkci XASTART AX

### *XID*

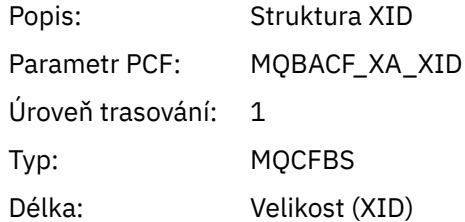

# *Rmid*

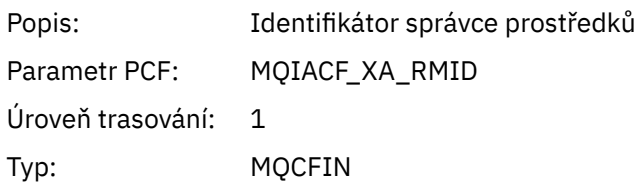

# *Flags*

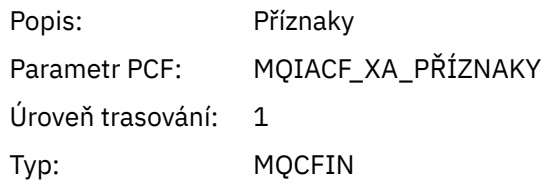

### *XARetCode*

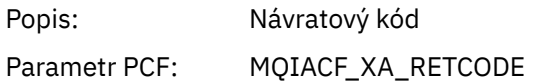

Úroveň trasování: 1 Typ: MQCFIN

# **Systémová témata pro monitorování a trasování aktivity**

Systémová témata ve stromech témat správce front se používají pro monitorování prostředků (z nichž některá jsou podobná obsahu statistických zpráv) a jako způsob využití trasování aktivity aplikace.

# **Větev \$SYS/MQ stromu témat správce front**

Každý strom témat správce front obsahuje větev \$SYS/MQ . Správce front publikuje do řetězců témat v této větvi. Autorizovaný uživatel se může přihlásit k odběru těchto řetězců témat, aby obdržel informace o správci front a jeho aktivitě. Tato systémová témata se používají pro trasování a monitorování aktivity aplikací. Další informace naleznete v tématu Stromy témat.

Kořen větve \$SYS/MQ je reprezentován SYSTEM.ADMIN.TOPIC . Větev \$SYS/MQ stromu témat je izolována od zbytku stromu témat následujícími způsoby:

- Odběr, který je proveden se zástupnými znaky v bodě vyšším ve stromu než \$SYS/MQ , neodpovídá žádnému řetězci tématu v rámci větve \$SYS/MQ . Operace se zástupným znakem pro SYSTEM.ADMIN.TOPIC je nastaven na "Block" a nelze jej upravit. Toto omezení platí i v případě, že použijete zástupné znaky s příkazem **runmqsc** DISPLAY TPSTATUS pro zobrazení uzlů ve stromu témat. Chcete-li zobrazit uzly témat v rámci větve \$SYS/MQ , spusťte řetězec tématu pomocí \$SYS/MQ. Použijte například \$SYS/MQ/# , chcete-li vidět všechny uzly.
- Chcete-li získat oprávnění k použití stromu témat \$SYS/MQ , musíte být autorizováni v adresáři \$SYS/MQ nebo hlouběji. Autorizace pro přihlášení k odběru řetězce tématu je založena na autorizaci udělené pro spravovaný objekt tématu ve stromu témat nebo vyšší než řetězec tématu. Autorizace, které jsou uděleny v úplném kořenovém adresáři (SYSTEM.BASE.TOPIC) udělí uživateli oprávnění ke všem řetězcům témat. V případě větve \$SYS/MQ však přístup udělený vyšší než \$SYS/MQ neplatí pro řetězce témat \$SYS/MQ .
- Větev \$SYS/MQ stromu témat je izolována od atributů tématu nastavených výše ve stromu. Systém SYSTEM.ADMIN.TOPIC nedědí žádné atributy z objektu tématu definovaného výše ve stromu témat. Například změna atributů SYSTEM.BASE.TOPIC neovlivňuje chování větve \$SYS/MQ .

Všechny řetězce témat, které začínají řetězcem \$SYS/MQ , jsou vyhrazeny pro použití produktem IBM MQ. Tyto řetězce témat mají následující omezení:

- Výběrové vysílání nelze povolit z větve \$SYS/MQ stromu témat.
- Klastrování není podporováno pro větev \$SYS/MQ .
- Mechanizmus proxy odběru nelze nastavit na hodnotu "force".
- Aplikace nemohou publikovat do řetězce tématu \$SYS/MQ .
- Obor publikování a odběru je standardně nastaven pouze na lokálního správce front.
- V následujících bodech nelze použít žádné zástupné znaky:
	- \$SYS/MQ/
	- \$SYS/MQ/INFO
	- \$SYS/MQ/INFO/QMGR
	- \$SYS/MQ/INFO/QMGR/*název\_správce\_front*
	- \$SYS/MQ/INFO/QMGR/*název\_správce\_front*/ActivityTrace

Pokusy o použití zástupných znaků v těchto bodech způsobí selhání odběru s příčinou MQRC\_ADMIN\_TOPIC\_STRING\_ERROR.

## **Rozhraní API pro monitorování výkonu dostupné prostřednictvím publikování/ odběru**

V produktu IBM MQ 9.0můžete monitorovat statistiku správce front pomocí jednoduchého mechanizmu publikování/odběru a ukázkové aplikace amqsrua nebo vlastní aplikace. Statistiky jsou publikovány do systémového tématu v rámci \$SYS/MQ/INFO/QMGR, které uživatelům pomáhají monitorovat prostředky. Tyto statistiky lze zobrazit buď spuštěním ukázkové aplikace amqsrua, nebo napsáním aplikace, která se přihlásí k odběru tématu systému monitorování prostředků podobným způsobem jako **amqsrua**.

#### **Související pojmy**

["Trasování aktivity aplikace" na stránce 201](#page-200-0)

Trasování aktivity aplikace poskytuje podrobné informace o chování aplikací připojených ke správci front. Trasuje chování aplikace a poskytuje podrobné zobrazení parametrů používaných aplikací při interakci s prostředky IBM MQ . Zobrazuje také posloupnost volání MQI vydaných aplikací.

# **Mindows – Linux – Monitorování využití systémových prostředků pomocí**

#### **příkazu amqsrua**

Příkaz **amqsrua** můžete použít k dotazování na data o výkonu, která souvisejí s využitím systémových prostředků správce front.

# **Informace o této úloze**

Ukázková aplikace amqsrua představuje způsob, jak spotřebovat publikace monitorování produktu IBM MQ a zobrazit data o výkonu, která publikují správci front. Tato data mohou zahrnovat informace o využití CPU, paměti a disku. Můžete také zobrazit data ekvivalentní statistickým datům STATMQI PCF. Data jsou publikována každých 10 sekund a jsou hlášena při spuštění příkazu.

Můžete spustit příkaz pouze s názvem správce front a interaktivně jej projít a vybrat parametry **CLASS**, poté **TYPE** a poté **object** , které jsou k dispozici pro správce front v každém kroku. Znáte-li názvy **CLASS**, **TYPE** a **object** , pro které chcete zobrazit informace, můžete je zadat při spuštění příkazu **amqsrua** .

Při výchozím nastavení aplikace amqsrua vyhledává statistické údaje publikované správcem front ve stromu témat \$SYS/MQ/INFO/QMGR. Jiné komponenty nebo aplikace mohou používat podobný mechanizmus k publikování pod jiným počátečním bodem tématu. Například IBM MQ Bridge to Salesforce , který je k dispozici na platformách x86-64 Linux , publikuje statistiku v adresáři \$SYS/ Application/runmqsfb. V produktu IBM MQ 9.1.0můžete pomocí parametru **-p** určit, kde má funkce amqsrua hledat statistiku pro tyto další komponenty v systémech Linux a Windows.

```
-m
```
Název správce front. Správce front musí být spuštěn. Pokud nezadáte název správce front, zobrazí se statistické údaje pro výchozího správce front.

**-c**

Název třídy CLASS. Publikace o využití prostředků IBM MQ jsou přidruženy ke třídě. Třídy představují nejvyšší úroveň ve stromu metadat, která popisuje dostupné informace o využití prostředků.

**CPU**

Vrací informace o využití procesoru.

#### **DISK**

Vrací informace o využití disku.

#### **STATMQI**

Vrací informace o použití MQI.

#### **STATQ**

Vrací informace o využití rozhraní MQI pro jednotlivé fronty.

#### **STATAPP**

Vrací informace o statistice využití pro uvedenou aplikaci.
Informace o tom, jak určit strom témat pro metadata, a Použití názvu aplikace v podporovaných programovacích jazycích pro znaky, které můžete použít v názvech aplikací, naleznete v tématu ["Vývoj vlastní aplikace monitorování prostředků" na stránce 290](#page-289-0) .

**Poznámka:** Pomocí volby **-o** můžete určit název aplikace, která má být monitorována pro STATAPP, a název fronty pro STATQ.

Pro třídy dostupné pouze s IBM MQ Bridge to Salesforceviz ["Monitorování produktu IBM MQ Bridge to](#page-296-0) [Salesforce" na stránce 297](#page-296-0).

**-t**

Název TYPE. Publikace o využití prostředků IBM MQ jsou přidruženy k typu v rámci třídy. Každá publikace obsahuje třídu a typ, který umožňuje nalezení definic class/type/element a zpracování výsledných publikací. Popisy class/type/element jsou publikovány jako metadata při spuštění správce front.

**-o**

Název objektu. Publikace o využití prostředků jsou zprávy PCF, které se skládají z posloupnosti prvků PCF. Prvky PCF, které jsou publikovány pro každou dvojici třídy/typu, jsou inzerovány v metadatech. List je uložen ve stromu, který popisuje každý prvek, a umožňuje tak zpracování prvků.

**-p**

Předpona metadat. Zadejte počáteční bod stromu témat, kde může produkt **amqsrua** vyhledat statistiku publikovanou správci front. Výchozí strom témat je \$SYS/MQ/INFO/QMGR , ale ostatní komponenty nebo aplikace mohou publikovat statistiku pod jiným počátečním bodem stromu témat, například IBM MQ Bridge to Salesforce publikuje statistiku v \$SYS/Application/runmqsfb.

**-n**

Počet publikování. Můžete určit, kolik sestav se vrátí před ukončením příkazu. Data jsou publikována přibližně každých deset sekund, takže pokud zadáte hodnotu 50, příkaz vrátí 50 sestav za 500 sekund. Pokud tento parametr nezadáte, příkaz se spustí, dokud se buď nevyskytne chyba, nebo dokud se správce front nevypne.

**-s**

Modelová fronta. Volitelně zadejte frontu modelu, která se má použít. (Při výchozím nastavení produkt **amqsrua** používá systém SYSTEM.DEFAULT.MODEL.QUEUE .)

**-h**

Pouľití

### **Postup**

1. V adresáři ukázek zadejte následující příkaz pro zobrazení dostupných dat pro správce front:

• V systému Linux, *MQ\_INSTALLATION\_PATH*/samp/bin:

./amqsrua -m *QMgrName*

```
Windows V systému Windows, MQ_INSTALLATION_PATH\tools\c\Samples\Bin64:
```

```
amqsrua -m QMgrName
```
kde *QMgrName* uvádí název správce front, na kterého se chcete dotazovat. Správce front musí být spuštěn. Pokud nezadáte název správce front, použije se výchozí správce front.

K dispozici jsou následující volby:

```
CPU : Platform central processing units
DISK : Platform persistent data stores
STATMQI : API usage statistics
STATQ : API per-queue usage statistics
Enter Class selection
==
```
2. Ze seznamu voleb CLASS zadejte STATMQI.

<span id="page-289-0"></span>==> STATMQI CONNDISC : MQCONN and MQDISC OPENCLOSE : MQOPEN and MQCLOSE INQSET : MQINQ and MQSET PUT : MQPUT GET : MQGET SYNCPOINT : Commit and rollback SUBSCRIBE : Subscribe PUBLISH : Publish Enter Type selection  $\Rightarrow$ 

3. Ze seznamu voleb TYPE zadejte PUT.

 $=$  $>$  $P$ UT Publication received PutDate:20170329 PutTime:17045485 Interval:4 minutes,13.978 seconds Interval total MQPUT/MQPUT1 count 22 Interval total MQPUT/MQPUT1 byte count 25284 100/sec Non-persistent message MQPUT count 22 Persistent message MQPUT count 0 Failed MQPUT count 0 Non-persistent message MQPUT1 count 0 Persistent message MQPUT1 count 0 Failed MOPUT1 count 0 Put non-persistent messages - byte count 25284 100/sec Put persistent messages - byte count 0 MQSTAT count 0 Publication received PutDate:20170329 PutTime:17050485 Interval:10.001 seconds Interval total MQPUT/MQPUT1 count 1 Interval total MQPUT/MQPUT1 byte count 524 52/sec Non-persistent message MQPUT count 1 Persistent message MQPUT count 0 Failed MQPUT count 0 Non-persistent message MQPUT1 count 0 Persistent message MQPUT1 count 0 Failed MOPUT1 count 0 Put non-persistent messages - byte count 524 52/sec Put persistent messages - byte count 0 MQSTAT count 0

### **Výsledky**

Pomocí ukázkové aplikace **amqsrua** jste interaktivně prohlédli statistiku, kterou správci front publikují v tématech systému pod předponou metadat \$SYS/MQ/INFO/QMGR.

**Poznámka:** Třídy a typy publikování prostředků, které jsou k dispozici pro správce front, se mohou lišit v závislosti na konfiguraci, verzi a platformě. Pomocí produktu **amqsrua** interaktivně vyhledejte třídy, typy a prvky, které jsou k dispozici pro specifického správce front.

### **Jak pokračovat dále**

Chcete-li vyvinout vlastní aplikaci monitorování, viz "Vývoj vlastní aplikace monitorování prostředků" na stránce 290.

#### **Související úlohy**

["Monitorování produktu IBM MQ Bridge to Salesforce" na stránce 297](#page-296-0) Pomocí ukázkového programu jazyka C **amqsrua** se můžete přihlásit k odběru témat a zobrazit publikace pro správce front, které používá produkt IBM MQ Bridge to Salesforce.

Příprava a spuštění ukázkových programů v systému Windows Příprava a spuštění ukázkových programů v systémech UNIX a Linux

#### **ALW Vývoj vlastní aplikace monitorování prostředků**

Můžete vyvinout vlastní aplikaci pro monitorování systémových prostředků.

Každý správce front publikuje data o využití prostředků do témat. Tato data spotřebovávají odběratelé těchto témat. Při spuštění správce front publikuje sadu zpráv v metatématech. Tyto zprávy popisují, která témata o využití prostředků jsou podporována správcem front, a obsah zpráv publikovaných v těchto

tématech. Administrativní nástroje se mohou přihlásit k odběru metadat a zjistit, jaké informace o využití prostředků jsou k dispozici a o jakých tématech, a poté se přihlásit k odběru inzerovaných témat.

Strom témat pro metadata má následující strukturu:

\$SYS/MQ/INFO/QMGR/*QMGR-NAME*/Monitor/*class*[/*instance*]/*type*]

V produktu IBM MQ 9.1.5 použijte následující strukturu pro metadata stromu témat:

\$SYS/MQ/INFO/QMGR/*QMGR-NAME*/Monitor/*class*[/*resourceid*]/*type*]

objasnit, že určujete monitorovaný prostředek, který má maximálně 28znakový název aplikace, a vyhnout se záměně s interními atributy typu metadat.

Seznam možných tříd viz ["Monitorování využití systémových prostředků pomocí příkazu amqsrua" na](#page-287-0) [stránce 288.](#page-287-0)

Zdrojový kód pro aplikaci amqsrua je poskytován jako ukázka IBM MQ . Tuto ukázkovou aplikaci můžete použít jako vodítko pro vytvoření vlastní aplikace monitorování. Zdroj pro ukázku můžete načíst z instalace klienta IBM MQ . Zdrojový soubor má název amqsruaa.c a je umístěn v adresáři ukázek:

- Na platformách AIX and Linux *MQ\_INSTALLATION\_PATH*/samp/
- Windows Na platformách Windows MQ\_INSTALLATION\_PATH\tools\c\Samples\

Aplikace amqsrua odebírá témata o využití prostředků IBM MQ a formátuje výsledná publikovaná data PCF. Zdroj aplikace poskytuje základní příklad, jak se přihlásit k odběru a spotřebovat tento typ administrativních dat. Aplikace amqsrua provádí následující úlohy:

- Vytvoří trvalý odběr témat identifikovaných vstupními parametry.
- Opakovaně volá příkaz MQGET k získání zpráv z témat a zapisuje do stdout.
- Zapíše zprávu pro každou příčinu MQI (jinou než MQRC\_NONE).
- Zastaví se, pokud existuje kód dokončení MQI MQCC\_FAILED nebo pokud byl spotřebován požadovaný počet publikování využití prostředků.

### **Metriky publikované v tématech systému**

Metriky jsou kategorizovány do tříd a podkategorizovány do typů. Pod každou třídou a typem metriky jsou publikovány různé metriky.

### **Index**

- • ["CPU \(centrální procesní jednotky platformy\)" na stránce 292](#page-291-0)
- • ["DISK \(trvalá datová úložiště platformy\)" na stránce 292](#page-291-0)
- • ["STATMQI \(statistika využití rozhraní API\)" na stránce 293](#page-292-0)
- • ["STATQ \(statistika využití rozhraní API pro jednotlivé fronty\)" na stránce 295](#page-294-0)
- • ["STATAPP \(statistika využití pro jednotlivé aplikace\)" na stránce 297](#page-296-0)
- • ["NHAREPLICA \(statistika nativní vysoké dostupnosti pro jednotlivé instance\)" na stránce 297](#page-296-0)

**Informace o tom, jak shromažďovat data pro vypsané volby, s výjimkou** NHAREPLICA, naleznete v části ["Monitorování využití systémových prostředků pomocí příkazu amqsrua"](#page-287-0) [na stránce 288](#page-287-0) .

Můžete také použít příkaz ALTER QMGR k monitorování hodnot STATMQI a STATQ na úrovni správce front nebo atribut lokální fronty STATQ k monitorování jednotlivých front; tuto volbu naleznete v části ALTER QUEUES .

### <span id="page-291-0"></span>**CPU (centrální procesní jednotky platformy)**

#### **Úvod**

Pokud statistika odkazuje na *aktuální interval*, jedná se o interval definovaný v publikované zprávě parametrem MQIAMO64\_MONITOR\_INTERVAL .

Statistiky jsou obvykle publikovány každých 10 sekund, tj. *publikovaný interval*, pokud existuje alespoň jeden aktivní odběratel, ale přesný interval by měl být vždy převzat ze zprávy.

**Důležité:** Není-li uvedeno jinak, metriky jsou jinak absolutní hodnoty pro bod v čase při zachycení.

#### **SystemSummary (Výkon CPU-široká platforma)**

Procento času CPU uživatele *X*%

Průměrné procento času (pořízené během intervalu posledních 10 sekund) využité CPU, když bylo v neprivilegovaném kódu.

Procento času CPU systému *X*%

Průměrné procento času (pořízené během intervalu posledních 10 sekund) využité CPU, když bylo v privilegovaném kódu.

Zátěž procesoru-průměr za jednu minutu *X*

Průměr jednominutového zatížení. "Průměrné zatížení" je celoprůmyslový termín, ale přesná hlášená hodnota se může v různých platformách lišit.

Zátěž procesoru-průměr za pět minut *X*

Pětiminutový průměr zatížení. "Průměrné zatížení" je celoprůmyslový termín, ale přesná hlášená hodnota se může v různých platformách lišit.

Zátěž procesoru-patnáctiminutový průměr *X*

Patnáctiminutový průměr zatížení. "Průměrné zatížení" je celoprůmyslový termín, ale přesná hlášená hodnota se může v různých platformách lišit.

Souhrn systému CPU

Procento volné paměti RAM *X*%

Celkový počet bajtů paměti RAM *X*MB

Procento volné paměti RAM *X*%

Celkový počet bajtů paměti RAM *X*MB

#### **QMgrSummary (Výkon CPU-spuštěný správce front)**

Čas CPU uživatele-procentní odhad pro správce front *X*%

Průměrné procento času (převzaté za posledních 10 sekund intervalu) využité CPU, když byly procesy tohoto správce front v neprivilegovaném kódu.

Čas procesoru systému-procentní část odhadu pro správce front *X*%

Průměrné procento času (pořízené během intervalu posledních 10 sekund) využité CPU, když byly procesy tohoto správce front v privilegovaném kódu.

Celkový počet bajtů RAM-odhad pro správce front *X*MB

Jedná se o přibližnou paměť používanou správcem front.

### **DISK (trvalá datová úložiště platformy)**

*SystemSummary* a *QMgrSummary* jsou absolutní hodnoty v okamžiku zachycení. Podrobnosti o *publikovaném intervalu*viz Úvod .

#### **SystemSummary (využití disku-široká platforma)**

Systém souborů chyb MQ -počet používaných bajtů *X*MB

<span id="page-292-0"></span>Systém souborů chyb MQ -volný prostor *X*%

MQ Počet souborů FDC *X*

Systém souborů trasování MQ -počet používaných bajtů *X*MB

MQ trasovací systém souborů-volné místo *X*%

#### **QMgrSummary (využití disku-spuštění správci front)**

Systém souborů správce front-počet používaných bajtů *X*MB

Systém souborů správce front-volný prostor *X*%

#### **Protokol (využití disku-protokol pro zotavení správce front)**

Používané bajty protokolu *X*

Maximální počet bajtů protokolu *X*

Maximální počet bajtů, které lze zapsat do protokolu, pokud byly všechny primární a sekundární oblasti plné. Tato hodnota je menší než velikost systému souborů protokolu.

Systém souborů protokolu-používané bajty *X*

Systém souborů protokolu-maximální počet bajtů *X*

Protokol-fyzické bajty zapsané pro aktuální interval *X*.

Definice *aktuálního intervalu*viz [Úvod](#page-291-0) .

Logické bajty protokolu zapsané pro *aktuální interval X*

Latence zápisu do protokolu *X* uSec

Klouzavý průměr, který představuje dobu, kterou trvá jeden zápis na disk.

Kde **LogWriteIntegrity**=*TripleWrite*je fyzický počet bajtů zapsaných na disk větší než počet zapsaných logických bajtů.

Velikost zápisu do protokolu *X*, také klouzavý průměr.

Protokol-obsazený oblastmi čekajícími na archivaci *X*.

Publikováno pouze, když je **logtype**= lineární a **LogManagement** = archiv. Další informace viz Sekce protokolu souboru qm.ini .

Protokolovací prostor v MB požadovaný pro obnovu médií *X*.

Publikováno pouze, když **logtype**= linear.

Protokolovací prostor v MB obsazený opakovaně použitelnými oblastmi *X*

Publikováno pouze, když je **logtype**= lineární a **LogManagement** = automatické. Další informace viz Sekce protokolu souboru qm.ini .

Protokolovat-aktuální primární prostor je používán *X%*.

Souborový prostor protokolu používaný jako procentní část primárních protokolů. Tato hodnota může být větší než 100%.

Využití primárního prostoru pracovní zátěže protokolu *X%*.

Procento souborového prostoru protokolu, který se používá jako klouzavý průměr za poslední historii.

### **STATMQI (statistika využití rozhraní API)**

Všechny statistiky využití rozhraní API odrážejí výskyty a/nebo procenta pro publikovaný interval. Definice *publikovaného intervalu*viz [Úvod](#page-291-0) .

Ve statistice je uveden počet nezdařených volání MQI, ale ne každé nezdařené volání MQI se v této statistice zobrazuje-ve skutečnosti jsou statistické údaje zaznamenávány selhání ne všech volání MQI. Důvodem je skutečnost, že mnoho příčin selhání volání MQI bylo diagnostikováno před tím, než volání MQI dosáhlo vnitřních částí správce front, kde jsou statistické údaje zaznamenány.

Příkladem je MQRC\_HCONN\_ERROR vrácený klientské aplikaci. Pokud klientská aplikace předá chybný **hconn**, klient MQ tuto chybu diagnostikuje a vrátí MQRC\_HCONN\_ERROR bez předání volání MQI do správce front. Proto se nezdařené volání MQI nikdy neobjevuje ve statistice zaznamenané správcem front.

Statistiky nezdařených volání MQI jsou užitečné, protože zákazníkům umožňují odstraňovat problémy špatně napsaných aplikací, které generují nepotřebná nezdařená volání MQI, což má vliv na výkon. Některé příklady příčin selhání pro různá volání MQI, která jsou zaznamenána ve statistice:

- Funkce MQCONN/MQCONNX/MQOPEN vrací hodnotu 2035 MQRC\_NOT\_AUTHORIZED při diagnostikování správcem front, nikoli klientem. Například spuštění **amqsput** jako nikdo.
- MQPUT/MQPUT1 vrátí hodnotu 2053 MQRC\_Q\_FULL, protože byla překročena hodnota MAXDEPTH.
- Příkaz MQGET vrací hodnotu 2033 MQRC\_NO\_MSG\_AVAILABLE při procházení nebo destruktivním získávání z prázdné fronty
- MQSUBRQ vrací 2437 MQRC\_NO\_RETAINED\_MSG, protože neexistuje žádná uchovaná zpráva

### **CONNDISC (MQCONN a MQDISC)**

Počet operací MQCONN/MQCONNX *X*

Počet nezdařených operací MQCONN/MQCONNX *X*

Souběžná připojení-horní mez *X*

Počet MQDISC *X*

### **OPENCLOSE (MQOPEN a MQCLOSE)**

Počet operací MQOPEN *X Y*za sekundu

Počet nezdařených operací MQOPEN *X*

Počet operací MQCLOSE *X Y*za sekundu

Počet nezdařených operací MQCLOSE *X*

### **INQSET (MQINQ a MQSET)**

Počet MQINQ *X*

Počet nezdařených operací MQINQ *X*

Počet operací MQSET *X*

Počet nezdařených operací MQSET *X*

#### **PUT (MQPUT)**

Celkový interval MQPUT/MQPUT1 počet *X*

Celkový interval MQPUT/MQPUT1 počet bajtů *X Y*/sek

Počet dočasných zpráv MQPUT *X*

Počet trvalých zpráv MQPUT *X*

Počet nezdařených operací MQPUT *X*

Počet dočasných zpráv MQPUT1 *X*

Počet trvalých zpráv MQPUT1 *X*

Počet selhání MQPUT1 *X*

Počet bajtů přechodných zpráv vložení *X Y*/sek

Vložit trvalé zprávy-počet bajtů *X*

Počet operací MQSTAT *X*

### **GET (MQGET)**

Celkový počet destruktivních získání intervalu *X* Celkový počet bajtů destruktivního získání intervalu *X Y*/sek Počet netrvalých zpráv destruktivního získání *X* Počet trvalých zpráv destruktivního získání *X* Počet nezdařených operací MQGET *X*

Počet bajtů získávaných dočasných zpráv *X Y*/sek

<span id="page-294-0"></span>Získávány trvalé zprávy-počet bajtů *X* Počet procházení dočasných zpráv *X* Počet procházení trvalých zpráv *X* Počet neúspěšných procházení *X* Počet bajtů procházení dočasných zpráv *X Y*/sek Počet bajtů procházení trvalých zpráv *X* Počet vypršelých zpráv *X* Počet vyprázdnění fronty *X* Počet MQCB *X* Počet nezdařených operací MQCB *X* Počet MQCTL *X* **SYNCPOINT (potvrdit a odvolat)** Počet potvrzení *X* Počet odvolání *X* **ODEBÍRAT (přihlásit se k odběru)** Vytvořit počet trvalých odběrů *X* Změnit počet trvalých odběrů *X* Počet obnovených trvalých odběrů *X* Vytvořit počet netrvalých odběrů *X* Počet nezdařených vytvoření/změní/obnovení odběru *X* Odstranit počet trvalých odběrů *X* Odstranit počet netrvalých odběrů *X* Počet selhání odstranění odběru *X* Počet MQSUBRQ *X* Počet nezdařených operací MQSUBRQ *X* Trvalý odběratel-horní mez *X* Trvalý odběratel-dolní mez *X* Trvalý odběratel-horní mez *X* Trvalý odběratel-dolní mez *X*

#### **PUBLISH (publikovat)**

Celkový počet intervalů tématu MQPUT/MQPUT1 *X* Celkový počet vložených bajtů tématu intervalu *X Y*/sek Publikováno odběratelům-počet zpráv *X* Publikováno pro odběratele-počet bajtů *X* Dočasný-téma MQPUT/MQPUT1 počet *X* Trvalé-téma MQPUT/MQPUT1 počet *X* Nezdařené téma MQPUT/MQPUT1 počet *X*

### **STATQ (statistika využití rozhraní API pro jednotlivé fronty)**

### **Obecně (obecně)**

zprávy s vypršenou platností *X* (přesunuty z [GET](#page-295-0) pro IBM MQ 9.3.0 a novější CD verze) počet vyprázdnění fronty *X* (přesunuto z [GET](#page-295-0) pro IBM MQ 9.3.0 a novější CD verze) průměrná doba fronty *X* uSec (přesunuto z [GET](#page-295-0) pro IBM MQ 9.3.0 a novější CD verze) Hloubka fronty *X* (přesunuta z [GET](#page-295-0) pro IBM MQ 9.3.0 a novější CD verze)

#### <span id="page-295-0"></span>**OPENCLOSE (MQOPEN a MQCLOSE)**

Počet operací MQOPEN *X*

Počet operací MQCLOSE *X*

**INQSET (MQINQ a MQSET)** Počet MQINQ *X*

Počet operací MQSET *X*

### **PUT (MQPUT a MQPUT1)**

MQPUT/MQPUT1 počet *X*

Počet bajtů MQPUT *X*

Počet dočasných zpráv MQPUT *X*

Počet trvalých zpráv MQPUT *X*

počet odvolaných operací MQPUT *X*

MQPUT1 počet dočasných zpráv *X*

MQPUT1 počet trvalých zpráv *X*

počet dočasných bajtů *X*

počet trvalých bajtů *X*

soupeření o zámek *X*%

Procento pokusů o zamknutí fronty, které skončily čekáním na uvolnění zámku jiným procesem. Snížení soupeření o zámek pravděpodobně zvýší maximální propustnost vašeho systému, protože uzamčení, které není momentálně uzamčeno, je efektivnější než čekání na uvolnění zámku.

vložení do fronty, kterým se vyhnete, *X*%

Pokud je zpráva vložena do fronty, když existuje čekající metoda getter, nemusí být zpráva zařazena do fronty, protože může být možné, aby byla okamžitě předána do metody getter. Takže tato zpráva se říká, že se vyhnuli frontě, a "fronta se vyhnula vložení" je počet takových zpráv. Zvýšení vyhýbání se frontám pravděpodobně zvýší maximální propustnost vašeho systému, protože se vyhne nákladům na vložení zprávy do fronty a její vypnutí.

Počet bajtů, kterým se vyhnula fronta *X*%

Pokud je zpráva vložena do fronty, když existuje čekající metoda getter, nemusí být zpráva zařazena do fronty, protože může být možné, aby byla okamžitě předána do metody getter. Takže tato zpráva je řekl, aby se vyhnuli fronty, a "fronty vyhnout bajtů" je počet takových bajtů. Zvýšení vyhýbání se frontám pravděpodobně zvýší maximální propustnost vašeho systému, protože se vyhne nákladům na vložení zprávy do fronty a její vypnutí.

#### **GET (MQGET)**

Počet operací MQGET *X* Počet bajtů MQGET *X* destruktivní počet dočasných zpráv MQGET *X* počet destruktivních trvalých zpráv MQGET *X* počet odvolaných operací MQGET *X* destruktivní počet dočasných bajtů MQGET *X* destruktivní počet trvalých bajtů příkazu MQGET *X* Počet dočasných zpráv procházení MQGET *X* Počet trvalých zpráv procházení MQGET *X* Počet dočasných bajtů procházení MQGET *X* Počet trvalých bajtů procházení MQGET *X* vypršelé zprávy *X* (přesunuto do [GENERAL](#page-294-0) z IBM MQ 9.3) počet vyprázdnění fronty *X* (přesunuto do [GENERAL](#page-294-0) z IBM MQ 9.3) <span id="page-296-0"></span>průměrná doba ve frontě *X* uSec (přesunuto do [GENERAL](#page-294-0) z IBM MQ 9.3) Hloubka fronty *X* (přesunuto do [GENERAL](#page-294-0) z IBM MQ 9.3) destruktivní operace MQGET se nezdaří *X* destruktivní operace MQGET se nezdařila s MQRC\_NO\_MSG\_AVAILABLE *X* destruktivní operace MQGET se nezdařila s MQRC\_TRUNCATED\_MSG\_FAILED *X* Procházení MQGET se nezdařilo *X* Procházení MQGET se nezdařilo s MQRC\_NO\_MSG\_AVAILABLE *X* Procházení MQGET se nezdařilo s MQRC\_TRUNCATED\_MSG\_FAILED *X*

### **STATAPP (statistika využití pro jednotlivé aplikace)**

### **INSTANCE (statistika instancí)** Počet instancí *X* absolutní Počet pohyblivých instancí *X* absolutní Počet deficitů instance *X* absolutní Spuštěné instance *X* interval Zahájené odchozí přesuny instancí *X* interval Dokončené odchozí přesuny instance *X* interval Instance ukončené během opětovného připojení *X* interval Ukončené instance *X* interval

### **NHAREPLICA (statistika nativní vysoké dostupnosti pro jednotlivé instance)**

#### **REPLICATION (statistika replikace)**

Odeslané synchronní bajty protokolu *X* Počet odeslaných bajtů protokolu catch-up *X* Průměrná latence potvrzení zápisu do protokolu *X uSec* Průměrná velikost potvrzení zápisu do protokolu *X* Nevyřízené bajty *X* Průměrné bajty nevyřízených požadavků *X* **Související informace**

Metriky publikované při použití produktu IBM MQ Operator

## **Monitorování produktu IBM MQ Bridge to Salesforce**

Pomocí ukázkového programu jazyka C **amqsrua** se můžete přihlásit k odběru témat a zobrazit publikace pro správce front, které používá produkt IBM MQ Bridge to Salesforce.

### **Informace o této úloze**

Při spuštění správce front publikuje správce front sadu zpráv o sobě pro systémová témata pod předponou metadat \$SYS/MQ/INFO/QMGR. Zprávy označují, která data o výkonu jsou k dispozici pro správce front. Administrativní nástroje se mohou přihlásit k odběru témat a zjišťovat, které informace o využití prostředků jsou k dispozici, aby mohly využívat data o využití prostředků. Další informace viz ["Monitorování využití systémových prostředků pomocí příkazu amqsrua" na stránce 288.](#page-287-0)

Při výchozím nastavení program **amqsrua** vyhledává statistické údaje publikované správcem front ve stromu témat \$SYS/MQ/INFO/QMGR. Jiné komponenty nebo aplikace mohou používat podobný mechanizmus k publikování pod jiným počátečním bodem tématu. Například IBM MQ Bridge to Salesforce , který je k dispozici na platformách x86-64 Linux , publikuje statistiku v adresáři \$SYS/ Application/runmqsfb.

Pomocí parametru **-p** můžete určit, kde produkt **amqsrua** hledá statistiku pro tyto další komponenty v produktu Linux i Windows.

Můžete spustit příkaz pouze s názvem správce front a interaktivně jej projít a vybrat parametry **CLASS**, poté **TYPE** a poté **object** , které jsou k dispozici pro správce front v každém kroku. Znáte-li názvy **CLASS**, **TYPE** a **object** , pro které chcete zobrazit informace, můžete je zadat při spuštění příkazu **amqsrua** .

#### **-m**

Název správce front. Správce front musí být spuštěn. Pokud nezadáte název správce front, zobrazí se statistické údaje pro výchozího správce front.

#### **-c**

Název třídy CLASS. Publikace o využití prostředků IBM MQ jsou přidruženy ke třídě. Třídy představují nejvyšší úroveň ve stromu metadat, která popisuje dostupné informace o využití prostředků.

Třídy **CHANNEL** a **STATUS** lze použít pouze k zobrazení publikací přijatých pro správce front, kteří jsou používáni s produktem IBM MQ Bridge to Salesforce. Musíte zadat parametr **-p** s předponou metadat **"\\$SYS/Application/runmqsfb"** , když spustíte příkaz **amqsrua** , abyste viděli informace pro třídy **CHANNEL** a **STATUS** .

#### **STATUS**

Vrací informace o stavu IBM MQ Bridge to Salesforce.

#### **CHANNEL**

Vrací informace o událostech Salesforce .

#### **-t**

Název TYPE. Publikace o využití prostředků IBM MQ jsou přidruženy k typu v rámci třídy. Každá publikace obsahuje třídu a typ, který umožňuje nalezení definic class/type/element a zpracování výsledných publikací. Popisy class/type/element jsou publikovány jako metadata při spuštění správce front.

Třídy **STATUS** a **CHANNEL** jsou k dispozici při spuštění programu **amqsrua** pro správce front používaného s produktem IBM MQ Bridge to Salesforce.

#### Pro třídu **STATUS** .

#### **PUSHTOPIC**

Salesforce témat odeslání typu push.

#### **UDÁLOSTI**

Salesforce událostí platformy.

#### **MQPE**

Pomocí této volby můžete zobrazit informace pro IBM MQ vytvořené události platformy. Vybereteli tuto volbu, zobrazí se následující data:

- Celkový počet událostí platformy IBM MQ vytvořených v intervalu (pod stromem STATUS/ MQPE ).
- Jedinečný počet událostí platformy vytvořených produktem IBM MQ , které se zobrazí v tomto intervalu.
- Počet publikování událostí platformy vytvořených produktem IBM MQ , která se v tomto intervalu nezdařila.

#### Pro třídu **CHANNEL** .

#### **UDÁLOSTI**

Celkový počet publikování pro specifické téma odeslání typu push produktu Salesforce nebo událost platformy. Musíte uvést název objektu pro typ třídy (CHANNEL) (EVENTS), například / topic/push\_topic\_name nebo /event/platform\_event\_name.

**-o**

Název objektu. Publikace o využití prostředků jsou zprávy PCF, které se skládají z posloupnosti prvků PCF. Prvky PCF, které jsou publikovány pro každou dvojici třídy/typu, jsou inzerovány v metadatech. List je uložen ve stromu, který popisuje každý prvek, a umožňuje tak zpracování prvků.

**-p**

Předpona metadat. Zadejte počáteční bod stromu témat, kde může produkt **amqsrua** vyhledat statistiku publikovanou správci front. Výchozí strom témat je \$SYS/MQ/INFO/QMGR , ale ostatní komponenty nebo aplikace mohou publikovat statistiku pod jiným počátečním bodem stromu témat, například IBM MQ Bridge to Salesforce publikuje statistiku v \$SYS/Application/runmqsfb.

**-n**

Počet publikování. Můžete určit, kolik sestav se vrátí před ukončením příkazu. Data jsou publikována přibližně každých deset sekund, takže pokud zadáte hodnotu 50, příkaz vrátí 50 sestav za 500 sekund. Pokud tento parametr nezadáte, příkaz se spustí, dokud se buď nevyskytne chyba, nebo dokud se správce front nevypne.

**-h**

Pouľití

### **Postup**

- 1. Přejděte do adresáře ukázek *MQ\_INSTALLATION\_PATH*/samp/bin.
- 2. Zadejte příkaz **amqsrua** s parametrem **-p** , který bude ukazovat na téma "\\$SYS/Application/ runmqsfb" , v němž správce front publikuje informace o monitorování událostí platformy a tématu typu push IBM MQ Bridge to Salesforce :

./amqsrua -m QM1 -p "\\$SYS/Application/runmqsfb"

```
STATUS : Bridge Status
CHANNEL : Salesforce Event Name
Enter Class selection
=
```
3. Zadejte výběr třídy CHANNEL

==> CHANNEL

```
STATUS : Bridge Status
CHANNEL : Salesforce Event Name
Enter Class selection
==> CHANNEL
EVENTS : Events
Enter Type selection
==>
```
4. Zadejte výběr typu EVENTS

==> EVENTS

```
STATUS : Bridge Status
CHANNEL : Salesforce Event Name
Enter Class selection
==> CHANNEL
EVENTS : Events
Enter Type selection
==> EVENTS
An object name is required for Class(CHANNEL) Type(EVENTS)
Enter object name
==
```
5. Zadejte název objektu, například

==> /topic/push\_topic\_name

STATUS : Bridge Status CHANNEL : Salesforce Event Name Enter Class selection

```
==> CHANNEL
EVENTS : Events
Enter Type selection
\Rightarrow EVENTS
An object name is required for Class(CHANNEL) Type(EVENTS)
Enter object name
==> /topic/push_topic_name
Publication received PutDate:20170215 PutTime:14513762 Interval:15.047 seconds
Total Events 1
```
### **Výsledky**

Použili jste program amqsrua interaktivně zadáním voleb třídy, typu a objektu, abyste viděli celkový počet událostí pro uvedené téma odeslání typu push.

V tomto příkladu můžete použít amqsrua ke kontrole počtu Salesforce témat typu push:

```
./amqsrua -m QM1 -p "\$SYS/Application/runmqsfb"
STATUS : Bridge Status
CHANNEL : Salesforce Event Name
Enter Class selection
==> STATUS
PUSHTOPIC : Push Topics
EVENTS : Platform Events
Enter Type selection
=> PUSHTOPIC
Publication received PutDate:20170315 PutTime:10123086 Interval:15.016 seconds
Total PushTopics 6 
Unique PushTopics 3 
Publication received PutDate:20170315 PutTime:10124588 Interval:15.012 seconds
Total PushTopics 14 1/sec
Unique PushTopics 7
```
V tomto příkladu můžete použít amqsrua ke kontrole počtu IBM MQ vytvořených událostí platformy:

```
./amqsrua -m QM1 -p "\$SYS/Application/runmqsfb"
STATUS : Bridge Status
CHANNEL : Salesforce Event Name
Enter Class selection
\Rightarrow STATUS
PUSHTOPIC : Pushtopics
EVENTS : Platform Events
MQPE : MQ-created Platform Events
Enter Type selection
==> MQPE
Publication received PutDate:20170913 PutTime:12201271 Interval:15.018 seconds
Total MQ-created Platform Events 1 
Unique MQ-created Platform Events 1 
Failed publications of MQ-created Platform Events 0
```
#### **Související úlohy**

Konfigurace produktu IBM MQ pro použití s Salesforce tématy typu push a událostmi platformy ["Monitorování využití systémových prostředků pomocí příkazu amqsrua" na stránce 288](#page-287-0) Příkaz **amqsrua** můžete použít k dotazování na data o výkonu, která souvisejí s využitím systémových prostředků správce front.

Příprava a spuštění ukázkových programů v systému Windows Příprava a spuštění ukázkových programů v systémech UNIX a Linux **Související odkazy** runmqsfb (spusťte příkaz IBM MQ Bridge to Salesforce)

# **Monitorování v reálném čase**

Monitorování v reálném čase je technika, která umožňuje určit aktuální stav front a kanálů v rámci správce front. Vrácené informace jsou přesné v okamžiku vydání příkazu.

K dispozici je řada příkazů, které při vydání vracejí informace o frontách a kanálech v reálném čase. Informace mohou být vráceny pro jednu nebo více front nebo kanálů a mohou se lišit v množství. Monitorování v reálném čase lze použít v následujících úlohách:

- Pomáhá administrátorům systému porozumět stabilnímu stavu jejich systému IBM MQ . To pomáhá při diagnostice problému, pokud se problém vyskytne v systému.
- Určení stavu správce front v libovolném okamžiku, a to i v případě, že nebyla zjištěna žádná konkrétní událost nebo problém.
- Pomoc s určením příčiny problému ve vašem systému.

Při monitorování v reálném čase mohou být vráceny informace pro fronty nebo kanály. Množství vrácených informací v reálném čase je řízeno atributy správce front, fronty a kanálu.

- Frontu monitorujete zadáním příkazů, abyste se ujistili, že je fronta řádně obsluhována. Než budete moci použít některé atributy fronty, musíte je povolit pro monitorování v reálném čase.
- Kanál monitorujete zadáním příkazů, abyste se ujistili, že je kanál řádně spuštěn. Než budete moci použít některé atributy kanálu, musíte je povolit pro monitorování v reálném čase.

Monitorování front a kanálů v reálném čase je navíc k monitorování výkonu a událostí kanálu a je od něj odděleno.

# **Atributy, které řídí monitorování v reálném čase**

Některé atributy stavu fronty a kanálu obsahují informace o monitorování, je-li povoleno monitorování v reálném čase. Není-li monitorování v reálném čase povoleno, nejsou v těchto atributech monitorování uchovávány žádné informace o monitorování. Příklady ukazují, jak můžete použít tyto atributy stavu fronty a kanálu.

Můžete povolit nebo zakázat monitorování v reálném čase pro jednotlivé fronty nebo kanály nebo pro více front či kanálů. Chcete-li řídit jednotlivé fronty nebo kanály, nastavte atribut fronty MONQ nebo atribut kanálu MONCHL, abyste povolili nebo zakázali monitorování v reálném čase. Chcete-li společně řídit mnoho front nebo kanálů, povolte nebo zakažte monitorování v reálném čase na úrovni správce front pomocí atributů správce front MONQ a MONCHL. Pro všechny objekty front a kanálů s atributem monitorování, který je zadán s výchozí hodnotou QMGR, je monitorování v reálném čase řízeno na úrovni správce front.

Automaticky definované odesílací kanály klastru nejsou objekty IBM MQ , takže nemají atributy stejným způsobem jako objekty kanálu. Chcete-li řídit automaticky definované odesílací kanály klastru, použijte atribut správce front MONACLS. Tento atribut určuje, zda jsou automaticky definované odesílací kanály klastru v rámci správce front povoleny nebo zakázány pro monitorování kanálu.

Pro monitorování kanálů v reálném čase můžete nastavit atribut MONCHL na jednu ze tří úrovní monitorování: nízká, střední nebo vysoká. Úroveň monitorování můžete nastavit buď na úrovni objektu, nebo na úrovni správce front. Volba úrovně závisí na vašem systému. Shromažďování dat monitorování může vyžadovat určité pokyny, které jsou poměrně nákladné, například získání systémového času. Chcete-li snížit vliv monitorování v reálném čase, možnosti monitorování média a nízké hodnoty měří vzorek dat v pravidelných intervalech, a nikoli data shromažďovat po celou dobu. Tabulka 30 na stránce 301 shrnuje úrovně monitorování dostupné pro monitorování kanálů v reálném čase:

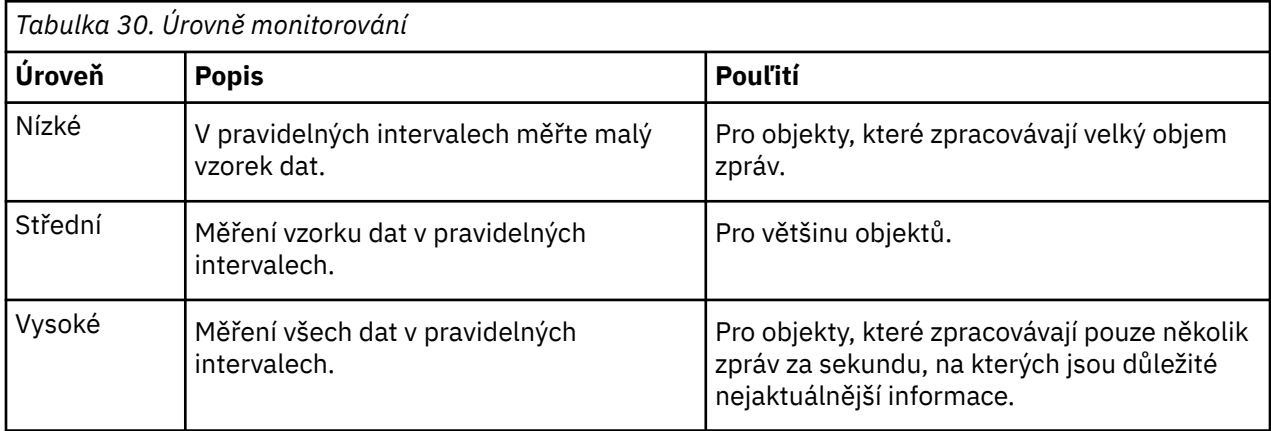

Pro monitorování front v reálném čase můžete nastavit atribut MONQ na jednu ze tří úrovní monitorování, nízkou, střední nebo vysokou. Mezi těmito hodnotami však není rozdíl. Všechny hodnoty povolují shromažďování dat, ale neovlivňují velikost vzorku.

#### **Příklady**

Následující příklady ukazují, jak nastavit nezbytné atributy fronty, kanálu a správce front pro řízení úrovně monitorování. Pro všechny příklady platí, že když je monitorování povoleno, objekty fronty a kanálu mají střední úroveň monitorování.

1. Chcete-li povolit monitorování front i kanálů pro všechny fronty a kanály na úrovni správce front, použijte následující příkazy:

ALTER QMGR MONQ(MEDIUM) MONCHL(MEDIUM) ALTER QL(Q1) MONQ(QMGR) ALTER CHL(QM1.TO.QM2) CHLTYPE(SDR) MONCHL(QMGR)

2. Chcete-li povolit monitorování pro všechny fronty a kanály, s výjimkou lokální fronty Q1a kanálu odesilatele QM1.TO.QM2, použijte následující příkazy:

ALTER QMGR MONQ(MEDIUM) MONCHL(MEDIUM) ALTER QL(Q1) MONQ(OFF) ALTER CHL(QM1.TO.QM2) CHLTYPE(SDR) MONCHL(OFF)

3. Chcete-li zakázat monitorování front i kanálů pro všechny fronty a kanály s výjimkou lokální fronty Q1a kanálu odesilatele QM1.TO.QM2, použijte následující příkazy:

ALTER QMGR MONQ(OFF) MONCHL(OFF) ALTER QL(Q1) MONQ(MEDIUM) ALTER CHL(QM1.TO.QM2) CHLTYPE(SDR) MONCHL(MEDIUM)

4. Chcete-li zakázat monitorování front i kanálů pro všechny fronty a kanály bez ohledu na atributy jednotlivých objektů, použijte následující příkaz:

ALTER QMGR MONQ(NONE) MONCHL(NONE)

5. Chcete-li řídit schopnosti monitorování automaticky definovaných odesílacích kanálů klastru, použijte následující příkaz:

ALTER QMGR MONACLS(MEDIUM)

6. Chcete-li určit, že automaticky definované odesílací kanály klastru mají používat nastavení správce front pro monitorování kanálů, použijte následující příkaz:

ALTER QMGR MONACLS(QMGR)

#### **Související pojmy**

["Monitorování v reálném čase" na stránce 300](#page-299-0)

Monitorování v reálném čase je technika, která umožňuje určit aktuální stav front a kanálů v rámci správce front. Vrácené informace jsou přesné v okamžiku vydání příkazu.

["Použití online monitorování produktu IBM MQ" na stránce 321](#page-320-0)

Můžete shromažďovat data monitorování pro fronty a kanály (včetně automaticky definovaných kanálů serveru klastru) nastavením atributů MONQ, MONCHL a MONACLS.

#### **Související úlohy**

["Zobrazení dat monitorování front a kanálů" na stránce 303](#page-302-0)

Chcete-li zobrazit informace o monitorování fronty nebo kanálu v reálném čase, použijte příkaz IBM MQ Explorer nebo příslušný příkaz MQSC. Některá pole monitorování zobrazují dvojici hodnot indikátorů <span id="page-302-0"></span>oddělených čárkami, které vám pomohou monitorovat činnost vašeho správce front. Příklady ukazují, jak můžete zobrazit data monitorování.

Zobrazení a změna atributů správce front Monitorování (MONCHL)

# **Zobrazení dat monitorování front a kanálů**

Chcete-li zobrazit informace o monitorování fronty nebo kanálu v reálném čase, použijte příkaz IBM MQ Explorer nebo příslušný příkaz MQSC. Některá pole monitorování zobrazují dvojici hodnot indikátorů oddělených čárkami, které vám pomohou monitorovat činnost vašeho správce front. Příklady ukazují, jak můžete zobrazit data monitorování.

### **Informace o této úloze**

Pole monitorování, která zobrazují dvojici hodnot oddělených čárkami, poskytují krátkodobé a dlouhodobé indikátory pro čas měřený od doby, kdy bylo pro objekt povoleno monitorování, nebo od okamžiku spuštění správce front:

- Krátkodobý ukazatel je první hodnota ve dvojici a je vypočítán tak, že novější měření jsou dána vyšší váhu a bude mít větší vliv na tuto hodnotu. To ukazuje na nedávný trend v provedených měřeních.
- Dlouhodobý ukazatel ve druhé hodnotě ve dvojici a je vypočítán tak, aby nedávná měření nebyla dána tak vysokou váhou. To poskytuje indikaci dlouhodobé aktivity při výkonu prostředku.

Tyto hodnoty indikátorů jsou nejužitečnější pro zjišťování změn v provozu vašeho správce front. To vyžaduje znalost časů, kdy se tyto indikátory zobrazují při běžném používání, aby se zjistilo zvýšení v těchto časech. Pravidelným shromažďováním a kontrolou těchto hodnot můžete zjistit výkyvy v činnosti správce front. To může označovat změnu ve výkonu.

Získejte informace o monitorování v reálném čase takto:

### **Postup**

- 1. Chcete-li zobrazit informace o monitorování fronty v reálném čase, použijte příkaz IBM MQ Explorer nebo příkaz MQSC DISPLAY QSTATUSa zadejte volitelný parametr MONITOR.
- 2. Chcete-li zobrazit informace o monitorování kanálu v reálném čase, použijte příkaz IBM MQ Explorer nebo příkaz MQSC DISPLAY CHSTATUSa zadejte volitelný parametr MONITOR.

#### **Příklad**

Fronta Q1má atribut MONQ nastaven na výchozí hodnotu QMGR a správce front, který vlastní frontu, má atribut MONQ nastaven na hodnotu MEDIUM. Chcete-li zobrazit pole monitorování shromážděná pro tuto frontu, použijte následující příkaz:

DISPLAY QSTATUS(Q1) MONITOR

Pole monitorování a úroveň monitorování fronty Q1 se zobrazí takto:

QSTATUS(Q1) TYPE(QUEUE) MONQ(MEDIUM) QTIME(11892157,24052785) MSGAGE(37) LPUTDATE(2005-03-02) LPUTTIME(09.52.13) LGETDATE(2005-03-02) LGETTIME(09.51.02)

Odesílací kanál QM1.TO.QM2má atribut MONCHL nastaven na výchozí hodnotu QMGR a správce front, který vlastní frontu, má atribut MONCHL nastaven na hodnotu MEDIUM. Chcete-li zobrazit pole monitorování shromážděná pro tento kanál odesilatele, použijte následující příkaz:

#### DISPLAY CHSTATUS(QM1.TO.QM2) MONITOR

Pole monitorování a úroveň monitorování kanálu odesilatele QM1.TO.QM2 jsou zobrazeny takto:

CHSTATUS(QM1.TO.QM2) XMITQ(Q1) CONNAME(127.0.0.1) CURRENT CHLTYPE(SDR) STATUS(RUNNING) SUBSTATE(MQGET) MONCHL(MEDIUM) XQTIME(755394737,755199260) NETTIME(13372,13372) EXITTIME(0,0) XBATCHSZ(50,50) COMPTIME(0,0) STOPREQ(NO) RQMNAME(QM2)

#### **Související pojmy**

["Monitorování v reálném čase" na stránce 300](#page-299-0)

Monitorování v reálném čase je technika, která umožňuje určit aktuální stav front a kanálů v rámci správce front. Vrácené informace jsou přesné v okamžiku vydání příkazu.

#### **Související odkazy**

DISPLAYQSTATUS

### **Monitorování front**

Na této stránce můžete zobrazit úlohy, které vám pomohou vyřešit problém s frontou a aplikací, která tuto frontu obsluuje. K určení problému jsou k dispozici různé volby monitorování.

Často je prvním znamením problému s obsluhovaným frontou skutečnost, že se zvyšuje počet zpráv ve frontě (CURDEPTH). Pokud očekáváte zvýšení v určité denní době nebo pod určitou pracovní zátěží, rostoucí počet zpráv nemusí označovat problém. Pokud však nemáte žádné vysvětlení pro zvyšující se počet zpráv, můžete zjistit příčinu.

Můžete mít frontu aplikací, kde je problém s aplikací, nebo přenosovou frontu, kde je problém s kanálem. Další volby monitorování jsou k dispozici, když je aplikace, která obsluává frontu, kanál.

Následující příklady zkoumají problémy s konkrétní frontou s názvem Q1a popisují pole, která se díváte ve výstupu různých příkazů:

#### *Určení, zda má vaše aplikace otevřenou frontu*

Pokud máte problém s frontou, zkontrolujte, zda má vaše aplikace otevřenou frontu.

#### **Informace o této úloze**

Chcete-li určit, zda má vaše aplikace otevřenou frontu, postupujte takto:

#### **Postup**

1. Ujistěte se, že aplikace spuštěná pro danou frontu je aplikací, kterou očekáváte. Zadejte následující příkaz pro danou frontu:

DISPLAY QSTATUS(Q1) TYPE(HANDLE) ALL

<span id="page-304-0"></span>Ve výstupu se podívejte na pole APPLTAG a zkontrolujte, zda je zobrazen název vaší aplikace. Pokud název vaší aplikace není zobrazen nebo pokud neexistuje žádný výstup, spusťte aplikaci.

- 2. Pokud se jedná o přenosovou frontu, podívejte se do výstupu v poli CHANNEL. Není-li název kanálu zobrazen v poli CHANNEL, určete, zda je kanál spuštěn.
- 3. Ujistěte se, že aplikace, která je spuštěna na frontě, má otevřenou frontu pro vstup. Spusťte následující příkaz:

```
DISPLAY QSTATUS(Q1) TYPE(QUEUE) ALL
```
Ve výstupu se podívejte na pole IPPROCS, abyste zjistili, zda má nějaká aplikace otevřenou frontu pro vstup. Je-li hodnota 0 a jedná-li se o frontu uživatelské aplikace, ujistěte se, že aplikace otevře frontu pro vstup, aby z fronty dostala zprávy.

### *Kontrola, zda jsou zprávy ve frontě k dispozici*

Máte-li ve frontě velký počet zpráv a vaše aplikace žádné z těchto zpráv nezpracovává, zkontrolujte, zda jsou zprávy ve frontě k dispozici pro vaši aplikaci.

#### **Informace o této úloze**

Chcete-li zjistit, proč aplikace nezpracovává zprávy z fronty, postupujte takto:

### **Postup**

- 1. Ujistěte se, že vaše aplikace nepožaduje specifické ID zprávy nebo ID korelace, když by měla zpracovávat všechny zprávy ve frontě.
- 2. Ačkoli aktuální hloubka fronty může ukazovat na zvyšující se počet zpráv ve frontě, některé zprávy ve frontě nemusí být k dispozici pro aplikaci, protože nejsou potvrzeny; aktuální hloubka zahrnuje počet nepotvrzených zpráv MQPUTs ve frontě. Spusťte následující příkaz:

DISPLAY QSTATUS(Q1) TYPE(QUEUE) ALL

Ve výstupu se podívejte na pole UNCOM, abyste zjistili, zda jsou ve frontě nějaké nepotvrzené zprávy.

3. Pokud se vaše aplikace pokouší získat zprávy z fronty, zkontrolujte, zda vkládající aplikace zprávy správně potvrzuje. Zadejte následující příkaz, abyste zjistili názvy aplikací, které vkládají zprávy do této fronty:

DISPLAY QSTATUS(Q1) TYPE(HANDLE) OPENTYPE(OUTPUT)

4. Poté zadejte následující příkaz a do parametru *appltag* zadejte hodnotu APPLTAG z výstupu předchozího příkazu:

DISPLAY CONN(\*) WHERE(APPLTAG EQ *appltag*) UOWSTDA UOWSTTI

Zobrazuje, kdy byla jednotka práce spuštěna, a pomůže vám zjistit, zda aplikace vytváří dlouhotrvající jednotku práce. Pokud je vkládající aplikace kanálem, možná budete chtít zjistit, proč dokončení dávky trvá dlouho.

#### *Kontrola, zda aplikace získává zprávy z fronty*

Pokud máte problém s frontou a aplikací, která tuto frontu obsluhuje, zkontrolujte, zda vaše aplikace získává zprávy z fronty.

#### **Informace o této úloze**

Chcete-li zkontrolovat, zda vaše aplikace získává zprávy z fronty, proveďte následující kontroly:

### <span id="page-305-0"></span>**Postup**

1. Ujistěte se, že aplikace, která je spuštěna pro frontu, ve skutečnosti zpracovává zprávy z fronty. Spusťte následující příkaz:

DISPLAY QSTATUS(Q1) TYPE(QUEUE) ALL

Ve výstupu se podívejte na pole LGETDATE a LGETTIME, která zobrazují, kdy bylo z fronty provedeno poslední získání.

2. Pokud bylo poslední získání z této fronty delší, než se očekávalo, ujistěte se, že aplikace správně zpracovává zprávy.

Je-li aplikace kanálem, zkontrolujte, zda zprávy procházejí tímto kanálem.

### *Určení, zda může aplikace zpracovávat zprávy dostatečně rychle*

Pokud se zprávy sestavují ve frontě, ale vaše ostatní kontroly nenalezly žádné problémy se zpracováním, zkontrolujte, zda aplikace může zpracovat zprávy dostatečně rychle. Pokud je aplikace kanálem, zkontrolujte, zda kanál může zpracovat zprávy dostatečně rychle.

### **Informace o této úloze**

Chcete-li určit, zda aplikace zpracovává zprávy dostatečně rychle, proveďte následující testy:

### **Postup**

1. Pravidelně zadejte následující příkaz, abyste shromáždili data o výkonu fronty:

DISPLAY QSTATUS(Q1) TYPE(QUEUE) ALL

Pokud jsou hodnoty v indikátorech QTIME vysoké nebo se v průběhu období zvyšují a již jste vyloučili možnost dlouhodobě spuštěných jednotek práce tím, že jste zkontrolovali, že jsou zprávy ve frontě k dispozici, nemusí aplikace provádějící zpracování držet krok s aplikacemi pro vkládání.

2. Pokud vaše aplikace získávání nemůže držet krok s aplikacemi vkládání, zvažte přidání další aplikace získávání ke zpracování fronty.

To, zda můžete přidat další aplikaci získávání, závisí na návrhu aplikace a zda může být fronta sdílena více než jednou aplikací. Funkce, jako je seskupování zpráv nebo získávání podle ID korelace, mohou pomoci zajistit, aby dvě aplikace mohly zpracovávat frontu současně.

### *Kontrola fronty, když se aktuální hloubka nezvyšuje*

I v případě, že se aktuální hloubka fronty nezvyšuje, může být užitečné monitorovat frontu a zkontrolovat, zda vaše aplikace správně zpracovává zprávy.

### **Informace o této úloze**

Chcete-li shromáždit data o výkonu pro frontu: Vydejte pravidelně následující příkaz:

### **Postup**

Pravidelně zadejte následující příkaz:

DISPLAY QSTATUS(Q1) TYPE(QUEUE) MSGAGE QTIME

Pokud se ve výstupu hodnota v MSGAGE zvýší za časové období a vaše aplikace je navržena tak, aby zpracovala všechny zprávy, může to znamenat, že některé zprávy se vůbec nezpracovávají.

### **Monitorovací kanály**

Na této stránce můžete zobrazit úlohy, které vám pomohou vyřešit problém s přenosovou frontou a kanálem, který tuto frontu obsluuje. K určení problému jsou k dispozici různé volby monitorování kanálů. Často je prvním znamením problému s obsluhovaným frontou skutečnost, že se zvyšuje počet zpráv ve frontě (CURDEPTH). Pokud očekáváte zvýšení v určité denní době nebo pod určitou pracovní zátěží, rostoucí počet zpráv nemusí označovat problém. Pokud však nemáte žádné vysvětlení pro zvyšující se počet zpráv, můžete zjistit příčinu.

Může se jednat o problém s kanálem, který obsluhou přenosové fronty. K dispozici jsou různé volby monitorování kanálů, které vám pomohou určit problém.

Následující příklady zkoumají problémy s přenosovou frontou s názvem QM2 a kanálem s názvem QM1.TO.QM2. Tento kanál se používá k odesílání zpráv ze správce front QM1do správce front QM2. Definice kanálu ve správci front QM1 je buď odesilatelem, nebo kanálem serveru a definice kanálu ve správci front QM2je kanálem příjemce, nebo žadatele.

### *Určení, zda je kanál spuštěn*

Pokud máte problém s přenosovou frontou, zkontrolujte, zda je kanál spuštěn.

### **Informace o této úloze**

Chcete-li zkontrolovat stav kanálu, který obsluhuje přenosovou frontu, postupujte takto:

### **Postup**

1. Zadejte následující příkaz, abyste zjistili, který kanál očekáváte ke zpracování přenosové fronty QM2:

DIS CHANNEL(\*) WHERE(XMITQ EQ QM2)

V tomto příkladu výstup tohoto příkazu ukazuje, že kanál obsluhující přenosovou frontu je QM1.TO.QM2 2. Zadáním následujícího příkazu určete stav kanálu QM1.TO.QM2:

DIS CHSTATUS(QM1.TO.QM2) ALL

- 3. Zkontrolujte pole STATUS výstupu příkazu **CHSTATUS** :
	- Je-li hodnota pole STATUS RUNNING, zkontrolujte, zda kanál přesouvá zprávy.
	- Pokud výstup z příkazu nezobrazuje žádný stav nebo hodnota pole STATUS je STOPPED, RETRY, BINDINGnebo REQUESTING, proveďte příslušný krok následujícím způsobem:
- 4. Volitelné: Pokud hodnota pole STATUS nezobrazuje žádný stav, kanál je neaktivní, proveďte následující kroky:
	- a) Pokud měl být kanál spuštěn automaticky spouštěčem, zkontrolujte, zda jsou zprávy v přenosové frontě k dispozici.

Pokud jsou v přenosové frontě k dispozici zprávy, zkontrolujte, zda jsou nastavení spouštěče v přenosové frontě správná.

b) Chcete-li spustit kanál znovu ručně, zadejte následující příkaz:

START CHANNEL(QM1.TO.QM2)

- 5. Volitelné: Pokud je hodnota pole STATUS STOPPED, postupujte takto:
	- a) Zkontrolujte protokoly chyb a zjistěte, proč byl kanál zastaven. Pokud se kanál zastavil kvůli chybě, opravte problém.

Ujistěte se také, že kanál má hodnoty určené pro atributy opakování: *SHORTRTY* a *LONGRTY*. V případě přechodných selhání, jako jsou chyby sítě, se kanál pokusí automaticky restartovat.

b) Chcete-li spustit kanál znovu ručně, zadejte následující příkaz:

START CHANNEL(QM1.TO.QM2)

 $z/0S$ V systému IBM MQ for z/OSmůžete zjistit, kdy uživatel zastaví kanál, pomocí zpráv událostí příkazů.

- 6. Volitelné: Pokud je hodnota pole STATUS RETRY, postupujte takto:
	- a) Zkontrolujte protokoly chyb, abyste identifikovali chybu, a pak opravte problém.
	- b) Chcete-li spustit kanál znovu ručně, zadejte následující příkaz:

START CHANNEL(QM1.TO.QM2)

*nebo* počkejte, až se kanál úspěšně připojí při dalším pokusu.

- 7. Volitelné: Je-li hodnota pole STATUS BINDING nebo REQUESTING, kanál se dosud úspěšně nepřipojil k partnerovi. Proveďte následující kroky:
	- a) Zadáním následujícího příkazu na obou koncích kanálu určete dílčí stav kanálu:

DIS CHSTATUS(QM1.TO.QM2) ALL

#### **Poznámka:**

- i) V některých případech může být dílčí stav pouze na jednom konci kanálu.
- ii) Mnoho substavů je přechodných, takže zadejte příkaz několikrát, abyste zjistili, zda je kanál uváznutý v určitém dílčím stavu.
- b) Zaškrtněte Tabulka 31 na stránce 308 , abyste určili, jakou akci provést:

*Tabulka 31. Dílčí stavy zobrazené s vazbou stavu nebo požadující*

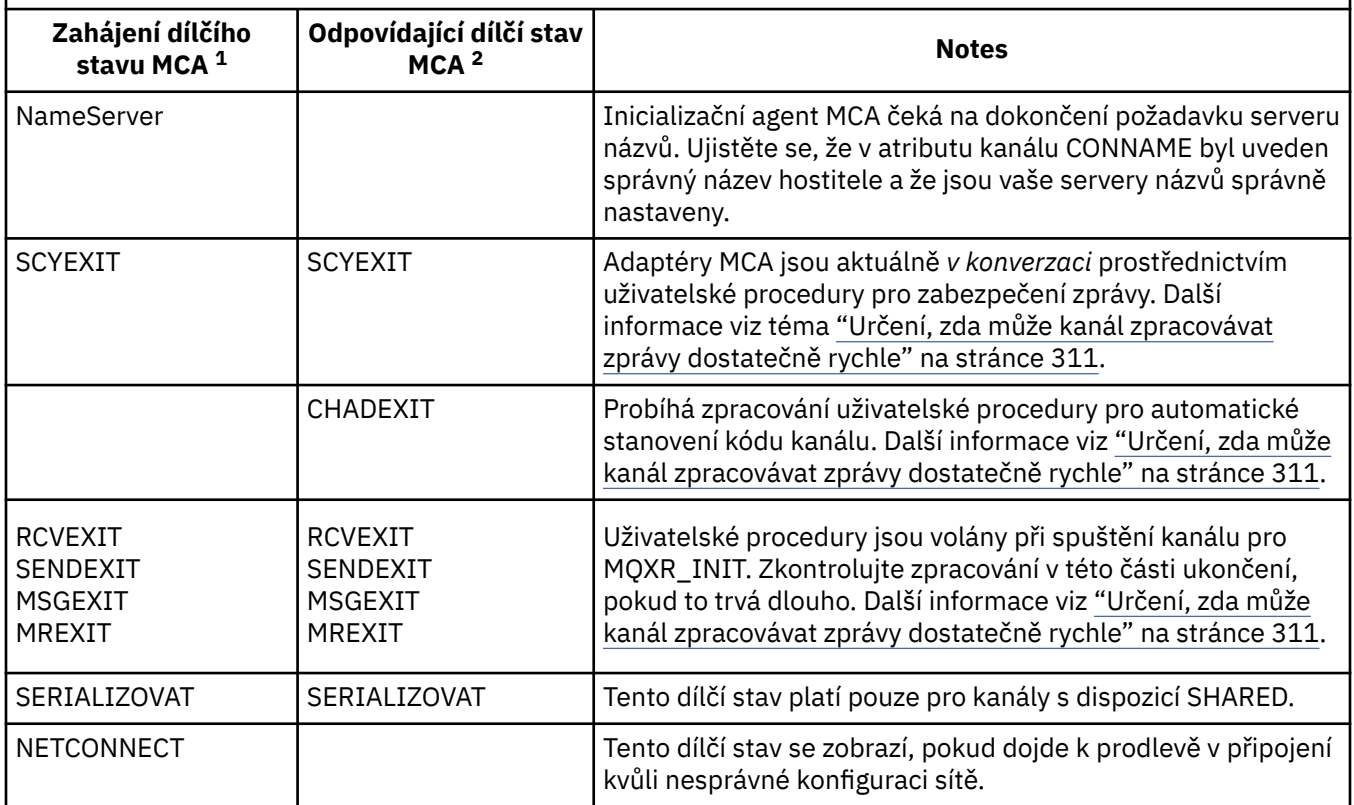

*Tabulka 31. Dílčí stavy zobrazené s vazbou stavu nebo požadující (pokračování)*

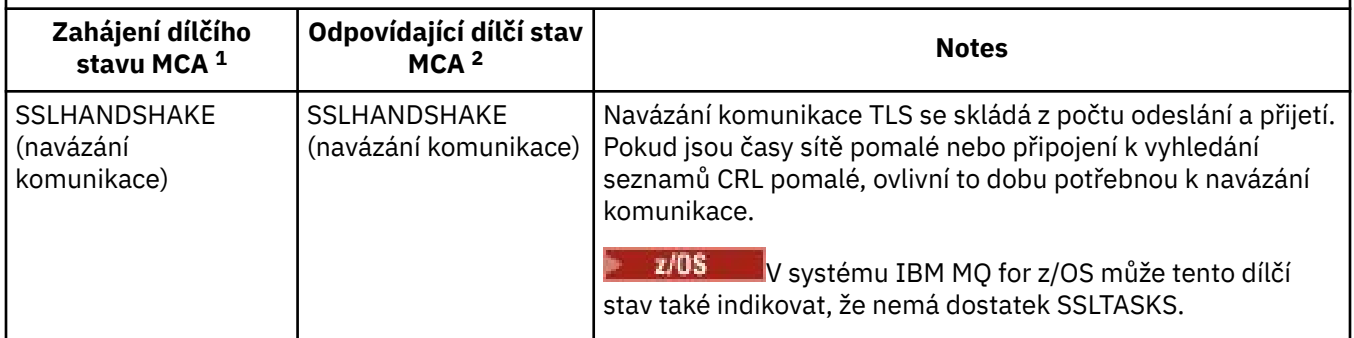

#### **Notes:**

- i) Iniciující agent MCA je konec kanálu, který zahájil konverzaci. Může se jednat o odesilatele, odesilatele klastru, úplné servery a žadatele. Ve dvojici server-klient se jedná o konec, ze kterého jste spustili kanál.
- ii) Odpovídající agent MCA je konec kanálu, který odpověděl na požadavek na zahájení konverzace. Může se jednat o příjemce, příjemce klastru, žadatele (při spuštění serveru nebo odesilatele), servery (při spuštění žadatele) a odesilatele (ve dvojici kanálů zpětného volání odesilatele klienta).

### *Kontrola, zda kanál přesouvá zprávy*

Pokud máte problém s přenosovou frontou, zkontrolujte, zda kanál přesouvá zprávy.

### **Než začnete**

Zadejte příkaz DIS CHSTATUS(QM1.TO.QM2) ALL. Je-li hodnota pole STATUS RUNNING, kanál se úspěšně připojil k partnerskému systému.

Zkontrolujte, zda v přenosové frontě nejsou žádné nepotvrzené zprávy, jak je popsáno v tématu ["Kontrola,](#page-304-0) [zda jsou zprávy ve frontě k dispozici" na stránce 305.](#page-304-0)

### **Informace o této úloze**

Pokud jsou pro kanál k dispozici zprávy k získání a odeslání, proveďte následující kontroly:

### **Postup**

1. Ve výstupu příkazu pro zobrazení stavu kanálu DIS CHSTATUS(QM1.TO.QM2) ALLse podívejte na následující pole:

### **MSGS**

Počet odeslaných nebo přijatých zpráv (nebo pro kanály připojení serveru počet obsloužených volání MQI) během této relace (od spuštění kanálu).

### **BUFSSENT**

Počet odeslaných vyrovnávacích pamětí přenosu. To zahrnuje přenosy pouze pro odesílání řídicích informací.

### **BYTSSENT**

Počet bajtů odeslaných během této relace (od spuštění kanálu). Zahrnuje to řídicí informace odeslané agentem MCA (Message Channel Agent).

### **LSTMSGDA**

Datum odeslání poslední zprávy nebo zpracování volání MQI, viz LSTMSGTI.

### **LSTMSGTI**

Čas odeslání poslední zprávy nebo zpracování volání MQI. V případě odesilatele nebo serveru jde o čas, kdy byla odeslána poslední zpráva (nebo poslední část zprávy v případě rozdělené zprávy). V případě žadatele nebo příjemce jde o čas, kdy byla poslední zpráva vložena do příslušné cílové fronty. V případě kanálu připojení serveru jde o čas dokončení posledního volání MQI.

#### <span id="page-309-0"></span>**CURMSGS**

V případě odesílajícího kanálu jde o počet zpráv, které byly odeslány v aktuální dávce. V případě přijímajícího kanálu jde o počet zpráv, které byly přijaty v aktuální dávce. Pro odesílající i pro přijímající kanály se tato hodnota při potvrzení dávky znovu nastaví na hodnotu nula.

#### **STATUS**

Stav kanálu. Může to být Starting, Binding, Initializing, Running, Stopping, Retrying, Paused, Stopped nebo Requesting.

### **SUBSTATE**

Akce, kterou kanál právě provádí.

### **INDOUBT**

Určuje, zda je kanál aktuálně nejistý. Je to pouze YES, zatímco odesílající agent MCA (Message Channel Agent) čeká na potvrzení, že jím odeslaná dávka zpráv byla úspěšně přijata. Ve všech ostatních případech má tento atribut hodnotu Ne, a to včetně časového úseku, během kterého jsou zprávy odesílány, ale požadavek na potvrzení nebyl dosud vydán. V případě přijímajícího kanálu je hodnotou vždy NO.

- 2. Určete, zda kanál od svého spuštění odeslal nějaké zprávy. Pokud nějaká byla odeslána, určete, kdy byla odeslána poslední zpráva.
- 3. Kanál mohl spustit dávku, která ještě nebyla dokončena, jak uvádí nenulová hodnota v CURMSGS. Má-li INDOUBT hodnotu YES, kanál čeká na přijetí potvrzení, že druhý konec kanálu přijal dávku. Podívejte se na pole SUBSTATE ve výstupu a prohlédněte si téma Tabulka 32 na stránce 310:

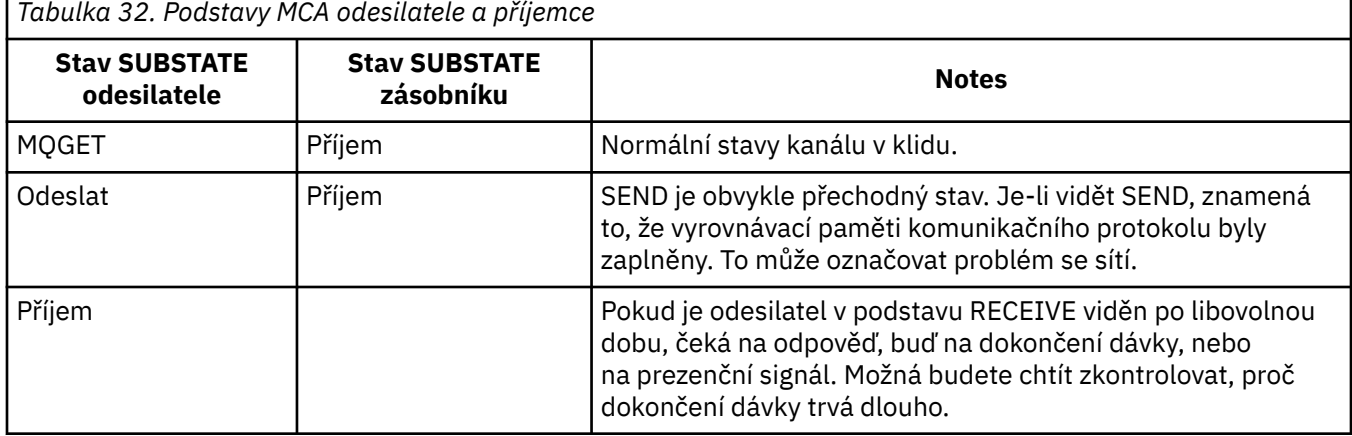

**Poznámka:** Můžete také určit, zda může kanál zpracovávat zprávy dostatečně rychle, zejména pokud má kanál dílčí stav přidružený ke zpracování ukončení.

### *Kontrola, proč dokončení dávky trvá dlouho*

Důvody, proč může dokončení dávky trvat dlouho, zahrnují pomalou síť nebo kanál používá zpracování opakování zpráv.

### **Informace o této úloze**

Když odesílací kanál odeslal dávku zpráv, čeká na potvrzení této dávky od příjemce, pokud není kanál propojen. Faktory popsané v této úloze mohou ovlivnit dobu čekání odesílacího kanálu.

### **Procedura**

• Zkontrolujte, zda je síť pomalá.

Hodnota NETTIME je množství času zobrazeného v mikrosekundách, které zabere odeslání požadavku na ukončení dávky na vzdálený konec kanálu a přijetí odpovědi minus doba zpracování požadavku na ukončení dávky. Tato hodnota může být velká z jedné z následujících příčin:

– Síť je pomalá. Pomalá síť může ovlivnit dobu potřebnou k dokončení dávky. Měření, která mají za následek indikátory pro pole NETTIME, se měří na konci dávky. Avšak první dávka ovlivněná zpomalením v síti není označena změnou hodnoty NETTIME, protože je měřena na konci dávky.

- <span id="page-310-0"></span>– Požadavky jsou zařazeny do fronty na vzdáleném konci, například kanál může opakovat pokus o vložení nebo požadavek na vložení může být pomalý kvůli vstupu/výstupu sady stránek. Po dokončení všech požadavků ve frontě se měří doba trvání konce dávkového požadavku. Takže pokud získáte velkou hodnotu NETTIME, zkontrolujte neobvyklé zpracování na vzdáleném konci.
- Zkontrolujte, zda kanál používá opakování zprávy.

Pokud se kanálu příjemce nepodaří vložit zprávu do cílové fronty, může použít zpracování opakování zprávy namísto okamžitého vložení zprávy do fronty nedoručených zpráv. Opakované zpracování může způsobit zpomalení dávky. Mezi pokusy MQPUT bude mít kanál STATUS (PAUSED), což znamená, že čeká na průchod intervalu opakování zprávy.

### *Určení, zda může kanál zpracovávat zprávy dostatečně rychle*

Pokud se v přenosové frontě sestavují zprávy, ale nenašli jste žádné problémy se zpracováním, určete, zda může kanál zpracovávat zprávy dostatečně rychle.

### **Než začnete**

Zadejte následující příkaz opakovaně v určitém časovém období, abyste shromáždili data o výkonu kanálu:

DIS CHSTATUS(QM1.TO.QM2) ALL

### **Informace o této úloze**

Potvrďte, že v přenosové frontě nejsou žádné nepotvrzené zprávy, jak je popsáno v tématu ["Kontrola, zda](#page-304-0) [jsou zprávy ve frontě k dispozici" na stránce 305,](#page-304-0) a poté zkontrolujte pole XQTIME ve výstupu příkazu pro zobrazení stavu kanálu. Pokud jsou hodnoty indikátorů XQTIME trvale vysoké nebo se během období měření zvyšují, znamená to, že kanál nedrží krok s aplikacemi vkládání.

Proveďte následující testy:

### **Postup**

1. Zkontrolujte, zda se uživatelské procedury zpracovávají.

Pokud jsou na kanálu, který tyto zprávy doručuje, použity uživatelské procedury, mohou se přidat k času stráveném zpracováním zpráv. Chcete-li zjistit, zda se jedná o tento případ, proveďte následující kontroly:

a) Ve výstupu příkazu DIS CHSTATUS(QM1.TO.QM2) ALLzaškrtněte pole EXITTIME.

Je-li čas strávený v uživatelských procedur vyšší, než se očekávalo, zkontrolujte, zda zpracování ve vašich uživatelských procedur nepotřebné smyčky nebo nadbytečné zpracování, zejména ve zprávách, odesílaních a přijímacích uživatelských procedur. Toto zpracování má vliv na všechny zprávy přesunuté přes kanál.

b) Ve výstupu příkazu DIS CHSTATUS(QM1.TO.QM2) ALLzkontrolujte pole SUBSTATE.

Pokud má kanál po dlouhou dobu jeden z následujících dílčích stavů, zkontrolujte zpracování ve vašich uživatelských procedur:

- SCYEXIT
- RCVEXIT
- SENDEXIT
- MSGEXIT
- MREXIT

Další informace o podstavcích kanálu viz tabulka [Tabulka 32 na stránce 310](#page-309-0).

2. Zkontrolujte, zda je síť pomalá.

Pokud se zprávy nepohybují dostatečně rychle v rámci kanálu, může to být způsobeno pomalou sítí. Chcete-li zjistit, zda se jedná o tento případ, proveďte následující kontroly:

a) Ve výstupu příkazu DIS CHSTATUS(QM1.TO.QM2) ALLzaškrtněte pole NETTIME.

Tyto indikátory se měří, když odesílající kanál požádá svého partnera o odpověď. K tomu dochází na konci každé dávky, a když je kanál nečinný během prezenčního signálu.

- b) Pokud tento indikátor ukazuje, že zpětný přenos trvá déle, než se očekávalo, použijte jiné nástroje pro monitorování sítě, abyste prozkoumali výkon vaší sítě.
- 3. Zkontrolujte, zda kanál používá kompresi.

Pokud kanál používá kompresi, přidá se k času stráveného zpracováním zpráv. Pokud kanál používá pouze jeden algoritmus komprese, proveďte následující kontroly:

- a) Ve výstupu příkazu DIS CHSTATUS(QM1.TO.QM2) ALLzkontrolujte pole COMPTIME. Tyto indikátory ukazují čas strávený během komprese nebo dekomprese.
- b) Pokud zvolená komprese nesnižuje množství dat, která se mají odeslat, o očekávané množství, změňte kompresní algoritmus.
- 4. Pokud kanál používá více algoritmů komprese, proveďte následující kontroly:
	- a) Ve výstupu příkazu DIS CHSTATUS(QM1.TO.QM2) ALLzkontrolujte pole COMPTIME, COMPHDR a COMPMSG.
	- b) Změňte kompresní algoritmy uvedené v definici kanálu nebo zvažte zapsání uživatelské procedury pro zprávu, abyste přepsali volbu kompresního algoritmu kanálu pro konkrétní zprávy, pokud rychlost komprese nebo volba algoritmu neposkytuje požadovanou kompresi nebo výkon.

### *Řešení problémů s klastrovými kanály*

Máte-li sestavení zpráv v systému SYSTEM.CLUSTER.TRANSMIT.QUEUE , prvním krokem při diagnostice problému je zjištění, který kanál nebo kanály mají problém s doručováním zpráv.

### **Informace o této úloze**

Chcete-li zjistit, který kanál nebo kanály pomocí SYSTEM.CLUSTER.TRANSMIT.QUEUE má problém s doručením zpráv. Proveďte následující kontroly:

### **Postup**

1. Spusťte následující příkaz:

```
DIS CHSTATUS(*) WHERE(XQMSGSA GT 1)
```
**Poznámka:** Máte-li zaneprázdněný klastr, který přesouvá mnoho zpráv, zvažte zadání tohoto příkazu s vyšším počtem, abyste eliminovali kanály, které mají k dispozici pouze několik zpráv k doručení.

2. Prohlédněte si výstup pro kanál nebo kanály, které mají velké hodnoty v poli XQMSGSA. Určete, proč kanál nepřesouvá zprávy, nebo je nepřesouvá dostatečně rychle. Pomocí úloh uvedených v části ["Monitorovací kanály" na stránce 306](#page-305-0) můžete diagnostikovat problémy s kanály, u kterých bylo zjištěno, že způsobují sestavení.

## **Monitorování klastrů**

V rámci klastru můžete monitorovat zprávy aplikací, řídicí zprávy a protokoly. Při vyrovnávání zátěže klastru mezi dvěma nebo více instancemi fronty je třeba vzít v úvahu zvláštní aspekty monitorování.

### **Monitorování zpráv aplikace v klastru**

Obvykle všechny zprávy klastru, které opouštějí správce front, procházejí produktem SYSTEM.CLUSTER.TRANSMIT.QUEUE, bez ohledu na to, který kanál odesilatele klastru se používá k přenosu zprávy. Každý kanál vyprazdňuje zprávy cílené pro tento kanál paralelně se všemi ostatními odesílacími kanály klastru. Rostoucí nahromadění zpráv v této frontě může označovat problém s jedním nebo více kanály a musí být prozkoumáno:

- Hloubka fronty musí být řádně monitorována pro návrh klastru.
- Následující příkaz vrátí všechny kanály, které mají více než jednu zprávu čekající na přenosovou frontu:

DIS CHSTATUS(\*) WHERE(XQMSGSA GT 1)

U všech zpráv klastru v jedné frontě není vždy snadné zjistit, který kanál má problémy, když se začne zaplňovat. Použití tohoto příkazu je snadný způsob, jak zjistit, který kanál je zodpovědný.

Správce front klastru můžete nakonfigurovat tak, aby měl více přenosových front. Změníte-li atribut správce front DEFCLXQ na CHANNEL, bude každý odesílací kanál klastru přidružen k jiné vysílací frontě klastru. Alternativně můžete nakonfigurovat oddělené přenosové fronty ručně. Chcete-li zobrazit všechny přenosové fronty klastru, které jsou přidruženy k odesílacím kanálům klastru, spusťte příkaz:

DISPLAY CLUSQMGR (*qmgrName*) XMITQ

Definujte přenosové fronty klastru tak, aby se řídily vzorem s pevným kmenem názvu fronty nalevo. Poté můžete zadat dotaz na hloubku všech přenosových front klastru vrácených příkazem **DISPLAY CLUSMGR** s použitím generického názvu fronty:

```
DISPLAY QUEUE (qname *) CURDEPTH
```
### **Monitorování řídicích zpráv v klastru**

Fronta SYSTEM.CLUSTER.COMMAND.QUEUE se používá ke zpracování všech řídicích zpráv klastru pro správce front, buď generovaných lokálním správcem front, nebo odeslaných tomuto správci front z jiných správců front v klastru. Pokud správce front správně udržuje svůj stav klastru, má tato fronta tendenci k nule. Existují situace, kdy hloubka zpráv v této frontě může dočasně narůst:

- Mnoho zpráv ve frontě označuje stav přesunu do stavu klastru.
- Při provádění významných změn povolte, aby se fronta mezi těmito změnami usadila. Například při přesouvání úložišť před přesunutím druhého úložiště povolte, aby fronta dosáhla nuly.

Zatímco v této frontě existuje seznam nevyřízených zpráv, aktualizace stavu klastru nebo příkazů souvisejících s klastrem se nezpracovávají. Nejsou-li zprávy z této fronty odebírány po dlouhou dobu, je třeba provést další prozkoumání, nejprve prostřednictvím kontroly protokolů chyb správce front (nebo CHINIT logs on z/OS ) , která by mohla vysvětlit proces, který tuto situaci způsobuje.

Server SYSTEM.CLUSTER.REPOSITORY.QUEUE uchovává informace o mezipaměti úložiště klastru jako počet zpráv. Je obvyklé, že zprávy vždy existují v této frontě a více pro větší klastry. Proto hloubka zpráv v této frontě není problémem.

### **Monitorování protokolů**

Problémy, které se vyskytnou v klastru, nemusí zobrazovat externí příznaky aplikacím po mnoho dní (a dokonce měsíců) poté, co se problém původně vyskytl kvůli ukládání informací do mezipaměti a distribuovanému charakteru klastrování. Avšak původní problém je často hlášen v IBM MQ protokolech chyb (a CHINIT protokolech z/OS). Z tohoto důvodu je důležité aktivně monitorovat všechny zapsané zprávy, které se týkají klastrování, v těchto protokolech. Tato sdělení musí být přečtena a pochopena, přičemž v případě potřeby musí být přijata jakákoli opatření.

Například: Přerušení komunikace se správcem front v klastru může mít za následek znalost určitých prostředků klastru, které jsou odstraňovány kvůli způsobu, jakým klastry pravidelně znovu ověřují prostředky klastru, a to prostřednictvím opětovného publikování informací. Varování o takové události, která se může vyskytnout, je ohlášeno zprávou AMQ9465 nebo CSQX465I na z/OS systémech. Tato zpráva označuje, že problém je třeba vyšetřit.

### **Zvláštní pokyny pro vyrovnávání zátěže**

Při vyrovnávání zátěže klastru mezi dvěma nebo více instancemi fronty musí přijímající aplikace zpracovávat zprávy v každé z instancí. Pokud jedna nebo více z těchto aplikací, které spotřebovávají, ukončí nebo zastaví zpracování zpráv, je možné, že klastrování bude pokračovat v odesílání zpráv

do těchto instancí fronty. V této situaci se tyto zprávy nezpracují, dokud aplikace znovu nefungují správně. Z tohoto důvodu je monitorování aplikací důležitou součástí řešení a je třeba přijmout opatření k přesměrování zpráv v této situaci. Příklad mechanizmu automatizace takového monitorování naleznete v této ukázce: Ukázkový program AMQSCLM (Cluster Queue Monitoring sample program).

### **Související pojmy**

["Vyladění distribuovaných sítí publikování/odběru" na stránce 376](#page-375-0) Rady pro vyladění v této sekci vám pomohou zlepšit výkon vašich IBM MQ distribuovaných klastrů a hierarchií publikování/odběru.

["Vyrovnávání producentů a spotřebitelů v sítích publikování/odběru" na stránce 381](#page-380-0) Důležitým konceptem v asynchronním výkonu systému zpráv je *rovnováha*. Pokud nejsou spotřebitelé zpráv vyrovnaní s producenty zpráv, existuje nebezpečí, že nahromadění nevyřízených nespotřebovaných zpráv může vážně ovlivnit výkon více aplikací.

# **Monitorování přepínání přenosové fronty**

Je důležité, abyste monitorovali proces přepínání přenosových front odesílacími kanály klastru, aby byl minimalizován dopad na váš podnik. Například byste se neměli pokoušet o tento proces, když je pracovní zátěž vysoká nebo když přepínáte více kanálů současně.

### **Proces přepínání kanálů**

Proces používaný k přepínání kanálů je:

- 1. Kanál otevře novou přenosovou frontu pro vstup a začne z ní získávat zprávy (pomocí metody get podle ID korelace).
- 2. Správce front iniciuje proces na pozadí s cílem přesunout všechny zprávy zařazené do fronty pro daný kanál ze staré přenosové fronty do nové přenosové fronty. Během přesouvání zpráv jsou všechny nové zprávy pro kanál zařazeny do fronty staré přenosové fronty, aby se zachovalo řazení. Dokončení tohoto procesu může chvíli trvat, pokud existuje velký počet zpráv pro kanál ve staré přenosové frontě nebo pokud jsou rychle přicházející nové zprávy.
- 3. Pokud pro kanál ve staré přenosové frontě nezůstanou ve frontě žádné potvrzené nebo nepotvrzené zprávy, bude přepínač dokončen. Nové zprávy jsou nyní vloženy přímo do nové přenosové fronty.

Chcete-li se vyhnout eventualitě současného přepínání mnoha kanálů, produkt IBM MQ poskytuje možnost přepnout přenosovou frontu jednoho nebo více kanálů, které nejsou spuštěny. V:

- IBM MQ for Multiplatforms příkaz se nazývá **runswchl**
- IBM MQ for z/OS obslužný program CSQUTIL lze použít ke zpracování příkazu SWITCH CHANNEL.

### **Monitorování stavu operací přepínače**

Chcete-li porozumět stavu operací přepínače, administrátoři mohou provádět následující akce:

- Monitorování protokolu chyb správce front (AMQERR01.LOG), kde jsou výstupní zprávy, které označují následující fáze během operace:
	- Operace přepínače byla spuštěna
	- Bylo zahájeno přesouvání zpráv.
	- Pravidelné aktualizace o tom, kolik zpráv zbývá přesunout (pokud se operace přepnutí nedokončí rychle)
	- Přesouvání zpráv bylo dokončeno
	- Operace přepínače byla dokončena

V systému z/OSjsou tyto zprávy vypisovány do protokolu úlohy správce front, nikoli do protokolu úlohy inicializátoru kanálu, ačkoli jedna zpráva je vypisována kanálem do protokolu úlohy inicializátoru kanálu, pokud při spuštění zahájí přepínač.

- Pomocí příkazu DISPLAY CLUSQMGR zadejte dotaz na přenosovou frontu, kterou každý odesílací kanál klastru aktuálně používá.
- Spuštěním příkazu **runswchl** (nebo CSQUTIL v systému z/OS) v režimu dotazů zjistěte stav přepínání jednoho nebo více kanálů. Výstup tohoto příkazu identifikuje pro každý kanál následující:
	- Zda má kanál nevyřízenou operaci přepnutí
	- Která přenosová fronta, ze které kanál přechází a do
	- Kolik zpráv zůstává ve staré přenosové frontě

Každý příkaz je opravdu užitečný, protože v jednom vyvolání můžete určit stav každého kanálu, dopad, který měla změna konfigurace, a zda byly dokončeny všechny operace přepínače.

### **Potenciální problémy, které se mohou vyskytnout**

Viz Potenciální problémy při přepínání přenosových front , kde je uveden seznam některých problémů, které se mohou vyskytnout při přepínání přenosové fronty, jejich příčiny a nejpravděpodobnější řešení.

#### **Související pojmy**

["Vyladění distribuovaných sítí publikování/odběru" na stránce 376](#page-375-0) Rady pro vyladění v této sekci vám pomohou zlepšit výkon vašich IBM MQ distribuovaných klastrů a hierarchií publikování/odběru.

["Vyrovnávání producentů a spotřebitelů v sítích publikování/odběru" na stránce 381](#page-380-0) Důležitým konceptem v asynchronním výkonu systému zpráv je *rovnováha*. Pokud nejsou spotřebitelé zpráv vyrovnaní s producenty zpráv, existuje nebezpečí, že nahromadění nevyřízených nespotřebovaných zpráv může vážně ovlivnit výkon více aplikací.

# **Monitorování vyvažování aplikací**

Pomocí příkazu **DISPLAY APSTATUS** můžete monitorovat stav vyvažování aplikací v rámci uniformního klastru a zjistit, proč není aplikace vyvážená, pokud je neočekávaná.

### **Monitorování aktuálního stavu aplikací v rámci správců front v klastru**

Z libovolného správce front v jednotném klastru můžete získat přehled aktuálního stavu aplikací ve všech správcích front klastru spuštěním příkazu DIS APSTATUS .

Ve výstupu se také zobrazí pole IBM MQ 9.2.0 **TYPE** .

Například po spuštění správce front se může zobrazit výstup podobný následujícímu:

```
 1 : DIS APSTATUS(*) type(APPL) 
AMQ8932I: Display application status details.
 APPLNAME(MYAPP) CLUSTER(UNIDEMO)
  COUNT(8) MOVCOUNT(8)
   BALANCED(UNKNOWN)
   TYPE (APPL)
```
To ukazuje, že v jednotném klastru existuje aplikace s názvem MYAPP a v současné době existuje osm instancí, z nichž všech osm je považováno za pohyblivé v jednotném klastru. Vyvážená hodnota UNKNOWN je dočasná hodnota, která označuje, že správce front dosud neprovedl pokus o vyvážení aplikace, je-li to nutné.

Po krátké době pravděpodobně uvidíte následující výstup:

```
 1 : DIS APSTATUS(*) type(APPL) 
AMQ8932I: Display application status details.
 APPLNAME(MYAPP) CLUSTER(UNIDEMO)
  COUNT(8) MOVCOUNT(8)
   BALANCED(NO)
   TYPE (APPL)
```
Tento výstup ukazuje, že aplikace má osm instancí, ale že nejsou vyváženy v rámci jednotného klastru. V tomto bodě stojí za to podívat se na distribuci aplikací v klastru.

Chcete-li to provést, spusťte příkaz **DIS APSTATUS** znovu. Všimněte si, že tento příkaz můžete spustit pro libovolného správce front v jednotném klastru:

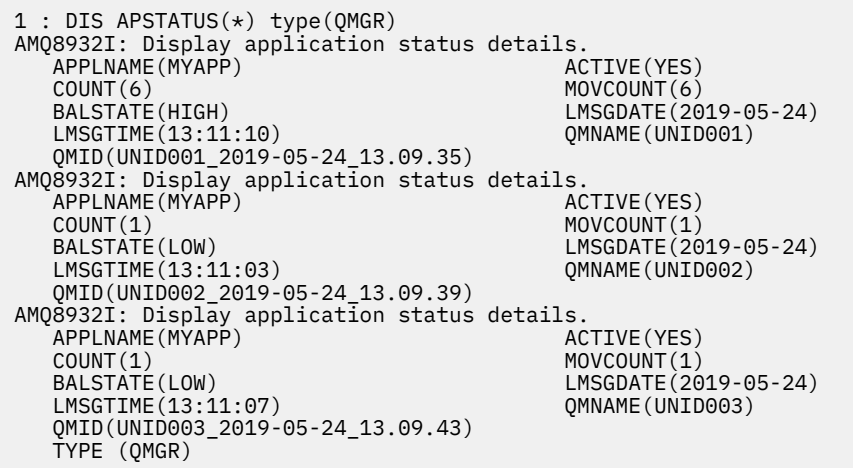

V tomto okamžiku se zobrazí, že správce front UNID001 má šest instancí, ale správci front UNID0002 a UNID0003 mají pouze jednu instanci. Výstup BALSTATE udává stav vyvážení v okamžiku, kdy jej správce front naposled ohlásil. Mějte však na paměti, že počet instancí může být novější než pole BALSTATE.

Tento výstup také poskytuje dobrou indikaci, že jednotný klastr distribuuje informace o této aplikaci. Aplikace je známa všem instancím správce front v jednotném klastru a datum a čas poslední zprávy jsou velmi nedávné.

Pole AKTIVNÍ také označuje, že všichni správci front v klastru jsou považováni za vzájemně komunikující; je-li pole AKTIVNÍ nastaveno na hodnotu NO v kterémkoli správci front, znamená to, že byla přerušena pravidelná komunikace s ním.

Necháte-li se znovu vyvážit, výstup nakonec skončí jako:

```
: DIS APSTATUS(*) type(QMGR)
AMQ8932I: Display application status details.
  APPLNAME(MYAPP)<br>COUNT(3)
  COUNT(3) MOVCOUNT(3)<br>BALSTATE(0K) MOVES EXECUTE A LANSGOATE(20
                                          LMSGDATE(2019-05-24)<br>QMNAME(UNID001)
  LMSGTIME(13:14:22) QMID(UNID001_2019-05-24_13.09.35) 
AMQ8932I: Display application status details.
  APPLNAME(MYAPP) ACTIVE(YES)<br>COUNT(3) MOVCOUNT(3)
   COUNT(3) MOVCOUNT(3) 
                                          LMSGDATE(2019-05-24)<br>QMNAME(UNID002)
 LMSGTIME(13:13:53) QMNAME(UNID002)
 QMID(UNID002_2019-05-24_13.09.39) 
AMQ8932I: Display application status details.
APPLNAME(MYAPP) ACTIVE(YES)
   COUNT(2) MOVCOUNT(2) 
                                          LMSGDATE(2019-05-24)<br>QMNAME(UNID003)
  LMSGTIME(13:13:47) QMID(UNID003_2019-05-24_13.09.43)
   TYPE (QMGR)
```
Stav BALSTATE správců front je nyní v pořádku, což znamená, že bylo dosaženo stabilního stavu.

### **Monitorování jednotlivých instancí aplikací**

Můžete se podívat na jednotlivé instance aplikace, ale to provedete pro každého správce front. Při pohledu na výstup na UNID001:

```
 1 : DIS APSTATUS(*) type(LOCAL) 
AMQ8932I: Display application status details.
    APPLNAME(MYAPP) 
    CONNTAG(MQCT02DFE75C02EA0A20UNID001_2019-05-24_13.09.35MYAPP)
   CONNS(1) IMMREASN(NONE)
    IMMCOUNT(0) IMMDATE( )
                                            MOVABLE(YES)
AMQ8932I: Display application status details.
    APPLNAME(MYAPP) 
    CONNTAG(MQCT02DFE75C02E50A20UNID001_2019-05-24_13.09.35MYAPP)
                                            IMMREASN(NONE)<br>IMMDATE()
   IMMCOUNT(0)<br>IMMTIME()
                                            MOVABLE(YES)
AMQ8932I: Display application status details.
    APPLNAME(MYAPP) 
    CONNTAG(MQCT02DFE75C02E60A20UNID001_2019-05-24_13.09.35MYAPP)
                                            IMMREASN(NONE)<br>IMMDATE()
   IMMCOUNT(0)<br>IMMTIME()
                                            MOVABLE(YES)
 TYPE (LOCAL)
One MQSC command read.
```
Přítomnost MOVABLE (YES) označuje, že tuto instanci lze v případě potřeby přesunout do jiného správce front v klastru. V následujícím příkladu není instance aplikace přesunutá, protože se nepřipojuje jako klient:

```
 3 : DISPLAY APSTATUS('ServerApp') TYPE(LOCAL)
AMQ8932I: Display application status details.
   APPLNAME(ServerApp)
   CONNTAG(MQCT02DFE75C01800B20UNID001_2019-05-24_13.09.35ServerApp)
                                         IMMREASN(NOTCLIENT)<br>IMMDATE()
  IMMCOUNT(0)IMMTIME( ) MOVABLE(NO)
   TYPE (LOCAL)
```
Pomocí pole **CONNTAG** můžete zobrazit jednotlivá připojení správce front z dané instance, což může být užitečné v případě, že instance aplikace je IMMREASN (NOTRECONN). V následujícím příkladu není klientská aplikace přesunutá a zkoumání voleb připojení ukazuje, že nemá v poli **CONNOPTS** hodnotu MQCNO\_RECONNECT.

```
 1 : DISPLAY APSTATUS('ClientApp') TYPE(LOCAL)
AMQ8932I: Display application status details.
    APPLNAME(ClientApp)
    CONNTAG(MQCT02DFE75C01CB0B20UNID001_2019-05-24_13.09.35ClientApp)
   CONNS(1) IMMREASN(NOTRECONN)<br>IMMCOUNT(0) IMMDATE()
   IMMCOUNT(0)<br>IMMTIME()
                                             MOVABLE(NO)
    TYPE (LOCAL) 
      2 : DISPLAY CONN(*) TYPE(CONN) WHERE(CONNTAG eq 
'MQCT02DFE75C01CB0B20UNID001_2019-05-24_13.09.35ClientApp') ALL
AMQ8276I: Display Connection details.
    CONN(02DFE75C01CB0B20)
    EXTCONN(414D5143554E49443030312020202020)
    TYPE(CONN)
   PID(14656)<br>APPLDESC(IBM MQ Channel)         APPLTAG(ClientApp)
   APPLDESC(IBM MQ Channel) APPLTAG(ClientApp)<br>APPLTYPE(USER) APPLTAPP(NONE)
   APPLTYPE(USER)
    CHANNEL(SYSTEM.DEF.SVRCONN) CLIENTID( )
    CONNAME(127.0.0.1)
   CONNOPTS(MQCNO_HANDLE_SHARE_BLOCK,MQCNO_SHARED_BINDING)<br>USERID(MyUserid) USERID(MyUserid)
   USERID(MyUseri\bar{d}) UOWSTDA( ) UOWSTTI( )
                                             UOWLOGTI()
    URTYPE(QMGR)
    EXTURID(XA_FORMATID[] XA_GTRID[] XA_BQUAL[])
   OMURID(0.0) UOWSTATE(NONE)
    CONNTAG(MQCT02DFE75C01CB0B20UNID001_2019-05-24_13.09.35ClientApp)
    TYPE (CONN)
```
Automatické vyvažování aplikací

# **Monitorování výkonu a využití prostředků na systému z/OS**

Toto téma popisuje dostupné prostředky pro monitorování výkonu a využití prostředků subsystémů IBM MQ for z/OS .

### **Související úlohy**

Konfigurace správců front v systému z/OS Správa serveruIBM MQ for z/OS

### **Úvod do monitorování IBM MQ for z/OS**

Toto téma použijte jako přehled zařízení monitorování, která jsou k dispozici pro produkt IBM MQ for z/OS. Například získání snímků pomocí trasování IBM MQ , monitorování online a událostí.

Toto téma popisuje, jak monitorovat výkon a využití prostředků produktu IBM MQ.

- Nastiňuje některé informace, které můžete načíst, a stručně popisuje obecný přístup k vyšetřování problémů s výkonem. Další informace viz ["Zkoumání problémů s výkonem" na stránce 324.](#page-323-0)
- Popisuje, jak můžete shromažďovat statistiky o výkonu produktu IBM MQ pomocí záznamů SMF.
- Popisuje, jak shromažďovat účetní data, abyste mohli svým zákazníkům účtovat poplatky za jejich používání systémů IBM MQ .
- Popisuje, jak používat události (výstrahy) produktu IBM MQ k monitorování systémů.

Zde jsou některé nástroje, které můžete použít k monitorování produktu IBM MQ; jsou popsány v následujících sekcích:

- Nástroje poskytované společností IBM MQ:
	- Použití příkazů DISPLAY
	- – ["Použití statistiky adaptéru CICS" na stránce 319](#page-318-0)
	- – ["Použití událostí IBM MQ" na stránce 321](#page-320-0)
- Servisní prostředky z/OS :
	- – ["Použití prostředku pro správu systému" na stránce 322](#page-321-0)
- Jiné licencované programy IBM :
	- – [Použití prostředku pro měření prostředků](#page-323-0)
	- – [Použití produktu Tivoli Decision Support pro z/OS](#page-323-0)
	- – [Použití CICS prostředku monitorování](#page-323-0)

Informace o interpretaci dat shromážděných trasováním statistiky výkonu jsou uvedeny v část[i"Interpretace statistiky výkonu IBM MQ for z/OS" na stránce 325](#page-324-0).

Informace o interpretaci dat shromážděných trasováním evidence jsou uvedeny v část[i"Interpretace](#page-361-0) [účetních dat IBM MQ for z/OS" na stránce 362.](#page-361-0)

### *Získání snímků produktu IBM MQ pomocí příkazů DISPLAY*

Produkt IBM MQ poskytuje prostředek MQSC, který může poskytnout snímek výkonu a využití prostředků pomocí příkazů DISPLAY.

Představu o aktuálním stavu produktu IBM MQ můžete získat pomocí příkazů DISPLAY a v případě adaptéru CICS pomocí panelů adaptéru CICS .

#### **Použití příkazů DISPLAY**

K získání informací o aktuálním stavu produktu IBM MQmůžete použít příkazy IBM MQ MQSC DISPLAY nebo PCF Inquire. Poskytují informace o stavu příkazového serveru, definicích procesů, frontách, správci front a jeho přidružených komponentách. Jedná se o tyto příkazy:

<span id="page-318-0"></span>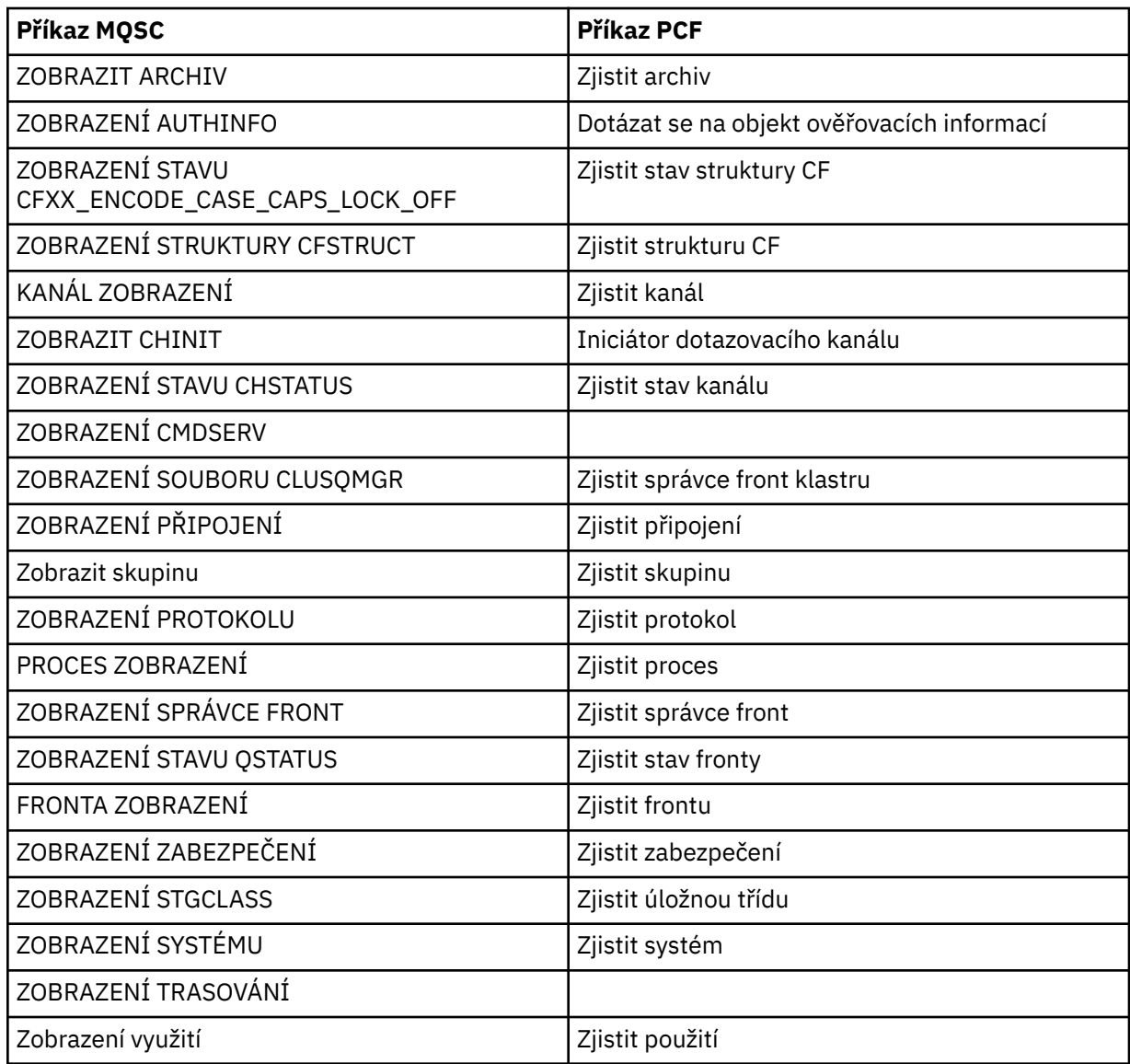

Podrobnou syntaxi jednotlivých příkazů naleznete v části Příkazy MQSC nebo Příkazy PCF. Všechny funkce těchto příkazů (kromě DISPLAY CMDSERV a DISPLAY TRACE) jsou také k dispozici prostřednictvím operací a ovládacích panelů.

Tyto příkazy poskytují snímek systému pouze v okamžiku, kdy byl příkaz zpracován. Chcete-li prozkoumat trendy v systému, musíte spustit trasování produktu IBM MQ a analyzovat výsledky za určité časové období.

### *Použití statistiky adaptéru CICS*

Pokud jste autorizovaný uživatel CICS , můžete použít ovládací panely adaptéru CICS k dynamickému zobrazení statistik adaptéru CICS .

Tyto statistiky poskytují snímek informací souvisejících s využitím podprocesů CICS a situací, kdy jsou všechny podprocesy zaneprázdněné. Panel připojení obrazovky lze obnovit stisknutím klávesy Enter.

Další informace o konfiguraci adaptéru IBM MQ CICS naleznete v části [Konfigurace připojení k produktu](https://ibmdocs-test.dcs.ibm.com/docs/en/cics-ts/6.1?topic=configuring-connections-mq) [MQ](https://ibmdocs-test.dcs.ibm.com/docs/en/cics-ts/6.1?topic=configuring-connections-mq) v dokumentaci k produktu CICS .

### *Použití trasování produktu IBM MQ*

Statistiku výkonu a data evidence pro produkt IBM MQ můžete zaznamenat pomocí prostředku trasování IBM MQ . V tomto tématu se dozvíte, jak řídit trasování produktu IBM MQ .

Data vygenerovaná produktem IBM MQ jsou odeslána na adresu:

- Prostředek SMF (System Management Facility), konkrétně jako typ záznamu SMF 115, podtypy 1 a 2 pro trasování statistiky výkonu.
- SMF, konkrétně jako typ záznamu SMF 116, podtypy nula, 1 a 2 pro trasování evidence.

Pokud si přejete, data generovaná trasováním evidence systému IBM MQ mohou být také odeslána generalizovanému trasovacímu prostředku (GTF).

### **Spuštění trasování IBM MQ**

Trasovací prostředek IBM MQ můžete kdykoli spustit zadáním příkazu IBM MQ START TRACE .

Data evidence mohou být ztracena, pokud je trasování evidence spuštěno nebo zastaveno za běhu aplikací. Chcete-li úspěšně shromáždit data evidence, musí platit následující podmínky:

- Trasování evidence musí být aktivní při spuštění aplikace a musí být aktivní i po dokončení aplikace.
- Je-li trasování evidence zastaveno, dojde k zastavení aktivního shromažďování dat evidence.

Shromažďování některých informací o trasování můžete spustit také automaticky, pokud zadáte hodnotu YES v parametrech SMFSTAT (SMF STATISTICS) a SMFACCT (SMF ACCOUNTING) makra CSQ6SYSP .

 $z/0S$ Tyto parametry jsou popsány v tématu Použití CSQ6SYSP.

Před spuštěním trasování IBM MQ si přečtěte téma ["Použití prostředku pro správu systému" na stránce](#page-321-0) [322](#page-321-0).

## **Řízení trasování IBM MQ**

Chcete-li řídit shromažďování dat trasování IBM MQ při spuštění, zadejte hodnoty pro parametry v makru CSQ6SYSP při úpravě IBM MQ. **Podrobnosti** viz Použití CSQ6SYSP.

Trasování produktu IBM MQ můžete řídit, když je správce front spuštěn pomocí těchto příkazů:

- Spustit trasování
- ALTER TRACE
- Zastavit trasování

Můžete zvolit místo určení, kam se odesílají data trasování. Možné cíle jsou:

#### **SMF**

Zařízení pro správu systému

#### **GTF**

Zobecněný trasovací prostředek (pouze trasování evidence)

**SRV**

Rutina provozuschopnosti pro diagnostické použití servisním personálem IBM

Pro denní monitorování jsou informace odesílány do SMF (výchozí cíl). Datové sady SMF obvykle obsahují informace z jiných systémů; tyto informace nejsou k dispozici pro vytváření sestav, dokud není datová sada SMF vypsána.

Můžete také odeslat informace o trasování evidence do GTF. Tyto informace mají identifikátor události

5EE. VOLání MQI a parametr uživatele a z/OS generalized trace facility (GTF) popisují, jak zacházet s informacemi o trasování IBM MQ odeslanými do GTF.

Informace o příkazech IBM MQ naleznete v tématu Příkazy MQSC.

### **Vliv trasování na výkon systému IBM MQ**

Použití prostředku trasování IBM MQ může mít významný vliv na výkon produktu IBM MQ a transakcí. Pokud například spustíte globální trasování pro třídu 1 nebo pro všechny třídy, je pravděpodobné, že se <span id="page-320-0"></span>zvýší využití procesoru a doba odezvy transakce přibližně o 50%. Pokud však spustíte globální trasování pouze pro třídy 2-4, zvýšení využití procesoru a doby odezvy transakcí bude pravděpodobně nižší než 1% dodatečných nákladů na procesor v porovnání s náklady na volání IBM MQ . Totéž platí pro statistiku nebo trasování evidence.

#### $z/0S$ *Použití online monitorování produktu IBM MQ*

Můžete shromažďovat data monitorování pro fronty a kanály (včetně automaticky definovaných kanálů serveru klastru) nastavením atributů MONQ, MONCHL a MONACLS.

Tabulka 33 na stránce 321 shrnuje příkazy k nastavení těchto atributů na různých úrovních a k zobrazení informací o monitorování.

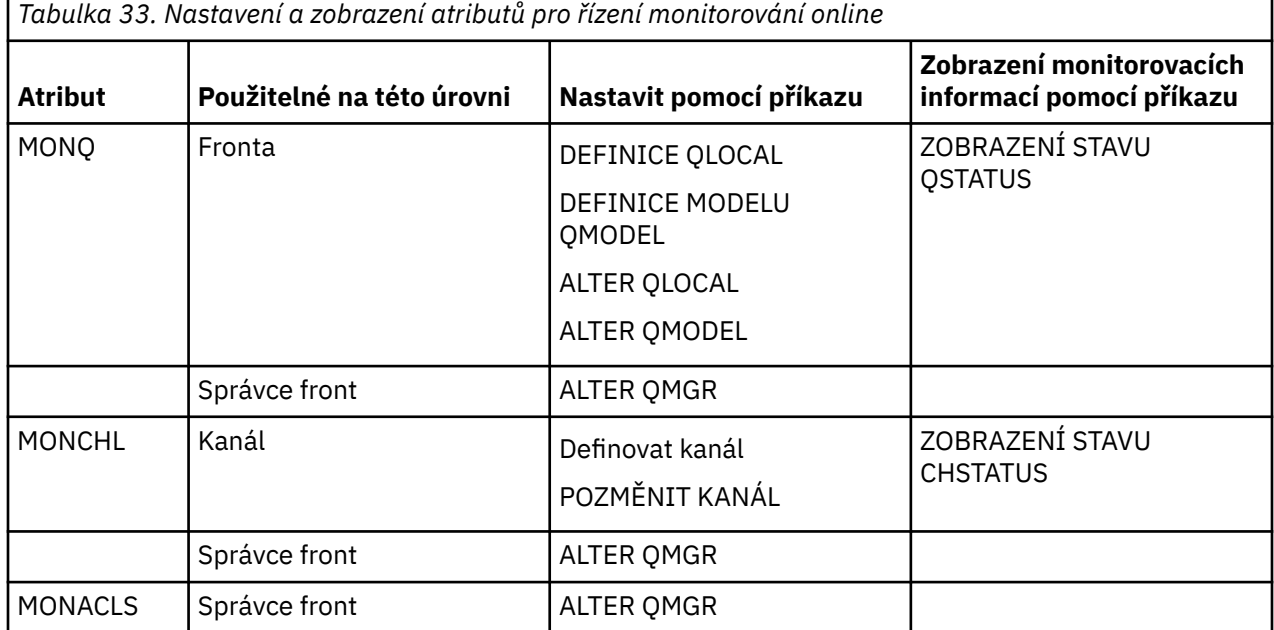

Úplné podrobnosti o těchto příkazech naleznete v tématu Příkazy MQSC. Další informace o monitorování online viz ["Monitorování sítě IBM MQ" na stránce 5](#page-4-0).

### *Použití událostí IBM MQ*

Události instrumentace IBM MQ poskytují informace o chybách, varováních a dalších významných výskytech ve správci front. Můžete monitorovat činnost všech svých správců front začleněním těchto událostí do své vlastní aplikace pro správu systému.

Události instrumentace IBM MQ spadají do následujících kategorií:

#### **Události správce front**

Tyto události souvisejí s definicemi prostředků v rámci správců front. Aplikace se například pokusí vložit zprávu do fronty, která neexistuje.

#### **Události výkonu**

Tyto události jsou oznámení, že prostředek dosáhl podmínky prahové hodnoty. Bylo například dosaženo limitu hloubky fronty nebo fronta nebyla obsloužena v předdefinovaném časovém limitu.

#### **Události kanálů**

Tyto události jsou hlášeny kanály jako výsledek podmínek zjištěných během jejich provozu. Instance kanálu je například zastavena.

#### **Události konfigurace**

Tyto události jsou oznámení, že objekt byl vytvořen, změněn nebo odstraněn.

Dojde-li k události, správce front vloží *zprávu události* do příslušné *fronty událostí*, je-li definována. Zpráva události obsahuje informace o události, kterou lze načíst vhodnou aplikací IBM MQ .

<span id="page-321-0"></span>Události systému IBM MQ lze povolit pomocí příkazů IBM MQ nebo pomocí ovládacích panelů a ovládacích panelů.

Informace o událostech systému IBM MQ , které generují zprávy, a informace o formátu těchto zpráv naleznete v tématu ["Typy událostí" na stránce 12](#page-11-0) . Informace o povolení událostí viz Odkaz na zprávu události .

#### $z/0S$ *Použití prostředku pro správu systému*

Nástroj SMF můžete použít ke shromažďování statistických a účetních informací. Chcete-li použít SMF, určité parametry musí být nastaveny v z/OS a v IBM MQ.

Prostředek správy systému (SMF) je servisní prostředek systému z/OS používaný ke shromažďování informací z různých subsystémů z/OS . Tyto informace jsou pravidelně vypisovány a vykazovány, například hodinově. Můžete použít SMF s trasovacím prostředkem IBM MQ ke shromažďování dat z produktu IBM MQ. Tímto způsobem můžete monitorovat *trendy*, například využití a výkon systému, a shromažďovat informace o monitorování účtů pro každé ID uživatele pomocí produktu IBM MQ.

Chcete-li zaznamenat statistiku výkonu (typ záznamu 115) do SMF, uveďte následující v členu SMFPRMxx SYS1.PARMLIB nebo s příkazem operátora SETSMF z/OS .

SYS(TYPE(115))

Chcete-li zaznamenat informace o účtování (typ záznamu 116) do SMF, uveďte v členu SMFPRMxx SYS1.PARMLIB nebo s příkazem operátora SETSMF z/OS .

#### SYS(TYPE(116))

Chcete-li použít příkaz z/OS SETSMF, musí být ve členu SMFPRM *xx* uveden buď PROMPT (ALL), nebo PROMPT (LIST). Další informace viz [SMFPRMxx \(parametry SMF \(system management facility\)\)](https://www.ibm.com/docs/en/zos/3.1.0?topic=sys1parmlib-smfprmxx-system-management-facilities-smf-parameters#smfprm) .

Shromažďování některých informací o trasování můžete spustit automaticky, pokud v parametrech SMFSTAT (SMF STATISTICS) a SMFACCT (SMF ACCOUNTING) makra CSQ6SYSP zadáte hodnotu YES, což je popsáno v tématu Použití CSQ6SYSP.

Zadáním hodnoty YES v parametrech SMFSTAT a SMFACCT můžete shromažďovat informace o trasování při spuštění správce front.

Můžete také spustit shromažďování dat, když je správce front spuštěn pomocí příkazu **START TRACE** s uvedením START TRACE(A) nebo START TRACE(S).

Záznam informací o monitorování účtů na úrovni fronty nebo správce front můžete zapnout nebo vypnout pomocí parametru ACCTQ příkazů **DEFINE QLOCAL**, **DEFINE QMODEL**, **ALTER QLOCAL**, **ALTER QMODEL**nebo **ALTER QMGR** . Podrobnosti o těchto příkazech naleznete v tématu Příkazy MQSC .

Můžete řídit shromažďování dat evidence kanálů na úrovni kanálu nebo správce front pomocí parametru **STATCHL** příkazů **DEFINE CHANNEL**, **ALTER CHANNEL** nebo **ALTER QMGR** .

Můžete určit interval, ve kterém produkt IBM MQ shromažďuje statistická a evidenční data jedním ze tří způsobů:

- V 9.3.0 Můžete shromažďovat statistická data a data evidence v různých intervalech, pomocí STATIME (statistická data) a ACCTIME (data evidence) v parametrech systému (popsáno v tématu Použití CSQ6SYSP ).
- Statistická data a data evidence můžete shromažďovat ve stejném intervalu zadáním hodnoty STATIME v parametrech systému (popsáno v tématu Použití CSQ6SYSP).
- Můžete shromažďovat statistická data a data evidence zadáním nuly pro STATIME.

Před odesláním dat do něj musí být spuštěn produkt SMF. Další informace o nástroji SMF naleznete v příručce [z/OS MVS System Management Facilities \(SMF\)](https://www.ibm.com/docs/en/zos/3.1.0?topic=mvs-zos-system-management-facilities-smf) .

Má-li být statistika a data evidence resetována, musí být během intervalu evidence vydáno alespoň jedno volání MQI.

### **Přidělení dalších vyrovnávacích pamětí SMF**

Při spuštění trasování musíte zajistit přidělení odpovídajících vyrovnávacích pamětí SMF. Zadejte vyrovnávací paměť SMF v parametru VSAM BUFSP příkazu DEFINE CLUSTER služeb přístupových metod. Zadejte CISZ (4096) a BUFSP (81920) v příkazu **DEFINE CLUSTER** pro každou datovou sadu SMF VSAM.

Dojde-li k nedostatku vyrovnávací paměti SMF, SMF odmítne všechny trasovací záznamy, které mu byly zaslány. IBM MQ odešle zprávu CSQW133I na konzolu z/OS , když k tomu dojde. Produkt IBM MQ považuje chybu za dočasnou a zůstává aktivní, i když mohou být ztracena data SMF. Po zmírnění nedostatku a obnovení záznamu trasování produkt IBM MQ odešle zprávu CSQW123I na konzolu z/OS .

### **Vykazování dat v SMF**

Pomocí programu SMF IFASMFDP (nebo IFASMFDL, pokud se používají logstreams) můžete vypsat záznamy SMF do sekvenční datové sady, aby je bylo možné zpracovat.

Existuje několik způsobů, jak vykazovat tato data, například:

- Napište aplikační program pro čtení a hlášení informací z datové sady SMF. Poté můžete sestavu upravit tak, aby odpovídala vašim přesným potřebám.
- Ke zpracování záznamů použijte nástroj Performance Reporter. Další informace viz téma ["Použití jiných](#page-323-0) [produktů s IBM MQ" na stránce 324](#page-323-0).

### **Žádný interval CLASS (03)-Záznamy evidence SMF vytvořené během dlouhotrjících procesů**

Shromažďujete záznamy evidence třídy CLASS (3) SMF116 pro produkt IBM MQ, ale nezískáváte žádné záznamy vytvořené během běhu přerušeného procesu.

Záznamy evidence CLASS (3) SMF116 jsou obvykle vytvářeny pouze při ukončení procesu. V případě přerušených procesů, například CICS, nemusí dojít k vytvoření dostatečného počtu záznamů, protože proces může běžet po dobu jednoho měsíce nebo déle. Avšak možná budete chtít shromáždit záznamy SMF116 v nastavených časových intervalech, zatímco je proces spuštěn.

Chcete-li shromáždit záznamy evidence CLASS (3) SMF116 , musíte nastavit následující:

**SMFACCT**

 $=$ ANO

**SMFSTAT**

=ANO nebo NE, kde

**YES**

Způsobí, že se vytvoří záznamy, pokud je přijato vysílání kolekce.

**Ne**

Způsobí, že získáte záznam CLASS (3) SMF116 vytvořený pouze při ukončení procesu.

a zadejte následující příkaz:

START TRACE(ACCTG) DEST(SMF) CLASS(03)

Pokud jste nastavili hodnotu SMFSTAT = YES a dojde k všesměrovému vysílání kolekce, bude vytvořen interval evidence CLASS (3) SMF116 pro všechny procesy, které jsou aktuálně spuštěny a které byly spuštěny také v době předchozího všesměrového vysílání kolekce.

Vysílání kolekce můžete nastavit tak, aby se vyskytovaly v pravidelném časovém intervalu, nastavením parametru STATIME v CSQ6SYSP následujícím způsobem:

- <span id="page-323-0"></span>• Pokud byl váš parametr STATIME nastaven na hodnotu větší než 0, bude interval vysílání v minutách.
- Pokud je hodnota STATIME = 0, bude použito vysílání SMF vašeho systému (SMF INTVAL).
- Pokud hodnota STATIME = 0 a hodnota SMF INTVAL není nastavena, nedojde k vysílání a nebudou vytvářeny žádné záznamy intervalu.

#### $z/0S$ *Použití jiných produktů s IBM MQ*

Můžete použít jiné produkty, které vám pomohou zlepšit prezentaci nebo rozšířit statistiky týkající se výkonu a evidence. Například zařízení pro měření prostředků, Tivoli Decision Supporta monitorování CICS .

### **Použití prostředku pro měření prostředků**

Prostředek měření prostředků (RMF) je licencovaný program IBM (číslo programu 5685-029), který poskytuje celosystémové informace o využití procesoru, aktivitě I/O, paměti a stránkování. Pomocí produktu RMF můžete dynamicky monitorovat využití fyzických prostředků v celém systému. Další informace viz příručka *[z/OS Resource Measurement Facility User's Guide](https://www.ibm.com/docs/en/zos/3.1.0?topic=rmf-zos-resource-measurement-facility-users-guide)*.

### **Použití produktu Tivoli Decision Support for z/OS**

Produkt Tivoli Decision Support for z/OS můžete použít k interpretaci záznamů RMF a SMF.

Produkt Tivoli Decision Support for z/OS je licencovaný program IBM (číslo programu 5698-B06), který vám umožňuje spravovat výkon vašeho systému shromažďováním dat o výkonu v databázi Db2 a prezentováním dat v různých formátech pro použití ve správě systémů. Produkt Tivoli Decision Support for může generovat grafické a tabulkové sestavy pomocí dat správy systému, která ukládá ve své databázi Db2 . Zahrnuje dialogové okno administrace, dialogové okno vytváření sestav a kolektor protokolů, které všechny interaktivně spolupracují se standardní databází Db2 .

Toto je popsáno v příručce *[IBM Tivoli Decision Support for z/OS: Administration Guide and Reference](https://www.ibm.com/docs/en/SSH53X_1.8.2/com.ibm.tivoli.dszos.doc.1.8.2/Admin/DRL5BA15.pdf)*.

### **Použití prostředku monitorování CICS**

Prostředek monitorování CICS poskytuje informace o výkonu pro každou spuštěnou transakci CICS . Lze jej použít k prozkoumání použitých prostředků a času stráveného zpracováním transakcí. Informace na pozadí naleznete v příručce *[CICS Performance Guide](https://www.ibm.com/docs/en/SSGMCP_5.4.0/pdf/performance_pdf.pdf)* a v příručce [Developing CICS System Programss](https://www.ibm.com/docs/en/SSGMCP_5.4.0/pdf/customization-guide_pdf.pdf)polu se dvěma příručkami pro doprovodné odkazy, dříve nazývanými *CICS Customization Guide*.

#### $z/0S$ *Zkoumání problémů s výkonem*

Problémy s výkonem mohou vzniknout z různých faktorů. Například nesprávné přidělení prostředků, špatný návrh aplikace a omezení I/O. Toto téma slouží k prozkoumání některých možných příčin problémů s výkonem.

Výkon může být nepříznivě ovlivněn:

- Fondy vyrovnávacích pamětí, které mají nesprávnou velikost
- Nedostatek skutečného úložiště
- Soupeření I/O pro sady stránek nebo protokoly
- Prahové hodnoty vyrovnávací paměti protokolu, které jsou nastaveny nesprávně
- Nesprávné nastavení počtu vyrovnávacích pamětí protokolu
- Velké zprávy
- Jednotky zotavení, které trvají dlouhou dobu a obsahují mnoho zpráv pro každý synchronizační bod.
- Zprávy, které zůstávají ve frontě po dlouhou dobu
- RACF Auditování
- Zbytečné kontroly zabezpečení
## • Neefektivní návrh programu

Když analyzujete data o výkonu, vždy začněte tím, že se podíváte na celkový systém, než se rozhodnete, že máte specifický problém s produktem IBM MQ . Nezapomeňte, že téměř všechny příznaky snížené výkonnosti jsou zvětšeny, když je soupeření. Pokud například existuje soupeření o DASD, doba odezvy transakce se může zvýšit. Dále platí, že čím více transakcí je v systému, tím větší je využití procesoru a tím větší je poptávka po virtuálním i reálném úložišti.

V takových situacích systém zobrazuje velké využití *všech* svých prostředků. Systém však ve skutečnosti zažívá normální zátěž systému a tento stres může skrývat příčinu snížení výkonu. Chcete-li zjistit příčinu takové ztráty výkonu, musíte zvážit všechny položky, které mohou ovlivnit vaše aktivní úlohy.

## **Zkoumání celkového systému**

V rámci produktu IBM MQje problémem s výkonem buď zvýšená doba odezvy, nebo neočekávané a nevysvětlené velké využití prostředků. Nejprve zkontrolujte faktory, jako je celkové využití procesoru, aktivita DASD a stránkování. Nástroj IBM pro kontrolu celkového využití procesoru je prostředek správy prostředků (RMF). Obecně platí, že se na systém musíte podívat podrobněji, abyste zjistili, proč úlohy postupují pomalu, nebo proč je specifický prostředek silně využíván.

Začněte tím, že se podíváte na obecnou aktivitu úlohy a poté se zaměřte na konkrétní aktivity, jako jsou specifické úlohy nebo specifický časový interval.

Další možností je, že systém má omezenou reálnou paměť; proto, kvůli přerušení stránkování, úlohy postupují pomaleji, než se očekávalo.

## **Zkoumání jednotlivých úloh**

Trasování evidence můžete použít ke shromáždění informací o úlohách IBM MQ . Tyto trasovací záznamy vám hodně říkají o aktivitě, kterou úloha provedla, a o tom, kolik času úloha strávila pozastavením čekání na západky. Trasovací záznam také obsahuje informace o tom, kolik aktivity zařízení Db2 a prostředku Coupling Facility bylo úlohou provedeno.

Interpretace dat evidence IBM MQ je popsána v části ["Interpretace účetních dat IBM MQ for z/OS" na](#page-361-0) [stránce 362.](#page-361-0)

Dlouho běžící jednotky práce lze identifikovat přítomností zprávy CSQR026I v protokolu úlohy. Tato zpráva označuje, že úloha existovala pro více než tři kontrolní body správce front a její záznamy protokolu byly

posunuté. Popis posunu záznamu protokolu viz Soubory protokolu.

#### **Interpretace statistiky výkonu IBM MQ for z/OS**  $z/0S$

Toto téma použijte jako index pro různé záznamy SMF vytvořené produktem IBM MQ for z/OS.

IBM MQ for z/OS statistiky výkonu se zapisují jako záznamy SMF typu 115. Statistické záznamy jsou vytvářeny pravidelně v časovém intervalu určeném parametrem **STATIME** modulu systémových parametrů CSQ6SYSP nebo v globálním intervalu záznamu SMF, pokud pro parametr **STATIME**zadáte hodnotu nula. Informace poskytnuté v záznamech SMF pocházejí z následujících komponent produktu IBM MQ:

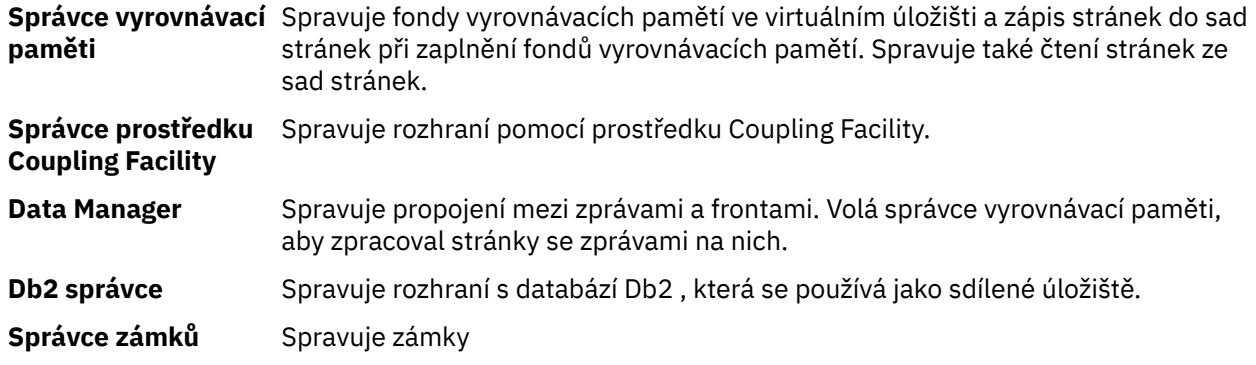

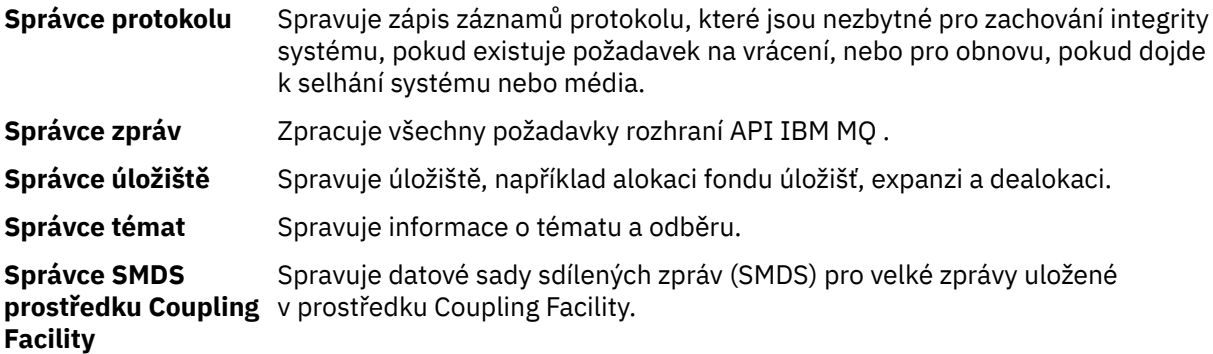

Statistiky IBM MQ se zapisují do SMF jako záznamy SMF typu 115. Mohou být přítomny následující podtypy:

## **1**

Informace o systému, například související s protokoly a úložištěm.

**2**

Informace o počtu zpráv a informace o stránkování. Informace o skupině sdílení front týkající se prostředku Coupling Facility a Db2.

#### **5 a 6**

Podrobné informace o využití interního úložiště v adresním prostoru správce front. I když tyto informace můžete zobrazit, některé z nich jsou určeny pouze pro použití v produktu IBM .

**7**

Souhrnné informace o správci datových úložišť. I když tyto informace můžete zobrazit, některé z nich jsou určeny pouze pro použití v produktu IBM .

## **201**

Informace o vstupu/výstupu sady stránek

#### **215**

informace fondu vyrovnávacích pamětí,

## $\sqrt{9.3.0}$   $\sqrt{9.3.0}$  216

Informace o frontě

## **231**

Informace o systému pro adresní prostor inicializátoru kanálu.

Všimněte si, že:

- Záznamy podtypu 1, 2, 201 a 215 se vytvoří se třídou statistického trasování 1.
- Záznamy podtypu 5, 6 a 7 jsou vytvořeny s třídou trasování statistiky 3.
- Záznamy podtypu 231 jsou vytvořeny s třídou trasování statistiky 4.

# $\bullet$   $\bullet$  Y 9.3.0  $\bullet$  Záznamy podtypu 216 jsou vytvořeny se statistickou trasovací třídou 5.

Podtyp je uveden v poli SM115STF (viz [Tabulka 34 na stránce 327](#page-326-0) ).

## *Rozvržení záznamu SMF typu 115*

Tuto sekci můžete použít jako odkaz na formát záznamu SMF typu 115.

Standardní rozvržení pro záznamy SMF zahrnuje tři části:

## **Záhlaví SMF**

Poskytuje informace o formátu, identifikaci a čase a datu samotného záznamu.

## **Sekce s vlastním definováním**

Definuje umístění a velikost jednotlivých datových záznamů v rámci záznamu SMF.

## **Datové záznamy**

Skutečná data z produktu IBM MQ , která chcete analyzovat.

<span id="page-326-0"></span>Další informace o formátech záznamů SMF viz *[z/OS MVS System Management Facilities \(SMF\)](https://www.ibm.com/docs/en/zos/3.1.0?topic=mvs-zos-system-management-facilities-smf)*.

## **Související odkazy**

"Záhlaví SMF" na stránce 327 Toto téma použijte jako odkaz na formát záhlaví SMF.

"Sekce s vlastním určením" na stránce 327

Toto téma použijte jako odkaz na formát sekcí záznamu SMF, které se samy definují.

["Příklady záznamů statistiky SMF" na stránce 329](#page-328-0) Toto téma slouží k pochopení některých příkladů záznamů SMF.

## *Zíl***OS Záhlaví SMF**

Toto téma použijte jako odkaz na formát záhlaví SMF.

Tabulka 34 na stránce 327 zobrazuje formát záhlaví záznamu SMF (SM115).

*Tabulka 34. Popis záhlaví záznamu SMF 115*

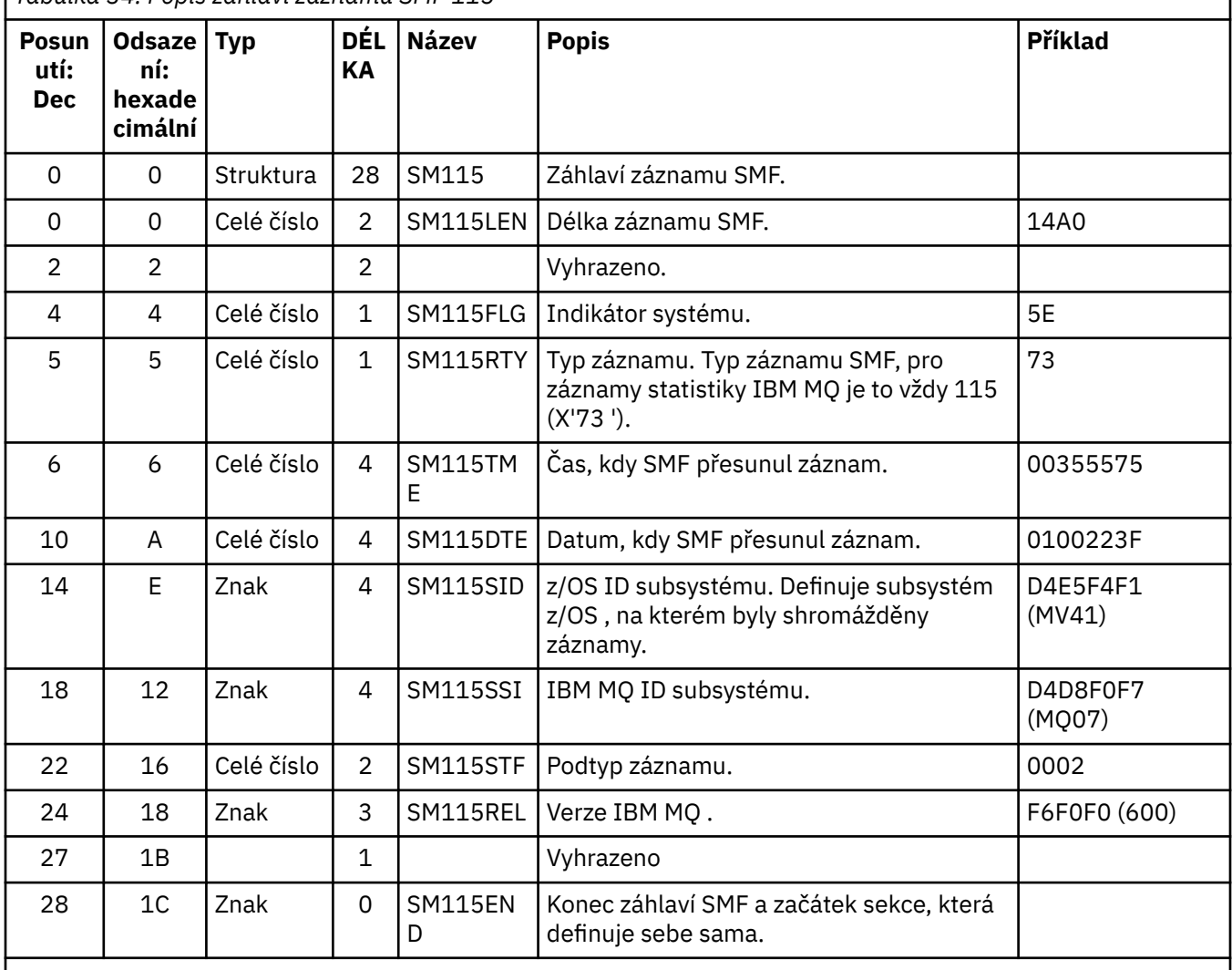

# *Sekce s vlastním určením*

Toto téma použijte jako odkaz na formát sekcí záznamu SMF, které se samy definují.

Sekce, která sama definuje záznam SMF typu 115, vám sděluje, kde najít statistický záznam, jak dlouho je a kolikrát se tento typ záznamu opakuje (s různými hodnotami). Sekce, které se samy definují, následují za záhlavím, při pevných offsetech od začátku záznamu SMF. Každý statistický záznam může být identifikován pomocí poutavého řetězce.

Pro záznamy typu 115 jsou uživatelům k dispozici následující typy sekce s vlastním definováním. Každá sekce s vlastní definicí ukazuje na statistická data související s jednou z komponent IBM MQ . Tabulka 35 na stránce 328 shrnuje zdroje statistiky, řetězce poutače a odsazení sekcí, které se samy definují, od začátku záhlaví záznamu SMF.

*Tabulka 35. Posunutí k samodefinujícím sekcím*

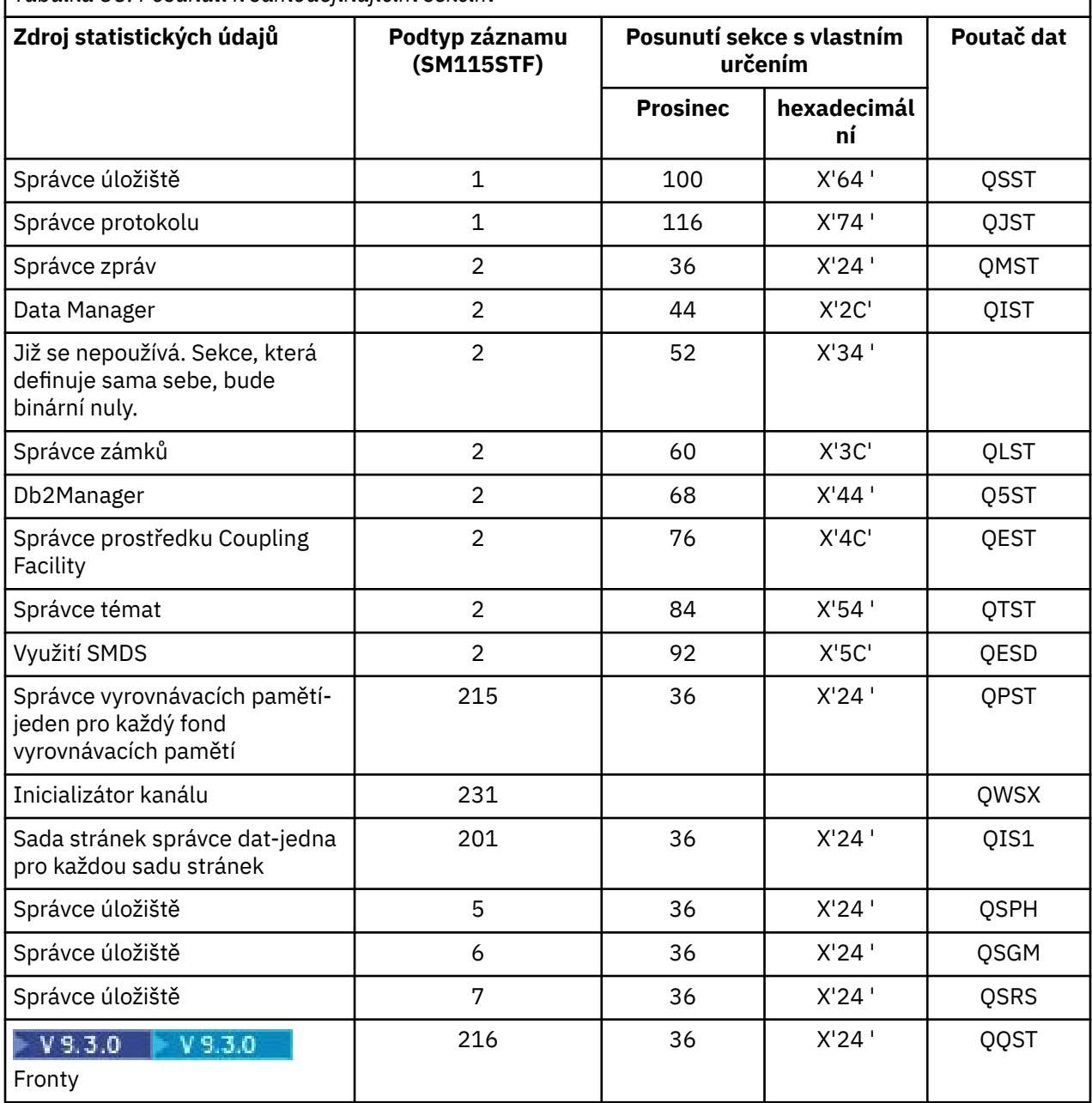

**Poznámka:** Některé informace o správci datových úložišť v záznamech podtypu 5, 6 a 7 jsou určeny pouze pro použití v produktu IBM . Další sekce, které se samy definují, které nejsou uvedeny, obsahují data pouze pro použití v produktu IBM .

Každá sekce, která definuje sebe sama, je dlouhá dvě plná slova a má tento formát:

*ssssssssllllnnnn*

kde:

- *ssssssssss* je celé slovo obsahující posun od začátku záznamu SMF.
- *llll* je poloviční slovo udávající délku tohoto datového záznamu.

<span id="page-328-0"></span>• *nnnn* je poloviční slovo udávající počet datových záznamů v tomto záznamu SMF.

Další informace viz "Příklady záznamů statistiky SMF" na stránce 329.

**Poznámka:** K vyhledání statistických záznamů vždy použijte posuny v sekcích, které se samy definují.

## *Příklady záznamů statistiky SMF*

Toto téma slouží k pochopení některých příkladů záznamů SMF.

Obrázek 20 na stránce 329 ukazuje příklad části záznamu SMF pro podtyp 1. Podtyp 1 zahrnuje záznamy statistiky správce datových úložišť a správce protokolů. Záhlaví záznamu SMF je zobrazeno podtržené.

Sekce s vlastním definováním na offsetu X'64 'odkazuje na statistiku správce datových úložišť a sekce s vlastním definováním na offsetu X'74' odkazuje na statistiku správce protokolů, obojí je zobrazeno **tučně**.

Záznam statistiky správce datových úložišť je umístěn na offsetu X'0000011C'od začátku záhlaví a je dlouhý X'48' bajtů. Existuje jedna sada statistik správce datových úložišť, která je identifikována pomocí řetězce QSST. Začátek tohoto statistického záznamu je také uveden v příkladu.

Záznam statistiky správce protokolů je umístěn na offsetu X'00000164 'od začátku záhlaví a je dlouhý X'78' bajtů. Existuje jedna sada statistik správce protokolů, která je identifikována pomocí řetězce QJST.

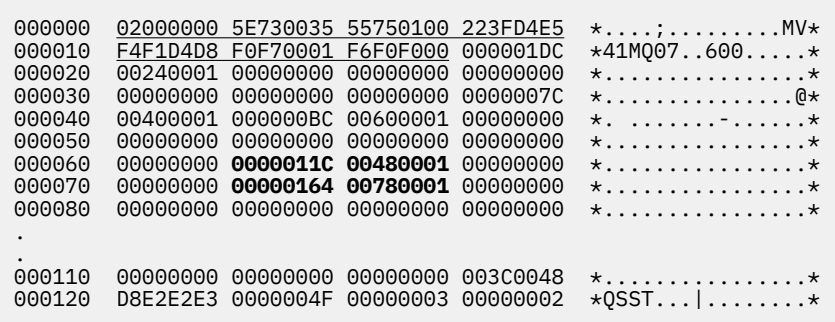

*Obrázek 20. Záznam SMF 115, podtyp 1*

[Obrázek 21 na stránce 330](#page-329-0) ukazuje příklad části záznamu SMF pro podtyp 2. Podtyp 2 zahrnuje statistické záznamy pro správce zpráv, dat, zámků, prostředku Coupling Facility, téma a Db2 . Záhlaví záznamu SMF je zobrazeno podtrženo; sekce s vlastním určením jsou zobrazeny střídavě **tučně** a *kurzívou*.

- Sekce s vlastním určením na offsetu X'24 ' odkazuje na statistiku správce zpráv. Záznam statistiky správce zpráv je umístěn na offsetu X'00000064 'od začátku záhlaví a je dlouhý X'48' bajtů. Existuje jedna sada těchto statistik, která je identifikována pomocí řetězce pozorovatele QMST.
- Sekce s vlastní definicí na offsetu X'2C' odkazuje na statistiku správce dat. Záznam statistiky správce dat je umístěn na offsetu X'000000AC'od začátku záhlaví a je dlouhý X'50' bajtů. Existuje jedna sada těchto statistik, která je identifikována pomocí poutače řetězce QIST.
- V předchozích vydáních se sekce s vlastním určením na offsetu X'34 ' odkazovala na statistiky správce vyrovnávací paměti. Vzhledem k tomu, že tento záznam SMF byl převzat ze správce front IBM MQ 9.1.0 , je samodefinující sekce správce vyrovnávacích pamětí nastavena na nuly, což znamená, že neexistují žádné statistiky správce vyrovnávacích pamětí. Místo toho jsou tyto statistiky v záznamech SMF 115 podtypu 215.
- Sekce s vlastní definicí na offsetu X'3C' odkazuje na statistiku správce zámků. Záznam statistiky správce zámků je umístěn na offsetu X'000000FC'od začátku záhlaví a je dlouhý X'20' bajtů. Existuje jedna sada těchto statistik, která je identifikována poutačem QLST.
- <span id="page-329-0"></span>• Sekce s vlastním určením na offsetu X'44 ' odkazuje na statistiky správce Db2 . Záznam statistiky správce Db2 je umístěn na offsetu X'0000011C'od začátku záhlaví a je dlouhý X'2A0' bajtů. Existuje jedna sada těchto statistik, identifikovaná pomocí poutače Q5ST.
- Sekce s vlastním určením na offsetu X'4C' odkazuje na statistiku správce prostředku Coupling Facility. Záznam statistiky správce prostředku Coupling Facility je umístěn na offsetu X'000003BC'od začátku záhlaví a je dlouhý X'1008' bajtů. Existuje jedna sada těchto statistik, která je identifikována pomocí poutavého řetězce QEST.
- Sekce s vlastním určením na offsetu X'54 ' odkazuje na statistiku správce témat. Záznam statistiky správce témat je umístěn na offsetu X'000013C4'od začátku záhlaví a je dlouhý X'64' bajtů. Existuje jedna sada těchto statistik, která je identifikována poutačem QTST.
- Sekce s vlastním definováním na offsetu X'5C' je určena pro statistiku SMDS. Tato sekce s vlastním definováním je nastavena na nuly, což znamená, že se nepoužívá SMDS.

| 000000 | 09F40000 | 5E730033 |                 |          | 4DBE0113 142FD4E5 $\star$ .4;(MV $\star$                  |
|--------|----------|----------|-----------------|----------|-----------------------------------------------------------|
| 000010 | F4F1D4D8 | F2F10002 | F9F1F000        | 00001428 | $*41M021.0910$                                            |
| 000020 | 00240001 | 00000064 | 00480001        | 000000AC | $**$                                                      |
| 000030 | 00500001 | 00000000 | 00000000        | 000000FC | $\star$ *                                                 |
| 000040 | 00200001 | 0000011C | 02A00001        | 000003BC | $**$                                                      |
| 000050 | 10080001 | 000013C4 | <b>00640001</b> | 00000000 | $\star \ldots \ldots \ldots D \ldots \ldots \ldots \star$ |
| 000060 | 00000000 | D40F0048 | D8D4E2E3        | 00000000 | $\star \ldots$ .MQMST $\star$                             |
| 000080 | 00000000 | 0000000  | 00000000        | 00000000 | $*$                                                       |
| 000090 | 00000000 | 00000000 | 00000000        | 0000000  | $**$                                                      |
| 0000A0 | 00000000 | 00000000 | 00000000        | C90F0050 | $* \dots \dots \dots \dots \dots$                         |
| 0000B0 | D8C9E2E3 | 00000000 | 00000000        | 00000000 | $\star$ QIST $\dots\dots\dots\star$                       |
| 0000C0 | 00000000 | 0000000  | 00000000        | 00000000 | $\star$ . $\star$                                         |
| 0000D0 | 00000000 | 0000000  | 00000000        | 00000000 | $**$                                                      |
| 0000E0 | 00000000 | 00000000 | 0000000         | 00000000 | $\star$ *                                                 |
| 0000F0 | 00000000 | 00000000 | 00000000        | D30F0020 | *. L *                                                    |
| 000100 | D8D3E2E3 | 00000000 | 00000000        | 00000000 | $\star$ 0LST $\star$                                      |
| 000110 | 00000000 | 00000000 | 00000000        | F50F02A0 | *. 5. *                                                   |
| 000120 | D8F5E2E3 | 00000008 | 00000000        | 00000000 | $\star$ 05ST $\dots\dots\dots\dots\star$                  |
|        |          |          |                 |          |                                                           |
|        |          |          |                 |          |                                                           |
|        |          |          |                 |          |                                                           |

*Obrázek 21. Záznam SMF 115, podtyp 2*

#### z/0S *Zpracování typu 115 záznamů SMF*

Toto téma použijte jako odkaz pro zpracování záznamů SMF typu 115.

Chcete-li extrahovat užitečné informace, musíte zpracovat všechna data, která shromáždíte ze SMF. Když zpracováváte data, ověřte, že záznamy jsou z produktu IBM MQ a že jsou to záznamy, které očekáváte.

Ověřte hodnoty následujících polí:

- SM115RTY, číslo záznamu SMF, musí být X'73 ' (115)
- SM115STF, podtyp záznamu, musí být 0001, 0002, 0005, 0006, 0007, 0201, 0215 nebo 0231

Čtení z aktivních datových sad SMF (nebo proudů protokolu SMF) není podporováno. K výpisu záznamů SMF do sekvenční datové sady musíte použít program SMF IFASMFDP (nebo IFASMFDL, pokud se používají logstreams), aby mohly být zpracovány. Další informace viz ["Použití prostředku pro správu](#page-321-0) [systému" na stránce 322](#page-321-0).

Podrobnosti o strukturách a polích naleznete v části IBM MQ SupportPac [MP1B](https://www.ibm.com/support/pages/node/572457).

Existuje ukázkový program C s názvem CSQ4SMFD , který vytiskne obsah záznamů SMF typu 115 a 116 ze sekvenční datové sady. Program je poskytován jako zdroj v souboru thlqual.SCSQC37S a ve spustitelném formátu v souboru thlqual.SCSQLOAD. Ukázkový soubor JCL je uveden v souboru thlqual.SCSQPROC(CSQ4SMFJ).

## *Datové záznamy správce datových úložišť*

Toto téma použijte jako odkaz na datové záznamy správce datových úložišť.

Formát záznamu statistiky správce datových úložišť je popsán v makru assembleru thlqual.SCSQMACS(CSQDQSST).

Data obsahují informace o počtu pevných a proměnných fondů úložišť, které správce front přidělil, rozšířil, nasmlouval a odstranil během intervalu statistiky, plus počet požadavků GETMAIN, FREEMAIN a STORAGE na produkt z/OS, včetně počtu požadavků, které byly neúspěšné. Další informace zahrnují počet případů, kdy byl zjištěn stav short-on-storage a počet nestandardního ukončení, ke kterým došlo v důsledku této podmínky.

Další data o využití úložiště ve správci front jsou vytvářena statistickým trasováním třídy 2 a třídy 3. I když tyto informace můžete zobrazit, některé z nich jsou určeny pouze pro použití v produktu IBM .

- Formát záznamu statistiky záhlaví fondu správce datových úložišť, který je přítomen v záznamech podtypu 5, je popsán v makru assembleru thlqual.SCSQMACS(CSQDQSPH).
- Formát záznamu getmain statistiky správce datových úložišť, který je přítomen v záznamech podtypu 6, je popsán v makru assembleru thlqual.SCSQMACS(CSQDQSGM).
- Formát souhrnného záznamu oblasti správce datových úložišť, který je přítomen v záznamech podtypu 7, je popsán v makru assembleru thlqual.SCSQMACS(CSQDQSRS).

#### $\approx 2/0$ S *Datové záznamy správce protokolů*

Toto téma použijte jako odkaz na formát datových záznamů správce protokolů.

Formát záznamu statistiky správce protokolů je popsán v makru assembleru thlqual.SCSQMACS(CSQDQJST).

Ve statistikách jsou důležité tyto počty:

1. Celkový počet požadavků na zápis do protokolu:

 $N_{logwrite} = QJSTWRNW + QJSTWRF$ 

2. Celkový počet požadavků na čtení protokolu:

 $N_{\text{logread}} = QJSTRBUF + QJSTRACT + QJSTRARI$ 

Symptomy problému, které lze zkontrolovat pomocí statistik správce protokolu, jsou popsány v následující tabulce.

## **Symptom 1**

QJSTWTB je nenulový.

## **Příčina**

Úlohy se pozastavují, zatímco se vyrovnávací paměť v úložišti zapisuje do aktivního protokolu.

Mohlo dojít k problémům při zápisu do aktivního protokolu.

Parametr OUTBUFF v rámci CSQ6LOGP je příliš malý.

**Akce**

Prozkoumejte problémy se zápisem do aktivního protokolu.

Zvyšte hodnotu parametru OUTBUFF v rámci CSQ6LOGP.

## **Symptom 2**

Poměr: QJSTWTL/N <sub>logread</sub> je větší než 1%.

## **Příčina**

Byla zahájena čtení protokolu, která musela číst z archivního protokolu, ale produkt IBM MQ nemohl přidělit datovou sadu, protože datové sady MAXRTU již byly přiděleny.

**Akce**

Zvyšte hodnotu MAXRTU.

## **Symptom 3**

Poměr: QJSTRARH/N <sub>logread</sub> je větší než normální.

## **Příčina**

Většina požadavků na čtení protokolu by měla pocházet z výstupní vyrovnávací paměti nebo aktivního protokolu. Chcete-li uspokojit požadavky na vrácení zpět, jsou záznamy jednotky zotavení čteny z vyrovnávací paměti v úložišti, aktivního protokolu a archivovaných protokolů.

Dlouhotrvající jednotka zotavení, která se prodlužuje o mnoho minut, může mít záznamy protokolu rozložené do mnoha různých protokolů. To snižuje výkon, protože je třeba provést další práci, aby se obnovily záznamy protokolu.

## **Akce**

Změňte aplikaci tak, aby se snížila délka jednotky obnovy. Zvažte také zvýšení velikosti aktivního protokolu, abyste snížili možnost rozložení jedné jednotky zotavení na více než jeden protokol.

## **Ostatní ukazatele**

Poměr N <sub>logread</sub> /N <sub>logwrite</sub> udává, kolik práce je třeba vycouvat.

## **Symptom 4**

QJSTLLCP je více než 10 hodin.

## **Příčina**

Na vytíženém systému byste očekávali, že uvidíte obvykle 10 kontrolních bodů za hodinu. Je-li hodnota QJSTLLCP větší než tato hodnota, znamená to problém s nastavením správce front.

Nejpravděpodobnější příčinou je, že parametr LOGLOAD v CSQ6SYSP je příliš malý. Druhá událost, která způsobí kontrolní bod, je, když se aktivní protokol zaplní a přepne na další datovou sadu aktivního protokolu. Pokud jsou vaše protokoly příliš malé, může to způsobit časté kontrolní body.

QJSTLLCP je počet celkového počtu kontrolních bodů.

## **Akce**

Zvyšte hodnotu parametru LOGLOAD nebo zvyšte velikost datových sad protokolu podle potřeby.

## **Symptom 5**

QJSTCmpFail > 0 nebo QJSTCmpComp není o mnoho menší než QJSTCmpUncmp

## **Příčina**

Správce front nemůže významně komprimovat záznamy protokolu.

QJSTCmpFail je počet, kolikrát se správci front nepodařilo dosáhnout snížení délky záznamu. Měli byste porovnat počet s počtem QJSTCmpReq (počet požadavků na kompresi), abyste zjistili, zda je počet selhání významný.

QJSTCmpComp je celkový počet komprimovaných bajtů zapsaných do protokolu a QJSTCmpUncmp je celkový počet bajtů před kompresí. Celkový počet neobsahuje bajty zapsané pro záznamy protokolu, které nebyly vhodné pro kompresi. Pokud jsou čísla podobná, pak komprese dosáhla malého užitku.

## **Akce**

Vypněte kompresi protokolu. Zadejte příkaz SET LOG COMPLOG (NONE). Podrobnosti viz příkaz SET LOG .

**Poznámka:** V první sadě statistik vytvořených po spuštění systému může dojít k významné aktivitě protokolu v důsledku vyřešení probíhajících jednotek zotavení.

## **Změny zápisu zHyper**

## $V9.3.5$

Od IBM MQ 9.3.5 dále, zHyperZpracování zápisu mění chování statistik QJSTHWC a QJSTHWE.

Před IBM MQ 9.3.5:

- QJSTHWC je počet datových sad protokolu použitých v intervalu SMF, které jsou na svazcích s možností zápisu zHyper. Schopnost zHyperzápisu svazku je získána při spuštění správce front a může se v průběhu času měnit, takže tyto informace mohou být zastaralé.
- QJSTHWE je počet datových sad protokolu použitých v intervalu SMF, do kterých se zapisuje s povoleným zápisem zHyper. K tomu dochází, pokud je datová sada protokolu na svazku s možností zápisu zHypera pokud byl správce front povolen pro zápis zHypernastavením volby ZHYWRITE (YES).

Z adresáře IBM MQ 9.3.5:

- QJSTHWC je počet datových sad protokolu použitých v intervalu SMF, které jsou na svazcích s možností zápisu zHyper. Schopnost zHyperzápisu svazku je získána při spuštění správce front a může se v průběhu času měnit, takže tyto informace mohou být zastaralé.
- QJSTHWE je počet datových sad protokolu použitých v intervalu SMF, do kterých se zapisuje s povoleným zápisem zHyper. K tomu dochází, pokud byl správce front povolen pro zápis zHypernastavením volby ZHYWRITE (YES).

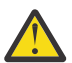

**Upozornění:** Schopnost zHyperzápisu svazku se může v průběhu času měnit. Z IBM MQ 9.3.5 to může vést ke scénářům, kde QJSTHWE je větší než QJSTHWC.

#### *z/*0S *Datové záznamy správce zpráv*

Toto téma použijte jako odkaz na datové záznamy správce zpráv.

Formát záznamu statistiky správce zpráv je popsán v makru assembleru thlqual.SCSQMACS(CSQDQMST).

Data vám poskytují počty různých požadavků rozhraní API produktu IBM MQ .

## *Datové záznamy správce dat*

Toto téma použijte jako odkaz na formát datových záznamů správce dat.

Formát záznamu statistiky správce dat je popsán v makru assembleru thlqual.SCSQMACS(CSQDQIST).

Data vám poskytují počty různých požadavků na objekty.

#### $z/0S$ *Datové záznamy sady stránek správce dat*

Tuto sekci použijte jako odkaz na formát datových záznamů sady stránek správce dat

Formát záznamu statistiky sady stránek správce dat je popsán v makru assembleru thlqual.SCSQMACS(CSQDQIS1).

Informace o použití sady stránek pomáhají usnadnit lepší správu lokálních front v rámci správce front zaznamenáváním informací, jako jsou například rychlosti vstupu a výstupu sady stránek a nejvyšší využití.

Data poskytují stejné základní informace o sadě stránek jako výstup příkazu MQSC **DISPLAY USAGE TYPE(PAGESET)** nebo příkazu PCF Inquire Usage (**MQCMD\_INQUIRE\_USAGE**).

Příklad:

- Celkový počet stránek
- Aktuálně použité stránky
- Nepoužívané trvalé a přechodné stránky
- Metoda rozšíření
- Počet rozšíření
- Počet pruhů

Data také poskytují některé ukazatele výkonu spolu s dalšími informacemi o výkonu. Příklad:

- Počet případů, kdy během intervalu SMF došlo k požadavkům na odložený zápis, okamžitý zápis a čtení stránek I/O,
- Počet přesunutých stránek, uplynulá doba a počet operací čtení a zápisu.
- Počet stránek zapsaných v kontrolních bodech.
- Došlo k rozšíření během intervalu SMF?
- Kolikrát se sada stránek zaplnila.
- Označení místa, kde je v rámci sady stránek přidělován nový prostor.

Ze zobrazených informací byste měli být schopni porozumět obecnému stavu každé sady stránek a zvážit, zda je třeba systém znovu vyladit.

## **Související odkazy**

["Záhlaví SMF" na stránce 327](#page-326-0) Toto téma použijte jako odkaz na formát záhlaví SMF.

["Sekce s vlastním určením" na stránce 327](#page-326-0) Toto téma použijte jako odkaz na formát sekcí záznamu SMF, které se samy definují.

["Příklady záznamů statistiky SMF" na stránce 329](#page-328-0) Toto téma slouží k pochopení některých příkladů záznamů SMF.

# *Datové záznamy správce vyrovnávací paměti*

Toto téma použijte jako odkaz na formát datových záznamů správce vyrovnávací paměti.

Formát záznamu statistiky správce vyrovnávací paměti je popsán v makru assembleru thlqual.SCSQMACS(CSQDQPST).

**Poznámka:** Záznamy statistiky správce vyrovnávacích pamětí budou vytvořeny pouze pro fondy vyrovnávacích pamětí, které jsou definovány. Je-li fond vyrovnávacích pamětí definován, ale není použit, nebudou nastaveny žádné hodnoty a jeho statistický záznam správce vyrovnávacích pamětí nebude obsahovat žádná data.

Informace o efektivní správě fondů vyrovnávacích pamětí naleznete v části ["Správa fondů vyrovnávacích](#page-334-0) [pamětí" na stránce 335.](#page-334-0)

Při interpretaci statistik se doporučuje zvážit následující faktory, protože hodnoty těchto polí lze použít ke zlepšení výkonu systému:

- 1. Je-li QPSTSOS, QPSTDMC nebo QPSTIMW větší než nula, měli byste buď zvýšit velikost fondu vyrovnávacích pamětí, nebo znovu přidělit sady stránek různým fondům vyrovnávacích pamětí.
	- QPSTSOS je počet případů, kdy nebyly k dispozici žádné vyrovnávací paměti pro požadavky na získání stránky. Pokud se QPSTSOS někdy stane nenulovou, ukazuje, že IBM MQ je pod silným stresem. Velikost fondu vyrovnávacích pamětí by měla být zvětšena. Pokud zvýšení velikosti fondu vyrovnávacích pamětí nezpůsobí hodnotu QPSTSOS nula, může dojít k soupeření o vstup/výstup v sadách stránek DASD.
	- QPSTDMC je počet aktualizací, které byly provedeny synchronně, protože ve fondu vyrovnávacích pamětí bylo buď více než 95% stránek čekajících na I/O zápisu, nebo bylo pro požadavky na čtení k dispozici méně než 5% fondu vyrovnávacích pamětí. Není-li toto číslo nula, může být fond vyrovnávacích pamětí příliš malý a měl by být zvětšen. Pokud zvýšení velikosti fondu vyrovnávacích pamětí nesnižuje hodnotu QPSTDMC na nulu, může dojít k soupeření o vstup/výstup v sadách stránek DASD.
	- QPSTIMW je počet případů, kdy byly stránky zapsány synchronně. Je-li QPSTDMC nula, QPSTIMW je počet případů, kdy byly ve frontě nalezeny stránky čekající na I/O zápisu, které tam byly alespoň dva kontrolní body.
- 2. Pro fond vyrovnávacích pamětí nula a fondy vyrovnávacích pamětí, které obsahují krátkodobé zprávy:
	- QPSTDWT by měla být nula a procentní část QPSTCBSL/QPSTNBUF by měla být větší než 15%.

QPSTDWT je počet, kolikrát byl spuštěn procesor asynchronního zápisu, protože buď bylo více než 85% stránek ve fondu vyrovnávacích pamětí čekajících na I/O zápisu, nebo bylo pro požadavky na čtení k dispozici méně než 15% fondu vyrovnávacích pamětí. Zvýšení velikosti fondu vyrovnávacích pamětí by mělo tuto hodnotu snížit. Pokud tomu tak není, vzor přístupu je jedním z dlouhých prodlev mezi vložení a získání.

• QPSTTPW může být větší než nula kvůli aktivitě checkPoint.

<span id="page-334-0"></span>• Hodnota QPSTRIO by měla být nula, pokud se zprávy nečtou ze sady stránek po restartování správce front.

Poměr QPSTRIO k QPSTGETP ukazuje efektivitu načítání stránek v rámci fondu vyrovnávacích pamětí. Zvýšení velikosti fondu vyrovnávacích pamětí by mělo tento poměr snížit, a zvýšit tak efektivitu načítání stránek. Pokud k tomu nedojde, znamená to, že ke stránkám není často přistupováno. To znamená vzor transakce, kde existuje dlouhá prodleva mezi vkládáním a pozdějším načítáním zpráv.

Poměr QPSTGETN k QPSTGETP označuje, kolikrát byla na rozdíl od neprázdné stránky požadována prázdná stránka. Tento poměr je spíše indikací vzoru transakce než hodnotou, kterou lze použít k vyladění systému.

• Pokud má QPSTSTL hodnotu větší než nula, znamená to, že se nyní používají stránky, které dosud nebyly použity. To může být způsobeno zvýšenou četností zpráv, které nebyly zpracovány tak rychle, jak byly dříve (což vedlo k nahromadění zpráv), nebo větším počtem používaných zpráv.

QPSTSTL je počet případů, kdy požadavek na přístup ke stránce nenalezl stránku, která je již ve fondu vyrovnávacích pamětí. Čím nižší je poměr QPSTSTL k (QPSTGETP + QPSTGETN), tím vyšší je účinnost načítání stránky. Zvýšení velikosti fondu vyrovnávacích pamětí by mělo tento poměr snížit, ale pokud tomu tak není, znamená to, že mezi vložením a vložením dochází k dlouhým prodlevám.

- Doporučuje se mít k dispozici dostatek vyrovnávacích pamětí pro zpracování maximální četnosti zpráv.
- 3. Pro fondy vyrovnávacích pamětí s dlouhou životností, kde je více zpráv, než se vejde do fondu vyrovnávacích pamětí:
	- (QPSTRIO + QPSTWIO) /Interval statistiky je rychlost I/O pro sady stránek. Pokud je tato hodnota vysoká, měli byste zvážit použití více sad stránek na různých svazcích, abyste umožnili paralelní provedení I/O.
	- Za časové období, kdy jsou zprávy zpracovány (například pokud jsou zprávy zapisovány do fronty během dne a zpracovávány přes noc), by měl být počet operací I/O čtení (QPSTRIO) přibližně celkový počet zapsaných stránek (QPSTTPW). To ukazuje, že jedna stránka je přečtena pro každou zapsanou stránku.

Pokud je QPSTRIO mnohem větší než QPSTTPW, ukazuje, že stránky se čtou vícekrát. Může se jednat o výsledek aplikace používající příkaz MQGET by *MsgId* nebo *CorrelId* v případě, že fronta není indexována, nebo o procházení zpráv ve frontě pomocí příkazu get next.

Tento problém mohou zmírnit následující akce:

- a. Zvyšte velikost fondu vyrovnávacích pamětí tak, aby kromě změněných stránek bylo k dispozici dostatek stránek pro zadržení fronty.
- b. Použijte atribut fronty INDXTYPE, který umožňuje indexovat frontu pomocí *MsgId* nebo *CorrelId* a eliminuje potřebu sekvenčního skenování fronty.
- c. Změňte návrh aplikace tak, aby se vyloučilo použití příkazu MQGET s volbou *MsgId* nebo *CorrelId*, nebo získejte další s volbou procházení.

**Poznámka:** Aplikace používající zprávy s dlouhou životností obvykle zpracovávají první dostupnou zprávu a nepoužívají příkaz MQGET s *MsgId* nebo *CorrelId*a mohou procházet pouze první dostupnou zprávu.

d. Chcete-li snížit soupeření mezi zprávami z různých aplikací, přesuňte sady stránek do jiného fondu vyrovnávacích pamětí.

#### $\approx$   $z/0$ S *Správa fondů vyrovnávacích pamětí*

Chcete-li efektivně spravovat fondy vyrovnávacích pamětí, musíte vzít v úvahu faktory, které ovlivňují operace I/O fondu vyrovnávacích pamětí, a také statistiky přidružené k fondům vyrovnávacích pamětí.

Následující faktory ovlivňují operace I/O fondu vyrovnávacích pamětí.

• Pokud stránka obsahující požadovaná data není ve fondu vyrovnávacích pamětí nalezena, je načtena synchronně do dostupné vyrovnávací paměti ze své sady stránek DASD.

- Kdykoli je stránka aktualizována, je vložena do interní fronty stránek, které mají být (potenciálně) zapsány na DASD. To znamená, že vyrovnávací paměť používaná touto stránkou není k dispozici pro použití žádnou jinou stránkou, dokud nebude zapsána do DASD.
- Pokud počet stránek zařazených do fronty pro zápis do DASD překročí 85% celkového počtu vyrovnávacích pamětí ve fondu, spustí se procesor asynchronního zápisu, který vloží vyrovnávací paměti do DASD.

Podobně, pokud se počet vyrovnávacích pamětí dostupných pro požadavky na získání stránky sníží na méně než 15% celkového počtu vyrovnávacích pamětí ve fondu, spustí se procesor asynchronního zápisu, který provede operace I/O zápisu.

Procesor zápisu se zastaví, když počet stránek ve frontě pro zápis do DASD poklesl na 75% celkového počtu vyrovnávacích pamětí ve fondu.

• Pokud počet stránek zařazených do fronty pro zápis do DASD překročí 95% celkového počtu vyrovnávacích pamětí ve fondu, všechny aktualizace vyústí v synchronní zápis stránky do DASD.

Podobně, pokud se počet vyrovnávacích pamětí dostupných pro požadavky na získání stránky stane menší než 5% celkového počtu vyrovnávacích pamětí ve fondu, všechny aktualizace vyústí v synchronní zápis stránky na DASD.

- Pokud počet vyrovnávacích pamětí, které jsou k dispozici pro požadavky na získání stránky, dosáhne nuly, transakce, která zjistí tuto podmínku, bude pozastavena, dokud nebude procesor asynchronního zápisu dokončen.
- Pokud je stránka často aktualizována, stránka stráví většinu času ve frontě stránek čekajících na zápis do DASD. Vzhledem k tomu, že tato fronta je v nejméně nedávno použitém pořadí, je možné, že často aktualizovaná stránka umístěná v této nejméně nedávno použité frontě nebude nikdy zapsána na DASD. Z tohoto důvodu, v době aktualizace, pokud je zjištěno, že stránka čekala na operaci zápisu do fronty DASD pro alespoň dva kontrolní body, je synchronně zapsána do DASD. Aktualizace probíhá v čase kontrolního bodu a je pozastavena, dokud neskončí asynchronní procesor zápisu.

Cílem tohoto algoritmu je maximalizovat čas, který stránky stráví v paměti fondu vyrovnávacích pamětí, a zároveň umožnit fungování systému v případě, že zátěž systému způsobí vytížení fondu vyrovnávacích pamětí.

#### $\approx z/0$ S *Datové záznamy správce zámků*

Toto téma použijte jako odkaz na formát datových záznamů správce zámků.

Formát záznamu statistiky správce zámků je popsán v makru assembleru thlqual.SCSQMACS(CSQDQLST).

Záznamy obsahují data o následujících informacích:

- Počet požadavků na získání zámku a uvolnění zámku.
- Počet případů, kdy požadavek na získání zámku určil, že požadovaný zámek již byl zadržen.

#### $z/0S$ *Datové záznamy správce Db2*

Toto téma použijte jako odkaz na formát datových záznamů správce Db2 .

Formát záznamu statistiky správce Db2 je popsán v následující tabulce a v makru assembleru thlqual.SCSQMACS(CSQDQ5ST) a hlavičkovém souboru C thlqual.SCSQC370(CSQDSMFC). Názvy polí v jazyku C jsou všechny malými písmeny, například q5st, q5stid.

Pokud nebyl správce front spuštěn jako člen skupiny sdílení front, nejsou v tomto záznamu zaznamenána žádná data.

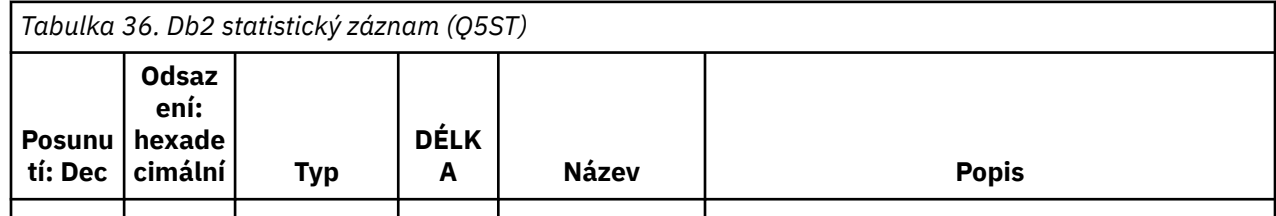

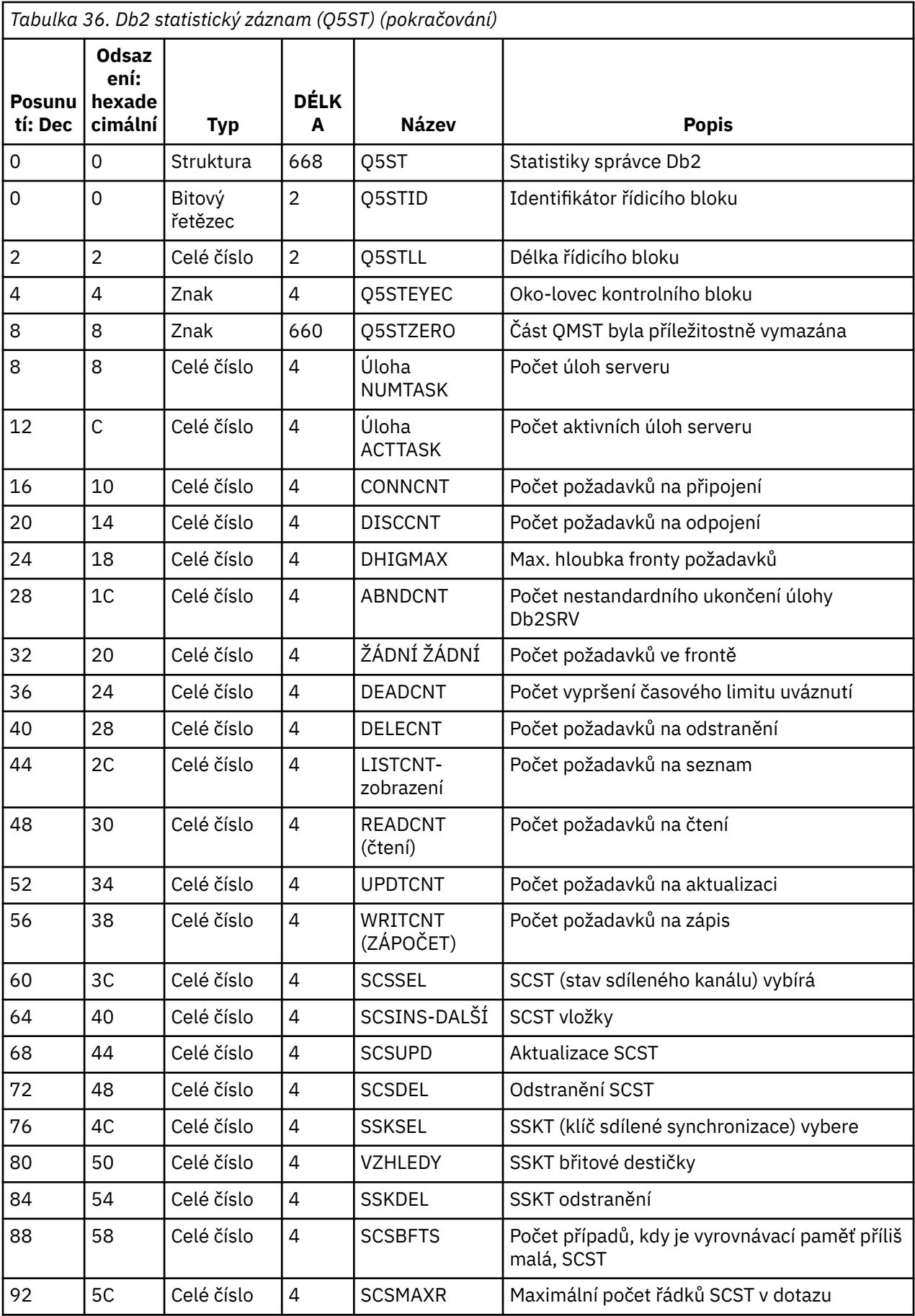

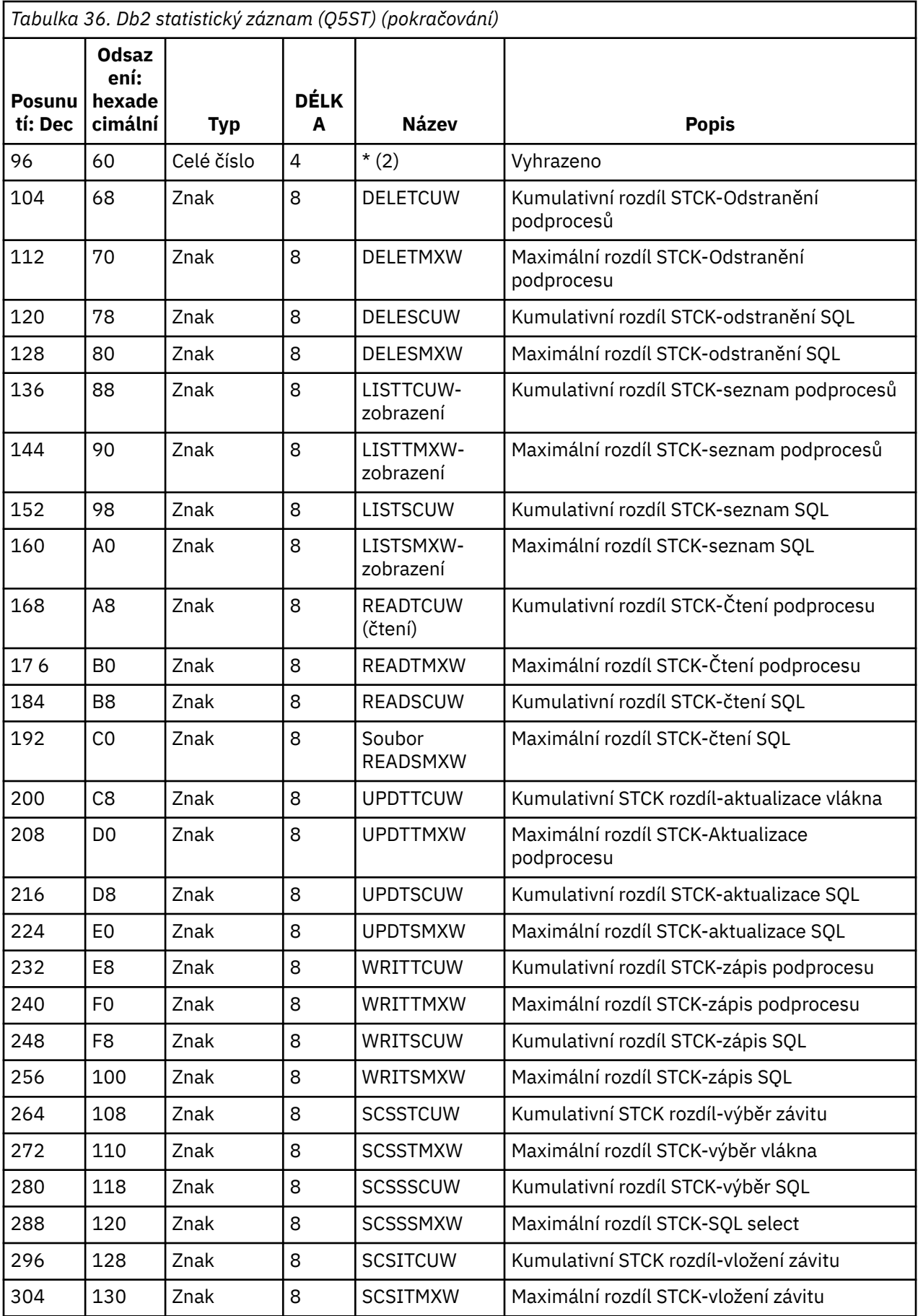

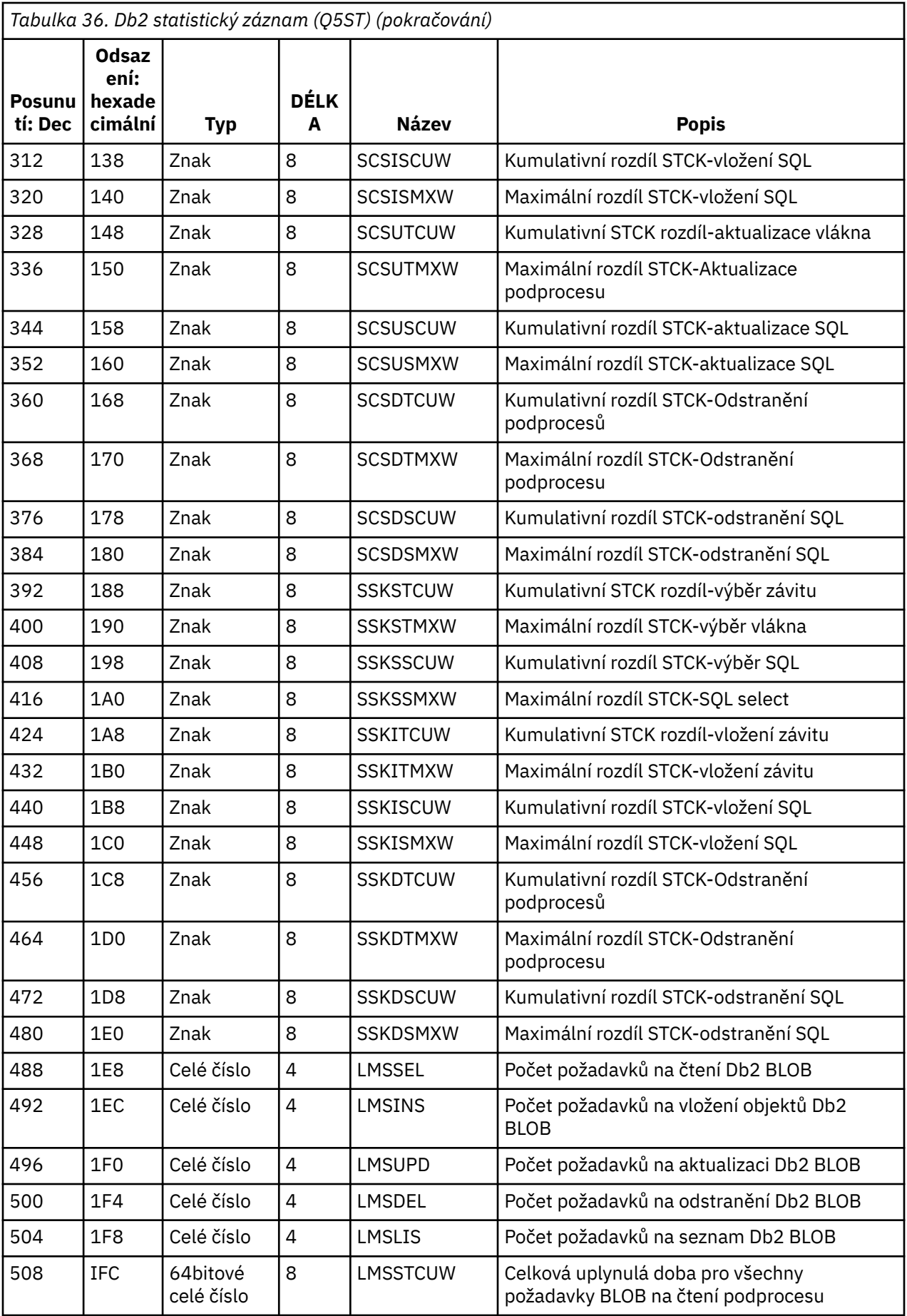

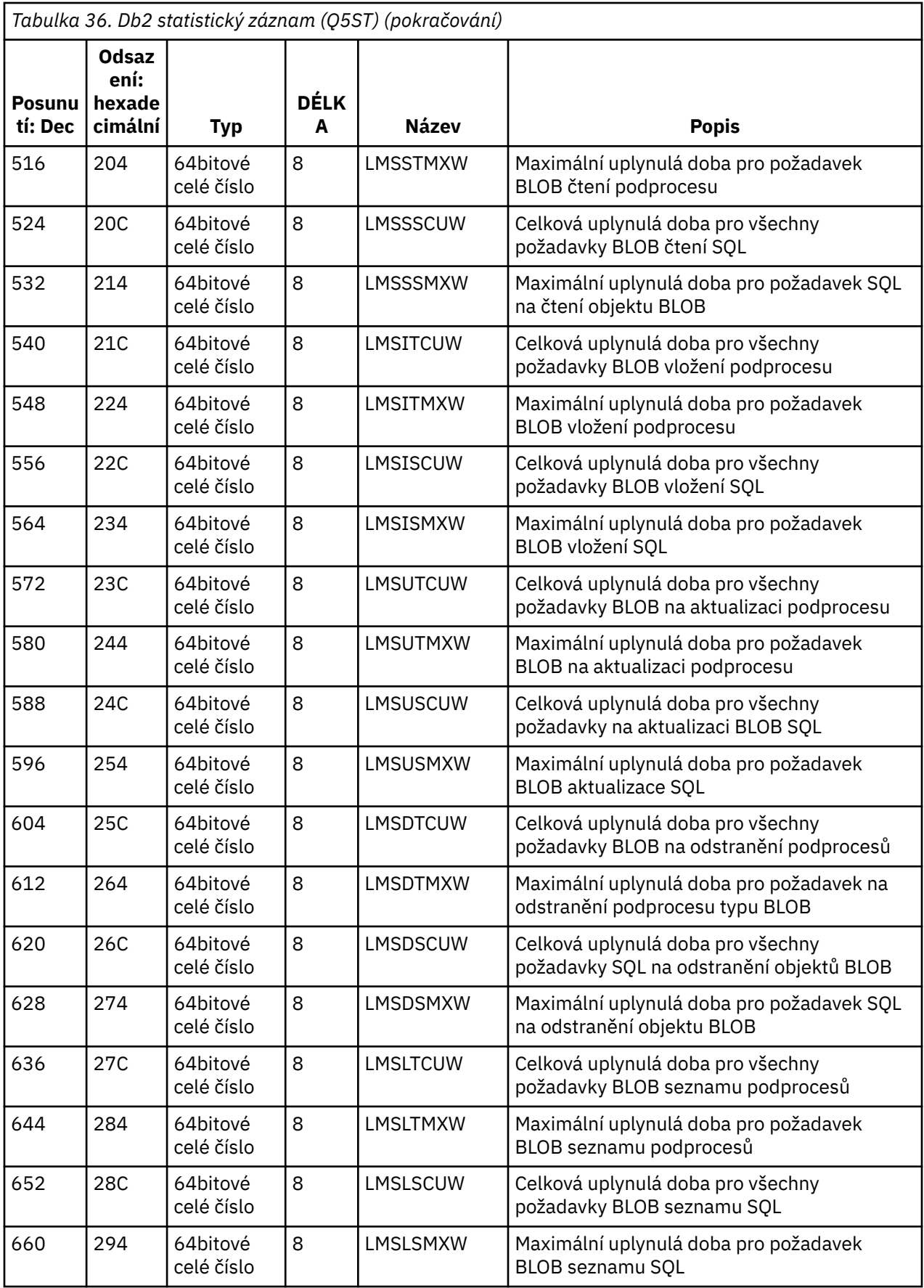

Data obsahují počty pro každý typ požadavku, který podporuje správce prostředků Db2 . Pro tyto typy požadavků se uchovávají maximální a kumulativní uplynulé doby pro následující:

- Čas strávený ve správci prostředků Db2 jako celek (nazývaný čas podprocesu).
- Čas strávený prováděním částí RRSAF a SQL požadavku (podmnožina času podprocesu nazvaná čas SQL).

Informace jsou poskytovány také pro:

- Počet připojených úloh serveru.
- Maximální celková hloubka požadavku vůči jakékoli úloze serveru.
- Počet případů, kdy byl jakýkoli požadavek úlohy serveru nestandardně ukončen.

Není-li počet nestandardních ukončení nulový, je uveden počet požadavků ve frontě, které byly v důsledku nestandardního ukončení zařazeny do fronty pro jiné úlohy serveru.

Pokud je průměrná doba podprocesu výrazně vyšší než průměrná doba SQL, může to označovat, že požadavky podprocesu tráví příliš mnoho času čekáním na úlohu serveru, aby zpracovala část požadavku SQL. Pokud se jedná o tento případ, zkontrolujte pole DHIGMAX a pokud je hodnota větší než jedna, zvažte zvýšení počtu úloh serveru Db2 uvedených v parametru QSGDATA makra systémového parametru CSQ6SYSP .

#### $\approx 2/0$ S *Datové záznamy správce prostředku Coupling Facility*

Toto téma slouží jako odkaz na formát datových záznamů správce prostředku Coupling Facility.

Formát záznamu statistiky správce prostředku Coupling Facility je popsán v následující tabulce a v makru assembleru thlqual. Hlavičkový soubor SCSQMACS (CSQDQEST) a soubor záhlaví C thlqual.SCSQC370(CSQDSMFC). Názvy polí v jazyce C jsou uvedeny malými písmeny, například qest, qestid.

Pokud nebyl správce front spuštěn jako člen skupiny sdílení front, nejsou v tomto záznamu zaznamenána žádná data.

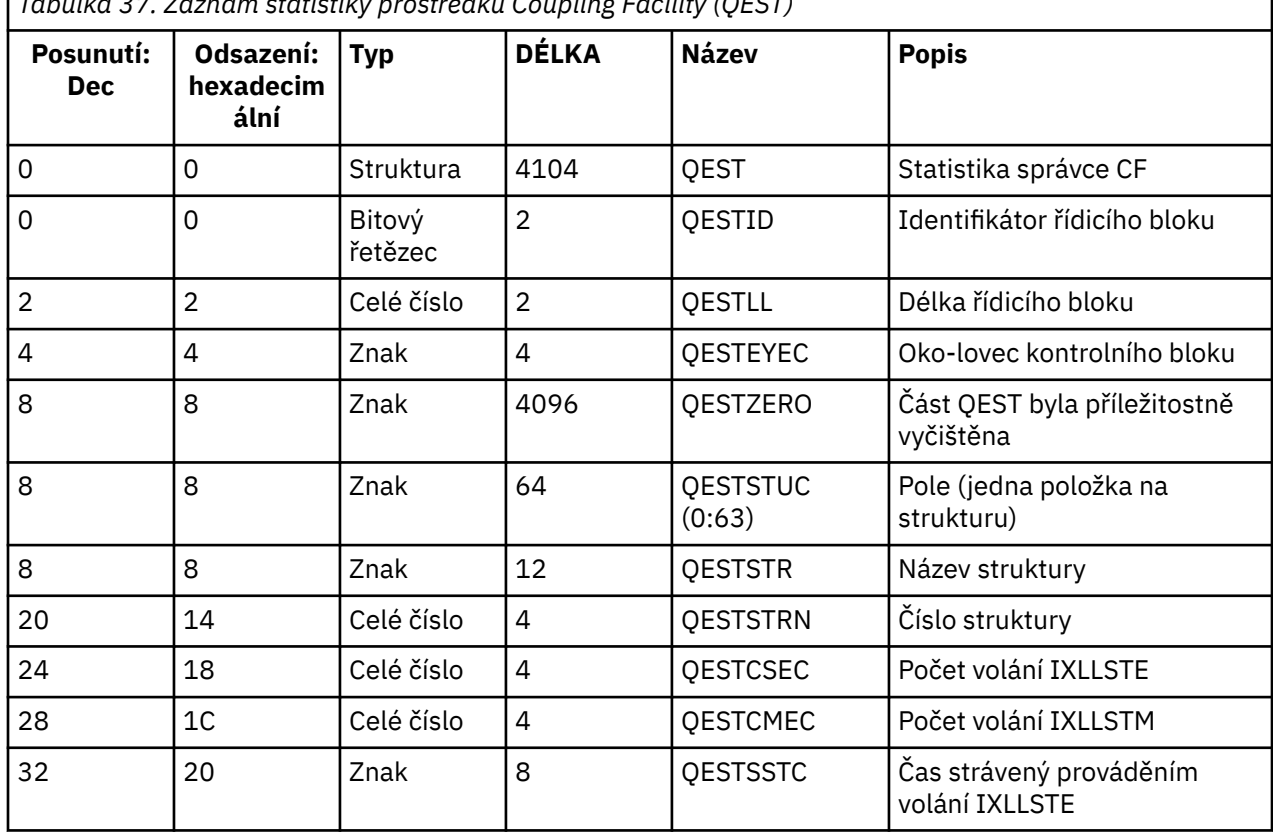

*Tabulka 37. Záznam statistiky prostředku Coupling Facility (QEST)*

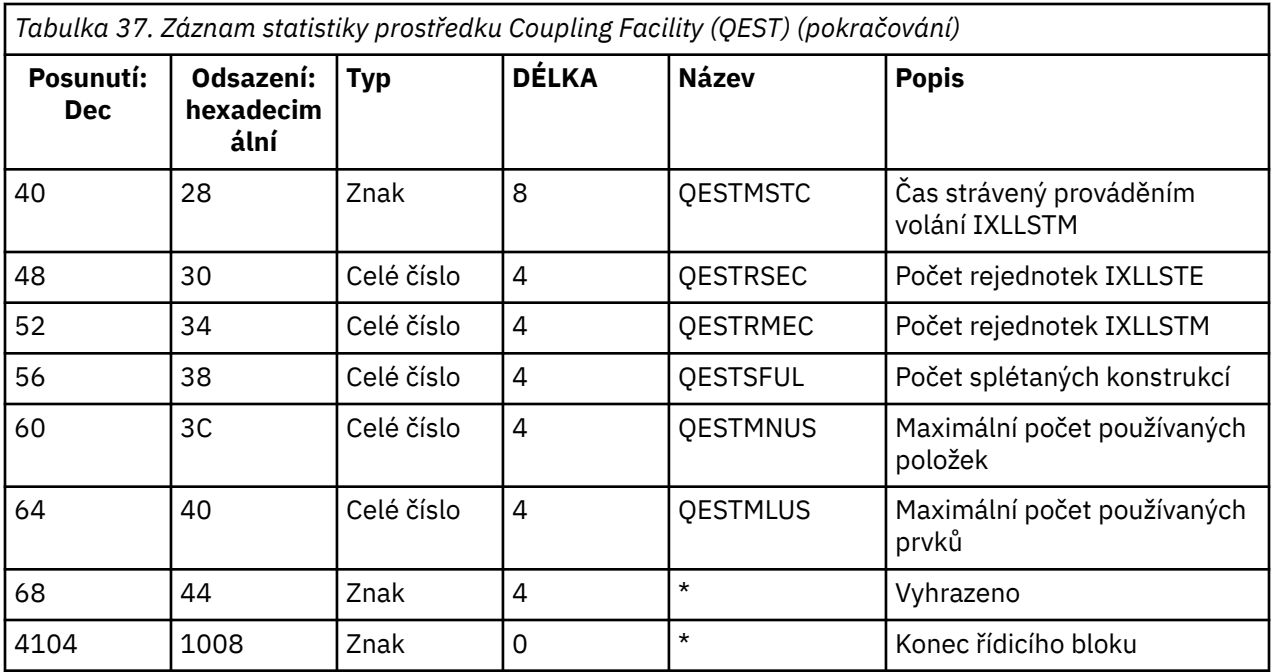

Data obsahují informace pro každou strukturu seznamu prostředku Coupling Facility, včetně struktury CSQ\_ADMIN, ke které se může správce front připojit během intervalu statistiky. Informace pro každou strukturu zahrnují následující:

- Počet a kumulativní uplynulé doby pro požadavky IXLLSTE a IXLLSTM.
- Počet případů, kdy musel být požadavek zopakován kvůli vypršení časového limitu.
- Počet případů, kdy se vyskytla podmínka 'struktura plná'.

# *Datové záznamy správce témat*

Toto téma použijte jako odkaz na formát datových záznamů správce témat.

Formát záznamu statistiky správce témat je popsán v následující tabulce a v makru assembleru thlqual.SCSQMACS(CSQDQTST) a hlavičkovém souboru C thlqual.SCSQC370(CSQDSMFC). Názvy polí v jazyku C jsou všechny malými písmeny, například qtst, qtstid.

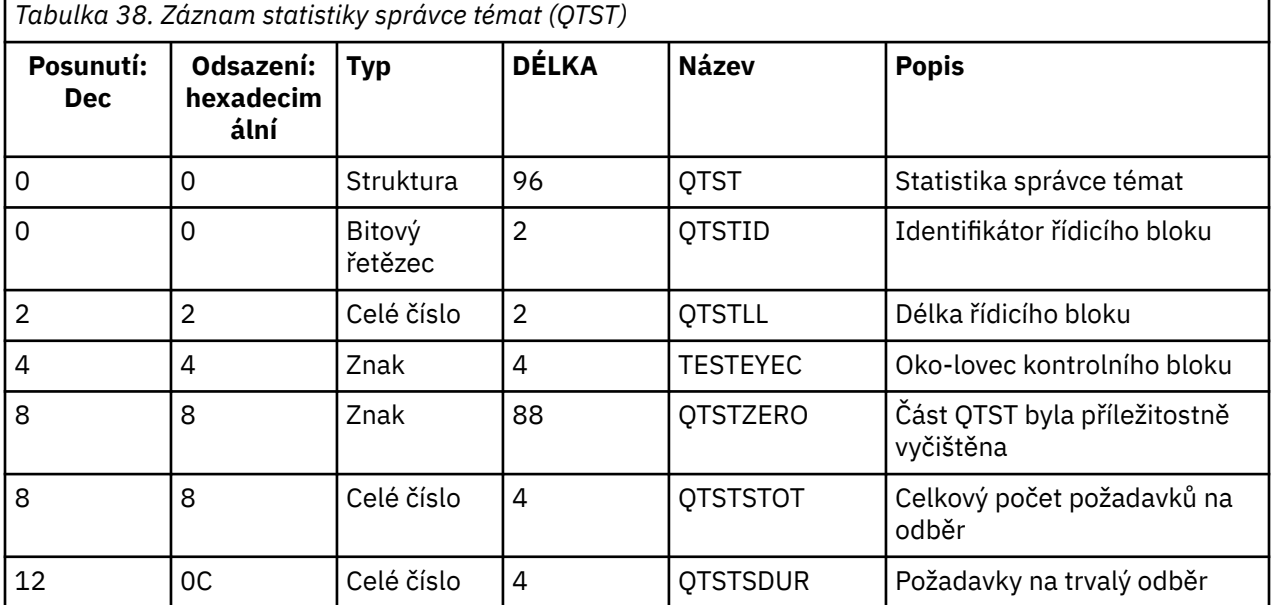

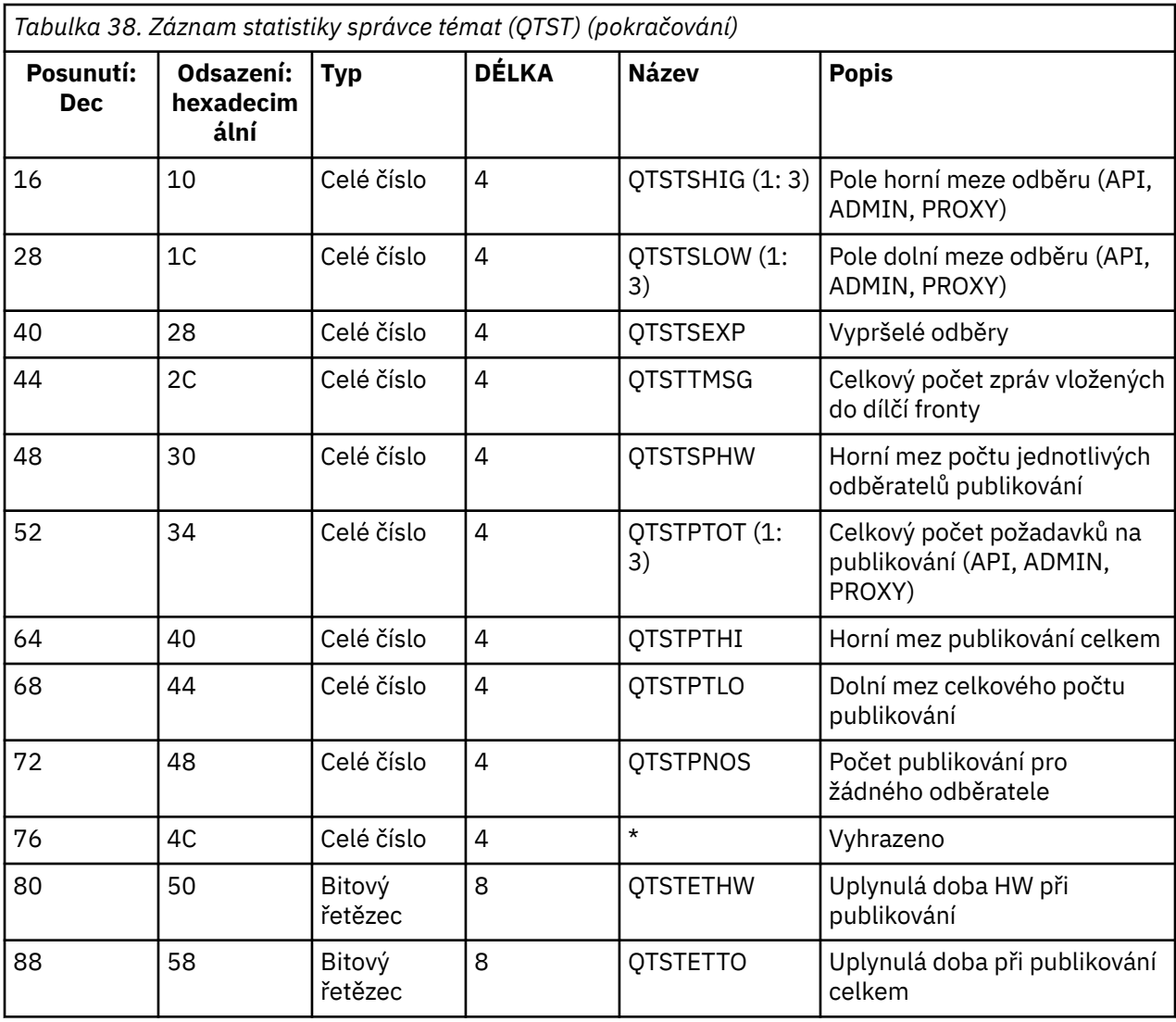

#### *z/*08 *Datové záznamy SMDS správce Coupling Facility*

Toto téma slouží jako odkaz na formát datových záznamů sdílené datové sady sdílených zpráv (SMDS) správce Coupling Facility.

Formát záznamu statistiky sdílené datové sady zpráv správce prostředku Coupling Facility (SMDS) je popsán v makru assembleru thlqual.SCSQMACS(CSQDQESD) a v souboru záhlaví C thlqual.SCSQC370(CSQDSMFC).

Statistika poskytuje informace o využití vlastněné datové sady sdílených zpráv, aktivitě I/O pro skupinu sdílených datových sad zpráv a využití vyrovnávací paměti SMDS.

Pokud nebyl správce front spuštěn jako člen skupiny sdílení front, nejsou v tomto záznamu zaznamenána žádná data.

## *Rozvržení záznamů SMF typu 115 inicializátoru kanálu*

V tomto tématu je popsáno rozvržení statistických dat inicializátoru kanálu (SMF typ 115, podtyp 231).

## **Sekce s vlastním definováním**

Sekce s vlastním určením pro statistická data inicializátoru kanálu se řídí standardním záhlavím SMF. Je strukturován ve standardním formátu tripletu. Formát tripletů je popsán ve struktuře qwsx v souboru záhlaví programovacího jazyka C thlqual.SCSQC370(CSQDSMFC)a v makru assembleru thlqual.SCSQMACS(CSQDQWSX).

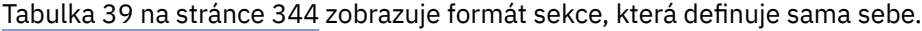

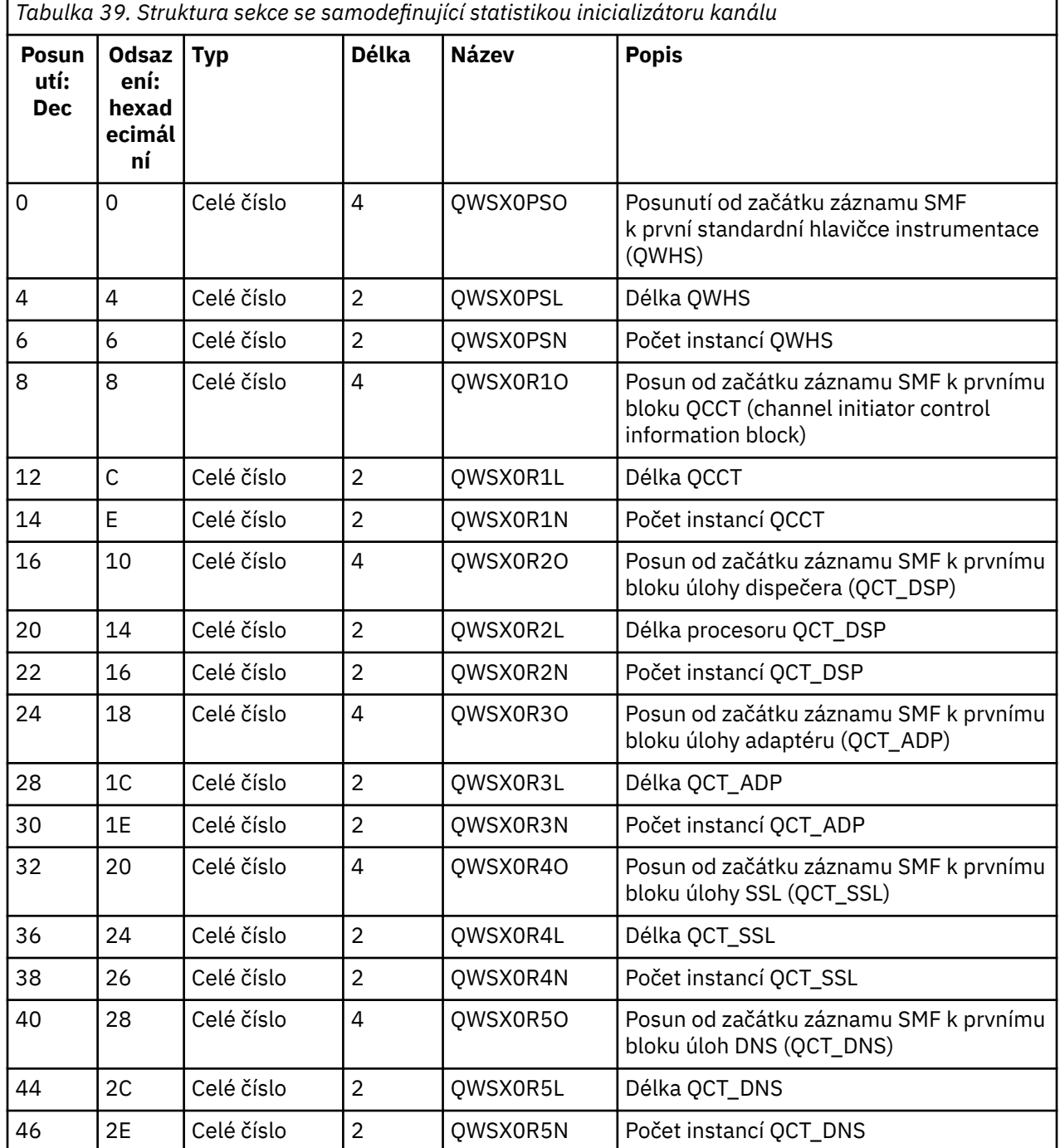

Obvykle jeden záznam obsahuje všechna data. Pokud existuje velký počet dispečerů, adaptérů nebo úloh SSL, data se rozdělí na více než jeden záznam.

Pokud k tomu dojde, počet instancí některých typů úloh může být nulový a informace o skupině úloh mohou být rozloženy do více záznamů. Řídicí informační blok inicializátoru kanálu (QCCT) je přítomen pouze v prvním záznamu. Například data by mohla být rozdělena mezi dva záznamy SMF, jako je tento:

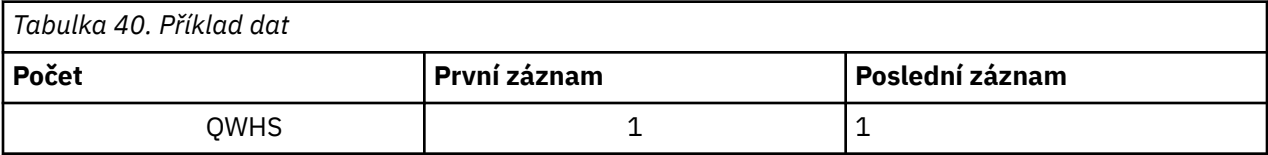

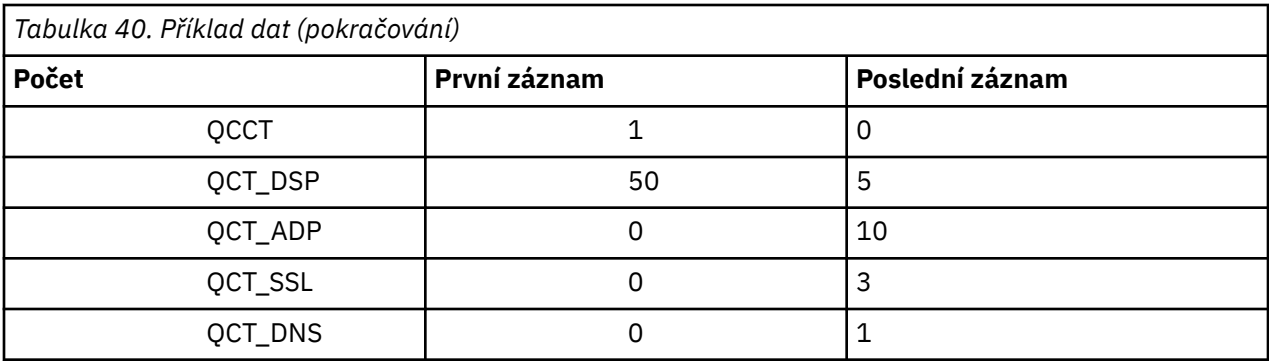

Tento příklad ukazuje, že během intervalu SMF bylo spuštěno 55 dispečerů TCB.

## **Standardní záhlaví instrumentace (QWHS)**

Formát QWHS je popsán ve struktuře qwhs v hlavičkovém souboru programovacího jazyka C thlqual.SCSQC370(CSQDSMFC)a v makru assembleru thlqual.SCSQMACS(CSQDQWHS). Obsahuje následující klíčová pole, která jsou relevantní pro záznamy SMF 115 inicializátoru kanálu:

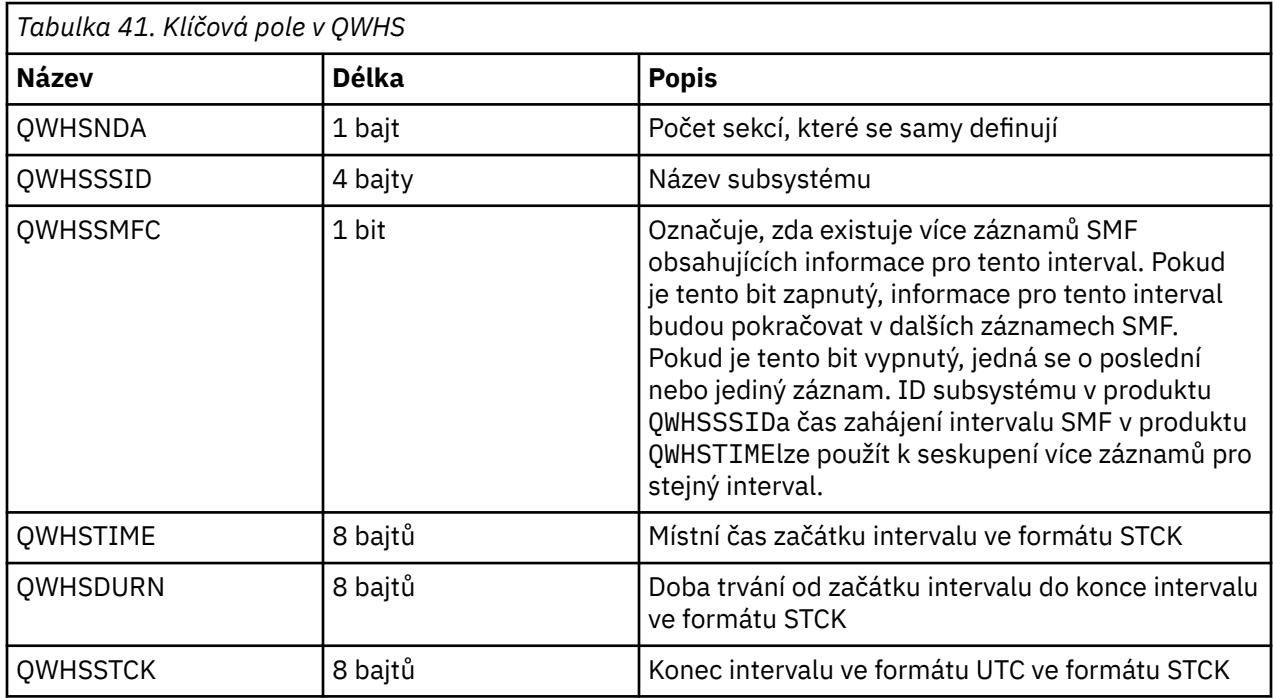

## *Datové záznamy statistiky inicializátoru kanálu*

Toto téma použijte jako referenci pro záznamy statistických dat inicializátoru kanálu.

Formát záznamu dat statistiky inicializátoru kanálu obsahuje dvě části:

- První částí je řídicí informační blok inicializátoru kanálu, který je popsán v makru assembleru thlqual.SCSQMACS(CSQDQCCT). Další informace uvádí téma ["Řídicí informační blok inicializátoru](#page-345-0) [kanálu" na stránce 346.](#page-345-0)
- Druhá část je blok úloh inicializátoru kanálu, který je popsán v makru assembleru thlqual.SCSQMACS(CSQDQCTA).

Blok úloh inicializátoru kanálu obsahuje informace o čtyřech typech úloh v rámci CHINIT. Další informace viz:

- – ["Úlohy dispečera" na stránce 347](#page-346-0)
- – ["Úlohy adaptéru" na stránce 348](#page-347-0)
- <span id="page-345-0"></span>– ["Úloha DNS \(Domain Name Server\)" na stránce 349](#page-348-0)
- – ["Úlohy SSL" na stránce 350](#page-349-0)

Každá úloha zahrnuje:

- Uplynulá doba, kterou úloha strávila zpracováním požadavků v intervalu (*qcteltm*)
- Čas CPU využitý úlohou v intervalu, který je tvořen CPU použitým při zpracování požadavků a CPU použitým mezi požadavky (*qctcptm*)
- Celková doba čekání této úlohy v intervalu (*qctwttm*)
- Počet požadavků v intervalu (*qctreqn*)

Pomocí těchto informací můžete zjistit, jak byla úloha zaneprázdněná, a určit, zda je třeba na základě analýzy přidat další úlohy.

Pro úlohy TLS a DNS je také zahrnuta doba trvání nejdelšího požadavku (*qctlgdu*, *qctlsdu*) a denní doba, kdy k tomuto došlo (*qctlgdm*, *qctlsdm*).

Ty mohou být užitečné pro identifikaci, kdy požadavky kanálu trvala dlouhou dobu. Například vyhledávací požadavek DNS, který se nachází na serveru mimo váš podnik, trvá několik sekund a nikoli milisekund.

Hodnota času CPU (qctcptm) zahrnuje všechny CPU spotřebované úlohou, jak pro zpracování požadavků, tak mezi zpracováním požadavků. Hodnota uplynulé doby (*qcteltm*) zahrnuje pouze čas při zpracování požadavků. To znamená, že čas procesoru může být větší než uplynulý čas.

Ukázková data evidence v následujících úlohách byla formátována pomocí IBM MQ SupportPac [MP1B.](https://www.ibm.com/support/pages/node/572457)

Obě části jsou také popsány v hlavičkovém souboru programovacího jazyka C thlqual.SCSQC370(CSQDSMFC). Všimněte si, že názvy polí v C jsou všechny malými písmeny, například *qcct*, *qct\_adp*.

*Řídicí informační blok inicializátoru kanálu*

Toto téma použijte jako odkaz na řídicí informační blok inicializátoru kanálu.

Řídicí informační blok inicializátoru kanálu obsahuje základní informace pro tento CHINIT, včetně:

- Název úlohy CHINIT (*qcctjobn*)
- Název skupiny sdílení front, pokud je ve skupině sdílení front (*qcctqsgn*)
- Maximální počet použitých aktuálních kanálů (*qcctnocc*)
- Maximální počet použitých aktivních kanálů (*qcctnoac*)
- MAXCHL-maximum povolených aktuálních kanálů (*qcctmxcc*)
- ACTCHL-maximální povolený počet aktivních kanálů (*qcctmxac*)
- TCPCHL-maximum povolených kanálů TCP/IP (*qcctmxtp*)
- LU62CHL -maximální povolený počet kanálů LU62 (*qcctmxlu*)
- 31bitové úložiště používané CHINIT v rozšířené soukromé oblasti (*qcctstus*). Tyto informace jsou také poskytnuty zprávou CSQX004I v protokolu úlohy CHINIT.
- 64bitový limit úložiště, který je k dispozici pro CHINIT (*qcctslim*)
- 64bitové úložiště používané produktem CHINIT (*qcctstab*). Tyto informace jsou také poskytnuty zprávou CSQX004I v protokolu úlohy CHINIT.

Formát řídicího informačního bloku inicializátoru kanálu je popsán ve struktuře qcct v souboru záhlaví programovacího jazyka C thlqual.SCSQC370(CSQDSMFC)a v makru assembleru thlqual.SCSQMACS(CSQDQCCS).

Pomocí těchto informací můžete zjistit, zda se počet aktivních kanálů blíží nakonfigurované maximální hodnotě. Všimněte si, že počet aktuálních a aktivních kanálů jsou hodnoty při vytvoření záznamu. Takže mezi těmito dvěma intervaly mohl být více než tento počet aktivních kanálů.

## <span id="page-346-0"></span>**Informace o kanálu z dat SMF**

Zde je příklad informací kanálu z dat SMF:

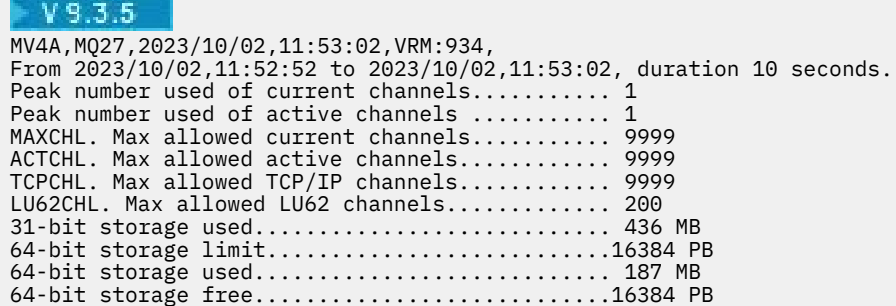

Můžete monitorovat využití úložiště a zjistit, zda je hodnota vzestupná. Pokud se celkový počet využitých dat blíží k celkovému dostupnému úložišti, možná vám dochází úložiště, a proto nemusíte být schopni podporovat mnoho dalších kanálů.

Pokud počet aktivních aktuálních kanálů směřuje k maximálnímu počtu kanálů, může být nutné zvýšit maximální počet kanálů.

## *zi***OS** Úlohy dispečera

Toto téma obsahuje ukázková data pro statistiku úloh dispečera a informace o způsobu interpretace dat.

Formát bloku úloh dispečera je popsán ve struktuře qct\_dsp v souboru záhlaví programovacího jazyka C thlqual.SCSQC370(CSQDSMFC)a v makru assembleru thlqual.SCSQMACS(CSQDQCTA).

## **Příklad dat**

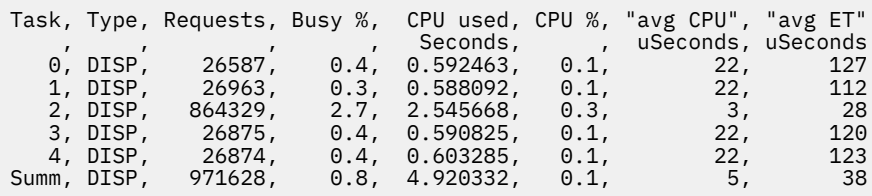

Ukázková data ukazují, že bylo pět dispečerů. Kanál je při spuštění přidružen k dispečeru. Inicializátor kanálu se při přidělování kanálu dispečerovi pokusí rozdělit práci mezi všechny dispečery. Tento příklad ukazuje, že jeden dispečer zpracovává více požadavků než ostatní dispečery. To je normální, protože některé kanály se mohou zastavit, takže dispečer zpracovává méně kanálů a některé kanály mohou být vytíženější než jiné.

- 4.9 sekund CPU byly použity dispečery.
- Průměrný počet použitých požadavků 5 mikrosekund CPU a uplynulá doba trvala 38 mikrosekund.
- Dispečer se používá k odesílání a přijímání dat prostřednictvím komunikační sítě, což obvykle není závislé na externích událostech. Průměrná uplynulá doba by se proto měla blížit průměrnému využitému času CPU. Hodnota času CPU (*qctcptm*) zahrnuje všechny CPU spotřebované úlohou, jak požadavky na zpracování, tak mezi požadavky na zpracování.

Hodnota uplynulé doby (*qcteltm*) zahrnuje pouze čas při zpracování požadavků. To znamená, že čas procesoru může být větší než uplynulý čas. Pokud je CHINIT zpožděn kvůli nedostatku CPU, pak je poměr průměrné uplynulé doby k průměrnému času CPU mnohem větší, než když CHINIT není zpožděn pro CPU.

• Průměrné využití CPU na požadavek závisí na provozu zpráv. Například větší zprávy používají více CPU než menší zprávy.

Pole jsou vypočtena z:

- <span id="page-347-0"></span>• Trvání: qwhs.qwhsdurn
- Požadavky: qctreqn
- % vytížení: qcteltm a doba trvání
- Využití procesoru: qctcptm
- % CPU: qctcptm a doba trvání
- Průměrné CPU: qctcptm a qctreqn
- Průměrný počet ET: qcteltm a qctreqn

Počet dispečerů by měl být obvykle menší nebo roven počtu procesorů v oblasti LPAR. Máte-li v oblasti LPAR více dispečerů než procesorů, mohou soupeřit o prostředky CPU. Další informace o vyladění systému viz [SupportPac MP16](https://www.ibm.com/support/pages/node/572583).

Kanály mají afinitu k dispečeru, takže můžete zjistit, že někteří dispečeři zpracovávají mnohem více požadavků než jiný dispečer.

Pomocí příkazu ALTER QMGR CHIDISPS () můžete změnit počet použitých dispečerů. Jakákoli změna vstoupí v platnost při příštím spuštění inicializátoru kanálu.

## *Úlohy adaptéru*

Toto téma obsahuje ukázková data pro statistiku úloh adaptéru a informace o tom, jak interpretovat data.

Formát bloku úloh adaptéru je popsán ve struktuře qct\_adp v souboru záhlaví programovacího jazyka C thlqual.SCSQC370(CSQDSMFC)a v makru assembleru thlqual.SCSQMACS(CSQDQCTA).

## **Příklad dat**

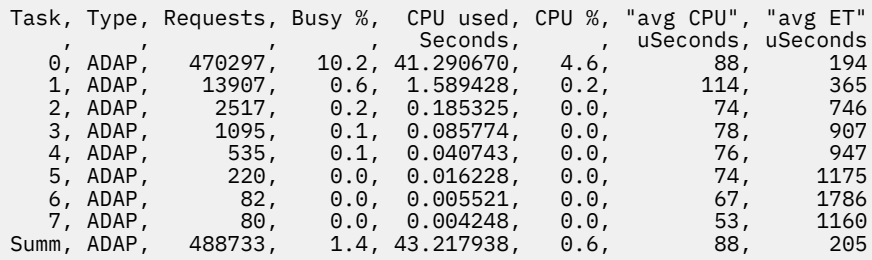

Pole jsou vypočtena z:

- Trvání: *qwhs.qwhsdurn*
- Požadavky: *qctreqn*
- Vytížení%: *qcteltm* a doba trvání
- Využití CPU: *qctcptm*
- % CPU: *qctcptm* a doba trvání
- Průměrné CPU: *qctcptm* a *qctreqn* průměr
- ET: *qcteltm* a *qctreqn*

Tento příklad ukazuje, že bylo osm úloh adaptéru.

## **Číslo adaptéru 0**

- Zpracoval většinu žádostí (470297 z 488733)
- Byl zaneprázdněn 10.2% z intervalu
- Využitých 41.3 sekund CPU

## **Celkem**

Průměrný počet CPU na požadavek byl 88 mikrosekund CPU a trvalo 205 mikrosekund

<span id="page-348-0"></span>Adaptéry zpracovávají požadavky IBM MQ . Některé z těchto požadavků mohou čekat, například na I/O protokolu během potvrzení, takže průměrná uplynulá doba na požadavek má malý význam.

Hodnota času CPU (*qctcptm*) zahrnuje všechny CPU spotřebované úlohou, jak požadavky na zpracování, tak mezi požadavky na zpracování. Hodnota uplynulé doby (*qcteltm*) zahrnuje pouze čas při zpracování požadavků. To znamená, že čas procesoru může být větší než uplynulý čas.

Při vytvoření požadavku IBM MQ se použije první volná úloha adaptéru.

- Pokud existuje alespoň jeden málo používaný adaptér (méně než 1%), máte k dispozici dostatek adaptérů.
- Pokud nebyl použit alespoň jeden adaptér, máte definován dostatek adaptérů.
- Pokud byly použity všechny adaptéry, možná budete muset přidělit více adaptérů.
- Pokud byly použity všechny adaptéry a všechny byly po většinu intervalu zaneprázdněné, je třeba přidělit více adaptérů.

Počet použitých adaptérů můžete změnit pomocí příkazu ALTER QMGR CHIADAPS (). Veškeré změny vstoupí v platnost při příštím spuštění inicializátoru kanálu.

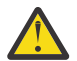

**Upozornění:** Pokud je v malé sadě front příliš mnoho adaptérů, může dojít k soupeření v rámci správce front.

**Související odkazy**

ALTER QMGR

*Úloha DNS (Domain Name Server)*

Toto téma obsahuje ukázková data pro statistiku úloh DNS a informace o způsobu interpretace dat.

Formát bloku úloh DNS je popsán ve struktuře qct\_dns v souboru záhlaví programovacího jazyka C thlqual.SCSQC370(CSQDSMFC)a v makru assembleru thlqual.SCSQMACS(CSQDQCTA).

## **Příklad dat**

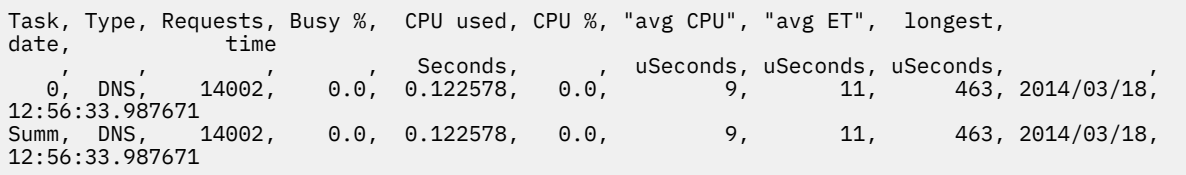

Inicializátor kanálu používá jedinou úlohu DNS. Příklad ukazuje, že úloha zpracovala požadavky 14002 a v průměru použila 9 mikrosekund CPU a uplynulá doba trvala 11 mikrosekund.

Nejdelší doba zpracování požadavku DNS trvala 463 mikrosekund, k tomu došlo v 12:56:33 místního času.

Pole jsou vypočtena z:

- Trvání: *qwhs.qwhsdurn*
- Požadavky: *qctreqn*
- Vytížení%: *qcteltm* a doba trvání
- Využití CPU: *qctcptm*
- % CPU: *qctcptm* a doba trvání
- Průměrné CPU: *qctcptm* a *qctreqn*
- Průměrný počet ET: *qcteltm* a *qctreqn*
- Nejdelší: *qctlgdu*
- Nejdelší v: *qctlgtm*

<span id="page-349-0"></span>Úloha DNS může vyjít z vašeho podniku, aby vyhledala adresu IP přidruženou k názvu. Pokud je průměrná uplynulá doba výrazně větší než průměrný využitý čas CPU, můžete mít několik dlouhých požadavků.

Je-li hodnota nejdelší doby požadavku nepřijatelná, měli byste spolupracovat se svým síťovým týmem, abyste prozkoumali, proč máte dlouhé požadavky. Může se stát, že máte ve svých připojeních neplatný název.

Pokud je úloha DNS zaneprázdněna po dobu 25% doby trvání, zvažte další prozkoumání příčiny.

Hodnota času CPU (*qctcptm*) zahrnuje všechny CPU spotřebované úlohou, jak požadavky na zpracování, tak mezi požadavky na zpracování. Hodnota uplynulé doby (*qcteltm*) zahrnuje pouze čas při zpracování požadavků. To znamená, že čas CPU může být větší než uplynulý čas.

**Poznámka:** Existují požadavky na úlohu DNS, které nejsou vyhledáváním DNS, takže počet požadavků může být větší než nula-ale žádné nejdelší informace o požadavku.

# *L <i>Ulohy SSL*

Toto téma obsahuje ukázková data pro statistiku úloh SSL a informace o tom, jak interpretovat data.

Formát bloku úlohy SSL je popsán ve struktuře qct\_ssl v souboru záhlaví programovacího jazyka C thlqual.SCSQC370(CSQDSMFC)a v makru assembleru thlqual.SCSQMACS(CSQDQCTA).

## **Příklad dat**

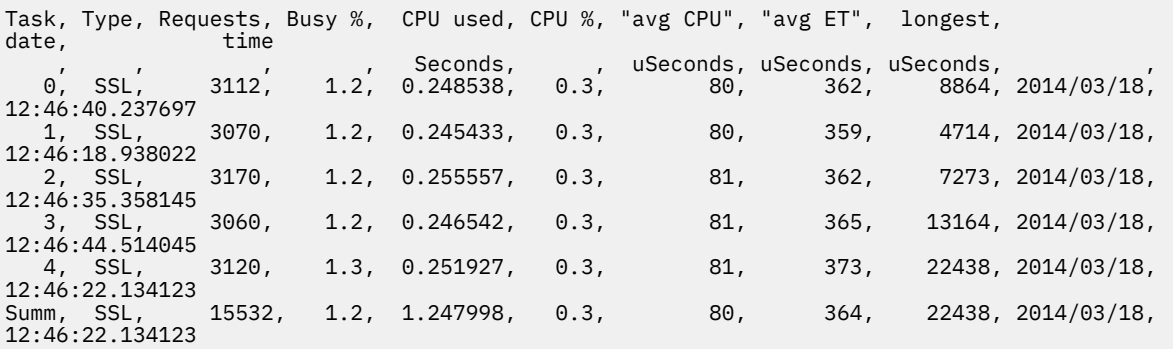

Tato ukázková data ukazují, že průměrný požadavek trval 364 mikrosekund. Nejdelší požadavek byl pro úlohu SSL 4, trval 22 438 mikrosekund a vyskytl se v 12:46:22.134123 místním čase.

Pole jsou vypočtena z:

- Trvání: *qwhs.qwhsdurn*
- Požadavky: *qctreqn*
- Vytížení%: *qcteltm* a doba trvání
- Využití CPU: *qctcptm*
- % CPU: *qctcptm* a doba trvání
- Průměrné CPU: *qctcptm* a *qctreqn*
- Průměrný počet ET: *qcteltm* a *qctreqn*
- Nejdelší: *qctlsdu* nejdelší v: *qctlstm*

Spuštěný kanál je přidružen k úloze SSL podobným způsobem, jako je kanál přidružen k dispečeru. Úlohy SSL mohou používat šifrovací koprocesory dostupné pro oblast LPAR. Uplynulý čas tedy může zahrnovat čas strávený koprocesorem. Měli byste sledovat průměrnou uplynulou dobu v průběhu dne. Pokud se tato doba během období špičky výrazně zvýší, měli byste pracovat se systémovými programátory z/OS , protože vaše koprocesory mohou být nadměrně používány.

Pokud jsou úlohy SSL zaneprázdněné pro významnou část intervalu, zvýšení počtu úloh SSL může pomoci. Pokud úlohy SSL čekají na externí prostředky, jako např. koprocesor, zvýšení počtu úloh SSL má malý vliv.

<span id="page-350-0"></span>Pomocí příkazu ALTER QMGR SSLTASKS () můžete změnit počet použitých úloh SSL. Veškeré změny vstoupí v platnost při příštím spuštění inicializátoru kanálu.

Hodnota času CPU (*qctcptm*) zahrnuje všechny CPU spotřebované úlohou, jak požadavky na zpracování, tak mezi požadavky na zpracování. Hodnota uplynulé doby (*qcteltm*) zahrnuje pouze čas při zpracování požadavků. To znamená, že čas CPU může být větší než uplynulý čas.

## **Související odkazy**

## ALTER QMGR

# *Datové záznamy fronty*

Toto téma použijte jako referenci pro datové záznamy fronty (SMF typ 115, podtyp 216).

Informace v tomto tématu jsou určeny pro uživatele IBM MQ 9.3.0. Pro IBM MQ 9.3.1použijte informace v části ["Datové záznamy fronty verze 9.3.1 vydání" na stránce 352.](#page-351-0)

Formát záznamu statistických dat fronty je popsán v makru assembleru thlqual.SCSQMACS(CSQDQQST).

Záznam statistiky fronty obsahuje informace o výkonu vybraných front, včetně:

- Název fronty (**qqstqnam**)
- Zda je fronta soukromá nebo sdílená (**qqstdisp** bit on znamená, že fronta je sdílená)
- ID sady stránek, kde je fronta umístěna, je-li přidělena, a soukromá fronta (**qqstpsid**)
- ID fondu vyrovnávacích pamětí, které fronta používá, je-li přiděleno, a soukromá fronta (**qqstbpid**)
- Název skupiny sdílení front (QSG), pokud se jedná o sdílenou frontu (**qqstqsgn**)
- Název struktury prostředku Coupling Facility (CF), pokud se jedná o sdílenou frontu (**qqstcfst**)
- Hloubka fronty v době zachycení dat SMF (**qqstdpth**)

#### **Notes:**

- Když je záznam pro soukromou frontu, pole **qqstqsgn** a **qqstcfst** jsou prázdná.
- Je-li záznam určen pro sdílenou frontu nebo je-li určen pro soukromou frontu, k níž není přiřazena sada stránek a fond vyrovnávacích pamětí, jsou hodnoty **qqstpsid** a **qqstbpid** -1 (x'FFFF').

Všechny informace poskytnuté v záznamu statistiky fronty jsou správné hodnoty v době shromažďování dat SMF. Pokud se například během intervalu změní informace o frontě a přesune se do nové sady stránek, v záznamu se zobrazí nové ID sady stránek.

Stejně jako záznamy v předchozím seznamu je v záznamu statistiky fronty příznak, který označuje, zda záznam obsahuje úplná nebo dílčí data (**qqstpart**). Při nastavení tohoto příznaku došlo k problému při přístupu k informacím ve frontě, například pokud došlo k selhání struktury prostředku CF.

V dílčím záznamu nelze zaručit přesnost **qqstdpth**, **qqstmage**a **qqstuncm** . Proto je pole **qqstdpth** naplněno daty x'00'.

Při nastavení tohoto příznaku došlo k problému při přístupu k informacím o frontách. Pokud například dojde k selhání struktury prostředku CF, záznam obsahuje pouze správné informace v polích **qqstqnam**, **qqstdisp**, **qqstpsid**, **qqstbpid**, **qqstqsgn**a **qqstcfst** ; zbývající pole jsou naplněna daty x'00' pro číselná pole a x'40' pro nečíselná pole.

## **Příklad dat**

## **Úplné záznamy**

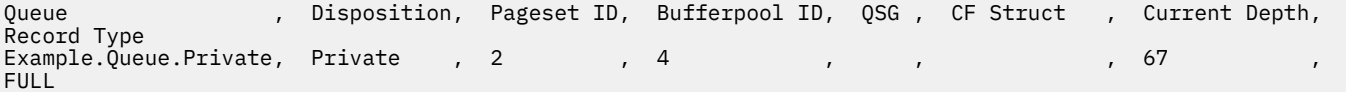

<span id="page-351-0"></span>Ukázková data zobrazují dva záznamy plné fronty, jeden pro soukromou frontu a jeden pro sdílenou frontu.

V soukromém záznamu fronty (Example.Queue.Private) lze frontu zobrazit pomocí sady stránek 2 a fondu vyrovnávacích pamětí 4. Tyto informace můžete použít ve spojení se statistikou sady stránek a fondu vyrovnávacích pamětí, abyste získali lepší přehled o tom, co se děje v systému. Jelikož je fronta soukromá, název skupiny sdílení front a název struktury prostředku CF jsou prázdné. Aktuální hloubka fronty je 67 a záznam je úplný záznam.

V záznamu sdílené fronty (Example.Queue.Shared) tato fronta existuje v QSG 'QSG1' a je umístěna v 'CFSTRUCTURE1'. Vzhledem k tomu, že fronta je sdílena, ID sady stránek a ID fondu vyrovnávacích pamětí jsou -1. Fronta má aktuální hloubku 12 a záznam je úplný záznam.

## **Dílčí záznamy**

Queue , Disposition, Pageset ID, Bufferpool ID, QSG , CF Struct , Current Depth, Record Type Example.Queue.Shared , Shared , -1 , -1 , QSG1, CFSTRUCTURE1, 0 PARTTAL

Ukázková data zobrazují dílčí záznam pro sdílenou frontu. Všechny informace obsažené v záznamu pro odebrání, strukturu QSG a CF jsou platné. Aktuální hloubka fronty je zobrazena jako '0', protože došlo k problému při získávání správné hloubky fronty. Proto je záznam označen jako ČÁSTEČNÝ, aby označil, že hloubka nemusí být správná.

Všimněte si, že při formátování dat pomocí IBM MQ SupportPac MP1B není naformátována potenciálně chybná aktuální hloubka.

#### $V 9.3.1$  2/0S *Datové záznamy fronty verze 9.3.1 vydání*

Produkt IBM MQ 9.3.1 rozšiřuje záznamy statistiky fronty SMF uvedené na adrese IBM MQ 9.3.0. Vylepšené statistiky zahrnují všechny informace DISPLAY QSTATUS v záznamu, což usnadňuje sledování využití a výkonu vaší fronty v průběhu času.

Pro IBM MQ 9.3.0 použijte informace v části ["Datové záznamy fronty" na stránce 351.](#page-350-0)

Formát záznamu statistických dat fronty je popsán v makru assembleru thlqual.SCSQMACS(CSQDQQST).

Záznam statistiky fronty obsahuje informace o výkonu vybraných front, včetně:

- Název fronty (**qqstqnam**)
- Zda je fronta soukromá nebo sdílená (**qqstdisp** bit on znamená, že fronta je sdílená)
- ID sady stránek, kde je fronta umístěna, je-li přidělena, a soukromá fronta (**qqstpsid**)
- ID fondu vyrovnávacích pamětí, které fronta používá, je-li přiděleno, a soukromá fronta (**qqstbpid**)
- Název skupiny sdílení front (QSG), pokud se jedná o sdílenou frontu (**qqstqsgn**)
- Název struktury prostředku Coupling Facility (CF), pokud se jedná o sdílenou frontu (**qqstcfst**)
- Hloubka fronty v době zachycení dat SMF (**qqstdpth**)
- Počet popisovačů, které jsou momentálně otevřené pro výstup pro frontu v době, kdy byla zachycena data SMF. Pro sdílené fronty platí vrácený počet pouze pro správce front, který generuje záznam. Nejedná se o celkový počet pro všechny správce front ve skupině sdílení front. (**qqstopct**)
- Počet popisovačů, které jsou momentálně otevřené pro vstup pro frontu v době, kdy byla data SMF zachycena. Pro sdílené fronty platí vrácený počet pouze pro správce front, který generuje záznam. Nejedná se o celkový počet pro všechny správce front ve skupině sdílení front. (**qqstipct**)
- Interval (v mikrosekundách) mezi vložením zpráv do fronty a následným destruktivním čtenáním. Hodnota založená na několika posledních zpracovaných zprávách. Pro sdílené fronty jsou zobrazené hodnoty určeny pouze pro měření shromážděná v tomto správci front (**qqstqtst**).
- Interval (v mikrosekundách) mezi vložením zpráv do fronty a následným destruktivním čtenáním. Hodnota založená na větším vzorku nedávno zpracovaných zpráv. Pro sdílené fronty jsou zobrazené hodnoty určeny pouze pro měření shromážděná v tomto správci front (**qqstqtlt**).
- Čas, ve formátu hodin úložiště, kdy byla poslední zpráva vložena do fronty od spuštění správce front. Pro sdílené fronty je zobrazená hodnota určena pouze pro měření shromážděná v tomto správci front (**qqstlput**).
- Čas ve formátu hodin úložiště, kdy byla od spuštění správce front z fronty načtena poslední zpráva. Prohlížená zpráva není považována za získanou zprávu. Pro sdílené fronty je zobrazená hodnota určena pouze pro měření shromážděná v tomto správci front (**qqstlget**).
- Stáří nejstarší zprávy ve frontě (**qqstmage**) v sekundách
- Označuje, zda existují nevyřízené nepotvrzené změny (vložení a získání) pro frontu (**qqstuncm**)

## **Notes:**

- Když je záznam pro soukromou frontu, pole **qqstqsgn** a **qqstcfst** jsou prázdná.
- Je-li záznam určen pro sdílenou frontu nebo je-li určen pro soukromou frontu, k níž není přiřazena sada stránek a fond vyrovnávacích pamětí, jsou hodnoty **qqstpsid** a **qqstbpid** -1 (x'FFFF').

Všechny informace poskytnuté v záznamu statistiky fronty jsou správné hodnoty v době shromažďování dat SMF. Pokud se například během intervalu změní informace o frontě a přesune se do nové sady stránek, v záznamu se zobrazí nové ID sady stránek.

Některá pole v záznamu odpovídají polím ve výstupu příkazu DISPLAY QSTATUS . Tato pole jsou:

- **qqstopct** (OPPROCS)
- **qqstipct** (IPPROCS)
- **qqstqtst** (QTIME)
- **qqstqtlt** (QTIME)
- **qqstlput** (LPUTDATE, LPUTTIME)
- **qqstlget** (LGETDATE, LGETTIME)
- **qqstmage** (MSGAGE)

Stejně jako záznamy v předchozím seznamu je v záznamu statistiky fronty příznak, který označuje, zda záznam obsahuje úplná nebo dílčí data (**qqstpart**). Při nastavení tohoto příznaku došlo k problému při přístupu k informacím ve frontě, například pokud došlo k selhání struktury prostředku CF.

V částečném záznamu sdílené fronty nelze zaručit přesnost **qqstdpth**, **qqstmage**a **qqstuncm** . Pole **qqstdpth** a **qqstmage** jsou proto naplněna daty x'00' a příznak **qqstuncm** není nastaven.

V dílčím záznamu soukromé fronty nelze zaručit přesnost **qqstmage** , proto je pole naplněno hodnotou x'00'.

## **Příklad dat**

## **Úplné záznamy**

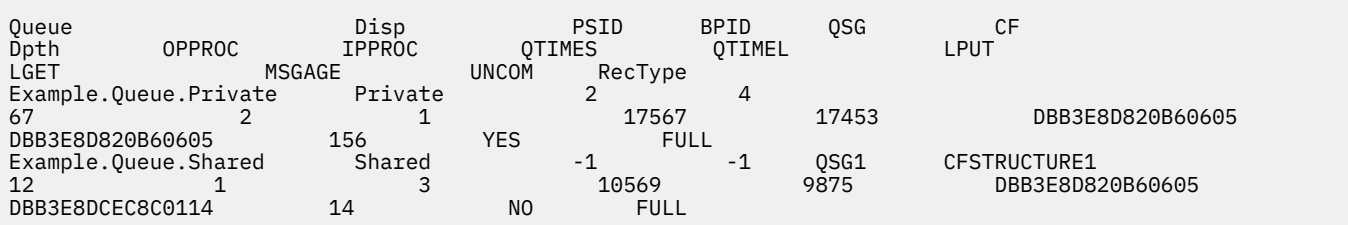

Ukázková data zobrazují dva záznamy plné fronty, jeden pro soukromou frontu a jeden pro sdílenou frontu.

V soukromém záznamu fronty (Example.Queue.Private) lze frontu zobrazit pomocí sady stránek 2 a fondu vyrovnávacích pamětí 4. Tyto informace můžete použít ve spojení se statistikou sady stránek a fondu vyrovnávacích pamětí, abyste získali lepší přehled o tom, co se děje v systému. Jelikož je fronta soukromá, název skupiny sdílení front a název struktury prostředku CF jsou prázdné. Aktuální hloubka fronty je 67, dva manipulátory jsou aktuálně otevřeny pro výstup a jeden je aktuálně otevřen pro vstup. Krátkodobá hodnota pro QTIME je 17567 mikrosekund a dlouhodobější hodnota je 17453 mikrosekund. Čas posledního vložení a čas posledního získání ve formátu hodin úložiště jsou DBB3E8D820B60605. Nejstarší zpráva ve frontě je momentálně 156 sekund. Pro tuto frontu jsou momentálně nevyřízené nepotvrzené změny a záznam je úplný záznam.

V záznamu sdílené fronty (Example.Queue.Shared) tato fronta existuje v QSG 'QSG1' a je umístěna v 'CFSTRUCTURE1'. Vzhledem k tomu, že fronta je sdílena, ID sady stránek a ID fondu vyrovnávacích pamětí jsou -1. Fronta má aktuální hloubku 12, jeden popisovač je aktuálně otevřen pro výstup a tři jsou aktuálně otevřeny pro vstup. Krátkodobá hodnota pro QTIME je 10569 mikrosekund a dlouhodobější hodnota je 9875 mikrosekund. Čas posledního vložení, ve formátu hodin úložiště, je DBB3E8D820B60605 a čas posledního získání je DBB3E8DCEC8C0114. Nejstarší zpráva ve frontě je v současné době k dispozici po dobu 14 sekund. Pro tuto frontu nejsou momentálně nevyřízené žádné nepotvrzené změny a záznam je úplný záznam.

## **Dílčí záznamy**

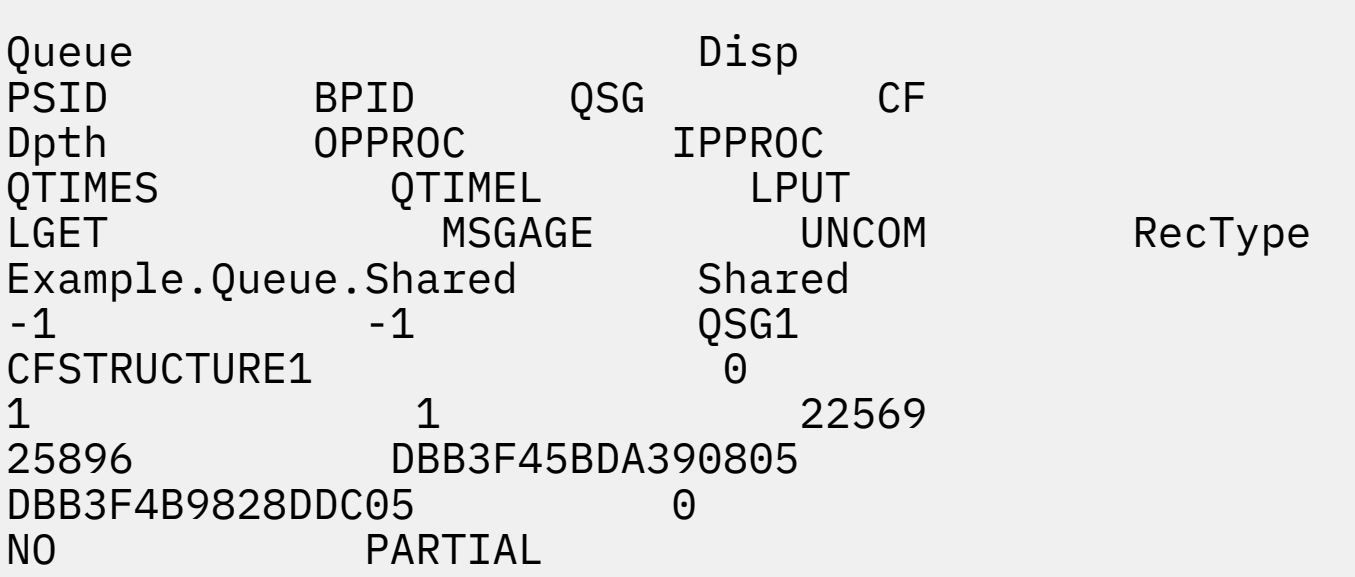

Ukázková data zobrazují dílčí záznam pro sdílenou frontu. Všechny informace obsažené v záznamu pro odebrání, strukturu QSG a CF jsou platné. Aktuální hloubka fronty a stáří zprávy jsou zobrazeny jako '0' a nepotvrzené je označeno jako NO, protože při získávání správných informací z prostředku Coupling Facility došlo k problému. Proto je záznam označen jako ČÁSTEČNÝ, aby označil, že hloubka nemusí být správná.

Všimněte si, že při formátování dat pomocí IBM MQ SupportPac MP1B, karty QSTAT DD nejsou naformátovány potenciálně chybné aktuální hloubky, stáří zprávy a nepotvrzené informační zprávy.

# *Datové záznamy fronty verze 9.3.3 vydání*

Produkt IBM MQ 9.3.3 rozšiřuje záznamy statistiky fronty SMF zavedené v adresáři IBM MQ 9.3.0 a rozšířené v souboru IBM MQ 9.3.1. Nejnovější vylepšení statistiky fronty poskytují přehled o tom, co se stalo s vaší frontou během posledního intervalu SMF. To zahrnuje informace o toku zpráv, vypršení platnosti, vysokých a nízkých vodoznakech a další.

Pro IBM MQ 9.3.0 použijte informace v části ["Datové záznamy fronty" na stránce 351.](#page-350-0)

Pro IBM MQ 9.3.1 použijte informace v části ["Datové záznamy fronty verze 9.3.1 vydání" na stránce 352](#page-351-0).

Formát záznamu statistických dat fronty je popsán v makru assembleru thlqual.SCSQMACS(CSQDQQST).

Záznam statistiky fronty obsahuje informace o výkonu vybraných front a obsahuje následující pole:

## **QQSTID-Identifikátor řídicího bloku**

Identifikátor pro řídicí blok statistiky fronty; je vždy x'D80F'.

#### **QQSTLL-Délka řídicího bloku**

Délka záznamu statistiky fronty.

## **QQSTEYEC-Eyatcher řídicího bloku**

Eyecatcher používaný k usnadnění identifikace řídicího bloku; je vždy 'QQST'

#### **QQSTQNAM-Název fronty**

Název fronty.

## **QQSTFLAG**

Pole bitů obsahující následující informace o frontě:

#### **QQSTDISP-Dispozice fronty**

Tento bit identifikuje, zda má fronta soukromou nebo sdílenou dispozici. Pokud je bit zapnutý, jedná se o sdílenou frontu.

### **QQSTPART-Částečný identifikátor záznamu**

Tento bit identifikuje, zda je záznam úplný nebo dílčí záznam. Pokud je bit zapnutý, pak je to částečný záznam. Při nastavení tohoto příznaku došlo k problému při přístupu k informacím ve frontě, například pokud došlo k selhání struktury prostředku CF.

V částečném záznamu sdílené fronty nelze zaručit přesnost **qqstdpth**, **qqstmage**a **qqstuncm** . Pole **qqstdpth** a **qqstmage** jsou proto naplněna daty x'00' a příznak **qqstuncm** není nastaven.

V dílčím záznamu soukromé fronty nelze zaručit přesnost **qqstmage** , proto je pole naplněno daty x'00'.

#### **QQSTUNCM-Nevyřízené nepotvrzené změny**

Tento bit označuje, zda pro frontu existují nevyřízené nepotvrzené změny (vložení a získání). Pokud je bit zapnutý, existují nepotvrzené změny.

Tato volba je zaškrtnuta a nastavena v době shromažďování dat SMF a poskytuje stejný výsledek jako příkaz DISPLAY QSTATUS , pokud by byl spuštěn v době generování záznamu SMF.

Pokud je fronta sdílená a QQSTPART je nastaven, je tento bit vždy vypnutý, protože mohlo dojít k problému se získáním správné hodnoty.

#### **QQSTPSID-ID sady stránek**

ID sady stránek, kde je fronta umístěna, je-li přidělena, a soukromá fronta. Pokud se jedná o sdílenou frontu nebo soukromou frontu, ke které není přiřazena sada stránek, bude toto pole nastaveno na hodnotu -1 (x'FFFF').

Tato hodnota je správná v době generování záznamu SMF. Je možné, že se sada stránek změnila během intervalu SMF, v takovém případě bude hodnotou, která se projeví v dalším záznamu SMF, nová sada stránek.

## **QQSTBPID-ID fondu vyrovnávacích pamětí**

ID fondu vyrovnávacích pamětí použitého frontou, je-li alokováno, a soukromou frontou. Pokud se jedná o sdílenou frontu nebo soukromou frontu, ke které není přiřazen fond vyrovnávacích pamětí, bude toto pole nastaveno na hodnotu -1 (x'FFFF').

Tato hodnota je správná v době generování záznamu SMF. Je možné, že se fond vyrovnávacích pamětí během intervalu SMF změnil. V tomto případě je hodnotou, která se odráží v záznamu SMF, nový fond vyrovnávacích pamětí.

## **QQSTQSGN-název skupiny sdílení front**

Název skupiny sdílení front, jejímž je správce front členem, pokud se jedná o sdílenou frontu. Pokud se jedná o soukromou frontu, je toto pole prázdné.

#### **QQSTCFST-Název struktury CF**

Název struktury prostředku Coupling Facility (CF), který fronta používá, pokud se jedná o sdílenou frontu. Pokud se jedná o soukromou frontu, je toto pole prázdné.

### **QQSTDPTH-Aktuální hloubka**

Hloubka fronty v době zachycení dat SMF.

Jedná-li se o sdílenou frontu a je-li nastavena hodnota QQSTPART, je tato hodnota vždy nulová, protože mohlo dojít k problému při získávání správné hodnoty.

## **QQSTOPCT-Aktuální otevření pro počet výstupů**

Počet popisovačů, které jsou momentálně otevřené pro výstup pro frontu v době, kdy byla zachycena data SMF. Pro sdílené fronty platí vrácený počet pouze pro správce front, který generuje záznam. Nejedná se o celkový počet pro všechny správce front ve skupině sdílení front.

Toto je stejné jako OPPROCS z příkazu DISPLAY QSTATUS .

Toto je kontrolováno a nastaveno v době shromažďování dat SMF a poskytuje stejný výsledek jako příkaz DISPLAY QSTATUS, pokud by byl spuštěn v době generování záznamu SMF.

#### **QQSTIPCT-Aktuální otevření pro počet vstupů**

Počet popisovačů, které jsou momentálně otevřené pro vstup pro frontu v době, kdy byla zachycena data SMF. Pro sdílené fronty platí vrácený počet pouze pro správce front, který generuje záznam. Nejedná se o celkový počet pro všechny správce front ve skupině sdílení front.

Toto je stejné jako IPPROCS z příkazu DISPLAY QSTATUS .

Toto je kontrolováno a nastaveno v době shromažďování dat SMF a poskytuje stejný výsledek jako příkaz DISPLAY QSTATUS, pokud by byl spuštěn v době generování záznamu SMF.

#### **QQSTMAGE-Nejstarší stáří zprávy**

Stáří nejstarší zprávy ve frontě v sekundách.

Toto je kontrolováno a nastaveno v době shromažďování dat SMF a poskytuje stejný výsledek jako příkaz DISPLAY QSTATUS, pokud by byl spuštěn v době generování záznamu SMF.

Je-li nastavena hodnota QQSTPART, je tato hodnota vždy nulová, protože mohlo dojít k problému se získáním správné hodnoty.

### **QQSTQTST-Krátké QTIME**

Interval v mikrosekundách mezi vložením zpráv do fronty a jejich destruktivním čtením. Hodnota založená na několika posledních zpracovaných zprávách. Pro sdílené fronty jsou zobrazené hodnoty určeny pouze pro měření shromážděná v tomto správci front.

Jedná se o stejnou hodnotu jako první hodnota v QTIME z příkazu DISPLAY QSTATUS .

Toto je kontrolováno a nastaveno v době shromažďování dat SMF a poskytuje stejný výsledek jako příkaz DISPLAY QSTATUS, pokud by byl spuštěn v době generování záznamu SMF.

### **QQSTQTLT-Dlouhodobý QTIME**

Interval v mikrosekundách mezi vložením zpráv do fronty a jejich destruktivním čtením. Hodnota je založena na větším vzorku nedávno zpracovaných zpráv. Pro sdílené fronty jsou zobrazené hodnoty určeny pouze pro měření shromážděná v tomto správci front.

Jedná se o stejnou hodnotu jako druhá hodnota v QTIME z příkazu DISPLAY QSTATUS .

Toto je kontrolováno a nastaveno v době shromažďování dat SMF a poskytuje stejný výsledek jako příkaz DISPLAY QSTATUS, pokud by byl spuštěn v době generování záznamu SMF.

## **QQSTLPUT-Datum/čas posledního vložení**

Čas, ve formátu hodin úložiště, kdy byla poslední zpráva vložena do fronty od spuštění správce front. Pro sdílené fronty je zobrazená hodnota určena pouze pro zprávy vkládané tímto správcem front.

Toto je stejné jako LPUTDATE a LPUTTIME z příkazu DISPLAY QSTATUS .

Toto je kontrolováno a nastaveno v době shromažďování dat SMF a poskytuje stejný výsledek jako příkaz DISPLAY QSTATUS, pokud by byl spuštěn v době generování záznamu SMF.

#### **QQSTLGET-Datum/čas posledního získání**

Čas, ve formátu hodin úložiště, kdy byla z fronty načtena poslední zpráva od spuštění správce front. Pro sdílené fronty je zobrazená hodnota určena pouze pro zprávy vkládané tímto správcem front.

Prohlížená zpráva není považována za získanou zprávu.

Toto je stejné jako LGETDATE a LGETTIME z příkazu DISPLAY QSTATUS .

Toto je kontrolováno a nastaveno v době shromažďování dat SMF a poskytuje stejný výsledek jako příkaz DISPLAY QSTATUS, pokud by byl spuštěn v době generování záznamu SMF.

## **QQSTDPHI-Nejvyšší hloubka**

Nejvyšší hloubka dosažená frontou během intervalu SMF.

Pro sdílené fronty mají správci front pouze dílčí informace o změně hloubky fronty v průběhu času. Hodnota QQSTDPHI je založena na těchto částečných informacích:

- Na začátku intervalu je hodnota QQSTDPHI nastavena na nulu.
- Když aplikace vloží zprávu do fronty v intervalu, správce front zkontroluje hloubku fronty včetně právě vkládané zprávy. Pokud je tato hodnota vyšší než aktuální hodnota QQSTDPHI, použije se jako nová hodnota QQSTDPHI.
- Při shromažďování dat SMF pro frontu správce front zkontroluje, zda je aktuální hloubka fronty vyšší než QQSTDPHI, pokud je aktuální hloubka fronty použita jako nová hodnota QQSTDPHI.

Tento přístup znamená, že hodnota QQSTDPHI nebere v úvahu zprávy vložené jinými správci front ve skupině sdílení front, pokud tyto zprávy nepřispěly do hloubky fronty v bodě, kde jsou shromažďována data SMF.

## **QQSTDPLO-Nejnižší hloubka**

Nejnižší hloubka dosažená frontou během intervalu SMF.

Pro sdílené fronty mají správci front pouze dílčí informace o změně hloubky fronty v průběhu času. Hodnota QQSTDPLO je založena na těchto částečných informacích:

- Na začátku intervalu je hodnota QQSTDPLO nastavena na speciální hodnotu.
- Při prvním během intervalu správce front získá hloubku fronty QQSTDPLO na tuto hodnotu.
- Když aplikace vloží zprávu do fronty v intervalu, správce front zkontroluje hloubku fronty včetně právě vkládané zprávy. Je-li tato hodnota nižší než aktuální hodnota QQSTDPLO, použije se jako nová hodnota QQSTDPLO.
- Při shromažďování dat SMF pro frontu správce front zkontroluje, zda je aktuální hloubka fronty nižší než QQSTDPLO, pokud je aktuální hloubka fronty použita jako nová hodnota QQSTDPLO.

Tento přístup znamená, že hodnota QQSTDPLO nebere v úvahu zprávy získané jinými správci front ve skupině sdílení front, pokud tyto zprávy nepřispěly do hloubky fronty v bodě, kde jsou shromažďována data SMF.

## **Počet QQSTPUTS-MQPUT**

Počet zpráv vložených do fronty pomocí příkazu MQPUT během intervalu SMF.

V případě sdílených front tento počet zahrnuje pouze zprávy vložené prostřednictvím správce front, který vygeneroval záznam SMF.

## **QQSTPUT1 - MQPUT1**

Počet zpráv vložených do fronty pomocí MQPUT1 během intervalu SMF.

V případě sdílených front tento počet zahrnuje pouze zprávy vložené prostřednictvím správce front, který vygeneroval záznam SMF.

## **QQSTNPPT-Počet dočasných operací MQPUT**

Počet dočasných zpráv vložených do fronty pomocí příkazu MQPUT během intervalu SMF.

V případě sdílených front tento počet zahrnuje pouze zprávy vložené prostřednictvím správce front, který vygeneroval záznam SMF.

## **QQSTPPT-Počet trvalých operací MQPUT**

Počet trvalých zpráv vložených do fronty pomocí příkazu MQPUT během intervalu SMF.

V případě sdílených front tento počet zahrnuje pouze zprávy vložené prostřednictvím správce front, který vygeneroval záznam SMF.

## **QQSTNPP1 -počet dočasných MQPUT1**

Počet dočasných zpráv vložených do fronty pomocí příkazu MQPUT1 během intervalu SMF.

V případě sdílených front tento počet zahrnuje pouze zprávy vložené prostřednictvím správce front, který vygeneroval záznam SMF.

## **QQSTPP1 -Počet trvalých MQPUT1**

Počet trvalých zpráv vložených do fronty pomocí příkazu MQPUT1 během intervalu SMF.

V případě sdílených front tento počet zahrnuje pouze zprávy vložené prostřednictvím správce front, který vygeneroval záznam SMF.

## **QQSTPUTB-Počet bajtů MQPUT**

Počet bajtů dat zprávy, včetně všech vlastností zprávy, vložených do fronty pomocí MQPUT během intervalu SMF. To nezahrnuje záhlaví zpráv do výpočtu velikosti.

V případě sdílených front tento počet zahrnuje pouze zprávy vložené prostřednictvím správce front, který vygeneroval záznam SMF.

## **QQSTPT1B - MQPUT1 bajtů**

Počet bajtů dat zprávy, včetně všech vlastností zprávy, vložených do fronty pomocí MQPUT1 během intervalu SMF. To nezahrnuje záhlaví zpráv do výpočtu velikosti.

V případě sdílených front tento počet zahrnuje pouze zprávy vložené prostřednictvím správce front, který vygeneroval záznam SMF.

## **QQSTNPPB-Netrvalé bajty MQPUT**

Počet bajtů dočasných dat zprávy, včetně všech vlastností zprávy, vložených do fronty pomocí MQPUT během intervalu SMF. To nezahrnuje záhlaví zpráv do výpočtu velikosti.

V případě sdílených front tento počet zahrnuje pouze zprávy vložené prostřednictvím správce front, který vygeneroval záznam SMF.

## **QQSTPPB-Trvalé bajty MQPUT**

Počet bajtů trvalých dat zprávy, včetně všech vlastností zprávy, vložených do fronty pomocí MQPUT během intervalu SMF. To nezahrnuje záhlaví zpráv do výpočtu velikosti.

V případě sdílených front tento počet zahrnuje pouze zprávy vložené prostřednictvím správce front, který vygeneroval záznam SMF.

## **QQSTNP1B -Netrvalé bajty MQPUT1**

Počet bajtů dočasných dat zprávy, včetně všech vlastností zprávy, vložených do fronty pomocí MQPUT1 během intervalu SMF. To nezahrnuje záhlaví zpráv do výpočtu velikosti.

V případě sdílených front tento počet zahrnuje pouze zprávy vložené prostřednictvím správce front, který vygeneroval záznam SMF.

## **QQSTP1B -Trvalé MQPUT1**

Počet bajtů trvalých dat zprávy, včetně všech vlastností zprávy, vložených do fronty pomocí MQPUT1 během intervalu SMF. To nezahrnuje záhlaví zpráv do výpočtu velikosti.

V případě sdílených front tento počet zahrnuje pouze zprávy vložené prostřednictvím správce front, který vygeneroval záznam SMF.

## **QQSTFLPT-Počet nezdařených operací MQPUT**

Počet volání MQPUT cílených na frontu, která selhala s kódem dokončení MQCC\_FAILED, během intervalu SMF.

U sdílených front tento počet zahrnuje pouze nezdařené pokusy o vložení prostřednictvím správce front, který vygeneroval záznam SMF.

## **QQSTFLP1 -Počet nezdařených MQPUT1**

Počet volání MQPUT1 cílených na frontu, která selhala s kódem dokončení MQCC\_FAILED, během intervalu SMF.

U sdílených front tento počet zahrnuje pouze nezdařené pokusy o vložení prostřednictvím správce front, který vygeneroval záznam SMF.

## **QQSTFPTC-Rychlé vložení do čekajícího počtu getter**

Počet volání MQPUT a MQPUT1 zacílených na frontu, která byla rychle vložena do čekající metody getter během intervalu SMF.

**Poznámka:** *Vložit do čekající metody getter* je technika, při které zpráva nemusí být ve skutečnosti vložena do fronty, pokud již existuje aplikace čekající na získání zprávy. Aby k tomu mohlo dojít, musí být splněny určité podmínky. Zejména zpráva musí být dočasná a aplikace pro vkládání a získávání musí zpracovávat zprávu mimo řízení synchronizačního bodu.

Jsou-li tyto podmínky splněny, je zpráva přenesena z vyrovnávací paměti vkládající aplikace do vyrovnávací paměti získávající aplikace, aniž by se skutečně dotkla fronty IBM MQ . Tím se odebere velké množství zpracování, které je zapojeno do vkládání zprávy do fronty, což vede ke zvýšené propustnosti a nižším nákladům na CPU.

## **QQSTFPTB-Rychlé vložení do čekajících bajtů getter**

Počet bajtů zpráv a vlastností z volání MQPUT a MQPUT1 cílených na frontu, které byly rychle vloženy do čekající metody getter během intervalu SMF. To nezahrnuje záhlaví zpráv do výpočtu velikosti.

## **QQSTSTRM-Počet proudově orientovaných zpráv**

Počet zpráv, které byly úspěšně streamovány z fronty během intervalu. Tato hodnota je vždy nulová, není-li pro frontu nastavena hodnota STREAMQ.

## **QQSTMSMI-Minimální velikost zprávy vložení**

Minimální velikost zprávy (v bajtech) vložená do fronty během intervalu SMF.

To zahrnuje bajty zpráv a vlastností a nezahrnuje záhlaví zpráv, jako např. MQMD.

## **QQSTMSMA-Maximální velikost zprávy vložena**

Maximální velikost zprávy (v bajtech) vložená do fronty během intervalu SMF.

To zahrnuje bajty zpráv a vlastností a nezahrnuje záhlaví zpráv, jako např. MQMD.

## **QQSTMSAV-Průměrná velikost vložení zprávy**

Průměrná velikost zprávy, v bajtech, vložená do fronty během intervalu SMF.

To zahrnuje bajty zpráv a vlastností a nezahrnuje záhlaví zpráv, jako např. MQMD.

## **QQSTGETS-Počet destruktivních operací MQGET**

Počet zpráv získaných z fronty pomocí destruktivního příkazu MQGET během intervalu SMF.

V případě sdílených front tento počet zahrnuje pouze zprávy získané prostřednictvím správce front, který vygeneroval záznam SMF.

## **QQSTNPDG-Počet dočasných destruktivních operací MQGET**

Počet dočasných zpráv získaných z fronty pomocí destruktivního příkazu MQGET během intervalu SMF.

V případě sdílených front tento počet zahrnuje pouze zprávy získané prostřednictvím správce front, který vygeneroval záznam SMF.

## **QQSTPDG-Počet trvalých destruktivních operací MQGET**

Počet trvalých zpráv získaných z fronty pomocí destruktivního příkazu MQGET během intervalu SMF.

V případě sdílených front tento počet zahrnuje pouze zprávy získané prostřednictvím správce front, který vygeneroval záznam SMF.

## **QQSTGETB-Destruktivní počet bajtů příkazu MQGET**

Počet bajtů zpráv a vlastností získaných z fronty pomocí destruktivního příkazu MQGET během intervalu SMF.

V případě sdílených front tento počet zahrnuje pouze zprávy získané prostřednictvím správce front, který vygeneroval záznam SMF.

## **QQSTNPDB-Netrvalé destruktivní bajty MQGET**

Počet bajtů dočasných zpráv a vlastností získaných z fronty pomocí destruktivního příkazu MQGET během intervalu SMF.

V případě sdílených front tento počet zahrnuje pouze zprávy získané prostřednictvím správce front, který vygeneroval záznam SMF.

## **QQSTPDB-Trvalé destruktivní bajty MQGET**

Počet bajtů trvalých zpráv a vlastností získaných z fronty pomocí destruktivního příkazu MQGET během intervalu SMF.

V případě sdílených front tento počet zahrnuje pouze zprávy získané prostřednictvím správce front, který vygeneroval záznam SMF.

## **QQSTBRWS-Počet nedestruktivních operací MQGET**

Počet zpráv procházených z fronty během intervalu SMF.

V případě sdílených front tento počet zahrnuje pouze zprávy procházené správcem front, který vygeneroval záznam SMF.

## **QQSTNPBR-počet dočasných nedestruktivních operací MQGET**

Počet přechodných zpráv procházených z fronty během intervalu SMF.

V případě sdílených front tento počet zahrnuje pouze zprávy procházené správcem front, který vygeneroval záznam SMF.

## **QQSTPBR-Počet trvalých nedestruktivních operací MQGET**

Počet trvalých zpráv procházených z fronty během intervalu SMF.

V případě sdílených front tento počet zahrnuje pouze zprávy procházené správcem front, který vygeneroval záznam SMF.

### **QQSTBRWB-Nedestruktivní bajty MQGET**

Počet bajtů zpráv a vlastností procházených z fronty během intervalu SMF.

V případě sdílených front tento počet zahrnuje pouze zprávy procházené správcem front, který vygeneroval záznam SMF.

#### **QQSTNPBB-Netrvalé nedestruktivní bajty MQGET**

Počet bajtů přechodných zpráv a vlastností procházených z fronty během intervalu SMF.

V případě sdílených front tento počet zahrnuje pouze zprávy procházené správcem front, který vygeneroval záznam SMF.

## **QQSTPBB-Trvalé nedestruktivní bajty MQGET**

Počet bajtů trvalých zpráv a vlastností procházených z fronty během intervalu SMF.

V případě sdílených front tento počet zahrnuje pouze zprávy procházené správcem front, který vygeneroval záznam SMF.

#### **QQSTFLGT-Počet neúspěšných destruktivních operací MQGET**

Počet destruktivních volání MQGET cílených na frontu, která selhala s kódem dokončení MQCC\_FAILED, během intervalu SMF.

Počet také zahrnuje MQCC\_WARNING, pokud je doprovázen návratovým kódem MQRC\_TRUNCATED\_MSG\_FAILED. Do tohoto počtu však není zahrnuta žádná operace MQGET s čekáním, které obdrží zprávu MQRC\_NO\_MSG\_AVAILABLE.

Pro sdílené fronty tento počet zahrnuje pouze nezdařené pokusy MQGET prostřednictvím správce front, který vygeneroval záznam SMF.

### **QQSTNMAG-Selhání destruktivního příkazu MQGET s počtem MQRC\_NO\_MSG\_AVAILABLE**

Počet destruktivních volání MQGET bez čekání zacílených na frontu, která selhala s kódem dokončení MQCC\_FAILED a návratovým kódem MQRC\_NO\_MSG\_AVAILABLE během intervalu SMF.

Tato hodnota je podmnožinou QQSTFLGT.

Pro sdílené fronty počet zahrnuje pouze nezdařené pokusy MQGET bez čekání prostřednictvím správce front, který vygeneroval záznam SMF.

## **QQSTTMFB-Počet neúspěšných destruktivních operací MQGET s hodnotou MQRC\_TRUNCATED\_MSG\_FAILED**

Počet destruktivních volání MQGET zacílených na frontu, která se nezdařila s kódem dokončení MQCC\_WARNING a návratovým kódem MQRC\_TRUNCATED\_MSG\_FAILED během intervalu SMF.

Tato hodnota je podmnožinou QQSTFLGT.

Pro sdílené fronty tento počet zahrnuje pouze nezdařené pokusy MQGET prostřednictvím správce front, který vygeneroval záznam SMF.

#### **QQSTFLGW-Pro destruktivní operaci MQGET s počtem čekání není k dispozici žádná zpráva**

Počet případů, kdy není k dispozici žádná zpráva pro destruktivní volání MQGET s čekáním, která zacílí frontu a způsobí, že MQGET bude pokračovat v čekání, během intervalu SMF.

### **QQSTRDGW-Znovu řízený destruktivní příkaz MQGET s počtem čekání**

Počet případů, kdy jsou destruktivní volání MQGET s čekáním znovu řízena, aby zkontrolovala, zda je ve frontě zpráva, která odpovídá jejich kritériím, během intervalu SMF.
Když do fronty dorazí nová zpráva, probudí se všechna vhodná čekající volání MQGET, aby se pokusila zprávu získat. Každý příkaz MQGET s čekáním, které je probuzeno, aby zkontroloval platný přírůstek počtu zpráv o jeden. Pokud se některé z těchto operací MQGET s čekáním nepodaří získat zprávu, zvýší se hodnota QQSTFLGW o jednu a operace MQGET přejde zpět do stavu čekání.

### **QQSTFLBW-Pro nedestruktivní operaci MQGET s počtem čekání není k dispozici žádná zpráva**

Počet případů, kdy není k dispozici žádná zpráva pro nedestruktivní volání MQGET s čekáním, která zacílí frontu a způsobí, že MQGET bude pokračovat v čekání, během intervalu SMF.

### **QQSTRDBW-Znovu řízený nedestruktivní příkaz MQGET s počtem čekání**

Počet případů, kdy jsou nedestruktivní volání MQGET s čekáním znovu řízena, aby zkontrolovala, zda je ve frontě zpráva, která odpovídá jejich kritériím, během intervalu SMF.

Když do fronty dorazí nová zpráva, probudí se všechna vhodná čekající volání MQGET, aby se pokusila zprávu procházet. Každý příkaz MQGET s čekáním, které je probuzeno, aby zkontroloval platný přírůstek počtu zpráv o jeden. Pokud se některé z těchto operací MQGET s možností čekání nezdaří zprávu procházet, je hodnota QQSTFLBW zvýšena o jednu a příkaz MQGET přejde zpět do stavu čekání.

### **QQSTSAGT-počet destruktivních operací MQGET s hodnotou MQRC\_SIGNAL\_REQUEST\_ACCEPTED** Počet destruktivních volání MQGET cílených na frontu, která byla dokončena s kódem dokončení MQCC\_WARNING a návratovým kódem MQRC\_SIGNAL\_REQUEST\_ACCEPTED, během intervalu SMF.

**QQSTSABR-počet nedestruktivních operací MQGET s hodnotou MQRC\_SIGNAL\_REQUEST\_ACCEPTED** Počet nedestruktivních volání MQGET cílených na frontu, která byla dokončena s kódem dokončení MQCC\_WARNING a návratovým kódem MQRC\_SIGNAL\_REQUEST\_ACCEPTED, během intervalu SMF.

### **QQSTIPHI-Horní mez pro IPPROC**

Nejvyšší počet souběžných vstupních popisovačů otevřených ve frontě během intervalu SMF.

Pro sdílené fronty zahrnuje vodoznak pouze popisovače vlastněné správcem front, který vygeneroval záznam SMF.

### **QQSTIPLO-Dolní mez pro IPPROC**

Nejnižší počet souběžných vstupních popisovačů otevřených ve frontě během intervalu SMF.

Pro sdílené fronty zahrnuje vodoznak pouze popisovače vlastněné správcem front, který vygeneroval záznam SMF.

### **QQSTOPHI-horní mez pro OPPROC**

Nejvyšší počet souběžných výstupních popisovačů otevřených ve frontě během intervalu SMF.

Pro sdílené fronty zahrnuje vodoznak pouze popisovače vlastněné správcem front, který vygeneroval záznam SMF.

### **QQSTOPLO-dolní mez pro OPPROC**

Nejnižší počet souběžných výstupních popisovačů otevřených ve frontě během intervalu SMF.

Pro sdílené fronty zahrnuje vodoznak pouze popisovače vlastněné správcem front, který vygeneroval záznam SMF.

### **QQSTOPEN-Počet úspěšných operací MQOPEN**

Počet případů, kdy byla fronta úspěšně otevřena během intervalu SMF. To nezahrnuje otevření provedená jako součást volání MQPUT1 .

V případě sdílených front tento počet zahrnuje pouze v případě, že je fronta otevřena prostřednictvím správce front, který vygeneroval záznam SMF.

### **QQSTCLOS-Počet operací MQCLOSE**

Počet případů, kdy byla fronta úspěšně zavřena pomocí MQCLOSE během intervalu SMF.

V případě sdílených front tento počet zahrnuje pouze v případě, že je fronta uzavřena prostřednictvím správce front, který vygeneroval záznam SMF.

### **QQSTINQR-Počet MQINQ**

Počet volání MQINQ, která byla dokončena s kódem dokončení MQCC\_OK nebo MQCC\_WARNING během intervalu SMF.

### **QQSTSET-Počet operací MQSET**

Počet volání MQSET dokončených s kódem dokončení MQCC\_OK během intervalu SMF.

### **QQSTEXPR-Počet vypršelých zpráv**

Počet vypršelých zpráv vymazaných z fronty během intervalu SMF.

To zahrnuje zprávy, jejichž platnost vypršela aplikací vydávající příkaz MQGET, úlohou skenování zpráv s vypršenou platností nebo příkazem REFRESH QMGR TYPE (EXPIRACE).

### **QQSTRBPT-Počet vracených operací MQPUT**

Počet zpráv vložených do fronty, které byly odvolány z fronty během intervalu SMF.

### **QQSTRBGT-Počet operací MQGET pro vrácení zpět**

Počet zpráv destruktivně načtených z fronty, které byly odvolány do fronty, během intervalu SMF.

#### $z/0S$ **Interpretace účetních dat IBM MQ for z/OS**

Data evidence systému IBM MQ for z/OS se zapisují jako záznamy SMF typu 116. Toto téma použijte jako odkaz na různé typy datových záznamů evidence.

Účtovací informace IBM MQ lze shromažďovat pro následující podtypy:

**0**

Evidenční záznamy správce zpráv (kolik času procesoru strávilo zpracováním volání rozhraní IBM MQ API a počet volání MQPUT a MQGET ). Tyto informace se vytvoří, když se pojmenovaná úloha odpojí od produktu IBM MQ, takže informace obsažené v záznamu mohou pokrývat mnoho hodin.

**1**

Data evidence pro každou úlohu na úrovni podprocesu a fronty.

**2**

Další data evidence na úrovni fronty (pokud úloha použila více front, než se vešlo do záznamu podtypu 1).

**10**

Účetní data pro kanály.

**Poznámka:** Informace o monitorování účtů pro specifické kanály lze povolit nebo potlačit pomocí atributu kanálu **STATCHL** a atributu správce front **STATACLS** .

Všimněte si, že:

- Záznamy podtypu 0 jsou vytvořeny s třídou trasování evidence 1.
- Záznamy podtypu 1 a 2 jsou vytvářeny s třídou trasování evidence 3.
- Záznamy podtypu 10 jsou vytvořeny s evidenční trasovací třídou 4.

#### $z/0S$ *Rozvržení záznamu SMF typu 116*

Toto téma použijte jako odkaz na formát záznamu typu SMF.

Standardní rozvržení pro záznamy SMF zahrnuje tři části:

### **Záhlaví SMF**

Poskytuje informace o formátu, identifikaci a čase a datu samotného záznamu.

### **Sekce s vlastním definováním**

Definuje umístění a velikost jednotlivých datových záznamů v rámci záznamu SMF.

### **Datové záznamy**

Skutečná data z produktu IBM MQ , která chcete analyzovat.

Další informace o formátech záznamů SMF viz *[z/OS MVS System Management Facilities \(SMF\)](https://www.ibm.com/docs/en/zos/3.1.0?topic=mvs-zos-system-management-facilities-smf)*.

### **Záhlaví SMF**

[Tabulka 42 na stránce 363](#page-362-0) zobrazuje formát záhlaví záznamu SMF (SM116).

<span id="page-362-0"></span>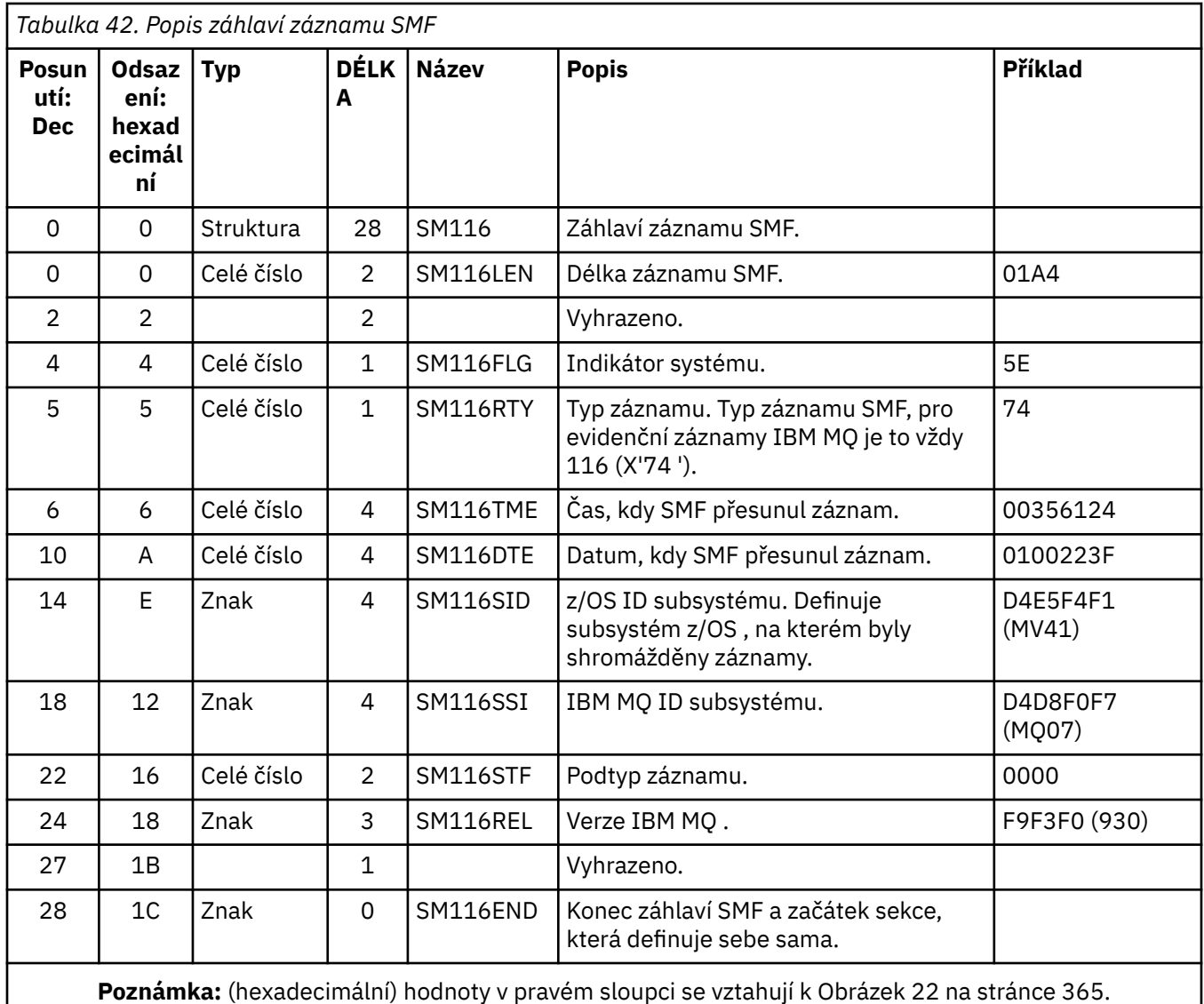

### **Sekce s vlastním určením**

Sekce, která sama definuje záznam SMF, vám řekne, kde najít účetní záznam, jak dlouho je a kolikrát se tento typ záznamu opakuje (s různými hodnotami). Sekce, které se samy definují, následují za záhlavím, s pevným posunem od začátku záznamu SMF.

Každá sekce, která sama definuje, ukazuje na data související s evidováním. Tabulka 43 na stránce 363 shrnuje odchylky od začátku záhlaví záznamu SMF.

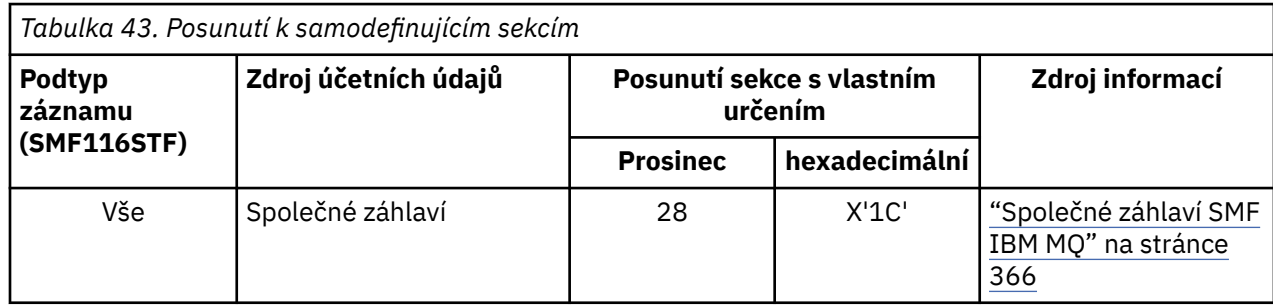

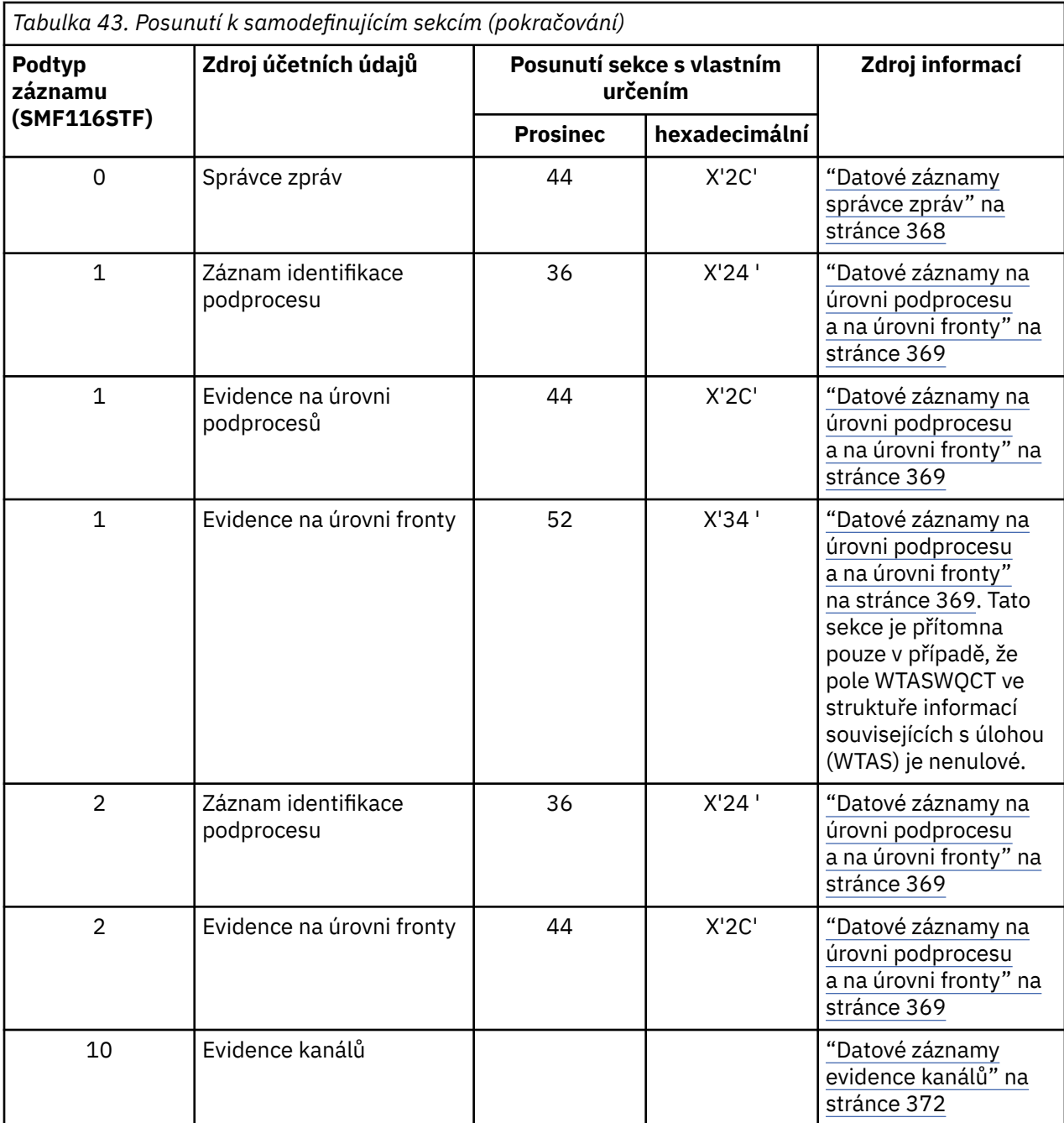

**Poznámka:** Ostatní sekce, které se samy definují, odkazují na data pouze pro použití IBM .

Každá sekce, která definuje sebe sama, je dlouhá dvě plná slova a má tento formát:

ssssssssllllnnnn

kde:

#### **ssssssssss**

Celé slovo obsahující posunutí od začátku záznamu SMF.

**llll**

Poloviční slovo udávající délku tohoto datového záznamu.

**nnnn**

Poloviční slovo udávající počet datových záznamů v tomto záznamu SMF.

<span id="page-364-0"></span>Obrázek 22 na stránce 365 ukazuje příklad části záznamu SMF typu 116. Čísla v levém sloupci představují posun v hexadecimálním formátu od začátku záznamu. Každý řádek odpovídá šestnácti bajtům dat, přičemž každý bajt je dva hexadecimální znaky, například 0C. Znaky v pravém sloupci představují tisknutelné znaky pro každý bajt. Netisknutelné znaky jsou zobrazeny tečkou (.).

V tomto příkladu jsou alternativní pole v záhlaví SMF podtržena , což vám pomůže je vidět. Chcete-li je identifikovat, prohlédněte si téma [Tabulka 42 na stránce 363](#page-362-0) . Sekce s vlastním definováním pro jeden z datových záznamů evidence správce zpráv (na offsetu uvedeném v části [Tabulka 43 na stránce 363](#page-362-0) ) je zobrazeno **tučně**.

000000 01A40000 5E740035 61240100 223FD4E5 \*....;.../.....MV\* 000000 F4F1D4D8 F0F70000 F6F0F000 00000134 \*41MQ07..600.....\* 000000 00700001 00000054 00B00001 **00000104** \*................\* 000000 **00300001** 00000000 00000000 00000000 \*................\* 000000 00000000 00000000 00000000 00000000 \*................\*

*Obrázek 22. Část záznamu SMF 116 zobrazující sekce záhlaví a samodefinující sekce*

Sekce s vlastním definováním pro typ dat evidence správce zpráv je umístěna na offsetu X'2C' od začátku záznamu SMF a obsahuje tyto informace:

- Posunutí dat evidence správce zpráv je umístěno X'00000104 ' bajtů od začátku záznamu SMF.
- Tento záznam správce zpráv je dlouhý X'0030 ' bajtů.
- Existuje jeden záznam (X'0001 ').

**Poznámka:** K vyhledání účetních záznamů vždy používejte offsety v sekcích, které samy definují sebe.

#### $z/0S$ *Zpracování záznamů SMF typu 116*

Toto téma použijte jako odkaz na formát záznamu evidence typu zpracování.

Jakákoli účetní data, která shromáždíte z SMF, musí být zpracována, aby bylo možné extrahovat užitečné informace. Když zpracováváte data, ověřte, že záznamy jsou z produktu IBM MQ a že jsou to záznamy, které očekáváte.

Ověřte hodnotu následujících polí:

- $\bullet$  SM116RTY, číslo záznamu SMF =  $X'74'$  (116)
- SM116STF, podtyp záznamu, musí být 0000, 0001, 0002 nebo 0010

Čtení z aktivních datových sad SMF (nebo proudů protokolu SMF) není podporováno. Musíte použít program SMF IFASMFDP (nebo IFASMFDL , pokud se používají logstreams) k výpisu záznamů SMF do sekvenční datové sady, aby mohly být zpracovány. Další informace viz ["Použití prostředku pro správu](#page-321-0) [systému" na stránce 322](#page-321-0).

Podrobnosti o strukturách a polích naleznete v části IBM MQ SupportPac [MP1B](https://www.ibm.com/support/pages/node/572457).

Existuje ukázkový program C s názvem CSQ4SMFD , který vytiskne obsah záznamů SMF typu 115 a 116 ze sekvenční datové sady. Program je poskytován jako zdroj v souboru thlqual.SCSQC37S a ve spustitelném formátu v souboru thlqual.SCSQLOAD. Ukázkový soubor JCL je uveden v souboru thlqual.SCSQPROC(CSQ4SMFJ).

Kartu SMFIN DD je třeba aktualizovat názvem datové sady SMF. Pomocí příkazu z/OS '/D SMF' zobrazte název datové sady a musíte aktualizovat kartu DUMPOUT DD s názvem výstupní datové sady.

Musíte také zadat čas START a END, který požadujete.

Následující ukázka JCL extrahuje záznamy SMF z datových sad SMF a vypíše je do datové sady SMFOUT:

//SMFDUMP EXEC PGM=IFASMFDP,REGION=0M //SYSPRINT DD SYSOUT= //SMFIN DD DSN=xxxxxx.MANA,DISP=SHR //SMFOUT DD DSN=xxxxxx.SMFOUT,SPACE=(CYL,(1,1)),DISP=(NEW,CATLG) //SYSIN DD \*

```
INDD(SMFIN,OPTIONS(DUMP))
OUTDD(SMFOUT,TYPE(116))
OUTDD(SMFOUT,TYPE(115))
START(1159) END(1210)
/*
```
Následující ukázka JCL extrahuje záznamy SMF z proudu protokolu SMF pojmenovaného v LSNAME a vypíše je do datové sady SMFOUT:

```
//SMFDUMP EXEC PGM=IFASMFDL,REGION=0M
//SYSPRINT DD SYSOUT=*
//SMFOUT DD DSN=xxxxxx.SMFOUT,SPACE=(CYL,(1,1)),DISP=(NEW,CATLG)
//SYSIN DD \starLSNAME(IFASMF.MQ,OPTIONS(DUMP))
OUTDD(SMFOUT,TYPE(116))
OUTDD(SMFOUT,TYPE(115))
START(1159) END(1210)
/*
```
#### $z/0S$ *Společné záhlaví SMF IBM MQ*

Toto téma použijte jako odkaz na společný evidenční záznam typu záhlaví SMF IBM MQ .

Formát tohoto záznamu je popsán v souboru Tabulka 44 na stránce 366 a v makrech assembleru thlqual.SCSQMACS(CSQDQWHS) a thlqual.SCSQMACS(CSQDQWHC) a v souboru záhlaví C thlqual.SCSQC370(CSQDSMFC). Názvy polí v jazyku C jsou všechny malými písmeny, například qwhsnsda, qwhsnsda.

Data QWHS zahrnují název subsystému. Pro záznamy podtypu 1 také zobrazuje, zda existují záznamy evidence na úrovni fronty. Je-li pole QWHSNSDA 3 nebo méně, není, a odpovídající sekce s vlastním určením (na offsetu X'34 ') není nastavena.

Data QWHC vám poskytují informace o uživateli (například ID uživatele (QWHCAID) a typ aplikace (QWHCATYP)). Sekce QWHC je vyplněna pouze pro záznamy podtypu 0. Ekvivalentní informace jsou přítomny v záznamu identifikace podprocesu pro záznamy podtypu 1 a 2.

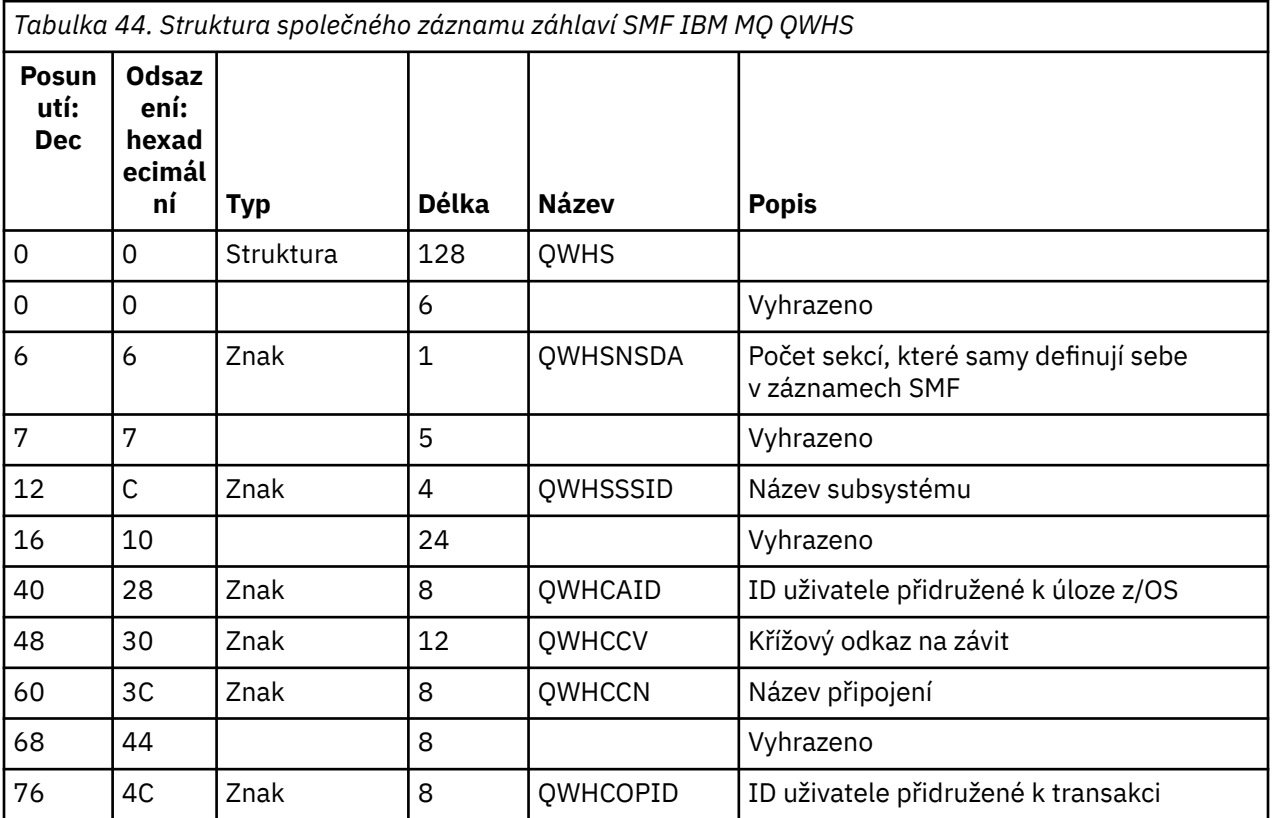

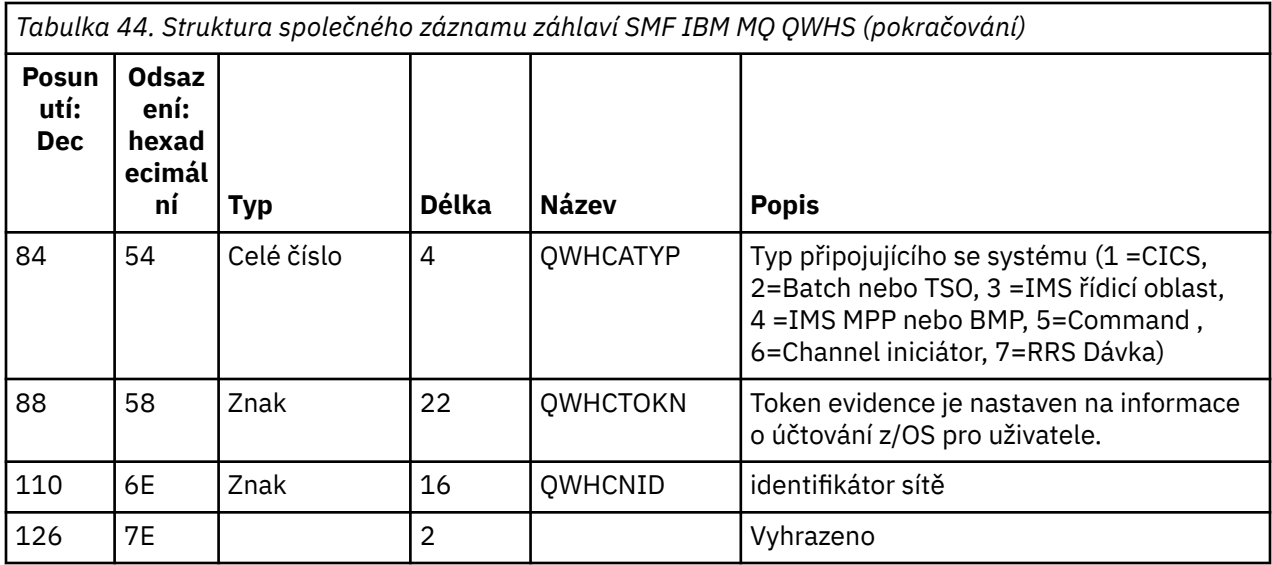

#### *z/*08 *Kombinace dat o výkonu CICS a IBM MQ*

Toto téma použijte jako odkaz na kombinaci dat o výkonu IBM MQ a CICS .

Společná sekce účetních záznamů typu záhlaví SMF IBM MQ QWHCTOKN se používá ke korelaci záznamů SMF CICS typu 110 se záznamy SMF IBM MQ typu 116 SMF.

Produkt CICS generuje token práce LU6.2 pro každou úlohu CICS . Token se používá ke generování účtovacího tokenu, který je zapsán do QWHCTOKN v korelačním záhlaví záznamů podtypu nula.

Podrobnosti jsou také zapsány do sekce WTIDACCT v záznamech podtypu 1 a 2. Token evidence umožňuje korelaci mezi daty o výkonu CICS a IBM MQ pro transakci.

#### $z/0S$ *Data křížových odkazů podprocesu*

Toto téma použijte jako odkaz na formát záznamu evidence typu křížový odkaz podprocesu.

Interpretace dat v poli křížového odkazu podprocesu (QWHCCV) se liší. To závisí na tom, k čemu se údaje vztahují:

- CICS connections (QWHCATYP=1)-viz Tabulka 45 na stránce 367
- IMS připojení (QWHCATYP=3 nebo 4)-viz [Tabulka 46 na stránce 368](#page-367-0)
- Dávková připojení (QWHCATYP=2 nebo 7)-toto pole se skládá z binárních nul
- Ostatní-žádná smysluplná data

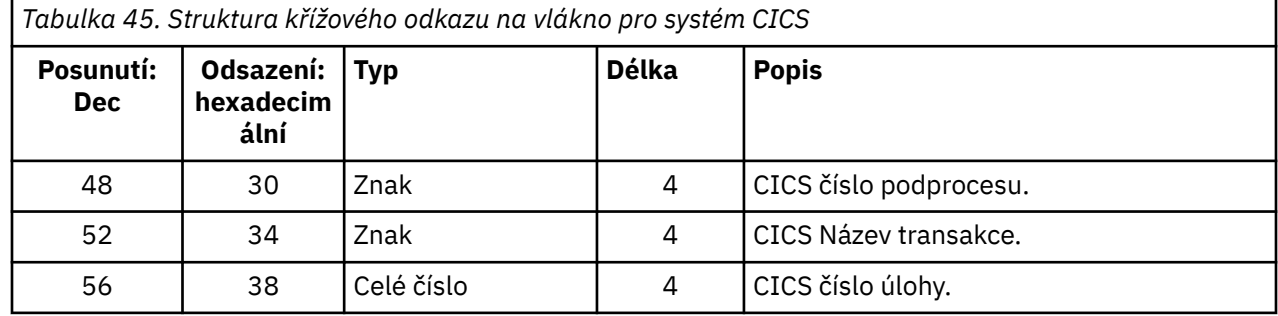

Některé položky obsahují prázdné znaky. Ty se vztahují spíše na úlohu než na specifickou transakci.

<span id="page-367-0"></span>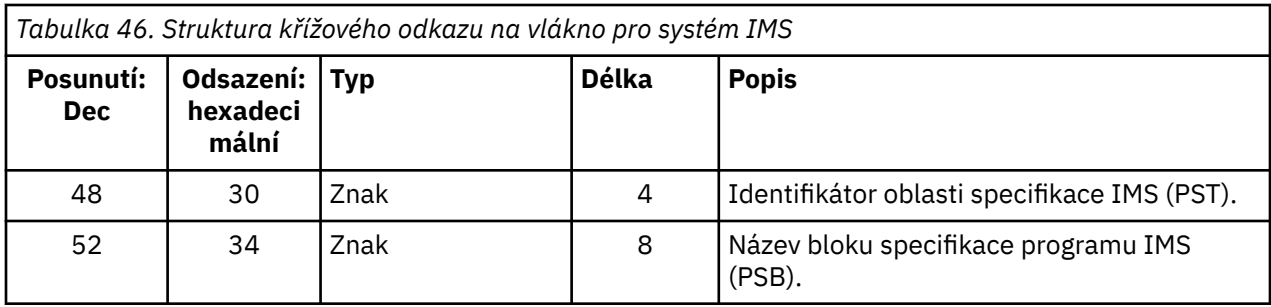

## *Datové záznamy správce zpráv*

Toto téma použijte jako odkaz na formát záznamů evidence správce zpráv.

Správce zpráv je komponentou produktu IBM MQ , která zpracovává všechny požadavky rozhraní API. Formát evidenčních záznamů správce zpráv je popsán v makru assembleru thlqual.SCSQMACS(CSQDQMAC).

Data QMAC poskytují informace o čase procesoru stráveném zpracováním volání IBM MQ a o počtu požadavků MQPUT a MQGET pro zprávy různých velikostí.

**Poznámka:** Jedna aplikace IMS může zapsat dva záznamy SMF. V tomto případě přidejte čísla z obou záznamů, abyste poskytli správné součty pro aplikaci IMS .

## **Záznamy obsahující nulový čas procesoru**

Někdy se vytvoří záznamy, které v poli QMACCPUT obsahují nulový čas procesoru. Tyto záznamy se vyskytnou, když se dlouhodobě spuštěné úlohy označené jako IBM MQ buď ukončí, nebo jsou vyzvány k výstupu evidenčních záznamů pomocí trasování evidence, které se zastavuje. Takové úlohy existují v adaptéru CICS a v inicializátoru kanálu (pro distribuované fronty). Počet těchto úloh s nulovým časem procesoru závisí na tom, kolik aktivit bylo v systému:

- V případě adaptéru CICS to může vést až k devíti záznamům s nulovým časem procesoru.
- U inicializátoru kanálu může být počet záznamů s nulovým časem procesoru až do výše Adapters + Dispatchers + 6, jak je definováno v atributech správce front.

Tyto záznamy odrážejí množství práce provedené v rámci úlohy a lze je ignorovat.

## *Ukázkový podtyp nulového evidenčního záznamu*

Toto téma použijte jako odkaz na formát záznamů účtování podtypu nula.

[Obrázek 23 na stránce 369](#page-368-0) zobrazuje záznam typu 116, podtypu nula SMF. Na tomto obrázku je podtrženo záhlaví záznamu SMF a datový záznam evidence QMAC. Sekce, které se samy definují, jsou tučně.

<span id="page-368-0"></span>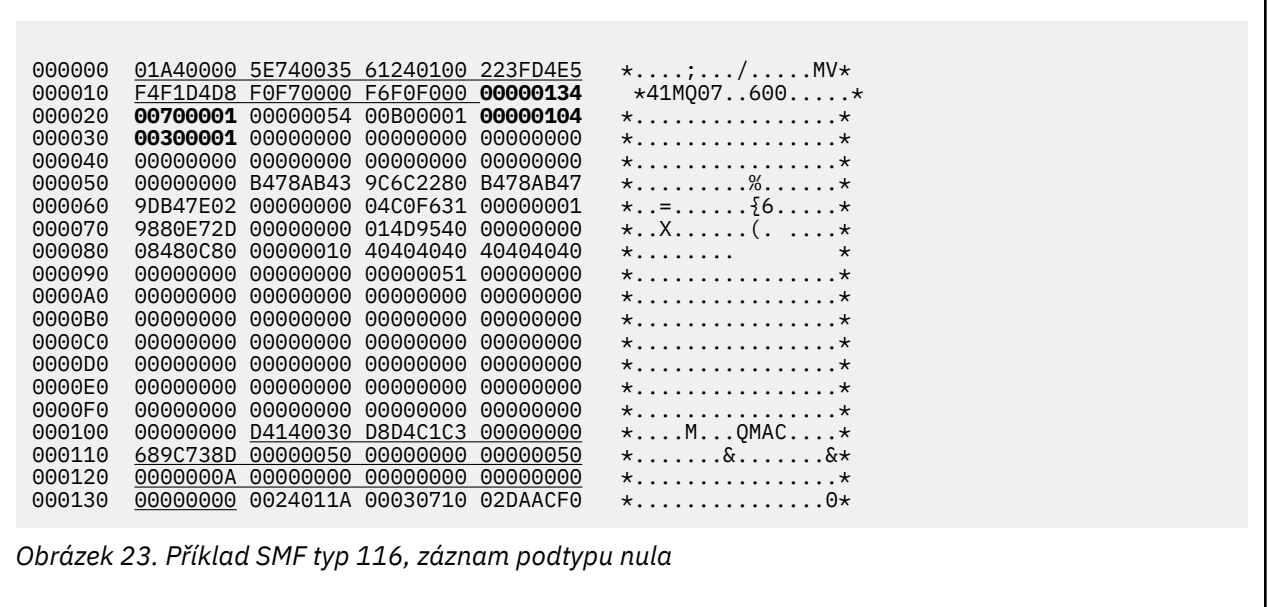

#### $z/0S$ *Datové záznamy na úrovni podprocesu a na úrovni fronty*

Toto téma použijte jako odkaz na formát záznamů evidence na úrovni podprocesu a na úrovni fronty.

Záznamy evidence na úrovni podprocesů se shromažďují pro každou úlohu pomocí IBM MQ. Kromě toho jsou evidenční záznamy na úrovni fronty shromažďovány o každé frontě, kterou úloha otevře. Záznam evidence na úrovni fronty je zapsán pro každou frontu, kterou úloha použila od posledního zápisu záznamu evidence na úrovni podprocesu.

Pokud úloha používá frontu, která je konfigurována s proudovou frontou, neexistuje žádný záznam evidence na úrovni fronty pro proudovou frontu. Místo toho evidenční záznam pro původní frontu shromažďuje data pro datové body, které by byly přidruženy k proudové frontě.

Jedinou výjimkou je, že hodnota PUTN/PUT1N zobrazuje počet požadavků MQPUT/MQPUT1 provedených aplikací a vylučuje další požadavky MQPUT provedené do fronty proudu.

Pokud tedy například aplikace vydá jediný požadavek MQPUT,

- Hodnota PUTN je 1
- Uplynulá doba (PUTET) a čas CPU (PUTCT) pro MQPUT zahrnují dobu potřebnou pro vložení do primární i proudové fronty.
- Počet požadavků na sadu stránek (PUTPSN) zahrnuje požadavky pro primární i sekundární frontu atd.

Pro každou úlohu se data zapíší do SMF po dokončení úlohy.

 $\blacktriangleright$  <code>V 9.3.0</code>  $\blacktriangleright$  <code>Počínaje</code> produktem IBM MQ 9.3.0 se v případě úloh s dlouhou dobou zpracování také zapisují data v intervalu určeném parametrem ACCTIME nebo STATIME, v parametru makra systémového parametru CSQ6SYSP , nebo ve všesměrovém vysílání statistiky SMF systému, za předpokladu, že úloha spustila předchozí čas shromáždění dat.

Záznamy evidence na úrovni podprocesu a na úrovni fronty se vytvoří, pokud při spuštění trasování evidence zadáte třídu 3. Použijte například následující příkaz:

START TRACE(ACCTG) DEST(SMF) CLASS(3)

Informace o účtování na úrovni podprocesu jsou zapsány do záznamu SMF typu 116, podtypu 1 a jsou následovány záznamy na úrovni fronty. Pokud úloha otevřela mnoho front, další informace o frontě se zapíší do jednoho nebo více záznamů SMF typu 116 podtypu 2. Řídicí blok identifikace podprocesu je zahrnut v každém záznamu podtypu 1 a 2, aby vám umožnil dát každý záznam do souvislosti se správnou úlohou. Obvykle je maximální počet záznamů na úrovni fronty v každém záznamu SMF přibližně 45.

<span id="page-369-0"></span>Formát záznamu evidence na úrovni podprocesu je popsán v makru assembleru thlqual.SCSQMACS(CSQDWTAS). Formát záznamu evidence na úrovni fronty je popsán v makru assembleru thlqual.SCSQMACS(CSQDWQ). Formát záznamu identifikace podprocesu je popsán v makru assembleru thlqual.SCSQMACS(CSQDWTID). Všechny tyto záznamy jsou také popsány v hlavičkovém souboru C thlqual.SCSQC370(CSQDSMFC). Názvy polí v jazyku C jsou všechny malými písmeny, například wtas, wtasshex.

#### $z/0S$ *Význam názvů kanálů*

Toto téma slouží jako odkaz na význam názvů kanálů.

Název kanálu ve WTID je konstruován tak, jak je uvedeno v následujícím příkladu. V tomto příkladu existuje odesílací kanál ze správce front QM1 do správce front QM2.

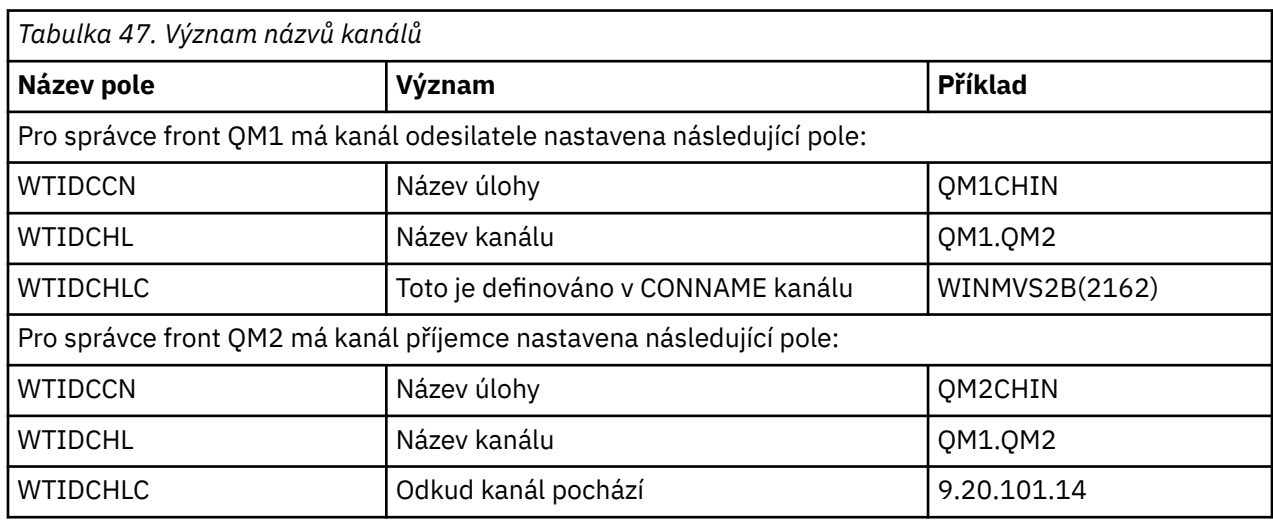

Význam názvů kanálů je popsán v následující tabulce.

#### z/0S *Ukázkové záznamy podtypu 1 a podtypu 2*

Toto téma použijte jako odkaz na formát účetních záznamů podtypu 1 a podtypu 2.

Obrázek 24 na stránce 370 a [Obrázek 25 na stránce 371](#page-370-0) zobrazují příklady záznamů SMF typu 116, podtypu 1 a podtypu 2. Tyto dva evidenční záznamy byly vytvořeny pro dávkovou úlohu, která otevřela 80 front. Protože bylo otevřeno mnoho front, bylo požadováno, aby záznam podtypu 2 obsahoval všechny vytvořené informace.

000000 703C0000 5E74002D 983B0100 229FD4E5 \*...;.........MV\* 000010 F4F1D4D8 F0F70001 F6F0F000 00006FCC \*41MQ07..600...?.\* 000020 00700001 **0000003C 00D00001** *0000010C* \*.........}......\* 000030 *02C00001* **000003CC 02400030** F70000D0 \*.{....... ..7..}\* 000040 E6E3C9C4 00000000 00000000 00000040 \*WTID........... \* . . . 000100 00000000 00000000 7F4A4BB8 F70102C0 \*........"...7..{\* 000110 E6E3C1E2 B4802373 0BF07885 7F4AE718 \*WTAS.....0..".X.\*

*Obrázek 24. Příklad SMF typ 116, podtyp 1 záznam*

První sekce s vlastním určením začíná na X'24 'a je **tučně** v příkladu; X'0000003C' je posun k datovému záznamu WTID, X'00D0'je délka záznamu WTID a X'0001' je počet záznamů WTID.

Druhá sekce, která definuje sebe sama, začíná na X'2C' a je *kurzívou* ; X'0000010C'je posun k datovému záznamu WTAS, X'02C0' je délka záznamu WTAS a X'0001 ' je počet záznamů WTAS.

Třetí samodefinující sekce začíná na X'34 'a je **tučně** v příkladu; X'000003CC' je posun k prvnímu datovému záznamu WQST, X'0240 'je délka záznamu WQST a X'0030' je počet záznamů WQST.

<span id="page-370-0"></span>Obrázek 25 na stránce 371 ukazuje příklad záznamu SMF typu 116, podtypu 2.

```
000000 49740000 5E74002D 983B0100 229FD4E5 *....;.........MV* 
000010 F4F1D4D8 F0F70002 F6F0F000 00004904 *41MQ07..600.....* 
000020 00700001 00000034 00D00001 00000104 *.........}......* 
000030 02400020 F70000D0 E6E3C9C4 00000002 *. ..7..}WTID....* 
.
.
.
000100 7F4A4BB8 F7020240 E6D8E2E3 00000001 *"...7.. WQST....*
```
*Obrázek 25. Příklad záznamu SMF typu 116, podtypu 2*

První sekce s vlastním určením začíná na X'24 'a je **tučně** v příkladu; X'00000034' je posun k datovému záznamu WTID, X'00D0'je délka záznamu WTID a X'0001' je počet záznamů WTID.

Druhá sekce, která definuje sebe sama, začíná na X'2C' a je *kurzívou* ; X'00000104 'je posun k prvnímu datovému záznamu WQST, X'0240' je délka záznamu WQST a X'0020 ' je počet záznamů WQST.

Obrázek 26 na stránce 371 zobrazuje příklad záznamu SMF typu 116, podtypu 1, kde nebyly otevřeny žádné fronty, a v důsledku toho neexistují žádné sekce, které by samy definovaly sebe pro záznamy WQST.

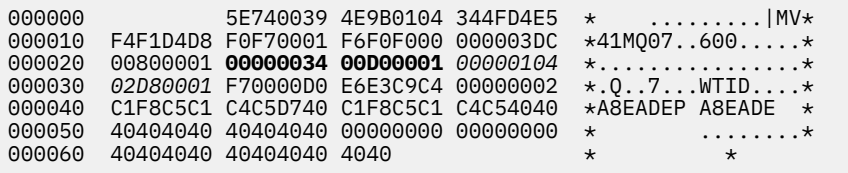

*Obrázek 26. Příklad záznamu SMF typu 116, podtypu 1 bez datových záznamů WQST*

První sekce s vlastním určením začíná na X'24 'a je **tučně** v příkladu; X'00000034' je posun k datovému záznamu WTID, X'00D0'je délka záznamu WTID a X'0001' je počet záznamů WTID.

Druhá sekce, která definuje sebe sama, začíná na X'2C' a je *kurzívou* ; X'0000010C'je posun k datovému záznamu WTAS, X'02D8' je délka záznamu WTAS a X'0001 ' je počet záznamů WTAS.

Neexistuje sekce s vlastním definováním popisující datový záznam WQST, což je ekvivalentní třetí sekci s vlastním definováním v produktu [Obrázek 24 na stránce 370.](#page-369-0)

#### z/OS *Rozložení záznamů SMF typu 116 inicializátoru kanálu*

V tomto tématu je popsáno rozvržení dat evidence kanálů (SMF typ 116, podtyp 10).

### **Sekce s vlastním definováním**

Sekce s vlastním určením pro data evidence kanálů se řídí standardním záhlavím SMF. Je strukturován ve standardním formátu tripletu. Formát tripletů je popsán ve struktuře qws5 v souboru záhlaví programovacího jazyka C thlqual.SCSQC370(CSQDSMFC)a v makru assembleru thlqual.SCSQMACS(CSQDQWS5).

[Tabulka 48 na stránce 372](#page-371-0) zobrazuje formát sekce, která definuje sama sebe.

<span id="page-371-0"></span>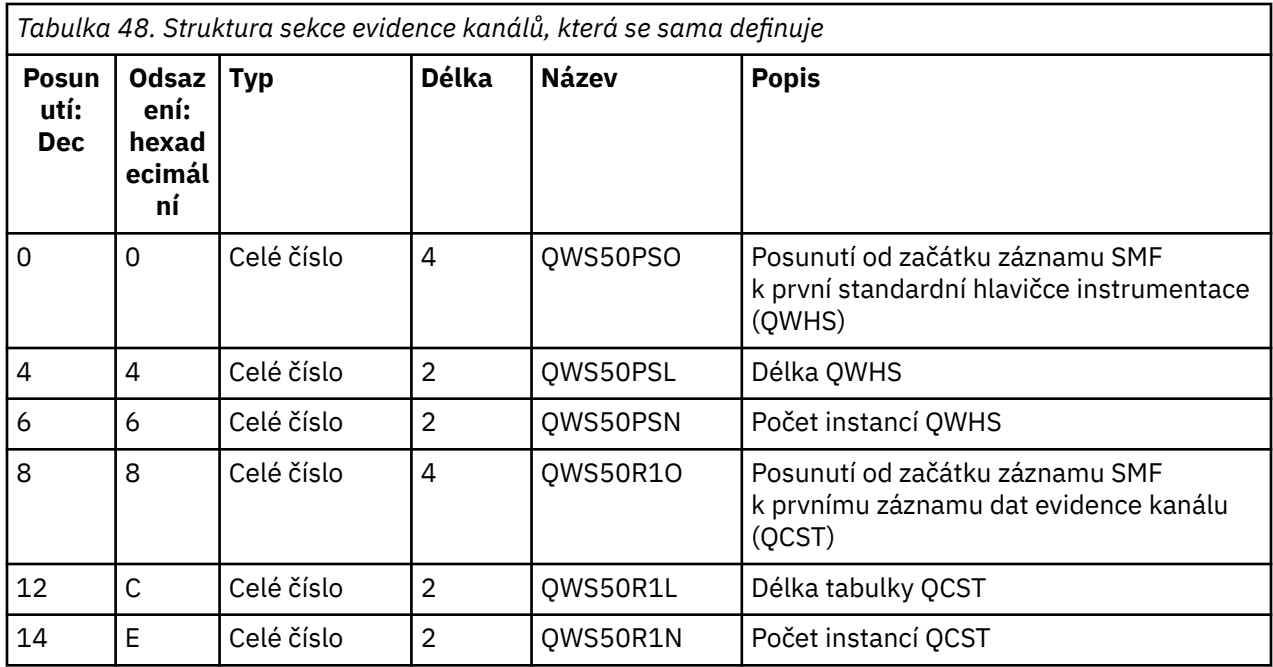

### **Standardní záhlaví instrumentace (QWHS)**

Formát QWHS je popsán ve struktuře qwhs v hlavičkovém souboru programovacího jazyka C thlqual.SCSQC370(CSQDSMFC)a v makru assembleru thlqual.SCSQMACS(CSQDQWHS). Obsahuje následující klíčová pole, která jsou relevantní pro záznamy SMF 116 inicializátoru kanálu:

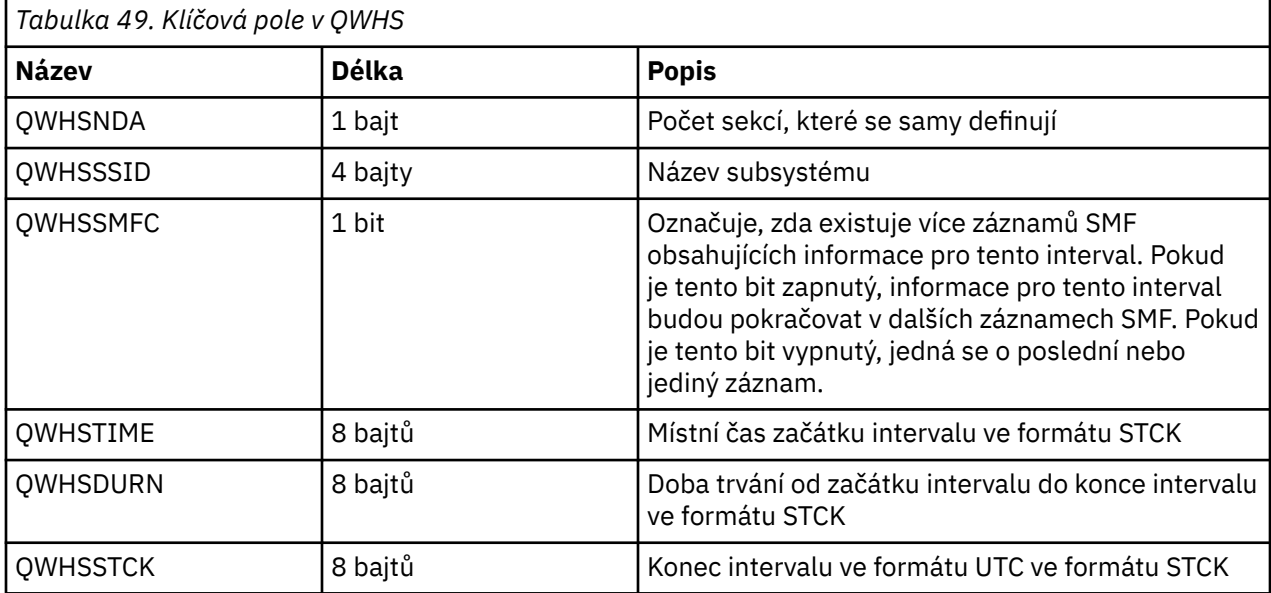

## *Datové záznamy evidence kanálů*

Toto téma použijte jako odkaz na datové záznamy evidence kanálů.

Formát záznamu dat evidence kanálů je popsán v makru assembleru thlqual.SCSQMACS(CSQDQCST). Formát je také popsán v hlavičkovém souboru programovacího jazyka C thlqual.SCSQC370(CSQDSMFC). Všimněte si, že názvy polí v jazyku C jsou všechny malými písmeny, například *qcst*.

Data evidence kanálů poskytují informace o stavu a statistice jednotlivých instancí kanálů, včetně:

- Průměrná doba v síti (*qcstntav*)
- Průměrná doba při ukončení (*qcstetav*)
- Limit dat dávky kanálu (*qcstcbdl*)
- Interval dávky kanálu (*qcstcbit*)
- Velikost dávky kanálu (*qcstcbsz*)
- Číslo dispečera kanálu (*qcstdspn*)
- Dispozice kanálu (*qcstchdp*)
- Název kanálu (*qcstchnm*)
- Stav kanálu (*qcstchst*)
- Čas spuštění kanálu (*qcststrt*)
- Čas shromáždění stavu kanálu (*qcstcltm*)
- Čas zastavení kanálu (*qcstludt*)
- Typ kanálu (*qcstchty*)
- Obecný název (CN) z SSLCERTI (*qcstslcn*)
- Rychlost komprese (*qcstcpra*)
- Název připojení (*qcstcnnm*)
- Aktuální sdílené konverzace (*qcstcscv*)
- Doba rozlišení DNS (*qcstdnrt*)
- Efektivní hodnota parametru STATCHL (*qcstststcl*)
- Čas poslední zprávy (*qcstlmst*)
- Maximální čas sítě (qcstntmx)
- Maximální čas při ukončení (*qcstetmx*)
- Minimální doba v síti (*qcstntmn*)
- Minimální čas při ukončení (*qcstetmn*)
- Název vzdáleného správce front nebo aplikace (*qcstrqmn*)
- Počet dávek (*qcstbatc*)
- Počet bajtů pro data zprávy (*qcstnbyt*)
- Počet bajtů pro data trvalé zprávy (*qcstnpby*)
- Počet bajtů přijatých pro data zprávy i řídicí informace (*qcstbyrc*)
- Počet bajtů odeslaných pro data zprávy i řídicí informace (*qcstbyst*)
- Počet úplných dávek (*qcstfuba*)
- Počet zpráv nebo počet volání MQI (*qcstnmsg*)
- Počet trvalých zpráv (*qcstnpmg*)
- Počet pokusů o vložení (*qcstptrc*)
- Počet vyprázdnění přenosové fronty (*qcstqetc*)
- Počet přijatých vyrovnávacích pamětí přenosu ( **qcstbfrc** )
- Počet odeslaných vyrovnávacích pamětí přenosu (*qcstbfst*)
- Sériové číslo z SSLPEER (*qcstslsn*)
- SSL CipherSpec (nula znamená, že se nepoužívá protokol TLS) (*qcstslcs*)
- Datum a čas maximálního času sítě (*qcstntdt*)
- Datum a čas maximálního času při ukončení (*qcstetdt*)

Všimněte si, že pro pole evidence kanálů *qcstetmn* (Minimální doba při ukončení) a *qcstntmn* (Minimální doba v síti) budou tato dvě pole inicializována na hexadecimální hodnotu 8FFFFFFF , pokud nebudou použita.

Tyto informace můžete použít k zobrazení propustnosti kanálu, pokud se skutečné dávky blíží k limitu, latenci sítě, informacím o vzdáleném konci, výkonu uživatelské procedury atd.

Zde je uveden příklad dat evidence kanálů, která byla formátována pomocí IBM MQ SupportPac [MP1B](https://www.ibm.com/support/pages/node/572457).

Dostupná pole jsou založena na příkazu pro zobrazení stavu kanálu (DIS CHS) a statistice kanálu podle IBM MQ na platformách kromě z/OS, s některými dalšími poli.

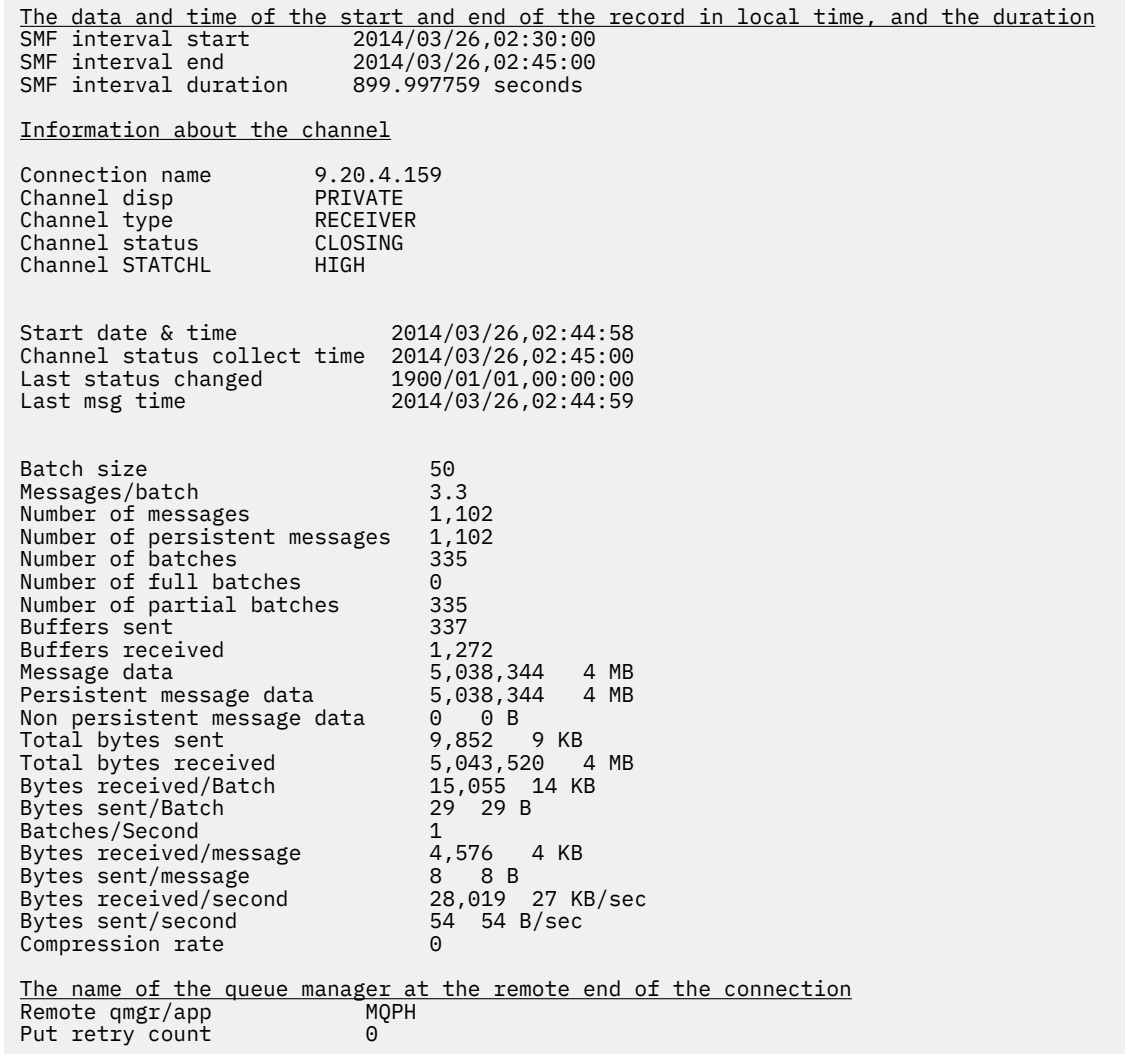

# **Vyladění sítě IBM MQ**

Rady pro vyladění v této části vám pomohou zlepšit výkon sítě správce front.

## **Vyladění kanálů připojení klienta a serveru**

Výchozí nastavení pro **SHARECNV** je 10, což umožňuje až 10 konverzací klienta pro každou instanci kanálu. Avšak použití jiného počtu sdílených konverzací může být pro výkon lepší. Pokud nepotřebujete sdílené konverzace nebo používáte distribuovaný server, nastavte **SHARECNV** na hodnotu 1. Máte-li existující klientské aplikace, které při nastavení parametru **SHARECNV** na hodnotu 1 nebo vyšší nepracují správně, nastavte parametr **SHARECNV** na hodnotu 0.

### **Informace o této úloze**

U některých konfigurací přináší používání sdílených konverzací významné výhody. U distribuovaných serverů je však zpracování zpráv na kanálech, které používají výchozí konfiguraci 10 sdílených konverzací, v průměru o 15% pomalejší než u kanálů, které nepoužívají sdílené konverzace. V instanci kanálu MQI, která sdílí konverzace, jsou všechny konverzace v soketu přijímány stejným podprocesem. Pokud jsou všechny konverzace sdílející soket zaneprázdněné, konverzační podprocesy se vzájemně spojují, aby

používaly přijímající podproces. Soupeření způsobuje zpoždění a v této situaci je lepší používat menší počet sdílených konverzací.

Pomocí parametru **SHARECNV** můžete určit maximální počet konverzací, které mají být sdíleny prostřednictvím konkrétní instance kanálu klienta TCP/IP. Podrobnosti o všech možných hodnotách naleznete v tématu Podporovaný IBM MQ klient: Výchozí chování kanálů připojení klienta a připojení serveru.

Nastavíte-li parametr **SHARECNV** na hodnotu 1 nebo vyšší, povolíte následující vylepšení výkonu:

- Obousměrné prezenční signály
- Zastavení a uvedení do klidového stavu administrátorem
- Dopředné čtení
- Asynchronní-spotřebovávají klientské aplikace

Pokud nepotřebujete sdílené konverzace, tato dvě nastavení poskytují nejlepší výkon:

- $\cdot$  SHARECNV $(1)$ .
- $\bullet$  SHARECNV(0).

### **Notes:**

- Pokud hodnota **SHARECNV** připojení klienta neodpovídá hodnotě **SHARECNV** připojení serveru, použije se nejnižší hodnota.
- Jsou-li aplikace propojeny nebo kompilovány proti nereentrantní knihovně, je hodnota CURSHCNV (0) vyjednána i v případě, že je v hodnotách CLNTCONN a SVRCONNnastavena vyšší hodnota.

Chcete-li optimalizovat výkon pro danou instanci kanálu, proveďte některý z následujících kroků.

### **Procedura**

• Kanály monitorování, které používají výchozí hodnotu SHARECNV 10.

Výchozí nastavení SHARECNV(10) funguje dobře v mnoha scénářích, ale nemusí být optimálním nastavením pro danou instanci kanálu. Například pro distribuované servery je zpracování zpráv na kanálech, které používají toto nastavení, v průměru o 15% pomalejší než na kanálech, které nepoužívají sdílené konverzace.

Chcete-li se ujistit, že výchozí nastavení je vhodné pro danou instanci kanálu, sledujte, jak kanál pracuje s tímto nastavením.

• Nastavte SHARECNV hodnotu 2 nebo vyšší.

Parametr SHARECNV(2) můžete nastavit na hodnotu SHARECNV(999999999). Chcete-li se ujistit, že vybrané nastavení je vhodné pro danou instanci kanálu, sledujte, jak kanál pracuje s novým nastavením.

• Nastavte SHARECNV hodnotu 1.

Pokud nepotřebujete sdílené konverzace, použijte toto nastavení, kdykoli je to možné. Eliminuje soupeření o použití přijímajícího podprocesu a klientské aplikace mohou využít vylepšení výkonu popsaných v části "O této úloze".

S tímto nastavením se výrazně zlepší výkon distribuovaného serveru. Zlepšení výkonu platí pro klientské aplikace, které vydávají nedopředná volání synchronního čekání na získání; například volání MQGET klienta jazyka C. Když jsou tyto klientské aplikace připojeny, distribuovaný server používá méně podprocesů a méně paměti a propustnost se zvýší.

Pokud jsou k serveru připojeni klienti, kteří sdílejí konverzace přes soket, a snížíte nastavení sdílených konverzací z hodnoty SHARECNV(10) na hodnotu SHARECNV(1), bude to mít následující důsledky:

- Zvýšené využití soketu na serveru.
- Zvýšené instance kanálu na serveru.

<span id="page-375-0"></span>V tomto případě se také můžete rozhodnout zvýšit nastavení pro **MaxChannels** a **MaxActiveChannels**.

**Poznámka:** Můžete také nastavit volbu MQCONNX MQCNO\_NO\_CONV\_SHARING a připojit aplikaci ke kanálu s parametrem **SHARECNV** nastaveným na hodnotu větší než 1. Výsledek je stejný jako připojení aplikace ke kanálu s volbou **SHARECNV** nastavenou na hodnotu 1.

• Nastavte hodnotu SHARECNV na 0.

Instance kanálu se chová přesně tak, jako by se jednalo o kanál připojení serveru nebo klienta IBM WebSphere MQ 6.0 . Nezískáte sdílené konverzace ani vylepšení výkonu, která jsou k dispozici, když nastavíte **SHARECNV** na 1 nebo vyšší. Hodnotu 0 použijte pouze v případě, že máte existující klientské aplikace, které při nastavení parametru **SHARECNV** na hodnotu 1 nebo vyšší nepracují správně.

### **Související pojmy**

Podporovaný klient IBM MQ : Výchozí chování kanálů připojení klienta a připojení serveru

# **Vyladění distribuovaných sítí publikování/odběru**

Rady pro vyladění v této sekci vám pomohou zlepšit výkon vašich IBM MQ distribuovaných klastrů a hierarchií publikování/odběru.

### **Související pojmy**

["Monitorování klastrů" na stránce 312](#page-311-0)

V rámci klastru můžete monitorovat zprávy aplikací, řídicí zprávy a protokoly. Při vyrovnávání zátěže klastru mezi dvěma nebo více instancemi fronty je třeba vzít v úvahu zvláštní aspekty monitorování.

## **Výkon klastru přímého směrování publikování/odběru**

V přímo směrovaných klastrech publikování/odběru jsou informace, jako např. klastrovaná témata a proxy odběry, odeslány všem členům klastru bez ohledu na to, zda se všichni správci front klastru aktivně účastní systému zpráv publikování/odběru. Tento proces může vést k významnému dodatečnému zatížení systému. Chcete-li snížit vliv správy klastrů na výkon, můžete provádět aktualizace v době mimo špičku, definovat mnohem menší podmnožinu správců front zapojených do publikování/odběru a nastavit klastr jako "překrývající se" nebo přepnout na použití směrování hostitele tématu.

Ve správci front v klastru publikování/odběru existují dva zdroje pracovní zátěže:

- Přímé zpracování zpráv pro aplikační programy.
- Zpracování zpráv a kanálů potřebných pro správu klastru.

V typickém dvoubodovém klastru je pracovní zátěž klastrového systému značně omezena na informace výslovně požadované členy klastru podle potřeby. Proto v jiném než velmi velkém klastru typu point-topoint, například v klastru, který obsahuje tisíce správců front, můžete do značné míry zlevit výkonnostním efektem správy klastru. V přímo směrovaném klastru publikování/odběru jsou však informace, jako jsou klastrovaná témata, členství ve správci front a proxy odběry, odeslány všem členům klastru bez ohledu na to, zda se všichni správci front klastru aktivně účastní systému zpráv publikování/odběru. To může vést k významnému dodatečnému zatížení systému. Proto je třeba zvážit vliv správy klastrů na výkon správce front, a to jak v jeho časování, tak v jeho velikosti.

## **Výkonnostní charakteristiky přímo směrovaných klastrů**

Porovnejte dvoubodový klastr s klastrem přímého směrovaného publikování/odběru s ohledem na úlohy správy jádra.

Nejprve se jedná o klastr s bodem k bodu:

- 1. Je-li definována nová fronta klastru, jsou informace o cíli odeslány správcům front úplného úložiště a odeslány ostatním členům klastru pouze při prvním odkazu na frontu klastru (například při pokusu aplikace o její otevření). Tyto informace jsou poté lokálně ukládány do mezipaměti správcem front za účelem odstranění potřeby vzdáleného načtení informací při každém přístupu k frontě.
- 2. Přidání správce front do klastru přímo neovlivní zátěž ostatních správců front. Informace o novém správci front jsou odeslány do úplných úložišť, ale kanály pro nového správce front z jiných správců

front v klastru jsou vytvořeny a spuštěny pouze při zahájení přenosu do nového správce front nebo z něj.

Souhrnně řečeno, zátěž správce front v dvoubodovém klastru souvisí s provozem zpráv, který zpracovává pro aplikační programy, a nesouvisí přímo s velikostí klastru.

Za druhé, přímo směrovaný klastr publikování/odběru:

- 1. Je-li definováno nové téma klastru, jsou informace odeslány správcům front úplného úložiště a odtud přímo všem členům klastru, což způsobí, že kanály budou spuštěny pro každého člena klastru z úplných úložišť, pokud již nejsou spuštěny. Jedná-li se o první přímé klastrované téma, jsou každému členovi správce front odeslány informace o všech ostatních členech správce front v klastru.
- 2. Je-li vytvořen odběr tématu klastru v novém řetězci tématu, jsou informace odeslány přímo z tohoto správce front do všech ostatních členů klastru, což způsobí, že kanály budou spuštěny pro každého člena klastru z tohoto správce front, pokud již nejsou spuštěny.
- 3. Když se nový správce front připojí k existujícímu klastru, jsou informace o všech klastrovaných tématech (a všech členech správce front, pokud je definováno přímé téma klastru) odeslány do nového správce front ze správců front úplného úložiště. Nový správce front poté synchronizuje informace o všech odběrech témat klastru v klastru se všemi členy klastru.

Souhrnně lze říci, že zatížení správy klastrů v libovolném správci front v přímo směrovaném klastru publikování/odběru roste s počtem správců front, klastrovanými tématy a změnami odběrů v různých řetězcích témat v rámci klastru, bez ohledu na lokální použití těchto témat klastru v jednotlivých správcích front.

Ve velkém klastru nebo v klastru, kde je četnost změn odběrů vysoká, může tato úroveň správy klastru představovat významnou režii pro všechny správce front.

### **Snížení vlivu přímého směrování publikování/odběru na výkon**

Chcete-li snížit vliv správy klastrů na výkon klastru přímého směrovaného publikování/odběru, zvažte následující volby:

- Provádět aktualizace klastrů, témat a odběrů v době mimo špičku dne.
- Definujte mnohem menší podmnožinu správců front zapojených do publikování/odběru a zajistěte, aby se jednalo o "překrývající se" klastr. Tento klastr je pak klastr, kde jsou definována témata klastru. Ačkoli jsou někteří správci front nyní ve dvou klastrech, celkový efekt publikování/odběru je snížen:
	- Velikost klastru publikování/odběru je menší.
	- Správci front, kteří nejsou v klastru publikování/odběru, jsou mnohem méně ovlivněni provozem správy klastrů.

Pokud předchozí volby dostatečně nevyřeší problémy s výkonem, zvažte místo toho použití klastru pro publikování/odběr *hostitel tématu se směrováním* . Podrobné porovnání přímého směrování a směrování hostitelů témat v klastrech publikování/odběru viz Návrh klastrů publikování/odběru.

### **Související pojmy**

[Výkon klastru publikování/odběru směrovaného hostitele tématu](#page-377-0)

Klastr publikování/odběru směrovaný hostitelem tématu poskytuje přesnou kontrolu nad správci front, kteří jsou hostiteli jednotlivých témat. Tito hostitelé témat se stanou *směrovacími* správci front pro tuto větev stromu témat. Správci front bez odběrů nebo vydavatelů se navíc nemusí připojovat k hostitelům témat. Tato konfigurace může výrazně snížit počet připojení mezi správci front v klastru a množství informací předávaných mezi správci front.

### [Vyrovnávání producentů a spotřebitelů v sítích publikování/odběru](#page-380-0)

Důležitým konceptem v asynchronním výkonu systému zpráv je *rovnováha*. Pokud nejsou spotřebitelé zpráv vyrovnaní s producenty zpráv, existuje nebezpečí, že nahromadění nevyřízených nespotřebovaných zpráv může vážně ovlivnit výkon více aplikací.

### [Výkon odběru v sítích publikování/odběru](#page-381-0)

Distribuované publikování/odběr v produktu IBM MQ funguje tak, že šíří informace o tom, kde byly v síti správce front vytvořeny odběry do různých řetězců témat. To umožňuje správci front, ve kterém je zpráva <span id="page-377-0"></span>publikována, identifikovat, kteří další správci front vyžadují kopii publikované zprávy, aby se shodovali s jejich odběry.

## **Výkon klastru publikování/odběru směrovaného hostitele tématu**

Klastr publikování/odběru směrovaný hostitelem tématu poskytuje přesnou kontrolu nad správci front, kteří jsou hostiteli jednotlivých témat. Tito hostitelé témat se stanou *směrovacími* správci front pro tuto větev stromu témat. Správci front bez odběrů nebo vydavatelů se navíc nemusí připojovat k hostitelům témat. Tato konfigurace může výrazně snížit počet připojení mezi správci front v klastru a množství informací předávaných mezi správci front.

Klastr publikování/odběru směrovaný hostitelem tématu se chová takto:

- Témata jsou ručně definována v jednotlivých správcích front *hostitele tématu* v klastru.
- Při vytváření odběru ve správci front klastru jsou proxy odběry vytvářeny pouze v hostitelích témat.
- Když aplikace publikuje informace do tématu, přijímající správce front předá publikování správci front, který je hostitelem tématu. Hostitel tématu poté odešle publikování všem správcům front v klastru, kteří mají platné odběry tématu.

Podrobnější úvod ke směrování hostitelů témat naleznete v tématu Směrování hostitelů témat v klastrech.

Pro mnoho konfigurací je směrování hostitelů témat vhodnější topologií než *přímé směrování* , protože poskytuje následující výhody:

- Vylepšená rozšiřitelnost velkých klastrů. Pouze správci front hostitele tématu se musejí připojovat ke všem ostatní správcům front v klastru. Proto je mezi správci front méně kanálů a méně administrativních datových toků mezi správci front publikování/odběrů, než je tomu u přímého směrování. Při změně odběrů na správci front je zapotřebí informovat pouze správce front hostitele témat.
- Větší kontrola nad fyzickou konfigurací. Při použití přímého směrování všichni správci front vykonávají všechny role, a proto musejí mít všichni stejnou kapacitu. Při použití směrování hostitelů témat můžete explicitně zvolit správce front hostitele tématu. Proto můžete zajistit přiměřené vybavení těchto správců front, a pro ostatní správce front používat méně výkonné systémy.

Avšak směrování hostitelů témat přináší do vašeho systému také určitá omezení:

- Konfigurace systému a jeho údržba vyžadují více plánování, než je tomu u přímého směrování. Musíte rozhodnout, co ukazuje ve stromu témat na klastr i o umístění definic témat v klastru.
- Stejně jako v případě přímého směrování témat se v okamžiku, kdy je nadefinováno nové téma se směrovaným hostitelem tématu, přenesou informace do správců front úplného úložiště a odtud přímo na všechny členy klastru. Tato událost způsobí spuštění kanálu pro každého člena klastru z úplných úložišť, pokud ještě nejsou spuštěny.
- Publikace se vždy posílají na správce front hostitele ze správce front mimo hostitele, a to i v případě, že v klastru neexistují žádné odběry. Proto byste měli v případech, kdy se očekává pravděpodobná existence odběrů, nebo v případech, kdy je zatížení globální konektivitou a informacemi větší než riziko nadbytečného zatížení publikacemi, používat směrovaná témata.
- Zprávy publikované na správcích front mimo hostitele nejdou přímo na správce front, který je hostitelem odběru, ale jsou vždy směrovány skrze správce front hostitele. Tímto způsobem lze snížit celkovou režii klastru, zvýšit latenci zpráv a snížit výkon.

**Poznámka:** U určitých konfigurací můžete toto omezení odebrat, jak je popsáno v tématu [Směrování](#page-378-0) [hostitelů témat pomocí centralizovaných vydavatelů nebo odběratelů](#page-378-0).

- Použití jediného správce front hostitele představuje slabé místo pro všechny zprávy publikované v rámci tématu. Toto slabé místo můžete posílit definováním více hostitelů témat. Avšak použití více hostitelů ovlivňuje pořadí publikovaných zpráv přijatých podle odběrů.
- Správci front hostitelů tématu zaznamenali dodatečné zatížení zprávami, protože tito správci front museli zpracovat publikace z více správců front. Toto zatížení lze snížit - ať už použitím více hostitelů témat pro jedno téma (v takovém případě není pořadí zpráv zachováno), nebo použitím různých správců front, kteří budou hostiteli směrovaných témat pro různé větve stromu témat.

## <span id="page-378-0"></span>**Směrování hostitelů témat s centralizovanými vydavateli nebo odběrateli**

Chcete-li odebrat další "přechod" vzniklý při každém směrování publikování na odběry prostřednictvím správce front hostitele tématu, konfigurujte vydavatele nebo odběry ve stejném správci front, který je hostitelem tématu. Tento přístup přináší maximální výkonnostní výhody v následujících dvou případech:

- Témata s mnoha vydavateli a několika odběry. V tomto případě je hostitelem odběrů správce front hostitele tématu.
- Témata s několika vydavateli a mnoha odběry. V tomto případě hostte vydavatele ve správci front hostitele tématu.

Na následujícím obrázku je uveden správce front hostitele tématu, který je také hostitelem odběrů. Tento přístup odebere nadbytečný "přechod" mezi vydavatelem a odběratelem a omezí zbytečné sdílení znalostí odběru mezi všemi členy klastru:

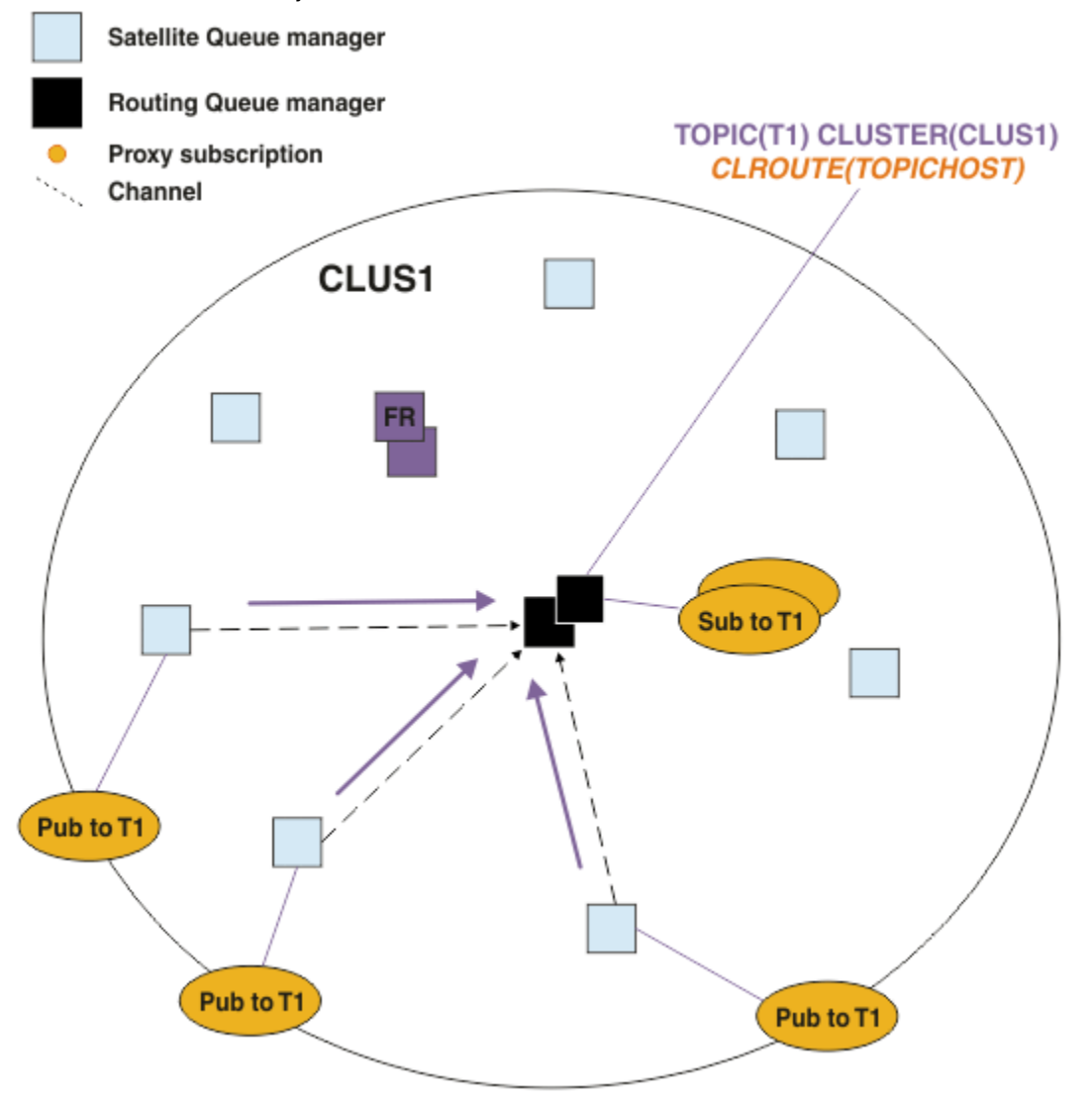

*Obrázek 27. Hostování odběrů ve správci front hostitele tématu*

Na následujícím obrázku je uveden správce front hostitele tématu, který je také hostitelem vydavatelů. Tento přístup odebere nadbytečný "přechod" mezi vydavatelem a odběratelem a omezí zbytečné sdílení znalostí odběru mezi všemi členy klastru:

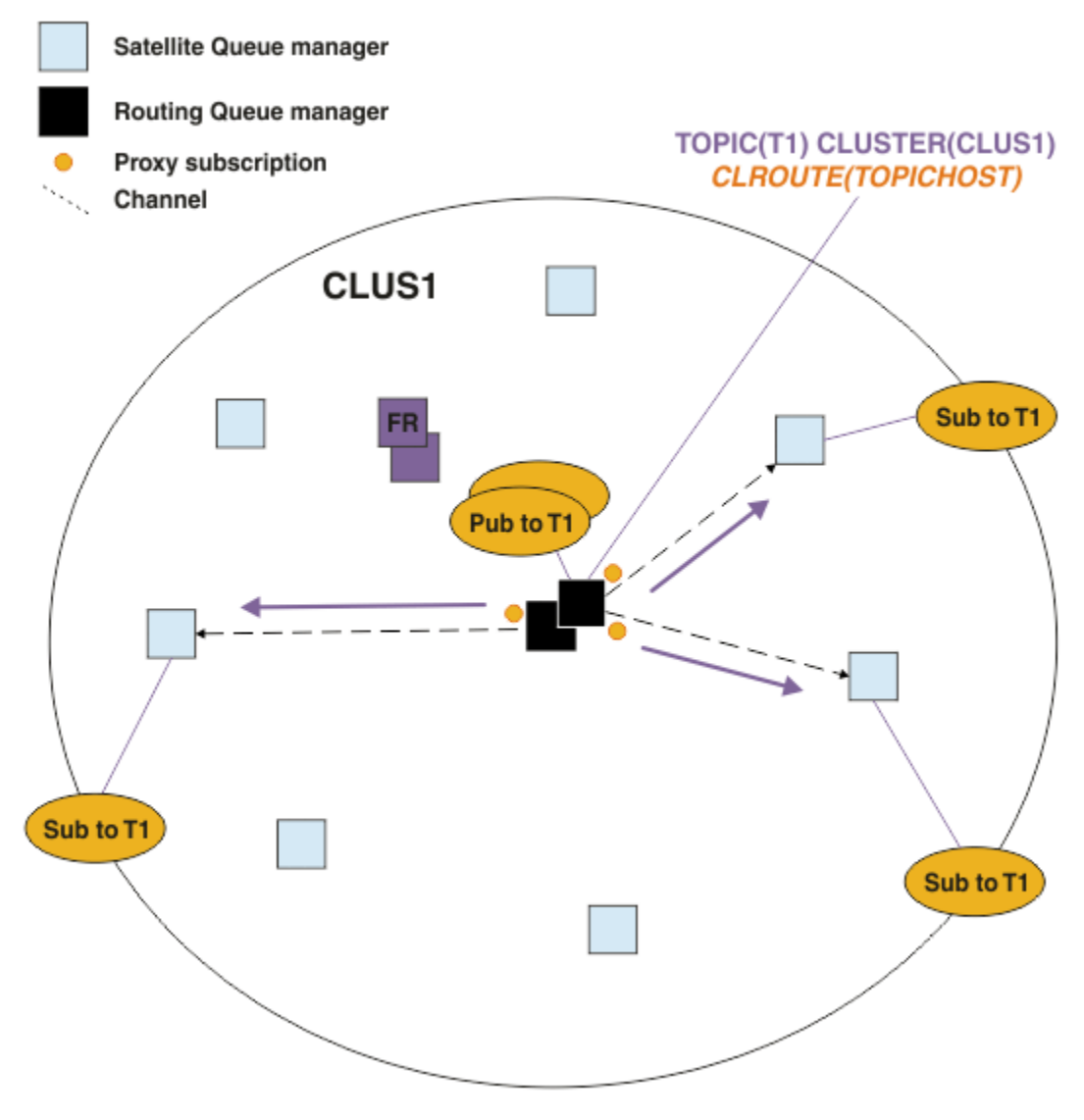

*Obrázek 28. Hostování publikací ve správci front hostitele tématu*

### **Související pojmy**

[Výkon klastru přímého směrování publikování/odběru](#page-375-0)

V přímo směrovaných klastrech publikování/odběru jsou informace, jako např. klastrovaná témata a proxy odběry, odeslány všem členům klastru bez ohledu na to, zda se všichni správci front klastru aktivně účastní systému zpráv publikování/odběru. Tento proces může vést k významnému dodatečnému zatížení systému. Chcete-li snížit vliv správy klastrů na výkon, můžete provádět aktualizace v době mimo špičku, definovat mnohem menší podmnožinu správců front zapojených do publikování/odběru a nastavit klastr jako "překrývající se" nebo přepnout na použití směrování hostitele tématu.

### [Vyrovnávání producentů a spotřebitelů v sítích publikování/odběru](#page-380-0)

Důležitým konceptem v asynchronním výkonu systému zpráv je *rovnováha*. Pokud nejsou spotřebitelé zpráv vyrovnaní s producenty zpráv, existuje nebezpečí, že nahromadění nevyřízených nespotřebovaných zpráv může vážně ovlivnit výkon více aplikací.

### [Výkon odběru v sítích publikování/odběru](#page-381-0)

Distribuované publikování/odběr v produktu IBM MQ funguje tak, že šíří informace o tom, kde byly v síti správce front vytvořeny odběry do různých řetězců témat. To umožňuje správci front, ve kterém je zpráva publikována, identifikovat, kteří další správci front vyžadují kopii publikované zprávy, aby se shodovali s jejich odběry.

# <span id="page-380-0"></span>**Vyrovnávání producentů a spotřebitelů v sítích publikování/odběru**

Důležitým konceptem v asynchronním výkonu systému zpráv je *rovnováha*. Pokud nejsou spotřebitelé zpráv vyrovnaní s producenty zpráv, existuje nebezpečí, že nahromadění nevyřízených nespotřebovaných zpráv může vážně ovlivnit výkon více aplikací.

V topologii systému zpráv typu point-to-point je vztah mezi spotřebiteli zpráv a producenty zpráv snadno pochopitelný. Můžete získat odhady produkce a spotřeby zpráv, fronty podle fronty, kanálu podle kanálu. V případě nedostatku rovnováhy jsou úzká místa snadno identifikována a následně napravena.

Je těžší zjistit, zda jsou vydavatelé a odběratelé vyváženi v topologii publikování/odběru. Začněte od každého odběru a vraťte se ke správcům front, kteří mají k tématu vydavatele. Vypočítejte počet publikování, která jsou pro každého odběratele z jednotlivých správců front předávají.

Každé publikování, které odpovídá odběru ve vzdáleném správci front (na základě proxy odběrů), je vloženo do přenosové fronty. Pokud má více vzdálených správců front proxy odběry pro toto publikování, je do přenosové fronty vloženo více kopií zprávy, z nichž každá je určena pro jiný kanál odesilatele.

V klastru publikování/odběru jsou tato publikování zacílena na frontu SYSTEM.INTER.QMGR.PUBS ve vzdálených správcích front, kteří jsou hostiteli odběrů. V hierarchii je každé publikování zaměřeno na frontu SYSTEM.BROKER.DEFAULT.STREAM nebo na jiné fronty proudu uvedené v souboru SYSTEM.QPUBSUB.QUEUE.NAMELIST na vzdálených správcích front. Každý správce front zpracovává zprávy přicházející do této fronty a doručuje je správným odběrům v daném správci front.

Z tohoto důvodu monitorujte zátěž v následujících bodech, kde mohou vzniknout kritická místa:

- Monitorujte zátěž v jednotlivých frontách odběrů.
	- Toto kritické místo znamená, že odebírající aplikace nespotřebovává publikace tak rychle, jak jsou publikovány.
- Monitorujte zátěž ve frontě SYSTEM.INTER.QMGR.PUBS nebo ve frontách proudů.
	- Toto kritické místo znamená, že správce front přijímá publikování od jednoho nebo více vzdálených správců front rychleji, než je může distribuovat do lokálních odběrů.
	- Při pohledu na správce front hostitele tématu při použití směrování hostitele tématu v klastru zvažte možnost vytvoření dalších hostitelů témat správců front, což umožní vyvážit pracovní zátěž publikování mezi nimi. To však ovlivní řazení zpráv napříč publikacemi. Viz Směrování hostitelů témat pomocí více hostitelů témat pro jedno téma.
- Monitorujte zátěž kanálů mezi správcem front publikování a správci front odběru, které jsou naplněny přenosovými frontami ve správci front publikování.
	- Toto kritické místo znamená, že buď není spuštěn jeden nebo více kanálů, nebo jsou zprávy publikovány do lokálního správce front rychleji, než je kanály mohou doručit do vzdáleného správce front.
	- Při použití klastru publikování/odběru zvažte definování dalších přijímacích kanálů klastru v cílovém správci front. To umožňuje vyvážit pracovní zátěž publikování mezi nimi. To má však vliv na řazení zpráv v rámci publikací. Zvažte také přesun do konfigurace s více přenosovými frontami klastru, protože to může za určitých okolností zlepšit výkon.
- Pokud publikační aplikace používá rozhraní pro publikování/odběr zařazené ve frontě, monitorujte zátěž v (a) frontě SYSTEM.BROKER.DEFAULT.STREAM a v ostatních frontách proudu uvedených v tabulce SYSTEM.QPUBSUB.QUEUE.NAMELIST ; a (b) frontu SYSTEM.BROKER.DEFAULT.SUBPOINT a všechny další fronty dílčích bodů uvedené v seznamu SYSTEM.QPUBSUB.SUBPOINT.NAMELIST .
	- Toto kritické místo znamená, že lokální publikační aplikace vkládají zprávy rychleji, než lokální správce front může zprávy zpracovat.

### **Související pojmy**

### [Výkon klastru přímého směrování publikování/odběru](#page-375-0)

V přímo směrovaných klastrech publikování/odběru jsou informace, jako např. klastrovaná témata a proxy odběry, odeslány všem členům klastru bez ohledu na to, zda se všichni správci front klastru aktivně účastní systému zpráv publikování/odběru. Tento proces může vést k významnému dodatečnému zatížení <span id="page-381-0"></span>systému. Chcete-li snížit vliv správy klastrů na výkon, můžete provádět aktualizace v době mimo špičku, definovat mnohem menší podmnožinu správců front zapojených do publikování/odběru a nastavit klastr jako "překrývající se" nebo přepnout na použití směrování hostitele tématu.

### [Výkon klastru publikování/odběru směrovaného hostitele tématu](#page-377-0)

Klastr publikování/odběru směrovaný hostitelem tématu poskytuje přesnou kontrolu nad správci front, kteří jsou hostiteli jednotlivých témat. Tito hostitelé témat se stanou *směrovacími* správci front pro tuto větev stromu témat. Správci front bez odběrů nebo vydavatelů se navíc nemusí připojovat k hostitelům témat. Tato konfigurace může výrazně snížit počet připojení mezi správci front v klastru a množství informací předávaných mezi správci front.

### Výkon odběru v sítích publikování/odběru

Distribuované publikování/odběr v produktu IBM MQ funguje tak, že šíří informace o tom, kde byly v síti správce front vytvořeny odběry do různých řetězců témat. To umožňuje správci front, ve kterém je zpráva publikována, identifikovat, kteří další správci front vyžadují kopii publikované zprávy, aby se shodovali s jejich odběry.

### ["Monitorování klastrů" na stránce 312](#page-311-0)

V rámci klastru můžete monitorovat zprávy aplikací, řídicí zprávy a protokoly. Při vyrovnávání zátěže klastru mezi dvěma nebo více instancemi fronty je třeba vzít v úvahu zvláštní aspekty monitorování.

## **Výkon odběru v sítích publikování/odběru**

Distribuované publikování/odběr v produktu IBM MQ funguje tak, že šíří informace o tom, kde byly v síti správce front vytvořeny odběry do různých řetězců témat. To umožňuje správci front, ve kterém je zpráva publikována, identifikovat, kteří další správci front vyžadují kopii publikované zprávy, aby se shodovali s jejich odběry.

Tento přístup minimalizuje odesílání publikovaných zpráv správcům front, pro které neexistují odpovídající odběry. Šíření znalostí o odběru se však může stát významnou režií, když je počet odebíraných řetězců témat vysoký a neustále se mění prostřednictvím častého vytváření a odstraňování odběrů.

Výkon můžete ovlivnit úpravou způsobu toku publikování a odběrů v síti publikování/odběru. Pokud váš síťový provoz obsahuje několik publikací a rychlé vytváření, odstraňování nebo změny odběrů, můžete zastavit tok informací o odběrech všem správcům front a místo toho předat všechna publikování všem správcům front v síti. Můžete také omezit tok proxy odběrů a publikování pro dané téma mezi připojenými správci front, omezit tok proxy odběrů obsahujících zástupné znaky a snížit počet a přechodný charakter řetězců témat.

## **Šíření jednotlivých odběrů a** *publikování všude*

*Publikovat všude* je alternativou k šíření jednotlivých odběrů. Při individuálním šíření jsou tomuto správci front předána pouze publikování, která mají odpovídající odběr ve správci front. Při použití volby *publikovat všude*jsou všechna publikování předána všem správcům front v síti. Přijímající správci front poté doručí publikace, které odpovídají lokálním odběrům.

### **Šíření jednotlivých odběrů**

Tento mechanizmus má za následek nejmenší množství přenosů publikování mezi správci front, protože jsou odesílána pouze ta publikování, která odpovídají odběrům ve správci front.

Nicméně:

- Pro každý jednotlivý řetězec tématu, který je přihlášen k odběru, je odeslán proxy odběr ostatním správcům front v topologii publikování/odběru. Sada správců front závisí na použitém modelu směrování, jak je popsáno v tématu Plánování distribuované sítě publikování/odběru.
	- Tato režie systému zpráv může být významná, pokud existuje mnoho tisíc odběrů, které se mají vytvořit nebo odstranit (například opětovné vytvoření všech dočasných odběrů po restartování správce front), nebo pokud se sada odběrů rychle mění a každá z nich má jiný řetězec tématu.
	- Počet správců front, do kterých je proxy odběr šířen, také ovlivňuje měřítko režie.
- Proxy odběry jsou tečeny do jiných správců front pomocí asynchronního systému zpráv. To má následující účinek:
- Existuje prodleva mezi vytvořením odběru a vytvořením, doručením a zpracováním proxy odběru ostatními správci front.
- Zprávy publikované v těchto správcích front v daném intervalu nejsou doručeny do vzdáleného odběru.

### **Publikovat všude**

S tímto mechanizmem není v systému žádná režie odběru proxy pro řetězec tématu. To znamená, že rychlé vytvoření, odstranění nebo změna předplatného nevede ke zvýšení zatížení a zpracování sítě.

Mezi vytvořením odběru a převedením publikování do správce front také nedochází k žádné prodlevě, protože všechna publikování jsou proudena do všech správců front. Proto neexistuje žádné okno, ve kterém by se publikace nedoručovaly nově vytvořeným vzdáleným odběrům.

Nicméně:

- Odeslání všech publikování všem správcům front v topologii publikování/odběru může vést k nadměrnému síťovému provozu, kde publikování nemají odpovídající odběry v jednotlivých správcích front.
	- Čím vyšší je počet správců front v topologii, tím vyšší je režie.

Měli byste zvážit použití mechanizmu *publikovat všude* , pokud očekáváte, že publikování bude přihlášeno k odběru od významné části vašich správců front, nebo pokud jsou režie proxy odběrů příliš velké kvůli frekvenci změn odběrů. V případech, kdy dochází ke zvýšení provozu systému zpráv při odesílání publikací všem správcům front, a nikoli správcům front s odpovídajícími odběry, byste měli používat individuální předávání proxy odběrů.

Chování *publikovat všude* můžete nastavit na libovolné úrovni v rámci stromu témat. Chcete-li povolit *publikovat všude*, nastavte parametr **PROXYSUB** na FORCE pro objekt tématu vysoké úrovně. Výsledkem je jeden proxy odběr se zástupnými znaky, který odpovídá všem tématům pod tímto objektem tématu ve stromu témat. Je-li nastaven na objekt klastrovaného tématu, je atribut **PROXYSUB(FORCE)** rozšířen na všechny správce front v síti, nikoli pouze na správce front, v němž bylo téma definováno.

**Poznámka:** Při použití v hierarchii nastavíte **PROXYSUB(FORCE)** jednotlivě pro každého správce front, takže mechanizmus topologie přirozeně omezí počet kanálů. Při použití v klastru však může být spuštěno mnoho dalších kanálů:

- V klastru se směrovaným hostitelem tématu jsou kanály spouštěny z každého správce front do každého správce front hostitele tématu.
- V přímo směrovaném klastru jsou kanály spouštěny z každého správce front do každého jiného správce front.

Režie spuštění mnoha kanálů je nejvýraznější v klastru s přímým směrováním a může způsobit problémy s výkonem. Viz ["Výkon klastru přímého směrování publikování/odběru" na stránce 376.](#page-375-0)

### **Další způsoby omezení toku proxy odběrů a publikování mezi připojenými správci front**

### **Konsolidovat řetězce témat**

Použití mnoha různých přechodných řetězců témat zavádí určitou úroveň režie správy pro každého správce front v systému, ke kterému jsou připojeni vydavatelé nebo odběry. Měli byste pravidelně vyhodnocovat použití řetězců témat, abyste zjistili, zda je lze konsolidovat. Snížení počtu a přechodné povahy řetězců témat, a tedy i jejich vydavatelů a odběrů, snižuje dopad na systém.

### **Omezit rozsah publikování a odběru**

Pro dané téma můžete pomocí nastavení Obor publikování a Obor odběru zachovat publikování a odběry lokální pro správce front, v němž jsou definovány.

### **Blokovat odběry provedené pro témata se zástupnými znaky**

Tok proxy odběrů obsahujících zástupné znaky můžete omezit nastavením atributu **Topic** ZÁSTUPNÝ znak na hodnotu BLOCK. Viz Zástupné znaky v proxy odběrech.

Viz také ["Vyrovnávání producentů a spotřebitelů v sítích publikování/odběru" na stránce 381](#page-380-0)

## **Monitorování provozu odběru proxy v klastrech**

Při zvažování zátěže systému z provozu odběru proxy monitorujte kromě monitorování front uvedených v část[i"Vyrovnávání producentů a spotřebitelů v sítích publikování/odběru" na stránce 381](#page-380-0)také následující fronty klastru:

- Systém SYSTEM.INTER.QMGR.FANREQ ve správci front odběratele.
- Systém SYSTEM.INTER.QMGR.CONTROL pro všechny ostatní správce front v klastru.

Všechny významné nevyřízené zprávy v těchto frontách znamenají, že buď je četnost změn odběrů příliš velká pro systém, nebo správce front v klastru nefunguje správně. Máte-li podezření, že problém spočívá ve specifickém správci front, zkontrolujte, zda není pro tohoto správce front zakázána podpora publikování/odběru. Viz **PSMODE** v části ALTER QMGR.

### **Související pojmy**

### [Výkon klastru přímého směrování publikování/odběru](#page-375-0)

V přímo směrovaných klastrech publikování/odběru jsou informace, jako např. klastrovaná témata a proxy odběry, odeslány všem členům klastru bez ohledu na to, zda se všichni správci front klastru aktivně účastní systému zpráv publikování/odběru. Tento proces může vést k významnému dodatečnému zatížení systému. Chcete-li snížit vliv správy klastrů na výkon, můžete provádět aktualizace v době mimo špičku, definovat mnohem menší podmnožinu správců front zapojených do publikování/odběru a nastavit klastr jako "překrývající se" nebo přepnout na použití směrování hostitele tématu.

### [Výkon klastru publikování/odběru směrovaného hostitele tématu](#page-377-0)

Klastr publikování/odběru směrovaný hostitelem tématu poskytuje přesnou kontrolu nad správci front, kteří jsou hostiteli jednotlivých témat. Tito hostitelé témat se stanou *směrovacími* správci front pro tuto větev stromu témat. Správci front bez odběrů nebo vydavatelů se navíc nemusí připojovat k hostitelům témat. Tato konfigurace může výrazně snížit počet připojení mezi správci front v klastru a množství informací předávaných mezi správci front.

### [Vyrovnávání producentů a spotřebitelů v sítích publikování/odběru](#page-380-0)

Důležitým konceptem v asynchronním výkonu systému zpráv je *rovnováha*. Pokud nejsou spotřebitelé zpráv vyrovnaní s producenty zpráv, existuje nebezpečí, že nahromadění nevyřízených nespotřebovaných zpráv může vážně ovlivnit výkon více aplikací.

Proxy odběry v síti publikování/odběru

# **Snížení počtu nechtěných témat ve stromu témat**

Výkon systému publikování/odběru se zlepší snížením počtu nechtěných témat ve stromu témat. Co je nežádoucí téma a jak je odstranit?

Můžete vytvořit velký počet témat, aniž byste negativně ovlivnili výkon. Některé způsoby použití publikování/odběru však vedou k neustálému rozšiřování stromů témat. Výjimečně velký počet témat je vytvořen jednou a nikdy znovu použit. Rostoucí počet témat se může stát problémem s výkonem.

Jak se můžete vyhnout návrhům, které vedou k velkému a rostoucímu počtu nežádoucích témat? Co můžete udělat, abyste pomohli správci front odebrat nechtěná témata ze stromu témat?

Správce front rozpozná nežádoucí téma, protože nebylo používáno po dobu 30 minut. Správce front odebere nepoužívaná témata ze stromu témat. Dobu trvání 30 minut lze změnit změnou atributu správce front **TREELIFE**. Můžete pomoci správci front odebrat nežádoucí témata tím, že se ujistíte, že se dané téma zobrazí správci front jako nepoužívané. Část "Co je to nepoužívané téma?" na stránce 384 vysvětluje, co je nepoužívané téma.

Programátor, který navrhne libovolnou aplikaci a zejména navrhne dlouho běžící aplikaci, zvažuje její využití prostředků: kolik prostředků program vyžaduje, existují nějaké neomezené požadavky a jakékoli úniky prostředků? Témata jsou prostředky, které používají programy publikování/odběru. Zkoumají použití témat, stejně jako jakýkoli jiný zdroj, který program používá.

## **Co je to nepoužívané téma?**

Před definováním nepoužitého tématu, co přesně se počítá jako téma?

Je-li řetězec tématu, například USA/Alabama/Auburn, převeden na téma, bude téma přidáno do stromu témat. Ve stromu se v případě potřeby vytvoří další uzly témat a jejich odpovídající témata. Řetězec tématu USA/Alabama/Auburn se převede na strom se třemi tématy.

- USA
- USA/Alabama
- USA/Alabama/Auburn

Chcete-li zobrazit všechna témata ve stromu témat, použijte příkaz **runmqsc** DISPLAY TPSTATUS('#') TYPE(TOPIC).

Nepoužívané téma ve stromu témat má následující vlastnosti.

### **Není přidružen k objektu tématu.**

Objekt administrativního tématu má řetězec tématu, který jej přidružuje k tématu. Definujete-li objekt tématu Alabama, pokud téma USA/Alabama, ke kterému má být přidruženo, neexistuje, bude téma vytvořeno z řetězce tématu. Pokud téma existuje, objekt tématu a téma se přidruží pomocí řetězce tématu.

### **Nemá zachované publikování**

Téma se zachovaným publikováním je výsledkem toho, že vydavatel vloží zprávu do tématu s volbou MQPMO\_RETAIN.

Pomocí **runmqsc** příkazu DISPLAY TPSTATUS('USA/Alabama') RETAINED zkontrolujte, zda má USA/Alabama zachované publikování. Odezva je YES nebo NO.

Pomocí **runmqsc** příkazu CLEAR TOPICSTR('USA/Alabama') CLTRTYPE(RETAINED) odeberte zachované publikování z produktu USA/Alabama.

#### **Nemá žádná podřízená témata**

USA/Alabama/Auburn je téma bez podřízených témat. USA/Alabama/Auburn je přímé podřízené téma USA/Alabama.

Zobrazte přímé podřízené prvky položky USA/Alabama pomocí **runmqsc** příkazu DISPLAY TPSTATUS('USA/Alabama/+').

#### **Pro uzel nejsou k dispozici žádní aktivní vydavatelé**

Aktivní vydavatel uzlu je aplikace, která má téma otevřené pro výstup.

Aplikace například otevře objekt tématu s názvem **Alabama** s otevřenými volbami MQOO\_OUTPUT.

Chcete-li zobrazit aktivní vydavatele pro produkt USA/Alabama a všechny jeho podřízené položky, použijte **runmqsc** příkaz DISPLAY TPSTATUS('USA/Alabama/#') TYPE(PUB) ACTCONN.

#### **Pro uzel nejsou žádní aktivní odběratelé**

Aktivním odběratelem může být buď trvalý odběr, nebo aplikace, která zaregistrovala odběr tématu v produktu MQSUBa nezavřela jej.

Chcete-li zobrazit aktivní odběry produktu USA/Alabama, použijte **runmqsc** příkaz DISPLAY TPSTATUS('USA/Alabama') TYPE(SUB) ACTCONN.

Chcete-li zobrazit aktivní odběry produktu USA/Alabama a všech podřízených položek, použijte příkaz **runmqsc** DISPLAY TPSTATUS('USA/Alabama/#') TYPE(SUB) ACTCONN.

### **Správa počtu témat ve stromu témat**

Stručně řečeno, existuje řada způsobů, jak spravovat počet témat ve stromu témat.

### **Zobrazit TPCOUNT**

Pomocí **runmqsc** příkazu DISPLAY PUBSUB ALL pravidelně zobrazte vlastnost **TPCOUNT** . Jedná se o počet uzlů témat ve stromu témat. Pokud počet roste, může to označovat, že je požadován kratší TREELIFE nebo že je požadován nový návrh samotných témat.

#### **Upravit TREELIFE**

Nepoužívané téma má standardně životnost 30 minut. Životnost nepoužitého tématu můžete zmenšit.

Například příkaz **runmqsc** , ALTER QMGR TREELIFE(900), zkracuje dobu životnosti nepoužitého tématu z 30 minut na 15 minut.

#### **Výjimečně restartujte správce front.**

Po restartování správce front je strom témat znovu inicializován z objektů témat, uzlů se zachovanými publikacemi a trvalými odběry. Témata, která byla vytvořena operací vydavatele a odběratelských programů, jsou eliminována.

Jako poslední možnost, pokud byl růst nežádoucích témat příčinou problémů s výkonem v minulosti, restartujte správce front.

#### **Související pojmy**

Stromy témat

### **Produkt Aspera gateway může zlepšit**

### **výkon v sítích s vysokou latencí.**

Produkt IBM Aspera faspio Gateway poskytuje rychlý tunel TCP/IP, který může výrazně zvýšit propustnost sítě IBM MQ.

Produkt Aspera gateway lze použít ke zlepšení výkonu kanálů správce front. Je zvláště efektivní, pokud má síť vysokou latenci nebo má tendenci ztrácet pakety, a obvykle se používá k urychlení připojení mezi správci front v různých datových střediscích.

Avšak pro rychlou síť, která neztrácí pakety, dochází ke snížení výkonu při použití Aspera gateway, takže je důležité zkontrolovat výkon sítě před a po definování připojení Aspera gateway .

Správce front spuštěný na libovolné oprávněné platformě se může připojit prostřednictvím Aspera gateway. Samotná brána je implementována na Red Hat® nebo Ubuntu Linuxnebo Windows.

Další informace viz Definování připojení Aspera gateway na Linux nebo Windows.

# **Poznámky**

Tyto informace byly vyvinuty pro produkty a služby poskytované v USA.

Společnost IBM nemusí nabízet produkty, služby nebo funkce uvedené v tomto dokumentu v jiných zemích. Informace o produktech a službách, které jsou ve vaší oblasti aktuálně dostupné, získáte od místního zástupce společnosti IBM. Odkazy na produkty, programy nebo služby společnosti IBM v této publikaci nejsou míněny jako vyjádření nutnosti použití pouze uvedených produktů, programů či služeb společnosti IBM. Místo toho lze použít jakýkoli funkčně ekvivalentní produkt, program nebo službu, které neporušují žádná práva k duševnímu vlastnictví IBM. Ověření funkčnosti produktu, programu nebo služby pocházející od jiného výrobce je však povinností uživatele.

Společnost IBM může vlastnit patenty nebo nevyřízené žádosti o patenty zahrnující předměty popsané v tomto dokumentu. Vlastnictví tohoto dokumentu neposkytuje licenci k těmto patentům. Dotazy týkající se licencí můžete posílat písemně na adresu:

IBM Director of Licensing IBM Corporation North Castle Drive Armonk, NY 10504-1785 U.S.A.

Odpovědi na dotazy týkající se licencí pro dvoubajtové znakové sady (DBCS) získáte od oddělení IBM Intellectual Property Department ve vaší zemi, nebo tyto dotazy můžete zasílat písemně na adresu:

Intellectual Property Licensing Legal and Intellectual Property Law IBM Japan, Ltd. 19-21, Nihonbashi-Hakozakicho, Chuo-ku Tokyo 103-8510, Japan

**Následující odstavec se netýká Spojeného království ani jiných zemí, ve kterých je takovéto vyjádření v rozporu s místními zákony:** SPOLEČNOST INTERNATIONAL BUSINESS MACHINES CORPORATION TUTO PUBLIKACI POSKYTUJE "TAK, JAK JE" BEZ JAKÝCHKOLIV ZÁRUK, VYJÁDŘENÝCH VÝSLOVNĚ NEBO VYPLÝVAJÍCÍCH Z OKOLNOSTÍ, VČETNĚ, A TO ZEJMÉNA, ZÁRUK NEPORUŠENÍ PRÁV TŘETÍCH STRAN, PRODEJNOSTI NEBO VHODNOSTI PRO URČITÝ ÚČEL. Některé právní řády u určitých transakcí nepřipouštějí vyloučení záruk výslovně vyjádřených nebo vyplývajících z okolností, a proto se na vás toto omezení nemusí vztahovat.

Uvedené údaje mohou obsahovat technické nepřesnosti nebo typografické chyby. Údaje zde uvedené jsou pravidelně upravovány a tyto změny budou zahrnuty v nových vydáních této publikace. Společnost IBM může kdykoli bez upozornění provádět vylepšení nebo změny v produktech či programech popsaných v této publikaci.

Veškeré uvedené odkazy na webové stránky, které nespravuje společnost IBM, jsou uváděny pouze pro referenci a v žádném případě neslouží jako záruka funkčnosti těchto webů. Materiály uvedené na tomto webu nejsou součástí materiálů pro tento produkt IBM a použití uvedených stránek je pouze na vlastní nebezpečí.

Společnost IBM může použít nebo distribuovat jakékoli informace, které jí sdělíte, libovolným způsobem, který společnost považuje za odpovídající, bez vyžádání vašeho svolení.

Vlastníci licence k tomuto programu, kteří chtějí získat informace o možnostech (i) výměny informací s nezávisle vytvořenými programy a jinými programy (včetně tohoto) a (ii) oboustranného využití vyměňovaných informací, mohou kontaktovat informační středisko na adrese:

IBM Corporation Koordinátor interoperability softwaru, oddělení 49XA 3605 Dálnice 52 N

Rochester, MN 55901 U.S.A.

Poskytnutí takových informací může být podmíněno dodržením určitých podmínek a požadavků zahrnujících v některých případech uhrazení stanoveného poplatku.

Licencovaný program popsaný v těchto informacích a veškerý licencovaný materiál, který je pro něj k dispozici, jsou poskytovány společností IBM na základě podmínek IBM Smlouvy se zákazníkem, IBM Mezinárodní licenční smlouvy pro programy nebo jiné ekvivalentní smlouvy mezi námi.

Jakékoli údaje o výkonnosti obsažené v této publikaci byly zjištěny v řízeném prostředí. Výsledky získané v jakémkoli jiném operačním prostředí se proto mohou výrazně lišit. Některá měření mohla být prováděna na vývojových verzích systémů a není zaručeno, že tato měření budou stejná i na běžně dostupných systémech. Některá měření mohla být navíc odhadnuta pomocí extrapolace. Skutečné výsledky mohou být jiné. Čtenáři tohoto dokumentu by měli zjistit použitelné údaje pro své specifické prostředí.

Informace týkající se produktů jiných výrobců pocházejí od dodavatelů těchto produktů, z jejich veřejných oznámení nebo z jiných veřejně dostupných zdrojů. Společnost IBM tyto produkty netestovala a nemůže potvrdit správný výkon, kompatibilitu ani žádné jiné výroky týkající se produktů jiných výrobců než IBM. Otázky týkající se kompatibility produktů jiných výrobců by měly být směrovány dodavatelům těchto produktů.

Veškerá tvrzení týkající se budoucího směru vývoje nebo záměrů společnosti IBM se mohou bez upozornění změnit nebo mohou být zrušena a reprezentují pouze cíle a plány společnosti.

Tyto údaje obsahují příklady dat a sestav používaných v běžných obchodních operacích. Aby byla představa úplná, používají se v příkladech jména osob a názvy společností, značek a produktů. Všechna tato jména a názvy jsou fiktivní a jejich podobnost se jmény, názvy a adresami používanými ve skutečnosti je zcela náhodná.

### LICENČNÍ INFORMACE:

Tyto informace obsahují ukázkové aplikační programy ve zdrojovém jazyce ilustrující programovací techniky na různých operačních platformách. Tyto ukázkové programy můžete bez závazků vůči společnosti IBM jakýmkoli způsobem kopírovat, měnit a distribuovat za účelem vývoje, používání, odbytu či distribuce aplikačních programů odpovídajících rozhraní API pro operační platformu, pro kterou byly ukázkové programy napsány. Tyto příklady nebyly plně testovány za všech podmínek. Společnost IBM proto nemůže zaručit spolehlivost, upotřebitelnost nebo funkčnost těchto programů.

Při prohlížení těchto dokumentů v elektronické podobě se nemusí zobrazit všechny fotografie a barevné ilustrace.

# **Informace o programovacím rozhraní**

Informace o programovacím rozhraní, jsou-li poskytnuty, jsou určeny k tomu, aby vám pomohly vytvořit aplikační software pro použití s tímto programem.

Tato příručka obsahuje informace o zamýšlených programovacích rozhraních, která zákazníkům umožňují psát programy za účelem získání služeb produktu WebSphere MQ.

Tyto informace však mohou obsahovat i diagnostické údaje a informace o úpravách a ladění. Informace o diagnostice, úpravách a vyladění jsou poskytovány jako podpora ladění softwarových aplikací.

**Důležité:** Tyto informace o diagnostice, úpravách a ladění nepoužívejte jako programovací rozhraní, protože se mohou měnit.

# **Ochranné známky**

IBM, logo IBM , ibm.com, jsou ochranné známky společnosti IBM Corporation, registrované v mnoha jurisdikcích po celém světě. Aktuální seznam ochranných známek společnosti IBM je k dispozici na webu "Copyright and trademark information"www.ibm.com/legal/copytrade.shtml. Další názvy produktů a služeb mohou být ochrannými známkami společnosti IBM nebo jiných společností.

Microsoft a Windows jsou ochranné známky společnosti Microsoft Corporation ve Spojených státech a případně v dalších jiných zemích.

UNIX je registrovaná ochranná známka skupiny The Open Group ve Spojených státech a případně v dalších jiných zemích.

Linux je registrovaná ochranná známka Linuse Torvaldse ve Spojených státech a případně v dalších jiných zemích.

Tento produkt zahrnuje software vyvinutý projektem Eclipse (https://www.eclipse.org/).

Java a všechny ochranné známky a loga založené na termínu Java jsou ochranné známky nebo registrované ochranné známky společnosti Oracle anebo příbuzných společností.

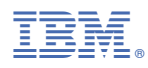

Číslo položky: